Oracle**®** ZFS Storage Appliance 管理指南, 发行版 2013.1.5.0

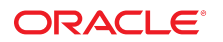

文件号码 E71526-01 2016 年 2 月

#### 文件号码 E71526-01

版权所有 © 2009, 2016, Oracle 和/或其附属公司。保留所有权利。

本软件和相关文档是根据许可证协议提供的,该许可证协议中规定了关于使用和公开本软件和相关文档的各种限制,并受知识产权法的保护。除非在许可证协议中明<br>确许可或适用法律明确授权,否则不得以任何形式、任何方式使用、拷贝、复制、翻译、广播、修改、授权、传播、分发、展示、执行、发布或显示本软件和相关文<br>档的任何部分。除非法律要求实现互操作,否则严禁对本软件进行逆向工程设计、反汇编或反编译。

此文档所含信息可能随时被修改,恕不另行通知,我们不保证该信息没有错误。如果贵方发现任何问题,请书面通知我们。

如果将本软件或相关文档交付给美国政府,或者交付给以美国政府名义获得许可证的任何机构,则适用以下注意事项:

U.S. GOVERNMENT END USERS: Oracle programs, including any operating system, integrated software, any programs installed on the hardware, and/or<br>documentation, delivered to U.S. Government end users are "commercial computer other rights are granted to the U.S. Government.

本软件或硬件是为了在各种信息管理应用领域内的一般使用而开发的。它不应被应用于任何存在危险或潜在危险的应用领域,也不是为此而开发的,其中包括可能会<br>产生人身伤害的应用领域。如果在危险应用领域内使用本软件或硬件,贵方应负责采取所有适当的防范措施,包括备份、冗余和其它确保安全使用本软件或硬件的措<br>施。对于因在危险应用领域内使用本软件或硬件所造成的一切损失或损害,Oracle Corporation 及其附属公司概不负责。

Oracle 和 Java 是 Oracle 和/或其附属公司的注册商标。其他名称可能是各自所有者的商标。

Intel 和 Intel Xeon 是 Intel Corporation 的商标或注册商标。所有 SPARC 商标均是 SPARC International, Inc 的商标或注册商标,并应按照许可证的规定使用。 AMD、Opteron、AMD 徽标以及 AMD Opteron 徽标是 Advanced Micro Devices 的商标或注册商标。UNIX 是 The Open Group 的注册商标。

本软件或硬件以及文档可能提供了访问第三方内容、产品和服务的方式或有关这些内容、产品和服务的信息。除非您与 Oracle 签订的相应协议另行规定,否则对于第<br>三方内容、产品和服务,Oracle Corporation 及其附属公司明确表示不承担任何种类的保证,亦不对其承担任何责任。除非您和 Oracle 签订的相应协议另行规定,否<br>则对于因访问或使用第三方内容、产品或服务所造成的任何损失、成本或损害,Oracle Corporation 及

#### 文档可访问性

有关 Oracle 对可访问性的承诺,请访问 Oracle Accessibility Program 网站 <http://www.oracle.com/pls/topic/lookup?ctx=acc&id=docacc>。

#### 获得 Oracle 支持

购买了支持服务的 Oracle 客户可通过 My Oracle Support 获得电子支持。有关信息,请访问 <http://www.oracle.com/pls/topic/lookup?ctx=acc&id=info>;如果您听力 受损,请访问 <http://www.oracle.com/pls/topic/lookup?ctx=acc&id=trs>。

# 目录

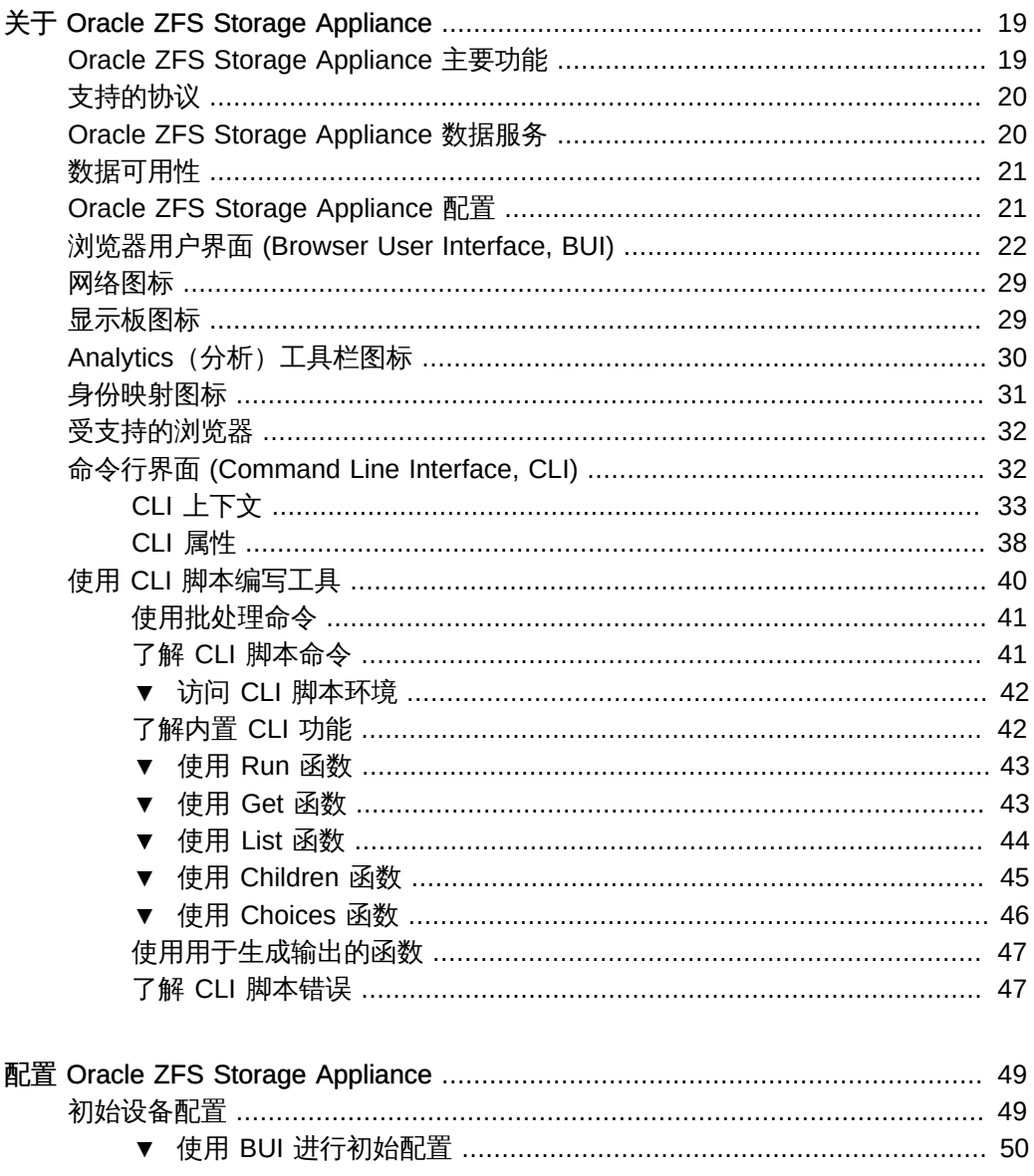

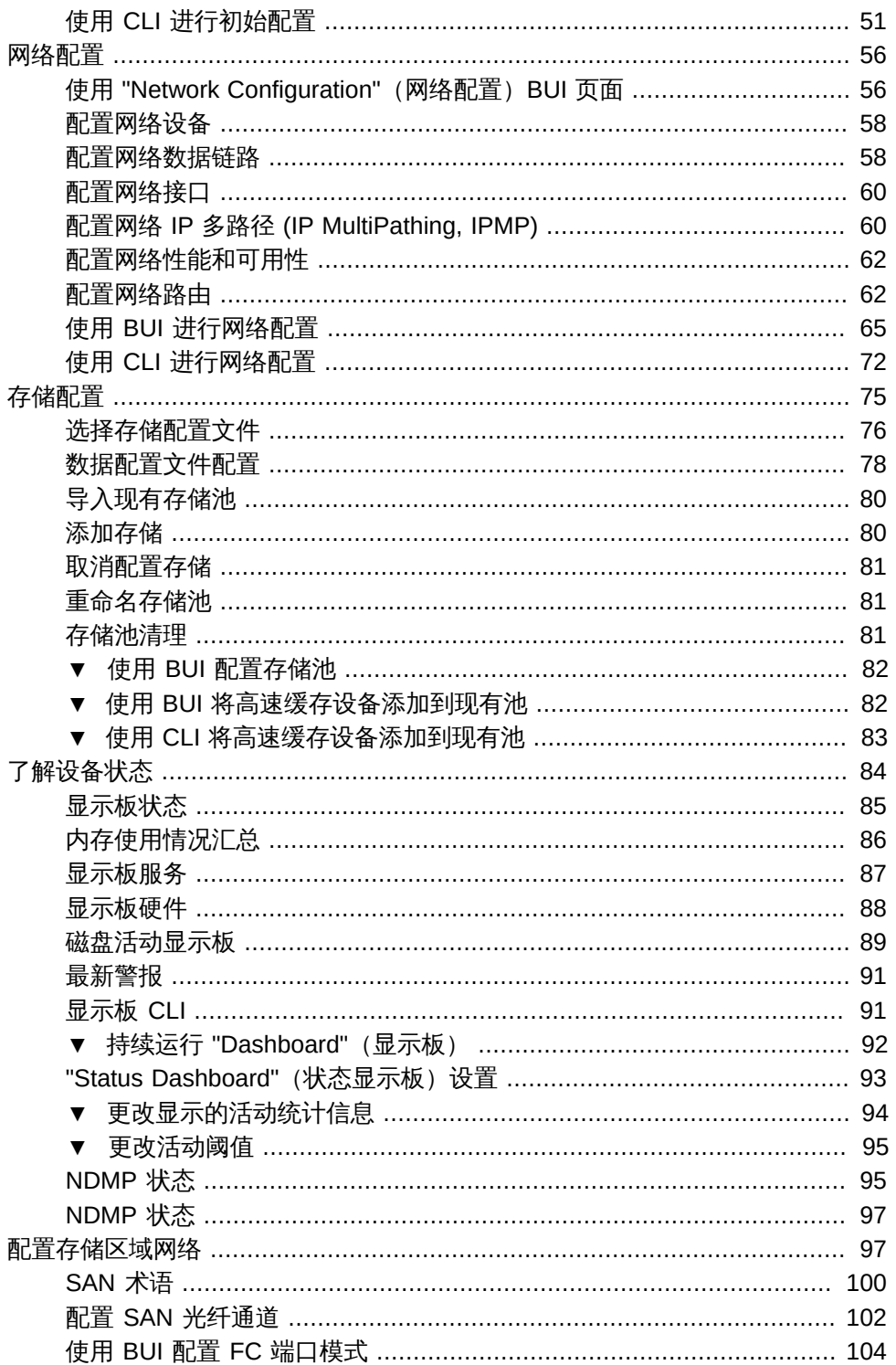

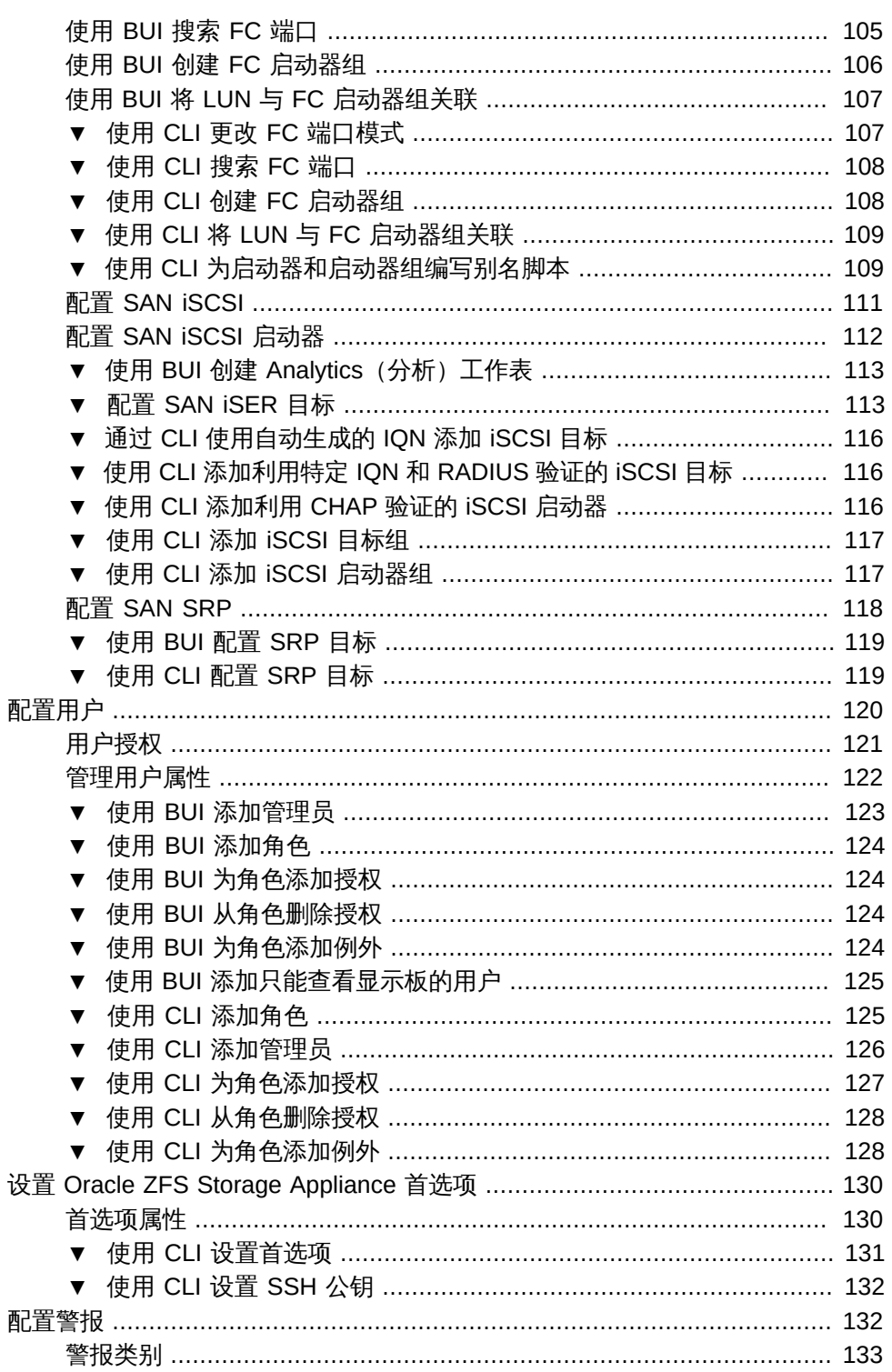

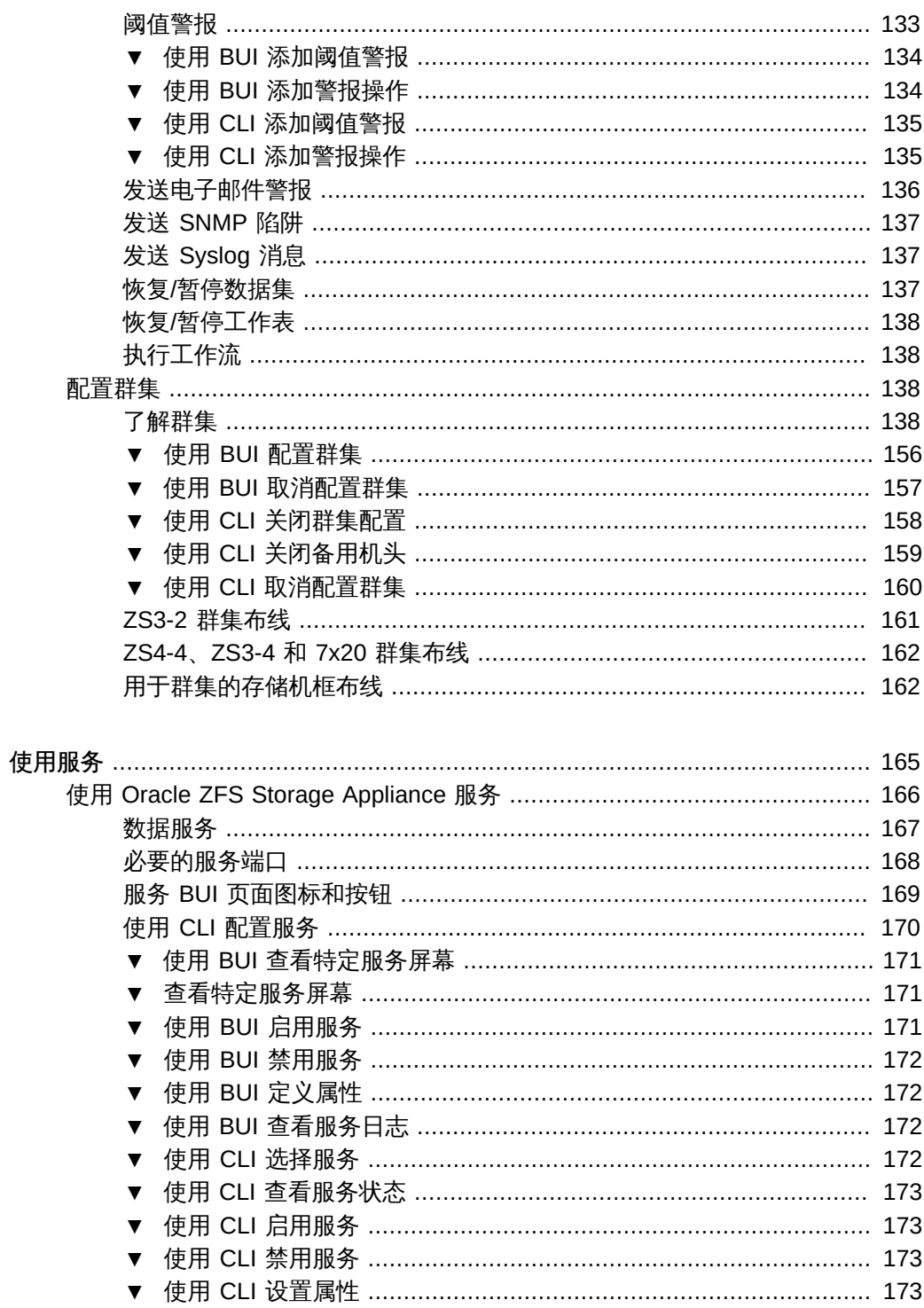

使用 NFS ……………………………………………………………………………………… 174 NFS 日志 ………………………………………………………………………… 177 ▼ 通过 NFS 共享文件系统 …………………………………………………… 179 使用 iSCSI ………………………………………………………………………………… 179 使用 SMB ……………………………………………………………………………………… 180 SMB 属性 ………………………………………………………………………… 181 SMB Microsoft 独立 DFS 名称空间管理工具支持矩阵 .......................... 184 使用 FTP ……………………………………………………………………………………… 196 FTP 属性 …………………………………………………………………………… 196 FTP 日志 ………………………………………………………………………… 197 使用 HTTP ……………………………………………………………………………………… 197 HTTP 属性 ………………………………………………………………………… 198 HTTP 日志 …………………………………………………………………………… 198 使用 NDMP ……………………………………………………………………………………… 199 

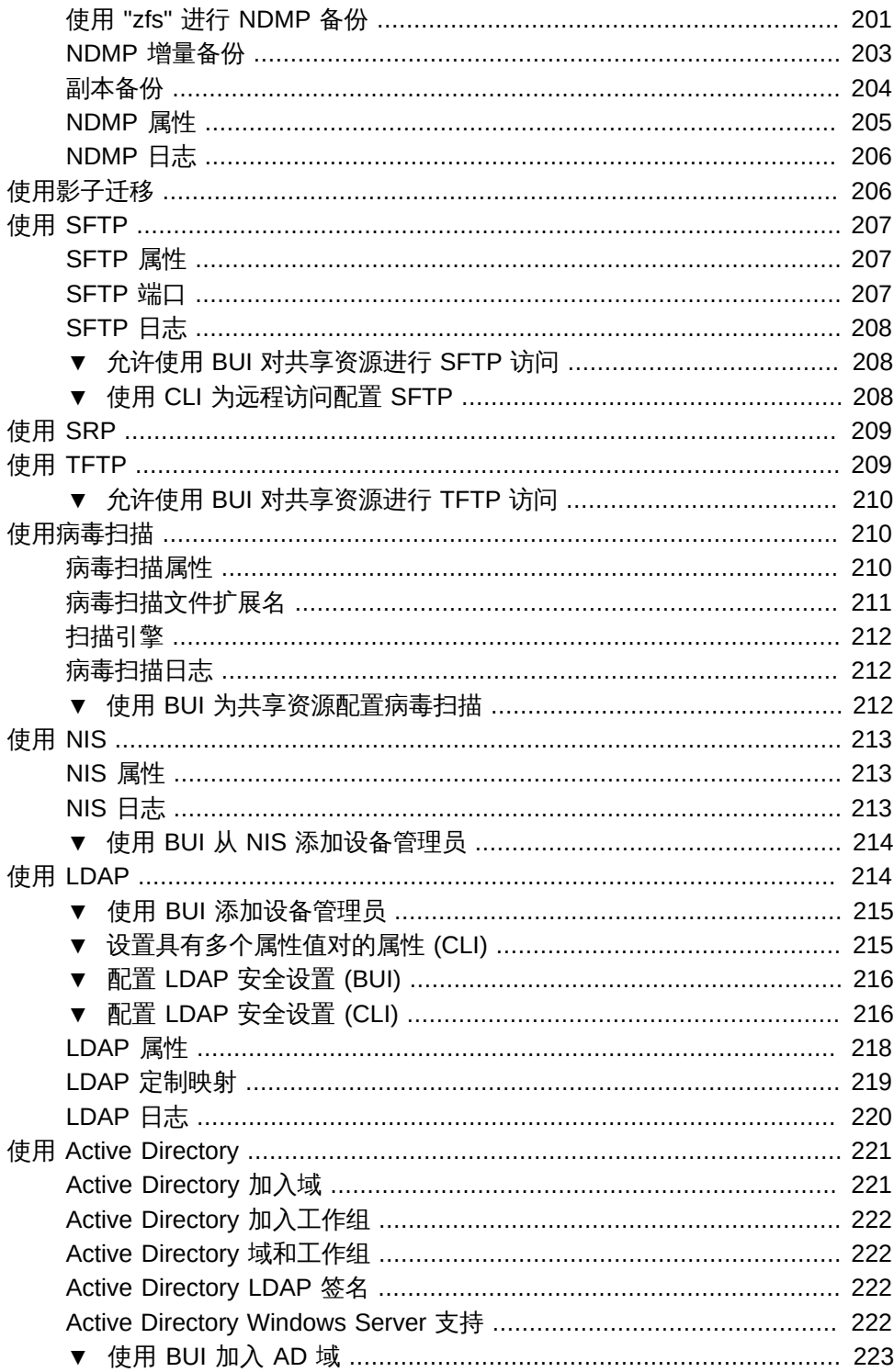

DNS 属性 ……………………………………………………………………………………… 231 非 DNS 解析 ……………………………………………………………………… 232 使用动态路由 ………………………………………………………………………………… 233 ▼ 使用 BUI 设置时钟同步 ……………………………………………………… 235 ▼ 使用 CLI 配置 NTP …………………………………………………………… 235 回拨属性 …………………………………………………………………………… 238 使用服务标签 ………………………………………………………………………………… 239 使用 SMTP ………………………………………………………………………………… 240 使用 SNMP ……………………………………………………………………………………… 241 ▼ 使用 BUI 配置 SNMP 以提供设备状态 …………………………………… 243 使用 Syslog …………………………………………………………………………………… 244 

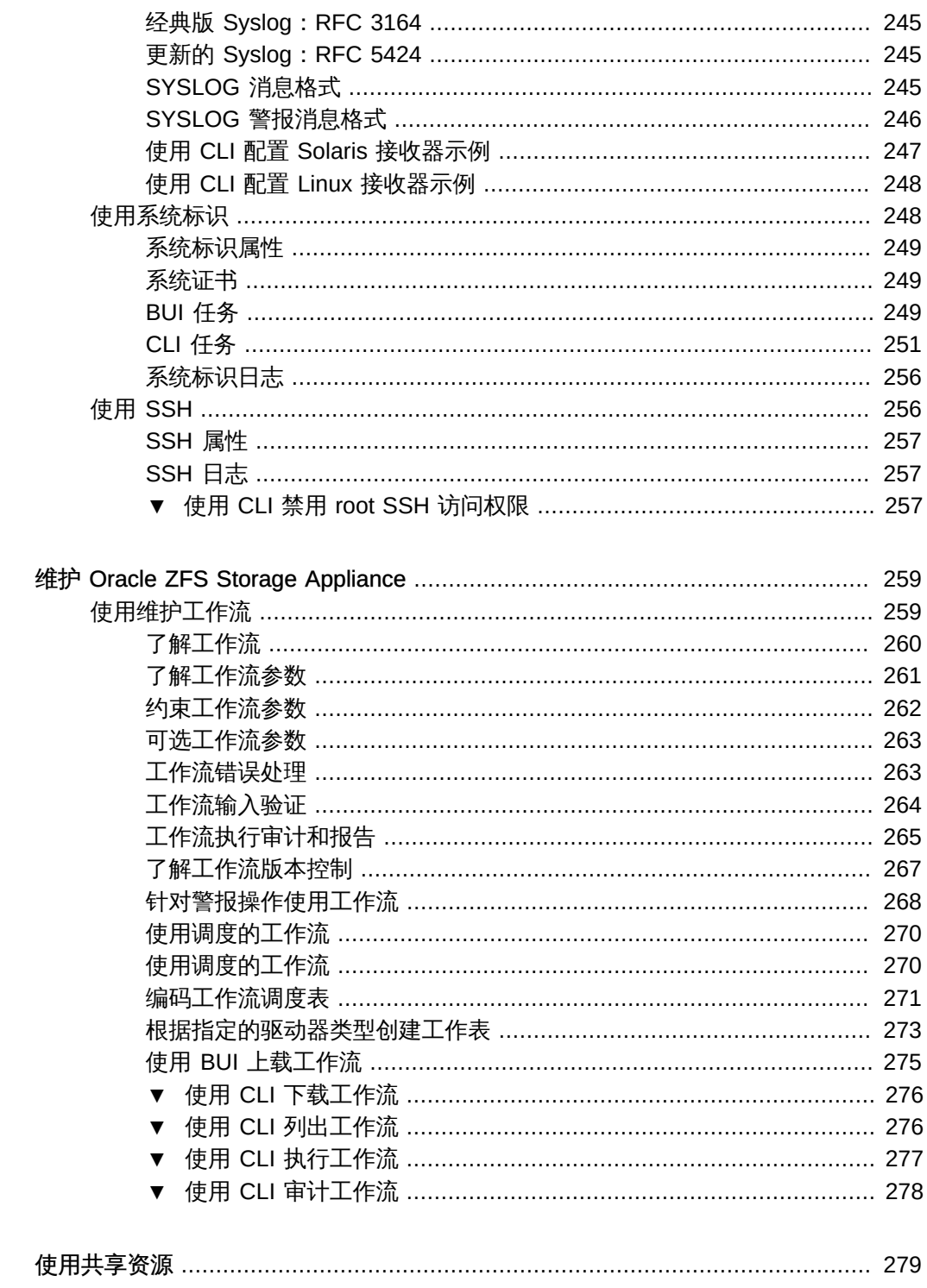

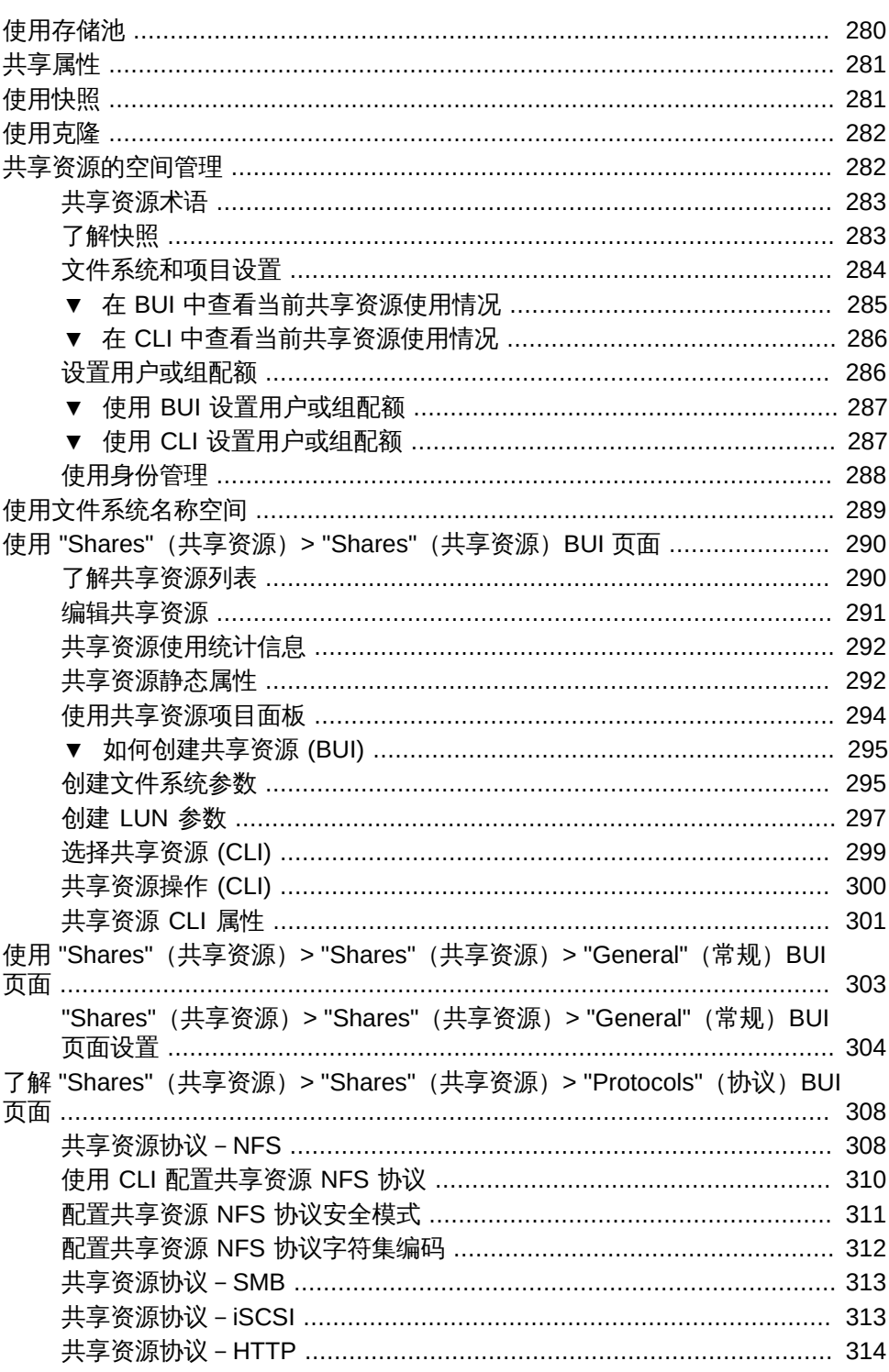

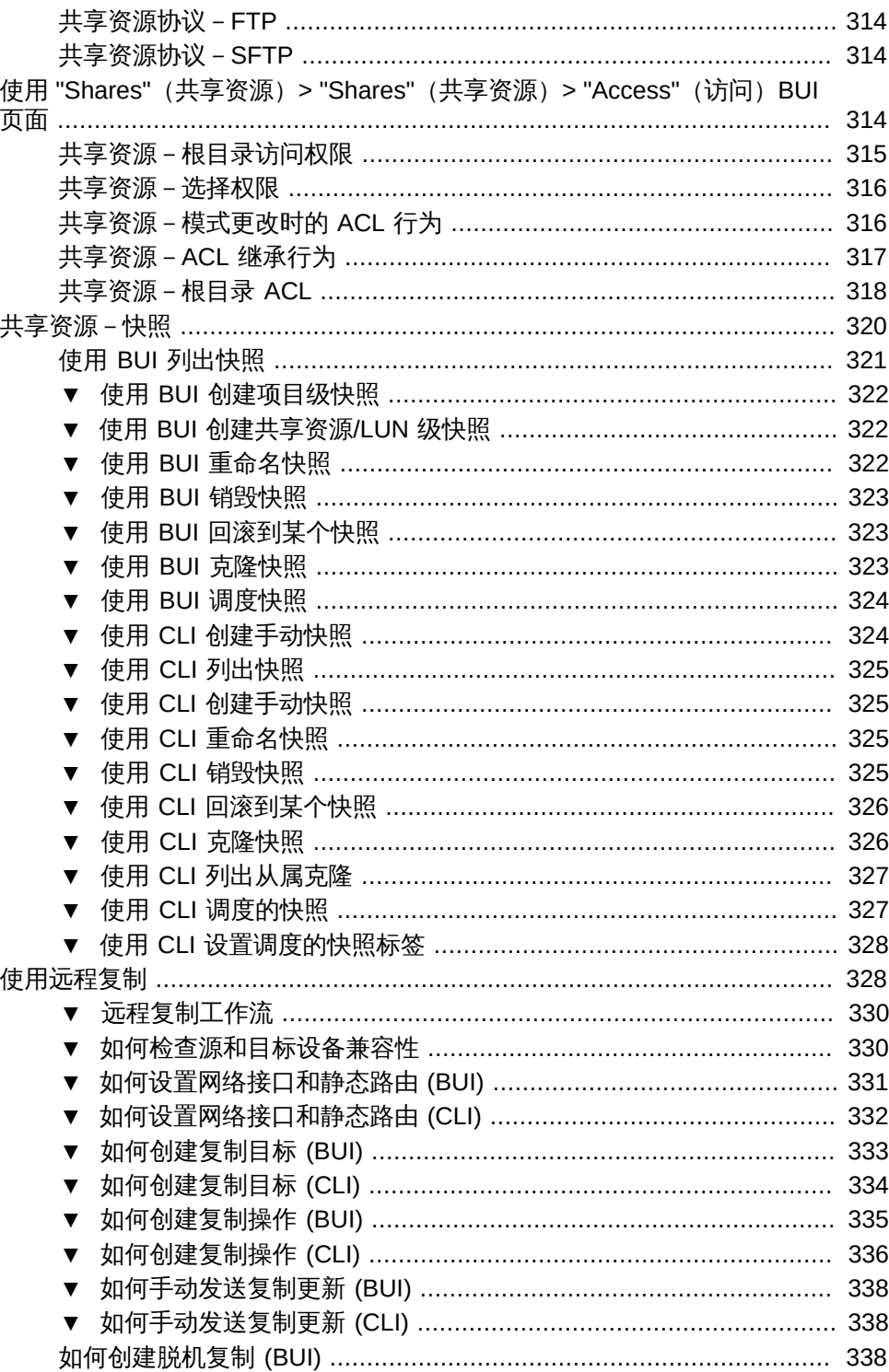

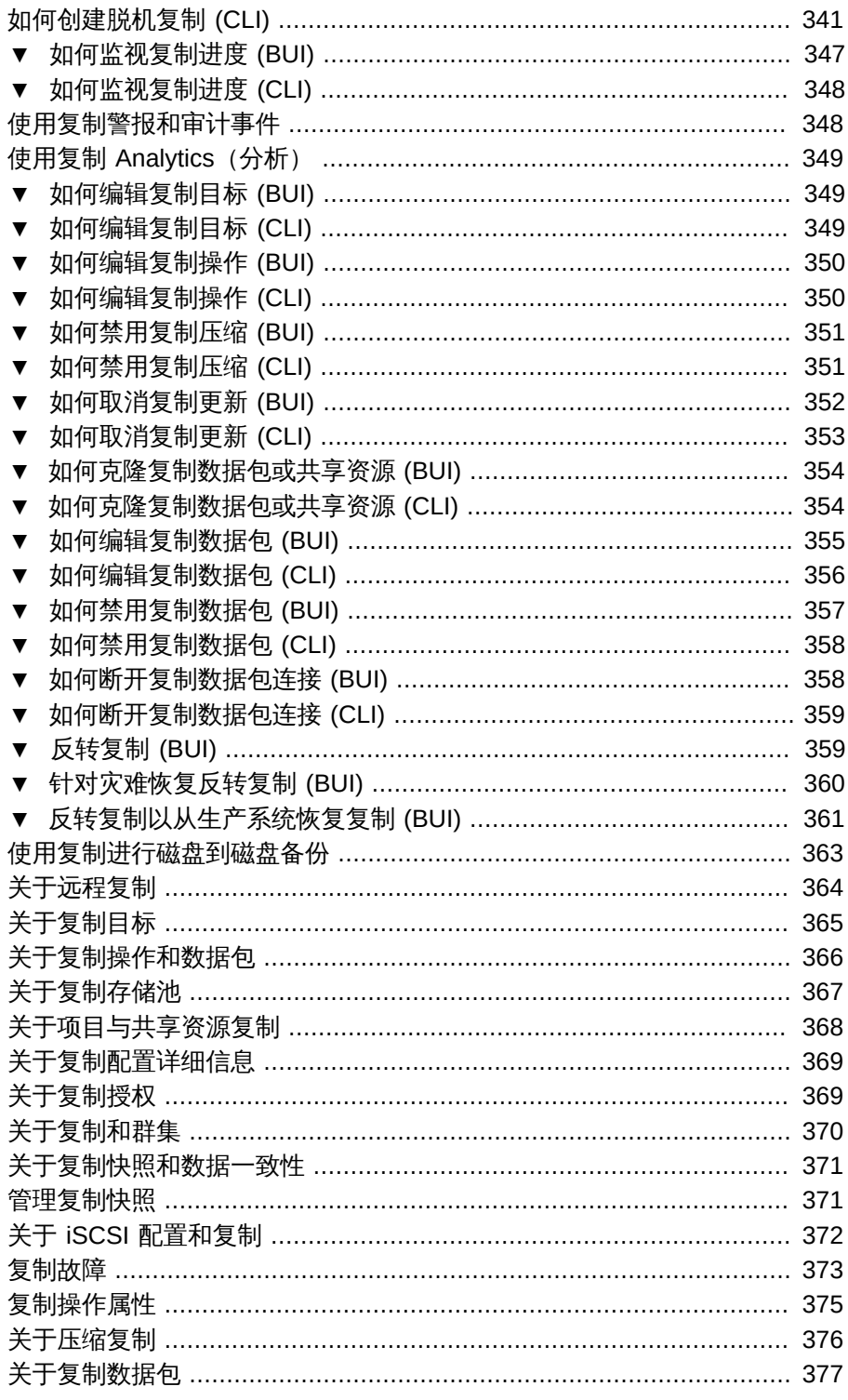

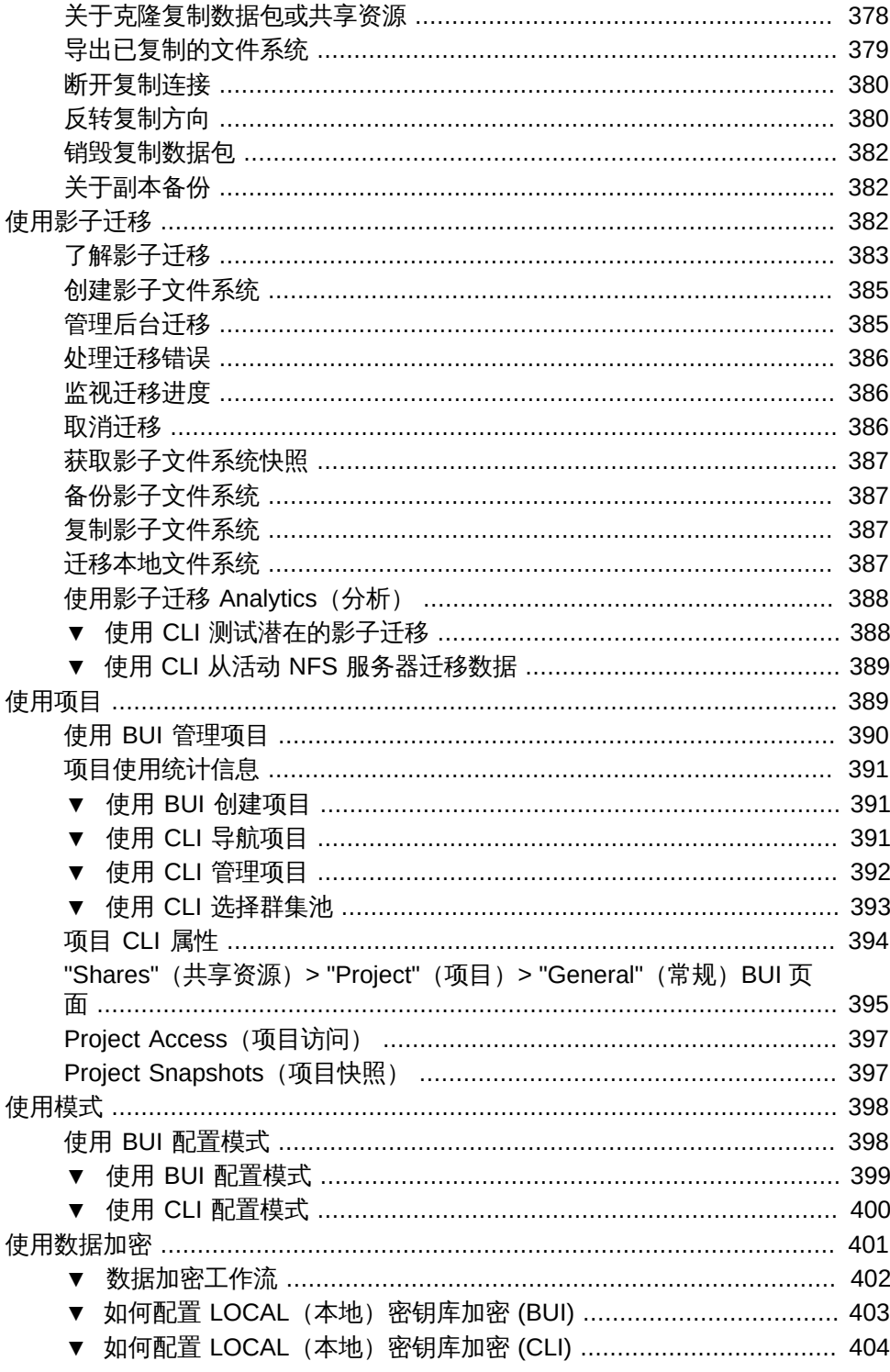

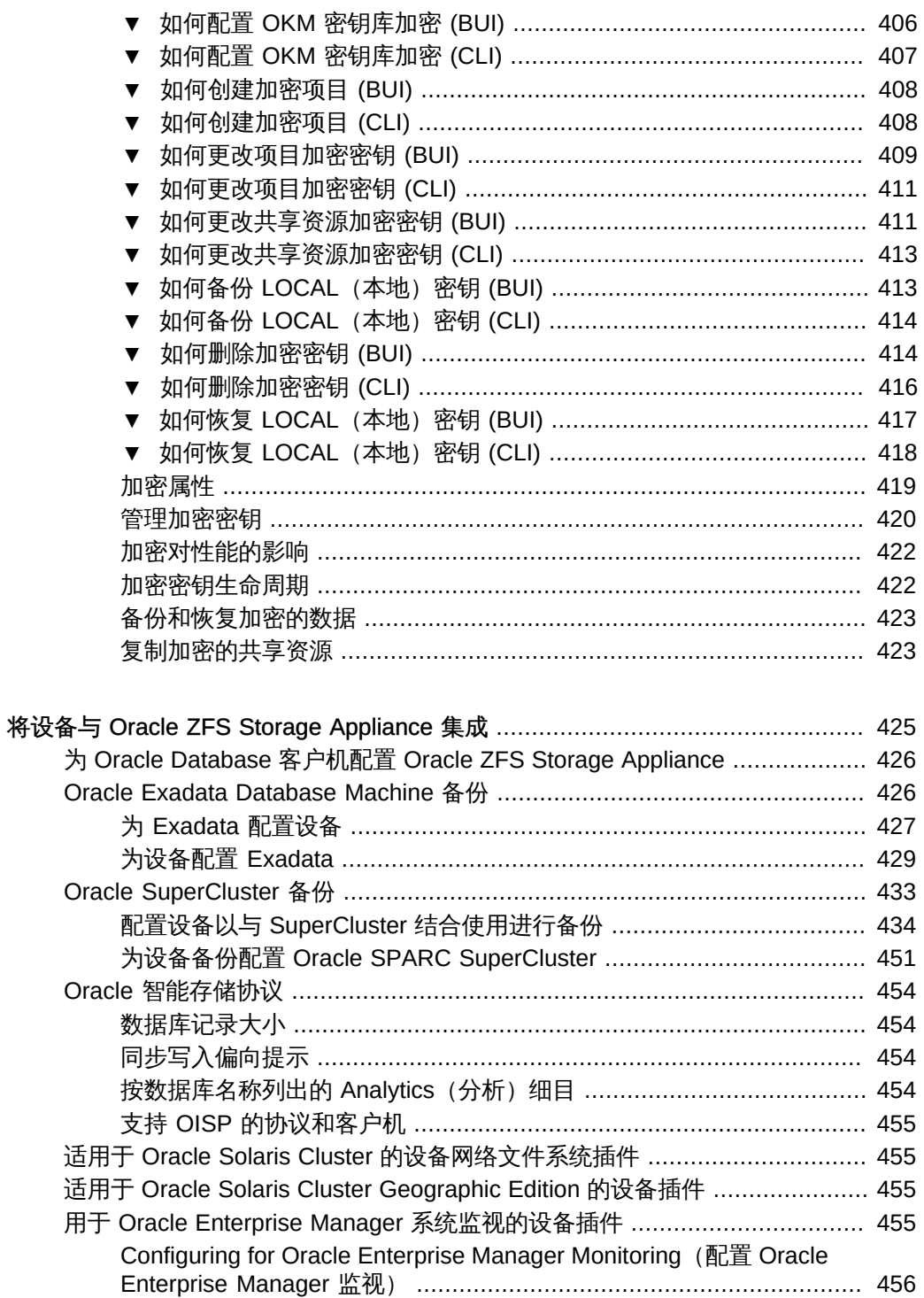

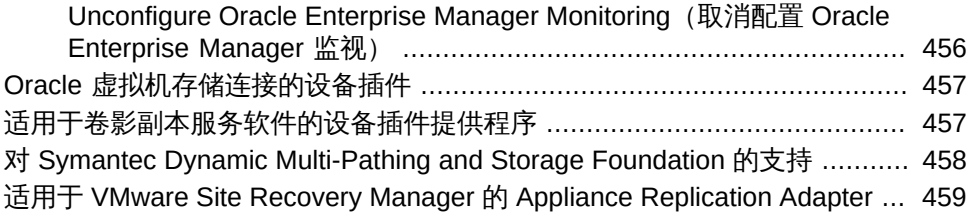

# <span id="page-18-0"></span>关于 Oracle ZFS Storage Appliance

Oracle ZFS Storage Appliance (设备) 系列产品可通过网络为客户机提供高效率的文 件和块数据服务,并且还可为系统上存储的数据提供一组丰富的数据服务。

有关配置和使用 Oracle ZFS Storage Appliance 的信息,请参见以下各节:

- [Oracle ZFS Storage Appliance 主要功能](#page-18-1)
- ["支持的协议" \[20\]](#page-19-0)
- [Oracle ZFS Storage Appliance 数据服务](#page-19-1)
- ["数据可用性" \[21\]](#page-20-0)
- [Oracle ZFS Storage Appliance 配置](#page-20-1)
- [浏览器用户界面 \(Browser User Interface, BUI\)](#page-21-0)
- [网络图标](#page-28-0)
- [显示板图标](#page-28-1)
- Analytics (分析) 图标
- [身份映射图标](#page-30-0)
- [受支持的浏览器](#page-31-0)
- [命令行界面 \(Command Line Interface, CLI\)](#page-31-1)
- [使用 CLI 脚本编写工具](#page-39-0)

### <span id="page-18-1"></span>Oracle ZFS Storage Appliance 主要功能

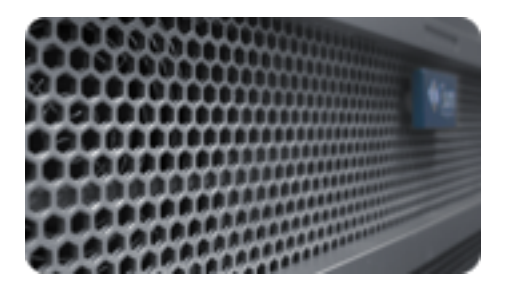

Oracle ZFS Storage Appliance 采用了一些技术,以便实现最佳的存储性价比和无与伦 比的生产环境工作负荷监测能力,这些新技术包括:

- Analytics(分析),一种用于实时、动态监测系统行为并以图形方式呈现数据的系统
- ZFS 混合存储池,由可加快读写速度的可选闪存设备、低能耗、高容量磁盘以及 DRAM 内存组成,所有这些部件都作为一个数据分层结构来进行透明管理
- 支持各种硬件

有关 Analytics (分析) 和硬件的更多信息,请参阅 Oracle 技术网 ([http://www.oracle.](http://www.oracle.com/technetwork/indexes/documentation/index.html) [com/technetwork/indexes/documentation/index.html](http://www.oracle.com/technetwork/indexes/documentation/index.html)) 上的文档

### <span id="page-19-0"></span>支持的协议

Oracle ZFS Storage Appliance 支持各种行业标准客户机协议,包括 NFS、iSCSI、 SMB、FTP、HTTP、NDMP、光纤通道、SRP、iSER 和 SFTP。有关这些协议的更多 信息,请参见:

- ["配置 SAN 光纤通道" \[102\]](#page-101-0)
- [配置 SAN iSER 目标 \[113\]](#page-112-1)
- ["使用 NFS" \[174\]](#page-173-1)
- ["使用 iSCSI" \[179\]](#page-178-1)
- ["使用 SMB" \[180\]](#page-179-0)
- ["使用 FTP" \[196\]](#page-195-0)
- ["使用 HTTP" \[197\]](#page-196-1)
- ["使用 NDMP" \[199\]](#page-198-1)
- ["使用 SFTP" \[207\]](#page-206-0)
- ["使用 SRP" \[209\]](#page-208-0)

### <span id="page-19-1"></span>Oracle ZFS Storage Appliance 数据服务

要管理使用以上协议导出的数据,可使用内置的一组高级数据服务来配置设备,这些数 据服务包括:

许可声明:*可以免费试用远程复制和克隆功能,但若要在生产环境中使用,必须为各功能购买单独的许可 证。在试用期后,必须为这些功能获取许可证或停用它们。Oracle 保留随时审计许可合规性的权利。有关 详细信息,请参阅 "Oracle Software License Agreement ("SLA") and Entitlement for Hardware Systems with Integrated Software Options"。*

- RAID-Z(RAID-5 和 RAID-6)、镜像以及条带化磁盘配置(请参[见"存储配](#page-74-0) [置" \[75\]\)](#page-74-0)
- 无限制只读和读写快照以及快照调度(请参见["使用快照" \[281\]](#page-280-1))
- 重复数据删除 (请参见[Shares> Shares> General BUI Page Settings](#page-303-0))
- 内置数据压缩 (请参见[Shares> Shares> General BUI Page Settings\)](#page-303-0)
- 面向灾难恢复的数据远程复制 (请参见["使用远程复制" \[328\]\)](#page-327-1)
- 可提供高可用性的主动-主动群集 (请参[见"配置群集" \[138\]\)](#page-137-2)
- iSCSI LUN 的瘦置备(请参[见"使用 iSCSI" \[179\]](#page-178-1))
- 病毒扫描和隔离 (请参见["使用病毒扫描" \[210\]\)](#page-209-1)
- NDMP 备份和恢复(请参[见"使用 NDMP" \[199\]](#page-198-1))

### <span id="page-20-0"></span>数据可用性

为了最大程度地提高生产环境中数据的可用性,设备提供了一个完整的端到端数据完整 性体系结构,其中包括堆栈每一级别的冗余。主要功能包括:

- 对所有系统硬件(CPU、DRAM、I/O 卡、磁盘、风扇、电源)故障进行预测性自我 恢复和诊断
- 为所有数据和元数据提供 ZFS 端到端数据校验和,用于保护整个堆栈的数据
- 为各种磁盘机框配置 RAID-6 (双重和三重奇偶校验) 和可选的 RAID-6
- 可提供高可用性的主动-主动群集(请参[见"配置群集" \[138\]\)](#page-137-2)
- 用于抵御网络故障的链路聚合和 IP 多路径(请参见"<mark>网络配置" [56]</mark>)
- 在控制器和磁盘机框间提供 I/O 多路径
- 为所有系统软件服务提供了集成的软件重新启动功能 (请参见[使用服务 \[165\]\)](#page-164-0)
- 为所有软件和硬件问题提供了遥测回拨功能 (请参见["使用回拨" \[237\]\)](#page-236-0)
- 可对每个系统进行快速远程管理 (Lights Out Management),以便进行远程电源控制 和控制台访问

#### 相关主题

- ["网络配置" \[56\]](#page-55-0)
- ["存储配置" \[75\]](#page-74-0)
- ["配置存储区域网络" \[97\]](#page-96-1)
- ["配置警报" \[132\]](#page-131-1)
- ["配置群集" \[138\]](#page-137-2)
- [使用服务 \[165\]](#page-164-0)
- [使用共享资源 \[279\]](#page-278-0)

### <span id="page-20-1"></span>Oracle ZFS Storage Appliance 配置

要配置设备,请遵循以下各节:

- ["初始设备配置" \[49\]](#page-48-1)
- ["网络配置" \[56\]](#page-55-0)
- ["存储配置" \[75\]](#page-74-0)
- ["配置存储区域网络" \[97\]](#page-96-1)
- ["配置用户" \[120\]](#page-119-0)
- ["设置 Oracle ZFS Storage Appliance 首选项" \[130\]](#page-129-0)
- ["配置警报" \[132\]](#page-131-1)
- ["配置群集" \[138\]](#page-137-2)
- [使用服务 \[165\]](#page-164-0)
- Shares (共享资源)

### <span id="page-21-0"></span>浏览器用户界面 (Browser User Interface, BUI)

Oracle ZFS Storage Appliance 浏览器用户界面 (Browser User Interface, BUI) 是指用于 管理设备的图形工具。BUI 为管理任务、概念描述以及性能数据分析提供了一个直观的 环境。BUI 提供了一个用于直观显示系统行为和识别设备性能问题的简洁界面。

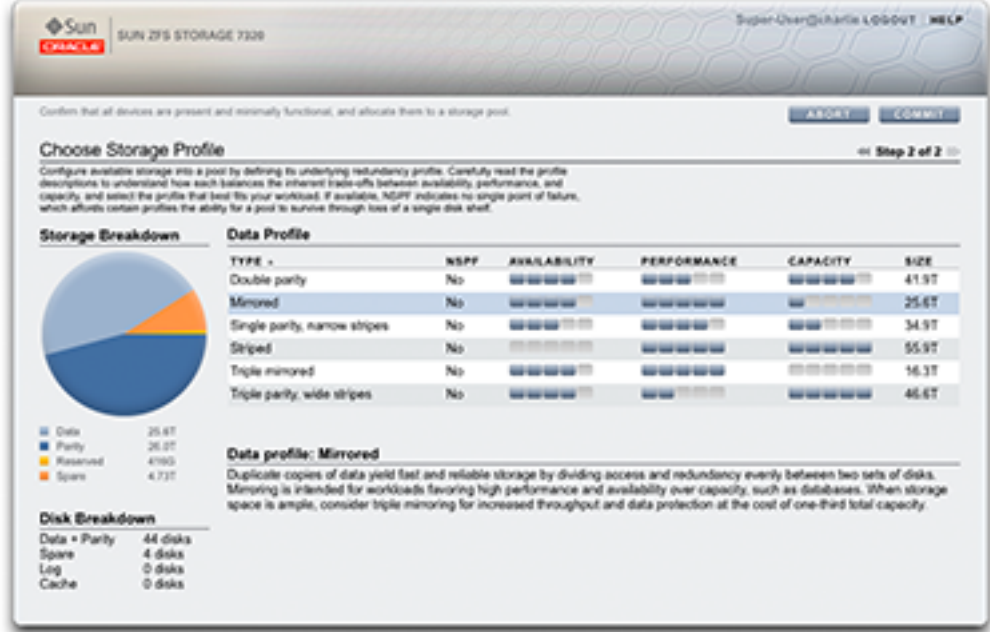

使用您在初始配置期间为 NET-0 端口分配的 *IP 地址*或*主机名*将您的浏览器定向到该系 统,如下所示: https://ipaddress:215 或 https://hostname:215。此时将显示登录屏幕。

BUI 的右上方提供了与上下文相关的联机帮助链接。对于 BUI 中的每个顶级和二级屏 幕,单击 "Help"(帮助) 按钮将显示相关的帮助页面。

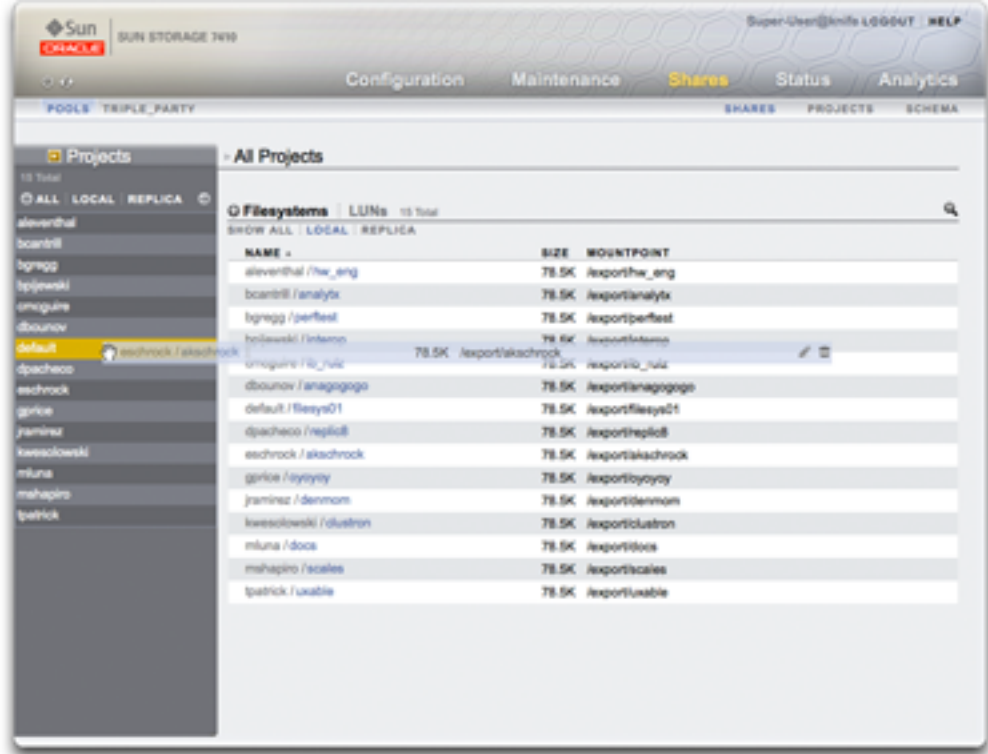

通过使用 "Projects"(项目) 侧面板将文件系统移到另一个项目中来更改此文件系统的 属性。

主工具栏包含用于导航、通知以及主要功能的多种界面元素。左侧从上到下依次为 Sun/ Oracle 徽标、硬件型号标签以及硬件关机/重新启动按钮。右侧从上到下依次为:登录标 识、注销、帮助、主导航和次级导航。

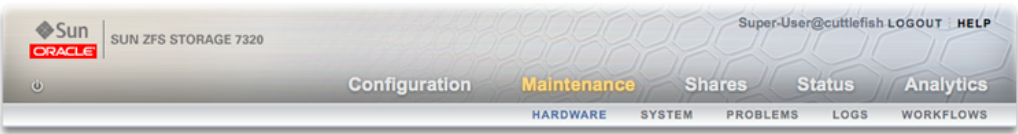

系统警报在触发时会显示在主工具栏中。如果连续触发多个警报,请参阅 "Dashboard" (显示板)屏幕上提供的最新警报列表或 "Logs"(日志)屏幕上提供的完整日志。

使用主导航链接可在 BUI 的 "Configuration"(配置)、"Maintenance"(维护)、" Shares"(共享资源)、"Status"(状态)和 "Analytics"(分析)区域之间切换。使用次 级导航链接可访问每个区域中的特性和功能。

如果提供了会话注释,则它会显示在登录 ID 和注销控件的下方。要在不注销的情况下 更改后续管理操作的会话注释,请单击文本链接。有关会话注释的详细信息,请参见["配](#page-119-0) [置用户" \[120\]](#page-119-0)。

标题栏显示在主工具栏的下方,提供本地导航以及视当前视图而定的功能。

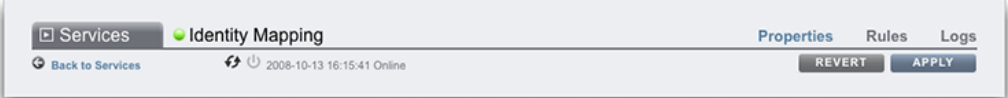

例如,通过身份映射服务标题栏,可以执行以下操作:

- 通过侧面板在完整服务列表中导航
- 通过控件启用或禁用身份映射服务
- 查看身份映射运行时间
- 导航到身份映射服务的 "Properties"(属性)、"Rules"(规则)和 "Logs"(日志)屏 幕
- 通过 "Apply" (应用) 按钮应用在当前屏幕上所做的配置更改
- 通过 "Revert" (恢复) 按钮恢复在当前屏幕上所应用的配置更改

要在 "Service"(服务)和 "Project"(项目)视图之间快速导航,请通过单击标题或显示 ■ 箭头打开和关闭侧面板。

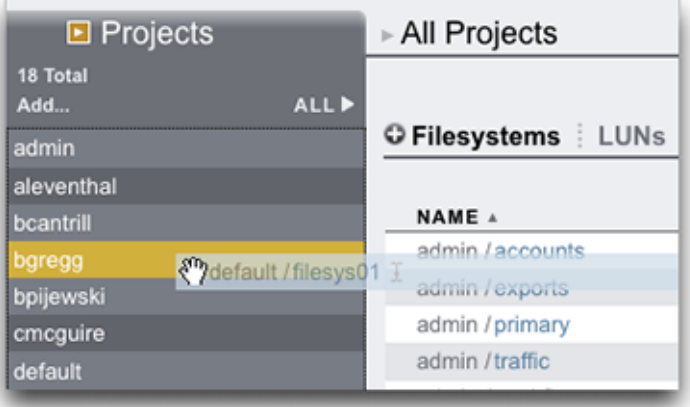

要添加项目,请单击侧边栏中的 "Add..." (添加...) 链接。

要在项目之间移动共享资源,请单击移动 图标,并将某个文件系统共享资源拖到侧 面板的适当项目中。

注意将共享资源拖到另一个项目会更改其属性(如果这些属性设置为从其父项目继 承)。

大部分 BUI 控件都使用标准 Web 表单输入,不过也有一些值得注意的重要例外情况:

表 1 重要 Web 表单例外情况

| BUI 控件摘要      |                                                |
|---------------|------------------------------------------------|
| 修改属性          | 单击编辑: 图标并完成对话框                                 |
| 添加一个列表项目或属性条目 | 单击添加 ♥ 图标                                      |
| 删除一个列表项目或属性条目 | 单击删除 ■ 图标                                      |
| 保存更改          | 单击 "Apply" (应用) 按钮                             |
| 撤消保存的更改       | 单击 "Revert" (恢复) 按钮                            |
| 从列表中删除一个项目    | 单击垃圾箱 Ⅲ 图标 (将鼠标悬停在项目行上可以看<br>到该图标)             |
| 在列表中搜索某个项目    | 单击列表右上方的搜索 图标                                  |
| 按列表标题排序       | 单击粗体的子标题可对列表进行重新排序                             |
| 移动或拖动某个项目     | 单击移动 中 图标                                      |
| 重命名某个项目       | 单击重命名 土 图标                                     |
| 查看有关系统的详细信息   | Oracle 徽标,或者单击型号标签,这样可转到该型<br>号的 oracle.com 网页 |
| 自动打开侧面板       | 将某个项目拖到侧面板中                                    |

设置权限时,RWX 方块处于可单击状态。单击访问组标签("User"(用户)、"Group" (组) 和 "Other" (其他) ) 可启用和禁用该标签的所有权限。

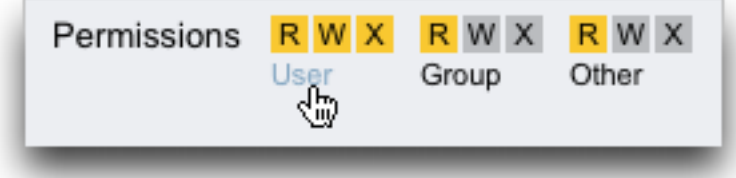

要编辑共享资源属性,请取消选中 "Inherit from project"(从项目继承)复选框。

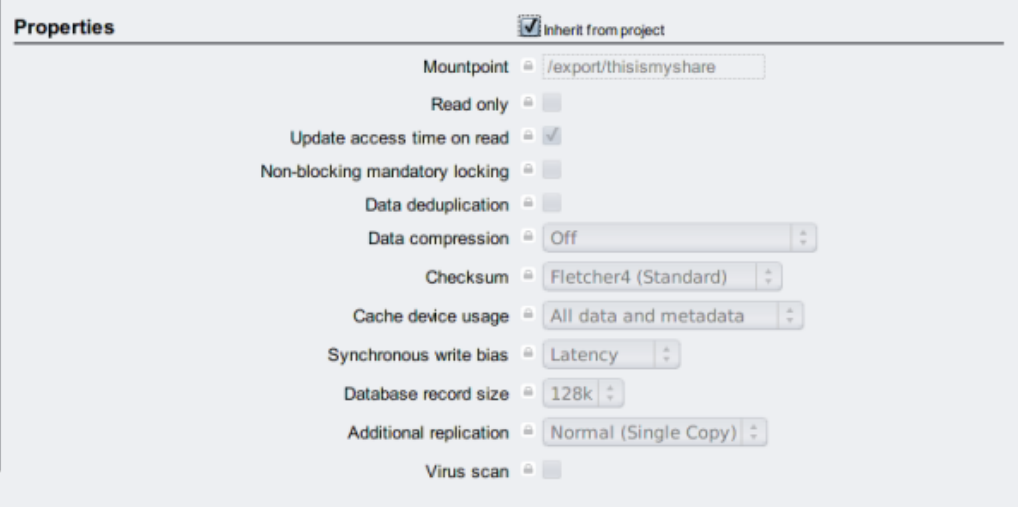

要查看列表中某个项目的控件,请将鼠标悬停在该行上。

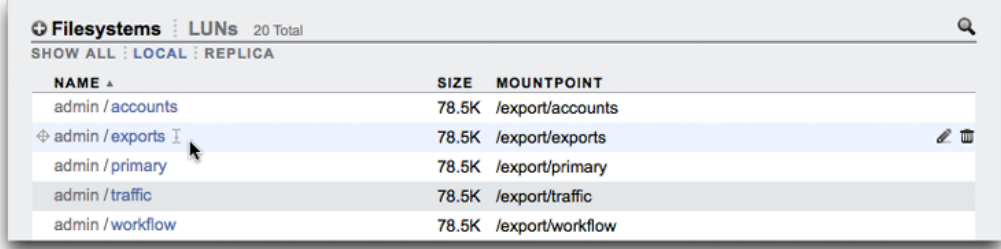

所有模态对话框在顶部都有标识以及提交或取消当前操作的标题和按钮,内容在下方显 示。虽然模态内容区域与主内容区域采用相同的界面约定,但不同的是,必须使用标题 栏中的按钮关闭它们后,才能执行其他操作。

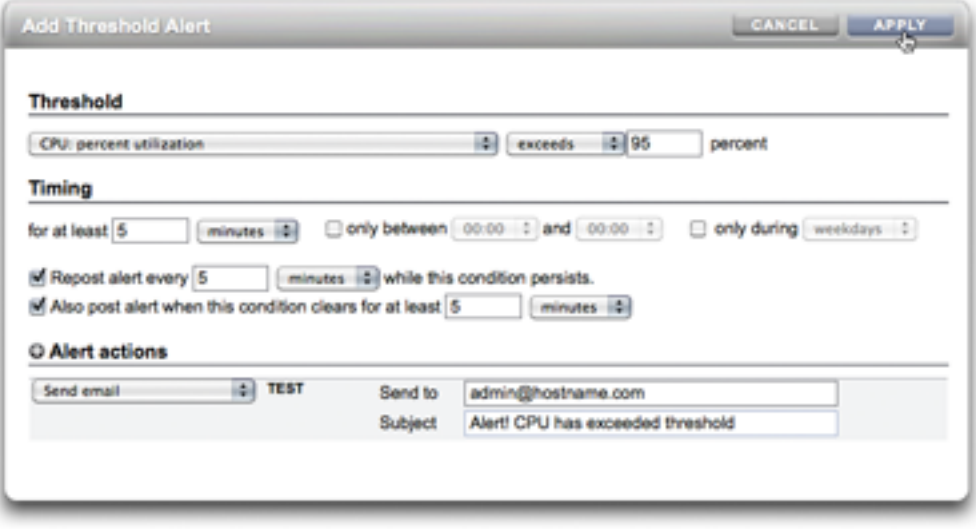

图标指示系统状态并提供对功能的访问,但是在大多数情况下充当单击时执行操作的按 钮。将鼠标悬停在界面图标上非常有用,这样可以查看工具提示。下表提供用户界面约 定的要点。

状态指示灯是系统运行状况和服务状态的基本指示器:

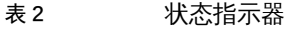

表 3 BUI 图标

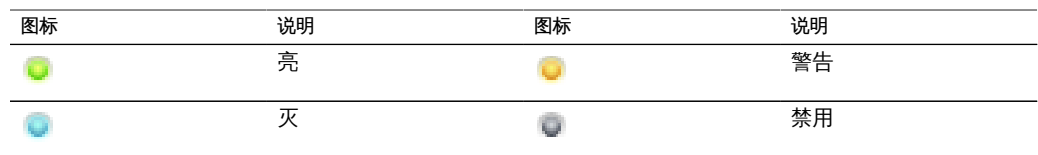

以下图标显示在用户界面上,并涵盖了大多数基本功能:

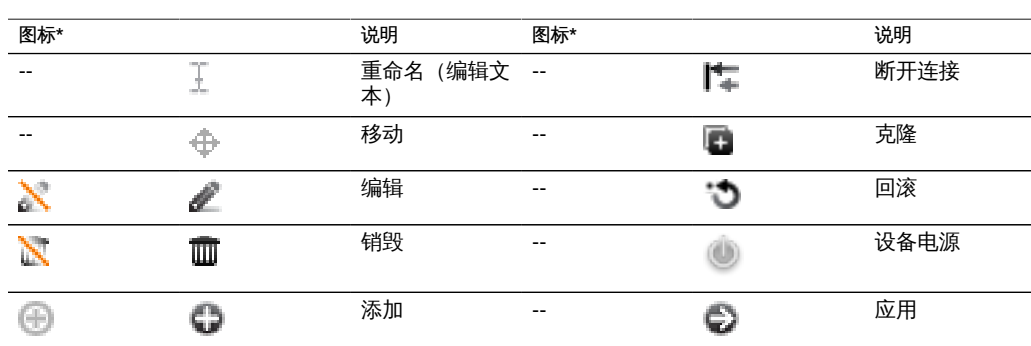

关于 Oracle ZFS Storage Appliance 27

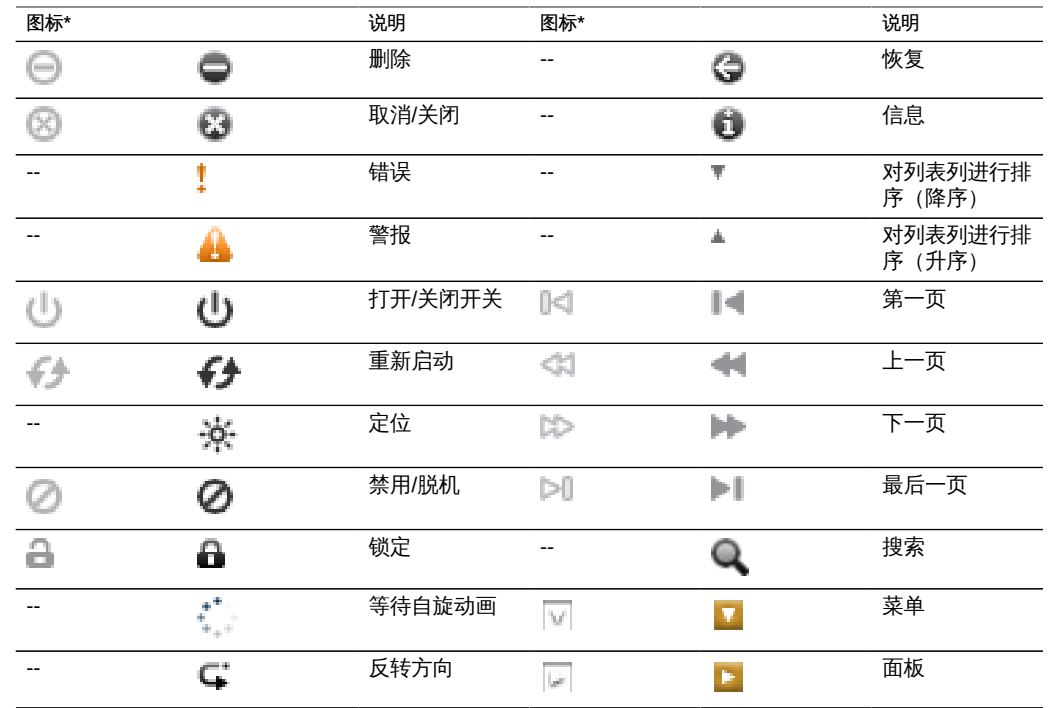

### *\* 已禁用图标显示在左侧。*

以下图标用于区分不同的对象类型并提供次要信息。

#### 表 4 其他图标

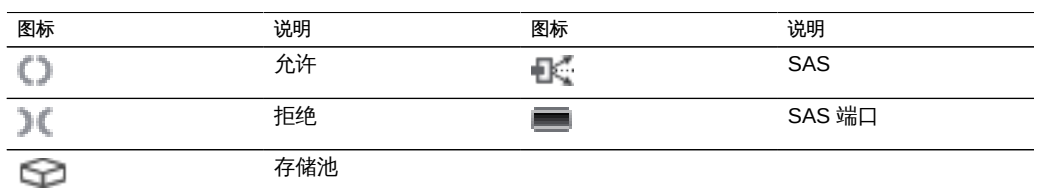

#### 相关主题

- ["初始设备配置" \[49\]](#page-48-1)
- ["网络配置" \[56\]](#page-55-0)
- ["存储配置" \[75\]](#page-74-0)
- ["配置存储区域网络" \[97\]](#page-96-1)
- ["配置用户" \[120\]](#page-119-0)
- ["设置 Oracle ZFS Storage Appliance 首选项" \[130\]](#page-129-0)
- ["配置警报" \[132\]](#page-131-1)
- ["配置群集" \[138\]](#page-137-2)
- [使用服务 \[165\]](#page-164-0)
- [使用共享资源 \[279\]](#page-278-0)

### <span id="page-28-0"></span>网络图标

以下图标指示网络设备的状态和网络数据链路的类型:

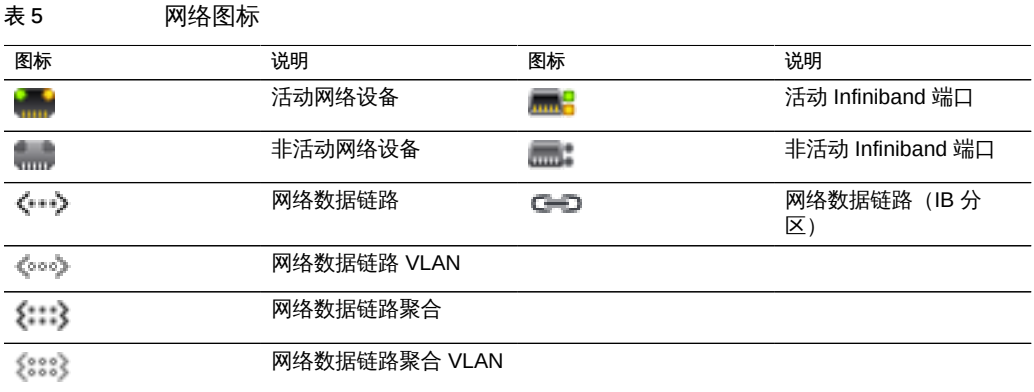

### 相关主题

- ["初始设备配置" \[49\]](#page-48-1)
- ["网络配置" \[56\]](#page-55-0)
- ["存储配置" \[75\]](#page-74-0)
- ["配置存储区域网络" \[97\]](#page-96-1)
- ["配置用户" \[120\]](#page-119-0)
- ["设置 Oracle ZFS Storage Appliance 首选项" \[130\]](#page-129-0)

### <span id="page-28-1"></span>显示板图标

以下图标指示与 "Settings"(设置)中用户可配置的阈值集有关的监视统计信息的当前 状态。

#### 表 6 显示板图标

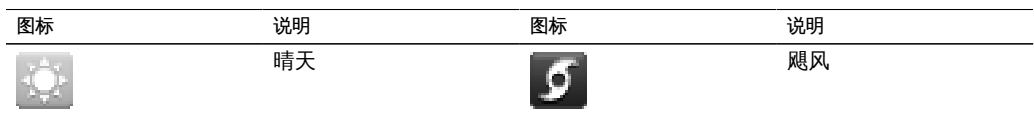

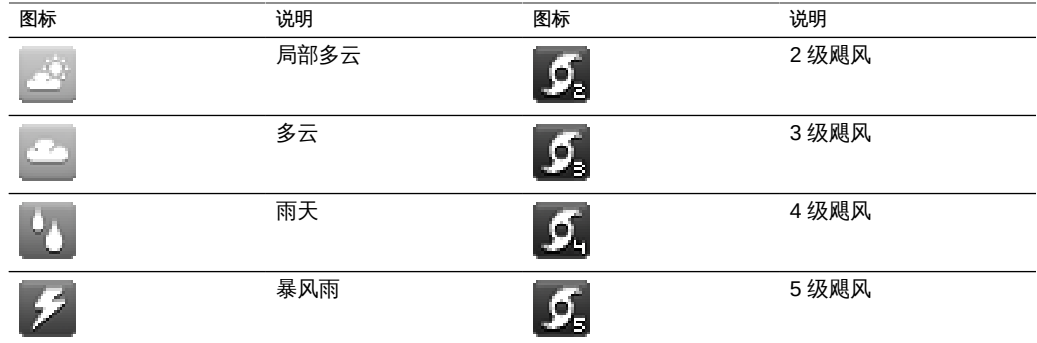

相关主题

- ["了解设备状态" \[84\]](#page-83-0)
- "Status Dashboard" (状态显示板)设置" [93]
- ["初始设备配置" \[49\]](#page-48-1)
- ["网络配置" \[56\]](#page-55-0)
- "存储配置"[75]
- ["配置存储区域网络" \[97\]](#page-96-1)
- ["配置警报" \[132\]](#page-131-1)
- [使用服务 \[165\]](#page-164-0)
- [使用共享资源 \[279\]](#page-278-0)

# <span id="page-29-0"></span>Analytics(分析)工具栏图标

此组图标在工具栏中用于处理 Analytics(分析)工作表中的信息显示。

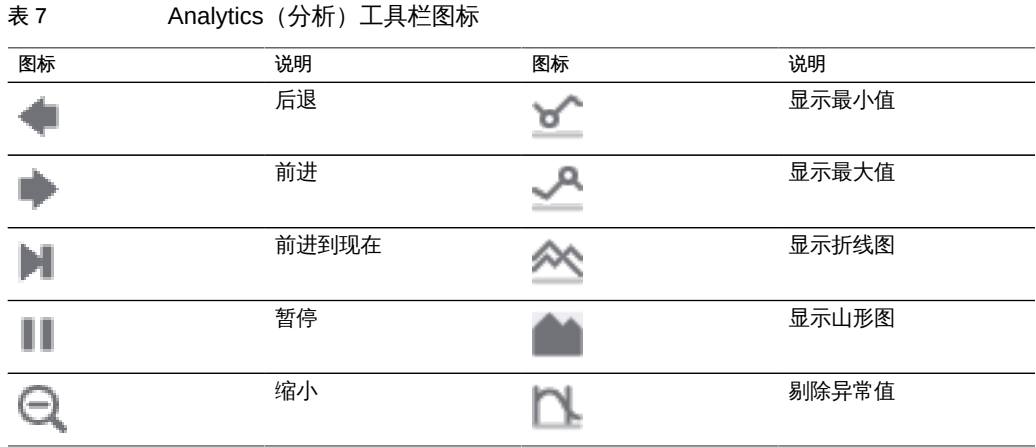

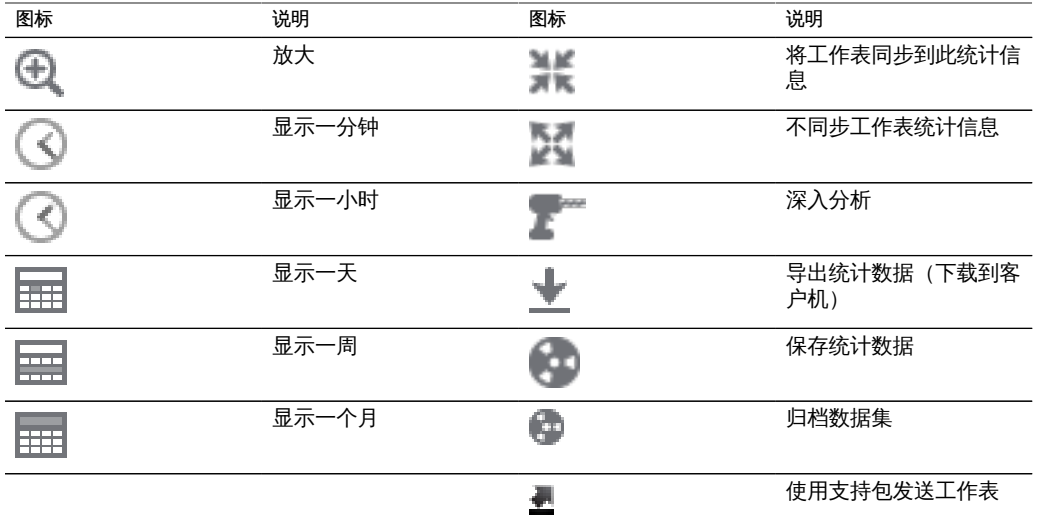

### 相关主题

- ["了解设备状态" \[84\]](#page-83-0)
- ["网络配置" \[56\]](#page-55-0)
- ["存储配置" \[75\]](#page-74-0)
- ["配置警报" \[132\]](#page-131-1)
- [使用服务 \[165\]](#page-164-0)

有关 Analytics(分析)的更多信息,请参阅 Oracle 技术网 ([http://www.oracle.com/](http://www.oracle.com/technetwork/indexes/documentation/index.html) [technetwork/indexes/documentation/index.html](http://www.oracle.com/technetwork/indexes/documentation/index.html)) 上的文档

# <span id="page-30-0"></span>身份映射图标

以下图标指示在 Windows 和 Unix 之间映射用户和组时应用的角色类型。

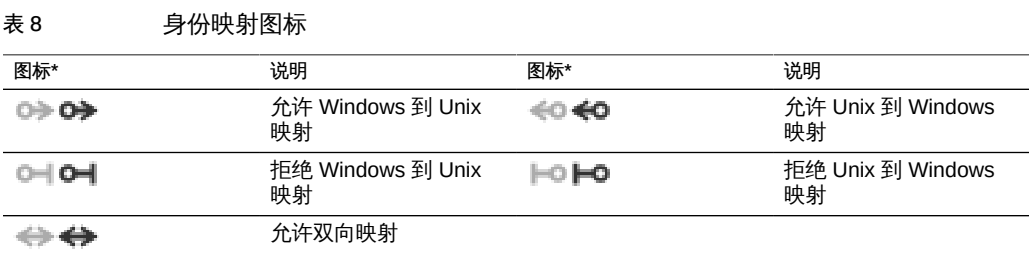

*\* 已禁用图标显示在左侧。*

#### 相关主题

- ["了解设备状态" \[84\]](#page-83-0)
- ["网络配置" \[56\]](#page-55-0)
- ["存储配置" \[75\]](#page-74-0)
- ["配置警报" \[132\]](#page-131-1)
- [使用服务 \[165\]](#page-164-0)

有关 Analytics(分析)的更多信息,请参阅 Oracle 技术网 ([http://www.oracle.com/](http://www.oracle.com/technetwork/indexes/documentation/index.html) [technetwork/indexes/documentation/index.html](http://www.oracle.com/technetwork/indexes/documentation/index.html)) 上的文档

### <span id="page-31-0"></span>受支持的浏览器

本节阐述了 BUI 浏览器支持。为了获得最佳效果,请使用第 1 层浏览器。

BUI 软件设计为在以下第 1 层浏览器上可以发挥其全面、完善的功能:

- Firefox 3.x 或更高版本
- Internet Explorer 7 或更高版本
- Safari 3.1 或更高版本
- Google Chrome (稳定版)
- WebKit 525.13 或更高版本

BUI 元素在第 2 层浏览器中可能有些美中不足, 某些功能可能不可用, 但是所有必要的 功能都可以正常工作。如果要使用以下第 2 层浏览器之一,则在登录时会显示一条警告 消息:

- Firefox 2.x
- Solaris 10 上的 Mozilla 1.7
- Opera 9

Internet Explorer 6 以及更早版本都不受支持,已知这些版本存在问题,无法完成登录。

相关主题

- ["配置用户" \[120\]](#page-119-0)
- ["设置 Oracle ZFS Storage Appliance 首选项" \[130\]](#page-129-0)

## <span id="page-31-1"></span>命令行界面 (Command Line Interface, CLI)

CLI 的设计目的在于实现与 BUI 同样的功能,同时也为执行重复性任务提供一个强大 的脚本化环境。命令行是用于重复性管理任务的高效而强大的工具。设备通过控制台或 SSH 提供 CLI。在某些情况下与系统交互的首选方式是通过 CLI:

- 网络不可用 如果网络不可用,则无法进行基于浏览器的管理;管理的唯一途径就是 通过控制台,它只能提供基于文本的界面
- 方便 启动浏览器可能非常耗时,特别是在仅需要检查系统的某个特定方面或执行快 速配置更改时
- 精确 在某些情况下,从本质上讲,浏览器提供的信息与其说是定量信息,不如说是 定性信息,而您需要的是更精确的答案
- 自动 基于浏览器的交互无法轻松地自动执行;如果您具有重复性或严格定义的任 务,可以编写任务脚本

在 CLI 中导航时,需要注意以下两个原则:

- Tab 补齐功能的应用非常广泛 如果您不确定在任何给定上下文中应该键入什么内 容,则按下 Tab 键可以向您提供可能的选项。在本文档中,按 Tab 键的操作将以粗 斜体的 "tab" 一词来表示。
- 可以随时获得帮助 help 命令可提供特定于上下文的帮助。有关特定主题的帮助可 以通过将主题指定为 help 的参数来获得,例如 help commands。通过使用 Tab 补齐 help 命令或键入 help topics,可显示提供的主题。

可以将这两个原则合为一体,如下所示:

dory:> help *tab* builtins commands general help properties script

要使用 CLI 远程登录,请使用 ssh 客户机。如果没有按[照"配置用户" \[120\]中](#page-119-0)的说明来 管理设备,则需要以 root 用户身份登录。登录时,CLI 会显示一个提示符,其结构为主 机名后跟一个冒号,再跟一个大于号:

% ssh root@dory Password: Last login: Mon Oct 13 15:43:05 2009 from kiowa.sf.fishpo dory:>

相关主题

- ["浏览器用户界面 \(Browser User Interface, BUI\)" \[22\]](#page-21-0)
- ["CLI 上下文" \[33\]](#page-32-0)
- ["CLI 属性" \[38\]](#page-37-0)

### <span id="page-32-0"></span>CLI 上下文

CLI 中的一个核心原则就是执行命令时所在的*上下文*。上下文指定可管理系统的哪些元 素,以及可使用哪些命令。上下文采用树结构,在该结构中,上下文本身可能包含嵌套 的上下文,并且该结构通常是 BUI 中视图结构的镜像。

登录时的初始上下文是*根上下文*,充当所有上下文的父代或祖先。要导航到某个上下 文,请将该上下文的名称作为命令执行。例如,在浏览器 "Configuration"(配置)视图 中提供的功能在 CLI 的 configuration 上下文中可用。从根上下文中,可以通过直接键 入某个上下文来访问该上下文:

dory:> configuration dory:configuration>

请注意,提示符将发生更改,在提示符中的冒号和大于号之间提供上下文,以反映上下 文。

show 命令显示子上下文。例如,从 configuration 上下文中:

dory:configuration> show Children:

> net => Configure networking services => Configure services version => Display system version users => Configure administrative users roles => Configure administrative roles preferences => Configure user preferences alerts => Configure alerts storage => Configure Storage

这些子上下文对应于在浏览器中的 "Configuration" (配置) 视图下提供的视图, 包括 "Network" (网络)、"Services" (服务)、 "Users" (用户) 和 "Preferences" (首选 项)等等。要选择这些子上下文之一,请键入其名称:

dory:configuration> preferences dory:configuration preferences>

可通过指定使用空格分隔的中间上下文直接从祖先导航到某个后代上下文。例如,要直 接从根上下文导航到 configuration preferences,直接键入该命令即可:

dory:> configuration preferences dory:configuration preferences>

有些子上下文是*动态的*,因为它们不是对应于浏览器中的固定视图,而是对应于用户或 系统创建的动态实体。要导航到这些上下文,请使用 select 命令,后跟动态上下文的名 称。给定上下文中包含的动态上下文的名称可以使用 list 命令进行显示。例如,users 上下文是一个静态上下文,但是每个用户都是独立的动态上下文。

dory:> configuration users dory:configuration users> list NAME USERNAME UID TYPE John Doe bmc 12345 Dir Super-User **contract contract of the Contract Contract Contract Contract Contract Contract Contract Contract Co** 

要选择名为 bmc 的用户,请发出 select bmc 命令:

dory:configuration users> select bmc dory:configuration users bmc>

另外,在某些上下文中,可以使用 select 和 destroy 根据实体的属性选择实体。例如, 可以通过发出以下命令在 maintenance logs system 上下文中选择 reboot 模块发布的日 志条目:

```
dory:maintenance logs system> select module=reboot 
dory:maintenance logs system entry-034> show
Properties: 
   timestamp = 2010-8-14 06:24:41
      module = reboot
    priority = crit
        text = initiated by root on /dev/console syslogd: going down on signal 15
```
和其他命令一样,select 可以附加到更改上下文的命令中。例如,要从根上下文中选择 名为 bmc 的用户:

dory:> configuration users select bmc dory:configuration users bmc>

使用 last 命令导航到上一个选定或创建的上下文。以下示例创建了一个复制操作,然后 使用 last 和 get id 命令检索复制操作 ID。然后,选择不同的操作,并使用 last 和 get id 命令检索最后访问的复制操作的 ID。

使用 last 命令可以返回到最后访问的节点:

```
dory:configuration net interfaces> select igb4
dory:configuration net interfaces igb4> done
dory:configuration net interfaces> last
net:configuration net interfaces igb4>
```
last 命令也可用于检索设备在创建动态节点过程中自动设备的值。例如,在创建每个复 制操作时,设备会为其分配一个 ID。last 命令和 get id 命令一起使用时,可以在不使 用复制操作名称的情况下检索 ID:

```
dory:shares p1/share replication> create
dory:shares p1/share action (uncommitted)> set target=dory
                                                                 target = dory (uncommitted)
dory:shares p1/share action (uncommitted)> set pool=p0
                                                                 pool = p0 (uncommitted)
dory:shares p1/share action (uncommitted)> commit
dory:shares p1/share replication> last get id
                                                                 id = 7034367a-d4d8-e26f-fa93-c3b454e3b595
dory:shares p1/share replication>
```
请注意,如果 last 与其他命令(本例中为 get id)组合,则该命令在上次访问的节点 的上下文中运行,但当前节点保持不变。

由于 last 允许在不指定节点全称的情况下检索上次访问的节点及其值,因此本命令在编 写脚本时特别方便:

script

```
           project = 'myproj';
           target = 'mytarget';
           target_pool = 'notmypool';
           run('cd /');
           run('shares select ' + project);
```
.

```
           run('replication');
                               run('create');
                               set('target', target);
                               set('pool', target_pool);
                               run('commit');
                               run('last');
                    id = get('id');           printf("Sending update for replication action id %s ...", id);
                               run('sendupdate');
                               while (get('state') != 'idle') {
                                                printf(".");
                                                run('sleep 1');
           }
                               printf("done\n");
```
要返回到之前的上下文,请使用 done 命令:

dory:configuration> done dory:>

该命令会导致返回到之前的上下文,该上下文不一定是父上下文,如下所示:

dory:> configuration users select bmc dory:configuration users bmc> done dory:>

可以使用 done 命令多次,以返回到更早的上下文:

dory:> configuration dory:configuration> users dory:configuration users> select bmc dory:configuration users bmc> done dory:configuration users> done dory:configuration> done dory:>

要导航到父上下文,请使用 cd 命令。受经典 UNIX 命令的启发,cd 使用 ".." 参数表示 移动到父上下文:

dory:> configuration users select bmc dory: configuration users bmc> cd .. dory:configuration users>

和 UNIX 命令一样,"cd /" 用于移到根上下文:

dory:> configuration dory:configuration> users dory:configuration users> select bmc dory:configuration users bmc> cd / dory:>

和其 UNIX 对应项一样,"cd ../.." 可用于导航到祖父上下文:
dory:> configuration dory:configuration> users dory:configuration users> select bmc dory:configuration users bmc> cd ../.. dory:configuration>

上下文名称可以使用 Tab 补齐功能,上下文可以是静态上下文(通过常规命令补齐功 能),也可以是动态上下文(通过 select 命令的命令补齐功能)。在下面的示例中,只 敲击键盘 15 次即从根上下文中选择了名为 bmc 的用户,如果不使用 Tab 补齐功能,则 需要敲击键盘 31 次:

dory:> config*tab* dory:> configuration u*tab* dory:> configuration users se*tab* dory:> configuration users select *tab* bmc root dory:> configuration users select b*tab* dory:> configuration users select bmc*enter* dory:configuration users bmc>

进入某个上下文后,可执行特定于上下文的命令。例如,要获取当前用户的首选项,请 从 configuration preferences 上下文中执行 get 命令:

dory:configuration preferences> get locale = C login screen = status/dashboard session timeout = 15 session annotation = advanced\_analytics = false

如果更改上下文的命令后还有其他输入内容,系统虽然会在目标上下文中执行该命令, 但是会将控制权返回给调用上下文。例如,要在不更改上下文的情况下从根上下文中获 取首选项,请将 get 命令附加到上下文导航命令:

```
dory:> configuration preferences get 
                        locale = C
                 login screen = status/dashboard
               session_timeout = 15
           session annotation =
            advanced_analytics = false
```
当在系统中创建新的实体时,与新实体关联的上下文通常在*未提交*状态下创建。例如, 通过从 configuration alerts threshold 上下文执行 create 命令来创建阈值警报:

dory:> configuration alerts thresholds create dory:configuration alerts threshold (uncommitted)>

提示符中的 (uncommitted) 表示这是一个未提交的上下文。未提交的实体通过 commit 命 令提交;从未提交的上下文导航到其他位置的任何尝试都将提示进行确认:

dory:configuration alerts threshold (uncommitted)> cd / Leaving will abort creation of "threshold". Are you sure? (Y/N)

当提交未提交的实体时,将验证与新实体关联的属性,如果无法创建实体,则会生成错 误。例如,创建新阈值警报需要指定统计信息名称;不设置该名称会导致错误的发生:

dory:configuration alerts threshold (uncommitted)> commit error: missing value for property "statname"

要解决此问题,请修正错误,然后重新尝试提交:

dory:configuration alerts threshold (uncommitted)> set statname=cpu.utilization statname = cpu.utilization (uncommitted) dory:configuration alerts threshold (uncommitted)> commit error: missing value for property "limit" dory:configuration alerts threshold (uncommitted)> set limit=90 limit = 90 (uncommitted) dory:configuration alerts threshold (uncommitted)> commit dory:configuration alerts thresholds> list THRESHOLD LIMIT TYPE STATNAME threshold-000 90 normal cpu.utilization

#### 相关主题

- ["命令行界面 \(Command Line Interface, CLI\)" \[32\]](#page-31-0)
- ["CLI 属性" \[38\]](#page-37-0)

### <span id="page-37-0"></span>CLI 属性

*属性*是与上下文关联的类型化名称/值对。给定上下文的属性可以通过运行 "help properties" 命令确定。下面的示例检索与用户首选项关联的属性:

dory:configuration preferences> help properties Properties that are valid in this context:

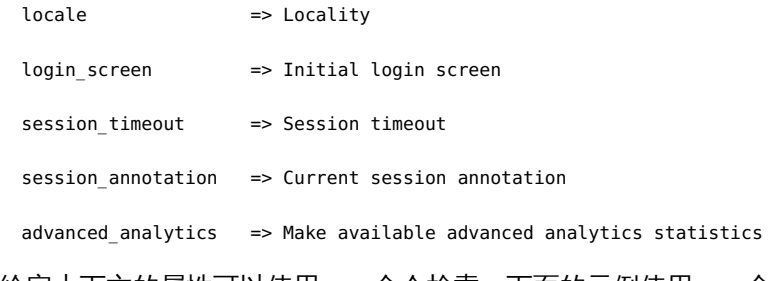

给定上下文的属性可以使用 get 命令检索。下面的示例使用 get 命令检索用户的首选 项:

 dory:configuration preferences> get locale = C login\_screen = status/dashboard session timeout = 15 session\_annotation = advanced\_analytics = false

get 命令将返回作为参数提供给它的任何属性。例如,要获取 login screen 属性的值, 请运行以下命令:

dory:configuration preferences> get login\_screen login\_screen = status/dashboard

get 命令将对可用属性的名称使用 Tab 补齐功能。例如,要查看 iSCSI 服务的可用属性 列表,请运行以下命令:

dory:> configuration services iscsi get *tab* <status> isns\_server radius\_secret target\_chap\_name isns\_access radius\_access radius\_server target\_chap\_secret

set 命令使用通过等号分隔的属性名称及其值将属性设置为指定的值。例如,要将 login screen 属性设置为 "shares", 请运行以下命令:

dory:configuration preferences> set login\_screen=shares login screen = shares (uncommitted)

请注意,对于构成设备状态的属性,设置属性*不*会更改其值,而是记录设置的值并指示 该属性的值未提交。

要强制设置的属性值生效,必须显式提交这些值,以允许一次连续更改多个值。要提交 任何未提交的属性值,请使用 commit 命令:

dory:configuration preferences> get login\_screen login\_screen = shares (uncommitted) dory:configuration preferences> commit dory:configuration preferences> get login\_screen login\_screen = shares

如果尝试离开包含未提交属性的上下文,则系统会警告您离开将放弃设置的属性值,并 提示您确认自己将离开。例如:

dory:configuration preferences> set login\_screen=maintenance/hardware login screen = maintenance/hardware (uncommitted) dory:configuration preferences> done You have uncommitted changes that will be discarded. Are you sure? (Y/N)

如果在某一个上下文中设置另一个上下文中的属性(即,如果将 set 命令附加到更改上 下文的命令),则提交为*隐式*提交,并且提交在控制权返回给发起操作的上下文之前执 行。例如:

dory:> configuration preferences set login\_screen=analytics/worksheets login\_screen = analytics/worksheets

dory:>

有些属性采用值列表。对于这些属性,应使用逗号分隔列表元素。例如,NTP servers 属性可以设置为一个 NTP 服务器列表:

dory:configuration services ntp> set servers=0.pool.ntp.org,1.pool.ntp.org servers = 0.pool.ntp.org,1.pool.ntp.org (uncommitted) dory:configuration services ntp> commit

如果某个属性值包含逗号、等号、引号或空格,则整个值必须使用引号括起来。例如, 要将默认项目的 sharenfs 共享资源属性设置为只读属性,但是向主机 "kiowa" 提供读取/ 写入访问权限,请运行以下命令。有关更多信息,请参见[使用共享资源 \[279\]。](#page-278-0)

dory:> shares select default dory:shares default> set sharenfs="ro,rw=kiowa" sharenfs = ro,rw=kiowa (uncommitted)

dory:shares default> commit

有些属性是不可变的;您可以获取它们的值,但是无法设置它们的值。尝试设置不可变 属性会导致错误的发生。例如,尝试设置默认项目的不可变 space\_available 属性。有 关更多信息,请参见[使用共享资源 \[279\]。](#page-278-0)

dory:> shares select default dory:shares default> get space\_available space\_available = 1.15T dory:shares default> set space\_available=100P error: cannot set immutable property "space\_available"

一些其他属性仅在特定的情况下才不可变。对于这些属性,set 命令无效。例如,如果 名为 bmc 的用户是一个网络用户,则 fullname 属性将不可变:

dory:> configuration users select bmc set fullname="Rembrandt Q. Einstein" error: cannot set immutable property "fullname"

#### 相关主题

- ["浏览器用户界面 \(Browser User Interface, BUI\)" \[22\]](#page-21-0)
- ["命令行界面 \(Command Line Interface, CLI\)" \[32\]](#page-31-0)

### 使用 CLI 脚本编写工具

设计 CLI 旨在为执行重复性任务提供一个强大的脚本化环境。

您可使用批处理命令或脚本命令(或某种组合),但在任何情况下自动化基础结构都需 要对设备进行自动化访问。这必须通过用户配置、用户授权以及使用 CLI 设置 SSH 公 共密钥完成。有关更多信息,请参见:

- ["配置用户" \[120\]](#page-119-0)
- ["用户授权" \[121\]](#page-120-0)
- [使用 CLI 设置 SSH 公钥 \[132\]](#page-131-0)

要使用 CLI 脚本编写工具,请遵循以下各节:

- [使用批处理命令](#page-40-0)
- [了解 CLI 脚本命令](#page-40-1)
- [访问 CLI 脚本环境](#page-41-0)
- [了解内置 CLI 功能](#page-41-1)
- [使用 Run 函数](#page-42-0)
- [使用 Get 函数](#page-42-1)
- [使用 List 函数](#page-43-0)
- [使用 Children 函数](#page-44-0)
- [使用 Choices 函数](#page-45-0)
- [使用用于生成输出的函数](#page-46-0)
- [了解 CLI 脚本错误](#page-46-1)

### <span id="page-40-0"></span>使用批处理命令

最简单的脚本化机制是批处理设备 Shell 命令。例如,要在项目 "myproj" 和文件系统 "myfs" 中自动获取名为 "newsnap" 的快照, 请在文件中使用下面的命令:

shares select myproj select myfs snapshots snapshot newsnap

然后 ssh 到设备,将标准输入重定向到该文件:

% ssh root@dory < myfile.txt

在许多 Shell 中,可以使用"Here 文件"简化此过程,在其中将输入(甚至是标记)发送 到标准输入。如果改用 Here 文件,上例应使用以下内容:

% '''ssh root@dory << EOF shares select myproj select myfs snapshots snapshot newsnap EOF'''

此机制对于最简单的自动化类型已经足够了,如果在客户机上使用较高级别的 Shell 脚 本语言将此机制封装在编程逻辑中,可能也足够了,但是总的来说,还有很多可以改善 的地方。

### <span id="page-40-1"></span>了解 CLI 脚本命令

批处理命令对于最简单的操作已经足够了,但是要封装在编程逻辑中,可能有点麻 烦。例如,如果要获取有关每个共享资源空间使用情况的信息,则必须执行许多不同 的 CLI 的调用,并在解析特定命令输出的客户机上使用较高级别的语言封装。这会导 致自动化基础结构缓慢而不稳定。为了实现更快且最稳定的自动化,设备提供了基于 ECMAScript 3 的丰富脚本化环境。有关 ECMAScript 的说明不在本文档的范围内, 但 是它是一种动态类型化的语言,使用类似于 C 的语法, 以允许:

- 条件代码流 (if/else)
- 迭代代码流 (while、for 等)
- 结构化和数组数据处理 (通过先进的对象和数组类型实现)
- 类似于 Perl 的正则表达式和字符串处理(split()、join()等)
- 例外
- 复杂的函数式语言功能,例如闭包

### <span id="page-41-0"></span>▼ 访问 CLI 脚本环境

1. 在 CLI 中,使用 **script** 命令进入脚本环境:

```
dory:> script
("." to run)>
```
2. 出现脚本环境提示符时,即可输入脚本,最后另起一行单独输入 "**.**" 来执行该脚本:

```
dory:> script
("." to run)> for (i = 10; i > 0; i--)
("." to run)> printf("%d... ", i);
("." to run)> printf("Blastoff!\n");
("." to run)> .
10... 9... 8... 7... 6... 5... 4... 3... 2... 1... Blastoff!
```
3. 如果脚本只有一行,则可以直接将其作为参数提供给 **script** 命令,以便轻松地浏览脚 本:

dory:> script print("It is now " + new Date()) It is now Tue Oct 14 2009 05:33:01 GMT+0000 (UTC)

# <span id="page-41-1"></span>了解内置 CLI 功能

脚本除非可以与整个系统交互,否则就毫无用处,这毫无疑问。下面是一些允许脚本与 系统交互的内置函数:

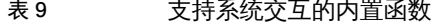

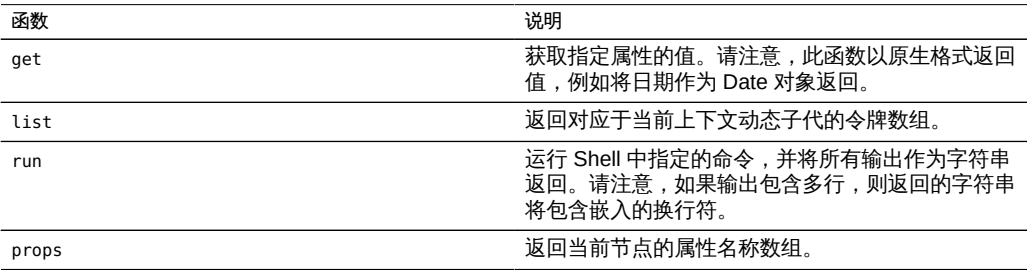

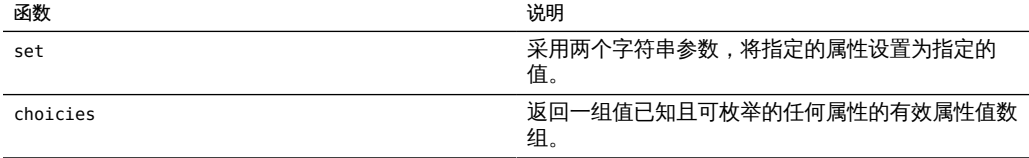

## <span id="page-42-0"></span>▼ 使用 Run 函数

1. 脚本与较大系统交互的最简单方式就是使用 "**run**" 函数:它获取要运行的命令,并将该 命令的输出作为字符串返回。例如:

dory: > configuration version script dump(run('get boot time')) ' boot\_time = 2009-10-12 07:02:17\n'

2. 内置的 dump 函数转储参数,但不展开任何嵌入的换行符。ECMAScript 的字符串处理工 具可用于拆分输出。例如,按空格拆分上面的结果:

dory:> configuration version script dump(run('get boot\_time').split(/\s+/))  $[6#39; '$ , 'boot\_time', '=', '2009-10-12', '07:02:17',  $6#39; '$ ]

## <span id="page-42-1"></span>▼ 使用 Get 函数

run 函数非常强大,它往往专门依靠解析输出来获取有关系统的信息-但是这显然存在 缺陷,因为它让脚本解析用户可读的输出,输出在将来可能会发生更改,也可能不会。 要更稳妥地收集有关系统的信息,请使用内置的 "get" 函数。对于 boot time 属性,此 函数返回的内容不是字符串,而是 ECMAScript Date 对象,以允许通过编程方式处理属 性值。

1. 例如,您可能希望结合使用 **boot\_time** 属性和当前时间确定自引导以来经过的时间:

```
script
```

```
 run('configuration version');
now = new Date():
 uptime = (now.valueOf() - get('boot_time').valueOf()) / 1000; 
 printf('up %d day%s, %d hour%s, %d minute%s, %d second%s\n',
    d = uptime / 86400, d < 1 || d > = 2 ? 's' : '',
   h = (uptime / 3600) % 24, h < 1 || h >= 2 ? 's': '',
   m = (uptime / 60) % 60, m < 1 || m > = 2 ? 's': '',s = uptime % 60, s < 1 || s >= 2 ? 's': '');
```
2. 假设上面的内容保存为 "uptime.aksh", 则可以通过以下方式运行:

```
% ssh root@dory < uptime.aksh
Pseudo-terminal will not be allocated because stdin is not a terminal.
Password:
```
up 2 days, 10 hours, 47 minutes, 48 seconds

由于是 ssh 客户机,因此会出现有关伪终端分配的消息;该消息所指的问题可以通过为 ssh 指定 "-T" 选项进行处理。

### <span id="page-43-0"></span>▼ 使用 List 函数

1. 在具有动态子代的上下文中,以编程方式迭代这些子代可能非常有用。这可以使用 **list** 函数实现,该函数返回动态子代数组。例如,下面是迭代每个项目中每个共享资源的脚 本,输出所用空间和可用空间:

```
script
       run('shares');
      projects = list();
      for (i = 0; i < projects.length; i++) {
               run('select ' + projects[i]);
              shares = list();
              for (j = 0; j < shares.length; j++) {
                       run('select ' + shares[j]);
                       printf("%s/%s %1.64g %1.64g\n", projects[i], shares[j],
                           get('space_data'), get('space_available'));
                       run('cd ..');
 }
               run('cd ..');
       }
```
2. 下面是运行该脚本的输出(假设将其保存到名为 "space.aksh" 的文件中):

```
% ssh root@koi < space.aksh
Password: 
admin/accounts 18432 266617007104
admin/exports 18432 266617007104
admin/primary 18432 266617007104
admin/traffic 18432 266617007104
admin/workflow 18432 266617007104
aleventhal/hw_eng 18432 266617007104
bcantrill/analytx 1073964032 266617007104
bgregg/dashbd 18432 266617007104
bgregg/filesys01 26112 107374156288
bpijewski/access_ctrl 18432 266617007104
...
```
3. 如果有人希望获得以上结果的"易于阅读"(虽然通过编程方式比较难处理)版本,则可 以直接解析 **get** 命令的输出:

script

run('shares');

```
 projects = list();
       printf('%-40s %-10s %-10s\n', 'SHARE', 'USED', 'AVAILABLE');
      for (i = 0; i < projects. length; i++) {
               run('select ' + projects[i]);
              shares = list();
              for (j = 0; j < shares.length; j++) {
                       run('select ' + shares[j]);
                      share = projects[i] + '/ + shares[j];
                      used = run('get space data').split(/\s+/)[3];
                       avail = run('get space_available').split(/\s+/)[3];
                       printf('%-40s %-10s %-10s\n', share, used, avail);
                       run('cd ..');
 }
               run('cd ..');
       }
```
4. 以下是运行该新脚本的部分输出(假设将其命名为 "prettyspace.aksh"):

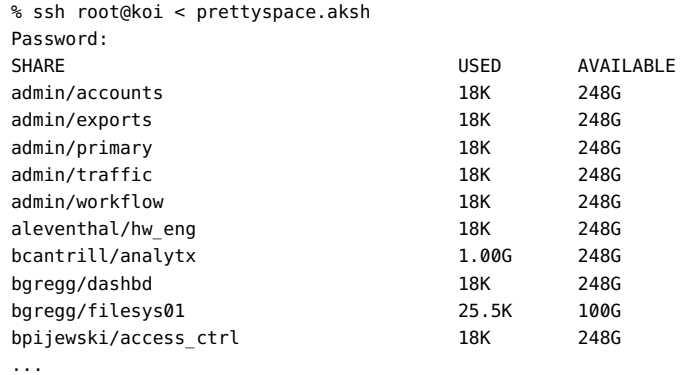

## <span id="page-44-0"></span>使用 Children 函数

即使是在具有静态子代的上下文中,以编程方式迭代这些子代同样非常有用。这可以使 用 children 函数实现,该函数返回静态子代数组。

1. 例如,下面是迭代每个服务的脚本,输出服务的状态:

```
configuration services
script
        var svcs = children();
       for (var i = 0; i < svcs.length; ++i) {
                 run(svcs[i]);
```

```
 try {
         printf("%-10s %s\n", svcs[i], get('<status>'));
 } catch (err) { }
 run("done");
```
2. 下面是运行该脚本的输出 (假设将其保存到名为 "svcinfo.aksh" 的文件中) :

```
% ssh root@koi < space.aksh
Password: 
cifs disabled
dns online
ftp disabled
http disabled
identity online
idmap online
ipmp online
iscsi online
ldap disabled
ndmp online
nfs online
nis online
ntp online
scrk online
sftp disabled
smtp online
snmp disabled
ssh online
tags online
vscan disabled
```
}

#### <span id="page-45-0"></span>使用 Choices 函数 V

Choices 函数将返回一组值已知且可枚举的任何属性的有效属性值的数组。例如,以下 脚本将使用 choices 函数检索共享资源节点上所有池的列表,然后迭代所有池来列出项 目和共享资源以及可用空间。

1. 例如, 以下脚本将使用 choices 函数检索共享资源节点上所有池的列表, 然后迭代所有 池来列出项目和共享资源以及可用空间。

```
fmt = \frac{1}{6}-40s %-15s %-15s\n';
printf(fmt, 'SHARE', 'USED', 'AVAILABLE');
run('cd /');
run('shares');
pools = choices('pool');
for (p = 0; p < pools.length; p++) {
         set('pool', pools[p]);
         projects = list();
        for (i = 0; i < projects.length; i++) {
                  run('select ' + projects[i]);
```

```
shares = list();
              for (j = 0; j < shares.length; j++) {
                       run('select ' + shares[j]);
                      share = pools[p] + ': + projects[i] + '/' + shares[j];printf(fmt, share, get('space data'),
                           get('space_available'));
                       run('cd ..');
 }
               run('cd ..');
       }
```
### 2. 以下是运行该脚本的输出:

}

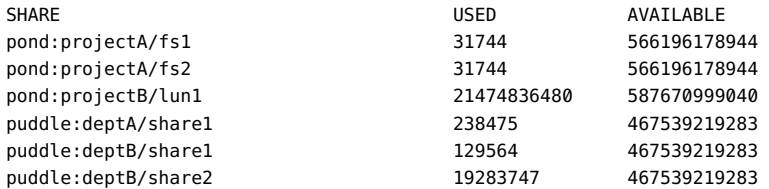

# <span id="page-46-0"></span>使用用于生成输出的函数

报告系统的状态需要生成输出。脚本具有多个可供其生成输出的内置函数:

#### 表 10 生成输出的内置函数

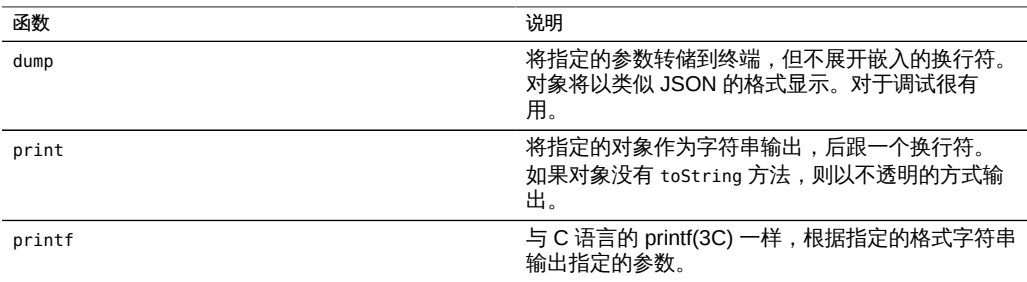

### <span id="page-46-1"></span>了解 CLI 脚本错误

当生成错误时,会引发异常。异常通常是包含以下成员的对象:

- code-与错误关联的数字代码
- message 与错误关联的用户可读消息

异常可以被捕获并处理,否则可能会在脚本环境中被引发。如果脚本环境存在未捕获的 异常,则 CLI 将显示详细信息。例如:

```
dory:> script run('not a cmd')
error: uncaught error exception (code EAKSH_BADCMD) in script: invalid command
       "not a cmd" (encountered while attempting to run command "not a cmd")
可以通过捕获并转储异常来了解有关该异常的更多详细信息:
dory:> script try { run('not a cmd') } catch (err) { dump(err); }
{
   toString: <function>,
   code: 10004,
   message: 'invalid command "not a cmd" (encountered while attempting to
                     run command "not a cmd")'
}
这还使您拥有丰富的错误处理方法,例如:
#!/usr/bin/ksh -p
ssh -T root@dory <<EOF
script
       try {
               run('shares select default select $1');
       } catch (err) {
               if (err.code == EAKSH_ENTITY_BADSELECT) {
                      printf('error: "$1" is not a share in the ' +
                          'default project\n');
                      exit(1);
 }
               throw (err);
       }
       printf('"default/$1": compression is %s\n', get('compression'));
       exit(0);
EOF
```
如果该脚本的名称为 "share.ksh" 并使用无效的共享资源名称运行, 将生成丰富的错误 消息:

% ksh ./share.ksh bogus error: "bogus" is not a share in the default project

# 配置 Oracle ZFS Storage Appliance

要配置设备,请遵循以下各节:

- [初始设备配置](#page-48-0)
- [网络配置](#page-55-0)
- [存储配置](#page-74-0)
- [设备状态](#page-83-0)
- [配置存储区域网络](#page-96-0)
- [配置用户](#page-119-0)
- [设置 Oracle ZFS 存储设备首选项](#page-129-0)
- [配置警报](#page-131-1)
- [配置群集](#page-137-0)

### <span id="page-48-0"></span>初始设备配置

要执行初始设备配置,请遵循以下各节:

- [使用 BUI 进行初始配置](#page-49-0)
- [使用 CLI 进行初始配置](#page-50-0)

相关主题

- ["网络配置" \[56\]](#page-55-0)
- ["使用 DNS" \[231\]](#page-230-0)
- ["使用 NTP" \[234\]](#page-233-0)
- 名称服务 [NIS、](#page-212-0)[LDAP、](#page-213-0)[Active Directory。](#page-220-0)
- ["存储配置" \[75\]](#page-74-0)
- ["使用回拨" \[237\]](#page-236-0)

系统将在首次打开设备电源并建立连接后执行初始系统配置,如[《Oracle ZFS Storage](http://www.oracle.com/pls/topic/lookup?ctx=E71498&id=ZFSRB) [Appliance 安装指南》中](http://www.oracle.com/pls/topic/lookup?ctx=E71498&id=ZFSRB)所述。

执行群集初始配置的选项仅在 BUI 中提供。如果选择了此选项,请先阅[读"配置群](#page-137-0) [集" \[138\]](#page-137-0)了解成功的群集设置所需的其他详细步骤,再开始初始配置。请特别注[意"网](#page-148-0) [络的群集注意事项" \[149\]](#page-148-0)。也可以通过以下过程先将支持群集的设备配置为单机运 行,稍后再重新配置为在群集中运行。

初始配置将配置网络连接、多个客户机网络服务以及用于单机运行的存储池布局。完成 后,设备即可供使用,但不会配置供远程客户机访问的任何共享资源。要创建共享资源 或重新访问设置,请参见[使用共享资源 \[279\]。](#page-278-0)

图 1 Oracle ZFS Storage Appliance 欢迎页面

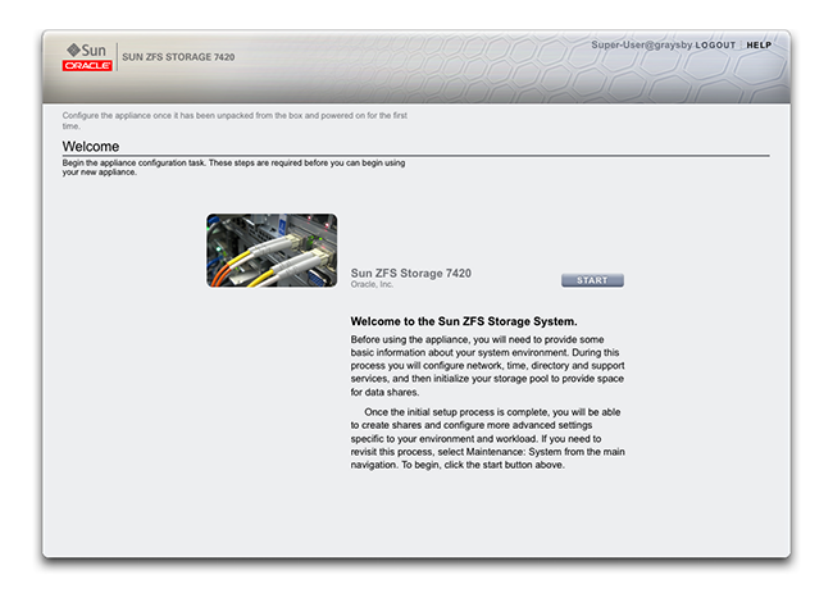

### <span id="page-49-0"></span>▼ 使用 BUI 进行初始配置

在以后,通过单击 "System" (系统) 屏幕上的 "INITIAL SETUP" (初始设置) 按钮或在 CLI 中进入 maintenance system setup 上下文,可重复此初始配置。

- 1. 要开始初始配置,请在欢迎页面上单击 "Start"(开始)。
- 2. 要在各个页面上提交您的更改并转至下一个屏幕,请单击 "Commit"(提交)。
- 3. 要转至上一个屏幕,请使用箭头按钮。

### 单机控制器和群集控制器

单机控制器都必须至少拥有一个配置为管理接口的 NIC 端口。在 BUI 中选择 "Allow Admin" (允许管理) 选项可在端口 215 上启用 BUI 连接, 在 ssh 端口 22 上启用 CLI 连 接。

所安装的群集在每个控制器上都必须至少拥有一个配置为管理接口的 NIC 端口, 如上所 述。此外,每个控制器上的 NIC 实例编号必须是唯一的。

### <span id="page-50-0"></span>使用 CLI 进行初始配置

可以使用 CLI 执行初始配置部分。每个步骤开始时都会输出其帮助(通过键入 help 可 以再次输出帮助)。使用 done 命令可完成每个步骤。

使用您在安装期间提供的密码登录:

caji console login: root Password: Last login: Sun Oct 19 02:55:31 on console

To setup your system, you will be taken through a series of steps; as the setup process advances to each step, the help message for that step will be displayed.

Press any key to begin initial configuration ...

在此示例中,检查了从 DHCP 服务器获取的现有设置,然后键入 done 接受了这些设 置。要在此时定制数据,请进入每个上下文(数据链路、设备和接口),并键入 help 来查看该上下文可用的操作。有关其他文档,请参见["网络配置" \[56\]](#page-55-0)。如果要配置群 集,请特别注意["网络的群集注意事项" \[149\]。](#page-148-0)

aksh: starting configuration with "net" ...

Configure Networking. Configure the appliance network interfaces. The first network interface has been configured for you, using the settings you provided at the serial console.

Subcommands that are valid in this context:

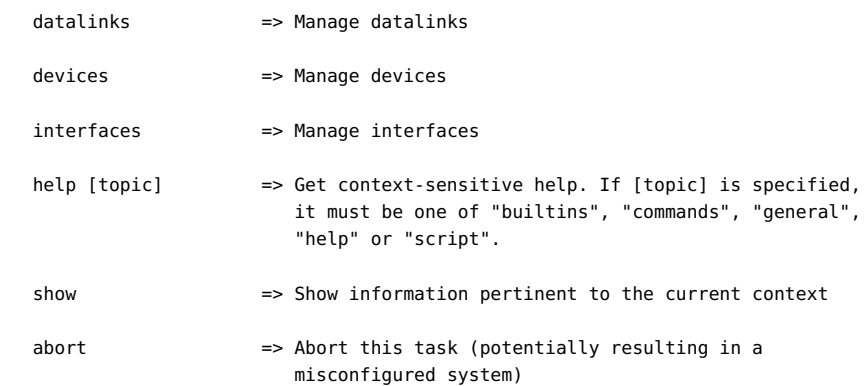

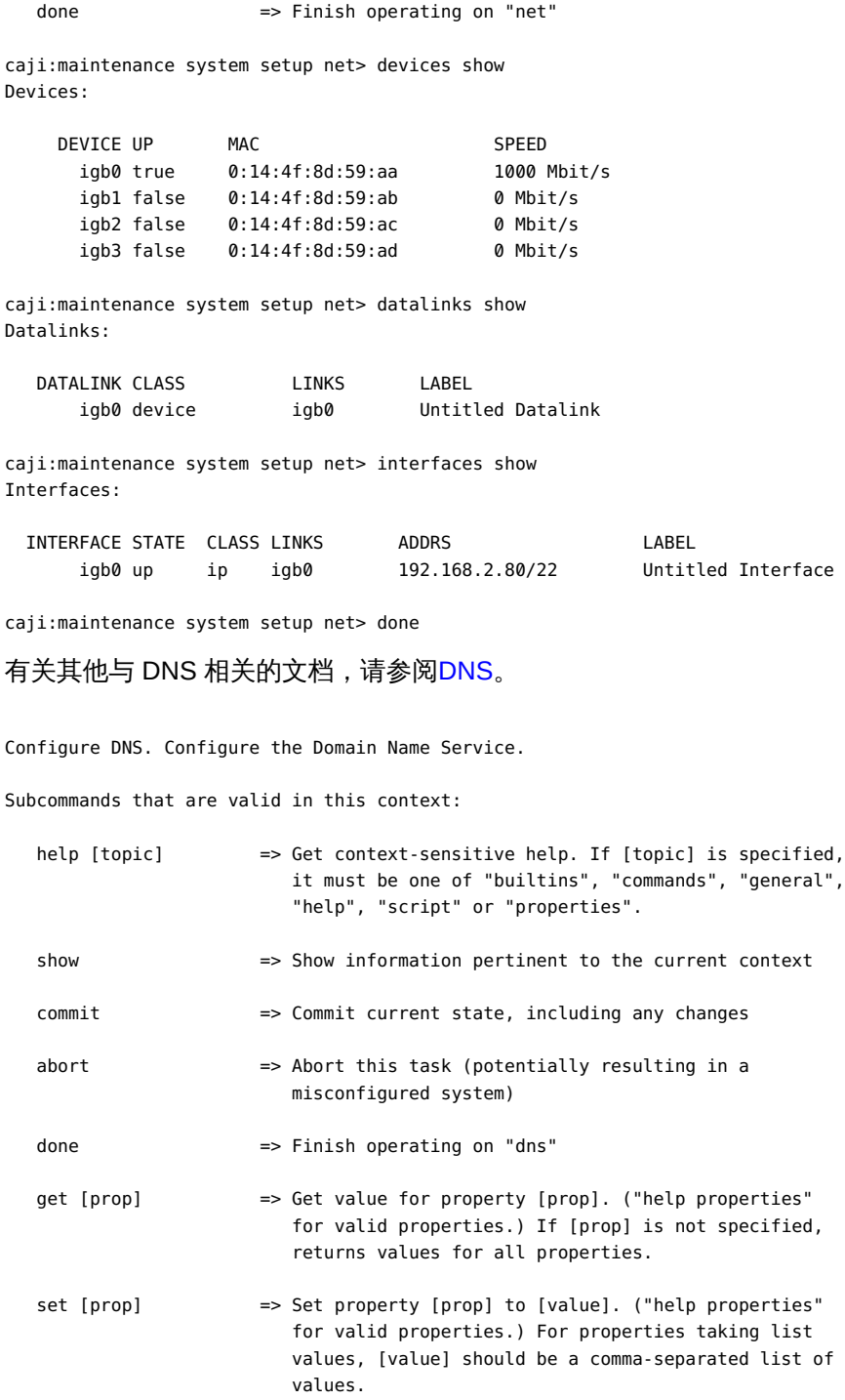

caji:maintenance system setup dns> show

Properties:

```
 <status> = online
                        domain = sun.com
                        servers = 192.168.1.4
caji:maintenance system setup dns> set domain=sf.fishworks.com
                        domain = sf.fishworks.com (uncommitted)
caji:maintenance system setup dns> set servers=192.168.1.5
                       servers = 192.168.1.5 (uncommitted)
caji:maintenance system setup dns> commit
caji:maintenance system setup dns> done
aksh: done with "dns", advancing configuration to "ntp" ...
```
配置网络时间协议 (Network Time Protocol, NTP) 以同步设备时钟。有关其他文档,请 参见[NTP。](#page-233-0)

Configure Time. Configure the Network Time Protocol.

Subcommands that are valid in this context:

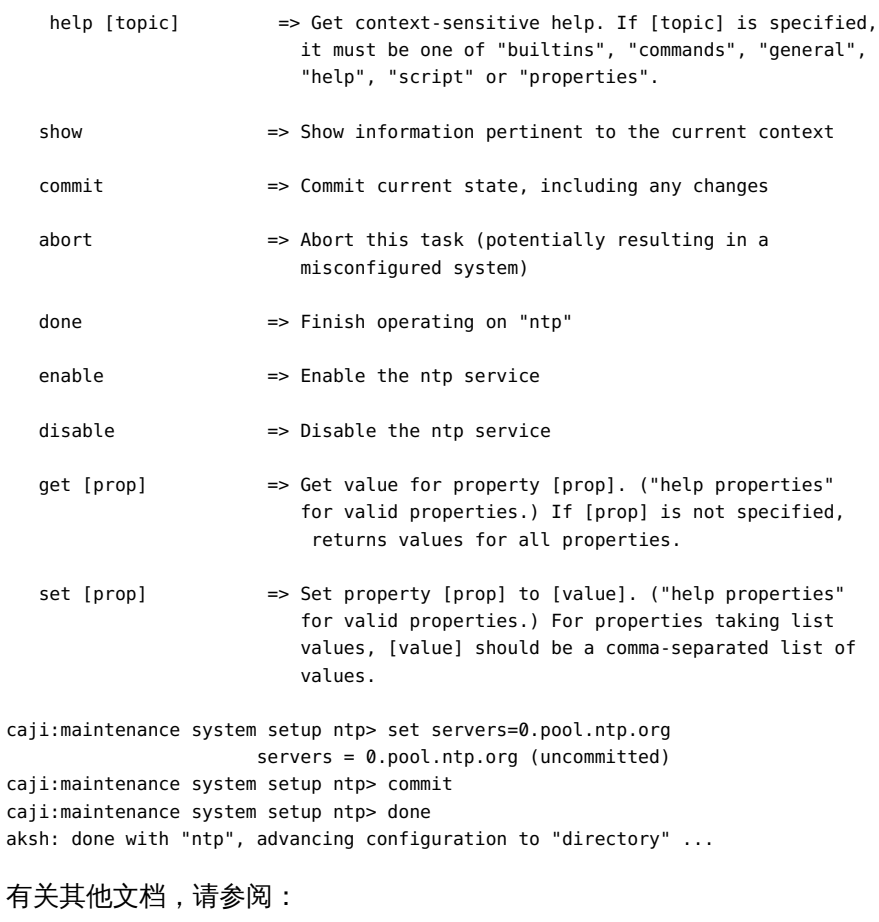

- [NIS](#page-212-0)
- [LDAP](#page-213-0)
- [Active Directory](#page-220-0)

Configure Name Services. Configure directory services for users and groups. You can configure and enable each directory service independently, and you can configure more than one directory service.

Subcommands that are valid in this context:

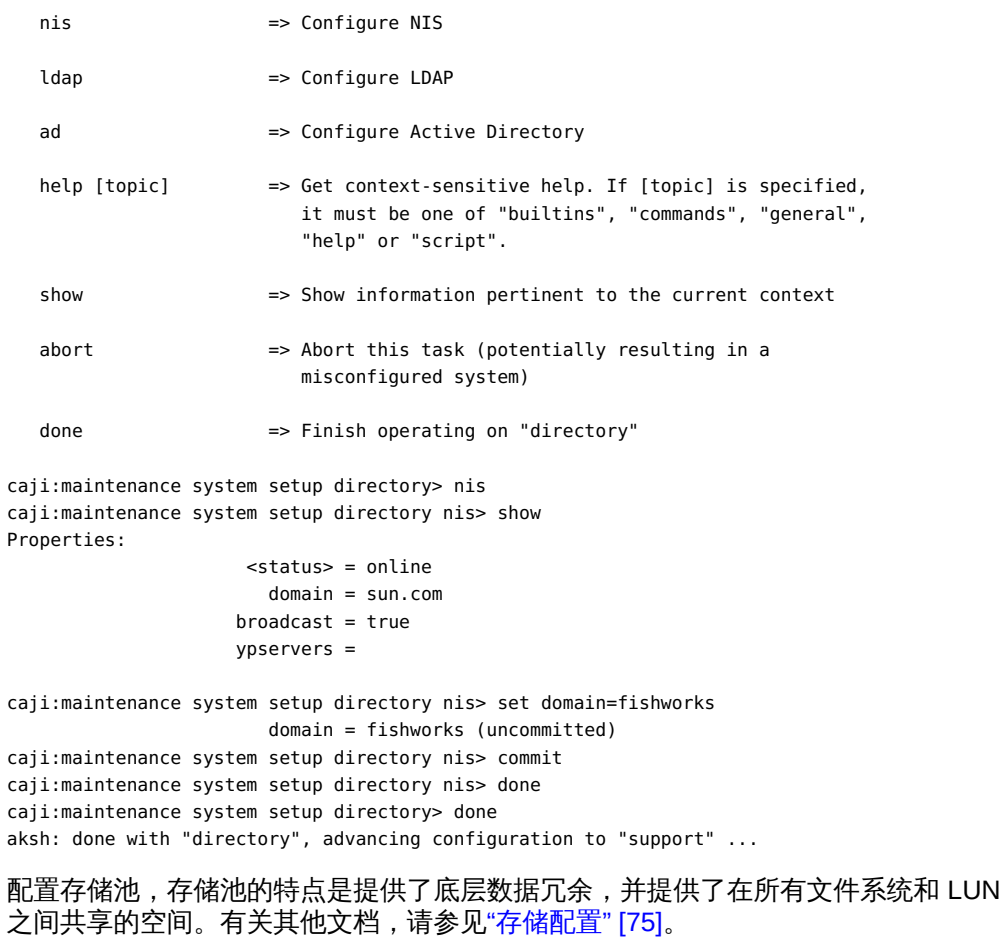

Configure Storage.

Subcommands that are valid in this context:

 help [topic] => Get context-sensitive help. If [topic] is specified, it must be one of "builtins", "commands", "general", "help", "script" or "properties".

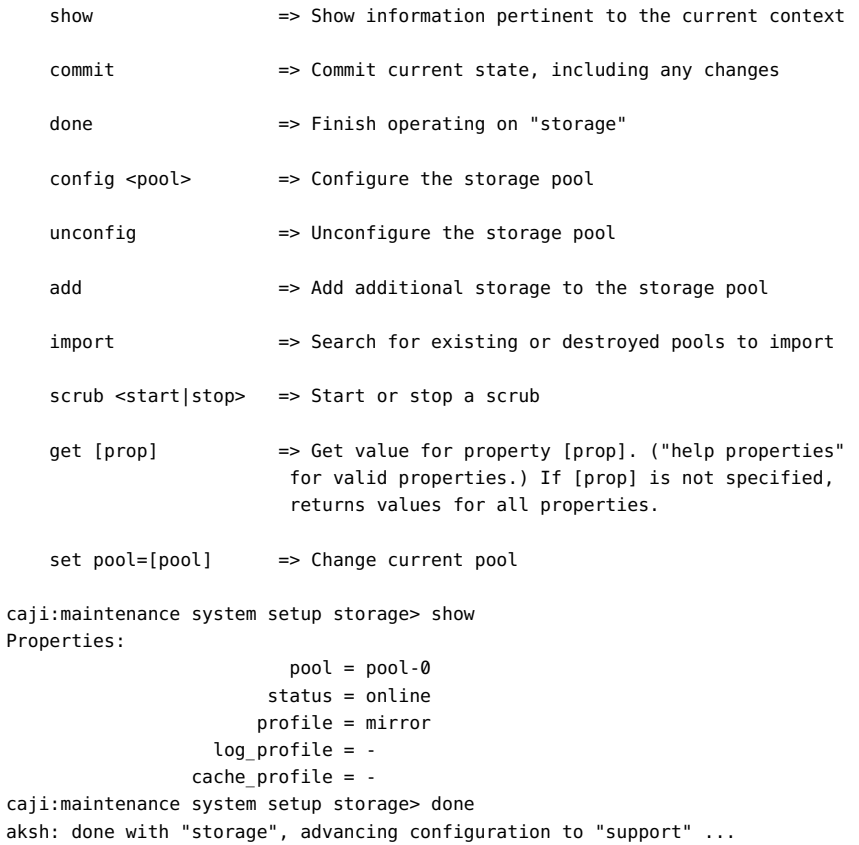

### 有关远程支持配置的其他文档,请参阅[Phone Home](#page-236-0)。

Remote Support. Register your appliance and configure remote monitoring.

Subcommands that are valid in this context:

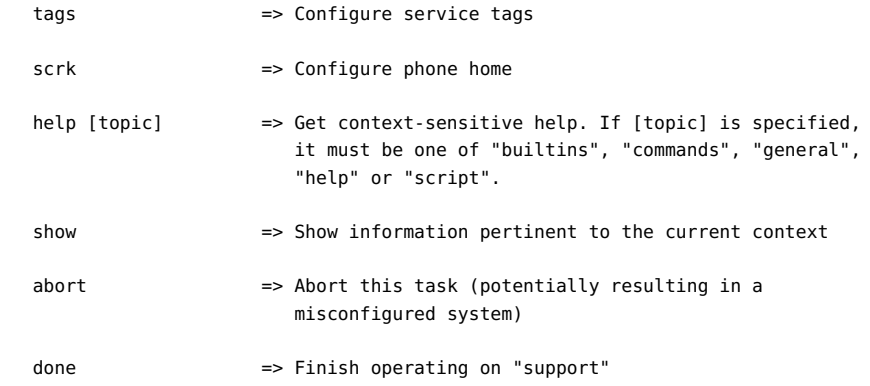

 caji:maintenance system setup support> done aksh: initial configuration complete!

## <span id="page-55-0"></span>网络配置

联网配置功能允许您使用物理网络端口创建各种高级联网设置,包括链路聚合、虚拟 NIC (virtual NIC, VNIC)、虚拟 LAN (virtual LAN, VLAN) 和多路径组。然后可以为这些 抽象内容定义任意数量的 IPv4 和 IPv6 地址,以便用于连接系统上的各种数据服务。

系统的网络配置有四个组成部分:

- 设备 物理网络端口。这些对应于您的物理网络连接或 InfiniBand 上的 IP (IP on InfiniBand, IPoIB) 分区。
- 数据链路 发送和接收数据包的基本结构。数据链路可以与设备(即物理网络端口) 或 IB 分区一一对应,或者您可以定义由其他设备和数据链路组成的聚合、VLAN 和 VNIC 数据链路。
- 接口 IP 配置和寻址的基本结构。每个 IP 接口都与一个数据链路关联,或者定义为 包含其他接口的 IP 多路径 (IP MultiPathing, IPMP) 组。
- 路由 IP 路由配置。这控制系统如何定向 IP 数据包。

要为设备配置网络,请遵循以下各节:

- 使用 "Network Configuration" (网络配置) BUI 页面
- [配置网络设备](#page-57-0)
- [配置网络数据链路](#page-57-1)
- [配置网络接口](#page-59-0)
- [配置网络 IP 多路径 \(IP MultiPathing, IPMP\)](#page-59-1)
- [配置网络性能和可用性](#page-61-0)
- [配置网络路由](#page-61-1)
- [使用 BUI 进行网络配置](#page-64-0)
- [使用 CLI 进行网络配置](#page-71-0)

### <span id="page-55-1"></span>使用 "Network Configuration" (网络配置) BUI 页面

在该设备模型中,网络设备表示可用的硬件;它们没有可配置的设置。数据链路是第 2 层实体,必须创建它们,以便将 LACP 等设置应用到这些网络设备。接口是第 3 层实 体,包含通过数据链路提供的 IP 设置。此模型将网络接口设置分为两个部分:数据链路 对应第 2 层设置,接口对应第 3 层设置。

#### 图 2 "Network Configuration" (网络配置) 窗口

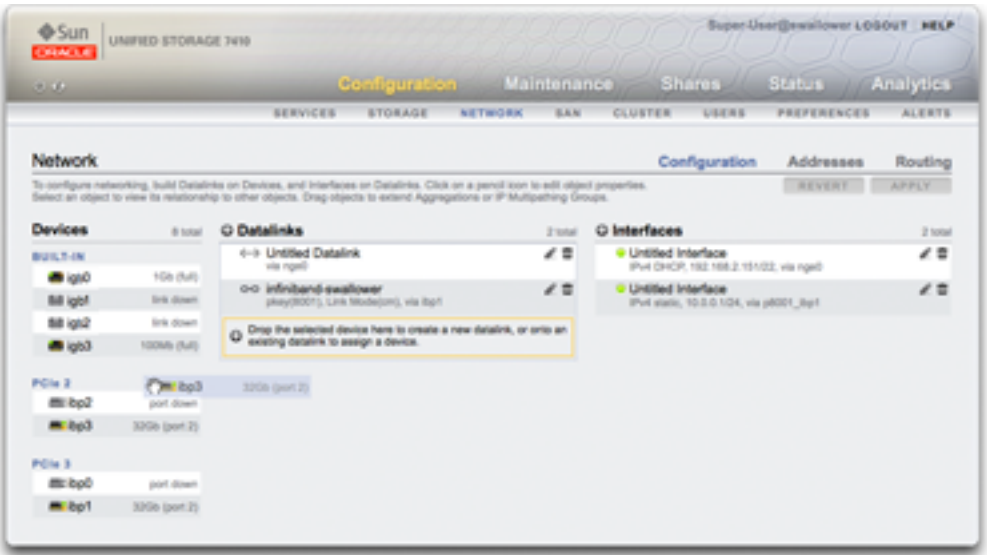

单个端口上单个 IP 地址的示例 (常见配置) 为:

表 11 示例 - 单个端口上单个 IP 地址

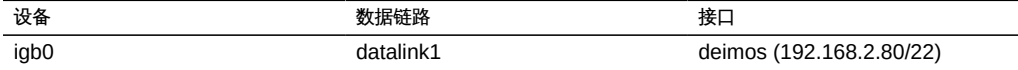

下面的配置适用于 3 路链路聚合:

#### 表 12 示例 - 适用于 3 路链路聚合的配置

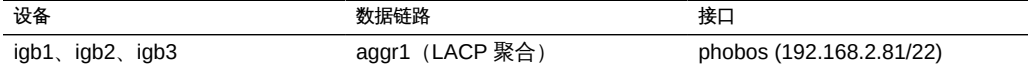

数据链路实体(我们将其命名为 "aggr1")以可配置的方式(LACP 聚合策略)将网络设 备组合在一起。接口实体(我们将其命名为 "phobos")提供了可配置的 IP 地址设置, 这是通过数据链路在网络上提供的。网络设备(由系统命名为 "igb1"、"igb2", 等等) 没 有直接的设置。数据链路是完成网络配置所必需的,无论它们是否向网络设备应用具体 的设置。

### <span id="page-57-0"></span>配置网络设备

网络设备是由系统创建的,用来表示可用的网络或 InfiniBand 端口。它们没有自己的配 置设置。

### <span id="page-57-1"></span>配置网络数据链路

网络数据链路对设备进行管理,并且由接口使用。它们支持:

- 链路聚合控制协议 (Link Aggregation Control Protocol, LACP) LACP 用来将多个网 络设备捆绑在一起以便它们可以作为一个运行。这提高了性能(通过增大带宽)和可 靠性(通过免受网络端口故障影响);不过,设备必须连接到支持 LACP 并且为那 些端口启用了该协议的交换机。
- InfiBand (IB) 分区 InfiniBand 分区连接到逻辑上隔离的 IB 结构域。
- 虚拟 LAN (virtual LAN, VLAN) VLAN 用来改进局域网安全性和隔离。建议使用 VLAN 来管理设备;其他情况下,请使用 VNIC。
- 虚拟网络接口卡 (Virtual Network Interface Card, VNIC) VNIC 可将单个或聚合的 以太网数据链路拆分为多个虚拟(以太网)数据链路。VNIC 还可以标记有 VLAN ID,并且允许在群集中共享物理网络端口。可以在下文中的["网络的群集注意事](#page-148-0) [项" \[149\]](#page-148-0)中找到分步说明。

注 - 基于 VNIC 的数据链路和基于 VLAN 的数据链路无法共享同一 VLAN ID。

IEEE802.3ad(链路聚合)标准没有明确支持跨多台交换机的聚合,但是,某些供应商 通过专有扩展提供了多交换机支持。如果配置有那些扩展的交换机符合 IEEE 标准并且 那些扩展对终端节点是透明的,则支持将该交换机与设备一起使用。如果遇到问题,则 Oracle 支持人员可能会要求在单交换机配置中重现该问题。

有以下数据链路设置可用:

#### 表 13 数据链路设置

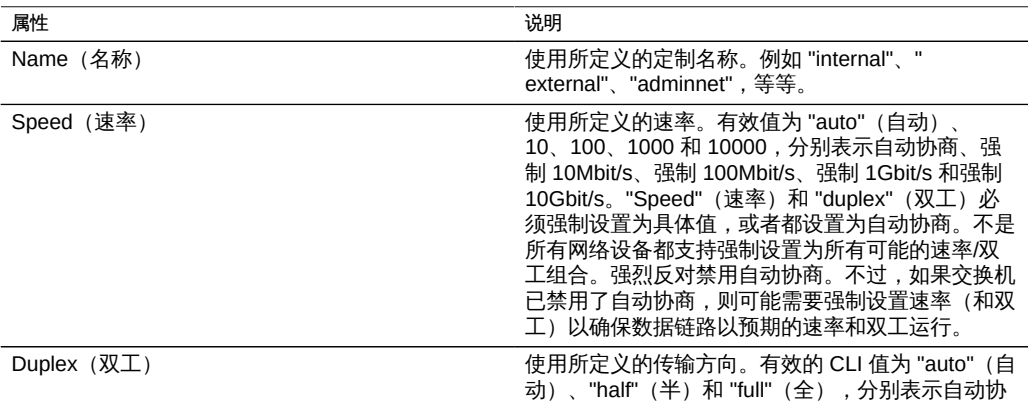

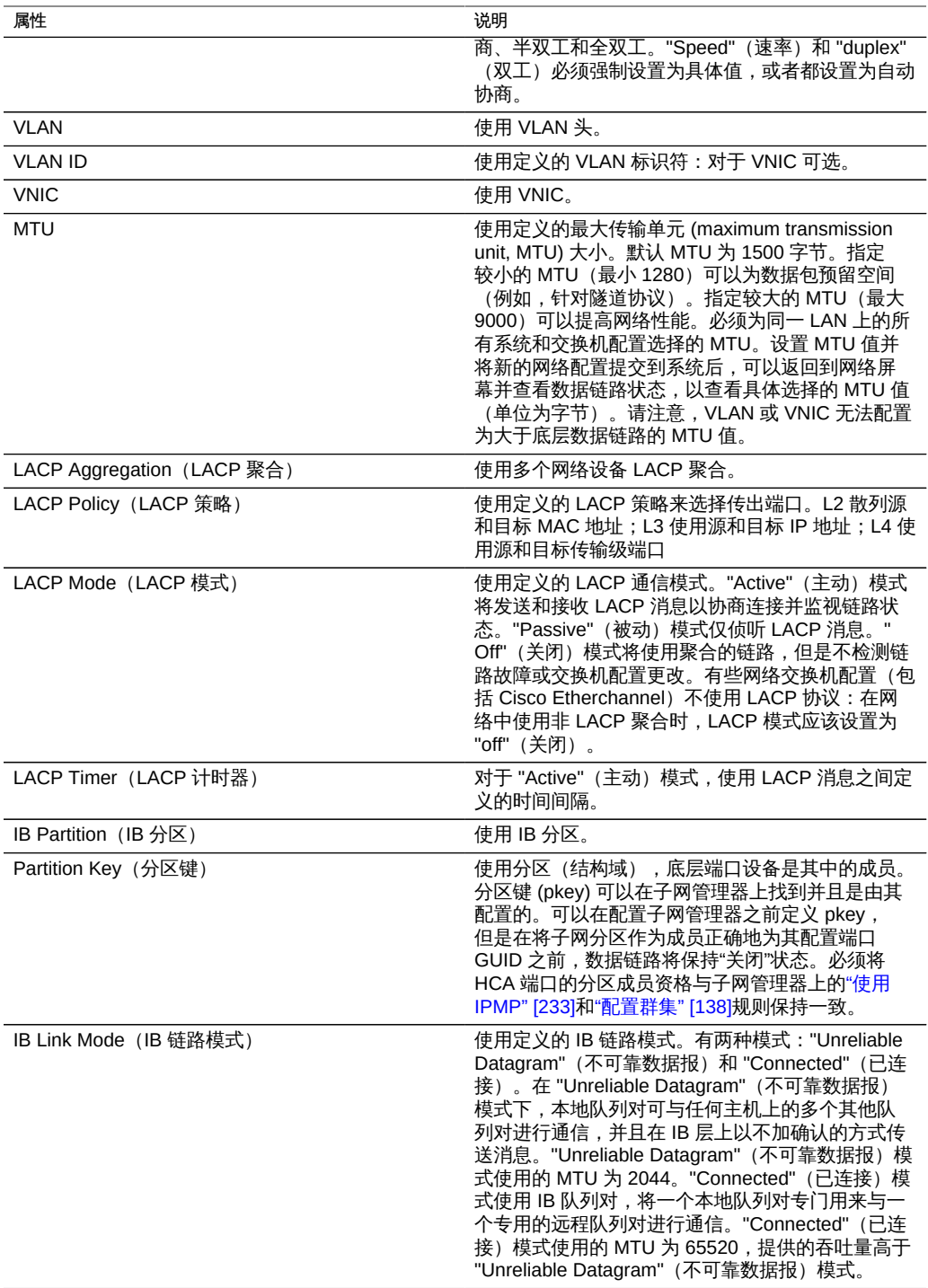

# <span id="page-59-0"></span>配置网络接口

接口通过数据链路配置 IP 地址。它们支持:

- IPv4 和 IPv6 协议。
- IPMP-IP 多路径,通过允许 IP 地址自动从发生故障的数据链路迁移到正在工作的 数据链路来提高网络可靠性。

有以下接口设置可用:

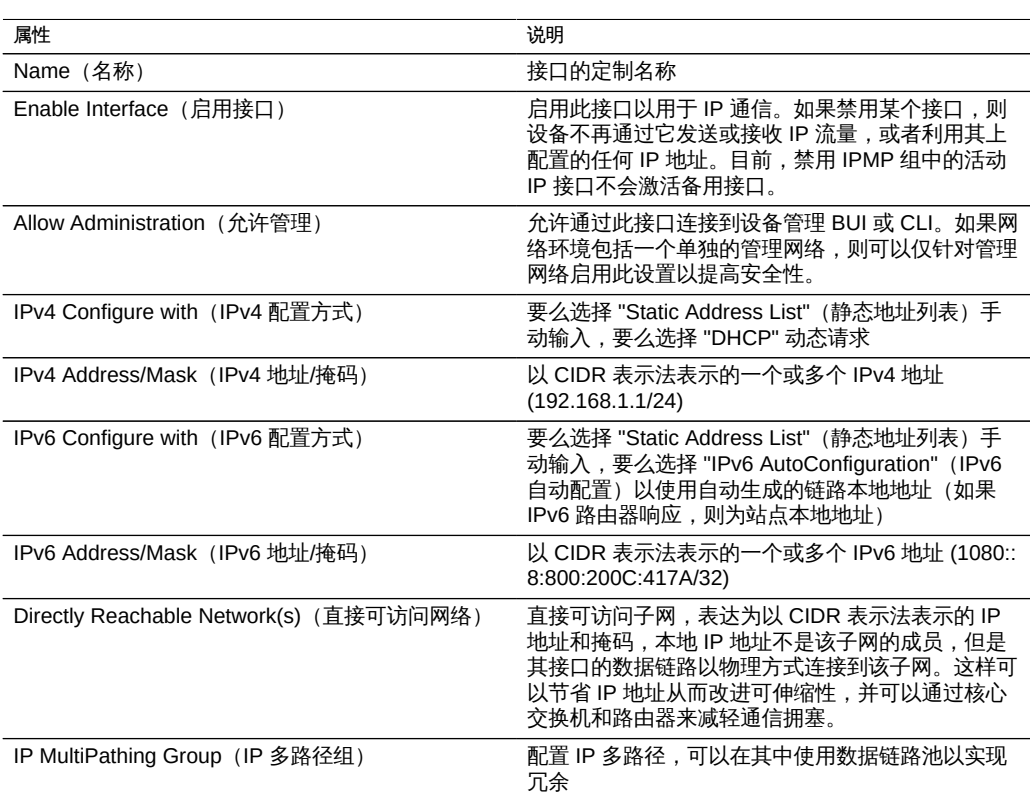

#### 表 14 接口设置

## <span id="page-59-1"></span>配置网络 IP 多路径 (IP MultiPathing, IPMP)

IP 多路径组用来提供当 IP 接口发生故障时(例如,物理线路连接断开或网络设备与其 交换机之间的连接发生故障)或者当系统与其网络网关之间发生路径故障时仍然保持可 用的 IP 地址。系统通过以下方式来检测故障:监视 IP 接口的底层数据链路以获得链路 正常和链路关闭通知,并且还可以使用可分配给组中的每个 IP 接口的测试地址进行探

测,如下文所述。可以将任意数目的 IP 接口放置在 IPMP 组中,只要它们都在同一链路 上(LAN、IB 分区或 VLAN),并且可以向 IPMP 组分配任意数目的高可用性地址。

IPMP 组中的每个 IP 接口都被指定为*活动的*或*备用的*:

- Active(活动) 该 IP 接口将用来发送和接收数据,只要 IPMP 确定该接口在正常 工作。
- Standby(备用) 该 IP 接口只有当活动接口(或之前激活的备用接口)停止工作 时才用来发送和接收数据。

可以配置多个活动和备用 IP 地址,但是每个 IPMP 组必须配置有至少一个活动 IP 地 址。IPMP 将根据需要努力激活尽可能多的备用接口以保留所配置数目的活动接口。例 如,如果一个 IPMP 组配置有两个活动接口和两个备用接口,并且所有接口都正常工 作,将仅使用两个活动接口来发送和接收数据。如果一个活动接口失败,将激活备用 接口之一。如果另一个活动接口失败(或激活的备用接口失败),将激活第二个备用接 口。如果随后修复了活动接口,则备用接口将再次被停用。

可以通过基于链路的检测和基于探测的检测(即配置了测试地址)来搜索 IP 接口故障。

如果在 IP 接口上启用了基于探测的故障检测,则系统将动态确定要探测哪些目标系统。 首先,将对路由表进行扫描以在与 IP 接口的测试地址相同的子网上查找网关 (路由器) 并将选择最多五个。如果在同一子网上未找到网关,则系统将发送一个多播 ICMP 探测 (对于 IPv4 将发送到 224.0.01, 对于 IPv6 将发送到 ff02::1) 并选择同一子网上做出 响应的前五个系统。因此,为使用 IPMP 进行网络故障检测和修复, 您应当确保每个链 路上或默认网关上至少有一个邻居对 ICMP 回显请求做出响应。IPMP 可使用 IPv4 和 IPv6 地址配置。在使用 IPv6 的情况下,接口的链路本地地址用作测试地址。

注 - 当除了群集对等方之外,IPMP 测试地址所在的同一子网上没有系统配置为对 ICMP 回显请求做出响应时,不要使用基于探测的故障检测。

系统将以循环方式探测选定的目标系统。如果五次连续的探测都未回应,则认为 IP 接口 已发生故障。相反,如果十次连续的探测都得到了回应,则系统将认为之前发生故障的 IP 接口已修复。可以从 IPMP 屏幕设置系统的 IPMP 探测故障检测时间。此时间间接地 控制探测率和修复间隔,例如,故障检测时间为 10 秒意味着系统将以大约 2 秒的间隔 发送探测并且系统将需要 20 秒来检测基于探测的接口修复。虽然无法直接控制系统所 选的目标系统,但是可以通过路由表进行间接控制。

系统将监视路由表并根据需要自动调整其选择的目标系统。例如,如果系统使用多播发 现的目标,但是后来添加了路由,该路由有一个网关与 IP 接口的测试地址位于相同的子 网上,则系统将自动切换到探测网关。类似地,如果探测多播发现的目标,则系统将定 期刷新其选定的目标组(例如,因为某些之前选定的目标变得无响应)。

有关构建 IPMP 组的逐步说明,请参见["使用 IPMP" \[233\]。](#page-232-0)

有关专用本地接口的信息,请参见["配置群集" \[138\]。](#page-137-0)

### <span id="page-61-0"></span>配置网络性能和可用性

IPMP 和链路聚合是设备中提供的不同技术,用于提高网络性能和保持网络可用性。总 的来说,部署链路聚合是为了提高网络性能,而使用 IPMP 是为了确保高可用性。这两 种技术互补,可以一起部署,取长补短,综合提高网络性能和可用性。

在链路聚合中,传入通信流量在构成聚合的多个链路上分配。因此,在安装更多的 NIC 以将链路添加到聚合时,网络性能会增强。IPMP 的通信使用 IPMP 接口的数据地址, 因为它们绑定到了可用的活动接口。例如,如果所有的数据流量仅在两个 IP 地址之间流 动,但不一定通过相同的连接,则添加更多的 NIC 不会提高 IPMP 的性能,因为仅两个 IP 地址保持可用。

性能受在给定设备的数据链路上配置的 VNIC/VLAN 的数目影响,使用 VLAN ID 也会影 响性能。在给定设备上配置多个 VNIC 可能会影响通过该设备的所有数据链路的性能, 最多会影响百分之五,即使 VNIC 未在使用中也是如此。如果在给定数据链路上配置了 八个 VNIC/VLAN,则性能可能会明显降低。另外,如果数据链路使用 VLAN ID,则该 设备的所有数据链路性能都可能会受额外百分之五的影响。

### <span id="page-61-1"></span>配置网络路由

系统提供了单个 IP 路由表, 其中包含路由表条目的集合。当需要将某个 IP 数据包发送 到给定目标时,系统将选择其目标与数据包的目标地址最密切匹配的路由条目(根据 系统的多宿主策略;请参见下文)。然后,它使用该路由条目中的信息来确定要在哪个 IP 接口上发送数据包,以及当目标不可直接到达时要使用的下一中继站网关。如果没有 路由条目与目标匹配,则会丢弃数据包。如果多个路由条目都密切匹配且匹配程度相同 (并且无法由多宿主策略以其他方式确定优先级),则系统将以连接为单位将负载分布 在那些条目中。

系统不充当路由器。

路由表由路由条目组成,其中每个条目都具有以下字段:

#### 表 15 路由条目字段

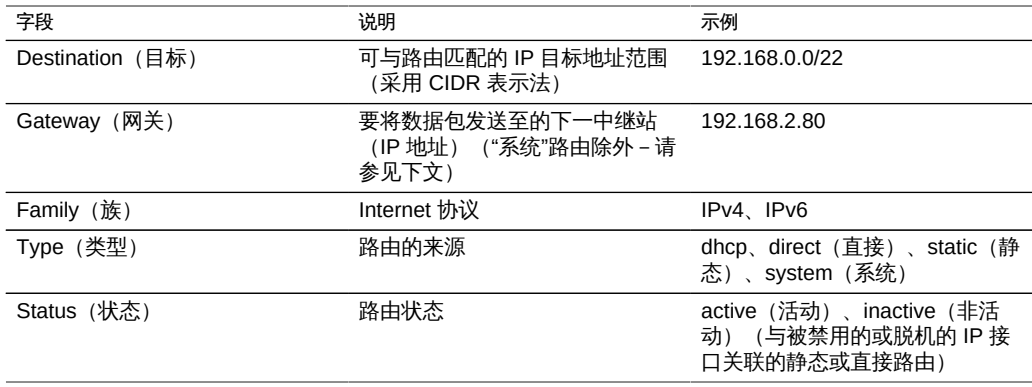

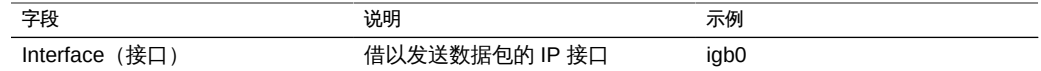

"destination" (目标) 字段为 0.0.0.0/0 的路由条目与任何数据包都匹配 (如果没有其 他更精确匹配的路由),因此称为 "default"(默认)路由。在 BUI 中,默认路由与非默 认路由通过另一属性进行区分:

#### 表 16 区分默认路由与非默认路由

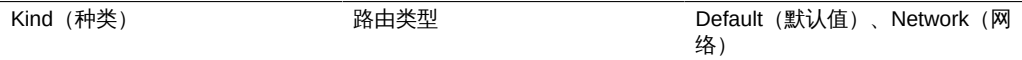

如上所述,给定数据包将通过在路由条目的 "interface"(接口)字段中指定的 IP 接口发 送。如果指定了 IPMP 接口,则将按连接随机选择 IPMP 组中的活动 IP 接口之一,并在 选择的 IP 接口后来变得不可用时自动刷新。相反,如果给定 IP 接口是 IPMP 组的一部 分,则它无法在 "interface"(接口)字段中指定,因为此类路由不具有高可用性。

路由条目有多种不同的来源,来源通过 "type"(类型)字段进行标识。尽管路由条目的 来源与系统如何使用该路由条目无关,但是来源却控制是否以及如何编辑或删除该路由 条目。系统支持以下类型的路由:

### 表 17 支持的路由类型

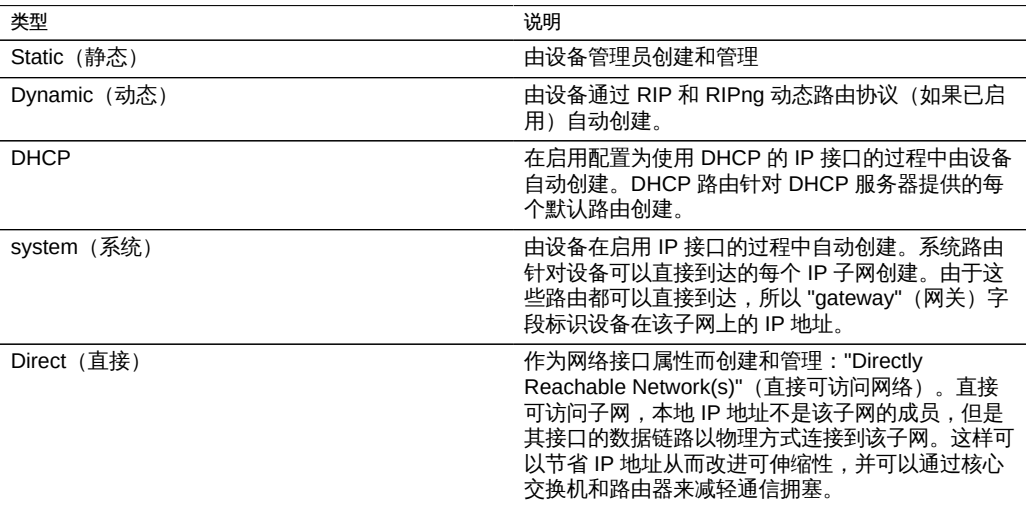

请注意, 使用 "Configuration" (配置) > "Network" (网络) BUI 屏幕或 configuration net interfaces CLI 上下文将直接路由配置为网络接口。不通过 "Routing"(路由)BUI 屏幕或 routing CLI 上下文管理直接路由。

#### 表 18 路由属性

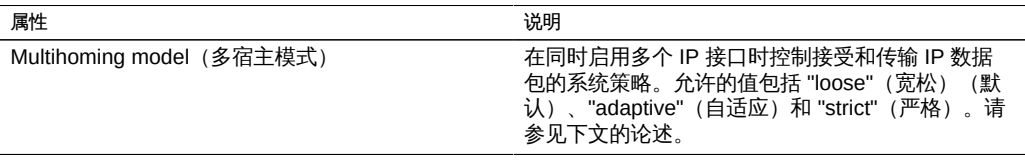

如果系统配置有多个 IP 接口,则可能有多个等效的路由通往给定目标,强制系统选择在 哪个 IP 接口上发送数据包。类似地,数据包可能会先到达一个 IP 接口,但目标却是另 一 IP 接口上托管的 IP 地址。在此类情况下,系统行为由所选的多宿主策略确定。支持 三种策略:

表 19 多宿主策略

| 策略             | 说明                                                                                                    |
|----------------|----------------------------------------------------------------------------------------------------|
| Loose (宽松)     | 不强制 IP 数据包与用于发送或接收该数据包的 IP 接<br>口之间建立任何绑定:1) 只要 IP 数据包的目标 IP<br>地址位于设备上,即可通过某个 IP 接口接收该数据<br>包。2) IP 数据包将通过与该 IP 数据包的目标地址最<br>明确匹配的路由绑定的 IP 接口传输,而不考虑该 IP<br>接口上托管的 IP 地址。如果没有符合条件的路由存<br>在.则丢弃该数据包。                                                   |
| Adaptive (自适应) | 与 loose(宽松)相同,但是优先选择具有与数据包<br>源 IP 地址位于相同子网上的网关地址的路由:1) 只<br>要 IP 数据包的目标 IP 地址位于设备上,即可通过<br>某个 IP 接口接收该数据包。2) IP 数据包将通过与该<br>IP 数据包的目标地址最明确匹配的路由绑定的 IP 接<br>口传输。如果多个路由同样明确,则优先选择具有与<br>数据包源地址位于相同子网上的网关地址的路由。如<br>果没有符合条件的路由存在,则丢弃该数据包。                |
| Strict (严格)    | 要求 IP 数据包与用于发送或接收该数据包的 IP 接口<br>之间建立严格绑定:1) 只要 IP 数据包的目标 IP 地<br>址位于某个 IP 接口上,即可通过该 IP 接口接收该数<br>据包。2) 只有 IP 数据包的源 IP 地址位于某个 IP 接<br>口上,才能通过该 IP 接口传输该数据包。为了强制<br>实施此要求,当针对可用的路由进行匹配时,设备将<br>忽略网关地址与数据包的源地址位于不同子网上的任<br>何路由。如果没有符合条件的路由存在,则丢弃该数<br>据包。 |

在选择多宿主策略时,一个关键注意事项是设备是否有任何 IP 接口将专用于管理(例 如专用于 BUI 访问) 并因此将通过单独的管理网络进行访问。特别要注意的是, 如果创 建了一个默认路由来提供对管理网络的远程访问,并且创建了一个单独的默认路由来提 供对存储协议的远程访问,则默认系统策略 "loose"(松散)可能会导致将管理用默认路 由用于存储流量。通过将策略切换为 "adaptive" (自适应) 或 "strict" (严格) ,设备在 为回复选择路由时将考虑与请求关联的 IP 地址。如果在同一 IP 接口上未找到路由,则 "adaptive"(自适应)策略将导致系统使用任何可用路由,而 "strict"(严格)策略将导 致系统丢弃数据包。

## <span id="page-64-0"></span>使用 BUI 进行网络配置

当使用 BUI 重新配置网络时,系统将尽最大努力来保留到您的浏览器的当前网络连接。 不过,某些网络配置更改(例如删除了您的浏览器连接到的特定地址)将不可避免地导 致浏览器断开连接。因此,建议您分配一个特定的 IP 地址和网络设备供管理员使用,并 使该地址始终保持为已配置状态。如果需要,您还可以通过串行控制台从 CLI 执行特别 复杂的网络重新配置任务。

"Configuration"(配置)> "Network"(网络)部分中使用了以下图标:

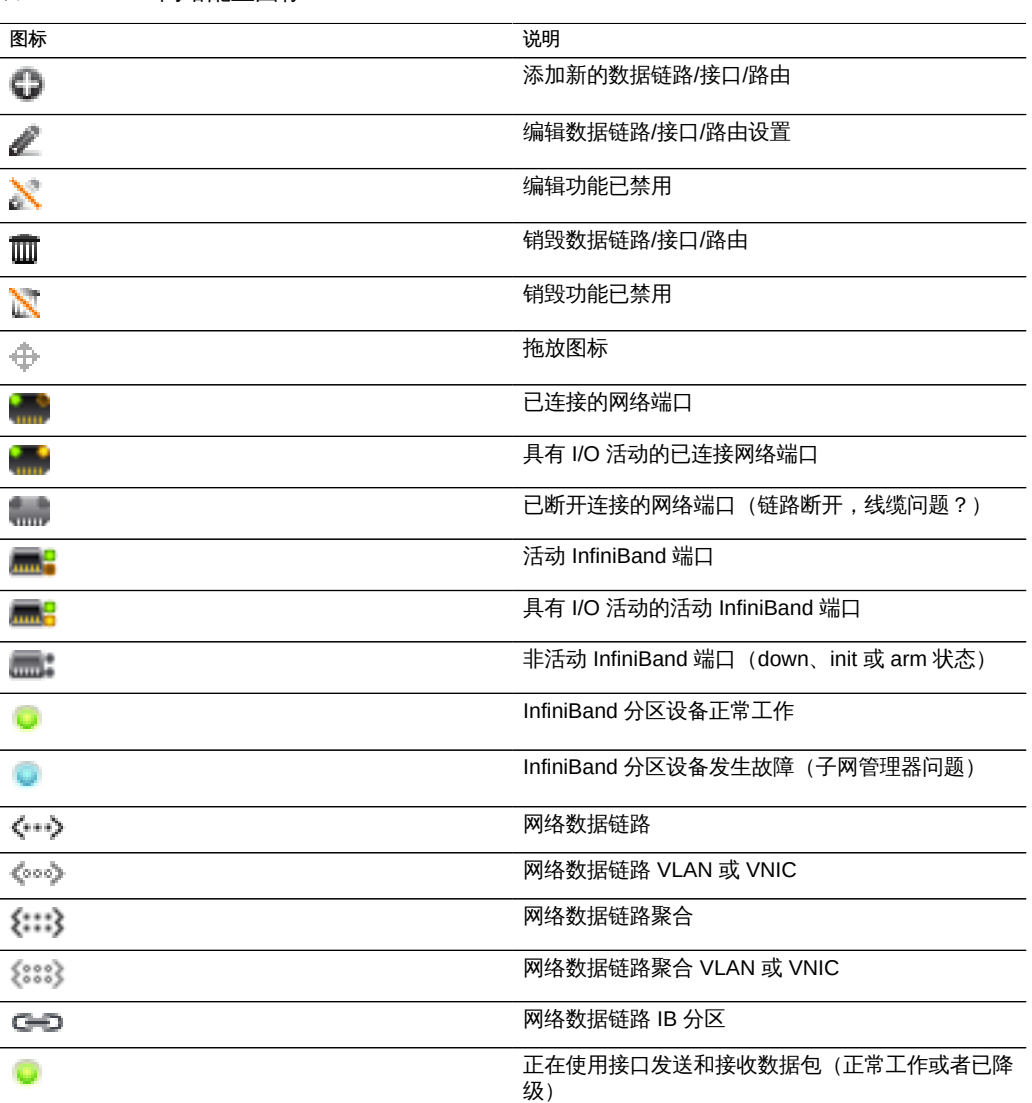

表 20 网络配置图标

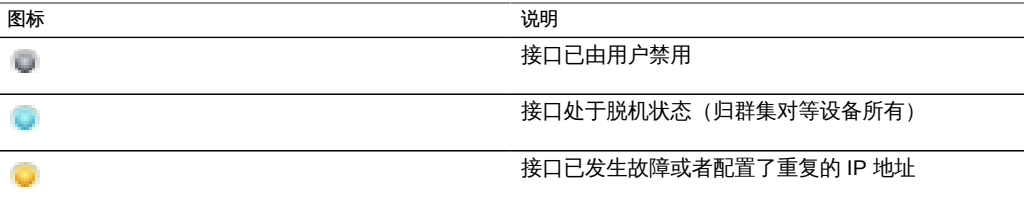

右上角是针对配置、地址和路由的本地导航,其中显示了备选的配置视图。

默认情况下会显示 "Configuration"(配置)页面,其中列出了设备、数据链路和接口, 以及用于管理的按钮。将鼠标指针悬停在某个条目上以显示附加的 ↔ 图标,并单击任 何条目以突出显示与之关联的其他组件。

"Devices"(设备)列表在右侧显示链路状态,以及反映网络端口状态的图标。如果端口 显示已断开连接,请检查是否已正确将它们插入网络。

要在网络设备上配置 IP 地址,请首先创建一个数据链路,然后创建一个要使用该数据 链路的接口。 图标完成这两项任务,创建过程中将显示 "Datalink" (数据链路) 和 "Interface"(接口)属性对话框。

有多种方式可用来配置网络接口。请尝试单击设备的 图标,然后将其拖到数据链路 表中。然后,将数据链路拖到接口表中。其他移动也是可能的。这对于强调有效移动的 复杂配置来说可能比较有用。

此页面显示当前网络配置的摘要表,其中包括以下字段:

表 21 当前网络配置摘要

| 字段                            | 说明            | 示例                                              |
|-------------------------------|---------------|-------------------------------------------------|
| Network Datalink (网络数据链<br>路) | 数据链路名称和详细信息摘要 | datalink1 $(\overline{\text{10}}\text{)}$ igb0) |
| Network Interface (网络接口)      | 接口名称和详细信息摘要   | IPv4 DHCP, 通过 datalink1                         |
| Network Addresses (网络地址)      | 此接口托管的地址      | 192.168.2.80/22                                 |
| Host Names (主机名)              | 网络地址的已解析主机名   | caji.sf.example.com                             |

此页面提供了 IP 路由表及相关属性的配置,如上所述。默认情况下会显示路由表中的所 有条目,但是可以通过使用子导航栏按类型对该表进行过滤。

要检查特定的路由,请在 CLI 中使用 traceroute。

zfssa-source:> traceroute 10.80.198.102 traceroute: Warning: Multiple interfaces found; using 10.80.198.101 @ igb3 traceroute to 10.80.198.102 (10.80.198.102), 30 hops max, 40 byte packets 1 10.80.198.1 (10.80.198.1) 6.490 ms 0.924 ms 0.834 ms 2 10.80.198.102 (10.80.198.102) 0.152 ms 0.118 ms 0.099 ms zfssa-target:> traceroute 10.80.198.101

```
traceroute: Warning: Multiple interfaces found; using 10.80.198.102 @ igb3
traceroute to 10.80.198.101 (10.80.198.101), 30 hops max, 40 byte packets 
1 10.80.198.1 (10.80.198.1) 1.031 ms 0.905 ms 0.769 ms
2 10.80.198.101 (10.80.198.101) 0.158 ms 0.111 ms 0.109 ms
```
### ▼ 使用 BUI 创建单端口接口

- $1.$  单击 "Datalinks" (数据链路) 图标。
- 2. (可选)设置名称并选择定制 MTU 单选按钮 (在文本框中键入 9000)。
- 3. 从 "Devices"(设备)列表中选择一个设备。
- 4. 单击 "APPLY" (应用) 。该数据链路将显示在 "Datalinks" (数据链路) 列表中。
- 5.  $\hat{\mathbf{\mu}}$   $\hat{\mathbf{\mu}}$   $\hat{\mathbf{\mu}}$  = 1nterface" (接口)  $\hat{\mathbf{\nu}}$  图标。
- 6. 设置所需的属性,并选择之前创建的数据链路。
- 7. 单击 "APPLY"(应用)。该接口将显示在 "Interfaces"(接口)列表中。
- 8. 正在运行的设备网络配置尚未更改。当完成对接口的配置后,单击顶部的 "APPLY"(应 用)以提交配置。

### ▼ 使用 BUI 修改接口

- 1. 单击数据链路或接口上的编辑图标。
- 2. 将设置更改为所需值。
- 3. 单击对话框上的 "APPLY"(应用)。
- 4. 单击页面顶部的 "APPLY"(应用)提交配置。

### ▼ 使用 BUI 创建单端口接口

- $1.$  将鼠标指针悬停在设备上并单击拖放按钮 ( $\overline{\Phi}$ )。
- 2. 将其拖到 "Datalinks"(数据链路)列表,然后释放。
- 3. (可选) 设置名称和大型 MTU。
- 4. 单击 "APPLY"(应用)。
- 5. 现在,将数据链路拖到 "Interfaces"(接口)列表中。
- 6. 设置所需的属性并单击 "APPLY"(应用)。
- 7. 单击屏幕顶部的 "APPLY"(应用)提交配置。
- $\blacktriangledown$ 使用 BUI 创建 LACP 聚合链路接口
- 1.  $\hat{A}$   $\hat{B}$   $\hat{B}$   $\hat{B}$   $\hat{C}$   $\hat{B}$   $\hat{C}$   $\hat{B}$   $\hat{C}$   $\hat{B}$   $\hat{C}$   $\hat{C}$   $\hat{C}$   $\hat{C}$   $\hat{C}$   $\hat{C}$   $\hat{C}$   $\hat{C}$   $\hat{C}$   $\hat{C}$   $\hat{C}$   $\hat{C}$   $\hat{C}$   $\hat{C}$   $\hat{C}$   $\hat{C}$   $\hat{C}$
- 2. (可选)设置数据链路名称。
- 3. 选择 "LACP Aggregation"(LACP 聚合)。
- 4. 从 "Devices" (设备) 列表中选择两个或更多设备,然后单击 "APPLY" (应用) 。
- 5.  $\hat{\Phi}$   $\pm$  "Interfaces" (接口) © 图标。
- 6. 设置所需的属性,从 "Datalinks"(数据链路)列表中选择聚合链路,然后单击 "APPLY" (应用)。
- 7. 单击顶部的 "APPLY"(应用)提交配置。
- 创建使用基于探测的故障检测和链路状态故障检测的 IPMP 组

当除了群集对等方之外,IPMP 测试地址所在的同一子网上没有系统配置为对 ICMP 回 显请求做出响应时,不要使用基于探测的故障检测。

- 1. 创建一个或多个将用作 IPMP 组的组件的底层 IP 接口。每个接口都必须具有一个要用作 探测源的 IP 地址(请参见上文中用于创建单端口接口的单独任务)。
- 2.  $\hat{p}$  单击 "Interface" (接口) © 图标。
- 3. (可选)更改接口的名称。
- 4. 单击 "IP MultiPathing Group" (IP 多路径组) 复选框。
- 5. 单击 "Use IPv4 Protocol" (使用 IPv4 协议) 或/和 "Use IPv6 Protocol" (使用 IPv6 协 议),然后指定 IPMP 接口的 IP 地址。
- 6. 从 "Interfaces" (接口) 列表中选择在第一步中创建的接口。
- 7. 根据需要将所选的每个接口设置为 "Active"(活动)或 "Standby"(备用)。
- 8. 单击 "APPLY"(应用)。

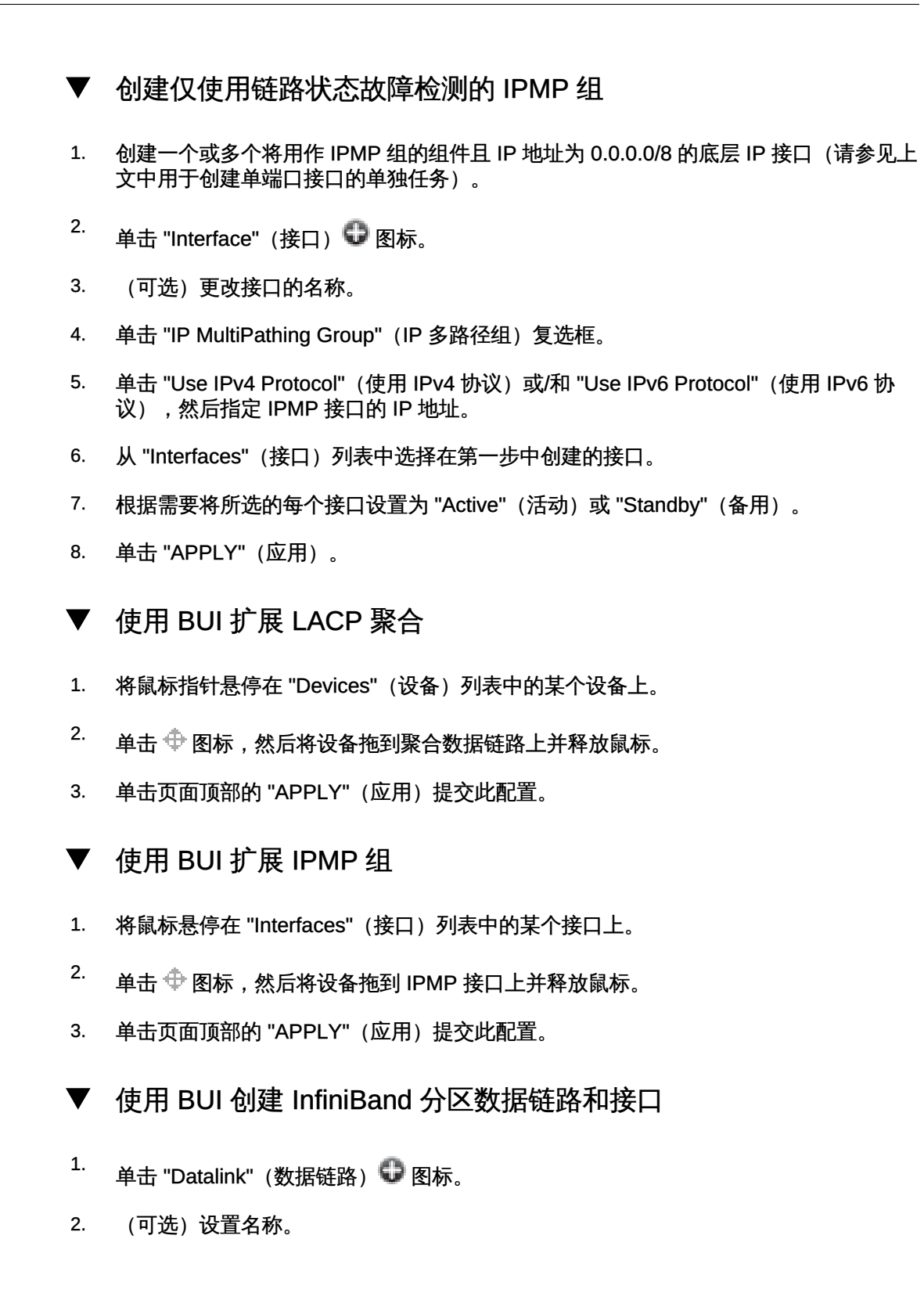

- 3. 单击 "IB Partition"(IB 分区)复选框。
- 4. 从 "Partition Devices" (分区设备) 列表中选择一个设备。
- 5. 为分区键输入一个四位的十六进制数字,这必须与 InfiniBand 子网管理器上的配置相匹 配。
- 6. 从下拉式菜单中选择链路模式。
- 7. 单击 "APPLY"(应用)。新的分区数据链路将出现在 "Datalinks"(数据链路)列表中。
- 8.  $4\pm$  "Interface" (接口) © 图标。
- 9. 设置所需的属性,并选择之前创建的数据链路。
- 10. 单击 "APPLY"(应用)。该接口将显示在 "Interfaces"(接口)列表中。
- 11. 正在运行的设备网络配置尚未更改。当完成对接口的配置后,单击顶部的 "APPLY"(应 用)以提交配置。
- 使用 BUI 为群集化控制器创建没有 VLAN ID 的 VNIC

此示例针对的是有一半网络接口处于备用状态的主动-主动配置。此任务将在设备数据链 路上创建一个 IP 接口并将其分配给一个机头。将基于同一数据链路构建一个 VNIC,并 基于该 VNIC 配置一个 IP 接口并将其分配给另一个机头。在给定数据链路上配置一个而 非多个 VNIC 可确保最佳性能。流量将流经与一个机头上的底层活动端口关联的电缆, 以及与另一个机头上的底层备用端口关联的电缆。因此,在其他情况下将闲置的备用端 口可以与 VNIC 一起使用。

- 1. 当群集处于 AKCS\_CLUSTERED 状态时,单击 "Datalinks"(数据链路) 图标。
- 2. (可选) 设置名称和 MTU。
- 3. 从 "Devices" (设备) 列表中选择一个设备并单击 "APPLY" (应用) 。该数据链路将出 现在 "Datalinks"(数据链路)列表中。
- 4.  $4\pm$  "Interface" (接口) © 图标。
- 5. 设置所需的属性,并选择之前创建的数据链路,然后单击 "APPLY"(应用)。该接口将 显示在 "Interfaces" (接口) 列表中。
- 6.  $\hat{\mathbf{\mu}}$   $\hat{\mathbf{\mu}}$   $\hat{\mathbf{\mu$
- 7. 选中 "VNIC" 复选框,选择性地设置名称和 MTU (等于或小于第 2 步中的值), 然后单 击 "APPLY" (应用)。新 VNIC 数据链路会显示在 "Datalinks" (数据链路) 列表中。
- 8. 单击 "Interface" (接口) 图标。
- 9. 设置所需的属性,选择之前创建的 VNIC 数据链路,然后单击 APPLY (应用)。该接口 将显示在 "Interfaces"(接口)列表中。
- 10. 正在运行的设备网络配置尚未更改。当完成对接口的配置后,单击顶部的 "APPLY"(应 用)以提交配置。
- 11. 单击 "Cluster"(群集)选项卡。新创建的两个接口将出现在 "Resource"(资源)部分中 并带有默认所有者。
- 12. 使用 "Owner" (所有者) 下拉式列表将两个接口中一个接口分配给另一个机头并单击 "APPLY"(应用)。

### 使用 BUI 为群集化控制器创建具有相同 VLAN ID 的 VNIC

此示例针对的是有一半网络接口处于备用状态的主动-主动配置。此任务将基于同一设 备数据链路创建具有相同 VLAN ID 的两个 VNIC。每个 VNIC 都配置有一个接口,并且 每个接口都分配到一个不同的机头。流量将流经与一个机头上的底层活动端口关联的电 缆,以及与另一个机头上的底层备用端口关联的电缆。因此,在其他情况下将闲置的备 用端口可以与 VNIC 一起使用。

- 1. 当群集处于 AKCS\_CLUSTERED 状态时,单击 "Datalinks"(数据链路) 图标。
- 2. 选中 "VNIC" 复选框,选择性地设置名称和 MTU,设置 VLAN ID,从 "Devices"(设 备)列表中选择一个设备,然后单击 "APPLY"(应用)。新 VNIC 数据链路会显示在 "Datalinks"(数据链路)列表中。
- 3.  $\hat{\mathbf{\mu}}$   $\hat{\mathbf{\mu}}$   $\hat{\mathbf{\mu}}$  =  $\hat{\mathbf{\mu}}$  =
- 4. 设置所需的属性,选择之前创建的 VNIC 数据链路,然后单击 APPLY (应用)。该接口 将显示在 "Interfaces"(接口)列表中。
- 5. 按照第 1 步和第 2 步中的说明再创建一个带有相同设备 ID 和 VLAN ID 的 VNIC,然后 按照第 3 步和第 4 步中的说明为其创建一个接口。
- 6. 正在运行的设备网络配置尚未更改。当完成对接口的配置后,单击顶部的 "APPLY"(应 用)以提交配置。
- 7. 单击 "Cluster" (群集) 选项卡。新创建的两个接口将出现在 "Resource" (资源) 部分中 并带有默认所有者。
- 8. 使用 "Owner" (所有者) 下拉式列表将两个接口中一个接口分配给另一个机头并单击 "APPLY"(应用)。

#### 使用 BUI 添加静态路由  $\blacktriangledown$

- 1. 转到 "Configuration"(配置)> "Network"(网络)> "Routing"(路由)。
- 2. 单击添加图标。
- 3. 如上文所述填写属性。
- 4. 单击 "ADD"(添加)。新路由将出现在表中。

#### 使用 BUI 删除静态路由 v

- 1. 转到 "Configuration"(配置)> "Network"(网络)> "Routing"(路由)。
- <span id="page-71-0"></span>2. 将鼠标指针悬停在路由条目上,然后单击右侧的垃圾箱图标。

### 使用 CLI 进行网络配置

网络配置位于 configuration net 下,后者具有 devices、datalinks、interfaces 和 routing 子命令。show 命令可以与每个子命令一起使用来显示当前配置:

```
caji:> configuration net
caji:configuration net> devices show
Devices:
```
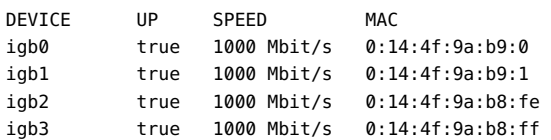

caji:configuration net> datalinks show Datalinks:

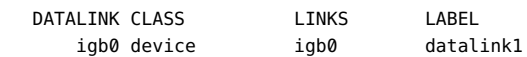

caji:configuration net> interfaces show Interfaces:

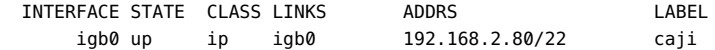

caji:configuration net> routing show Properties:

multihoming = loose
Routes:

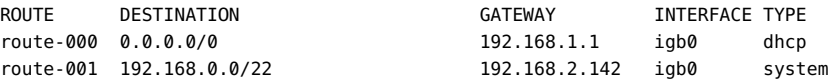

在每个部分中键入 help 可查看用于创建和配置数据链路、接口和路由的相关命令。在此 上下文中有效的子命令:

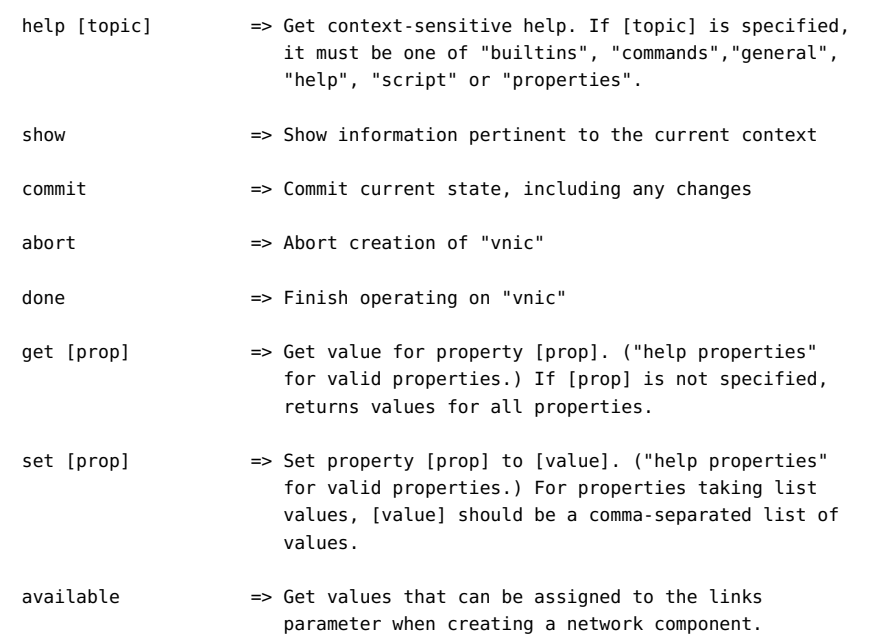

### available 命令用于查看在创建网络组件时可以向 links 参数分配什么值。下面显示了 CLI 命令 available 的输出:

caji:configuration net datalinks> device caji:configuration net datalinks device (uncommitted)> available igb7,igb6

caji:configuration net datalinks> vnic caji:configuration net datalinks vnic (uncommitted)> available igb5,igb4,aggr2,aggr1

```
caji:configuration net datalinks> vlan
caji:configuration net datalinks vlan (uncommitted)> available
igb5,igb4,aggr2,aggr1
```

```
caji:configuration net datalinks> aggregation
caji:configuration net datalinks aggregation (uncommitted)> available
igb7,igb6
```

```
caji:configuration net interfaces> ip
caji:configuration net interfaces ip (uncommitted)> available
```
aggr2,aggr1

```
caji:configuration net interfaces> ipmp
caji:configuration net interfaces ipmp (uncommitted)> available
vnic4,vnic3,igb5,igb4
```
#### 下面演示了使用 device 命令创建数据链路,以及如何使用 ip 命令创建接口:

```
caji:configuration net> datalinks 
caji:configuration net datalinks> device
caji:configuration net datalinks device (uncommitted)> set links=igb1
                         links = igb1 (uncommitted)
caji:configuration net datalinks device (uncommitted)> set label=datalink2
                         label = datalink2 (uncommitted)
caji:configuration net datalinks device (uncommitted)> set mtu=9000
                         mtu = 9000 (uncommitted)
caji:configuration net datalinks device (uncommitted)> commit
caji:configuration net datalinks> show
Datalinks:
  DATALINK CLASS LINKS LABEL
       igb0 device igb0 datalink1
       igb1 device igb1 datalink2
caji:configuration net datalinks> cd ..
caji:configuration net> interfaces
caji:configuration net interfaces> ip
caji:configuration net interfaces ip (uncommitted)> set label="caji2"
                        label = caji2 (uncommitted)
caji:configuration net interfaces ip (uncommitted)> set links=igb1 
                        links = igb1 (uncommitted)
caji:configuration net interfaces ip (uncommitted)> set v4addrs=10.0.1.1/8
                      v4addrs = 10.0.1.1/8 (uncommitted)
caji:configuration net interfaces ip (uncommitted)> commit
caji:configuration net interfaces> show
Interfaces:
  INTERFACE STATE CLASS LINKS ADDRS LABEL
```
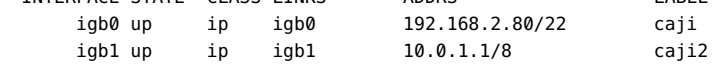

### 下面演示了在新的 igb1 IP 接口上创建一个通过 10.0.1.2 的默认路由:

```
caji:configuration net routing> create
caji:configuration net route (uncommitted)> set family=IPv4
                    family = IPv4 (uncommitted)
caji:configuration net route (uncommitted)> set destination=0.0.0.0
                   destination = 0.0.0.0 (uncommitted)
caji:configuration net route (uncommitted)> set mask=0
                    mask = 0 (uncommitted)
caji:configuration net route (uncommitted)> set interface=igb1
                    interface = igb1 (uncommitted)
caji:configuration net route (uncommitted)> set gateway=10.0.1.2
                    gateway = 10.0.1.2 (uncommitted)
caji:configuration net route (uncommitted)> commit
```
#### 使用 CLI 添加静态路由 **V**

- 1. 转至 **configuration net routing**。
- 2. 输入 **create**。
- 3. 键入 **show** 以列出所需的属性,然后键入 **set** 设置各个属性。
- 4. 输入 **commit**。

#### 使用 CLI 删除静态路由  $\blacktriangledown$

- 1. 转至 **configuration net routing**。
- 2. 键入 **show** 以列出路由以及路由名称(例如 **route-002**)。
- 3. 输入 **destroy** *后跟路由名称*。
- 使用 CLI 将多宿主属性更改为 Strict  $\blacktriangledown$
- 1. 转至 **configuration net routing**。
- 2. 输入 **set multihoming=strict**。
- 3. 输入 **commit**。

### 存储配置

存储配置在具有各自底层数据冗余特性的池中,存储提供的空间在所有文件系统 和 LUN 之间共享。有关存储池如何与单个文件系统或 LUN 关联的更多信息,请参 见[Shares\(共享资源\)一](#page-278-0)节。

每个节点都可以具有任意数量的池,并且可以为群集中的每个池单独分配所有权。虽然 支持任意数量的池,但是不建议创建具有相同冗余特性且归同一群集机头所有的多个 池。这样做会导致性能不佳、资源分配欠佳、产生虚拟存储分区,并增加管理复杂性。 仅当需要完全不同的冗余或性能特性时才建议在同一主机上配置多个池,例如镜像池和 RAID-Z 池。由于能够按共享资源控制对日志和高速缓存设备的访问,因此建议的操作 模式是单个池。

池可以通过配置新池或导入现有池进行创建。导入现有池仅用于导入之前在 Oracle ZFS Storage Appliance 上配置的池,并且在意外进行了重新配置、在机头节点之间移动池或 发生灾难性机头故障时非常有用。

当将原始存储分配到池时,请记住填满池将导致性能明显降低,特别是在写入共享资源 或 LUN 时。这些影响通常在超过池容量的 80% 时开始显现,并在超过池容量的 90% 时变得比较明显。因此,可以通过多置备大约 20% 的容量来获得最佳结果。"Shares" (共享资源)UI 可用于确定当前使用的空间量。

虽然所有机箱中的驱动器都可以单独分配,但是当从磁盘机框分配磁盘时应小心谨慎以 保证最佳池配置。总的来说,池越少,每个池的磁盘越多越好,因为这样可以简化管理 并提高整体可用容量的百分比。

虽然系统可以根据需要以任意增量分配存储,但是建议每项分配至少包含所有磁盘机框 中的 8 个磁盘,而且越多越理想。

为了获得最佳性能,请使用以下规则:

- 规则 1 一个机头节点或磁盘机框中所包含的所有"数据"磁盘都必须具有相同的旋转 速度(介质旋转速率)。设备软件将检测错误配置,并针对该情况生成错误。
- 建议1-由于不可预测的性能问题,请避免在同一池中混用不同的磁盘旋转速度。
- 建议 2 为了获得最佳的性能,请勿在同一 SAS 结构 (HBA 连接) 上混用具有不同 磁盘旋转速度的磁盘机框。这样混用后虽然可以正常运行,但是可能会降低原本运行 速度较快的设备的性能。
- 建议 3 如果配置的存储池所包含的数据磁盘容量不同, ZFS 在某些情况下会将容量 最小的磁盘的大小用于存储池中的部分或全部磁盘,从而使预期的整体容量变小。使 用的大小将取决于设备的存储配置文件、布局和组合。避免在同一池中混用不同的磁 盘容量。

要配置存储,请遵循以下各节:

- [选择存储配置文件](#page-75-0)
- [数据配置文件配置](#page-77-0)
- [导入现有存储池](#page-79-0)
- [添加存储](#page-79-1)
- [取消配置存储](#page-80-0)
- [存储池清理](#page-80-1)
- [使用 BUI 配置存储池](#page-81-0)
- [使用 BUI 将高速缓存设备添加到现有池](#page-81-1)
- [使用 CLI 将高速缓存设备添加到现有池](#page-82-0)

### <span id="page-75-0"></span>选择存储配置文件

注 - 在磁盘固件升级期间请勿执行池配置操作。要检查是否正在升级,请在 BUI 中导 航到 "Maintenance" (维护) > "System" (系统), 或者在 CLI 中导航到 maintenance system updates。

此操作配置存储池。在 BUI 中,可以通过单击池列表旁边的 ☞ 按钮完成此任务,单击 时将提示您输入新池的名称。在 CLI 中,可以通过 config 命令完成此任务,该命令将 池的名称用作参数。

图 3 选择存储配置文件

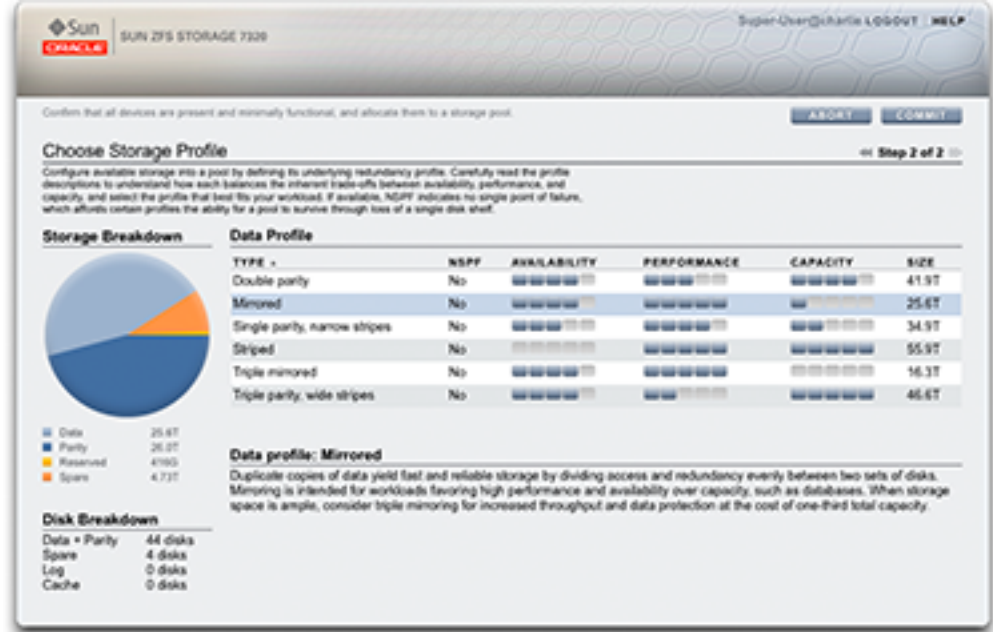

在任务开始后,存储配置分为两个不同的阶段:验证和配置。

图 4 验证和分配设备

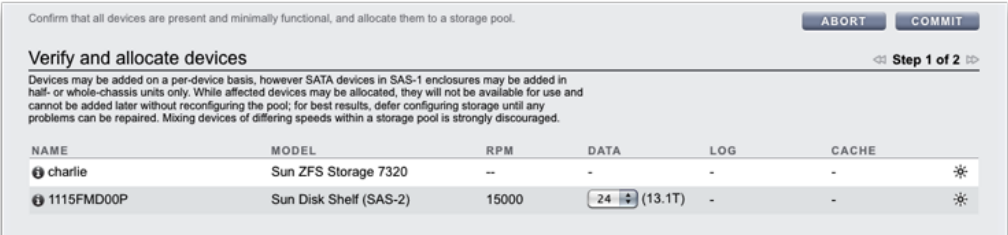

验证可以确保所有存储都已连接且正常运行。所有存储设备必须都已连接并正常运行, 然后才能对其进行分配、如果为池分配缺少或发生故障的设备,稍后将无法添加缺少或 发生故障的设备。

在不带连接的存储的系统中,默认情况下会分配所有可用驱动器。在可扩展的系统中, 磁盘机框与机头节点一起显示在列表中,并且可以在每个磁盘机框中控制分配。根据机 头节点或磁盘机框的型号,这项操作的方式可能不同。

您可以选择以下内容:

- Device size(设备大小) 按逻辑大小过滤数据设备。默认情况下,"Any"(任意) 显示所有可用的数据设备。
- Data devices(数据设备) 显示所有可用的数据设备或选定设备大小的可用数量。

默认情况下分配的磁盘数量取决于以下几项:

- maximum number available(可用的最大数量) 当连接的存储仅包含大小相同且 旋转速度相同的设备时,或者从多个磁盘大小中选择一个大小时
- None (无) 当连接的存储中混用旋转速度不同的设备时。

### 注 - 为了提供稳定的性能特征,强烈建议池仅包含大小相同且旋转速度相同的设备。

虽然所有机箱中的驱动器都可以单独分配,但是当从磁盘机框分配磁盘时应小心谨慎以 保证最佳池配置。总的来说,池越少,每个池的磁盘越多越好,因为这样可以简化管理 并提高整体可用容量的百分比。

虽然系统可以根据需要以任意增量分配存储,但是建议每项分配至少包含所有磁盘机框 中的 8 个磁盘,而且越多越理想。

### <span id="page-77-0"></span>数据配置文件配置

注 - 在磁盘固件升级期间请勿执行池配置操作。要检查是否正在升级,请在 BUI 中导 航到 "Maintenance" (维护) >"System" (系统) ,或者在 CLI 中导航到 maintenance system updates。

验证完成后,下一步是选择反映设置的 RAS 和性能目标的存储配置文件。系统将根据 可用存储提供一组可能的配置文件。下表列出了所有可能的配置文件及其说明。

表 22 数据配置文件配置

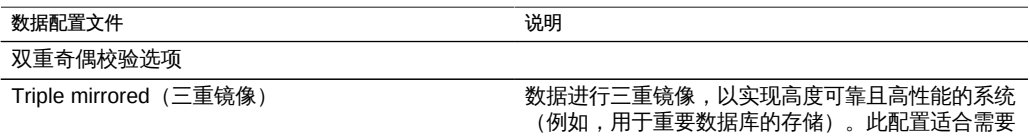

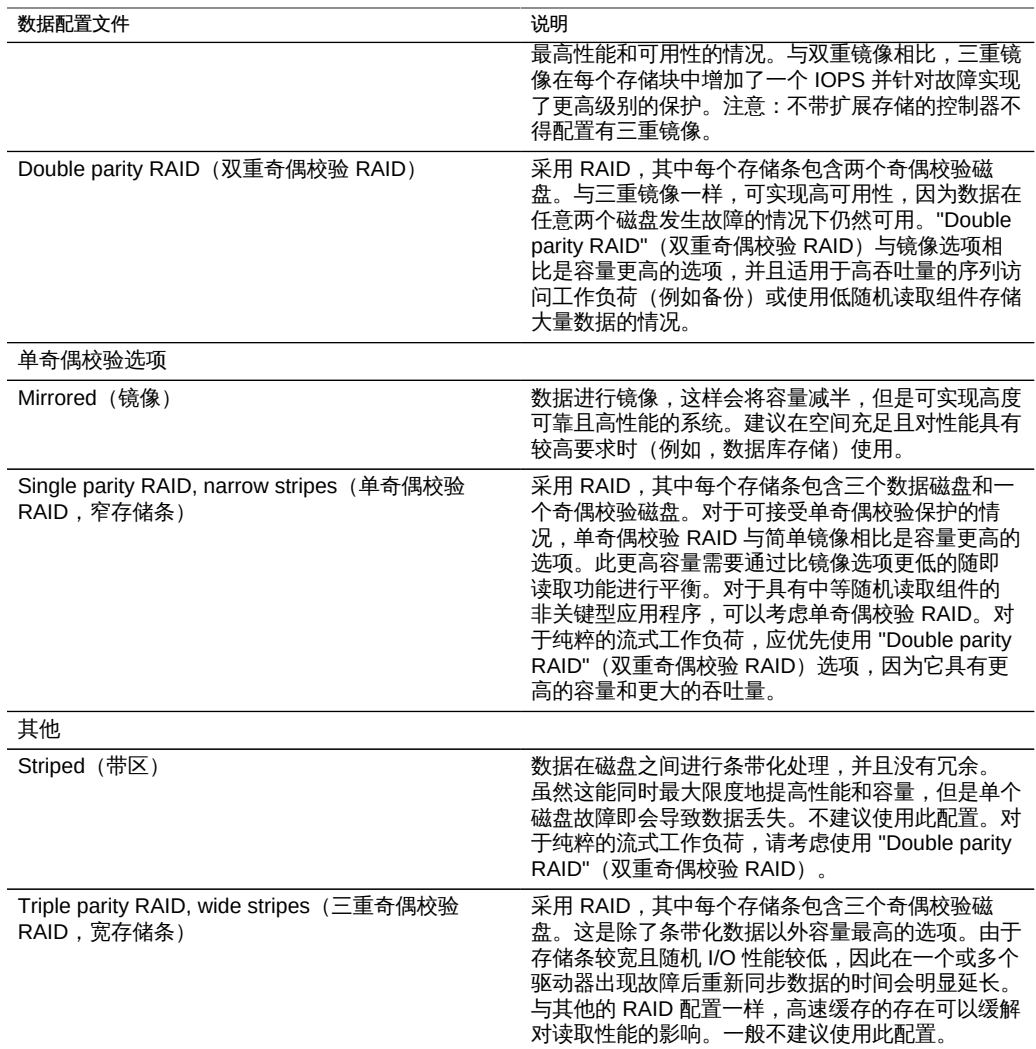

对于可扩展系统,某些配置文件可能提供 "NSPF" 选项。这代表 "no single point of failure"(无单点故障), 表示数据在镜像或 RAID 存储条中排列, 因此严重的磁盘机框 故障不会造成数据丢失。请注意,系统几乎已在所有组件中配置了冗余。每个磁盘机框 都有冗余路径、冗余控制器以及冗余电源和风扇。NSPF 只能保护数据不受磁盘底板故 障(一个几乎完全被动的组件)或重大不当管理行为(将指向一个磁盘机框的两个路径 断开)的影响。一般来说,采用 NSPF 将导致容量较低,因为它对存储条宽度具有较为 严格的要求。

日志设备只能使用条带化或镜像配置文件进行配置。由于日志设备仅在节点出现故障时 使用,因此只有在两个设备同时出现故障且节点随后立即重新引导时,未镜像日志的数 据才会丢失。这种事件发生的可能性极小,因为它要求在非常短的时间段内出现两个并 发设备故障和节点故障,但是镜像日志设备可以有效地避免这种情况。

注 - 当不同尺寸的日志设备位于不同的机箱时,仅可创建条带化日志配置文件。

热备件分配为池总大小的百分比,并独立于所选的配置文件(条带化除外,因为它不支 持热备件)。由于热备件针对每个存储配置步骤进行分配,所以将存储配置为一个整体 将比以较小的增量添加存储高效得多。

在群集中,高速缓存设备仅可用于导入了存储池的节点。在群集中,可以同时将两个节 点上的高速缓存设备配置为相同池的一部分。要执行此操作,请接管被动节点上的池, 然后添加存储并选择高速缓存设备。这样便可以随时一次性配置一半的全局高速缓存设 备。虽然高速缓存设备上的数据会在故障转移时丢失,但是新的高速缓存设备可以用于 新的节点。

注 - 早期的软件版本支持采用宽存储条的双重奇偶校验。这已经由采用宽存储条的三重 奇偶校验所取代,因为它能显著提高可靠性。在早期软件版本中配置为采用宽存储条的 双重奇偶校验的池继续受到支持,但是新配置的或重新配置的池无法选择该选项。

### <span id="page-79-0"></span>导入现有存储池

注 - 在磁盘固件升级期间请勿执行池配置操作。要检查是否正在升级,请在 BUI 中导 航到 "Maintenance" (维护) > "System" (系统), 或者在 CLI 中导航到 maintenance system updates。

通过导入操作,可以导入取消配置的存储池。在发生意外操作、恢复出厂设置或维修操 作时,可以取消配置池以恢复用户数据。导入池需要迭代所有连接的存储设备并搜索所 有现有的状态。这可能需要相当长的时间,并且在此期间无法执行任何其他存储配置活 动。要在 BUI 中导入池,请单击存储配置屏幕中的 "IMPORT" (导入) 按钮。要在 CLI 中导入池,请在 configuration storage 上下文中使用 import 命令。

搜索阶段完成后,系统将向您提供可用池的列表,包括一些标识特征。如果存储已销毁 或不完整,则该池不可导入。与存储配置不同,池名称不在开始的时候指定,而是在选 择池的时候指定。默认情况下,使用之前的池名称,但是可以通过在 BUI 中单击该名称 或在 CLI 中设置 "name" 属性来更改池名称。

### <span id="page-79-1"></span>添加存储

注 - 在磁盘固件升级期间请勿执行池配置操作。要检查是否正在升级,请在 BUI 中导 航到 "Maintenance" (维护) >"System" (系统) ,或者在 CLI 中导航到 maintenance system updates。

使用此操作可将其他存储添加到现有池。验证步骤与初始配置期间的验证步骤相同。 存储必须使用最初用于配置池的相同配置文件进行添加。如果存储不足,无法使用当

前配置文件配置系统,则可以舍弃一些属性。例如,将单个磁盘机框添加到双重奇偶 校验 RAID-Z NSPF 配置将无法保留 NSPF 特性。但是,您仍可以添加磁盘机框并 在磁盘机框内创建 RAID 存储条,舍弃进行中的 NSPF。要在 BUI 中将存储添加到 池,请单击存储配置屏幕中的 "ADD"(添加)按钮。要在 CLI 中将存储添加到池, 请在 configuration storage 上下文中使用 add 命令。如果有多个池,请先使用 set pool=*pool name* 命令指定池。

## <span id="page-80-0"></span>取消配置存储

注 - 在磁盘固件升级期间请勿执行池配置操作。要检查是否正在升级,请在 BUI 中导 航到 "Maintenance" (维护) > "System" (系统), 或者在 CLI 中导航到 maintenance system updates。

这会删除任何活动的文件系统和 LUN 并取消配置存储池,使原始存储可用于将来的 存储配置。此过程可以通过导入未配置的存储池进行撤消,前提是尚未将原始存储 用作活动存储池的一部分。要在 BUI 中取消配置存储池,请在存储配置屏幕中单击 "UNCONFIG"(取消配置)按钮。要在 CLI 中取消配置存储池,请在 configuration storage 上下文中使用 unconfig 命令。如果有多个池,请先使用 set pool=*pool name* 命令指定池。

## 重命名存储池

注 - 在磁盘固件升级期间请勿执行池配置操作。要检查是否正在升级,请在 BUI 中导 航到 "Maintenance"(维护)> "System"(系统),或者在 CLI 中导航到 maintenance system updates。

要重命名存储池,请将其取消配置,然后立即使用新名称将其导入。要在 BUI 中导 入池,请单击存储配置屏幕中的 "IMPORT"(导入)按钮。要在 CLI 中导入池,请在 configuration storage 上下文中使用 import 命令。默认情况下,使用之前的池名称, 但是可以通过在 BUI 中单击该名称或在 CLI 中设置 "name" 属性来更改池名称。

## <span id="page-80-1"></span>存储池清理

清理操作会启动存储池清理过程,该过程将检验所有的内容,看其是否有错误。如 果找到无论是通过清理还是常规操作都无法恢复的任何错误,BUI 将显示受影响的文 件。如果需要,也可以停止清理。要在 BUI 中启动清理进程,请在存储配置屏幕中 单击 "SCRUB" (清理) 按钮。要在 CLI 中启动清理进程,请使用命令 configuration storage scrub start。要在 CLI 中停止清理进程,请使用命令 configuration storage scrub stop。

## <span id="page-81-0"></span>使用 BUI 配置存储池

注 - 在磁盘固件升级期间请勿执行池配置操作。要检查是否正在升级,请在 BUI 中导 航到 "Maintenance" (维护) > "System" (系统) , 或者在 CLI 中导航到 maintenance system updates。

可通过两种途径完成此任务:设备的初始配置过程,或 "Configuration"(配置)> "Storage"(存储)屏幕。

- 1. 单击存储池列表上方的 $\bigoplus$ 按钮
- 2. 输入存储池的名称。
- 3. 在 "Allocate and verify storage" (分配和验证存储) 屏幕中, 为存储池配置磁盘机框分 配。如果未检测到磁盘机框,则检查磁盘机框电缆和电源。
- 4. 单击 "COMMIT"(提交)。
- 5. 在 "Configure Added Storage"(配置添加的存储)屏幕上,选择所需的数据配置文件。 每个都按照可用性、性能和容量进行评级,帮助找到适合您业务需求的最佳配置。
- <span id="page-81-1"></span>6. 单击 "COMMIT"(提交)。

### 使用 BUI 将高速缓存设备添加到现有池

注 - 在磁盘固件升级期间请勿执行池配置操作。要检查是否正在升级,请在 BUI 中导 航到 "Maintenance" (维护) > "System" (系统) , 或者在 CLI 中导航到 maintenance system updates。

- 1. 将新的 Readzilla 或 Logzilla 设备安装到第一个可用插槽中。有关插槽位置,请参 见[《Oracle ZFS Storage Appliance 安装指南》](http://www.oracle.com/pls/topic/lookup?ctx=E71498&id=ZFSRB)。
- 2. 在 BUI 中,转至 "Configuration"(配置)> "Storage"(存储)。
- 3. 在 "Available Pools"(可用池)列表中,选择设备要添加到的池。确保此池处于联机状 态。
- 4. 单击 "Add" (添加) 按钮以将设备添加到此池。
- 5. 选择要添加到此池的设备,并单击 "Commit"(提交)。
- 6. 选择日志配置文件(如果适用),并单击 "Commit"(提交)。

## <span id="page-82-0"></span>使用 CLI 将高速缓存设备添加到现有池

注 - 在磁盘固件升级期间请勿执行池配置操作。要检查是否正在升级,请在 BUI 中导 航到 "Maintenance" (维护) > "System" (系统), 或者在 CLI 中导航到 maintenance system updates。

- 1. 将新的 Readzilla 或 Logzilla 设备安装到第一个可用插槽中。有关插槽位置,请参 见[《Oracle ZFS Storage Appliance 安装指南》](http://www.oracle.com/pls/topic/lookup?ctx=E71498&id=ZFSRB)。
- 2. 在命令行中输入:

: poc:> configuration storage

- 3. 指定此设备要添加到的池:
	- : poc:configuration storage (pool\_2)> set pool=pool\_2
	- :  $pool = pool 2$

: poc:configuration storage (pool\_2)> add

4. 一则消息提醒您验证是否正确安装此设备。请注意,强烈建议不要混用设备类型和速 度。

### 5. 显示此池的设备信息:

- : poc:configuration storage (pool\_2) verify> show
- : ID STATUS ALLOCATION DATA LOG CACHE RPM
- : 0 ok custom 0 0 0/4 1.86T
- : 1 ok custom 0 0/2 34G 0 15000
- : 2 ok custom 0 0/2 34G 0 15000
- 6. 指定要使用的磁盘机框和 Logzilla 或 Readzilla 数量。在下例中,**1-log=1** 从第一个磁盘 机框分配一个 Logzilla。

: poc:configuration storage (pool\_2) verify> set 1-log=1

: 1-log = 1

注 - 值 "1-log=2" 将从第一个磁盘机框分配两个 Logzilla。

### 7. 此示例将从第一个磁盘机框分配两个 Readzilla。

: poc:configuration storage (pool\_2) verify> set 1-cache=1

: 1-cache = 1

### 8. 输入 **done**。

:

: poc:configuration storage (pool\_2) verify> done

注 - 如果您在一个池中添加了奇数数量的 Logzilla 设备或者一个池尚无配置文件,可输 入 set log\_profile=log\_mirror 设置日志配置文件。

- 9. 输入 **show** 以显示配置文件。
	- : poc:configuration storage (pool\_2) config> show
	- : PROFILE CAPCTY NSPF DESCRIPTION
	- : log\_profile = log\_stripe 17G no Striped log
- 10. 输入 **done** 以完成此任务:
	- : poc:configuration storage (pool\_2)>

### <span id="page-83-0"></span>了解设备状态

"Status"(状态)部分提供设备状态摘要和配置选项。有关设备状态视图和相关服务配 置的概念性和程序性信息,请参阅下面的部分:

- [关于 Oracle ZFS Storage Appliance \[19\]](#page-18-0)
- ["了解设备状态" \[84\]](#page-83-0)
- ["显示板状态" \[85\]](#page-84-0)
- ["内存使用情况汇总" \[86\]](#page-85-0)
- ["显示板服务" \[87\]](#page-86-0)
- ["显示板硬件" \[88\]](#page-87-0)
- ["磁盘活动显示板" \[89\]](#page-88-0)
- ["最新警报" \[91\]](#page-90-0)
- ["显示板 CLI" \[91\]](#page-90-1)
- 持续运行 "Dashboard" (显示板) [92]
- ""Status Dashboard" (状态显示板) 设置" [93]
- [更改显示的活动统计信息 \[94\]](#page-93-0)
- [更改活动阈值 \[95\]](#page-94-0)
- ["NDMP 状态" \[95\]](#page-94-1)
- ["NDMP 状态" \[97\]](#page-96-0)

# <span id="page-84-0"></span>显示板状态

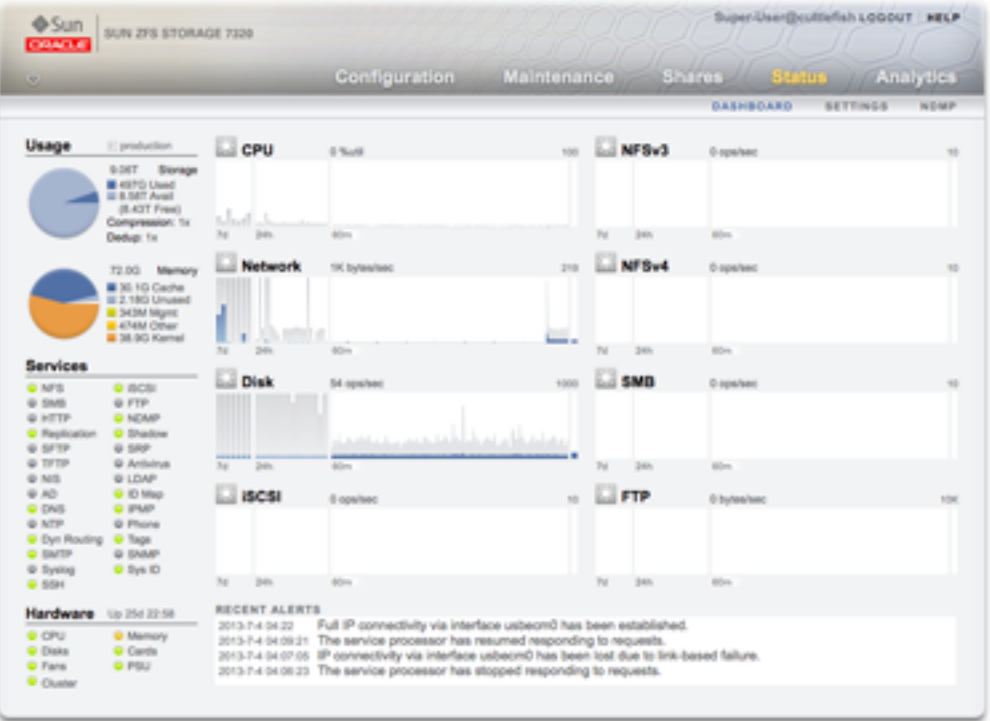

"Dashboard"(显示板)汇总了设备状态

状态显示板提供浏览器用户界面 (browser user interface, BUI) 的所有主屏幕的链 接。"Dashboard"(显示板)上有超过 100 个可见项目,它们链接到鼠标悬停时显示的 边框或突出显示文本所指示的关联 BUI 屏幕。以下几部分对 "Dashboard"(显示板)的 各个区域进行了详细介绍。

"Dashboard"(显示板)的 "Usage"(使用情况)区域提供存储池和主内存使用情况的摘 要。池名称显示在 "Usage"(使用情况)区域的右上方。如果配置了多个池,请使用下 拉式列表选择需要显示的池。

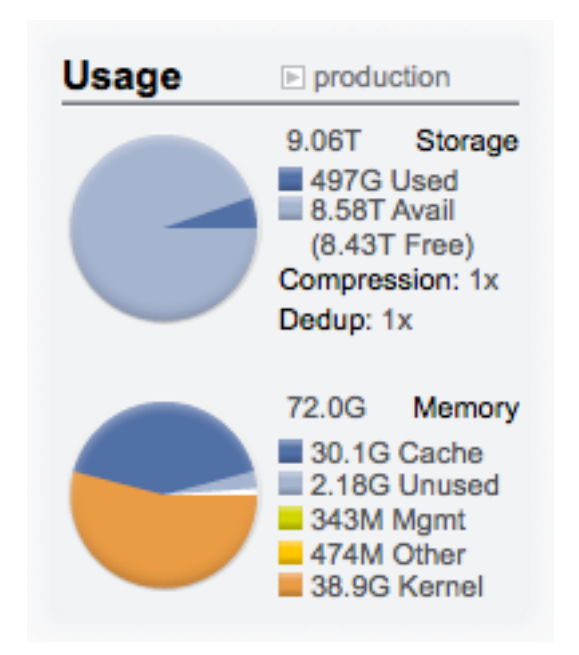

### 图 5 状态显示板使用情况

总池容量显示在该区域顶部。"Storage"(存储)饼图详细列明了已用空间和可用空间。 要转到池的 "Shares"(共享资源)屏幕,请单击 "Storage"(存储)饼图。

## <span id="page-85-0"></span>内存使用情况汇总

总系统物理内存显示在该区域顶部。左边是按组件显示内存使用情况的饼图。要转到 按应用程序名称细分的动态内存使用情况 Analytics(分析)工作表,请单击 "Memory" (内存) 饼图。

表 23 池使用情况汇总

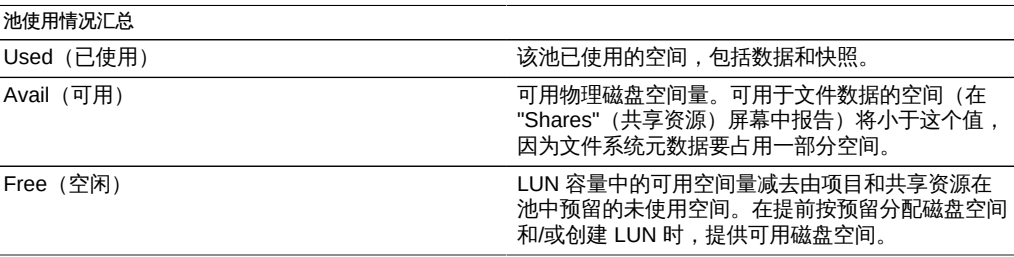

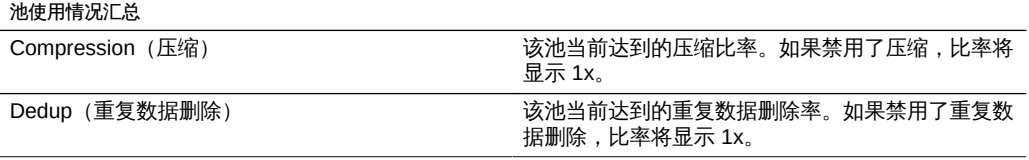

### 表 24 主内存使用情况汇总

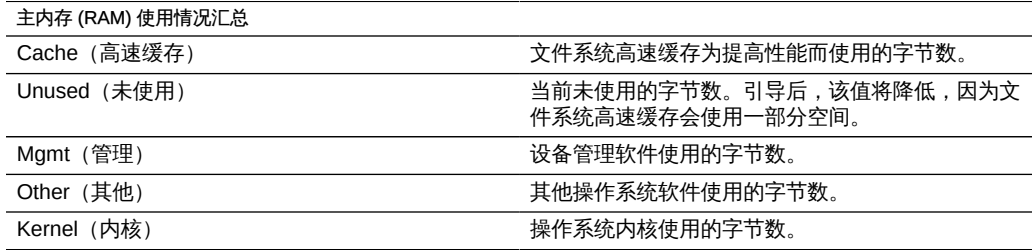

请注意,用户需要 analytics/component create+read 授权才能查看内存使用情况。没有 该授权,内存详细信息不会显示在 "Dashboard"(显示板)上。

# <span id="page-86-0"></span>显示板服务

"Dashboard"(显示板)的此区域显示设备上服务的状态,并使用一个指示灯图标显示 每项服务的状态。

图 6 服务显示板

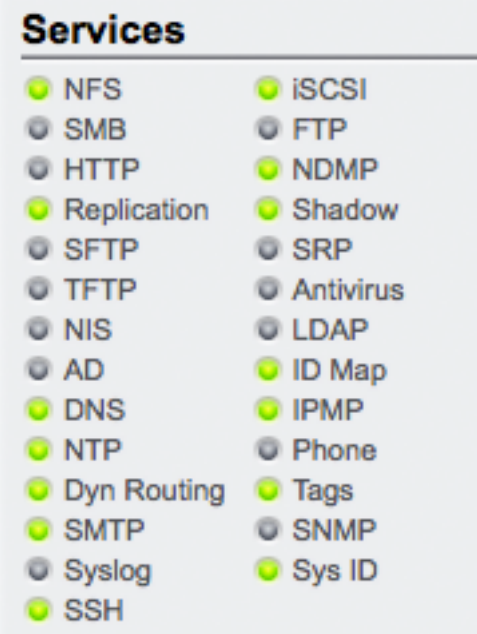

大多数服务都将显示绿色,指示服务处于联机状态;或者显示灰色,指示服务已禁 用。有关所有可能状态和图标颜色的参考信息,请参见["浏览器用户界面 \(Browser User](#page-21-0) [Interface, BUI\)" \[22\]。](#page-21-0)

要转到关联的配置屏幕,请单击服务名称。"Properties"(属性)屏幕随即显示,并提供 可配置的字段、重新启动、启用和禁用图标,以及该服务关联的 "Logs"(日志)屏幕的 链接。

### <span id="page-87-0"></span>显示板硬件

"Dashboard"(显示板)的此区域显示设备上硬件的概述。

图 7 硬件显示板

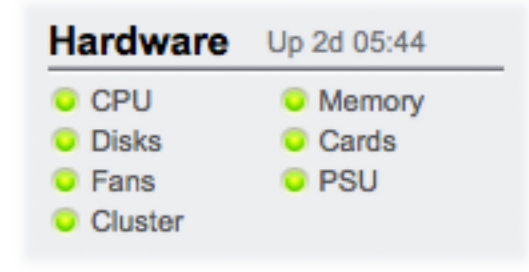

如果存在已知故障,则显示琥珀色故障 图标。

要转至提供硬件状态详细信息的 "Hardware"(硬件)屏幕,请单击硬件组件的名称。

### <span id="page-88-0"></span>磁盘活动显示板

"Dashboard"(显示板)的活动区域默认显示八个性能统计信息图形。此部分中的示例 显示每秒的磁盘操作数。统计平均值使用蓝色绘制,而最大值则以淡灰色显示。

图 8 磁盘活动显示板

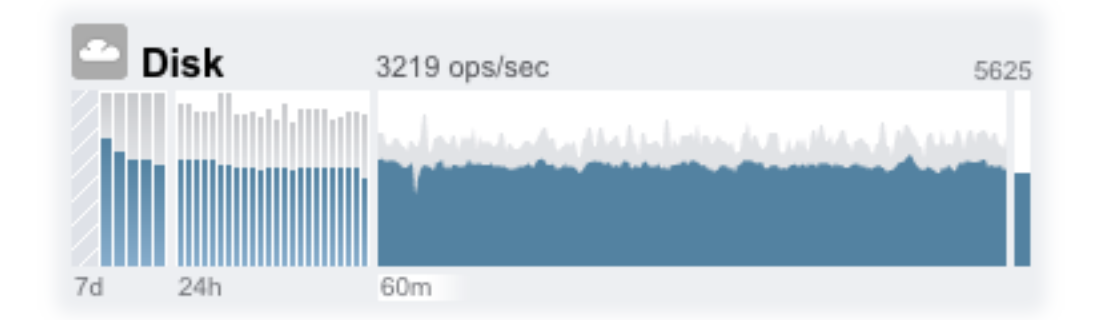

要转至某项活动的 Analytics(分析)工作表,请单击要评估的统计信息的四个图形 (天、小时、分钟、秒)之一。

要查看每个图形的平均值,请将鼠标悬停在该图形上,平均值将会显示在工具提示中。 左上方的天气图标根据阈值提供活动报告,您可以在"Status Settings"(状态设置)屏幕 中针对每种统计信息定制阈值。

#### 表 25 统计图形摘要

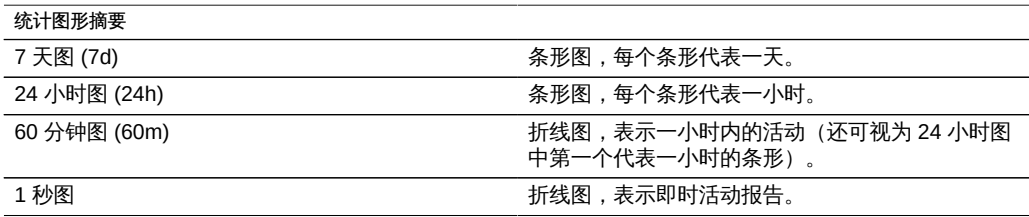

所选绘图的平均值将以数字方式显示在图形的上方。要更改显示的平均值,请选择所需 的平均值-7d、24h 或 60m。

所有图形的垂直刻度都显示在右上方,并且所有图形都缩放到此相同的高度。高度根据 所选图形进行计算(加上边距)。高度将根据所选图形中的活动重新缩放,但利用率图 形除外,该图形具有 100% 的固定高度。

由于高度可以重新缩放,因此空闲活动的 60 分钟看起来可能类似于繁忙活动的 60 分 钟。务必先查看图形的高度,然后再尝试解释它们的含义。

有些统计信息可能不是特别好理解-您可能会想,对于您环境中的某台特定设备,每秒 1000 个 NFSv3 操作是繁忙还是空闲。这时 24 小时和 7 天绘图就有用处了,它们可以 提供临近当前活动的历史数据以供比较。

绘图高度根据所选绘图进行计算。默认情况下,选择 60 分钟绘图。所以,高度是 60 分 钟间隔期间的最大活动(加上边距)。要重新缩放所有绘图,以便以过去 7 天期间的最 高活动为高度,请选择 "7d"。这可以方便地查看当前活动与过去一天或者一周的比较情 况。

天气图标旨在当存在异常繁忙或空闲的活动时引起您的注意。要转到天气阈值配置页 面,请单击天气图标。阈值没有好坏之分,它只是 BUI 为每种活动统计信息提供的级别 梯度。通过天气图标所基于的统计信息可以*大致*了解设备性能,您应该根据自己的工作 负荷进行定制,如下所示:

- 不同的环境具有不同的可接受性能 (延迟) 级别,所以没有统一的阈值。
- "Dashboard"(显示板)上的统计信息基于每秒操作数和每秒字节数,所以应该使用 Analytics(分析)工作表来准确了解系统性能。

<span id="page-90-0"></span>最新警报

图 9 最新警报

#### RECENT ALERTS

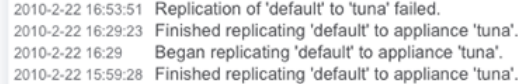

此部分显示最新的四个设备警报。单击该框可转至 "Logs"(日志)屏幕查看所有最新警 报的详细信息。

## <span id="page-90-1"></span>显示板 CLI

"Status"(状态) > "Dashboard"(显示板)屏幕的文本版本可以通过在 CLI 中键入 status dashboard 获得:

cuttlefish:> status dashboard Storage: pool\_0: Used 497G bytes Avail 8.58T bytes Free 8.43T bytes State online Compression 1x

#### Memory:

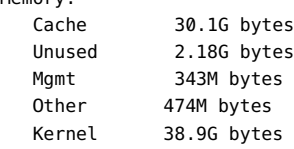

#### Services:

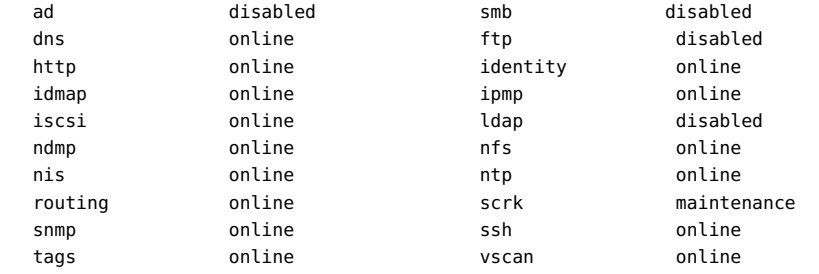

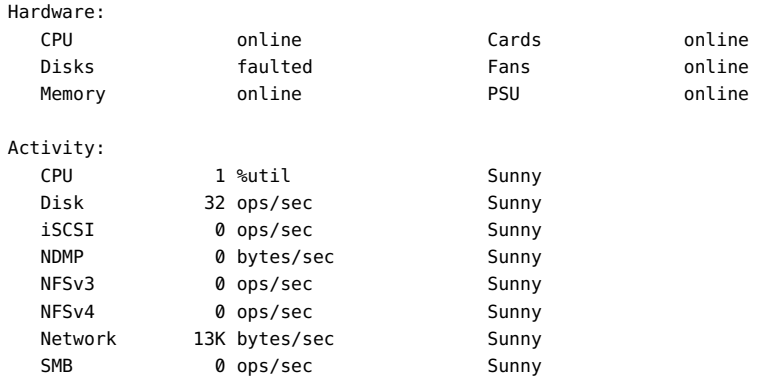

Recent Alerts:

2013-6-15 07:46: A cluster interconnect link has been restored.

适用本节中以前的说明,但有以下差异:

- 活动绘图不以文本方式呈现 (尽管我们考虑过使用 aalib) 。
- 对于存储使用情况部分,CLI 中将列出所有可用池的详细信息,而 BUI 中只有汇总 一个池的空间。

还提供了单独的视图,例如 status activity show:

caji:> status activity show .<br>Activity:

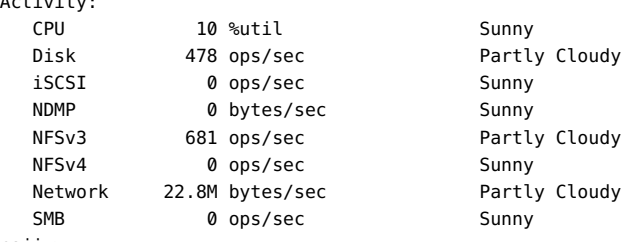

caji:>

## <span id="page-91-0"></span>持续运行 "Dashboard"(显示板)

如果在浏览器中持续(全天候)使 "Dashboard"(显示板)屏幕保持打开状态,则可能 会遇到浏览器内存问题。浏览器的大小会有所增加(内存泄漏),需要先将其关闭,然 后再重新打开。浏览器非常善于在浏览不同 Web 站点(以及打开和关闭选项卡)时管 理内存。问题是 "Dashboard" (显示板) 屏幕持续运行而未关闭, 这样会打开和重新打 开活动绘图的图像,从而降低图像呈现的性能。

如果在使用 Firefox 时遇到该问题,请按如下方式禁用内存高速缓存:

1. 打开 about:config

- 2. 筛选"内存"
- <span id="page-92-0"></span>3. 设置 browser.cache.memory.enable = false。

## "Status Dashboard" (状态显示板) 设置

通过 "Status" (状态) > "Settings" (设置) 屏幕, 可以定制 "Status Dashboard" (状态 显示板),包括显示的统计信息和通过天气图标指明活动状况的阈值。

图 10 显示板设置

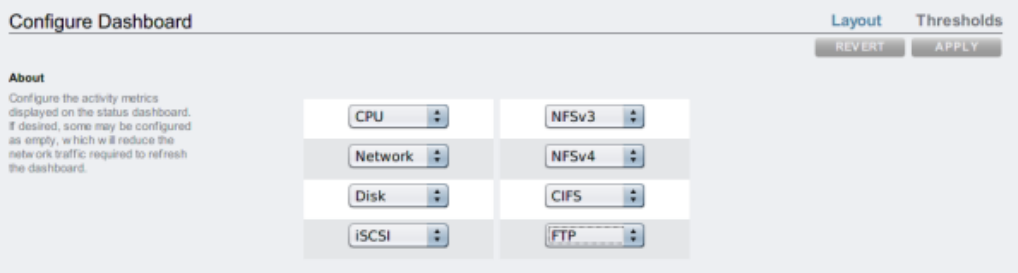

使用 "layout" (布局) 选项卡可选择"dashboard activity (显示板活动) "区域中显示的图 形,如下表所定义。

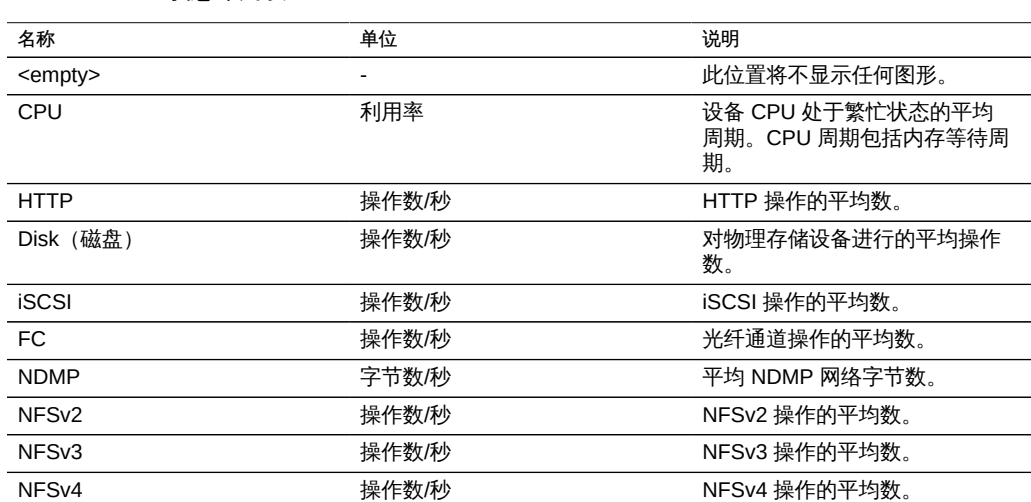

### 表 26 状态布局设置

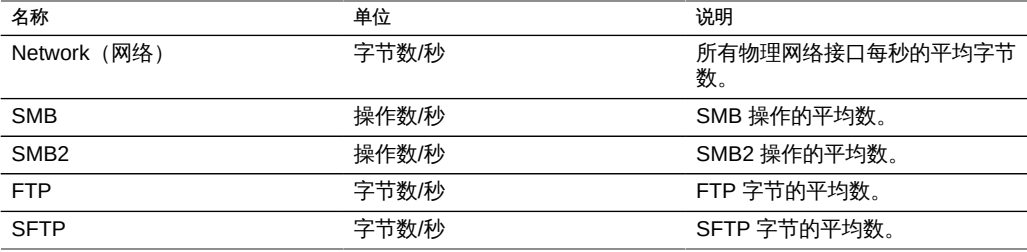

请注意,要减少刷新 "Dashboard"(显示板)所需的网络流量,请将某些活动图形配置 为 "<empty>"。

使用 "Thresholds"(阈值)屏幕可配置显示板活动的天气图标。提供的默认值以繁重的 工作负荷为基础,可能不适合您的环境。

图 11 显示板活动设置

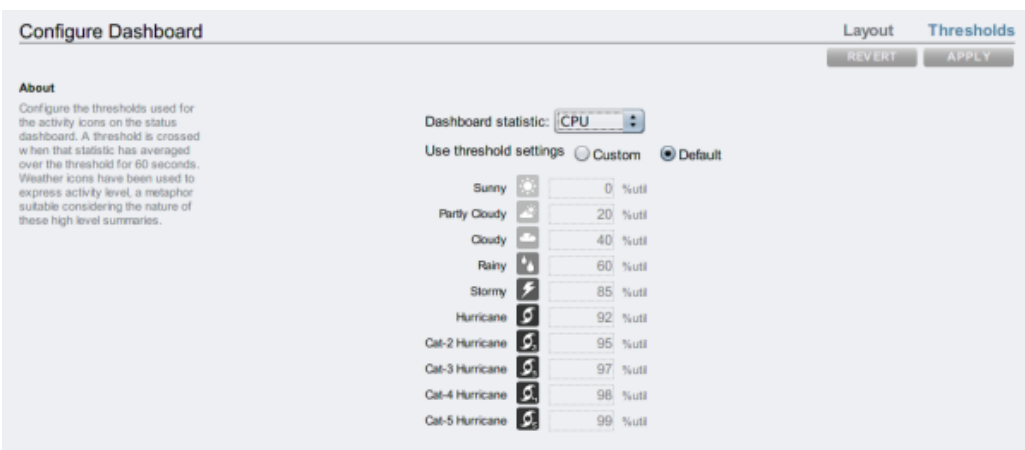

"Dashboard"(显示板)上显示的天气图标与当前活动的阈值设置最接近 - 按照 60 秒的 平均值进行衡量。例如, 如果 CPU 利用率为 41%, 则默认情况下,会显示多云天气图 标,因为其阈值为 40%(最接近实际活动)。选择 "Custom"(定制)单选按钮可配置 阈值,请务必按照它们在屏幕上的显示顺序进行配置。

显示板当前无法从 CLI 进行配置。BUI 中保存的设置将应用于在 CLI 中可见的显示板。

## <span id="page-93-0"></span>▼ 更改显示的活动统计信息

1. 转到 "Status"(状态)> "Settings"(设置)> "Layout"(布局)屏幕。

- 2. 从下拉式菜单中选择要在 "Dashboard"(显示板)中显示的统计信息。
- <span id="page-94-0"></span>3. 要保存您的选择,请单击 "Apply" (应用) 按钮。

#### 更改活动阈值 V.

- 1. 转到 "Status"(状态)> "Settings"(设置)> "Thresholds"(阈值)屏幕。
- 2. 从下拉式菜单中选择要配置的统计信息。
- 3. 单击 "Custom"(定制)单选按钮。
- 4. 按照显示顺序定制列表中的值。有些统计信息提供 "Units" (单位) 下拉式列表, 所以可 以选择 "Kilo"/"Mega"/"Giga"。
- <span id="page-94-1"></span>5. 要保存您的配置,请单击 "Apply" (应用)按钮。

## NDMP 状态

如果配置了 NDMP 服务且其处于活动状态,则 "Status"(状态)> "NDMP" 页面会显示 NDMP 设备和最近的客户机活动。绿色指示灯显示设备处于联机状态,灰色指示灯显示 设备处于脱机状态。

要显示 NDMP 设备列表,请单击 "Devices"(设备)列标题。要显示有关设备的详细信 息,请双击该设备。

从 CLI 无法使用 NDMP 状态。

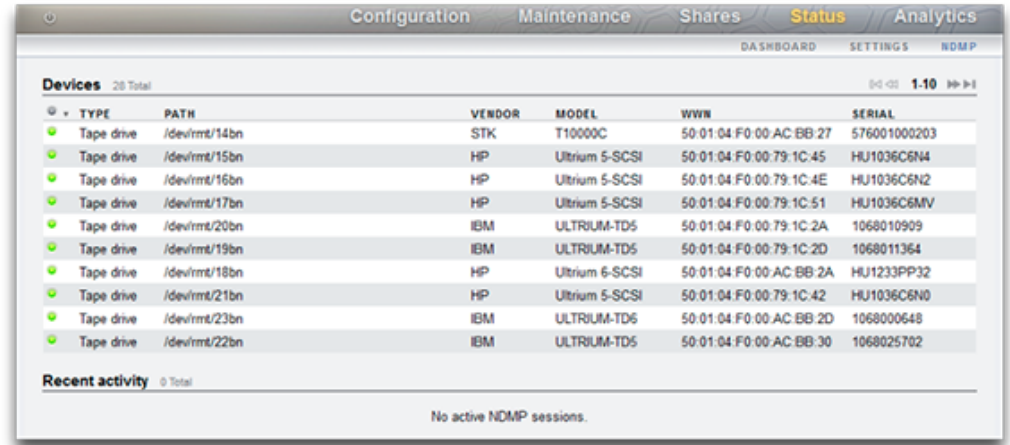

### 图 12 NDMP 状态 BUI

### 表 27 NDMP 状态 - 设备

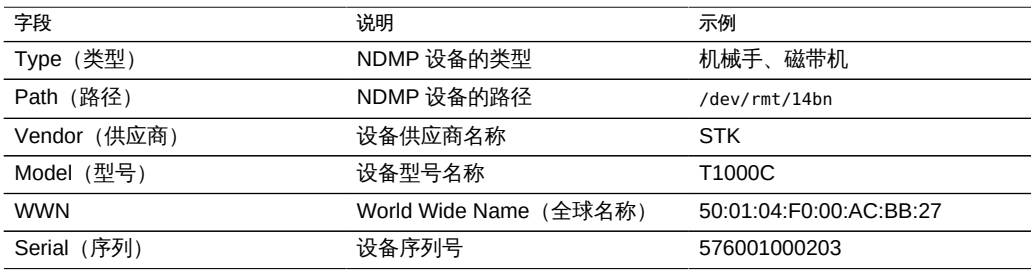

### 表 28 NDMP 状态 - 最近活动

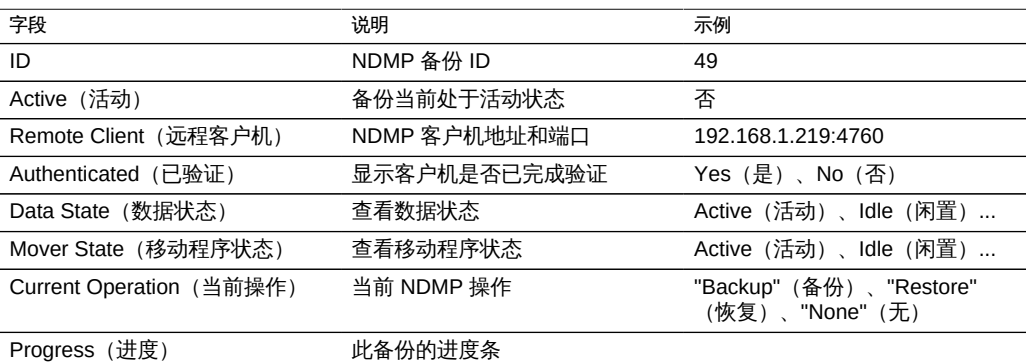

## <span id="page-96-0"></span>NDMP 状态

"NDMP Data State" (NDMP 数据状态)显示备份或恢复操作的状态。可能的值如下:

- Active (活动) 数据正在备份或恢复。
- Idle (闲置) -备份或恢复尚未开始或已完成。
- Connected (已连接) 连接已建立, 但是备份或恢复尚未开始。
- Halted(已停止) 备份或恢复已成功完成、已失败或已异常中止。
- Listen (侦听) -操作正在等待建立远程连接。

"NDMP Mover State"(NDMP 移动程序状态)显示 NDMP 设备子系统的状态。以下是 针对磁带设备的示例:

- Active (活动) –数据正在从磁带读取或正在写入磁带。
- Idle (闲置) -磁带操作尚未开始或已完成。
- Paused (已暂停) -磁带已用完或正在等待更换。
- Halted (已停止) -读取/写入操作已成功完成、已失败或已异常中止。
- Listen(侦听) 操作正在等待建立远程连接。

### 配置存储区域网络

SAN 配置页面允许您将设备连接到 SAN (Storage Area Network, 存储区域网络)。 SAN 由三个基本组件组成:

- 访问网络存储的客户机
- 提供网络存储的存储设备
- 将客户机链接到存储器的网络

不管网络上使用的是何种协议,这三个组件都保持不变。在某些情况下,网络甚至可能 是启动器和目标之间的一条线缆,但是大多数情况下,涉及某些类型的交换。

目标和启动器按协议进行配置。有关详细信息,请参阅特定协议(["配置 SAN 光纤通](#page-101-0) [道" \[102\]](#page-101-0)[、iSCSI](#page-178-0) 或["使用 SRP" \[209\]\)](#page-208-0) 的相关文档。

目标和启动器组定义可以与 LUN 关联的目标和启动器集。与某个目标组关联的 LUN 仅 能通过该组中的目标进行查看。如果某个 LUN 未显式与目标组关联,则它位于*默认目 标组*中,并能够通过所有的目标进行访问,不管协议是什么。同样,只有 LUN 所属的 一个或多个组中的启动器可以看到它。如果某个 LUN 未显式与启动器组关联,则它位 于*默认启动器组*中,并可以通过所有启动器访问。虽然使用默认启动器组对于评估可 能非常有用,但是不建议这么做,因为这可能导致将 LUN 暴露给不需要或冲突的启动 器。

为了避免一个启动器属于多个组时 LUN 可能发生冲突,要在将组与 LUN 关联之前在所 有组中配置启动器。

要配置目标,请转至 "Configuration"(配置)> "SAN BUI" 页面,使用 "Fibre Channel" (光纤通道)、"iSCSI" 和 "SRP" 进行导航,然后配置 "Ports"(端口)、"Initiator"(启 动器)和 "Target Groups" (目标组)控件。

图 13 SAN BUI 页面

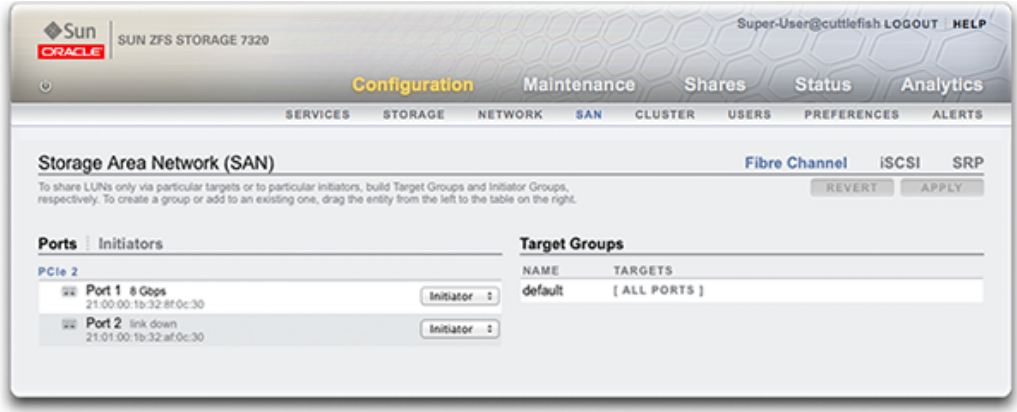

要关联 LUN,请转至 "Shares"(共享资源)> "Shares"(共享资源)> "Protocols"(协 议)页面,然后配置 "Target Group"(目标组)和 "Initiator Group"(启动器组)控件。

#### 图 14 关联 LUN

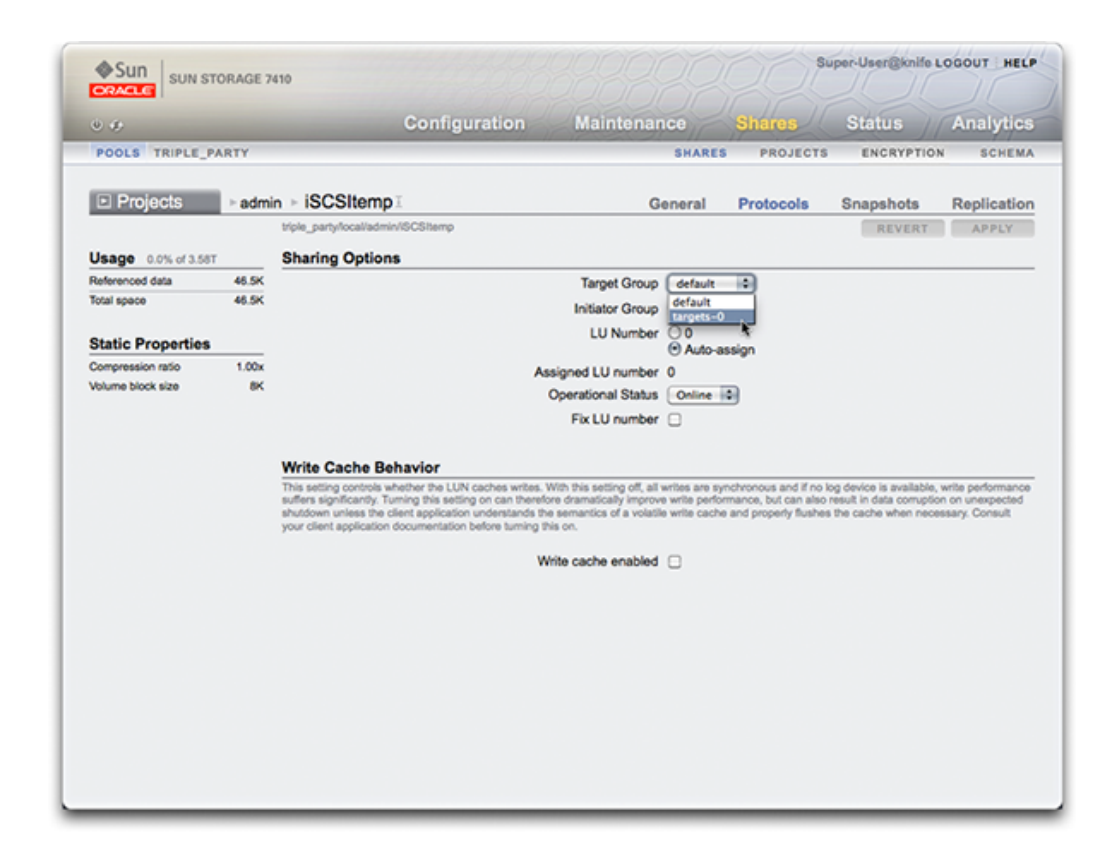

可使用 CLI 的 configuration san 上下文按协议类型对目标和启动器执行操作。然后, 可使用 shares CLI 上下文创建 LUN,并将其与目标和启动器组关联。

要配置 SAN,请遵循以下各节:

- [SAN 术语](#page-99-0)
- [配置 SAN 光纤通道](#page-101-0)
- [使用 BUI 配置 FC 端口模式](#page-103-0)
- [使用 BUI 搜索 FC 端口](#page-104-0)
- [使用 BUI 创建 FC 启动器组](#page-105-0)
- [使用 BUI 将 LUN 与 FC 启动器组关联](#page-106-0)
- [使用 CLI 更改 FC 端口模式](#page-106-1)
- [使用 CLI 搜索 FC 端口](#page-107-0)
- 使用 CLI 创建 FC 启动器组
- [使用 CLI 将 LUN 与 FC 启动器组关联](#page-108-0)
- [使用 CLI 为启动器和启动器组编写别名脚本](#page-108-1)
- [配置 SAN iSCSI](#page-110-0)
- [配置 SAN iSCSI 启动器](#page-111-0)
- [使用 BUI 创建 Analytics\(分析\)工作表](#page-112-0)
- [配置 SAN iSER 目标](#page-115-0)
- 通过 CLI 使用自动生成的 IQN 添加 iSCSI 目标
- [使用 CLI 添加利用特定 IQN 和 RADIUS 验证的 iSCSI 目标](#page-115-1)
- [使用 CLI 添加利用 CHAP 验证的 iSCSI 启动器](#page-115-2)
- [使用 CLI 添加 iSCSI 目标组](#page-116-0)
- [使用 CLI 添加 iSCSI 启动器组](#page-116-1)
- [配置 SAN SRP](#page-117-0)
- [使用 BUI 配置 SRP 目标](#page-118-0)
- [使用 CLI 配置 SRP 目标](#page-118-1)

### <span id="page-99-0"></span>SAN 术语

要配置设备以在 SAN 上运行,您应理解一些基本的 SAN 术语:

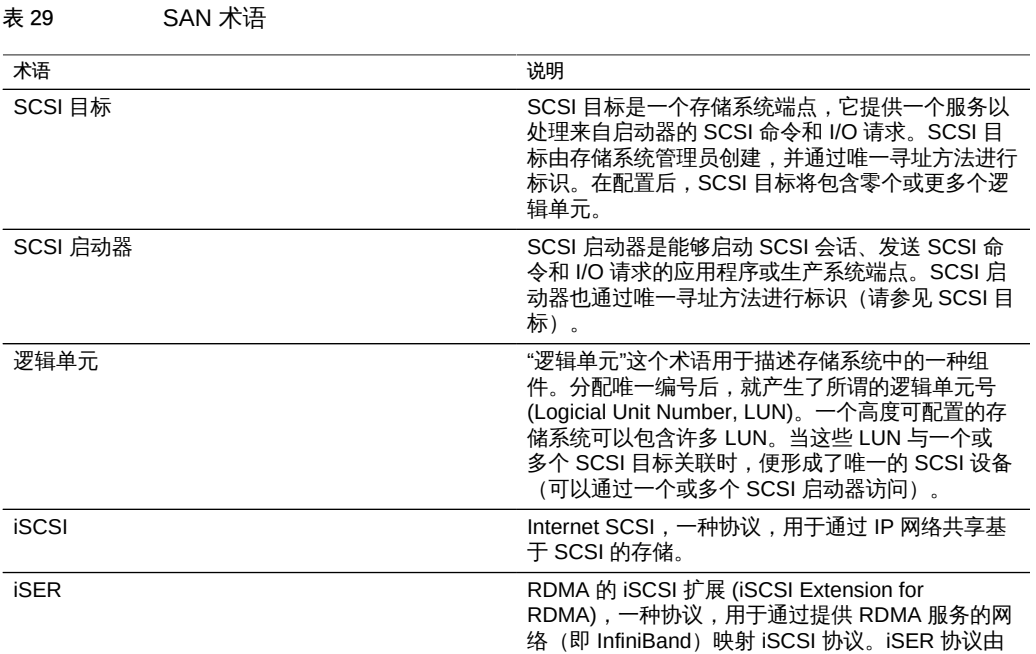

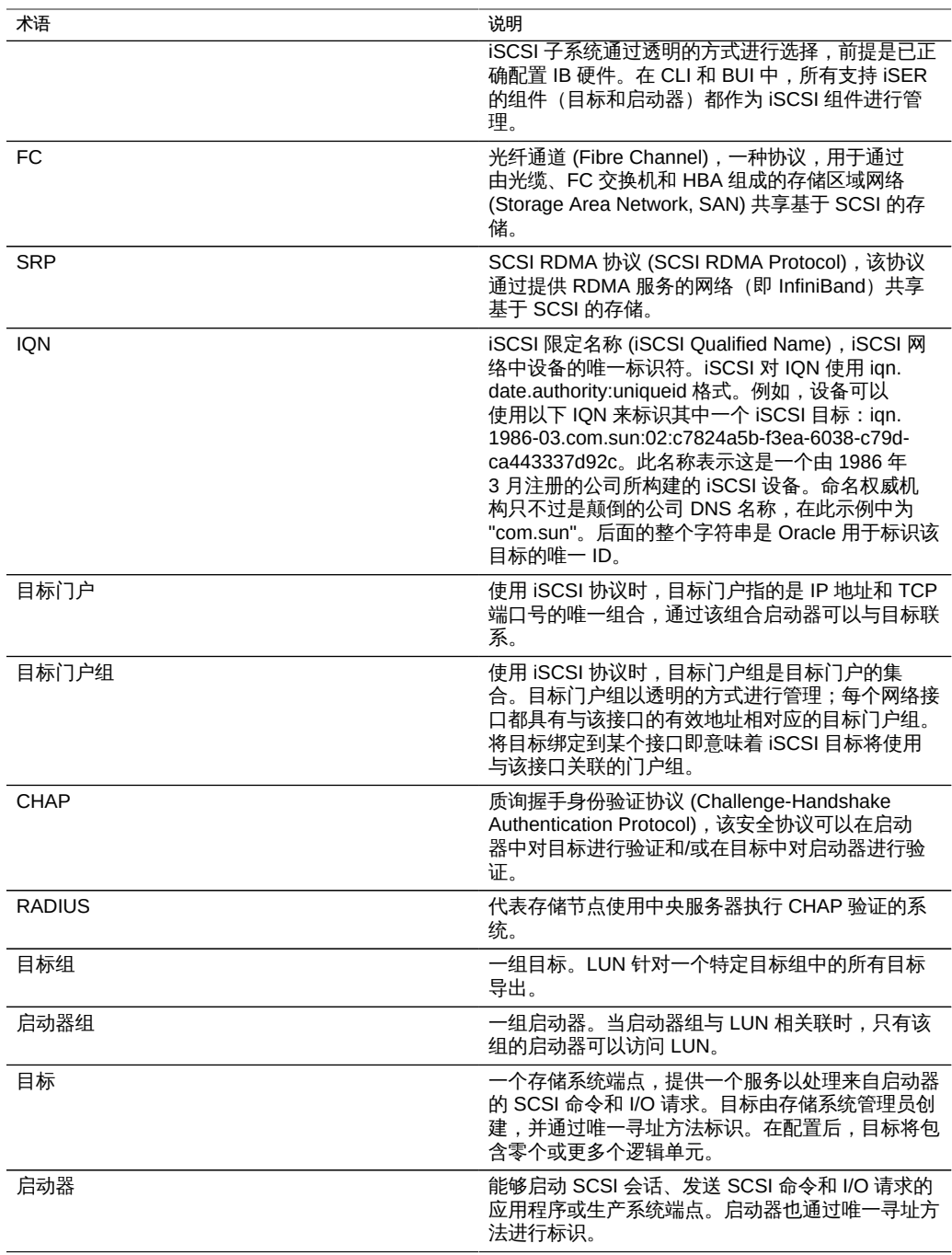

每个 LUN 都有一些控制卷导出方式的属性。有关更多信息,请参见[协议。](#page-307-0)

### <span id="page-101-0"></span>配置 SAN 光纤通道

光纤通道 (Fibre Channel, FC) 是几乎专门用作 SCSI 传输介质的千兆位高速网络技 术。FC 是设备支持的多个块协议之一;要通过 FC 共享 LUN,设备必须配备一个或多 个可选的 FC 卡。

默认情况下,所有 FC 端口都配置为处于目标模式下。如果设备用于连接到磁带 SAN 进 行备份,必须将一个或多个端口配置为处于启动器模式下。要将一个端口配置为处于启 动器模式下,必须对设备进行重置。多个端口可以同时配置为处于启动器模式下。

每个 FC 端口都分配有一个全球名称 (World Wide Name, WWN),并且与其他块协议一 样,FC 目标可以组合成 SAN 目标和启动器组,以便将端口带宽专门用于特定的 LUN 或 LUN 组。将 FC 端口配置为目标后,即可检查和验证远程搜索到的端口。

有关使用 Oracle ZFS Storage Appliance 的 FC SAN 引导解决方案的详细信息, 请参阅*《Implementing Fibre Channel SAN Boot with Oracle's Sun ZFS Storage Appliance》*(《使用 Oracle Sun ZFS Storage Appliance 实施光纤通道 SAN 引导》) 白皮书,网址为:[http://www.oracle.com/technetwork/server-storage/sun-unified](http://www.oracle.com/technetwork/server-storage/sun-unified-storage/documentation/index.html)[storage/documentation/index.html](http://www.oracle.com/technetwork/server-storage/sun-unified-storage/documentation/index.html)。

在群集中,启动器将具有两个指向每个 LUN 的路径(或路径集):一个路径(或路径 集)指向已导入与 LUN 关联的存储的机头;另一个路径(或路径集)指向该机头的群 集对等设备。第一个路径(或路径集)是*活动的*;第二个路径(或路径集)是*备用的*。 在进行接管时,活动路径将变得不可用,并且备用路径(在短时间后)将转换为活动状 态,然后 I/O 将继续进行。此多路径方法称为不对称逻辑单元访问 (Asymmetric Logical Unit Access, ALUA), 当与识别 ALUA 的启动器组合使用时, 可实现群集接管对于较高 级别应用程序的透明化。

启动器由其 WWN 予以标识。与使用其他块协议时一样,可以为启动器创建别名。要协 助为 FC 启动器创建别名,可以从搜索到的端口的 WWN 中选择一个 WWN。另外,与 其他的块协议一样,启动器可以组合成组。当一个 LUN 与特定的启动器组关联时,该 LUN 仅对该组中的启动器可见。在大多数 FC SAN 中,LUN 始终与为其创建了 LUN 的 系统所对应的启动器组关联。

设备是符合 ALUA 的阵列。要在 ALUA 环境中正确配置 FC 启动器,需要可识别 ALUA 的驱动程序,并可能需要进行特定于启动器的调整。有关更多信息,请参见 "Oracle ZFS Storage Appliance: How to set up Client Multipathing" (文档 ID 1628999.1)。

可以通过 Analytics(分析)监测 FC 性能,在其中可按启动器、目标或 LUN 细分操作 或吞吐量:

图 15 FC 性能

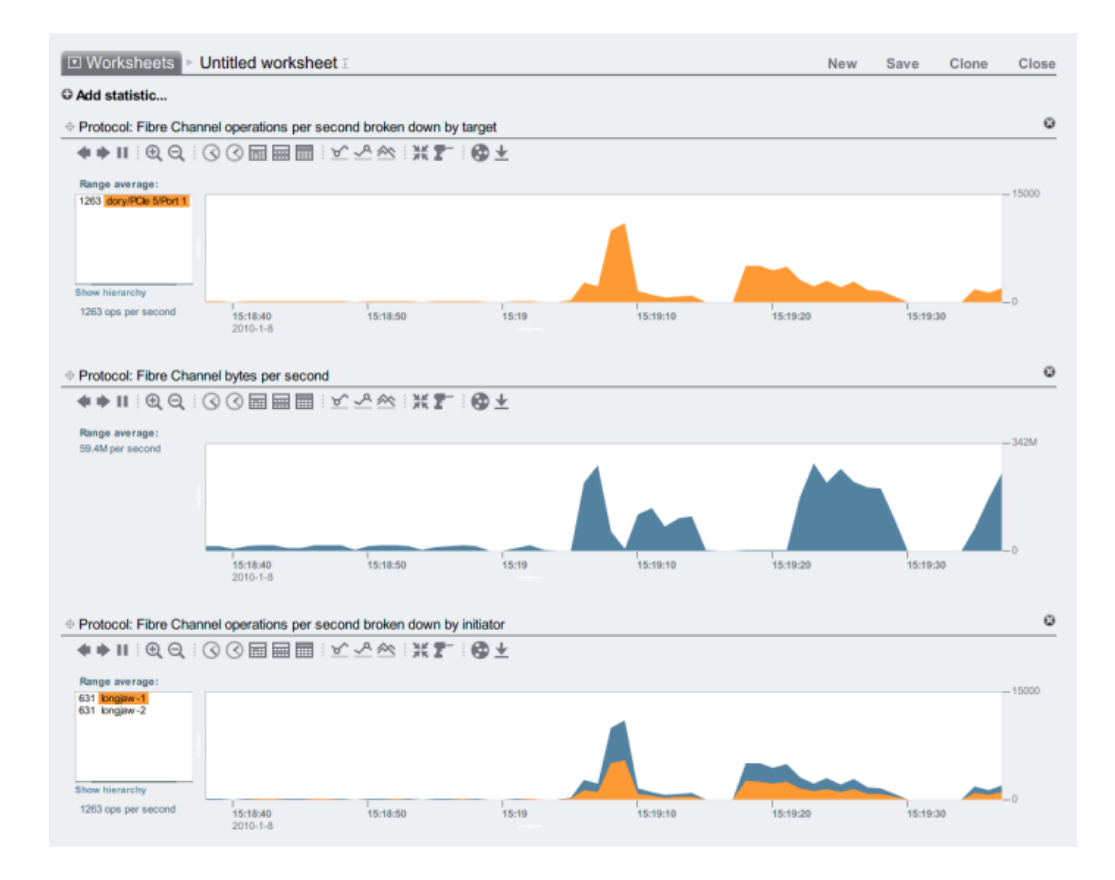

对于操作,还可以按偏移、延迟、大小和 SCSI 命令进行细分,以便不仅了解 FC 操作 的*内容*,还了解其*方式*和*原因*。

设备设计为使用一组全局资源为每个机头上的 LUN 提供服务。因此通常不需要限制客 户机上的队列深度,因为设备的 FC 端口可以处理大量的并发请求。即使这样,还是存 在极小的队列溢出可能,而队列溢出会导致 SCSI 传输错误。此类队列溢出通常与以下 一个或多个原因有关:

- 前端端口过载 与一个 FC 端口关联的主机太多和/或通过一个 FC 端口访问的 LUN 太多
- 设备在降级模式下运行,例如在设计为主动-主动群集配置的环境中进行群集接管时

虽然队列溢出的可能性很小,但是如果愿意根据客户机限制队列深度,则可以完全消除 该可能性。要确定合适的队列深度限制,应该使用目标端口的数量乘以每个端口的最大

并发命令 (2048),然后用得到的数字除以置备的 LUN 数量。要适应降级运行模式,应 该对群集对等设备中的 LUN 数量求和,以确定 LUN 的数量,但是将两个群集对等设备 的最小值用作目标端口的数量。例如,在主动-主动 7420 双机头群集中,如果一个机头 具有 2 个 FC 端口和 100 个 LUN,而另一个机头具有 4 个 FC 端口和 28 个 LUN,则应 该使用最保守的最大队列深度:两个端口乘以 2048 个命令,除以 100 个 LUN 与 28 个 LUN 的和-即每个 LUN 32 个命令。

最大队列深度的调整是特定于启动器的,但是在 Solaris 上,这将通过调整全局变量 ssd max throttle 来实现。

要解决链路级问题(例如损坏的光纤或固定不佳的电缆),请查看每个 FC 端口的错误 统计信息。如果有任何数字明显非零或者不断增大,则可能表明遇到了链路级问题并且 应当执行链路级诊断。

### <span id="page-103-0"></span>使用 BUI 配置 FC 端口模式

要使用 FC 端口,请在 BUI 的 "Configuration"(配置)> "SAN" 屏幕上将其设置为 "Target"(目标)模式(使用下面屏幕抓图中显示的下拉式菜单)。必须具有 root 权 限才能执行此操作。请注意:在群集配置中,需要分别在每个机头节点上将端口设置为 "Target" (目标) 模式。

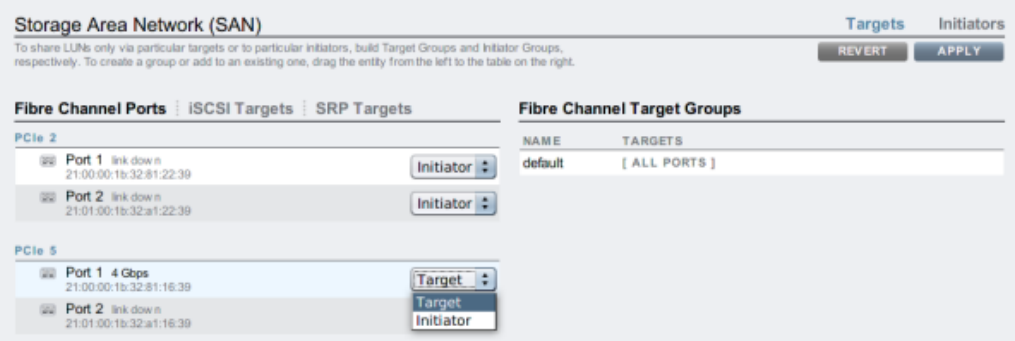

将所需的端口设置为 "Target" (目标) 后,单击 "Apply" (应用) 按钮。此时将显示一条 确认消息,通知您设备将立即重新引导。确认您要进行重新引导。

设备引导完成后, 活动的 FC 目标将显示 ■■图标, 并且将鼠标悬停在上面时将显示移 动图标  $\oplus$ 

# <span id="page-104-0"></span>使用 BUI 搜索 FC 端口

单击信息图标 ■ 可查看 "Discovered Ports" (搜索到的端口) 对话框,在其中您可以对 链路错误进行故障排除。在 "Discovered Ports"(搜索到的端口)对话框中,单击列表 中的 WWN 可查看关联的链路错误。

图 16 搜索到的 FC 端口

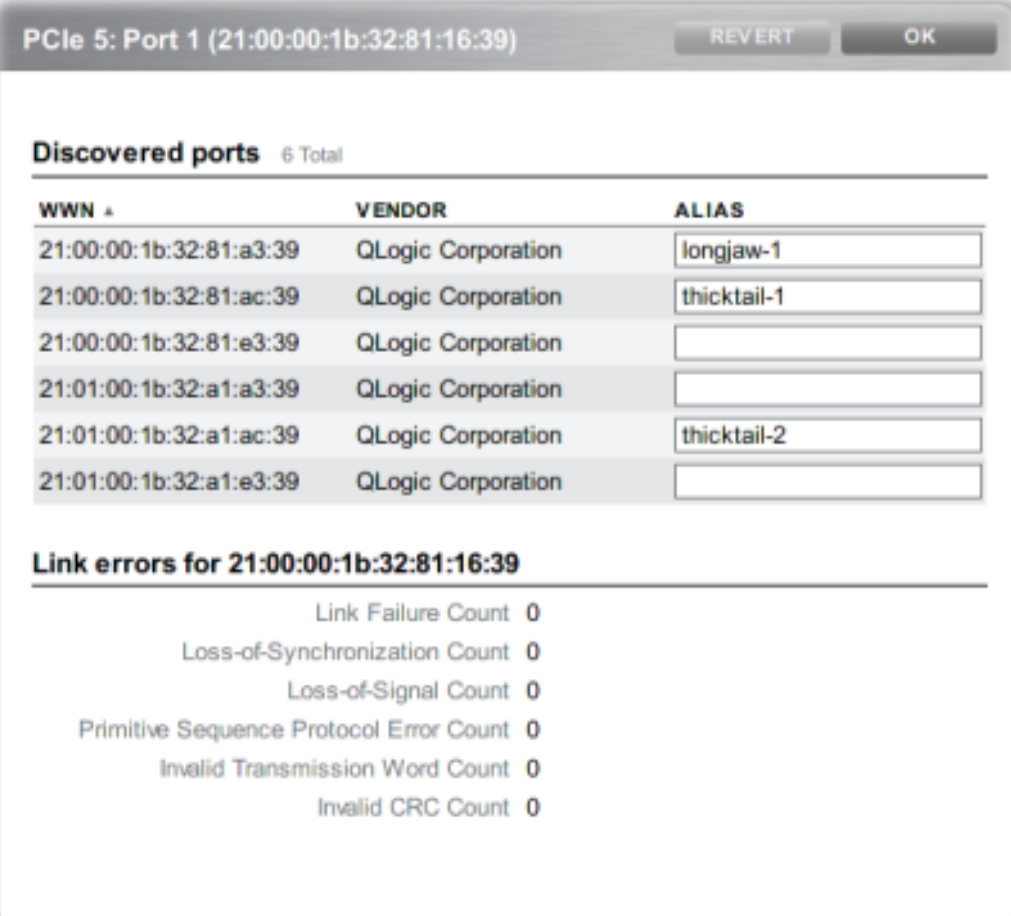

# <span id="page-105-0"></span>使用 BUI 创建 FC 启动器组

可以在 "Initiators"(启动器)屏幕中创建和管理启动器组。单击添加图标 可查看无 别名的端口。单击列表中的 WWN 可在 "Alias"(别名)字段中添加有意义的别名。

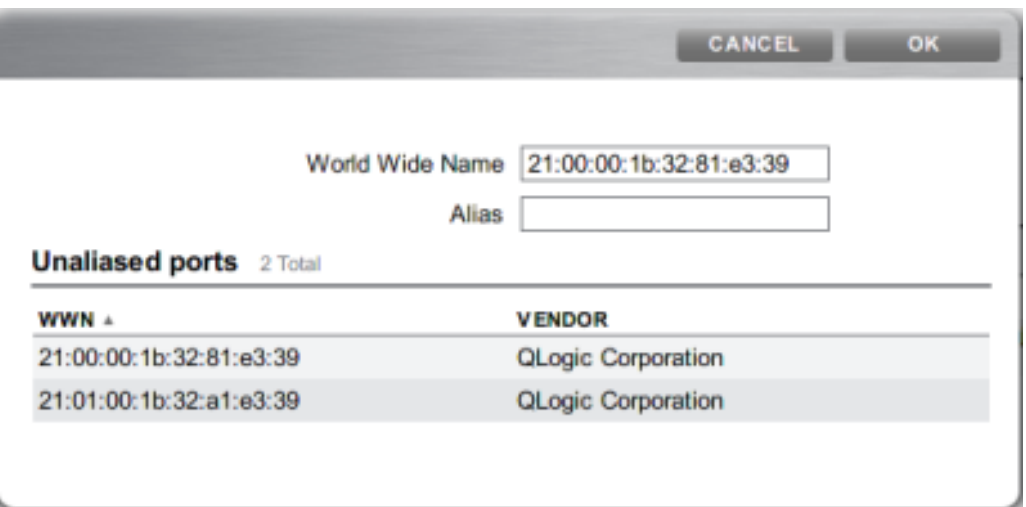

在 "Initiators"(启动器)页面中,通过将启动器拖到 "FC Initiator Groups"(FC 启动器 组)列表中可创建新组或将其添加到现有组中。

图 17 FC 启动器组列表

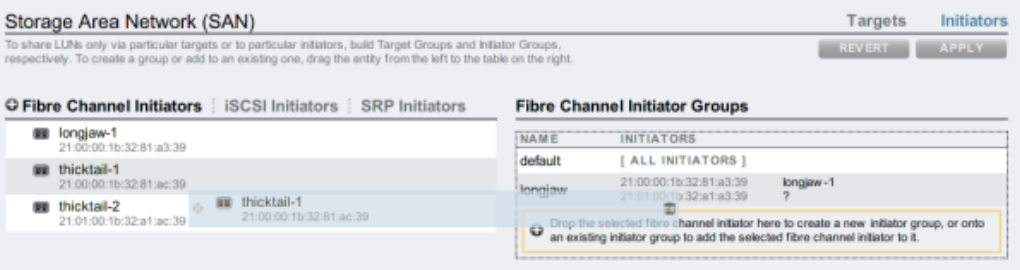

单击 "Apply"(应用)按钮可提交新启动器组。现在,您可以创建对客户机启动器组具有 独占访问权限的 LUN。

# <span id="page-106-0"></span>使用 BUI 将 LUN 与 FC 启动器组关联

要创建 LUN,请滚动到相应启动器组上并单击添加 LUN 图标 +■。将显示 "Create LUN"(创建 LUN)对话框, 其中关联的启动器组处于选中状态。设置名称和大小, 然 后单击 "Apply"(应用)将 LUN 添加到存储池。

图 18 将 LUN 与 FC 启动器组关联

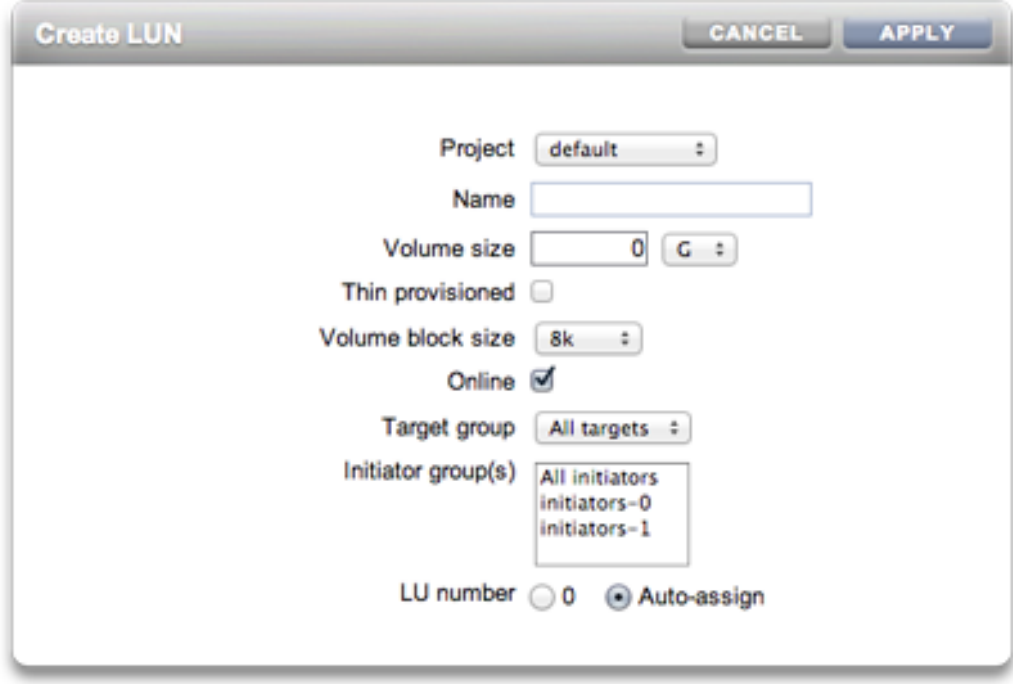

# <span id="page-106-1"></span>▼ 使用 CLI 更改 FC 端口模式

要更改 FC 端口模式,请使用以下 CLI 命令:

dory:configuration san fc targets> set targets="wwn.2101001B32A11639" targets = wwn.2101001B32A11639 (uncommitted) dory:configuration san fc targets> commit

## <span id="page-107-0"></span>▼ 使用 CLI 搜索 FC 端口

要搜索 FC 端口,请使用以下 CLI 命令:

dory:configuration san fc targets> show Properties:

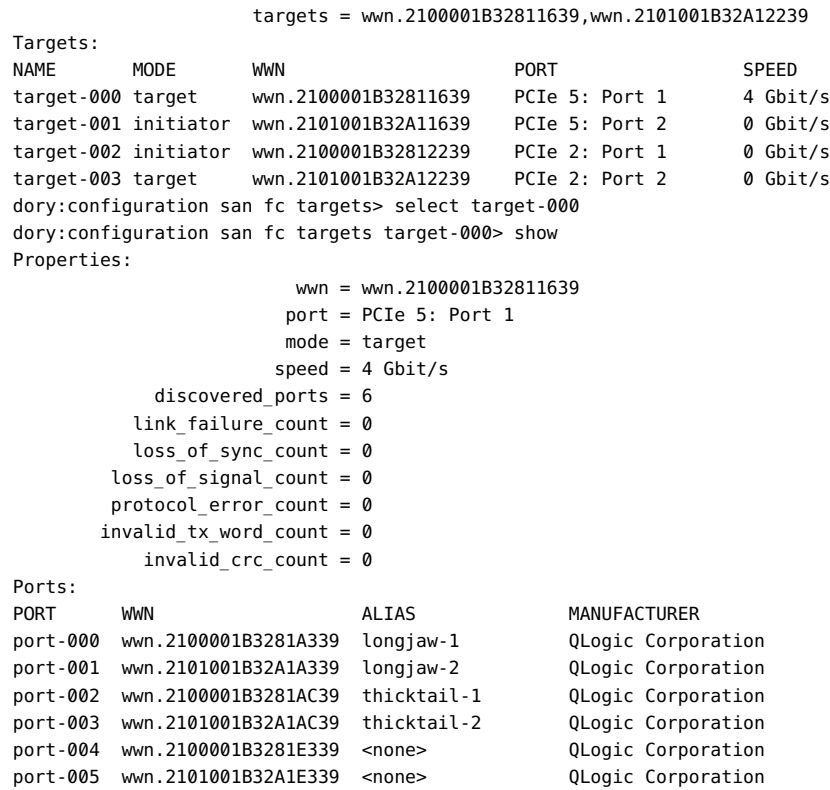

## ▼ 使用 CLI 创建 FC 启动器组

要创建 FC 启动器组,请使用以下 CLI 命令:

```
dory:configuration san fc initiators> create
dory:configuration san fc initiators (uncommitted)> set name=lefteye
dory:configuration san fc initiators (uncommitted)> 
     set initiators=wwn.2101001B32A1AC39,wwn.2100001B3281AC39
dory:configuration san fc initiators (uncommitted)> commit
dory:configuration san fc initiators> list
GROUP NAME
group-001 lefteye
         \perp
```
+-> INITIATORS wwn.2101001B32A1AC39 wwn.2100001B3281AC39

# 使用 CLI 将 LUN 与 FC 启动器组关联

以下示例演示如何创建名为 lefty 的 LUN,并将其与 fera 启动器组关联。

要将 LUN 与 FC 启动器组关联,请执行以下 CLI 命令:

```
dory:shares default> lun lefty
dory:shares default/lefty (uncommitted)> set volsize=10
                       volsize = 10 (uncommitted)
dory:shares default/lefty (uncommitted)> set initiatorgroup=fera
               initiatorgroup = default (uncommitted)
dory:shares default/lefty (uncommitted)> commit
```
# ▼ 使用 CLI 为启动器和启动器组编写别名脚本

有关如何修改和使用以下示例脚本的信息,请参阅[CLI 用法](#page-31-0)[和简单 CLI 脚本和批处理命](#page-39-0) [令](#page-39-0)部分。

要为启动器和启动器组编写别名脚本,请使用以下 CLI 命令:

### script

```
 /*
 * This script creates both aliases for initiators and initiator
 * groups, as specified by the below data structure. In this
  * particular example, there are five initiator groups, each of
  * which is associated with a single host (thicktail, longjaw, etc.),
  * and each initiator group consists of two initiators, each of which
  * is associated with one of the two ports on the FC HBA. (Note that
  * there is nothing in the code that uses this data structure that
  * assumes the number of initiators per group.)
  */
 groups = {
           thicktail: {
                   'thicktail-1': 'wwn.2100001b3281ac39',
                   'thicktail-2': 'wwn.2101001b32a1ac39'
           },
           longjaw: {
                    'longjaw-1': 'wwn.2100001b3281a339',
                    'longjaw-2': 'wwn.2101001b32a1a339'
           },
           tecopa: {
                    'tecopa-1': 'wwn.2100001b3281e339',
```

```
 'tecopa-2': 'wwn.2101001b32a1e339'
               },
               spinedace: {
                       'spinedace-1': 'wwn.2100001b3281df39',
                       'spinedace-2': 'wwn.2101001b32a1df39'
               },
               fera: {
                       'fera-1': 'wwn.2100001b32817939',
                       'fera-2': 'wwn.2101001b32a17939'
 }
       };
       for (group in groups) {
               initiators = [];
               for (initiator in groups[group]) {
                       printf('Adding %s for %s ... ',
                           groups[group][initiator], initiator);
                           try {
                               run('select alias=' + initiator);
                               printf('(already exists)\n');
                               run('cd ..');
                           } catch (err) {
                               if (err.code != EAKSH_ENTITY_BADSELECT)
                                       throw err;
                               run('create');
                               set('alias', initiator);
                               set('initiator', groups[group][initiator]);
                               run('commit');
                               printf('done\n');
 }
                       run('select alias=' + initiator);
                       initiators.push(get('initiator'));
                       run('cd ..');
 }
               printf('Creating group for %s ... ', group);
               run('groups');
               try {
                       run('select name=' + group);
                       printf('(already exists)\n');
                       run('cd ..');
               } catch (err) {
                       if (err.code != EAKSH_ENTITY_BADSELECT)
                               throw err;
                       run('create');
                       set('name', group);
                       run('set initiators=' + initiators);
                       run('commit');
                       printf('done\n');
 }
               run('cd ..');
       }
```
# 配置 SAN iSCSI

Internet SCSI 是设备所支持的多种用于共享基于 SCSI 的存储的块协议之一。

使用 iSCSI 协议时,目标门户指的是 IP 地址和 TCP 端口号的唯一组合,通过该组合启 动器可以与目标联系。

使用 iSCSI 协议时,目标门户组是目标门户的集合。目标门户组以透明的方式进行管 理;每个网络接口都具有与该接口的有效地址相对应的目标门户组。将目标绑定到某个 接口即意味着 iSCSI 目标将使用与该接口关联的门户组。

### 注 - 不支持每个会话多个连接。

IQN (iSCSI Qualified Name, iSCSI 限定名称) 是 iSCSI 网络中设备的唯一标识符。 iSCSI 对 IQN 使用 iqn.date.authority:uniqueid 格式。例如,设备可以使用以下 IQN 来标识其中一个 iSCSI 目标:iqn.1986-03.com.sun:02:c7824a5b-f3ea-6038-c79dca443337d92c。此名称表示这是一个由 1986 年 3 月注册的公司所构建的 iSCSI 设 备。命名权威机构只不过是颠倒的公司 DNS 名称,在此示例中为 "com.sun"。后面的整 个字符串是 Oracle 用于标识该目标的唯一 ID。

### 表 30 iSCSI 目标属性

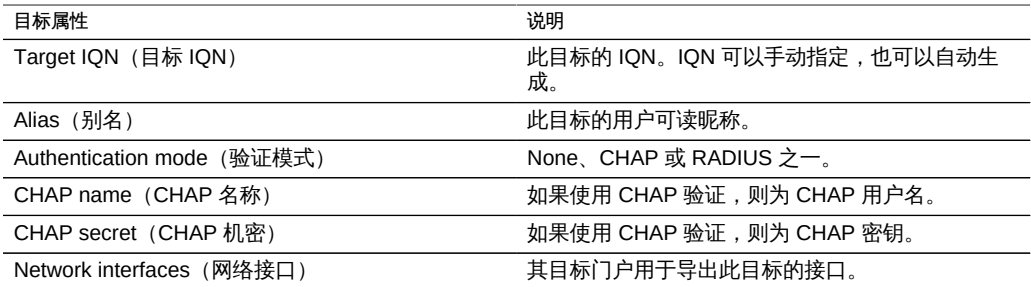

除了这些属性以外,BUI 还指示目标是处于联机状态还是脱机状态:

### 表 31 目标状态图标

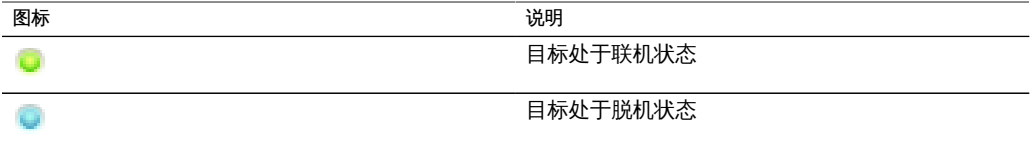

在群集平台中,在相应群集节点上具有至少一个活动接口的目标将处于联机状态。将接 口分配到目标时应谨慎;可能会将目标配置为使用分离的机头节点上的门户组。在这种 情况下,目标在两个机头上都处于联机状态,并将根据每个机头节点所拥有的存储导出

不同的 LUN。随着接管/故障恢复或所有权更改期间网络接口在群集机头之间迁移,在 导入和导出各 iSCSI 目标的网络接口时这些目标将在联机和脱机状态之间进行切换。

绑定到 IPMP 接口的目标将仅通过该 IPMP 组的地址收到通告。无法通过该组的测试地 址与该目标通信。绑定到基于 LACP 聚合而构建的接口的目标将使用该聚合的地址。如 果将 LACP 聚合添加到 IPMP 组中,则目标将不能再使用该聚合的接口,因为该地址将 成为 IPMP 测试地址。

# 配置 SAN iSCSI 启动器

iSCSI 启动器具有以下可配置的属性。

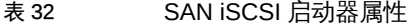

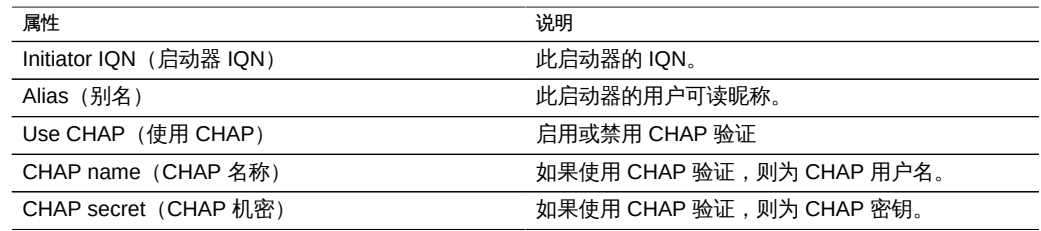

当规划 iSCSI 客户机配置时,您将需要以下信息:

- 要访问 SAN 的是哪些启动器(及其 IQN)?
- 如果计划使用 CHAP 验证,则每个启动器都使用什么 CHAP 凭证?
- 需要多少 iSCSI 磁盘 (LUN) 及其容量?
- 是否需要在多个启动器之间共享 LUN ?

为使设备能够使用 RADIUS 执行 CHAP 验证,必须满足以下要求:

- 设备必须指定 RADIUS 服务器的地址,以及与该 RADIUS 服务器通信时要使用的密 钥
- RADIUS 服务器(例如, 在其客户机文件中) 必须有一个条目指明此设备的地址并 指定与上面相同的密钥
- RADIUS 服务器(例如,在其用户文件中)必须有一个条目指明 CHAP 名称并与每 个启动器的 CHAP 密钥匹配
- 如果启动器使用其 IQN 名称作为 CHAP 名称(建议的配置),则设备无需在每个 "Initiator" (启动器) 框中分别输入启动器条目 - RADIUS 服务器可执行所有验证步 骤。
- 如果启动器使用单独的 CHAP 名称,则设备必须有一个启动器条目对应于该启动 器并指定从 IQN 名称到 CHAP 名称的映射关系。该启动器条目无需指定启动器的 CHAP 密钥。

有关对常见 iSCSI 配置错误进行故障排除的技巧,请参[见iSCSI。](#page-178-0)

可以通过 Analytics(分析)监测 iSCSI 性能,在其中可按启动器、目标或 LUN 细分操 作或吞吐量。

### 使用 BUI 创建 Analytics (分析) 工作表

要创建 Analytics(分析)工作表以按启动器监测操作,请执行以下操作:

- 1. 转至 "Analytics"(分析)屏幕。
- 2. 单击 "Add Statistic"(添加统计信息)对应的 添加按钮。此时将显示包含所有统计信 息的菜单。
- 3. 在该菜单的 "Protocols" (协议) 部分下,选择 "iSCSI operations" (iSCSI 操作数) > "Broken down by initiator"(按启动器细分)。此时将显示按启动器细分的当前操作的图 形。
- 4. 要查看更详细的分析信息,请从图形左侧的字段中选择相应启动器,然后单击 标。此时将显示详细的分析菜单。

### 配置 SAN iSER 目标

在 BUI 中,iSER 目标在 "Configuration"(配置)> "SAN" 屏幕上作为 iSCSI 目标进行 管理。

1. 要配置 ibp(x) 接口,选择需要的 ibp(x) 接口 (或 ipmp) ,并将其拖动到 "数据链路"列表 中以在 "Configuration"(配置)> "Network"(网络)屏幕上创建数据链路。

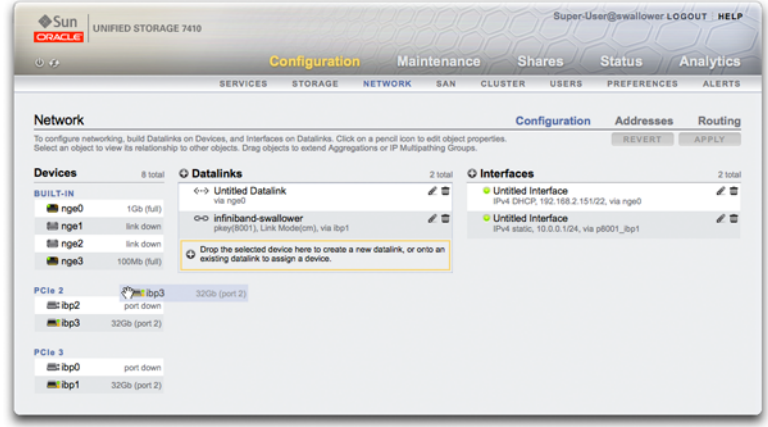

2. 将数据链路拖动到 "Interfaces"(接口)列表来创建新接口。

- 3. 要创建 iSER 目标,在 "Configuration"(配置)> "SAN" 页面上单击 "iSCSI Targets" (iSCSI 目标)链路。
- 4. 要添加一个新的带别名的 iSER 目标,请单击  $\bigoplus$  添加图标。
- 5. 要创建目标组,请将刚刚创建的目标拖动到 "iSCSI Target Group" (iSCSI 目标组) 列 表。

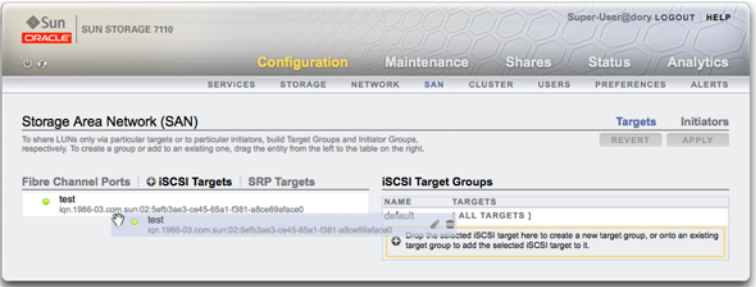

- 6. 要创建启动器,请单击 "Initiator"(启动器) 链接,然后单击 "iSCSI initiators"(iSCSI 启动器)链接。
- 7. 要添加新启动器,单击 添加图标。
- 8. 输入启动器 IQN 和别名,然后单击 "OK"(确定)。尽管创建启动器组是可选操作,但 是如果不创建组,与目标关联的 LUN 将可用于所有启动器。
- Super-User@dory LOGOUT | HELP Sun<br>Samuel Sun Storage 7110 **Configuration** Maintenance Shares Status Analytics<br>services storage network san cluster users preferences alerts Storage Area Network (SAN) **Targets Initiators** To share LUNs only via particular targets or to particular initiators, build Target Groups and Initiator Groups,<br>respectively. To create a group or add to an existing one, drag the entity from the left to the table on the Fibre Channel Ports | C ISCSI Targets | SRP Targets | SCSI Target Groups NAME TARGETS<br>
MAME ALL TARGETS ]<br>
e45-65a1-031-abce03atood<br>
O Lugos pouse to add the selected BCSI target to the prop, or onto an existing<br>
O Lugos group to add the selected BCSI target to t. **test**<br>ign.1986-03.com.sun02:5efb3ee3-ce45-65a1-f381-a8ce69aface0<br>ign.1986-03.com.sun02:5efb3ee3-ce45-65
- 
- 10. 要创建 LUN, 在 "Shares" (共享资源) 页面上单击 LUN。
- 11. 单击 添加图标,并使用 "Target Group" (目标组) 和 "Initiator Group" (启动器组) 菜单将新 LUN 与已创建的目标或启动器组关联。

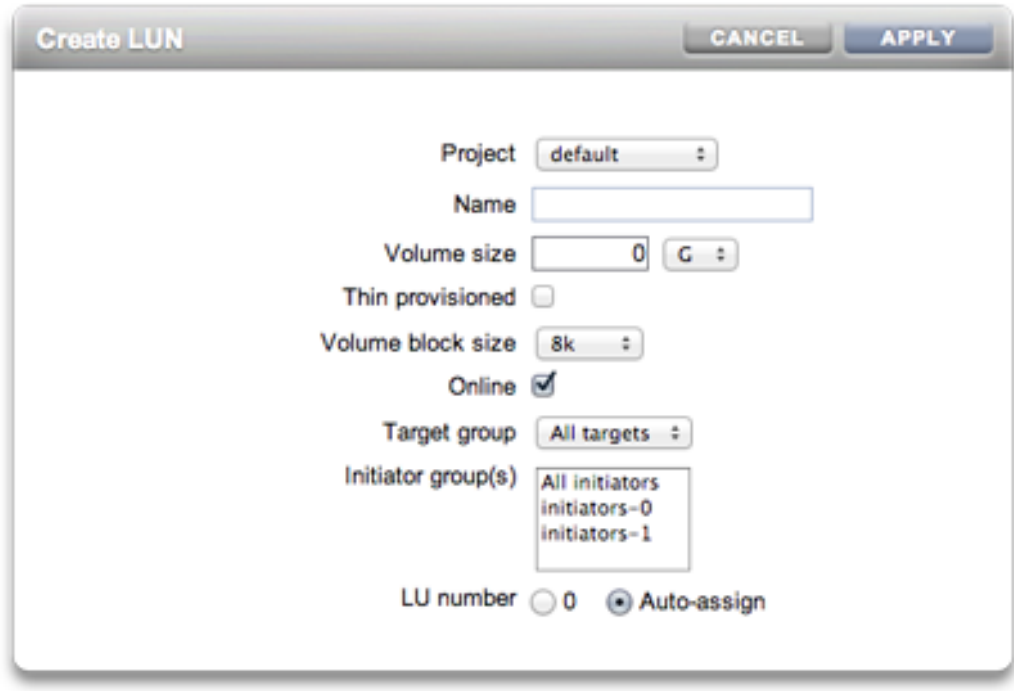

9. 要创建组,请将启动器拖动到 "iSCSI Initiator Groups" (iSCSI 启动器组) 列表。

通过 CLI 使用自动生成的 IQN 添加 iSCSI 目标

要使用自动生成的 IQN 添加 iSCSI 目标,请使用以下 CLI 命令:

```
ahi:configuration san iscsi targets> create
ahi:configuration san iscsi targets target (uncommitted) > set alias="Target 0"
ahi: configuration san iscsi targets target (uncommitted) > set auth=none
ahi:configuration san iscsi targets target (uncommitted)> set interfaces=igb1 
ahi:configuration san iscsi targets target (uncommitted)> commit
ahi:configuration san iscsi targets> list
TARGET ALTAS
target-000 Target 0 
            |
            +-> IQN
                iqn.1986-03.com.sun:02:daf0161f-9f5d-e01a-b5c5-e1efa9578416
```
# 使用 CLI 添加利用特定 IQN 和 RADIUS 验证的 iSCSI 目标

要使用特定的 ION 和 RADIUS 验证添加 iSCSI 目标,请使用以下 CLI 命令:

```
ahi:configuration san iscsi targets> create
ahi: configuration san iscsi targets target (uncommitted) > set alias="Target 1"
ahi: configuration san iscsi targets target (uncommitted) >
      set iqn=iqn.2001-02.com.acme:12345
ahi:configuration san iscsi targets target (uncommitted) > set auth=radius
ahi:configuration san iscsi targets target (uncommitted)> set interfaces=igb1 
ahi:configuration san iscsi targets target (uncommitted)> commit
ahi:configuration san iscsi targets> list
TARGET ALIAS 
target-000 Target 0 
 |
            +-> IQN
                iqn.1986-03.com.sun:02:daf0161f-9f5d-e01a-b5c5-e1efa9578416
target-001 Target 1 
          \mathbb{R} +-> IQN
                iqn.2001-02.com.acme:12345
```
### ▼ 使用 CLI 添加利用 CHAP 验证的 iSCSI 启动器

要添加利用 CHAP 验证的 iSCSI 启动器,请使用以下 CLI 命令:

```
ahi:configuration san iscsi initiators> create
ahi:configuration san iscsi initiators initiator (uncommitted)> 
      set initiator=iqn.2001-02.com.acme:initiator12345
ahi:configuration san iscsi initiators initiator (uncommitted)> set alias="Init 0"
ahi:configuration san iscsi initiators initiator (uncommitted)>
      set chapuser=thisismychapuser
ahi:configuration san iscsi initiators initiator (uncommitted)>
     set chapsecret=123456789012abc
ahi:configuration san iscsi initiators initiator (uncommitted)> commit
ahi:configuration san iscsi initiators> list
NAME ALIAS
initiator-000 Init 0
 |
              +-> INITIATOR
```
### iqn.2001-02.com.acme:initiator12345

## 使用 CLI 添加 iSCSI 目标组

要添加 iSCSI 目标组,请使用以下 CLI 命令:

```
ahi:configuration san iscsi targets groups> create
ahi:configuration san iscsi targets group (uncommitted)> set name=tg0
ahi:configuration san iscsi targets group (uncommitted)> 
     set targets=iqn.2001-02.com.acme:12345,
                iqn.1986-03.com.sun:02:daf0161f-9f5d-e01a-b5c5-e1efa9578416
ahi:configuration san iscsi targets group (uncommitted)> commit
ahi:configuration san iscsi targets groups> list
GROUP NAME
group-000 tg0
 |
           +-> TARGETS
              iqn.2001-02.com.acme:12345
               iqn.1986-03.com.sun:02:daf0161f-9f5d-e01a-b5c5-e1efa9578416
```
### 使用 CLI 添加 iSCSI 启动器组

要添加 iSCSI 启动器组,请使用以下 CLI 命令:

```
ahi:configuration san iscsi initiators groups> create 
ahi:configuration san iscsi initiators group (uncommitted)> set name=ig0
ahi:configuration san iscsi initiators group (uncommitted)> 
     set initiators=iqn.2001-02.com.acme:initiator12345
ahi:configuration san iscsi initiators group (uncommitted)> commit
ahi:configuration san iscsi initiators groups> list
GROUP NAME
group-000 ig0
           |
```
+-> INITIATORS

iqn.2001-02.com.acme:initiator12345

### 配置 SAN SRP

SCSI RDMA 协议是受设备支持的协议,用于通过提供 RDMA 服务的网络(即 InfiniBand)共享基于 SCSI 的存储。

SRP 端口与其他 IB 端口服务 (例如 IPoIB 和 RDMA) 共享。SRP 服务只能在目标模式 下运行。SRP 目标具有以下可配置的属性。

表 33 SRP 目标属性

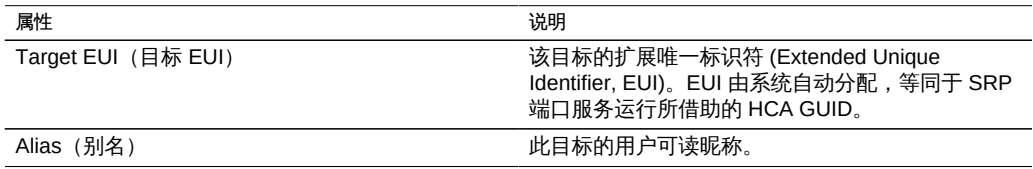

除了这些属性以外,BUI 还指示目标是处于联机状态还是脱机状态:

#### 表 34 SRP 目标状态图标

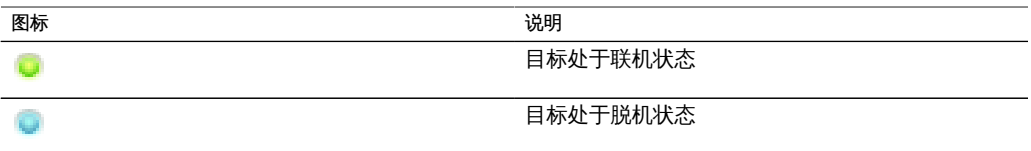

在群集平台上,对于高可用性(多路径)配置,应将对等目标配置到同一目标组中。 SRP 多路径 I/O 是启动器端配置选项。

SRP 启动器具有以下可配置的属性。

### 表 35 SRP 启动器属性

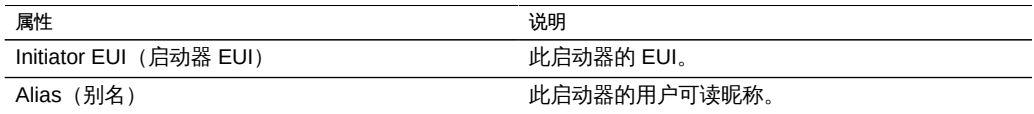

可以通过 Analytics(分析)监测 SRP 性能,在其中可按启动器或目标细分操作或吞吐 量。

### 使用 BUI 配置 SRP 目标

本过程介绍配置 SRP 目标的步骤。

- 1. 将 HCA 端口连接到 IB 接口。
- 2. 目标由设备自动搜索。
- 3. 要创建目标组,请转至 "Configuration"(配置)> "SAN" 屏幕。
- 4. 单击 "Target" (目标) 链接, 然后单击 SRP 目标。
- 5. 此时将显示 "SRP targets" (SRP 目标)页面。
- $6.$  要创建目标组,请使用  $\stackrel{\oplus}{\oplus}$  移动图标将目标拖动到"目标组"列表。
- 7. 单击 "Apply"(应用)。
- <sup>8.</sup> (可选) 要在 "Initiator" (启动器) 屏幕上创建启动器和启动器组,请单击 图标,从 启动器收集 GUID,为其分配名称,然后将其拖动到启动器组。
- 9. 要创建 LUN 并将其与前面步骤中创建的 SRP 目标和启动器关联,请转至 "Shares"(共 享资源)屏幕。
- <sup>10.</sup> 单击 "LUN" 链接,然后单击 LUN 图标。使用 "Create LUN" (创建 LUN) 对话框中 的 "Target Group" (目标组)和 "Initiator Group" (启动器组) 菜单选择要与 LUN 关联 的 SRP 组。

### 使用 CLI 配置 SRP 目标

以下示例说明如何使用 configuration san targets srp groups 上下文创建名为 targetSRPgroup 的 SRP 目标组:

### 要配置 SRP 目标,请使用以下 CLI 命令:

```
swallower:configuration san targets srp groups> create
swallower:configuration san targets srp group (uncommitted)> set name=targetSRPgroup
                          name = targetSRPgroup (uncommitted)
swallower:configuration san targets srp group (uncommitted)> 
set targets=eui.0002C903000489A4
                       targets = eui.0002C903000489A4 (uncommitted)
swallower:configuration san targets srp group (uncommitted)> commit
```

```
swallower:configuration san targets srp groups> list
GROUP NAME
group-000 targetSRPgroup
         \blacksquare +-> TARGETS
              eui.0002C903000489A4
```
### 例 1 使用 CLI 创建与目标 SRP 组关联的 LUN

以下示例演示了如何使用 CLI shares CLI 上下文创建 LUN 并将其与 targetSRPgroup 关 联:

```
swallower:shares default> lun mylun
swallower:shares default/mylun (uncommitted)> set targetgroup=targetSRPgroup
                targetgroup = targetSRPgroup (uncommitted)
swallower:shares default/mylun (uncommitted)> set volsize=10
                    volsize = 10 (uncommitted)
swallower:shares default/mylun (uncommitted)> commit
swallower: shares default> list
Filesystems:
NAME SIZE MOUNTPOINT
test 38K /export/test
LUNs:
NAME SIZE GUID
mylun 10G 600144F0E9D19FFB00004B82DF490001
```
### 配置用户

本节介绍可管理设备的*用户*和管理授予用户的权限的*角色*,以及如何使用 BUI 或 CLI 将 其添加到系统中。

用户可以是以下两者之一:

- 本地用户 此时所有帐户信息都保存在 Oracle ZFS Storage Appliance 中。
- 目录用户-使用现有的 NIS 或 LDAP 帐户, 补充性的授权设置保存在设备中。必须 向现有 NIS/LDAP 用户显式授予对设备的访问权限,这些用户才可以登录并管理设 备。默认情况下,无法授予访问权限。

尽管数据服务支持本地用户,但需牢记以下几个事项。

- 对于本地用户,您没有 UID 控制权。NFSv3 使用任何其他项目以及 NFSv4 使用 AUTH\_SYS 会出现问题。
- 不支持本地组。
- 为数据用途定义本地用户还可以允许本地用户登录管理接口。

通过为用户分配定制*角色*来为其授予特权。

角色是可分配给用户的一组特权。可能需要创建授权级别不同的*管理员*和*操作员*角色。 可为员工分配满足其需求的任何角色,而不为其分配不必要的特权。

我们认为使用角色的安全性显著高于使用共享管理员密码,例如为每个人提供 *root* 用 户密码。通过角色可限制用户仅具有必要授权,并且在日志中将其操作归于各自的用户 名。

要配置用户,请遵循以下各节:

- [用户授权](#page-120-0)
- [管理用户属性](#page-121-0)
- [使用 BUI 添加管理员](#page-122-0)
- [使用 BUI 添加角色](#page-123-0)
- [使用 BUI 为角色添加授权](#page-123-1)
- [使用 BUI 从角色删除授权](#page-123-2)
- [使用 BUI 为角色添加例外 \[124\]](#page-123-3)
- [使用 BUI 添加只能查看显示板的用户](#page-124-0)
- [使用 CLI 添加角色](#page-124-1)
- [使用 CLI 添加管理员](#page-125-0)
- [使用 CLI 为角色添加授权](#page-126-0)
- [使用 CLI 从角色删除授权](#page-127-0)
- [使用 CLI 为角色添加例外 \[128\]](#page-127-1)

### <span id="page-120-0"></span>用户授权

通过授权,用户可执行特定任务,例如创建共享资源、重新引导设备和更新系统软件。 授权分组成*范围*,每个范围可具有一组可选过滤器,用于缩小授权的范围。例如,可使 用过滤器使某项授权只能重新启动 HTTP 服务,而不是重新启动所有服务。

下表显示了可用范围:

#### 表 36 月户可用范围

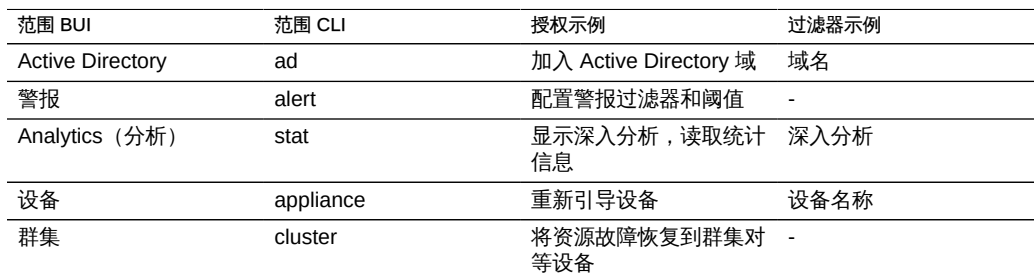

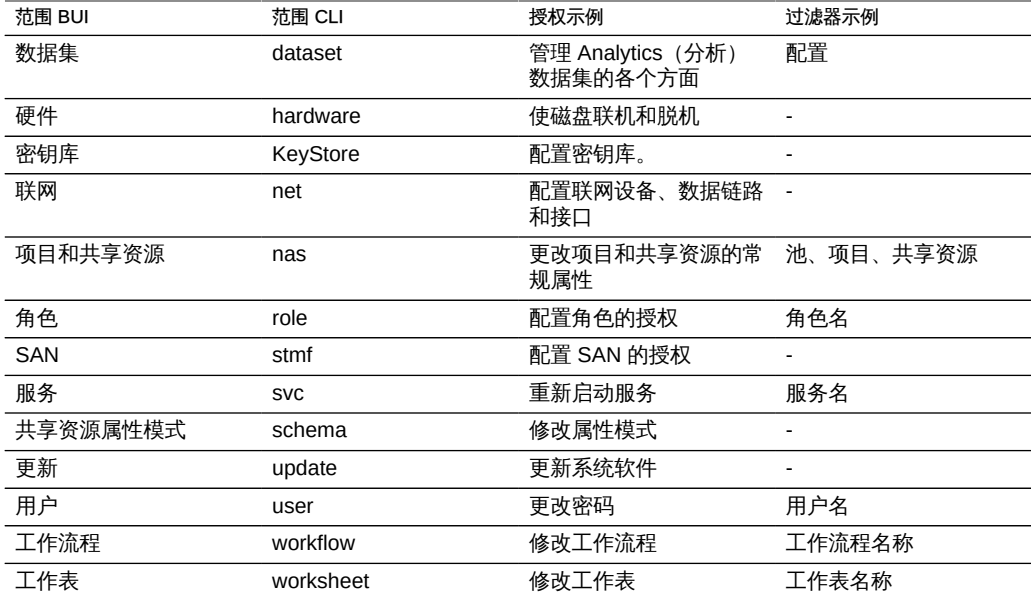

在 BUI 中浏览范围可查看存在的其他授权。目前提供了五十多种不同的授权,将来设备 软件更新时可能会添加更多授权。

# <span id="page-121-0"></span>管理用户属性

"BUI Users" (BUI 用户)页面将列出用户和组, 以及用于管理的按钮。将鼠标悬停在条 目上方可显示其克隆、编辑和销毁按钮。双击条目可查看其编辑屏幕。按钮如下所示:

表 37 用户 BUI 页面图标

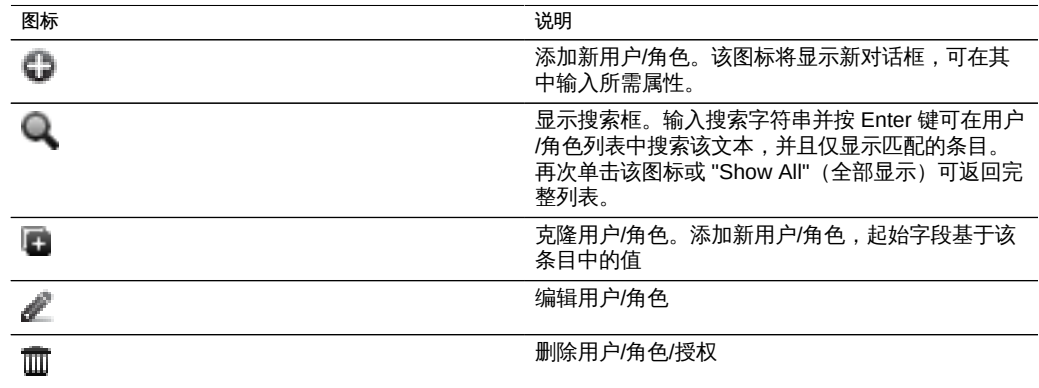

添加用户时可设置以下所有属性, 编辑用户时可设置其中部分属性:

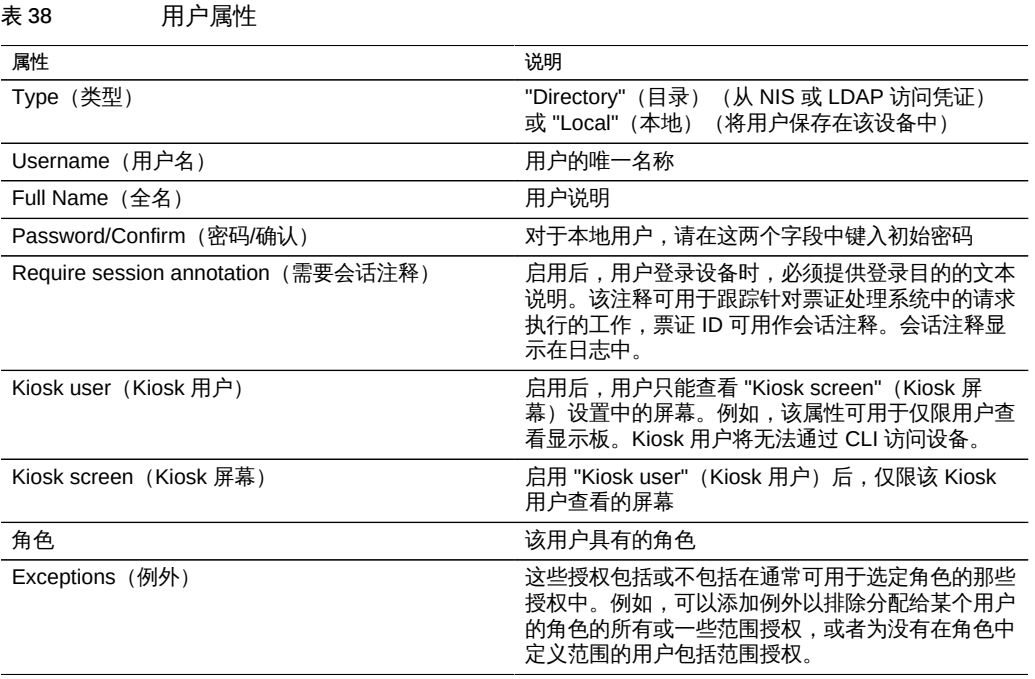

管理角色时可设置以下属性:

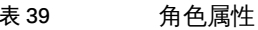

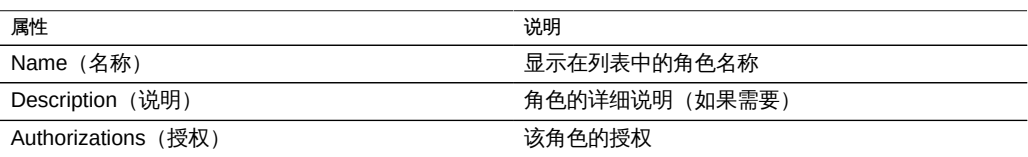

# <span id="page-122-0"></span>▼ 使用 BUI 添加管理员

- 1. 检查相应的管理员角色是否列在 "Roles"(角色)列表中。如果未列出,请添加角色 (请参见单独的任务)。
- 2. 单击 "Users" (用户) 旁边的添加图标 +,
- 3. 设置用户属性。
- 4. 单击管理员角色对应的复选框。
- 5. 单击对话框顶部的 "Add"(添加)按钮。新用户即会显示在 "Users"(用户)列表中。

### <span id="page-123-0"></span>▼ 使用 BUI 添加角色

- $1.$   $\#$ 击 "Roles" (角色) 旁边的添加图标  $\bullet$ 。
- 2. 设置角色的名称和说明。
- 3. 为角色添加授权(请参见单独的任务)。
- <span id="page-123-1"></span>4. 单击对话框顶部的 "Add" (添加) 按钮。新角色即会显示在 "Roles" (角色) 列表中。

### ▼ 使用 BUI 为角色添加授权

- 1. 选择 "Scope"(范围)。如果存在该范围的过滤器,它们将显示在 "Scope"(范围)选 择器下方。
- 2. 选择过滤器(如果适用)。
- 3. 单击要添加的所有授权对应的复选框。
- <span id="page-123-2"></span>4. 单击 "Authorization" (授权) 部分中的 "Add" (添加) 按钮。授权即会添加到对话框的 底部列表中。

# ▼ 使用 BUI 从角色删除授权

- $1.$  将鼠标悬停在 "Roles" (角色) 列表中角色的上方, 并单击  $\ell$  编辑图标。
- 2. 将鼠标悬停在底部列表中授权的上方,然后单击右侧的 피 垃圾箱图标。
- <span id="page-123-3"></span>3. 单击对话框顶部的 "Apply"(应用)按钮。

## ▼ 使用 BUI 为角色添加例外

- $1.$  单击 "Roles"(角色)旁边的添加图标
- 2. 单击 "Exceptions"(例外)。
- 3. 选择 "Scope"(范围)。如果存在该范围的过滤器,它们将显示在 "Scope"(范围)选 择器下方。
- 4. 单击要添加的所有例外对应的复选框。
- <span id="page-124-0"></span>5. 单击 "Exceptions" 部分中的 "Add" (添加) 按钮。

#### 使用 BUI 添加只能查看显示板的用户 V

- 1. 添加目录用户或本地用户(请参见单独的任务)。
- 2. 将 Kiosk 模式设置为 "true",并检查是否已将 Kiosk 屏幕设置为 "status/dashboard"(状 态/显示板)。
- <span id="page-124-1"></span>3. 用户现在应该可以登录,但是只能查看显示板。

### ▼ 使用 CLI 添加角色

- 1. 转至 **configuration roles**。
- 2. 键入 **role**,后跟要创建的角色名称。
- 3. 设置说明,然后键入 **commit** 提交角色。
- 4. 为角色添加授权(请参见单独的任务)。
- 例 2 用于添加角色的 CLI 示例

此 CLI 示例将创建角色 "webadmin"。

```
caji:> configuration roles
caji:configuration roles> role webadmin
caji:configuration roles webadmin (uncommitted)> set
    description="web server administrator" 
                    description = web server administrator (uncommitted)
caji:configuration roles webadmin (uncommitted)> commit
caji:configuration roles> show
Roles:
```

```
NAME DESCRIPTION
basic Basic administration
```
webadmin web server administrator

# <span id="page-125-0"></span>使用 CLI 添加管理员

- 1. 转至 **configuration roles**。
- 2. 键入 **show**。通过针对每个角色运行 **select** 然后运行 **authorizations show**,查找具有 相应管理授权的角色。如果不存在相应的角色,请首先创建该角色(请参见单独的任 务)。
- 3. 转至 **configuration users**。
- 4. 对于目录用户 (NIS, LDAP),键入 **netuser**,后跟要添加的现有用户名。对于本地用户, 键入 **user**,后跟要添加的用户名;然后键入 **show** 查看需要设置的属性。键入 **set**,然后 键入要设置的属性。设置属性,然后键入 **commit**。
- 5. 此时即已创建用户,但是尚未定制其所有属性。键入 **select**,后跟其用户名。
- 6. 接下来键入 **show** 查看首选项的完整列表。现在可以添加角色和授权例外并设置设备首选 项 (请参见["设置 Oracle ZFS Storage Appliance 首选项" \[130\]\)](#page-129-0) 。
- 例 3 用于创建用户和分配角色的 CLI 示例

此 CLI 示例创建用户 "brendan" 并分配角色 "webadmin":

```
caji:configuration roles webadmin authorizations> cd ../../..
caji:configuration> users
caji:configuration users> netuser brendan
caji:configuration users> show
Users:
```
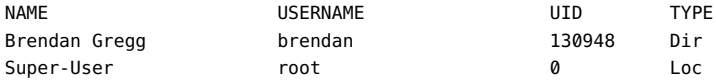

```
caji:configuration users> select brendan
caji:configuration users brendan> show
Properties:
                        logname = brendan
                       fullname = Brendan Gregg
```
 initial\_password = \*\*\*\*\*\*\*\*\*\*\*\*\* require\_annotation = false roles = basic kiosk\_mode = false kiosk\_screen = status/dashboard Children:

```
 exceptions => Configure this user's exceptions
                       preferences => Configure user preferences
caji:configuration users brendan> set roles=basic,webadmin
                          roles = basic,webadmin (uncommitted)
caji:configuration users brendan> commit
```
# <span id="page-126-0"></span>使用 CLI 为角色添加授权

- 1. 转至 **configuration roles**。
- 2. 键入 **select**,后跟角色名称。
- 3. 键入 **authorizations**。
- 4. 键入 **create** 添加授权。
- 5. 键入 **set scope=**,后跟范围名称。使用 Tab 补齐功能查看列表。
- 6. 键入 **show** 查看可用的过滤器和授权。
- 7. 键入 **set** 将所需授权设置为 "true",然后设置过滤器(如果有)。Tab 补齐功能可帮助 显示有效的过滤器设置。
- 8. 键入 **commit**。现在即已添加授权。
- 例 4 用于添加授权以重新启动 HTTP 服务的 CLI 示例

此示例添加授权以重新启动 HTTP 服务。此示例还显示 Tab 补齐功能的输出,其中列出 了有效的输入,在确定哪些是有效范围和过滤器选项时很有用。

```
caji:configuration roles> select webadmin
caji:configuration roles webadmin> authorizations
caji:configuration roles webadmin authorizations> create
caji:configuration roles webadmin auth (uncommitted)> set scope=tab
ad cluster net schema update 
alert hardware replication stat user 
appliance nas role svc worksheet 
caji:configuration roles webadmin auth (uncommitted)> set scope=svc
                       scope = svc
caji:configuration roles webadmin auth (uncommitted)> show
Properties:
                       scope = svc
                    service = *allow administer = false
             allow configure = false
```
#### allow\_restart = false

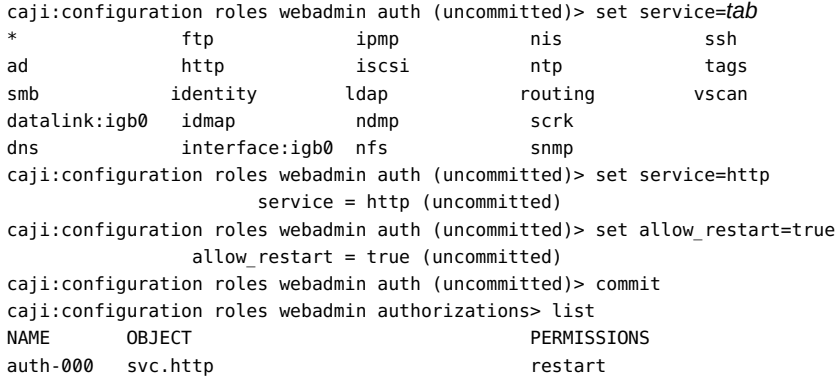

#### <span id="page-127-0"></span>使用 CLI 从角色删除授权  $\blacktriangledown$

- 1. 转至 **configuration roles**。
- 2. 键入 **select**,后跟角色名称。
- 3. 键入 **authorizations**。
- 4. 键入 **show** 列出授权。
- <span id="page-127-1"></span>5. 键入 **destroy**,后跟授权名称(例如 "auth-001")。现在即已销毁授权。

#### 使用 CLI 为角色添加例外  $\blacktriangledown$

- 1. 转至 **configuration users**。
- 2. 键入 **select**,后跟用户名。
- 3. 键入 **exceptions**。
- 4. 键入 **create**。
- 5. 键入 **set scope=**,后跟要包括或排除的范围授权。
- 6. 键入 **show** 以列出属性。
- 7. 键入 **set**,后跟空格以及要包括的特定属性。

8. 键入 **commit**。现在已添加了例外。

#### 例 5 CLI 示例, 添加例外以排除范围授权:

此示例添加例外以为用户 "brendan" 排除 svc 范围授权:

```
caji:configuration users brendan> exceptions
caji:configuration users brendan exceptions> create
caji:configuration users brendan auth (uncommitted)> show
Properties:
                        scope = (unset)
caji:configuration users brendan auth (uncommitted)> set scope=svc
                        scope = svc 
caji:configuration users brendan auth (uncommitted)> show
Properties:
                        scope = svc
                      service = *
             allow administer = false
               allow_configure = false
                 allow_restart = false
caji:configuration users brendan auth (uncommitted)> commit
caji:configuration users brendan exceptions> show
Auths:
NAME OBJECT OBSECT PERMISSIONS
auth-000 svc.* none 
caji:configuration users brendan exceptions> select auth-000
caji:configuration users brendan auth-000> show
Properties:
                        scope = svc
                      service = *
             allow administer = false
               allow_configure = false
```
allow\_restart = false

caji:configuration users brendan auth-000>

例 6 CLI 示例, 添加例外以包括范围授权:

此示例添加例外以包括不是角色 "webadmin" 的一部分的范围授权:

```
caji:configuration users brendan exceptions> create
caji:configuration users brendan auth (uncommitted)> set scope=appliance
                          scope = appliance 
caji:configuration users brendan auth (uncommitted)> show
Properties:
                          scope = appliance
                       service = * allow_audit = false
            allow factoryReset = false
```

```
 allow_powerOff = false
               allow_reboot = false
              allow_setName = false
                allow_shell = false
caji:configuration users brendan auth (uncommitted)> set allow_audit=true
               allow_audit = true (uncommitted) 
caji:configuration users brendan auth (uncommitted)> commit
caji:configuration users brendan exceptions> show
Auths:
NAME OBJECT OBTAIN ORDER PERMISSIONS
auth-000 svc.* hone
auth-001 appliance.* audit
```
caji:configuration users brendan exceptions>

# <span id="page-129-0"></span>设置 Oracle ZFS Storage Appliance 首选项

本节包含语言环境、会话属性和 SSH 密钥的首选项设置。

要配置首选项,请遵循以下各节:

- ["首选项属性" \[130\]](#page-129-1)
- [使用 CLI 设置首选项](#page-130-0)
- [使用 CLI 设置 SSH 公钥](#page-131-0)

### <span id="page-129-1"></span>首选项属性

登录 BUI 后,可为您的帐户设置以下首选项,但是无法设置其他用户帐户首选项。

### 表 40 首选项属性

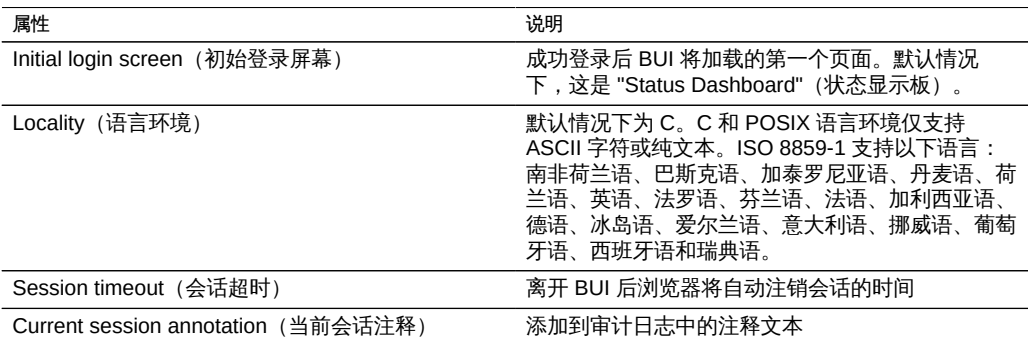

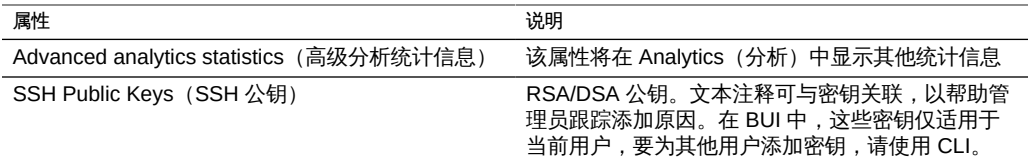

# <span id="page-130-0"></span>▼ 使用 CLI 设置首选项

要设置用户首选项,请使用 **configuration users** CLI 命令。

### 例 7 启用高级分析的 CLI 示例

以下示例显示了如何为 "brendan" 用户帐户启用高级分析。

```
caji:> configuration users
caji:configuration users> select brendan
caji:configuration users brendan> preferences 
caji:configuration users brendan preferences> show
Properties:
                         locale = C
                   login_screen = status/dashboard
               session timeout = 15
             advanced_analytics = false
```
Children:

keys => Manage SSH public keys

```
caji:configuration users brendan preferences> set advanced_analytics=true
            advanced analytics = true (uncommitted)
caji:configuration users brendan preferences> commit
```
### 例 8 设置会话注释的 CLI 示例

可在 CLI 中的 configuration preferences 下设置您自己的首选项。以下示例显示了如 何为您自己的帐户设置会话注释。

```
twofish:> configuration preferences 
twofish:configuration preferences> show
Properties:
                          locale = C
                  login screen = status/dashboard
                session_timeout = 15
             session_annotation = 
             advanced_analytics = false
```
Children:

keys => Manage SSH public keys

twofish:configuration preferences> set session\_annotation="Editing my user preferences" session annotation = Editing my user preferences (uncommitted) twofish:configuration preferences> commit

# <span id="page-131-0"></span>▼ 使用 CLI 设置 SSH 公钥

从其他主机自动执行 CLI 脚本时可能需要 SSH 公钥。密钥文本仅指密钥文本自身(通 常是数百个字符),不含空格。

要添加 SSH 密钥,请使用以下 CLI 命令:

```
caji:> configuration preferences keys
caji:configuration preferences keys> create
caji:configuration preferences key (uncommitted)> set type=DSA
caji:configuration preferences key (uncommitted)> set key="...DSA key text..."
                          key = ...DSA key text...== (uncommitted)
caji:configuration preferences key (uncommitted)> set comment="fw-log1"
                       comment = fw-log1 (uncommitted)
caji:configuration preferences key (uncommitted)> commit
caji:configuration preferences keys> show
Keys:
NAME MODIFIED TYPE COMMENT
key-000 10/12/2009 10:54:58 DSA fw-log1
```
### 配置警报

本节介绍系统警报、如何对其进行定制,以及在何处可找到警报日志。要通过 Analytics (分析)监视统计信息,请创建定制阈值警报。要配置系统以响应某些类型的警报,请 使用警报操作。

要配置警报,请遵循以下各节:

- [警报类别](#page-132-0)
- [阈值警报](#page-132-1)
- [使用 BUI 添加阈值警报](#page-133-0)
- [使用 BUI 添加警报操作](#page-133-1)
- [使用 CLI 添加阈值警报](#page-134-0)
- [使用 CLI 添加警报操作](#page-134-1)
- [发送电子邮件警报](#page-135-0)
- [发送 SNMP 陷阱](#page-136-0)
- [发送 Syslog 消息](#page-136-1)
- [恢复/暂停数据集](#page-136-2)
- [恢复/暂停工作表](#page-137-0)
- [执行工作流](#page-137-1)

# <span id="page-132-0"></span>警报类别

重要的设备事件可触发警报,其中包括硬件和软件故障。这些警报出现在 "Logs"(日 志)中,并且还可以配置为执行任何警报操作。

警报分为以下类别:

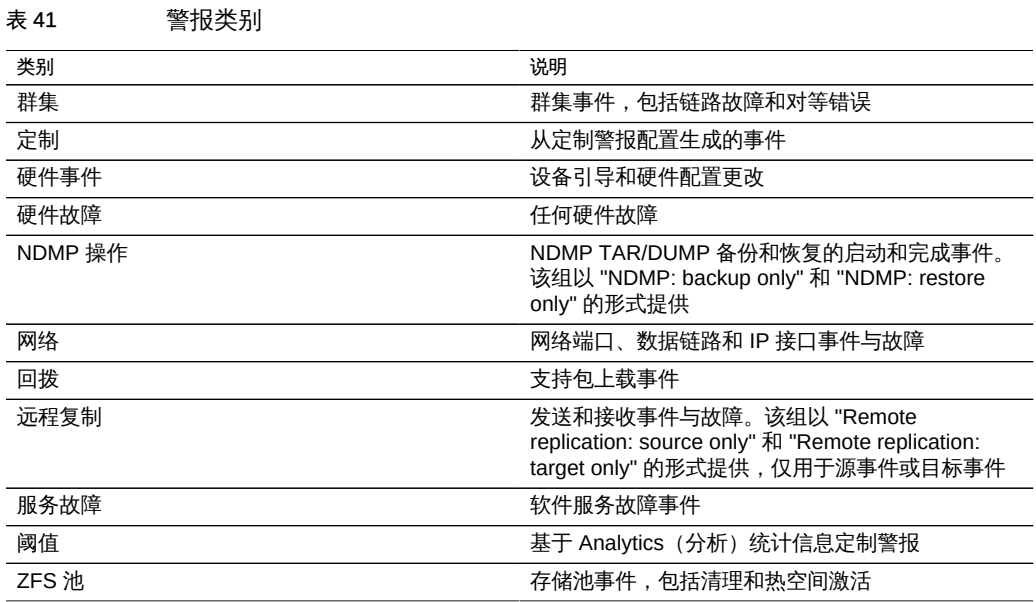

# <span id="page-132-1"></span>阈值警报

这些警报基于 Analytics(分析)中的统计信息。以下是创建阈值警报时的属性:

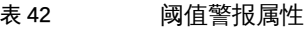

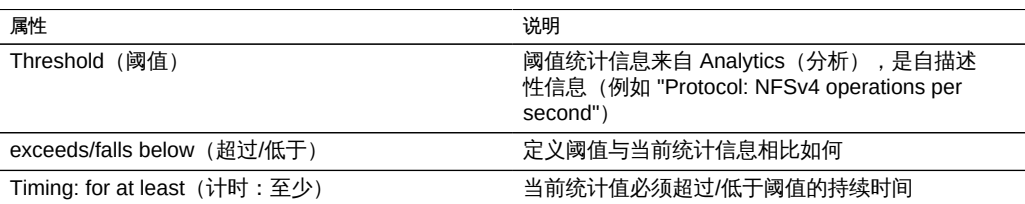

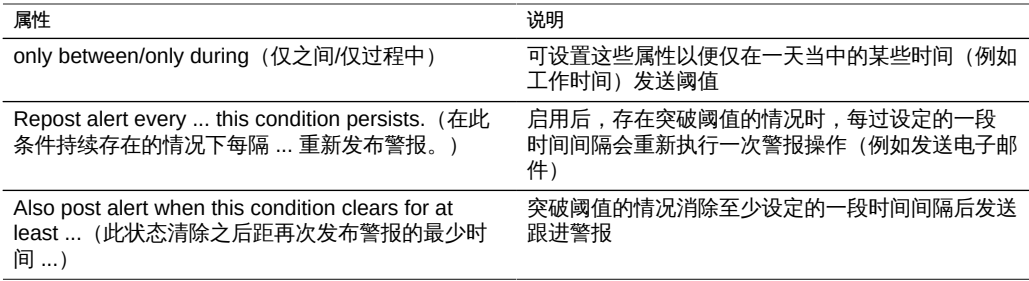

"Add Threshold Alert"(添加阈值警报)对话框已经过组织,使其好像描述警报的段落 一样方便读取。默认读取内容:

*Threshold CPU: percent utilization exceeds 95 percent.*

*Timing for at least 5 minutes only between 0:00 and 0:00 only during weekdays.*

*''Repost alert every 5 minutes while this condition persists."*

*Also post alert when this condition clears for at least 5 minutes.*

#### <span id="page-133-0"></span>使用 BUI 添加阈值警报 **V**

- 1. 单击 "Threshold alerts"(阈值警报)旁边的添加图标。
- 2. 选择要监视的统计信息。可以使用 "Statistics" (统计信息) 查看统计信息以检查其是否 合适。
- 3. 选择 "exceeds/falls below" (超出/低于) 以及所需值。
- 4. 输入 "Timing" (计时) 详细信息。默认情况下,仅在突破阈值至少 5 分钟时发布警报, 每 5 分钟重新发布一次,并在突破阈值的情况消除 5 分钟后发布警报。
- 5. 从下拉式菜单中选择警报操作,然后填写右侧的必填字段。
- 6. 如果需要,单击 "Alert actions" (警报操作) 旁边的添加图标继续添加警报操作。
- <span id="page-133-1"></span>7. 单击对话框顶部的 "APPLY"(应用)。

### ▼ 使用 BUI 添加警报操作

1. 单击 "Alert actions"(警报操作)旁边的添加图标。

- 2. 选择 "Category" (类别), 或针对所有内容选择 "All events" (所有事件)。
- 3. 选择 "All Events" (所有事件) 或 "a Subset of Events" (事件子集) 。如果选择了子 集,请定制复选框列表,使其与所需警报事件匹配。
- 4. 使用 "Alert actions" (警报操作) 中的下拉式菜单选择警报类型。
- 5. 输入警报操作的详细信息。单击 "TEST"(测试)按钮可创建测试警报并执行该警报操 作(在检查电子邮件或 SNMP 是否配置正确时非常有用)。
- 6. 单击 "Alert actions"(警报操作)旁边的添加图标可添加多项警报操作。
- <span id="page-134-0"></span>7. 单击右上方的 "ADD"(添加)。

### ▼ 使用 CLI 添加阈值警报

- 1. 输入 **configuration alerts thresholds** 上下文,并输入 **create** 命令。
- 2. 输入 "set statname=[name]",其中 [name] 是要监视的所需统计信息。要确定 CLI 名 称,输入 "set statname=",然后按 Tab 键。有关每项统计信息的详细信息,请参见 "Statistics"(统计信息)并单击统计信息名称。
- 3. 输入 "set limit=**[number]**",其中 [number] 是所需的阈值。
- 4. 输入 **commit**。如果要稍后为此阈值警报添加警报操作,请记录"沙漏"标识符和阈值 ID。
- 5. 输入 **list** 以确定新阈值警报的名称,包括其编号。查找具有您刚设置的限制和统计信息 名称的阈值。
- 6. 输入 "select threshold-**[number]**",其中 [number] 是上一步中标识的同一数值。
- 7. 输入 **list**。如有必要,立即更正参数。默认情况下,最小的发布参数、频率参数和最小 清除参数都设置为 5 分钟。这意味着仅在突破阈值至少 5 分钟时发布警报,每 5 分钟重 新发布一次,并在突破阈值的情况消除 5 分钟后发布警报。
- <span id="page-134-1"></span>8. 输入 **done**,然后再次输入 **done**。

### 使用 CLI 添加警报操作

- 1. 输入 **configuration alerts actions** 上下文,并输入 **create** 命令。
- 2. 输入 **get category = (unset)** 命令以转至 "category"(类别)属性。
- 3. 输入 **set category=thresholds**。
- 4. 输入 "**set thresholdid=[id]**",其中 [id] 是为阈值警报自动创建的标识符。
- 5. 输入 **commit**。
- 6. 输入 **list** 以确定新警报操作的名称,包括其编号。查找无已分配操作和处理程序的阈 值。
- 7. 输入 "select actions-**[number]**",其中 [number] 是上一步中标识的同一数值。
- 8. 输入 **action**,然后输入 **get**。
- 9. 默认情况下,警报类型为电子邮件。如果接受默认设置,请跳到 下一个步骤。否则,请输入 "set handler=[type]",其中 [type] 为 **snmptrap**、**syslog**、**resumedataset**、**suspenddataset**、**resumeworksheet**、**suspendworksheet** 或 **executeworkflow**。然后输入 **get** 查看所需参数。仅 **snmptrap** 和 **syslog** 没有参数。
- 10. 设置各个所需参数。例如,要设置电子邮件警报主题行,可输入 "set subject=**[subject]**",其中 [subject] 是所需的电子邮件主题行。
- 11. 使用 **show** 命令以确保所有参数都已输入。
- 12. 输入 commit,然后输入 list。如有必要,立即更正参数。
- <span id="page-135-0"></span>13. 输入 done,然后再次输入 done。

## 发送电子邮件警报

可发送包含警报详细信息的电子邮件。配置需要电子邮件地址和电子邮件主题行。以下 示例显示了电子邮件阈值警报。有关设备如何发送邮件的详细信息可在SMTP服务屏幕 上进行配置。

From aknobody@caji.com Mon Oct 13 15:24:47 2009 Date: Mon, 13 Oct 2009 15:24:21 +0000 (GMT) From: Appliance on caji <noreply@caji.com> Subject: High CPU on caji To: admin@hostname.com

SUNW-MSG-ID: AK-8000-TT, TYPE: Alert, VER: 1, SEVERITY: Minor EVENT-TIME: Mon Oct 13 15:24:12 2009 PLATFORM: i86pc, CSN: 0809QAU005, HOSTNAME: caji SOURCE: svc:/appliance/kit/akd:default, REV: 1.0 EVENT-ID: 15a53214-c4e7-eae4-dae6-a652a51ea29b DESC: cpu.utilization threshold of 90 is violated. AUTO-RESPONSE: None. IMPACT: The impact depends on what statistic is being monitored. REC-ACTION: The suggested action depends on what statistic is being monitored.

SEE: https://192.168.2.80:215/#maintenance/alert=15a53214-c4e7-eae4-dae6-a652a51ea29b

# <span id="page-136-0"></span>发送 SNMP 陷阱

如果在SNMP服务中配置了 SNMP 陷阱目标且该服务处于联机状态,则可发送包含警报 详细信息的 SNMP 陷阱。以下是通过 Net-SNMP 工具 snmptrapd -P 看到的发送 SNMP 陷阱示例。

```
# /usr/sfw/sbin/snmptrapd -P
2009-10-13 15:31:15 NET-SNMP version 5.0.9 Started.
2009-10-13 15:31:34 caji.com [192.168.2.80]:
         iso.3.6.1.2.1.1.3.0 = Timeticks: (2132104431) 246 days, 18:30:44.31
    iso.3.6.1.6.3.1.1.4.1.0 = OID: iso.3.6.1.4.1.42.2.225.1.3.0.1
    iso.3.6.1.4.1.42.2.225.1.2.1.2.36.55.99.102.48.97.99.100.52.45.51.48.
99.49.45.52.99.49.57.45.101.57.99.98.45.97.99.50.55.102.55.49.50.54.
98.55.57 = STRING: "7cf0acd4-30c1-4c19-e9cb-ac27f7126b79"
      iso.3.6.1.4.1.42.2.225.1.2.1.3.36.55.99.102.48.97.99.100.52.45.51.48.
99.49.45.52.99.49.57.45.101.57.99.98.45.97.99.50.55.102.55.49.50.54.
98.55.57 = STRING: "alert.ak.xmlrpc.threshold.violated"
        iso.3.6.1.4.1.42.2.225.1.2.1.4.36.55.99.102.48.97.99.100.52.45.51.
48.99.49.45.52.99.49.57.45.101.57.99.98.45.97.99.50.55.102.55.49.50.
54.98.55.57 = STRING: "cpu.utilization threshold of 90 is violated."
```
### <span id="page-136-1"></span>发送 Syslog 消息

如果启用了 syslog 服务,则可将包含警报详细信息的 syslog 消息发送到一个或多个远 程系统。有关 syslog 有效载荷示例和如何在其他操作系统上配置 syslog 接收器的说 明,请参阅 [Syslog 转发服务。](#page-243-0)

### <span id="page-136-2"></span>恢复/暂停数据集

可恢复或暂停 Analytics(分析)数据集。这在跟踪偶发性能问题且全天候启用这些数据 集并不可取时特别有用。

例如:假设您注意到 CPU 活动每周出现一次或两次高峰,并且其他 Analytics(分析) 信息表明由此造成了 NFS 性能下降。您可启用某些其他数据集,但是没有十分足够的 信息证明出了什么问题。如果可按主机名和文件名数据集启用 NFS,必然能够更好地了 解根源。但是,这些特殊的数据集可能很难处理 - 全天候启用会导致全面的性能下降。 这正是恢复/暂停数据集操作的用武之地。可配置一个阈值警报,仅在检测到 CPU 活动 高峰时按主机名和文件名数据集*恢复*暂停的 NFS;再配置第二个警报,随后在收集短时 间间隔内的数据后*暂停*这些数据集。最终结果-仅在问题出现时收集所需数据,最大限 度地降低了这些数据收集对性能的影响。

有关数据集的更多信息,请参见[《Oracle ZFS Storage Appliance 分析指南》中的"数据](http://www.oracle.com/pls/topic/lookup?ctx=E71498&id=ZFSRDgoyyi) [集"](http://www.oracle.com/pls/topic/lookup?ctx=E71498&id=ZFSRDgoyyi)。

### <span id="page-137-0"></span>恢复/暂停工作表

这些操作用于恢复或暂停整个 Analytics(分析)工作表,其中可包含多个数据集。 这样做的原因与恢复和暂停数据集的原因类似。有关更多信息,请参见[《Oracle ZFS](http://www.oracle.com/pls/topic/lookup?ctx=E71498&id=ZFSRDgoygt) [Storage Appliance 分析指南》中的"Open Worksheets\(打开的工作表\)"。](http://www.oracle.com/pls/topic/lookup?ctx=E71498&id=ZFSRDgoygt)

## <span id="page-137-1"></span>执行工作流

可选择性地执行工作流作为警报操作。要使工作流符合作为警报操作的资格,其 alert 操作必须设置为 true。有关详细信息, 请参阅["使用维护工作流" \[259\]](#page-258-0)。

### 配置群集

Oracle ZFS Storage Appliance 支持设备的协作群集。该策略可以是可用性增强综合方 法的一部分,这种方法还可能包括内置到所有 Oracle ZFS Storage Appliance 中的客户 端负载平衡、妥善的场地规划、主动性和响应式维护与修复以及单设备硬件冗余。

群集功能依赖于对存储资源的共享访问。要配置群集,两个机头必须是同一型号。请注 意,7420(带有 2Ghz 或 2.40GHz CPU)基于同一平台,可与 7420(带有 1.86GHz 或 2.00GHz CPU) 形成群集。

要配置群集,请遵循以下各节:

- [了解群集](#page-137-2)
- [使用 BUI 配置群集](#page-155-0)
- [使用 BUI 取消配置群集](#page-156-0)
- [使用 CLI 关闭群集配置](#page-157-0)
- [使用 CLI 关闭备用机头](#page-158-0)
- [使用 CLI 取消配置群集](#page-159-0)
- [ZS3-4 和 7x20 群集布线](#page-161-0)
- [用于群集的存储机框布线](#page-161-1)

### <span id="page-137-2"></span>了解群集

并入系列的群集子系统由三个主要构建块组成(参见图 1)。群集 I/O 子系统和硬件设 备为群集内机头间的通信提供传输,并负责监视对等设备的状态。这种传输由资源管理

器使用,便于数据服务提供程序和其他管理子系统与群集系统连接。最后,群集管理用 户界面提供设置任务、资源分配和指定、监视以及接管和故障恢复操作。下面几节将对 每个构建块进行详细介绍。

图 19 群集子系统

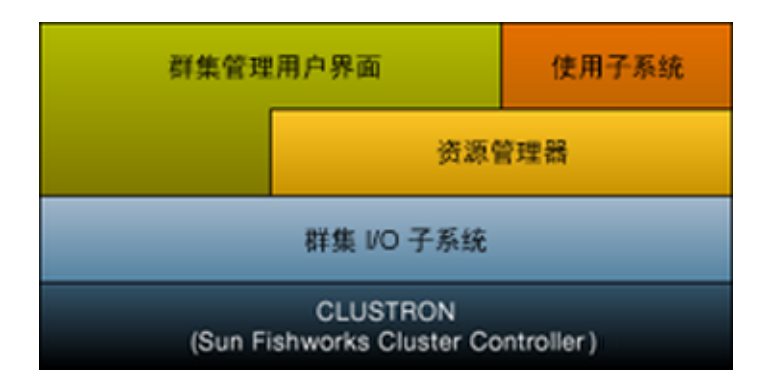

要了解群集,请参见以下各节:

- [群集优点和缺点](#page-138-0)
- [群集术语](#page-140-0)
- [群集互连 I/O](#page-140-1)
- [群集资源管理](#page-143-0)
- [群集的接管和故障恢复](#page-145-0)
- 群集环境中的配置更改
- [存储的群集注意事项](#page-147-0)
- [网络的群集注意事项](#page-148-0)
- [专用本地 IP 接口](#page-150-0)
- [Infiniband 的群集注意事项](#page-150-1)
- [防止"记忆分裂"情况](#page-152-0)
- [估计和降低接管影响](#page-154-0)

### <span id="page-138-0"></span>群集优点和缺点

了解 Oracle ZFS Storage Appliance 群集实施的范围非常重要。"群集"一词在业内用于 指用途多种多样的多项不同技术。本文中的群集指这样一种元系统:由两个设备机头和 共享存储组成,用于在其中一个机头发生某些硬件或软件故障的情况下提高可用性。一 个群集只包含两个设备或存储控制器,为简洁起见,本文档中通篇将其称为*机头*。可以 从群集可用的资源集合中为每个机头分配一组存储、网络和其他资源,以便构建两个主

要拓扑之一。许多人使用*主动-主动*一词描述这样一种群集:包含两个(或更多)存储 池,为每个机头分配其中一个存储池以及客户机用于连接到该池中所存储数据的网络资 源。而*主动-被动*是指将单个存储池以及关联的网络接口分配给指定为*主动*的机头。这两 个拓扑都受 Oracle ZFS Storage Appliance 支持。两者之间的区别是人为的,没有软件 或硬件差别,只需添加或销毁存储池即可随意转换。在这两种情况下,如果一个机头发 生故障,另一个(其*对等设备*)将控制所有已知资源,并提供与这些资源关联的服务。

通过群集,对等设备可在执行修复或更换时提供服务,而不会在修复机头时停机数小时 甚至数天时间。此外,群集还支持软件的滚动升级,这样可减少迁移到较新的软件时 对业务的中断。除可用性增强之外,一些群集技术还具备某些其他功能。Oracle ZFS Storage Appliance 群集子系统目的并不在于提供这些功能。特别需要指出的是,它不 具备以下功能:在多个机头之间实现负载平衡、在发生存储故障时提高可用性、为客户 机提供多个设备之间统一的文件系统名称空间,或为了灾难恢复目的而在广泛的地理区 域内划分服务职责。这些功能同样不在本文档论述范围之内,但是 Oracle ZFS Storage Appliance 和它提供的数据协议支持可提高可用性的多种其他功能和策略:

- 数据的复制,可用于一个或多个远程站点(从地理位置上讲)的灾难恢复
- 数据的客户端镜像,可使用多个任意位置的存储服务器提供的冗余 iSCSI LUN 执行
- 负载平衡,内置到 NFS 协议中,可由外部硬件或软件为其他某些协议提供(仅适用 于只读数据)
- 冗余硬件组件,包括电源、网络设备和存储控制器
- 故障管理软件,可识别发生故障的组件、将其从服务中删除,以及指导技术人员修复 或更换适当的硬件
- 由 LACP 和 IPMP 功能提供的网络结构冗余
- 冗余存储设备 (RAID)

有关其他可用性功能的其他信息可在本文档相应章节中找到。

在群集与单机 Oracle ZFS Storage Appliance 配置之间选择时,权衡群集操作的利与弊 非常重要。整个 IT 行业的常见做法是将群集视为自动化架构决策,但这种想法反映了该 领域内某些供应商推崇的群集风险和回报理想化的观点。除与第二个机头关联的显著提 高的前期和持续硬件与支持成本之外,群集还具有其他技术和操作风险。其中某些风险 可通过确保对所有人员进行有关群集操作的全面培训来减轻,而其他一些则是群集操作 概念固有的风险。此类风险包括:

- 接管期间应用程序可能无法容忍依赖于协议的行为
- 群集软件自身可能会发生故障或导致另一个子系统发生故障,这种情况在单机操作中 不会发生
- 提高管理复杂性以及执行管理任务时操作员出错的可能性
- 多种故障或严重的操作员错误可能会导致数据丢失或损坏,这种情况在单机配置中不 会发生
- 增加从意外的软件和/或硬件状态恢复的难度

这些是基本的成本和风险,以某种形式存在于市场上所有群集产品或支持群集的产品 (包括 Oracle ZFS Storage Appliance)中,无法减轻或完全消除。存储架构师必须将

其与群集的以下主要优势进行权衡:发生相当少见的灾难性硬件或软件故障事件时,可 将不可用期限从数小时或数天缩短到几分钟甚至更短时间。这种成本/优势分析是否表 明在 Oracle ZFS Storage Appliance 部署中使用群集更有利取决于一些局部因素,例如 SLA 条款、现有支持人员及其资格、预算限制、认为发生各种可能故障的可能性,以及 增强可用性的备选策略的适用性。这些因素高度依赖于站点、应用和业务,必须逐个进 行评估。了解本节中其余部分的内容有助于您在设计和实施统一存储基础结构期间做出 适当的选择。

### <span id="page-140-0"></span>群集术语

本文档通篇使用此处定义的术语。在大多数情况下,将提供更多的上下文和详细信息以 及更广泛的概念对其进行解释。群集状态和资源类型将在下一节进行介绍。请根据需要 返回本节加以参考。

- 导出:使特定机头上的资源处于非活动状态的过程
- 故障恢复:从 AKCS\_OWNER 状态转为 AKCS\_CLUSTERED 的过程,期间所有外 部资源(分配给对等设备的资源)都将导出,然后由对等设备导入
- 导入:使特定机头上的资源处于活动状态的过程
- 对等设备:群集中的其他设备
- 重新链接:从对等设备中检索并重新同步资源映射
- 资源:存在于一个或两个机头上且可能处于活动状态的物理或虚拟对象
- 接管 : 从 AKCS\_CLUSTERED 或 AKCS\_STRIPPED 状态转为 AKCS\_OWNER 的 过程,期间导入所有资源

### <span id="page-140-1"></span>群集互连 I/O

所有机头间通信都是通过 CLUSTRON 硬件提供的三条群集 I/O 链路中的一条链路发送 一条或多条消息(参见下图)。该设备提供两条低速串行链路和一条以太网链路。使用 串行链路可提高可靠性;系统负荷极其繁重时,可能无法足够快速地为以太网链路提供 服务。要使群集系统响应负荷,执行误报故障检测和不需要的接管效果最差。接管期间 不会处理请求,而是由客户机将其加入队列,导致接管后除已经非常繁重的负荷之外, 还会存在大量延迟的请求。Oracle ZFS Storage Appliance 使用的串行链路不易受这种 故障模式的影响。以太网链路可以为非心跳消息提供性能较高的传输(例如重新链接同 步),并提供备份心跳。

三条链路全部使用普通的直通 EIA/TIA-568B(8 线,千兆位以太网)电缆构成。为了能 够在两个完全相同的控制器之间使用直通电缆,必须使用电缆连接两个连接器上相反的 插槽,如下面有关布线的一节中所示。

### 图 20 2S3-2 控制器群集 I/O 端口

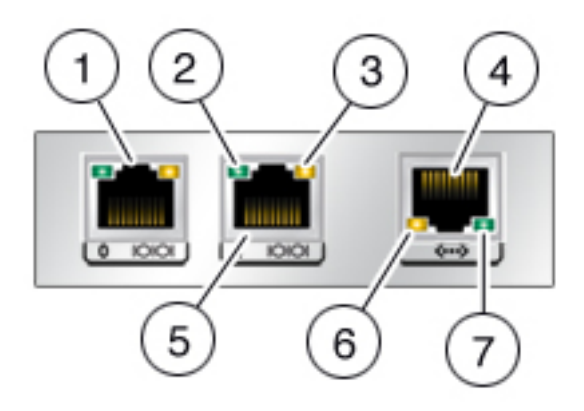

### 表 43 ZS3-2 控制器群集 I/O 端口

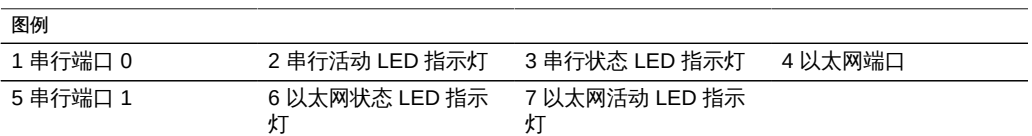

### 图 21 2S4-4、ZS3-4 和 7x20 控制器群集 I/O 端口

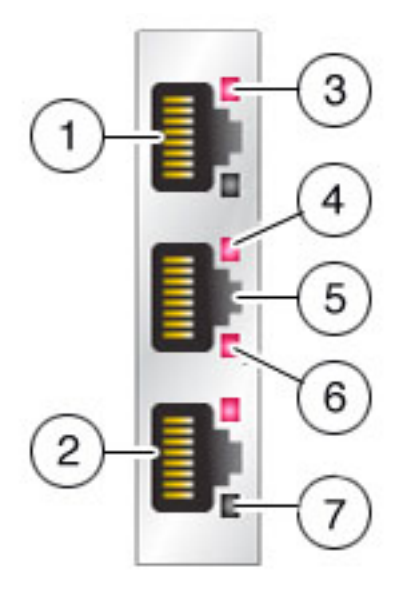

图 2.ZS4-4、ZS3-4 和 7x20 控制器群集 I/O 端口

图例

#### 表 44 ZS4-4、ZS3-4 和 7x20 控制器群集 I/O 端口

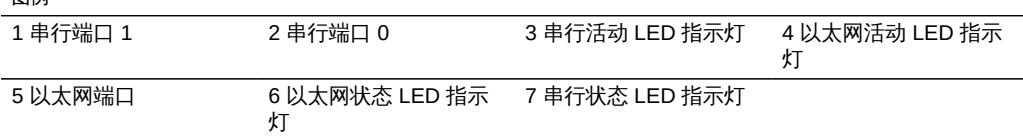

群集机头只通过由群集互连建立的安全专用网络互相通信,从不通过打算用于服务或管 理的网络接口进行通信。消息归为两大类:一类是用于检测远程机头故障的定期心跳, 另一类是与资源管理器和群集管理子系统关联的较高级别的流量。心跳要在全部三条链 路上发送,它们以固定的时间间隔持续传送,从不对其进行确认或重新传送,因为所有 心跳均完全相同而不包含任何唯一的信息。其他流量可通过任何链路发送,通常是传送 时可用的速度最快的链路,并且为使较高级别的软件保持可靠的传输,要对这些流量进 行确认、验证和重新传送。

无论类型或来源为何,每条消息都作为单个 128 字节的数据包发送,并包含 1 到 68 字 节的数据有效载荷和 20 字节的验证散列,以确保数据完整性。串行链路以 115200 bps 的速率运行(包含 9 个数据位以及 1 个起始位和停止位);以太网链路以 1 Gbps 的速

率运行。因此,串行链路上的有效消息延迟约为 12.2 毫秒。以太网延迟差别很大,通常 延迟约为几微秒,但设备管理软件上的有效延迟可能会因系统负荷而高得多。

通常,每个机头都在全部三条群集 I/O 链路上以 50 毫秒的时间间隔发送心跳消息。如 果 200 毫秒(串行链路)或 500 毫秒(以太网链路)后未能收到任何消息,将视为发 生了链路故障。如果全部三条链路都发生了故障,则认为对等设备发生了故障,将执行 接管仲裁。如果发生紧急情况,紧急状况下的机头将通过每条串行链路传送一条通知消 息;无论其他任何链路处于哪种状态,对等设备都会立即开始接管。考虑到这些特征, 群集子系统通常可以在以下时间内检测到对等设备发生故障:

- 550 毫秒,如果对等设备已停止响应或断电,或者
- 30 毫秒,如果对等设备遇到致命的软件错误而导致操作系统发生紧急情况。

本节中列出的所有值都是固定值,Oracle ZFS Storage Appliance 作为一个设备,不提 供调整这些参数的功能(也没有任何需要)。这些值作为实施详细信息,在此处提供仅 供参考。随时可能更改,恕不另行通知。

注 - 为了避免在群集物理重新定位后造成数据损坏,应验证在新位置是否正确执行了所 有群集布线。有关更多信息,请参见"<mark>防止"记忆分裂"情况" [153]</mark>。

### <span id="page-143-0"></span>群集资源管理

资源管理器负责确保激活正确的一组网络接口、适当的存储池处于活动状态,并且大量 的配置参数在两个群集机头之间保持同步。该子系统的大多数活动都不会显示给管理 员,但是会显示一个重要方面。资源分为几种类型,控制何时以及是否导入资源(使其 处于活动状态)。请注意,活动状态的定义因资源类别而异。例如,网络接口属于网络 类别,在激活接口后处于活动状态。三种最重要的资源类型是单件、专用和副本。

副本最简单:从不显示给管理员,也不显示在群集配置屏幕上(参见图 4)。副本始终 存在,并且在两个机头上始终处于活动状态。通常,这些资源仅仅用作服务属性的容 器,必须在两个机头之间保持同步。

与副本一样,单件资源也保持状态同步;但是,单件始终只在一个机头上处于活动状 态。管理员可选择每个单件通常应该在哪个机头上处于活动状态;如果该机头发生故 障,其对等设备将导入单件。单件是群集可用性特征的关键所在,一般认为单件资源从 发生故障的机头移至未发生故障的对等设备,其中包括网络接口和存储池。由于网络接 口是客户机用于查找一组已知存储服务的 IP 地址集合,因此将每个接口分配到的机头一 定要与存储池客户机访问该接口的地址时看到的机头相同。在图 4 中,与 PrimaryA 接 口关联的所有地址始终由导入 pool-0 的机头提供,而与 PrimaryB 关联的地址始终由与 pool-1 相同的机头提供。

专用资源仅为分配了该专用资源的机头所知晓,发生故障时不会被接管。这通常只对网 络接口有用;请参见以下具体使用案例的论述。
#### 图 22 ZS3-2 群集示例

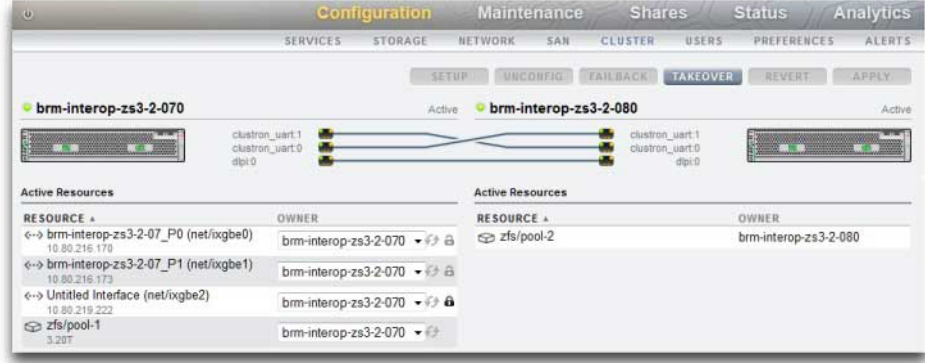

还存在其他几种资源类型,这些是不会显示给管理员的实施详细信息。一种类型是共生 体,指一个资源随另一个资源导入和导出。这种资源类型最重要的用途是表示存储池中 的磁盘和闪存设备。这些资源称为磁盘集,必须始终在其包含的 ZFS 池之前导入。每个 磁盘集包含外部存储附件中一半的磁盘;群集存储系统可连接任意数量的磁盘集(取决 于硬件支持),每个 ZFS 池由一个或多个磁盘集中的存储设备构成。由于磁盘集可包含 ATA 设备,因此必须明确地将其导入和导出,以避免某些与从属关系相关的特定于多路 径环境中所用 ATA 设备的行为。将磁盘表示成资源提供了一种在适当的时间执行这些活 动的简便方法。管理员设置或更改存储池所有权时,将同时透明地更改与其关联的磁盘 集的所有权分配。与所有共生体一样,磁盘集资源不会显示在群集配置用户界面中。

表 45 群集资源管理

| 资源               | 图标 | 普遍使用   | 发生故障时接管 |
|------------------|----|--------|---------|
| <b>SINGLETON</b> | a  | 否      | 是       |
| <b>REPLICA</b>   | 无  | 是      | 不话用     |
| <b>PRIVATE</b>   | ö  | 否      | 否       |
| <b>SYMBIOTE</b>  | 无  | 与父类型相同 | 与父类型相同  |

创建新资源后,最初将其分配给创建该资源的机头。除非该机头处于 AKCS\_OWNER 状态,否则无法更改这种所有权。因此,有必要在通常应该拥有资源的机头上创建资源 或在更改资源所有权之前接管。一般来说,从任一机头均可销毁资源,然而无法销毁导 出的存储池。通常,无论分配的所有者是哪个机头,在当前控制资源的机头上将其销毁 都能获得最佳效果。

大多数配置设置(包括服务属性、用户、角色、身份映射规则、SMB 自动主目录规则和 iSCSI 启动器定义)都将自动在两个机头上复制。因此,无论群集处于哪种状态,都从

不需要在两个机头上配置这些设置。如果一个设备在更改配置时发生故障,则在提供任 何服务之前,下次引导设备而重新链接群集时,其配置将复制到另一个设备。存在少数 几项例外:

- 无论通常将底层池分配给哪个机头,共享资源和 LUN 定义与选项都只能在控制该池 的机头上进行设置。
- 不会复制"身份"服务的配置(即设备名称和位置)。
- 只能在分配了机箱的机头上看到为机箱指定的名称。
- 每个网络路由均绑定到特定接口。如果为每个机头分配的接口的地址在特定子网中, 而且该子网包含设备应将流量定向到的路由器,则即便使用同一网关地址,也必须为 每个此类接口创建一个路由。这样一来,控制两个机头之间的底层网络资源移动时, 每个路由便可单独变为活动状态。有关更多详细信息,请参见"联网注意事项"。
- 不复制且从不共享 SSH 主机密钥。因此,如果未配置任何专用管理接口,则使用分 配给发生故障的节点的地址登录 CLI 时会出现密钥不匹配的情况。用于访问 BUI 的 SSL 证书存在同样的限制。

因此,基本做法是透明地复制常见配置,并且管理员将为每个设备机头分配一组资源。 这些资源分配进而将网络地址绑定到客户机应该看到的存储资源。无论哪个设备控制这 组资源,客户机都能在预期的网络位置访问所需存储。

#### 群集的接管和故障恢复

群集机头节点在任何指定时间均处于以下几种状态之一:

表 46 アンサンバン 群集状态

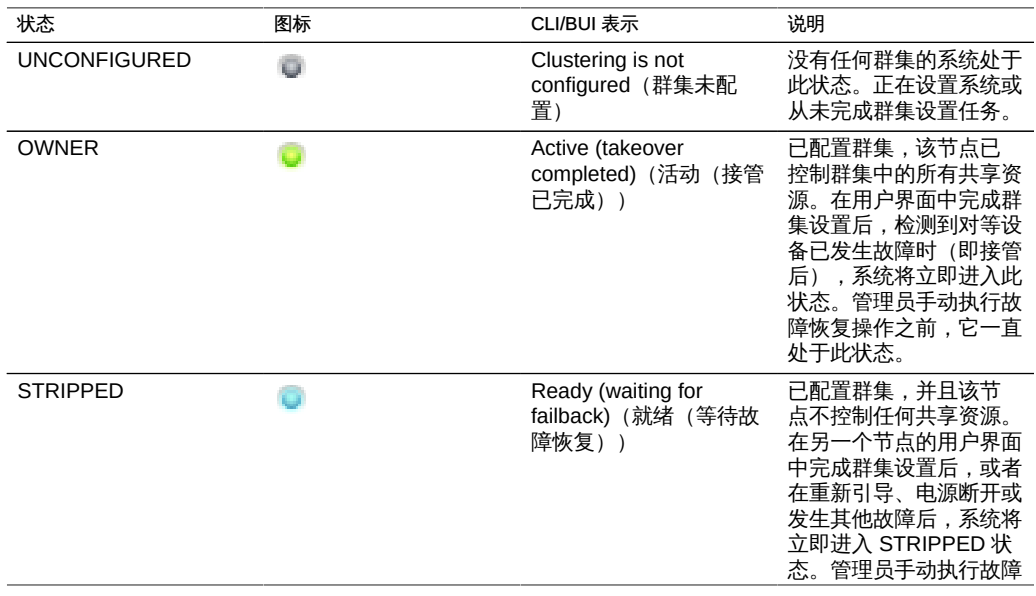

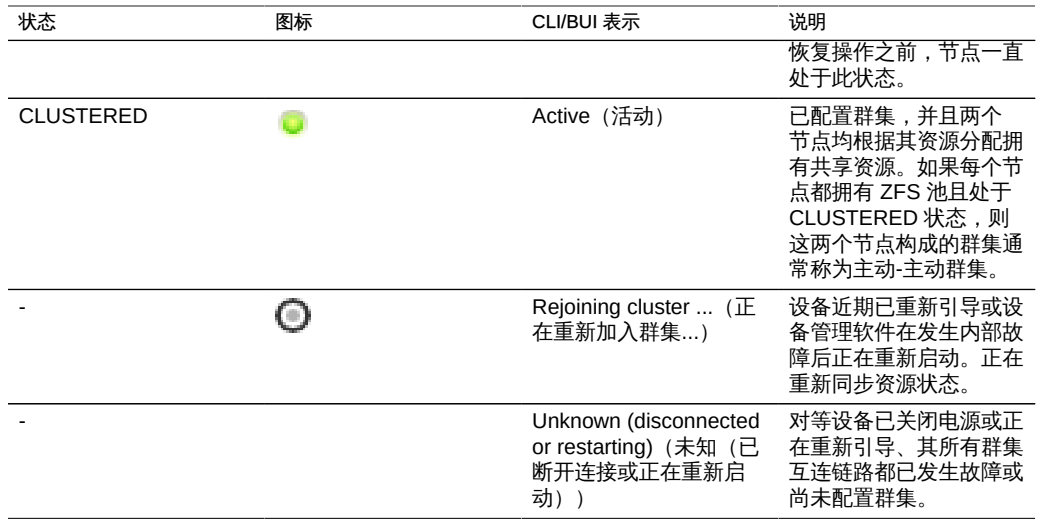

这些状态之间的转换发生在两项操作过程中:接管和故障恢复。

接管可在任何时间发生;如上所述,只要检测到对等设备故障就会尝试接管。也可使用 群集配置 CLI 或 BUI 手动触发接管。这对于测试目的以及执行滚动软件升级(升级一 个机头的同时,另一个机头提供运行较旧软件的服务,新软件经过验证后升级第二个机 头)非常有用。最后,在引导一个机头且检测到其对等设备不存在时将进行接管。这样 一来,一个机头发生永久性故障或两个机头暂时断电时,服务便可正常恢复。

故障恢复从不自动执行。修复并引导发生故障的机头后,它将重新链接群集(重新同步 所有资源、资源属性和资源所有权的配置),并继续等待管理员执行故障恢复操作。在 此之前,最初未发生故障的机头将继续提供所有服务。这样一来,便可在机头恢复生产 服务之前全面调查最初触发接管的问题、验证新软件修订版或执行其他管理任务。由于 故障恢复会对客户机造成中断,因此应根据特定于业务的需求和过程进行安排。存在一 项例外:假设机头 A 发生了故障,机头 B 已接管。机头 A 重新链接群集后,如果检测 到机头 B 不存在或已发生故障,机头 A 可以接管。原则是即使没有机会调查初始问题, 提供服务总比不提供要好。因此,尽管故障恢复到之前发生故障的机头这项操作从不自 动执行,但在任何时间依然都能执行接管。

设置群集时,初始状态包括启动设置的节点处于 OWNER (所有者) 状态,另一个 节点处于 STRIPPED 状态。执行初始故障恢复操作以将相应部分的共享资源交予 STRIPPED 节点后,两个节点都将处于 CLUSTERED 状态。如果两个群集节点都发生 故障或关闭电源,则同时启动后将执行仲裁,其中一个将成为 OWNER(所有者)节 点,另一个则成为 STRIPPED 节点。

故障恢复期间,所有外部资源(分配给对等设备的资源)都将导出,然后由对等设备导 入。因发生故障而无法导入的池将触发 STRIPPED 节点的重新引导。如果尝试对发生 故障的池进行故障恢复,会因导入失败而重新引导 STRIPPED 节点。

#### 群集环境中的配置更改

绝大多数设备配置都以服务属性或共享资源/LUN 属性表示。共享资源和 LUN 属性随用 户数据存储在存储池自身中(因而始终可由该存储资源的当前所有者访问),而服务配 置存储在每个机头中。为了确保两个机头提供一致的服务,发生更改或之前发生故障的 机头与其对等设备重新链接时,必须同步所有服务属性。由于所有服务都由副本资源表 示,因此任何时间在任一机头上更改属性时,设备软件都会自动执行此同步。

因此,管理员没有必要(实在多余)复制配置更改。标准操作过程应该反映这一属性, 要求在初始群集配置完成后只对两个机头中的一个进行更改。另请注意,在初始群集配 置过程中,会将现有全部配置复制到新配置的对等设备上。因此,一般来说,我们得出 群集配置更改的两个最佳做法:

- 在当前控制(或者将控制(如果将要创建新资源))底层存储或网络接口资源的机头 上进行所有与存储和网络相关的配置更改。
- 在任一机头而非两个机头上进行其他所有更改。站点策略应指定将哪个机头视为该用 途的*主机头*,进而应取决于正常运行的机头以及已配置的存储池数量。请注意,设备 软件并不做此区分。

失忆是指进行不相交配置更改,随后在每个机头上丢失,而对等设备无法正常运行,这 一问题在很大程度上有所夸大。对于 Oracle ZFS Storage Appliance 尤其如此,因为没 有在每个机头上对系统配置进行独立更改的机制。这种简化大大降低了对集中配置系统 信息库的需求,并且支持一种更为简单的方法:假设当前正在运行的机头具有正确的配 置,其对等设备将在引导时与其同步。随着将来产品功能的增强,可以选择替代策略来 解决配置差异,这种基本方法非常简单而且易于理解:第二个机头将采用现有生产系统 已经使用的一组配置参数(因此极有可能正确)。为确保这种方法合适,管理员应确保 发生故障的机头在修复后立即重新链接群集。

#### 存储的群集注意事项

为了在群集中使用而对 Oracle ZFS Storage Appliance 进行大小调整时,另有两个非 常重要的注意事项。或许最重要的决定是将所有存储池的所有权分配给同一机头还是在 两个机头之间分割。此处有几点要加以权衡,如下表中所示。一般来说,应该在一个机 头上配置池,但额定操作期间针对吞吐量优化或故障转移性能不容考虑时除外。处于故 障转移状态时性能特征的确切变化在很大程度上取决于工作负荷的性质和大小。一般来 说,某个机头沿任何特定轴提供的性能越接近最大值,工作负荷由该机头的对等设备接 管时沿该轴的性能下降越明显。当然,如果包含多个池,两种工作负荷的性能都会下 降。

ReadZilla 设备不遵循接管或故障恢复情况下的数据池。在 ReadZilla 驻留的节点上导入 分配给读取高速缓存设备的池时,ReadZilla 仅在特定群集节点上处于活动状态。没有其 他配置步骤,读取高速缓存将无法用于由于故障转移事件而迁移的池。为了对不是由群 集对等设备所拥有的池启用 ReadZilla,请在非拥有节点上接管该池,然后添加存储并 选择要配置的高速缓存设备。应按照["存储配置" \[75\]文](#page-74-0)档中的说明配置群集节点中的 ReadZilla。与 ReadZilla 不同,LogZilla 设备位于存储结构中,始终可由已导入了池的 机头访问。

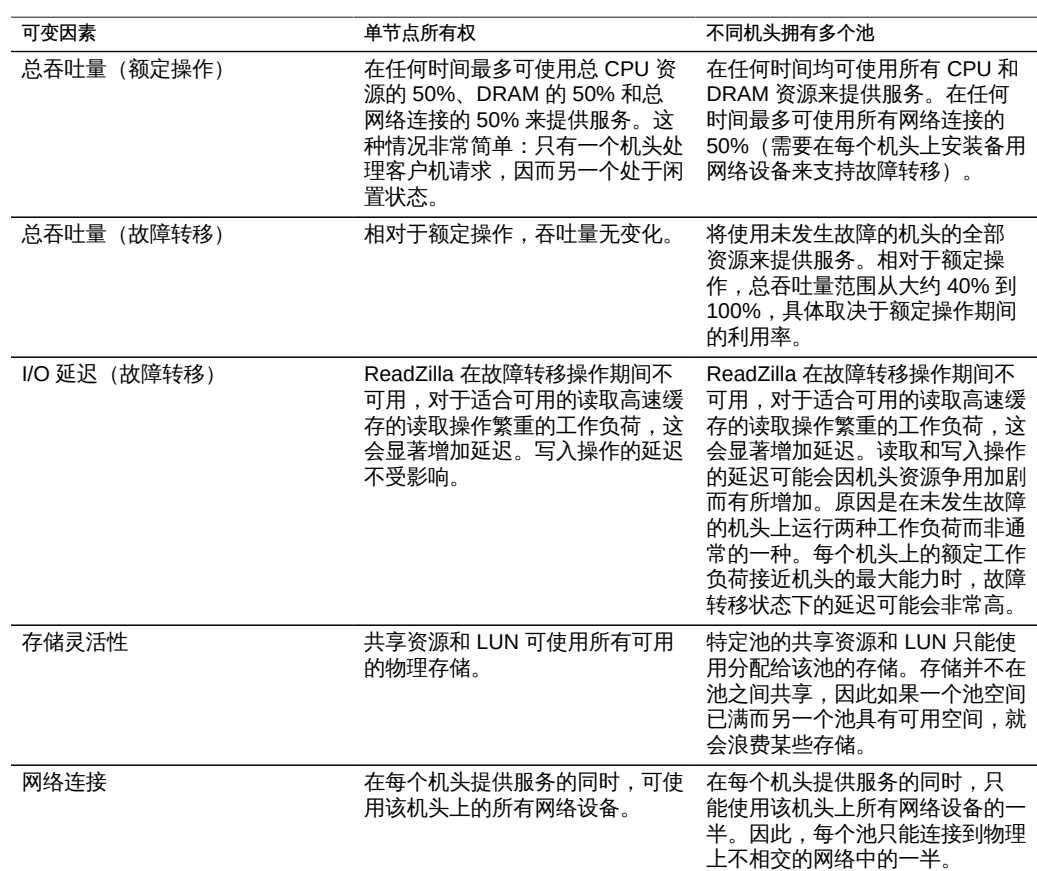

表 47 存储的群集注意事项

第二个重要的存储注意事项是采用无单点故障 (No Single Point of Failure, NSPF) 的池 配置。由于使用群集意味着应用程序非常注重可用性,因此几乎没有充分的理由将存 储池配置为允许单个磁盘机框发生故障导致可用性降低。这种方法的缺点是:NSPF 配 置所需的磁盘机框数量比使用闪电战故障配置多;当所需容量很小时,为了在所需的 RAID 级别提供 NSPF 而安装足够的磁盘机框可能在经济上并不划算。

#### 网络的群集注意事项

网络设备、数据链路和接口发生故障时不会导致群集子系统机头也发生故障。为了保护 系统免受网络故障(无论是在设备内部还是外部)的影响,应使用 IPMP 和/或 LACP。 获取可用性的全面方法需要正确配置网络和全网范围内的冗余计划。

#### 图 23 网络的群集

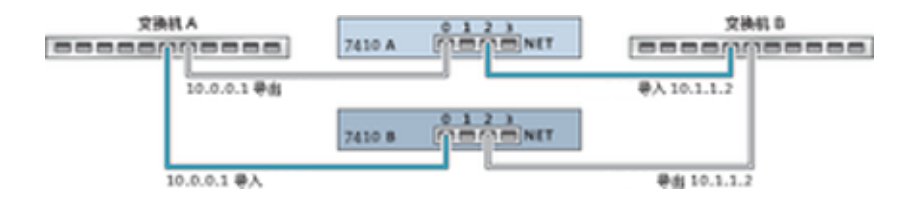

可以将网络接口配置为单件或专用资源,前提是网络接口具有静态 IP 配置。使用 DHCP 配置的接口必须是专用的,不建议在群集中使用 DHCP。如果将用于构建接口的 所有数据链路和设备配置为单件资源,则它们一次都只能在一个机头上处于活动状态。 同样,为了能够在故障转移状态下提供服务,也必须将每个机头上相应的设备连接到相 同的网络。上图中显示了有关这一点的示例。

当您通过设备和数据链路构建网络接口时,要使群集能够正常操作,每个单件接口的两 个机头上配备使用相同标识符和功能的设备非常重要。由于设备标识符取决于设备类型 以及 Sun 设备首次检测该设备时采用的顺序,因此群集机头必须安装完全相同的硬件。 必须在两个机头上的每个插槽中插入完全相同的硬件,而且必须以相同的顺序在两个机 头上的插槽中插入。合格的 Oracle 经销商或服务代表可协助您规划满足这些要求的硬件 升级。

一个路由始终明确绑定到一个网络接口。路由在资源管理器中以共生体表示,且仅在其 绑定到的接口运行时才能变为活动状态。因此,如果路由绑定到的接口当前处于备用模 式(已导出),则在接管过程中激活该接口之前,该路由不起任何作用。配置了两个池 且使其可用于通用子网时,这一点非常重要。如果子网是设备连接到一个或多个其他网 络所使用的路由器所在的网络,则必须配置单独的路由(例如,第二个默认路由)并将 其绑定到与该子网连接的每个活动接口和备用接口。

示例:

- 接口 e1000g3 分配给 "alice" , e1000g4 分配给 "bob"。
- 每个接口在 172.16.27.0/24 网络中都有一个地址,用于为可通过 172.16.27.1 连接 的 172.16.64.0/22 网络中的客户机提供服务。
- 应该通过 172.16.27.1 创建两个到 172.16.64.0/22 的路由,一个应该绑定到 e1000g3,另一个绑定到 e1000g4。

较好的做法是,为每个群集机头分配一个只用于管理的 IP 地址(最有可能在专用管理网 络上),并将此接口指定为专用资源。这样能够确保可从管理网络连接到正常运行的机 头,即使该机头正处于 AKCS\_STRIPPED 状态和等待故障恢复状态也是如此。这在正 使用 LDAP 和 Active Directory 等服务并需要访问其他网络资源(当机头不提供服务) 时非常重要。如果这样做并不切实可行,应将服务处理器连接到可靠的网络和/或串行终 端集中器,以便能够使用系统控制台管理机头。

如果这两项操作均未执行,则直到故障恢复完成后才能管理或监视新引导的机头。您 可能想要监视或管理当前为特定存储池提供服务的机头。当您要修改存储自身的某方面 (例如修改共享资源属性或创建新 LUN)时,这一点很可能非常有用。要做到这一点, 可使用服务接口之一执行管理任务或分配一个单独的单件接口,使其仅用于管理与其匹 配的池。在这两种情况下,都应将接口与其用于管理的池分配给同一机头。

#### 专用本地 IP 接口

创建专用本地 IP 接口时,请遵循以下准则:

- 创建 IP 接口时,如果使用的名称与群集对等设备上的专用 IP 接口相同,则将在本地 创建一个专用 IP 接口。
- 对等设备的专用接口使用的数据链路不可删除,且删除按钮变为灰色。
- 属于同一个 IPMP 组的 IP 接口都必须是相同的类型,且必须属于同一个机头。要创 建一个 IPMP 组,您要么全部使用单件 IP 接口,要么全部使用专用 IP 接口,并且群 集节点必须是这些接口的所有者。
- IPMP 组类型仅在创建组时设置, 并取决于底层链路的类型。
- 属于 IPMP 组的 IP 接口不会显示在"群集:资源"页面上,因为要修改 IP 接口所有 权,必须拥有 IPMP 组所有权。
- 专用 IPMP 组不会显示在"群集:资源"页面上,因为此所有权类型不可修改。

#### Infiniband 的群集注意事项

与在以太网设备基础上构建的网络一样,为确保免受设备内部和外部网络故障的影响, Infiniband 网络需要作为冗余结构拓扑的一部分。网络拓扑应包括 IPMP,以便通过更广 泛的 HCA、交换机和子网管理器的冗余规划,保护系统免受链路级别网络故障的影响。

图 24 Infiniband 的群集注意事项

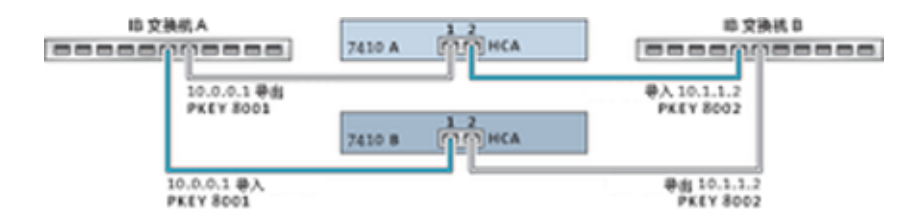

为确保正确的群集配置,必须在每个机头上完全相同的插槽中插入完全相同的 HCA。 另外,必须在子网管理器上将每个相应的 HCA 端口配置到同一分区 (pkey) 中,使其具 有完全相同的成员特权并连接到同一网络。为降低复杂性并确保适当的冗余,建议使每 个端口仅属于 Infiniband 子网中的一个分区。可以将网络接口配置为单件或专用资源, 前提是网络接口具有静态 IP 配置。如果将用于构建接口的所有 IB 分区数据链路和设备 配置为单件资源,则它们在任何指定时间都只能在一个机头上处于活动状态。有关这一 点,上图中显示了具体示例。对相应端口的分区成员身份的更改必须同时进行且遵循上 述群集规则。合格的 Oracle 经销商或服务代表可协助您规划满足这些要求的硬件升级。

下图显示了子网管理器冗余的群集配置。将两个双端口 HCA 连接到一对冗余的服务器 交换机可实现更大的冗余。

图 25 子网管理器冗余的群集配置

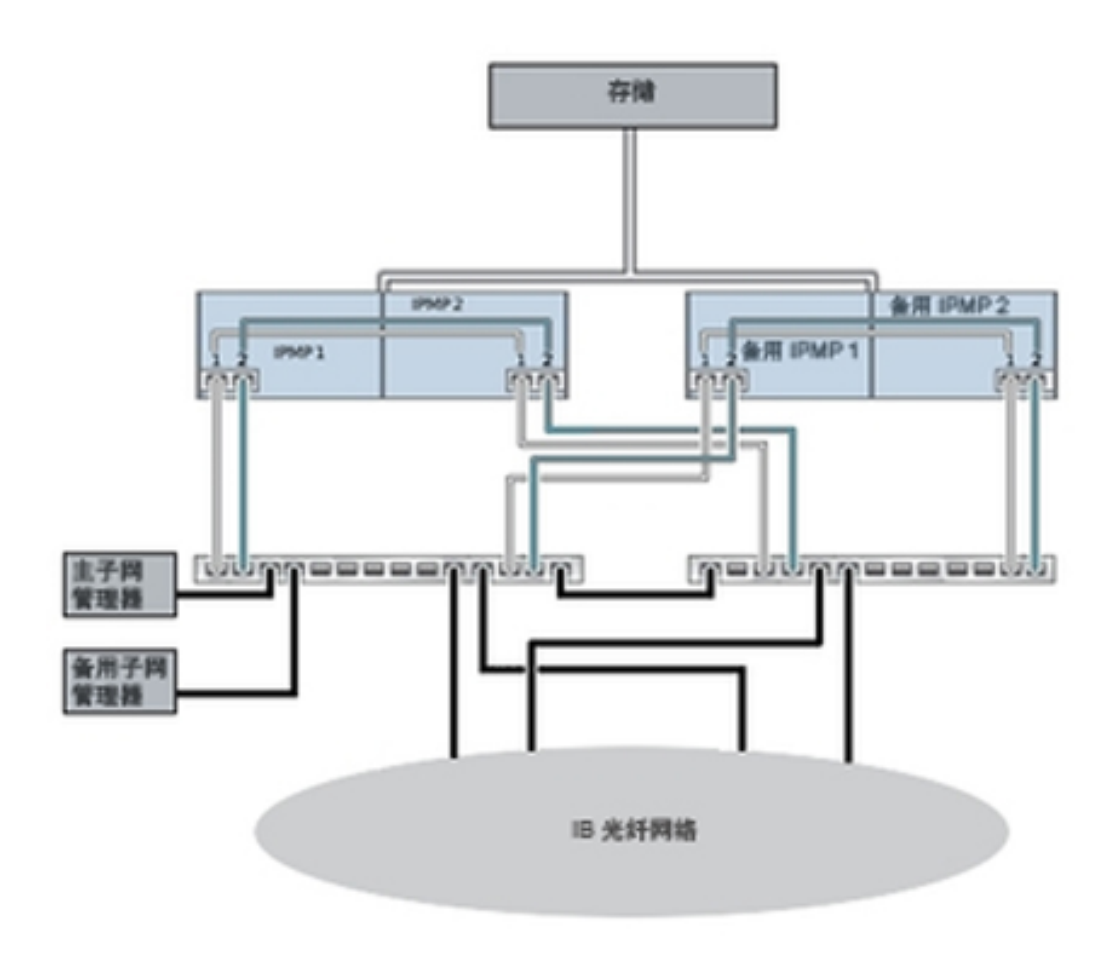

#### 防止"记忆分裂"情况

群集系统中的一种常见故障模式称为*记忆分裂*;在这种情况下,每个群集机头都认为其 对等设备已发生故障并尝试接管。这种情况不进行额外的逻辑推理,会导致大范围难以 诊断或更正的破坏性意外行为。这种情况典型的起因是机头共享的通信介质发生故障; 对于 Oracle ZFS Storage Appliance,群集 I/O 链路发生故障时会出现这种情况。除内 置三重链路冗余(要避免触发接管,只需要一条链路)外,设备软件还会执行仲裁程序 来确定哪个机头应该继续接管。

类似的产品采用多种仲裁机制,这些机制通常要求使用*法定磁盘*(使用 SCSI 预留空 间) 或法定服务器。为了支持使用 ATA 磁盘而无需其他硬件,Oracle ZFS Storage Appliance 采用一种不同的方法,依靠存储结构自身来提供所需的互斥性。仲裁过程包 括尝试以预定义的顺序对存储结构中的每个可见 SAS 扩展器执行 SAS ZONE LOCK 命 令。尝试获取所有这些锁定成功的设备将继续接管,另一个将对自身进行重置。由于引 导并检测到对等设备无法连接的群集设备将尝试接管并开始相同的仲裁过程,因此将连 续循环重置,直到至少恢复一条群集 I/O 链路为止。这可确保另一个机头以后的故障不 会造成长时间中断。执行故障恢复后或处于 AKCS\_OWNER 状态的机头最新续订其自 己对存储结构的访问权限大约 10 秒后,即会解除这些 SAS 区域锁定。

这种仲裁机制非常简单、成本较低且无需其他硬件,但是要求两个群集设备都必须至少 能够访问存储结构中的一个通用 SAS 扩展器。在正常情况下,每个设备均可访问所有 扩展器,仲裁包括采用至少两个 SAS 区域锁定。但是,可能会出现多重故障情形,在 这种情况下,设备无法访问任何通用扩展器。例如,如果拔下了两条 SAS 电缆或关闭 了磁盘机框的电源,则每个设备可访问不相交的一部分扩展器。在这种情况下,每个设 备都将成功锁定所有可连接的扩展器,断定对等设备已发生故障,并尝试继续接管。这 样会因磁盘从属关系冲突和/或严重的数据损坏而导致不可修复的挂起。

请注意,尽管这种情况的后果非常严重,但是只会在多重故障情况(通常只在四重或更 多故障的情况)下发生。嵌入 Oracle ZFS Storage Appliance 的群集解决方案目的在于 确保不会发生单点故障,保护数据和可用性不受任何似乎合理的故障的影响,而不会造 成系统的成本和复杂性过高。仍有可能发生大规模的多重故障而导致丢失服务和/或数 据,就像没有 RAID 布局可保护系统免受无限数量磁盘故障的影响一样。

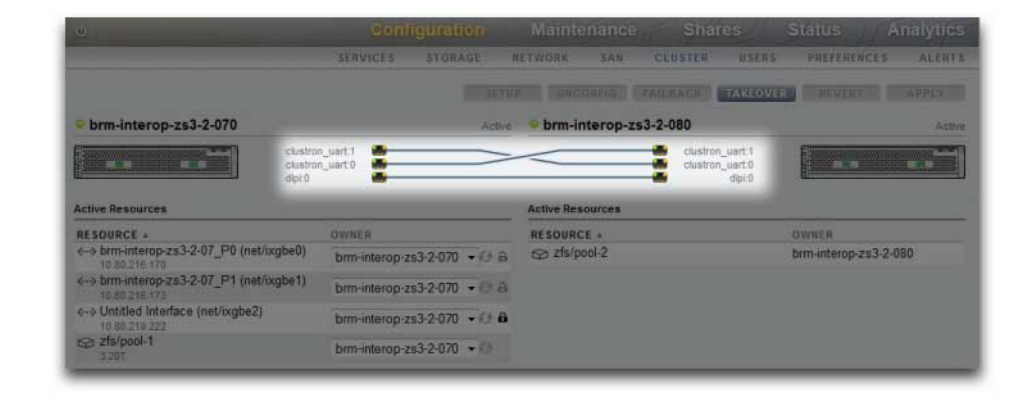

#### 图 26 防止"记忆分裂"

幸运的是,大多数此类故障情形都由人为错误引起,可通过正确安装硬件和对员工进行 群集设置和管理最佳做法方面的培训来全面预防。管理员始终都要确保三条群集 I/O 链 路全部都已连接且正常运行(参见图),并按照设备随附的安装说明页中所示连接所有 存储电缆。特别重要的一点是,将群集投入生产环境前以及此后必须能检测到每个磁盘 机框有两个路径(参见图),临时更改布线来支持容量增加或更换故障组件当然除外。 管理员应使用警报来监视群集互连链路和磁盘机框路径的状态,并即时解决所有故障。 通过确保维持正确的连接,可在硬件或软件组件发生故障时保证可用性和数据完整性。

图 27 群集的两个路径

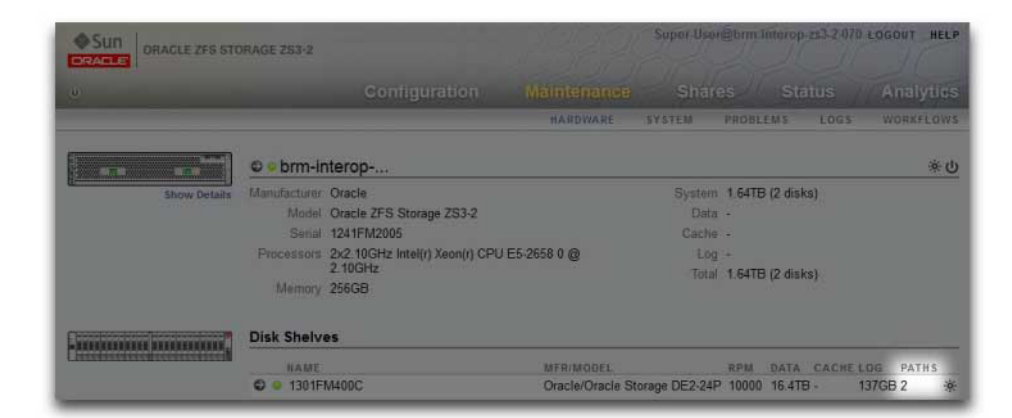

#### 估计和降低接管影响

接管和故障恢复期间有一段时间间隔,在此期间客户机无法访问存储。这段时间间隔的 长度因配置而异,并且对客户机的具体影响取决于客户机用于访问数据的协议。是否了 解和降低这些影响关乎是成功地部署群集,还是在最糟糕的时刻发生故障而损失大量的 资金。

NFS(所有版本)客户机通常不让应用程序软件发现中断,导致 I/O 操作延迟而服务器 不可用。NFSv2 和 NFSv3 是无状态协议,在服务恢复后几乎能够立即恢复。NFSv4 在 启动时有客户机宽限期,I/O 通常在此期间无法执行。此宽限期的持续时间可在 Oracle ZFS Storage Appliance 中进行调整 (参见图),缩短这段时间可降低接管和/或故障恢 复的明显影响。对于计划内中断,Oracle ZFS Storage Appliance 为 NFSv4 客户机提 供无宽限期恢复,这样可避免宽限期延迟。有关无宽限期恢复的更多信息,请参见 NFS [属性](#page-174-0)。

图 28 群集宽限期

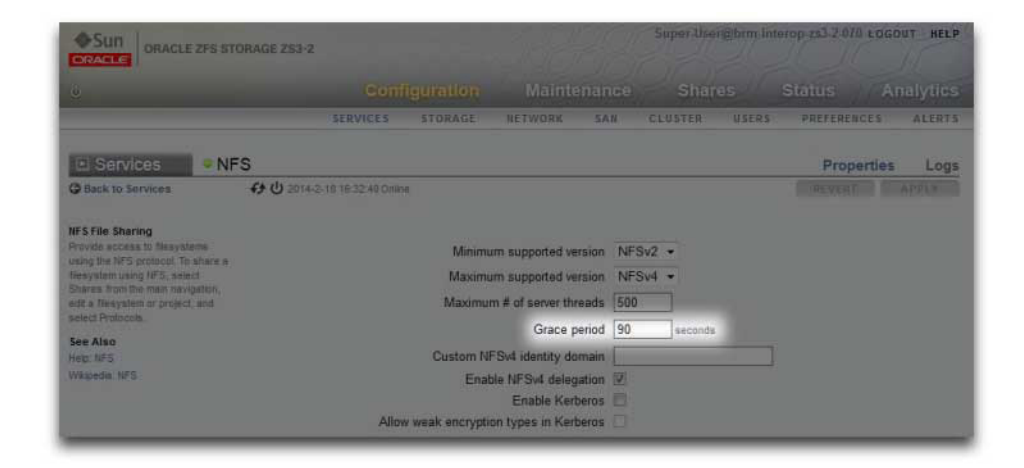

服务中断期间的 iSCSI 行为取决于启动器,但是如果服务在特定于客户机的超时期限内 恢复,启动器通常会恢复。有关其他详细信息,请参见启动器的相关文档。iSCSI 目标 通常能够在接管完成后立即提供服务,而不会出现进一步的延迟。

SMB、FTP 和 HTTP/WebDAV 是面向连接的协议。由于与这些服务关联的会话状态无 法随底层存储和网络连接传输,因此使用其中一个协议的所有客户机都将在接管或故障 恢复期间断开,并且必须在操作完成后重新连接。

尽管有多个因素会影响接管时间(以及与其密切相关的故障恢复时间),但是在大多数 配置中,这些时间都由导入磁盘集资源所需的时间控制。每个磁盘集的导入时间范围通 常为 15 到 20 秒, 总时间与磁盘集数量线性相关。以前读过,磁盘集由一个磁盘机框的

一半组成,前提是该一半磁盘机框中的磁盘托架已填充并分配到某个存储池。未分配的 磁盘和空磁盘托架对接管时间没有任何影响。导入磁盘集资源所需的时间不受可由管理 员调整或更改的任何参数的影响,因此规划群集部署的管理员应执行以下任一操作:

- 限制安装的存储,以使客户机能够容许相关的接管时间,或者
- 调整超过预期最长接管时间的客户端超时值。

请注意,尽管磁盘集导入通常占接管时间的一大部分,但是这并不是唯一的因素。池导 入过程中,必须重放所有意图日志记录,并且必须通过相应的服务共享每个共享资源和 LUN。对于单个共享资源或 LUN,执行这些活动所需的时间非常少(约几十毫秒),但 是如果共享资源数量非常大,这会导致接管时间明显增加。因此,确保共享资源数量相 对较少(几千甚至更少)可显著缩短这些时间。

对于任何指定配置,故障恢复时间通常都比接管时间长。这是因为故障恢复操作分为两 个步骤:首先源设备导出其不是分配的所有者的所有资源,然后目标设备只对为其自己 分配的资源执行标准的接管过程。因此,如果发生了故障,从机头 A 故障恢复到机头 B 始终比从机头 B 接管机头 A 所需时间长。导出的磁盘集数量对较长的故障恢复时间的决 定作用比对接管时间的决定作用小得多,因此确保共享资源和 LUN 数量较少对故障恢 复的影响比对接管的影响要大。另请切记,故障恢复始终由管理员启动,而其导致的服 务中断较长,因此可安排在适当的时间执行,确保由此造成的业务中断时间最短。

注意:本节引用的估计时间指的是软件/固件版本 2009.04.10,1-0。其他版本的执行方式 可能有所不同,实际性能也可能不同。在生产环境中部署群集设备之前,测试接管及其 对客户机应用程序的具体影响非常重要。

#### ▼ 使用 BUI 配置群集

- 1. 将电源和至少一条以太网电缆连接到每个设备。
- 2. 按照下面"节点布线"部分的说明,将群集互连控制器通过电缆连接在一起。也可以继续 群集设置,并在设置过程中动态地添加这些电缆。
- 3. 将 HBA 与共享磁盘机框通过电缆连接在一起,如设备随附的安装说明页中的"磁盘机框 布线"图中所示。
- 4. 打开两个设备的电源,但是并不开始配置。从两个设备中任选一个要从其执行配置的设 备。将其称为用于配置目的的主设备。连接到并访问该设备的串行控制台,在其上执行 基于 tty 的初始配置,采用的方式与配置单机设备相同。注意:请勿在辅助设备上执行 基于 tty 的初始配置,群集设置期间将自动对其进行配置。
- 5. 在主设备上,进入 BUI 或 CLI 开始群集设置。如果已安装群集互连控制器,则可在初始 设置过程中选择群集设置。或者,此时也可执行单机配置,稍后再执行群集设置。在后 一种情况下,可以在 "Configuration" > "Cluster" 中单击 "Setup" (设置) 按钮来执行群 集配置任务。
- 6. 在群集设置的第一步,将显示活动群集链路图:您应该看到屏幕上显示三条蓝色实心 电线,一条对应于一个连接。如果未看到,请立即添加缺少的电缆。看到全部三条电线 后,即可单击 "Commit"(提交)按钮继续。
- 7. 输入第二个设备的设备名称和初始 root 用户密码(这相当于为新设备执行初始串行控制 台设置)。单击 "Commit"(提交)按钮后,将在配置第二个设备时显示进度指示条。
- 8. 如果在主设备初始设置过程中设置群集,则此时系统将提示您执行初始配置,就像在单 设备情况下一样。您所做的所有配置更改都将自动传播到另一个设备。继续初始配置, 考虑以下限制和注意事项:通过 DHCP 配置的网络接口无法在机头之间进行故障转移 因此无法由客户机用来访问存储。所以,请确保为客户机要用来访问存储的所有网络接 口分配静态 IP 地址。如果在基于 tty 的初始配置过程中选择了已配置 DHCP 的网络接 口,并且希望将这接口用于客户机访问,则需要将其地址类型更改为静态,然后再继 **续。最佳做法包括为每个机头配置和分配用于管理的专用网络接口,这样,无论群集处** 于哪种状态,都将在网络 (BUI 或 CLI) 上通过任一机头启用管理。如果需要路由,请 确保在要分配给每个机头的接口上创建路由。有关具体示例,请参见上一节。
- 9. 继续初始配置,直到配置存储池的步骤。执行接管时,群集对等设备可接管每个存储池 以及客户机用于连接该存储池的网络接口。如果创建两个存储池,通常每个机头将为客 户机提供对为其分配的池的访问权限;如果其中一个机头发生故障,另一个机头将为客 户机提供对两个池的访问权限。如果创建一个池,仅当对等设备发生故障时,未分配池 的机头才会为客户机提供服务。创建存储池时即会将其分配给机头;存储配置对话框中 提供了用于单独创建分配给每个机头的池的选项。可以分配给池的最小存储单元是一个 磁盘。如果创建了多个池,不要求它们的大小必须相同。注意,池越少,每个池的磁盘 越多越好,因为这样可以简化管理并提高整体可用容量的百分比。强烈建议每个池都至 少包括所有磁盘机框中的 8 个磁盘,而且越多越理想。
- 10. 完成基本配置后,即可为每个机头分配资源。通常,只需分配网络接口,存储池已在存 储配置步骤中自动分配。
- 11. 从群集用户界面中提交资源分配并执行初始故障恢复,具体说明如下。如果仍执行主设 备的初始设置,将按设置顺序在最后显示该屏幕。如果要在初始设置后手动执行群集设 置,请转到 "Configuration"(配置)/"Cluster"(群集)屏幕执行这些任务。有关详细信 息,请参阅下面的群集用户界面。

### 使用 BUI 取消配置群集

取消群集配置是一项破坏性操作,会使一个群集存储控制器恢复到出厂默认配置,并将 所有资源的所有权重新分配给未发生故障的对等设备。取消群集配置的原因有以下两 个:不再希望使用群集,而是希望配置两个单独的存储设备。要以新硬件或带有出厂全 新设备软件的存储控制器更换发生故障的存储控制器(通常这种更换由服务提供商执 行)。

1. 选择要重置为出厂配置的存储控制器。请注意,如果更换发生故障的存储控制器,可跳 至第 3 步,前提是发生故障的存储控制器无法在您的站点上恢复正常。

- 2. 从要重置为出厂配置的存储控制器的系统控制台上,恢复出厂设置。
- 3. 存储控制器将重置,其对等设备将正常开始接管。注意:在开始引导恢复出厂设置的存 储控制器之前(即进展到超出引导菜单之前),应先关闭其电源,等待其对等设备完成 接管。
- 4. 拔下群集互连电缆(参见上方),然后从群集的外部存储附件中拆离已关闭电源的存储 控制器。
- 5. 在剩下的存储控制器上,在 "Configuration"(配置) > "Clustering" (群集)屏幕上单 击 "Unconfig"(取消配置)按钮。所有资源都会分配给该存储控制器,并且该存储控制 器不再是任何群集的成员。
- 6. 接下来可将拆离的存储控制器(如果有)连接到其自己的存储,然后打开电源并正常配 置。如果更换发生故障的存储控制器,请将更换件连接到剩下的存储控制器和存储,然 后开始上述群集设置任务。

注 - 如果群集包含两个或更多池,则取消配置后,所有池的所有权都将分配给剩下的存 储控制器。在 2010.Q1.0.0 之前的软件版本中,不支持这种配置。如果运行较低的软件 版本,必须执行以下操作之一:销毁一个或两个池,连接更换存储控制器,执行上述群 集设置任务,并将一个池的所有权重新分配给更换存储控制器;或者升级到支持每个存 储控制器包含多个池的 2010.Q1.0.0 或更高的软件版本。

## ▼ 使用 CLI 关闭群集配置

1. 使用以下 CLI 命令验证群集状态:

 nas-7420-1a:> configuration cluster nas-7420-1a:configuration cluster> show

2. 下面是群集属性的示例:"state" 表示运行命令的机头的状态,"peer\_state" 表示另一个 机头的状态。

> state = AKCS\_OWNER description = Active (takeover completed) peer\_asn = 365ed33c-3b9d-c533-9349-8014e9da0408 peer\_hostname = nas-7420-1b peer\_state = AKCS\_STRIPPED peer description = Ready (waiting for failback)

3. 使用下表验证节点状态。

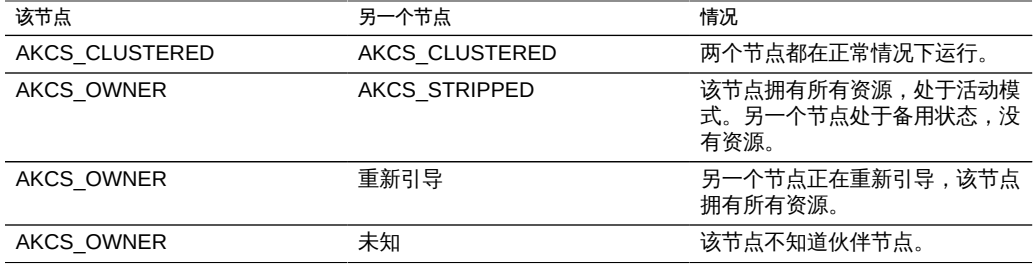

注 - 如果机头的状态不一致,群集可能会遇到问题。请先联系 Oracle 支持人员,然后再 继续。

#### 使用 CLI 关闭备用机头 V.

1. 使用 CLI 运行以下命令关闭备用机头:

 nas-7420-1b:configuration cluster> cd / nas-7420-1b:> maintenance system poweroff This will turn off power to the appliance. Are you sure? (Y/N)

2. 要确认您要关闭另一个机头,请键入 "Y"。

注 - 如果两个机头都处于 AKCS\_CLUSTERED 状态,将在未发生故障的机头上自动执 行接管。

- 3. 确认备用机头已关闭,并且群集的状态为 "OWNER/unknown"。
- 4. 使用 CLI 运行以下命令来关闭活动机头:

 nas-7420-1a:configuration cluster> cd / nas-7420-1a:> maintenance system poweroff This will turn off power to the appliance. Are you sure? (Y/N)

- 5. 要确认您要关闭活动机头,请键入 "Y"。
- 6. 确认两个机头已关闭电源。从 ILOM 提示符,运行以下命令:

-> show /SYS power\_state

7. 关闭磁盘机框的电源。

## ▼ 使用 CLI 取消配置群集

取消群集配置是一项破坏性操作,会使一个群集存储控制器恢复到出厂默认配置,并将 所有资源的所有权重新分配给未发生故障的对等设备。取消群集配置的原因有以下两 个:不再希望使用群集,而是希望配置两个单独的存储设备。要以新硬件或带有出厂全 新设备软件的存储控制器使体的存储控制器(通常这种更换由服务提供商执 行)。

 $\bullet$ 在 CLI 中取消配置群集等同于使用 BUI 取消配置按钮。如果用户尝试取消配置某个未处 于正确状态的群集,则会显示错误消息。

configuration cluster> help Subcommands that are valid in this context:

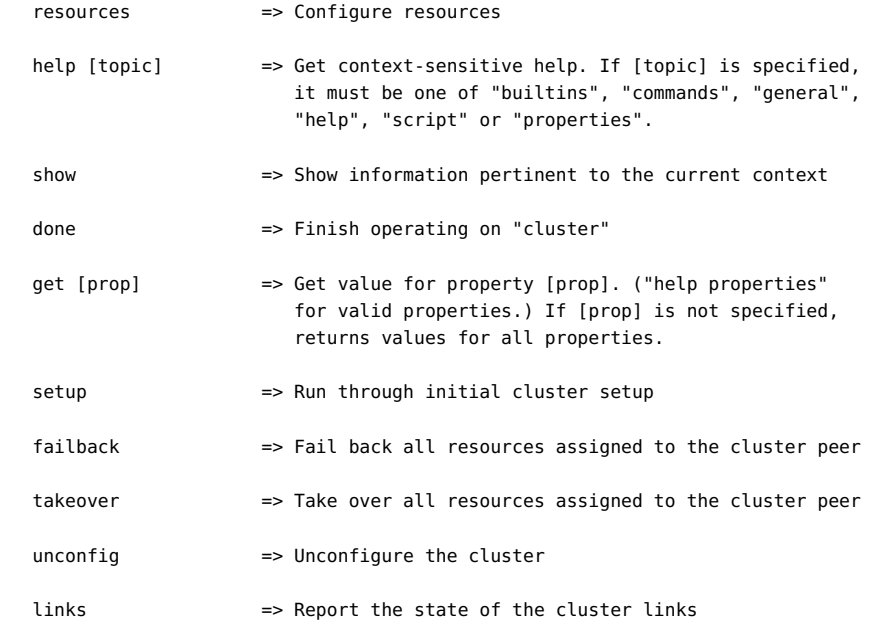

### ZS3-2 群集布线

图 29 ZS3-2 群集布线

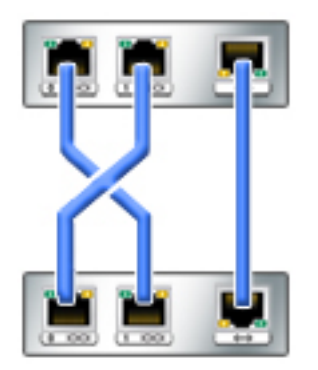

ZS3-2 控制器提供了三条冗余链路来支持机头通信:两个串行链路 (前两个连接器) 和 一条以太网链路(第三个连接器)。

使用直通 Cat 5 或更好的以太网电缆(群集配置随附三条 1 米的电缆), 按照左侧的图 连接机头节点。

群集布线可在打开任一机头节点电源之前执行,也可在执行群集设置指导性任务时实时 执行。用户界面中将显示每条链路的状态,如本页中后面所示。必须先建立全部三条链 路,然后才能继续群集配置。

### ZS4-4、ZS3-4 和 7x20 群集布线

图 30 ZS4-4、ZS3-4 和 7x20 群集布线

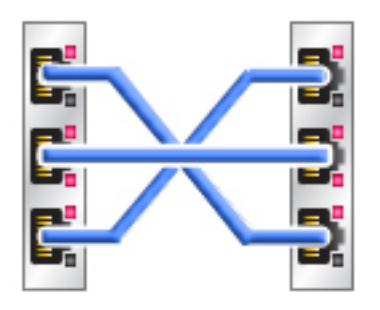

ZS3-4、ZS3-4 和 7x20 控制器提供了三条冗余链路来支持机头通信:两个串行链路(外 面的两个连接器)和一条以太网链路(中间的连接器)。

使用直通 Cat 5 或更好的以太网电缆 (群集配置随附三条 1 米的电缆), 按照左侧的图 连接机头节点。

群集布线可在打开任一机头节点电源之前执行,也可在执行群集设置指导性任务时实时 执行。用户界面中将显示每条链路的状态,如本页中后面所示。必须先建立全部三条链 路,然后才能继续群集配置。

#### 用于群集的存储机框布线

开始群集配置之前,需要将存储机框连接到两个设备。请参见[《Oracle ZFS Storage](http://www.oracle.com/pls/topic/lookup?ctx=E71498&id=AKSCG) [Appliance 布线指南》](http://www.oracle.com/pls/topic/lookup?ctx=E71498&id=AKSCG)或者按照随系统提供的快速设置海报操作。

"Configuration"(配置)> "Cluster"(群集)视图提供了群集卡状态、群集机头节点状态 和所有资源的图形概览。

图 31 配置群集视图

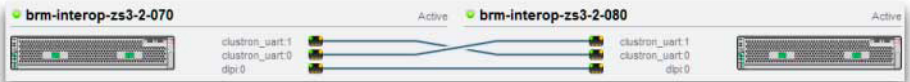

此界面包含以下对象:

- 每个系统的缩略图,正在访问其管理接口的系统显示在左侧。每个缩略图都标有规范 的设备名称及其当前的群集状态(上面的图标和描述性标签)。
- 随硬件动态更新的每个群集卡连接的缩略图:某条链路已连接且处于活动状态时,将 以一条实线连接该链路;该连接已断开或其他系统正在重新启动/重新引导时,这条 线将消失。
- 当前分配给每个系统的专用和单件资源的列表 (参见上方的"简介") ,这些资源连同 资源的各种属性以列表的形式显示在每个群集节点的缩略图下方。
- 对于每个资源,将该资源分配到的设备(即两个设备都处于 CLUSTERED 状态时提 供资源的设备)。当前设备处于 OWNER (所有者) 状态时, owner (所有者) 字段 将作为弹出式菜单显示,您可对其进行编辑,然后单击 "Apply"(应用)提交。
- 对于每个资源,表示其是否为专用资源的锁定图标。当前设备处于 OWNER (所有 者)或 CLUSTERED 状态时,依次单击锁定图标和 "Apply"(应用)可将资源锁定 到该设备(使其成为专用资源)或者解除锁定(使其成为单件资源)。请注意,属于 远程对等设备的专用资源不会显示在任一资源列表中。

BUI 中包含以下按钮:

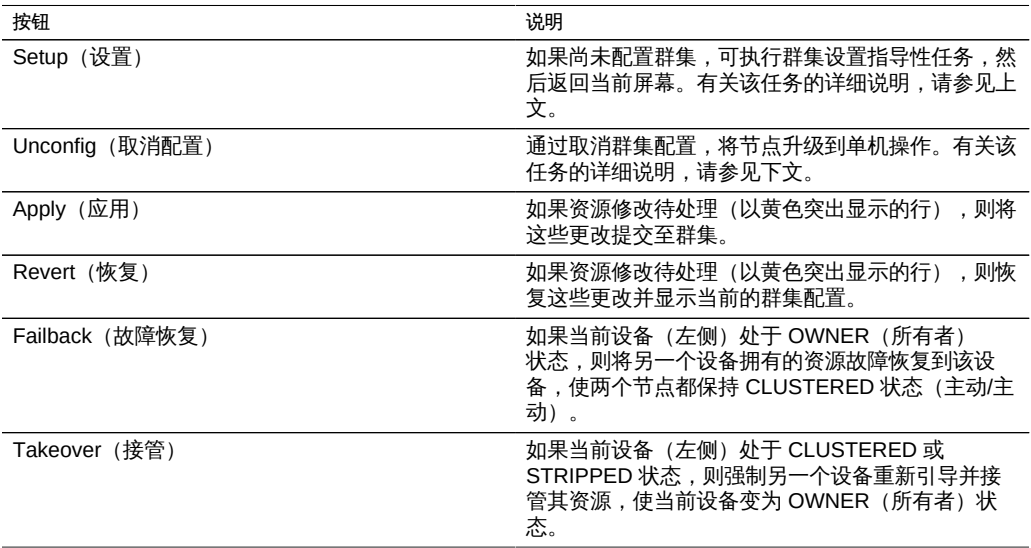

#### 表 48 机框布线界面按钮

Oracle ZFS Storage Appliance 管理指南,发行版 2013.1.5.0 • 2016 年 2 月

# 使用服务

本服务屏幕的功能是作为各项服务之间的快速导航侧面板。

您可以配置以下设备服务:

图 32 服务配置 BUI 页面

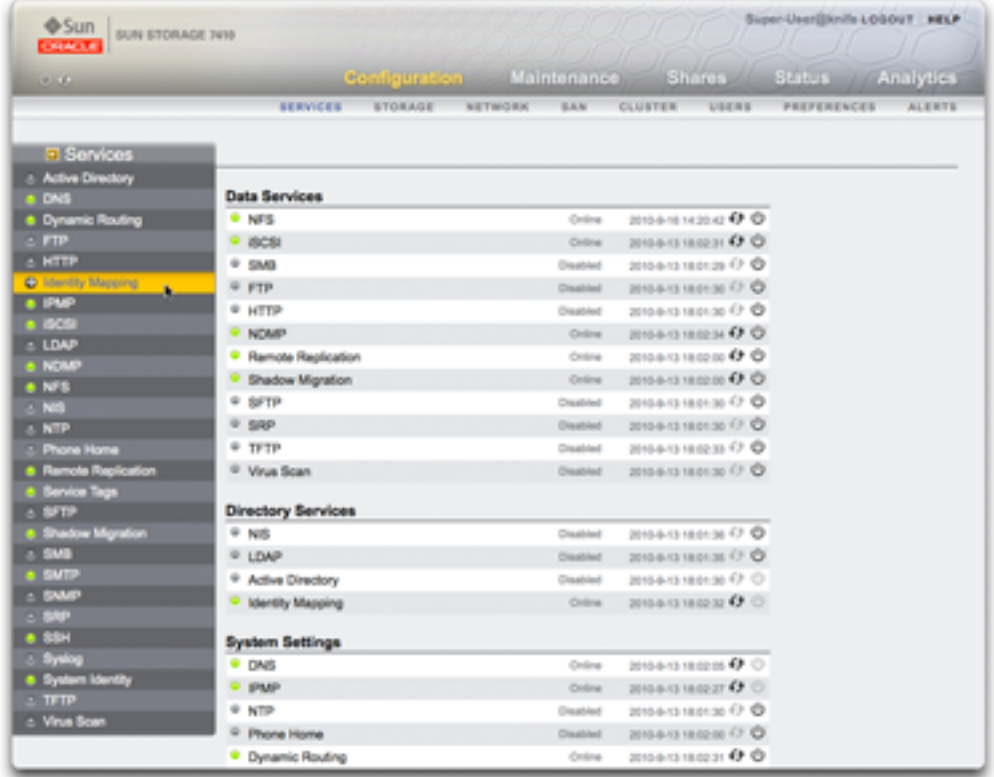

要配置设备服务,请遵循以下各节:

■ [使用 NFS](#page-173-0)

- [使用 iSCSI](#page-178-0)
- [使用 SMB](#page-179-0)
- [使用 FTP](#page-195-0)
- [使用 HTTP](#page-196-0)
- [使用 NDMP](#page-198-0)
- [使用远程复制](#page-327-0)
- [使用影子迁移](#page-205-0)
- [使用 SFTP](#page-206-0)
- [使用 SRP](#page-208-0)
- [使用 TFTP](#page-208-1)
- [使用病毒扫描](#page-209-0)
- [使用 NIS](#page-212-0)
- [使用 LDAP](#page-213-0)
- [使用 Active Directory](#page-220-0)
- [使用身份映射](#page-224-0)
- [使用 DNS](#page-230-0)
- [使用动态路由](#page-232-0)
- [使用 IPMP](#page-232-1)
- [使用 NTP](#page-233-0)
- [使用回拨](#page-236-0)
- [使用 RESTful API](#page-238-0)
- [使用 SMTP](#page-239-0)
- [使用 SNMP](#page-240-0)
- [使用 Syslog](#page-243-0)
- [使用系统标识](#page-247-0)
- [使用 SSH](#page-255-0)

# 使用 Oracle ZFS Storage Appliance 服务

设备提供以下各表中显示的服务。

要使用设备服务,请参见以下各节:

- [数据服务](#page-166-0)
- [必要的服务端口](#page-167-0)
- [服务 BUI 页面图标和按钮](#page-168-0)
- [使用 CLI 配置服务](#page-169-0)
- [使用 BUI 查看特定服务屏幕](#page-170-0)
- [查看特定服务屏幕](#page-170-1)
- [使用 BUI 启用服务](#page-170-2)
- [使用 BUI 禁用服务](#page-171-0)
- [使用 BUI 定义属性](#page-171-1)
- [使用 BUI 查看服务日志](#page-171-2)
- [使用 CLI 选择服务](#page-171-3)
- [使用 CLI 查看服务状态](#page-172-0)
- [使用 CLI 启用服务](#page-172-1)
- [使用 CLI 禁用服务](#page-172-2)
- [使用 CLI 设置属性](#page-172-3)
- [使用 CLI 查看服务帮助](#page-173-1)

# <span id="page-166-0"></span>数据服务

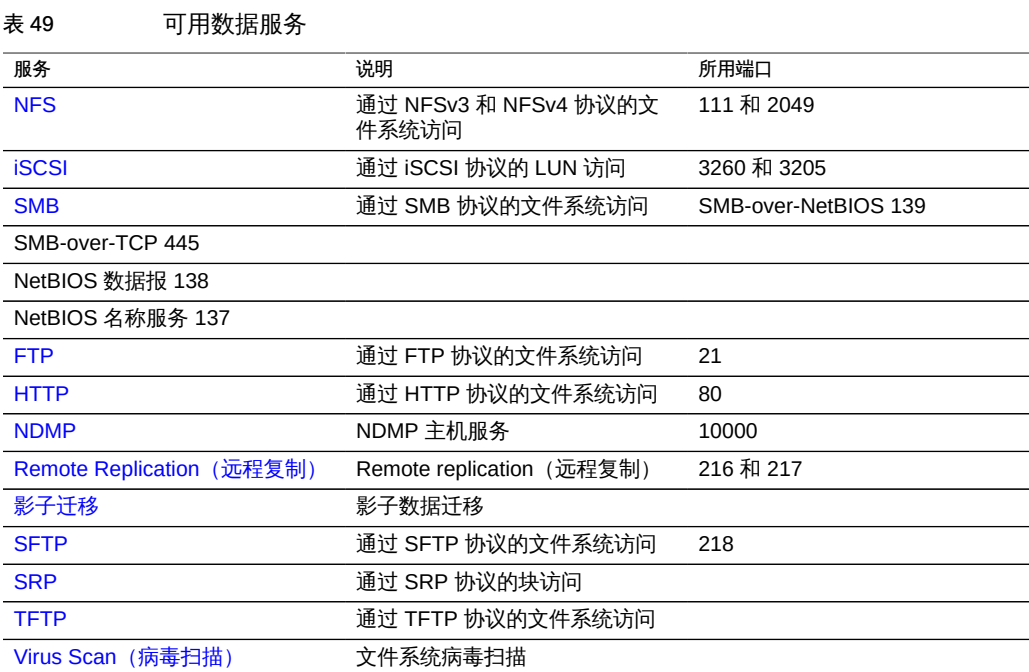

注 - 0-99 的 UID 和 GID 由操作系统供应商预留用于将来的应用程序。分层产品的最终 系统用户或供应商使用它们不受支持并且可能会导致将来的应用程序出现安全相关问 题。

#### 表 50 可用目录服务

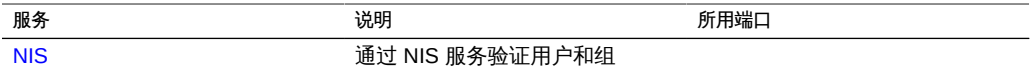

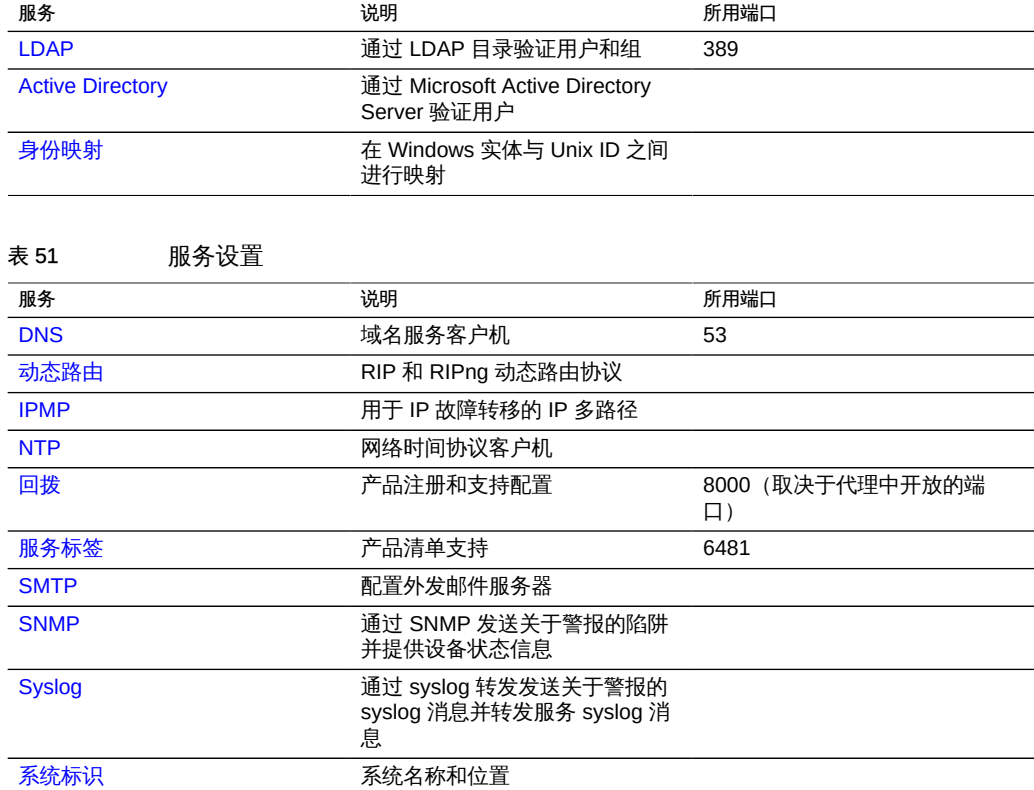

#### 表 52 可用远程访问服务

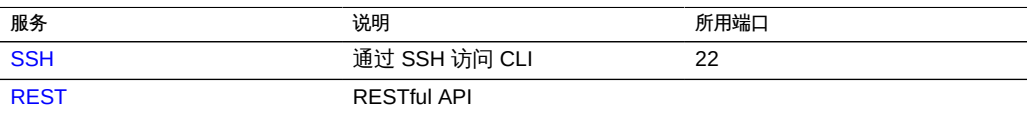

#### 表 53 可用安全服务

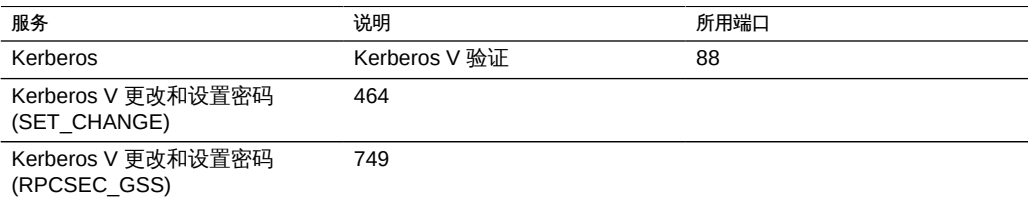

# <span id="page-167-0"></span>必要的服务端口

要提供网络安全,可以在网络体系结构中部署防火墙。端口号用于创建防火墙规则并通 过指定主机和服务在网络上唯一标识事务。

以下列表显示了创建防火墙规则(以使设备发挥全部功能)所需的最少端口数:

传入端口

- icmp/0-65535 (PING)
- tcp/1920 (EM)
- tcp/215 (BUI)
- tcp/22 (SSH)
- udp/161 (SNMP)

传出端口

- tcp/80 (WEB)
- tcp/443 (SSL WEB)

注 - 传出端口 tcp/443 用于发送回拨消息、上载支持包以及更新通知。对于复制,尽可 能使用通用路由封装 (Generic Routing Encapsulation, GRE) 隧道。这样可以让流量在 后端接口上运行,并避免在可能减慢流量的地方设置防火墙。如果 GRE 隧道在 NFS 核 心上不可用,则您必须在前端接口运行复制。在这种情况下,端口 216 和端口 217 还必 须是开放的。

## <span id="page-168-0"></span>服务 BUI 页面图标和按钮

您可以使用 BUI 服务屏幕查看和修改以上各表中所述的服务和设置。双击某个服务行可 查看该服务的定义屏幕。下表介绍了服务屏幕中的图标和按钮:

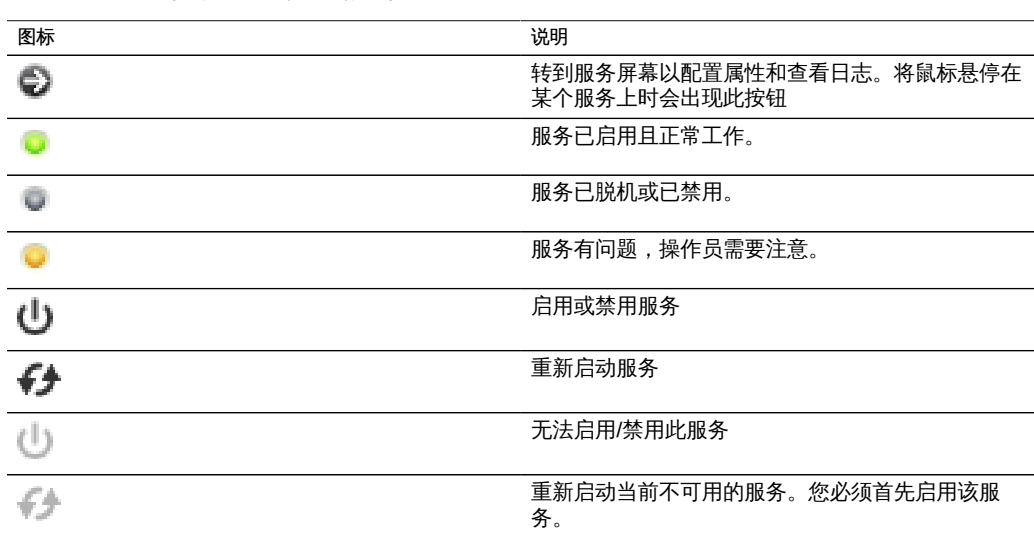

表 54 服务 BUI 页面图标和按钮

## <span id="page-169-0"></span>使用 CLI 配置服务

CLI 服务部分位于 configuration services 下。使用 show 命令列出所有服务的当前状 态:

以下示例来自NTP服务:

```
[ Oct 11 21:05:31 Enabled. ]
[ Oct 11 21:07:37 Executing start method (...). ]
[ Oct 11 21:13:38 Method "start" exited with status 0. ]
```
示例中的第一个日志事件表明系统在 21:05 引导。第二个条目记录了服务在 21:07:37 开 始启动,且在 21:13:38 完成启动。由于 NTP 的性质和系统时钟调整,此服务可能要花 费几分钟的时间才能完成启动,如日志所示。

caji:> configuration services caji:configuration services> show Services:

```
 ad => disabled
         smb => disabled
         dns => online
 dynrouting => online
         ftp => disabled
        http => disabled
    identity => online
       idmap => online
       ipmp => online
       iscsi => online
        ldap => disabled
        ndmp => online
         nfs => online
         nis => disabled
         ntp => disabled
 replication => online
        rest => online
        scrk => disabled
        sftp => disabled
      shadow => online
        smtp => online
        snmp => disabled
        srp => disabled
         ssh => online
      syslog => disabled
        tags => online
        tftp => disabled
       vscan => disabled
```
Children:

 ad => Configure Active Directory smb => Configure SMB

```
 dns => Configure DNS
 dynrouting => Configure Dynamic Routing
        ftp => Configure FTP
       http => Configure HTTP
   identity => Configure System Identity
      idmap => Configure Identity Mapping
       ipmp => Configure IPMP
      iscsi => Configure iSCSI
       ldap => Configure LDAP
       ndmp => Configure NDMP
        nfs => Configure NFS
        nis => Configure NIS
        ntp => Configure NTP
 replication => Configure Remote Replication
       rest => Configure REST
       scrk => Configure Phone Home
       sftp => Configure SFTP
     shadow => Configure Shadow Migration
       smtp => Configure SMTP
       snmp => Configure SNMP
        srp => Configure SRP
        ssh => Configure SSH
     syslog => Configure Syslog
       tags => Configure Service Tags
       tftp => Configure TFTP
      vscan => Configure Virus Scan
    routing => Configure Routing Table
```
#### <span id="page-170-0"></span>使用 BUI 查看特定服务屏幕 V.

- 1. 要查看或编辑某个特定服务的属性,请将鼠标悬停在位于服务名称左侧的服务状态图标 上。
- <span id="page-170-1"></span>2. 状态图标将变为一个箭头图标,您可以单击该图标来显示所选服务的属性屏幕。

### ▼ 查看特定服务屏幕

在任何服务屏幕中,您都可以通过单击 "Services"(服务)标题(位于每个屏幕的左上 角附近) 左侧的小箭头图标来显示包含所有服务的侧面板。再次单击该图标可隐藏列 表。

## <span id="page-170-2"></span>使用 BUI 启用服务

如果某项服务未联机,可单击电源图标 使该服务联机

#### <span id="page-171-0"></span>▼ 使用 BUI 禁用服务

如果某项服务已联机并希望将其禁用,可单击电源图标 <sup>(L)</sup> 使该服务脱机

#### <span id="page-171-1"></span>使用 BUI 定义属性

- 1. 要定义服务的属性,请双击服务。
- 2. 更改属性并单击 "APPLY" (应用) 按钮。
- <span id="page-171-2"></span>3. 要重置属性,请单击 "REVERT"(恢复)。

## ▼ 使用 BUI 查看服务日志

- 1. 某些服务还提供了服务日志,日志中包含有助于诊断服务问题的信息。如果服务屏幕的 右上角有 "Logs"(日志)按钮,说明该服务提供有日志。日志可提供以下信息:
	- 服务状态的更改时间
	- 来自服务的错误消息
- 2. 日志内容特定于各项单独的服务,并且会随设备软件将来的更新而更改。下面是此版本 的设备中常用消息的示例:

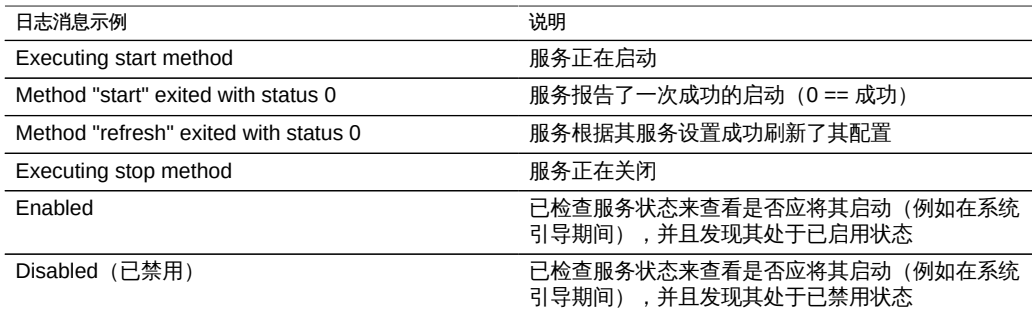

# <span id="page-171-3"></span>▼ 使用 CLI 选择服务

1. 选择某项服务后,您可以查看其状态、将其启用或禁用以及设置其属性。

2. 通过输入服务名称来选择服务。例如,要选择 **nis**:

```
caji:configuration services> nis
caji:configuration services nis>
```
<span id="page-172-0"></span>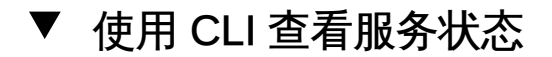

可以使用 **show** 命令查看服务状态:

caji:configuration services nis> show Properties:

 <status> = online domain = fishworks broadcast = true ypservers =

# <span id="page-172-1"></span>使用 CLI 启用服务

可以使用 **enable** 命令启用服务:

caji:configuration services nis> enable

<span id="page-172-2"></span>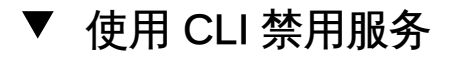

可以使用 **disable** 命令禁用服务:

caji:configuration services nis> disable

# <span id="page-172-3"></span>▼ 使用 CLI 设置属性

- 1. 可以使用 **set** 命令设置所选服务的属性。
- 2. 在设置属性后,可以使用 **commit** 命令保存并激活新配置:

caji:configuration services nis> set domain="mydomain" domain = mydomain (uncommitted)

```
caji:configuration services nis> commit
caji:configuration services nis> show
Properties:
                       <status> = online
                         domain = mydomain
                      broadcast = true
                      ypservers =
```
<span id="page-173-1"></span>3. 注意:属性名称类似于它们在 BUI 中的名称,但 CLI 名称通常较短且有时是缩写。

#### 使用 CLI 查看服务帮助  $\blacktriangledown$

可以键入 **help** 来查看适用于服务的所有命令:

caji:configuration services nis> help Subcommands that are valid in this context:

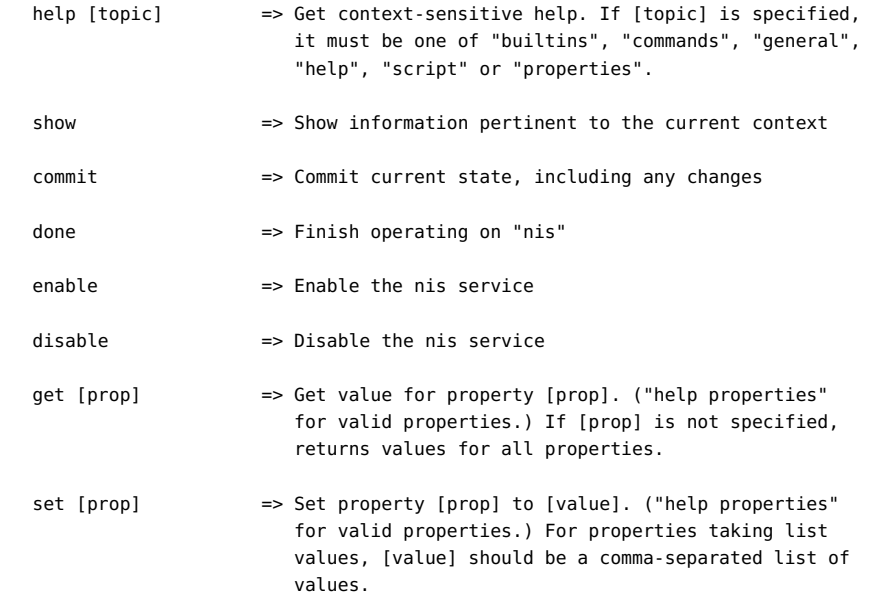

### <span id="page-173-0"></span>使用 NFS

网络文件系统 (Network File System, NFS) 是一种行业标准协议,用于通过网络共享文 件。Sun ZFS Storage Appliance 支持 NFS 版本 2、3 和 4。有关如何构造文件系统名 称空间的更多信息,请参见["使用文件系统名称空间" \[289\]](#page-288-0)。有关本地用户 NFS 的信 息,请参见["配置用户" \[120\]](#page-119-0)。

要使用 NFS,请参见以下各节:

- [NFS 属性](#page-174-0)
- [为 NFS 配置 Kerberos 领域](#page-175-0)
- [NFS 日志](#page-176-0)
- NFS Analytics (分析)
- [NFS 属性](#page-177-1)
- [通过 NFS 共享文件系统](#page-178-1)

### <span id="page-174-0"></span>NFS 属性

- Minimum supported version(支持的最低版本) 使用此下拉式列表来控制设备支 持哪些 NFS 版本。
- Maximum supported version (支持的最高版本) 使用此下拉式列表来控制设备支 持哪些 NFS 版本。
- Maximum # of server threads (最大服务器线程数) 定义并发 NFS 请求的最大数 目(从 20 到 1000)。这至少应当涵盖您预期的并发 NFS 客户机的数目。
- Grace period (宽限期) 定义从计划外中断重新引导设备 (从 15 秒到 600 秒) 后 所有客户机必须在多少秒内恢复锁定状态。该属性只影响 NFS v4 客户机(NFS v3 是无状态协议,因此没有要恢复的状态)。在此期间内,NFS 服务只处理旧锁定状 态的回收。在宽限期结束之前,不会处理对服务的其他请求。默认宽限期为 90 秒。 减小宽限期将使得 NFS 客户机在服务器重新引导之后能够更快地恢复操作,但也 会增加客户机无法恢复其所有锁定状态的可能性。在计划内中断期间,Oracle ZFS Storage Appliance 为 NFSv4 客户机提供无宽限期锁定状态恢复。在一些事件(例

如更新以及使用 CLI maintenance system reboot 命今或 BUI 电源图标 © 重新引 导设备)期间发生计划内中断,NFS 服务会处理对服务的所有请 求,而不会造成宽限期延迟。

- Custom NFSv4 identity domain(定制 NFSv4 标识域) 使用此属性定义用于映射 NFSv4 用户和组标识的域。如果您没有设置此属性,则设备将使用 DNS 来获取标识 域: 首先检查 nfsv4idmapdomain DNS 资源记录,然后回退到 DNS 域自身。
- Use NFSv4 numeric id strings (使用 NFSv4 数字 ID 字符串) 使用此属性将允许 NFSv4 客户机在用户 ID 和组 ID 中使用数字字符串。如果不设置此属性,则将以默 认的 user@domain 格式交换用户 ID 和组 ID。此属性仅在验证类型为 AUTH\_SYS 时适用。CLI 属性为 use\_numeric\_ids。
- Enable NFSv4 delegation (启用 NFSv4 委托) 选择此属性将允许客户机在本地 缓存文件且无需联系服务器即可进行修改。此选项默认情况下启用且通常可提高性 能,但在极少的情况下可能会引起问题。如果要禁用此设置,只能在对特定工作负 荷进行仔细的性能测量并验证了这样设置具有相当的性能优势后进行。此选项只影响 NFSv4 挂载。
- Mount visibility(挂载可见性)-此属性允许您限制有关 NFS 客户机共享资源访问 列表和远程挂载等信息的可用性。完全允许完全访问。受限的限制访问,比如客户

机仅能查看允许其访问的共享资源。客户机看不到在服务器上定义的共享资源或服务 器中其他客户机完成的远程挂载的访问列表。默认情况下,此属性设置为 "Full"(完 全)。

- Enable Kerberos(启用 Kerberos) 启用/禁用 Kerberos 服务。
	- Allow weak encryption types in Kerberos (Kerberos 中允许的脆弱加密类型) -启用/禁用对 DES (des-cbc-crc, des-cbc-md5) 以及可使用 HMAC/md5 导出的 ArcFour (arcfour-hmac-exp) 的支持。默认情况下, 该属性处于禁用状态。
	- Kerberos realm (Kerberos 领域) 领域是一个逻辑网络,类似于域,它定义了 位于同一个主 KDC 下的一组系统。领域名可由任意 ASCII 字符串构成。通常, 领域名与 DNS 域名相同,不同的是领域名采用大写。使用此约定可帮助您区分 Kerberos 服务发生的问题与 DNS 名称空间发生的问题,同时仍使用熟悉的名 称。
	- Kerberos master KDC (Kerberos 主 KDC) 在每个领域中, 必须有一台维护主 体数据库的主副本的服务器。主 KDC 与从 KDC 之间的最大区别是只有主 KDC 能够处理数据库管理请求。例如,必须在主 KDC 上更改密码或添加新主体。
	- Kerberos slave KDC(Kerberos 从 KDC) 从 KDC 包含主体数据库的重复副 本。主 KDC 服务器和从 KDC 服务器都创建用于建立验证的票证。
	- Kerberos admin principal (Kerberos 管理主体) 此属性用于标识管理员。 按照约定,主体名称分为三个部分:主元素、实例和领域。您可以将主体指定 为 joe、joe/admin 或 joe/admin@ENG.EXAMPLE.COM。此属性仅用于设置系统的 Kerberos 服务主体,不可保留。
	- Kerberos admin password (Kerberos 管理密码) 定义管理员密码。此属性仅 用于设置系统的 Kerberos 服务主体,不可保留。
- Oracle Intelligent Storage Protocol (Oracle 智能存储协议) NFSv4 服务支持 "Oracle Intelligent Storage Protocol" (Oracle 智能存储协议), Oracle Database NFSv4 客户机可通过该协议将优化信息传递到 ZFS Storage Appliance NFSv4 服务 器。有关更多信息,请参见["Oracle 智能存储协议" \[454\]。](#page-453-0)

有关更改服务属性的信息,请参见["服务 BUI 页面图标和按钮" \[169\]和](#page-168-0)["使用 CLI 配置](#page-169-0) [服务" \[170\]](#page-169-0)。

将 NFS 最低版本和最高版本设置为相同的值将导致设备仅与使用该版本的客户机进行 通信。如果您发现与一个 NFS 版本或另一个版本有关的问题(例如,在您的工作负荷 下某个 NFS 版本的性能特征),并且您希望强制客户机仅使用工作性能最好的版本, 则这非常有用。

### <span id="page-175-0"></span>为 NFS 配置 Kerberos 领域

配置 Kerberos 领域将创建特定的服务主体并向系统的本地密钥表中添加必要的密钥。 必须在配置 Kerberized NFS 前配置NTP 服务。为支持基于 Kerberos 的 NFS,将创建 并更新以下服务主体:

host/node1.example.com@EXAMPLE.COM nfs/node1.example.com@EXAMPLE.COM

如果将设备组成群集,会生成各个群集节点的主体和密钥:

host/node1.example.com@EXAMPLE.COM nfs/node1.example.com@EXAMPLE.COM host/node2.example.com@EXAMPLE.COM nfs/node2.example.com@EXAMPLE.COM

如果已经创建了这些主体,则配置领域将重置这些主体中每个主体的密码。如果您将设 备配置为加入 Active Directory 域,则无法将其配置为 Kerberos 领域的一部分。

有关设置 KDC 和基于 Kerberos 的客户机的信息,请参见[《Oracle Solaris 11.1](http://docs.oracle.com/cd/E26502_01/html/E29015/index.html) Administration: Security Services》 ([http://docs.oracle.com/cd/E26502\\_01/html/](http://docs.oracle.com/cd/E26502_01/html/E29015/index.html) [E29015/index.html](http://docs.oracle.com/cd/E26502_01/html/E29015/index.html))(《Oracle Solaris 11.1 管理:安全服务》)。在设置 Kerberos 的 NFS 属性后,在 "Shares"(共享资源)> "Filesystem"(文件系统)> "Protocols"(协 议)屏幕上将安全模式设置为使用 Kerberos 的模式。

设备将以下端口用于 Kerberos。

- Kerberos V 验证: 88
- Kerberos V 更改和设置密码 SET\_CHANGE: 464
- Kerberos V 更改和设置密码 RPCSEC\_GSS:749

注 - 基于 Kerberos 的 NFS 客户机必须使用解析为相应主体的 FQDN 的 IP 地址访问设 备。例如,如果设备配置有多个 IP 地址,只有解析为设备的 FQDN 的 IP 地址可由基于 Kerberos 的 NFS 客户机使用。

## <span id="page-176-0"></span>NFS 日志

可用于 NFS 服务的日志包括:

#### 表 55 **可用于 NFS 的日志**

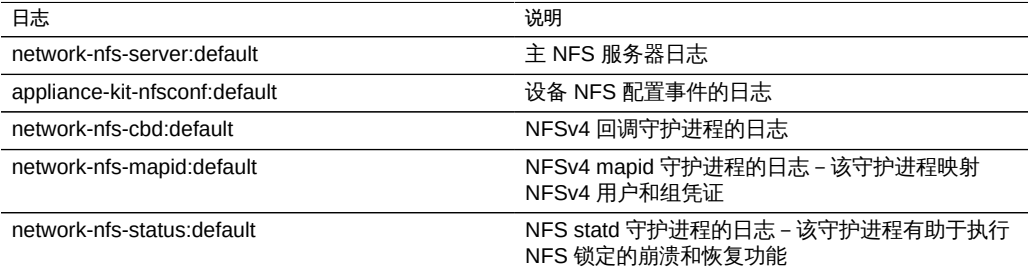

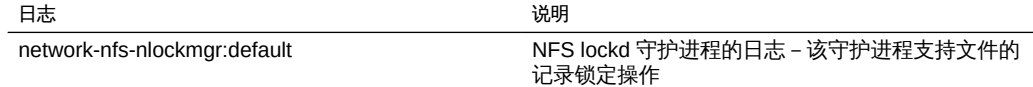

# <span id="page-177-0"></span>NFS Analytics (分析)

您可以在 "Analytics" (分析) 部分监视 NFS 活动。这包括:

- 每秒 NFS 操作数
- ... 按操作类型 (读取/写入/...)
- ... 按共享资源名称
- ... 按客户机主机名
- ... 按访问的文件名
- ... 按访问延迟

注意:当 NFS 服务器重新引导或故障转移时,文件名在服务器上是*未知的*,直至从客 户机上重新打开。文件在 Analytics(分析)工作表中显示为*未知*。

## <span id="page-177-1"></span>NFS 属性

下表介绍了 CLI 属性与上述 BUI 属性之间的映射。

#### 表 56 NFS 属性

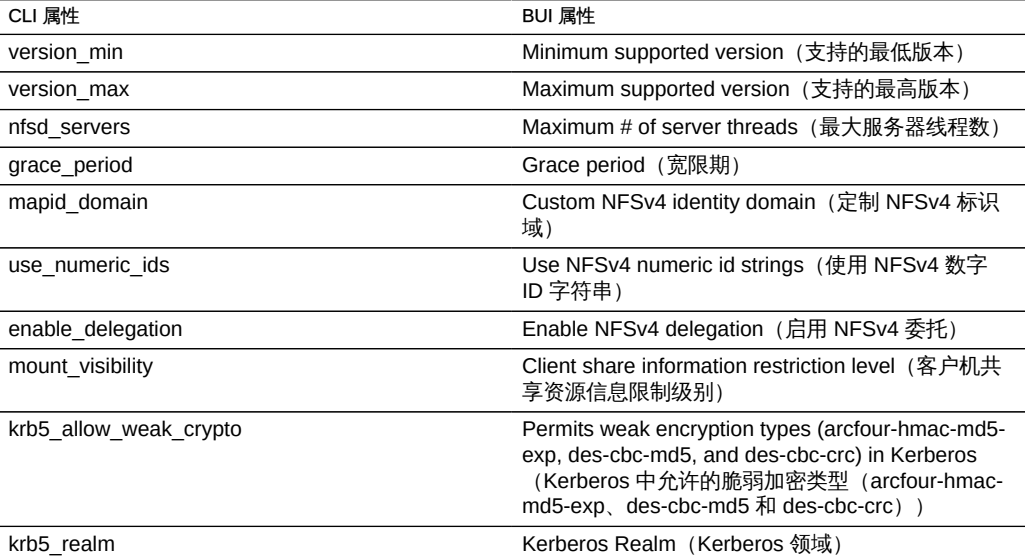

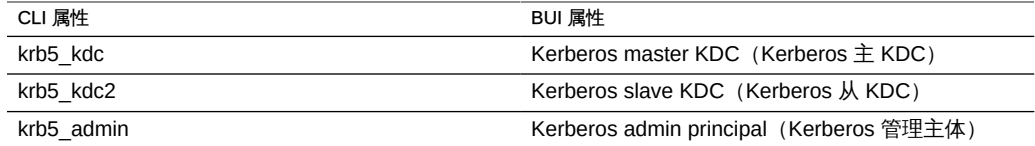

# <span id="page-178-1"></span>通过 NFS 共享文件系统

- 1. 转到 "Configuration"(配置)> "Services"(服务)屏幕。
- 2. 检查 NFS 服务是否已启用且处于联机状态。如果不是,请启用该服务。
- 3. 转到 "Shares" (共享资源) 屏幕, 编辑现有共享资源或创建新共享资源。
- 4. 单击您编辑的共享资源的 "Protocols" (协议) 选项卡并检查是否已启用 NFS 共享。您 还可以在此屏幕上配置 NFS 共享模式(读取/读取+写入)。

#### <span id="page-178-0"></span>使用 iSCSI

在设备上配置 LUN 时,您可以通过 Internet 小型计算机系统接口 (Internet Small Computer System Interface, iSCSI) 目标导出该卷。通过 iSCSI 服务, iSCSI 启动器可 以使用 iSCSI 协议访问目标。

该服务支持使用 iSNS 协议进行搜索、管理和配置。iSCSI 服务支持使用 CHAP 的单向 验证(目标对启动器进行验证)和双向验证(目标和启动器相互验证)。此外,该服务 还支持在 RADIUS 数据库中进行 CHAP 验证数据管理。

系统首先执行验证,然后进行授权,这在两个独立的步骤中进行。

注 - 有关配置 iSCSI 启动器和目标的示例, 请参[见"配置存储区域网络" \[97\]](#page-96-0)。

有关更改服务属性的信息, 请参见["服务 BUI 页面图标和按钮" \[169\]和](#page-168-0)["使用 CLI 配置](#page-169-0) [服务" \[170\]](#page-169-0)。CLI 属性名称是上面列出的名称的短版本。

表 57 iSCSI 服务属性

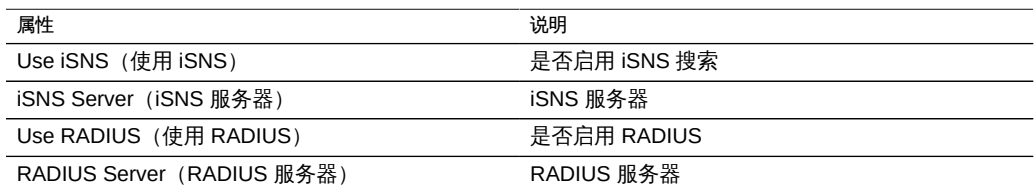

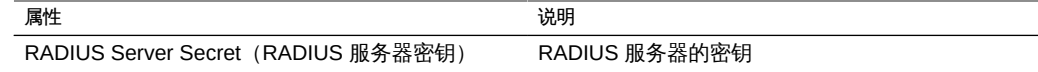

如果本地启动器具有 CHAP 名称和 CHAP 密钥,则系统将执行验证。如果本地启动器 没有 CHAP 属性,则系统不会执行任何验证,因此所有启动器都将符合授权条件。

通过 iSCSI 服务,您可以指定能够在启动器组内使用的启动器的全局列表。

有关 iSCSI 目标和启动器的更多信息, 请参见["配置存储区域网络" \[97\]。](#page-96-0)

如果您的启动器无法连接到目标,请执行以下操作:

- 确保启动器的 ION 与在启动器列表中标识的 ION 匹配。
- 检查 iSNS 服务器的 IP 地址是否正确以及是否配置了 iSNS 服务器。
- 检查目标的 IP 地址在启动器端是否正确。
- 检查启动器 CHAP 名称和密钥在两端是否相同。
- 确保目标 CHAP 名称和密钥与任何启动器的名称和密钥都不相同。
- 检查 RADIUS 服务器的 IP 地址和密钥是否正确,以及是否配置了 RADIUS 服务 器。
- 检查访问 LUN 的启动器是否为该 LUN 的启动器组的成员。
- 检查导出该 LUN 的目标是否处于联机状态。
- 检查 LUN 的运行状态是否为联机。
- 检查每个 LUN 的逻辑单元号。

在故障转移/故障恢复过程中,如果 iSER 未减少来自 Red Hat 客户机的复制 I/O 操作, 请将 /etc/iscsi/iscsid.conf 文件中的 node.session.timeo.replacement\_timeout 参数 修改为 300sec。

### <span id="page-179-0"></span>使用 SMB

通过 SMB 服务可以使用 SMB 协议访问文件系统。支持的 SMB 版本包括: SMB 1、 SMB 2.0 和 SMB 2.1。必须从 "Shares" (共享资源) 配置中将文件系统配置为使用 SMB 进行共享。下表显示了支持的和不支持的 SMB 2.1 功能。

表 58 支持的和不支持的 SMB 2.1 功能

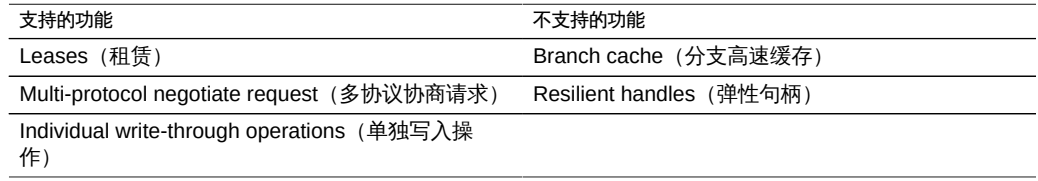
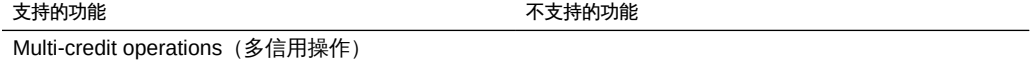

本地帐户和用户 ID 映射到 Windows 用户 ID。请注意,*guest* 帐户是一个特殊的只读帐 户,无法配置为用于在设备中读取/写入。

要使用 SMB,请参见以下各节:

- [SMB 属性](#page-180-0)
- [SMB 共享资源属性](#page-181-0)
- [NFS/SMB 互操作性](#page-182-0)
- [SMB DFS 名称空间](#page-182-1)
- [SMB Microsoft 独立 DFS 名称空间管理工具支持矩阵](#page-183-0)
- [将 DFS 名称空间添加到本地 SMB 组](#page-184-0)
- [SMB 自动主目录](#page-185-0)
- [添加 SMB 自动主目录规则](#page-185-1)
- [SMB 本地组](#page-186-0)
- [将用户添加到 SMB 本地组](#page-187-0)
- [SMB MMC 集成](#page-187-1)
- [SMB 共享资源管理](#page-188-0)
- [SMB 用户、组和连接](#page-189-0)
- [列出 SMB 服务](#page-190-0)
- [使用 BUI 配置 SMB](#page-192-0)
- [使用 BUI 配置 SMB Active Directory](#page-193-0)
- [使用 BUI 配置 SMB 项目和共享资源](#page-194-0)
- [使用 BUI 配置 SMB 数据服务](#page-194-1)

### <span id="page-180-0"></span>SMB 属性

- LAN Manager compatibility level (LAN Manager 兼容性级别) 支持的验证模式 (LM, NTLM, LMv2, NTLMv2)。有关各兼容性级别中支持的验证模式的更多信息,请 查看 Oracle Solaris 信息库获取 *smb*。NTLMv2 是建议的最低安全性级别,可避免 广为人知的一些安全漏洞。
- Preferred domain controller (首选域控制器) 首选域控制器在加入 Active Directory 域时使用。如果该控制器不可用,则 Active Directory 将根据 DNS SRV 记录和 Active Directory 站点来查找合适的域控制器。有关更多信息,请参见["使用](#page-220-0) [Active Directory" \[221\]](#page-220-0)。
- Active Directory site(Active Directory 站点) 此站点在加入 Active Directory 域时 使用。站点是计算机的逻辑集合,这些计算机全部通过高带宽、低延迟网络链路连 接。如果配置了此属性,但未指定首选域控制器,则加入 Active Directory 域时将优 先使用位于此站点内的域控制器,而不是外部的域控制器。
- Maximum # of server threads (最大服务器线程数) 并发服务器线程 (工作进程) 的最大数目。默认值是 1024。
- Enable Dynamic DNS(启用动态 DNS) 选择设备是否将使用动态 DNS 来更新 Active Directory 域中的 DNS 记录。默认为关闭状态。
- Enable Oplocks (启用伺机锁定) 选择设备是否将向 SMB 客户机授予伺机锁定。 这将改进大多数客户机的性能。默认为打开状态。SMB 服务器向客户机进程授予伺 机锁定以便客户机能够在该锁定就位时缓存数据。当服务器撤销伺机锁定时,客户机 会将其缓存的数据刷新到服务器。
- Restrict anonymous access to share list(限制匿名访问共享资源列表) 如果启用 了此选项,则客户机必须进行 SMB 服务验证才能接收共享资源列表。如果禁用,则 匿名客户机可以访问共享资源列表。
- System Comment (系统注释) 有意义的文本字符串。
- Idle Session Timeout (空闲会话超时) 会话不活动状态的超时设置。
- Primary WINS server(主要 WINS 服务器) 在 TCP/IP 设置中配置的主要 WINS 地址。
- Secondary WINS server(次要 WINS 服务器) 在 TCP/IP 设置中配置的次要 WINS 地址。
- Excluded IP addresses from WINS(从 WINS 排除 IP 地址) 从注册 WINS 排除 IP 地址。
- SMB Signing Enabled(启用 SMB 签名) 使用 SMB 签名功能启用与 SMB 客户机 的互操作性。如果某个包已签名,则将对签名进行验证。如果某个包未签名,则不进 行签名验证即接受该包(如果不需要 SMB 签名-请参见下文)。
- SMB Signing Required (需要 SMB 签名) 当需要 SMB 签名时,所有 SMB 包都 必须签名,否则它们将被拒绝,并且不支持签名的客户机将无法连接到服务器。
- Ignore zero VC (忽略零 VC) 当 SMB 客户机建立新的连接时, 可能会请求设备 通过将虚拟电路 (Virtual Circuit, VC) 数量指定为零, 从客户机上清理所有以前的连 接和文件锁定。但本协议对象不支持客户机或指定到相同主机的多个 DNS 条目的网 络地址转换 (network address translation ,NAT)。在组合中,屏蔽或冗余网络位置之 间的零 VC 请求可能会导致不相关的活动连接重置。默认情况下,零 VC 请求可防止 过期文件锁定,但如果 SMB 会话在错误中断开,忽略零 VC 请求可解决该问题。

有关更改服务属性的信息,请参见["服务 BUI 页面图标和按钮" \[169\]和](#page-168-0)["使用 CLI 配置](#page-169-0) [服务" \[170\]](#page-169-0)。CLI 属性名称是上面列出的名称的短版本。

### <span id="page-181-0"></span>SMB 共享资源属性

当通过 SMB 导出共享资源时,必须以特定的方式设置几个共享属性。

#### 表 59 SMB 共享资源属性

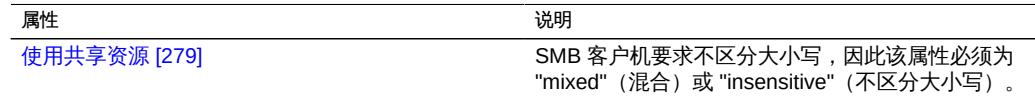

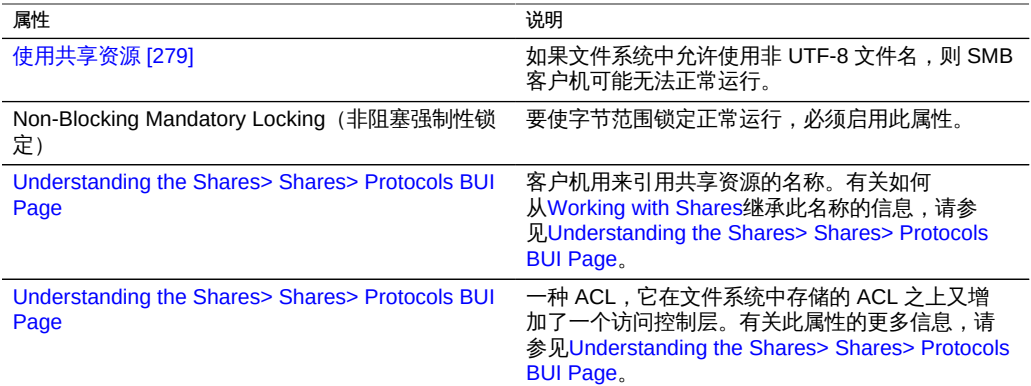

只能在创建共享资源时设置共享资源属性。

### <span id="page-182-0"></span>NFS/SMB 互操作性

该设备支持可同时访问相同共享资源的NFS和 SMB 客户机。要正确配置设备以实现 NFS/SMB 互操作性,必须配置以下组件:

- 配置Active Directory服务。请参见["使用 Active Directory" \[221\]](#page-220-0)。
- 制定身份映射策略并配置服务。请参见["使用身份映射" \[225\]。](#page-224-0)
- 配置 SMB。
- 在共享资源上配置访问控制、ACL 条目和 ACL 继承。

SMB 和 NFSv3 使用不同的访问控制模型。为获得最佳效果,请从 SMB 客户机的根目 录上配置 ACL,因为 SMB 访问控制模型是更详细的模型。有关可继承的普通 ACL 条目 的信息,请参见[Working with the Shares> Shares> Access BUI Page。](#page-313-0)

### <span id="page-182-1"></span>SMB DFS 名称空间

分布式文件系统 (Distributed File System, DFS) 是通过 SMB 和 MSRPC 协议提供的一 项虚拟技术。DFS 允许管理员对位于不同服务器上的共享文件夹进行分组,方法是透明 地将它们连接到一个或多个 DFS 名称空间。DFS 名称空间是组织中的共享文件夹的虚 拟视图。管理员可以选择要在名称空间中包含哪些共享文件夹,设计显示这些共享文件 夹的分层结构,并确定在名称空间中显示的共享文件夹名称。当用户查看名称空间时, 这些文件夹似乎驻留在单个高容量的文件系统中。用户可在名称空间中的文件夹之间导 航,而无需知道承载数据的服务器名称或共享文件夹。

在每个系统上只能将一个共享资源置备为独立的 DFS 名称空间。不支持基于域的 DFS 名称空间。请注意,每个群集中只能置备一个 DFS 名称空间,即使每个群集节点都有 一个单独的存储池也是如此。要将某个 SMB 共享资源置备为 DFS 名称空间,请使用 DFS 管理 MMC 管理单元创建一个独立的名称空间。

如果设备未加入Active Directory域, 则需要执行额外的配置, 然后工作组用户才能修 改 DFS 名称空间。要使 SMB 本地用户能够创建或删除 DFS 名称空间, 该用户必须 在服务器上创建一个单独的本地帐户。在下面的示例中,相关步骤使 SMB 本地用户 dfsadmin 能够操作 DFS 名称空间。

# <span id="page-183-0"></span>SMB Microsoft 独立 DFS 名称空间管理工具支持矩阵

下表列出了多个 Windows 操作系统版本上 Microsoft DFS 工具的操作 (子命令/选 项)。它标识设备上 DFS 服务支持的操作,以便管理设备上的独立 DFS 名称空间。

- y-支持
- n-不支持
- NA-不适用

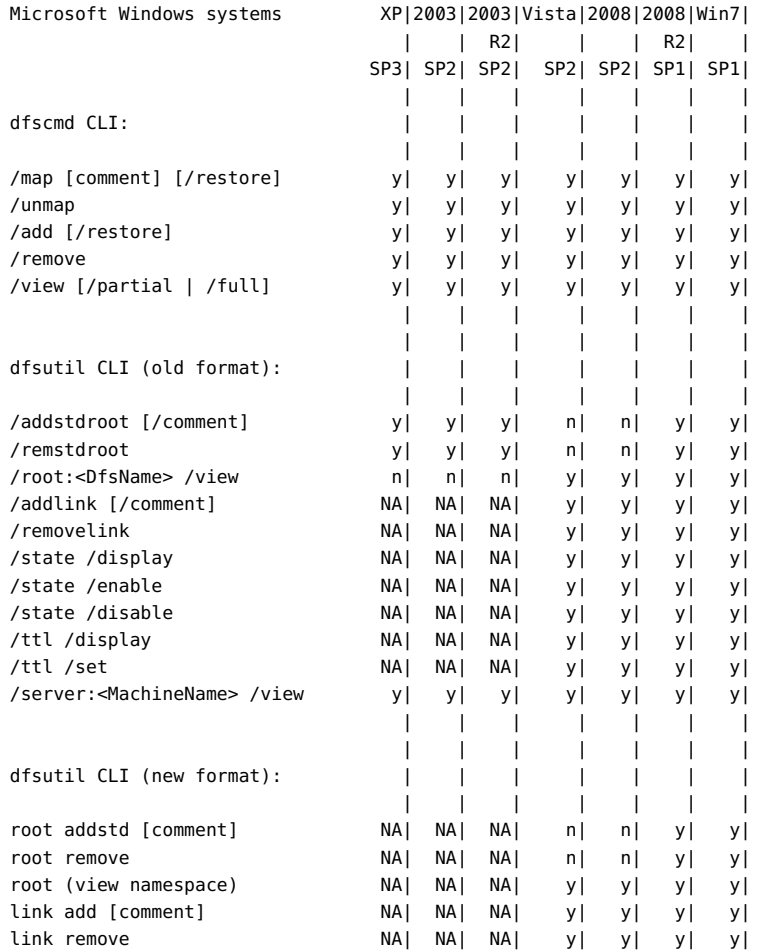

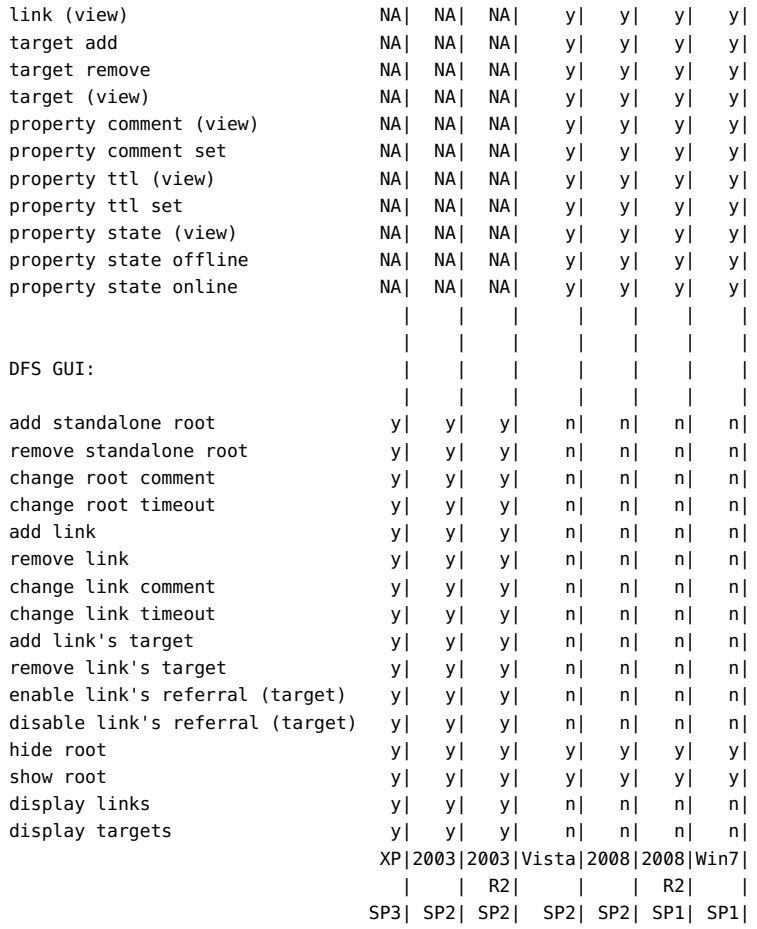

请注意:

- Solaris 不验证 DFS 链接目标。
- 用于修改及查看注释和超时 (TTL) 的 CLI 命令适用于 root 和链接。
- 用于查看状态的 CLI 命令适用于 root、root 目标、链接和链接目标。
- 用于修改状态的 CLI 命令适用于链接和链接目标。

# <span id="page-184-0"></span>▼ 将 DFS 名称空间添加到本地 SMB 组

- 1. 在服务器上为用户 **dfsadmin** 创建一个本地用户帐户。确保使用与首次在 Windows 计算 机上创建本地用户时相同的密码。
- 2. 将 **dfsadmin** 添加到本地 SMB 组管理员。
- 3. 以 **dfsadmin** 用户身份在要从中修改 DFS 名称空间的 Windows 计算机上登录。

### <span id="page-185-0"></span>SMB 自动主目录

对于 Windows 文件共享,自动主目录可提供使用 SMB 协议访问文件系统的权限。对于 通过 SMB 访问系统的用户,自动主目录可定义及维护主目录共享资源。自动主目录规 则将 SMB 客户机映射到主目录。

图 33 设置自动主目录规则

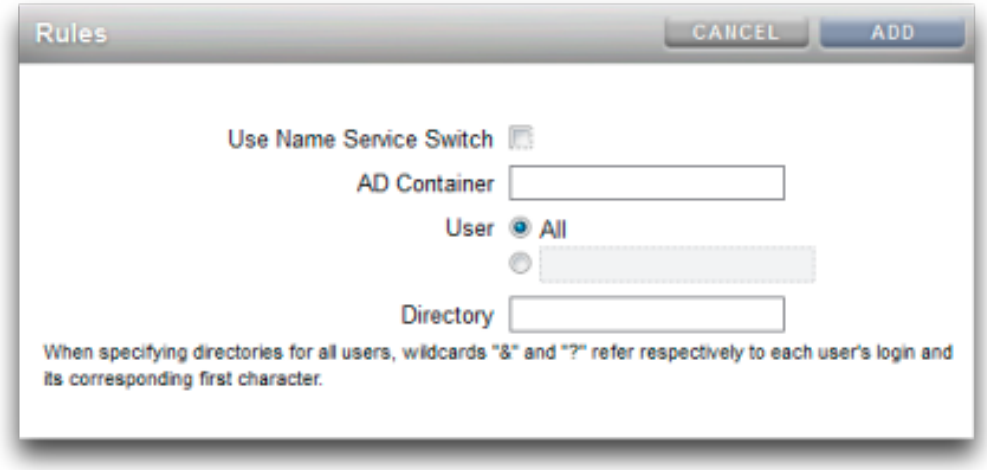

- Name Service Switch (名称服务转换) 打开或关闭名称服务转换 (Name Service Switch, NSS)。无法在创建 NSS 规则的同时为所有用户创建规则。
- AD Container (AD 容器) 设置 Active Directory 容器, 例如: dc=com, dc=fishworks, ou=Engineering, CN=myhome。
- User (用户) 为所有用户或指定的用户设置自动主目录。当指定用户时,通配符 "&" 和 "?" 表示用户的登录及其对应的第一个字符。
- Directory (目录) 设置规则的目录, 例如: /export/wdp。

#### <span id="page-185-1"></span>添加 SMB 自动主目录规则 V.

1. 使用 **create** 命令添加自动主目录规则,使用 **list** 命令列出现有规则。此示例为用户 "Bill" 添加规则, 然后列出规则:

```
twofish:> configuration services smb
twofish:configuration services smb> create
twofish: configuration services rule (uncommitted) > set use nss=false
twofish:configuration services rule (uncommitted)> set user=Bill
twofish:configuration services rule (uncommitted)> set directory=/export/wdp
twofish:configuration services rule (uncommitted)> set container="dc=com,dc=fishworks,
   ou=Engineering,CN=myhome"
twofish:configuration services rule (uncommitted)> commit
twofish:configuration services smb> list
RULE NSS USER DIRECTORY CONTAINER
rule-000 false Bill /export/wdp dc=com,dc=fishworks,
   ou=Engineering,CN=myhome
```
2. 可以使用通配符创建自动主目录规则。*&* 字符匹配用户的用户名,*?* 字符匹配用户的用 户名中第一个字符。下面的示例使用通配符来匹配所有用户:

twofish:configuration services smb> create twofish:configuration services rule (uncommitted)> set use\_nss=false twofish:configuration services rule (uncommitted)> set user=\* twofish:configuration services rule (uncommitted)> set directory=/export/?/& twofish:configuration services rule (uncommitted)> set container="dc=com,dc=fishworks, ou=Engineering,CN=myhome" twofish:configuration services rule (uncommitted)> commit twofish:configuration services smb> list NSS USER DIRECTORY CONTAINER rule-000 false Bill /export/wdp dc=com,dc=fishworks, ou=Engineering,CN=myhome

#### 3. 还可以使用名称服务转换来创建自动主目录规则:

```
twofish:configuration services smb> create
twofish:configuration services rule (uncommitted)> set use_nss=true 
twofish:configuration services rule (uncommitted)> set container="dc=com,dc=fishworks,
   ou=Engineering,CN=myhome"
twofish:configuration services rule (uncommitted)> commit
twofish:configuration services smb> list
RULE NSS USER DIRECTORY CONTAINER 
                                                   dc=com,dc=fishworks,
   ou=Engineering,CN=myhome
```
### <span id="page-186-0"></span>SMB 本地组

本地组是由域和/或本用户构成的组,它向这些用户授予附加特权。

表 60 SMB 本地组

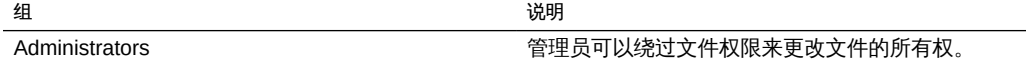

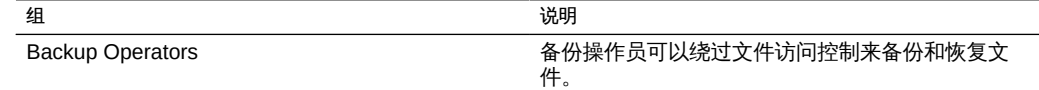

### <span id="page-187-0"></span>将用户添加到 SMB 本地组

要将用户添加到 SMB 本地组,请使用以下 CLI 命令。

twofish:configuration services smb> groups twofish:configuration services smb groups> create twofish:configuration services smb member (uncommitted)> set user=Bill twofish:configuration services smb member (uncommitted)> set group="Backup Operators" twofish:configuration services smb member (uncommitted)> commit twofish:configuration services smb groups> list MEMBER USER GROUP member-000 WINDOMAIN\Bill Backup Operators

### <span id="page-187-1"></span>SMB MMC 集成

Microsoft 管理控制台 (Microsoft Management Console, MMC) 是包含已注册组件(称 为管理单元)的一个可扩展框架,它可针对网络上的本地系统和远程系统提供全面的 管理功能。"Computer Management"(计算机管理)是 Microsoft 管理控制台工具的集 合,这些工具可用于配置、监视和管理本地和远程服务与资源。

要在 Oracle ZFS Storage Appliance 上以工作组模式使用 MMC 功能,请确保将要使 用管理控制台的 Windows 管理员添加到设备上的 Administrators 本地组。否则,在尝 试使用 MMC 连接到设备时,在管理客户机上可能会收到 Access is denied(访问被拒 绝)或类似错误。

Oracle ZFS Storage Appliance 支持以下计算机管理工具:

使用事件查看器 MMC 管理单元,可以显示应用程序日志、安全日志和系统日志。这些 日志显示 Oracle ZFS Storage 系统的警报、审计和系统日志的内容。下面的屏幕抓图显 示了一个错误事件的应用程序日志和属性对话框。

#### 图 34 SMB 事件查看器

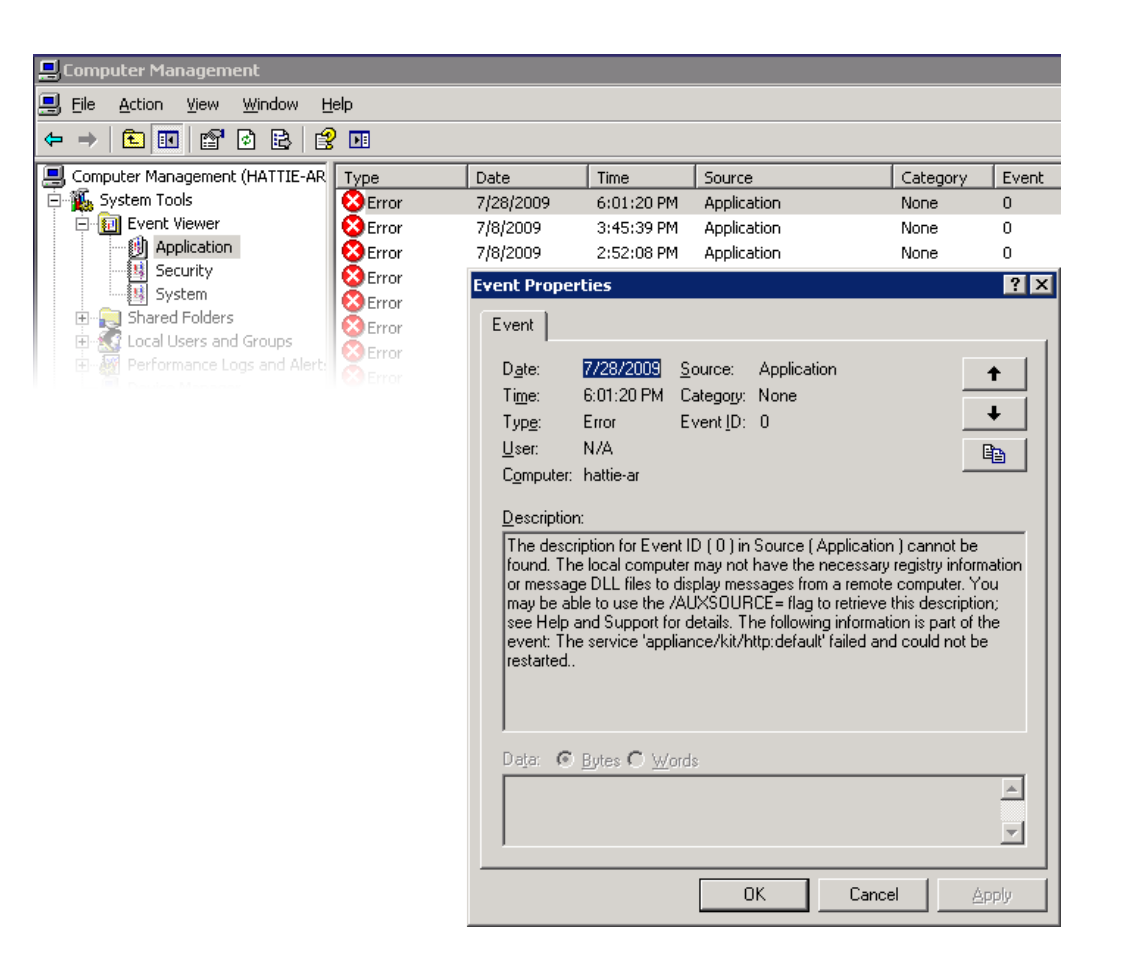

### <span id="page-188-0"></span>SMB 共享资源管理

对共享资源管理的支持包括:

- 列出共享资源
- 在共享资源上设置 ACL
- 更改共享资源权限
- 设置共享资源的说明

当前未通过 MMC 支持的功能包括:

- 添加或删除共享资源
- 设置客户端缓存属性
- 设置允许的最大用户数属性

图 35 SMB 共享资源权限属性

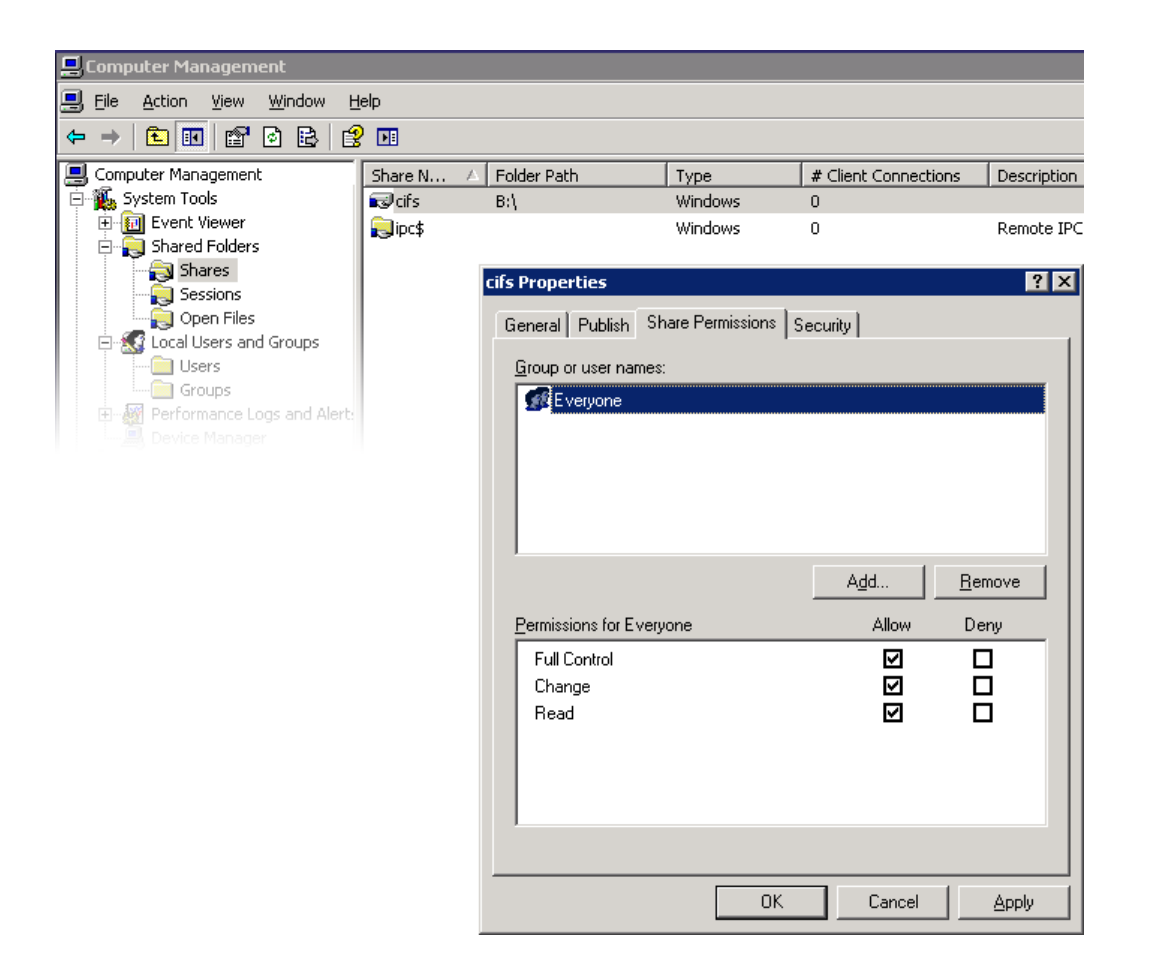

# <span id="page-189-0"></span>SMB 用户、组和连接

支持以下功能:

- 查看本地 SMB 用户和组
- 列出用户连接,包括列出每个连接上打开的文件数
- 关闭用户连接
- 列出打开的文件,包括列出文件上的锁数和文件打开模式
- 关闭打开的文件

图 36 每个连接上打开的文件

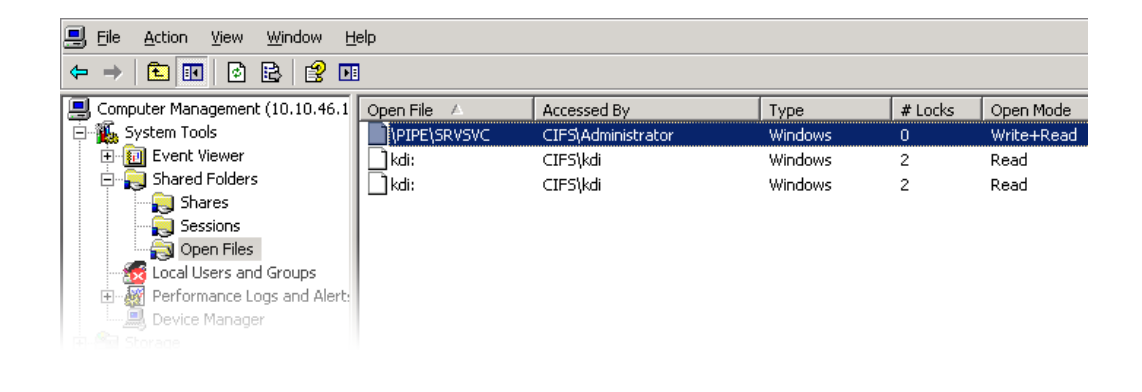

图 37 打开的会话

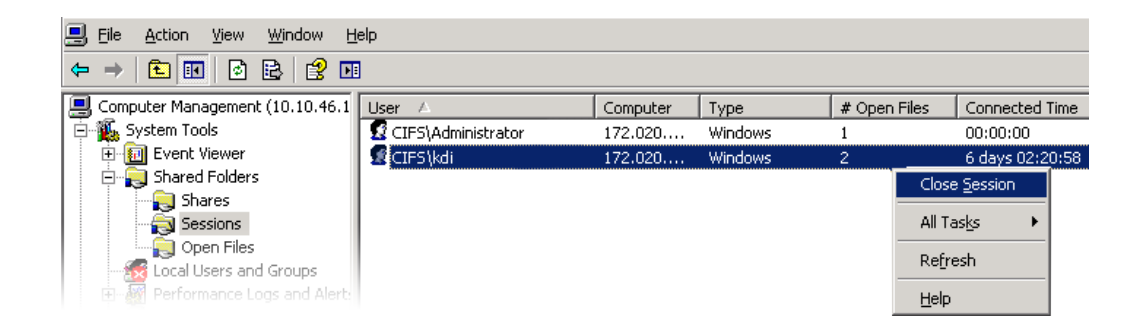

# <span id="page-190-0"></span>列出 SMB 服务

支持包括列出设备服务。无法使用计算机管理 MMC 应用程序启用或禁用服务。下面的 屏幕抓图显示了 vscan 服务的常规属性。

图 38 vscan 属性

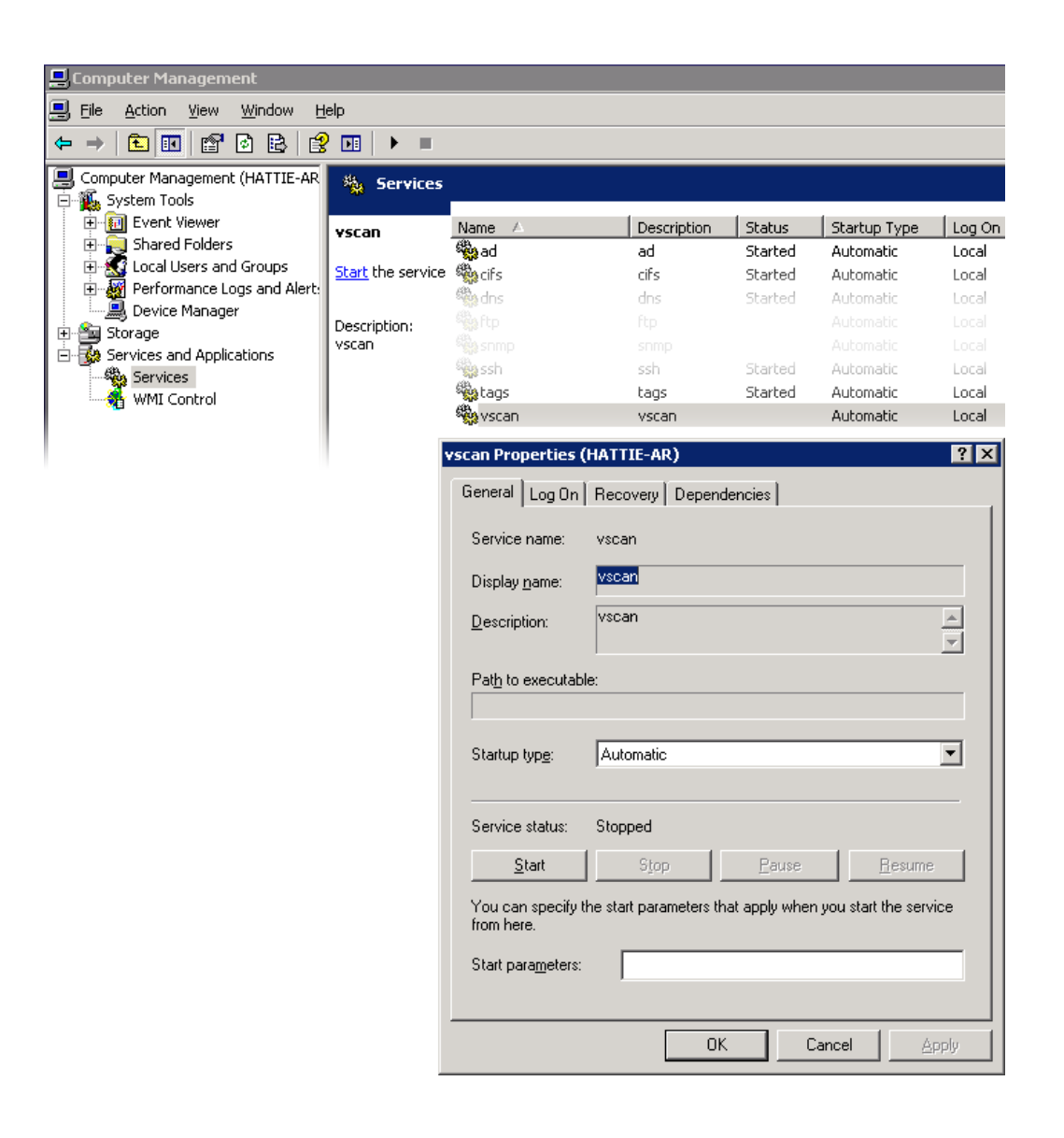

为确保只有适当的用户有权执行管理操作,对于使用 MMC 远程执行的操作施加了一些 访问限制。

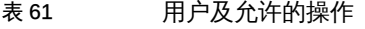

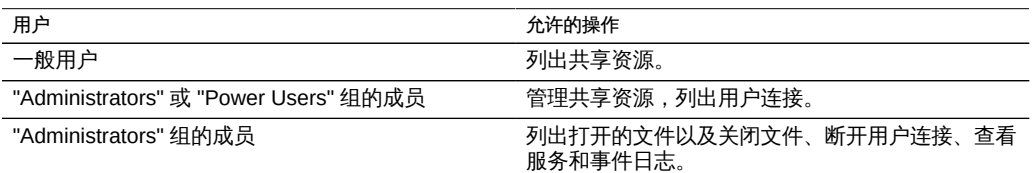

### <span id="page-192-0"></span>使用 BUI 配置 SMB

可以使用 BUI 或 CLI 完成设备的初始配置,并且花费的时间应当少于 20 分钟。以 后还可以使用 BUI 的 "Maintenance"(维护)> "System"(系统)上下文或 CLI 的 maintenance system setup 上下文再次执行初始设置。通常,初始配置将带您完成以下 BUI 步骤。

- 1. 配置网络设备、数据链路和接口。
- <sup>2.</sup> 使用 "Datalink" (数据链路) 添加或 "Interface" (接口) 图标, 或通过将设备拖放到 数据链路或接口列表来创建接口。
- 3. 设置所需的属性并单击 "Apply" (应用) 按钮将其添加到列表中。
- 4. 根据需要将每个接口设置为活动或备用。
- 5. 单击页面顶部的 "Apply" (应用) 按钮提交您的更改。
- 6. 配置 DNS。
- 7. 提供基本域名。
- 8. 提供至少一台服务器的 IP 地址,该服务器必须能够解析域名称空间的 Active Directory 部分中的主机名和服务器记录。
- 9. 配置 NTP 验证密钥以确保时钟同步。
- 10.  $\mathbf{\hat{a}}$ 击 $\mathbf{\hat{b}}$  图标添加新密钥。
- 11. 为新密钥指定编号、类型和私钥值并应用更改。该密钥将在每个指定的 NTP 服务器旁 显示为选项。
- 12. 将该密钥与适当的 NTP 服务器关联并应用更改。为确保时钟同步,请将设备和 SMB 客 户机配置为使用相同的 NTP 服务器。
- 13. 将 Active Directory 指定为用户和组的目录服务。
- 14. 设置目录域。
- 15. 单击 "Apply" (应用) 按钮提交您的更改。
- 16. 配置存储池。
- 17. 单击 图标添加新池。
- 18. 设置池名称。
- 19. 在 "Allocate and verify storage"(分配和验证存储)屏幕中,为存储池配置磁盘机框分 配。如果未检测到磁盘机框,则检查磁盘机框电缆和电源。
- 20. 单击 "Commit"(提交)按钮前进到下一屏幕。
- 21. 在 "Configure Added Storage" (配置添加的存储)屏幕上,选择所需的数据配置文件。 每项都在可用性、性能和容量方面进行了评级。请使用这些评级确定适合您的业务需求 的最佳配置。
- 22. 单击 "Commit"(提交)按钮以激活配置。
- 23. 配置远程支持。
- 24. 如果设备没有直接连接到 Internet, 请配置 Oracle 用来与远程支持服务进行通信的 HTTP 代理。
- 25. 输入您的联机帐户用户名和密码。将显示一份隐私声明供您阅读。
- 26. 选择要向其注册的清单组。每个帐户的默认组与帐户用户名相同,以 '\$' 为前缀。
- <span id="page-193-0"></span>27. 提交您的初始配置更改。

# ▼ 使用 BUI 配置 SMB Active Directory

- 1. 在 Active Directory 域中为设备创建一个帐户。有关详细说明,请参阅 Active Directory 文档。
- 2. 在 "Configuration"(配置)> "Services"(服务)> "Active Directory" 屏幕上,单击 "Join Domain" (加入域) 按钮。

<span id="page-194-0"></span>3. 指定 Active Directory 域、管理用户、管理密码,然后单击 "Apply" (应用) 按钮提交更 改。

### 使用 BUI 配置 SMB 项目和共享资源

- 1. 创建项目。
- 2. 在 "Shares"(共享资源)屏幕上,单击 图标以展开 "Projects"(项目)面板。
- 3. 单击 "Add..." (添加...) 链接以添加新项目。
- 4. 指定项目名称并应用更改。
- 5. 从 "Projects"(项目)面板中选择新项目。
- 6. 单击 图标添加新文件系统。
- 7. 单击该文件系统的 2 图标。
- 8. 单击 "General" (常规) 链接并取消选中 "Inherit from project" (从项目继承) 复选框。
- 9. 选择 /export 下的挂载点,即使 SMB 共享资源是按资源名称进行访问的。
- 10. 在项目的 "Protocols"(协议)屏幕上,将资源名称设置为 "on"。
- 11. 为项目启用 sharesmb 和共享资源级 ACL。
- <span id="page-194-1"></span>12. 单击 "Apply" (应用) 按钮以激活配置。

# 使用 BUI 配置 SMB 数据服务

- 1. 在 "Configuration" (配置) >"Services" (服务) >"SMB" 屏幕上,单击 <sup>(じ)</sup> 图标启用服 务。
- 2. 根据本页面中"属性"部分中的建议设置 SMB 属性,然后单击 "Apply" (应用) 按钮以激 活配置。
- 3. 在 "Configuration"(配置)> "Services"(服务)> "SMB" 屏幕上,单击 "Autohome" (自动主目录)链接,以根据上面"自动主目录规则"部分中的说明设置自动主目录规 则,来将 SMB 客户机映射到主目录,然后单击 "Apply"(应用)按钮激活配置。

4. 在 "Configuration"(配置)> "Services"(服务)> "SMB"屏幕上单击 "Local Groups" (本地组)链接,并根据上面 "Local Groups"(本地组)部分中的说明使用 图标将 管理员或备份操作员用户添加到本地组,然后单击 "Apply"(应用)按钮激活配置。

# 使用 FTP

通过 FTP (File Transfer Protocol, 文件传输协议)服务, 可以从 FTP 客户机访问文件 系统。不允许匿名登录,用户必须使用服务中配置的名称服务进行验证。

## FTP 属性

表 62 FTP 常规属性

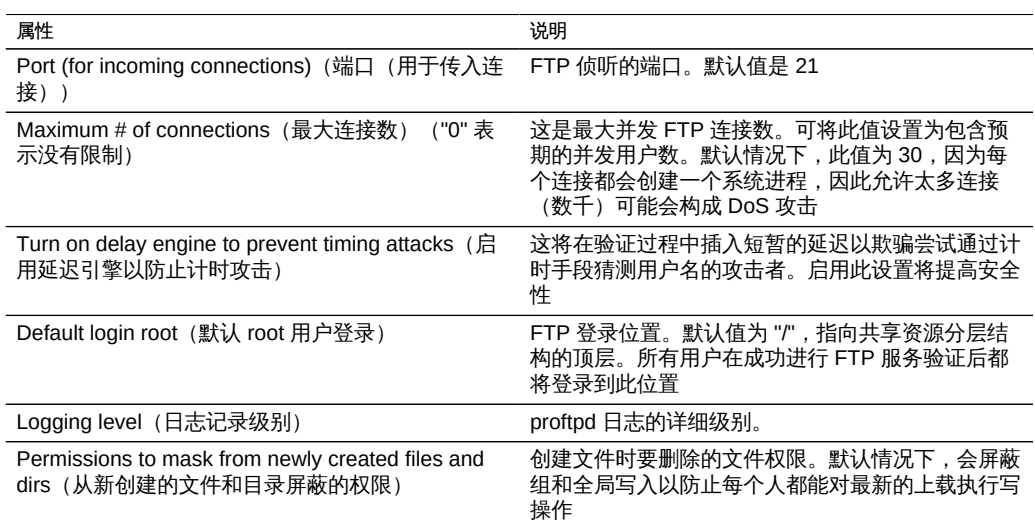

#### 表 63 FTP 安全属性

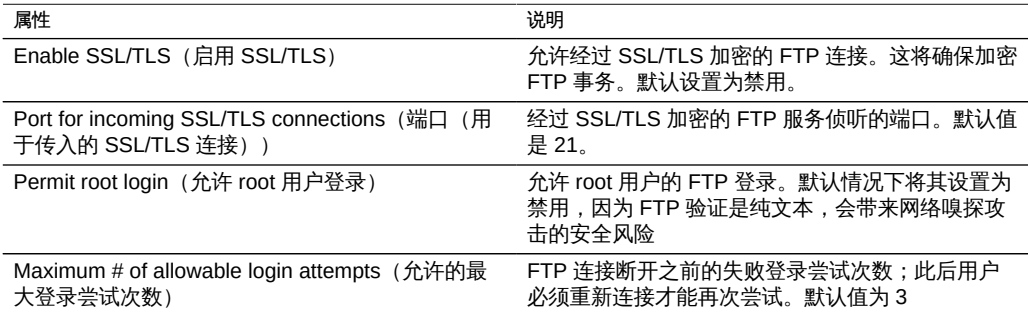

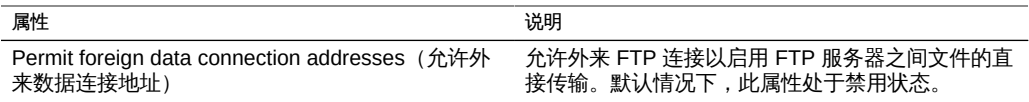

# FTP 日志

表 64 FTP 日志

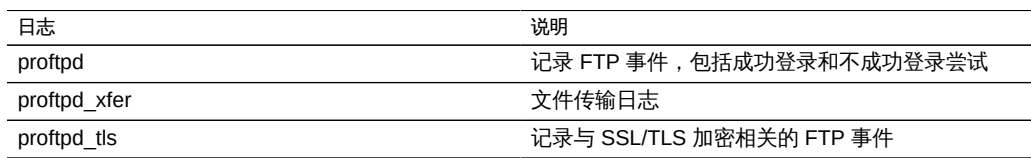

### ▼ 允许使用 BUI 对共享资源进行 FTP 访问

- 1. 转到 "Configuration"(配置)> "Services"(服务)
- 2. 确保 FTP 服务已启用且处于联机状态。如果不是,请启用该服务。
- 3. 在 "Shares"(共享资源)屏幕中选择或添加一个共享资源。
- 4. 转到 "Protocols" (协议) 部分,检查是否启用了 FTP 访问。此处还可以设置访问模式 (读取/读取+写入)。

### 使用 HTTP

通过 HTTP 服务,可以使用 HTTP 和 HTTPS 协议以及 HTTP 扩展 WebDAV (Web based Distributed Authoring and Versioning, Web 分布式创作和版本控制)访问文件 系统。这样一来,客户机便可通过 Web 浏览器访问共享文件系统;如果客户机软件支 持,还可将其当作本地文件系统进行访问。用于访问这些 HTTP 和 HTTPS 共享资源的 URL 分别采用以下格式:

- http://*hostname*/shares/*mountpoint*/*share\_name*
- https://*hostname*/shares/*mountpoint*/*share\_name*
- HTTPS 服务器使用自签名安全证书。

要使用 HTTP,请参见以下各节:

- [HTTP 属性](#page-197-0)
- [HTTP 验证和访问控制](#page-197-1)
- [HTTP 日志](#page-197-2)
- [允许使用 BUI 对共享资源进行 HTTP 访问](#page-198-0)

### <span id="page-197-0"></span>HTTP 属性

表 65 HTTP 属性

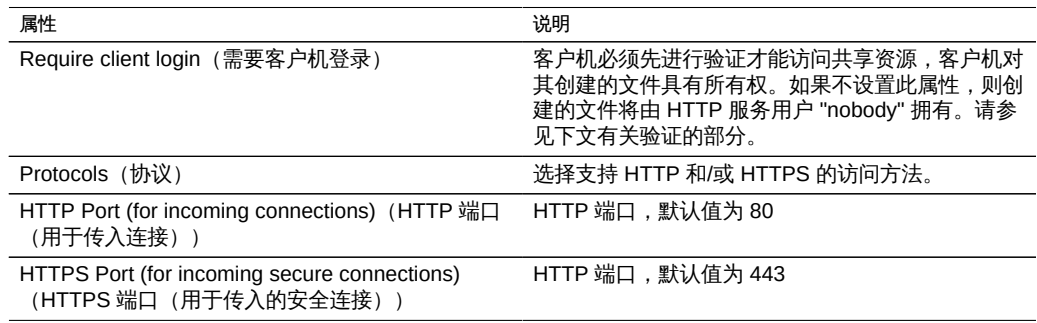

### <span id="page-197-1"></span>HTTP 验证和访问控制

如果启用了 "Require client login" (需要客户机登录) 选项,设备将拒绝访问不提供本 地用户、NIS 用户或 LDAP 用户的有效验证凭证的客户机。不支持 Active Directory 验 证。

仅支持基本的 HTTP 验证。请注意,除非使用的是 HTTPS,否则将传输未加密的用户 名和密码,这可能并不适合所有环境。

通常,经过验证的用户拥有的 HTTP 权限与其拥有的 NFS 或 FTP 权限相同。经过验证 的用户将拥有其创建的文件和目录,和其他协议的对待方式一样。为了进行访问控制, 将特权用户 (uid 小于 100 的用户) 视为 "nobody"。特权用户创建的文件归 "nobody" 所有。

如果禁用 "Require client login" (需要客户机登录) 选项, 设备不会尝试验证客户机 (即 使客户机提供了凭证)。为了进行访问控制,新创建的文件归 "nobody" 所有,并将所 有用户都视为 "nobody"。

不管是否进行验证,都不会屏蔽已创建文件和目录的任何权限。创建的文件具有 Unix 权限 666(每个人都可读、可写),创建的目录具有 Unix 权限 777(每个人都可读、可 写且可执行)。

### <span id="page-197-2"></span>HTTP 日志

表 66 HTTP 日志

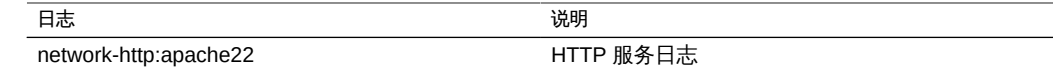

# <span id="page-198-0"></span>▼ 允许使用 BUI 对共享资源进行 HTTP 访问

- 1. 转到 "Configuration" (配置) > "Services" (服务)
- 2. 检查 HTTP 服务是否已启用且处于联机状态。如果不是,请启用该服务。
- 3. 在 "Shares"(共享资源)屏幕中选择或添加一个共享资源。
- 4. 转到 "Protocols"(协议)部分,检查是否启用了 HTTP 访问。此处还可以设置访问模式 (读取/读取+写入)。

### 使用 NDMP

通过 NDMP (Network Data Management Protocol, 网络数据管理协议)服务,系统可 以参与由远程 NDMP 客户机(称为数据管理应用程序 (Data Management Application, DMA))控制的基于 NDMP 的备份和恢复操作。通过使用 NDMP,可将设备用户数据 (即存储在设备上管理员创建的共享资源中的数据)备份和恢复到本地连接的磁带设备 和远程系统。本地连接的磁带设备还可向 DMA 显示以进行远程系统的备份和恢复。

NDMP 不能用于备份和恢复系统配置数据。请改用"配置备份和恢复"功能(请参 见[《Oracle ZFS Storage Appliance 客户服务手册》中的"备份配置"\)](http://www.oracle.com/pls/topic/lookup?ctx=E71498&id=ZFSREgoxhs)。

要使用 NDMP,请参见以下各节:

- [NDMP 本地配置与远程配置](#page-198-1)
- [NDMP 备份格式和类型](#page-199-0)
- [使用 "dump" 和 "tar" 进行 NDMP 备份](#page-199-1)
- [使用 "zfs" 进行 NDMP 备份](#page-200-0)
- [NDMP 增量备份](#page-202-0)
- [副本备份](#page-203-0)
- [NDMP 属性](#page-204-0)
- ["NDMP 日志" \[206\]](#page-205-0)

### <span id="page-198-1"></span>NDMP 本地配置与远程配置

设备支持使用本地配置(磁带机以物理方式连接到设备)和远程配置(数据传输到同一 个网络上的其他系统)进行备份和恢复。在这两种配置中,备份都必须通过支持的 DMA 管理。

在本地配置中,支持的磁带设备(包括磁带机和转换器(机械手))使用在启动器模式 下配置的受支持的 SCSI 卡或光纤通道 (Fibre Channel, FC) 卡以物理方式连接到系统。

可在 "NDMP Status"(NDMP 状态)屏幕上查看这些设备。NDMP 服务在 DMA 扫描设 备时,会将这些设备呈现给 DMA。在 DMA 中配置了这些设备后,即可将其用于备份和 恢复同一个网络上的设备或其他系统。在系统中添加或移除了磁带机或转换器之后,可 能需要重新引导之后,NDMP 服务才可识别更改。此后,由于磁带机名称可能已发生更 改,因此可能需要重新配置 DMA。

在远程配置中,磁带设备未以物理方式连接到要备份和恢复的系统(数据服务器),而 是连接到运行 DMA 的系统或单独的系统(磁带服务器)。这些通常称为"3 向配置",因 为 DMA 控制其他两个系统。在这些配置中,数据流通过 IP 网络在数据服务器和磁带服 务器之间传输。

### <span id="page-199-0"></span>NDMP 备份格式和类型

NDMP 协议未指定备份数据格式。设备支持三种备份类型,它们对应于不同的实施和磁 带存储格式。DMAs 可以使用以下 NDMP 环境变量 "TYPE"(类型)值选择备份类型:

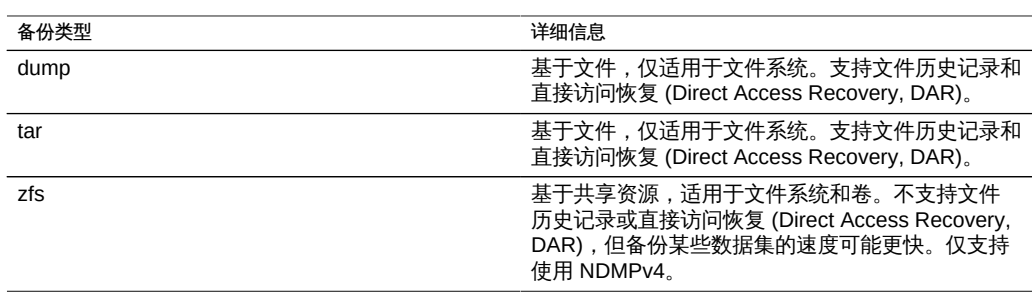

表 67 NDMP 备份格式和类型

没有标准的 NDMP 数据流格式,因此只能在运行兼容软件的 7000 系列设备上恢复在设 备上生成的备份流。将来版本的设备软件一般可以恢复通过较早版本的软件备份的数据 流,反之则不一定成立。例如,"zfs" 备份类型是 2010.Q3 中的新类型,运行 2010.Q1 或更早版本的系统无法恢复在 2010.Q3 下使用 "zfs" 类型创建的备份流。

### <span id="page-199-1"></span>使用 "dump" 和 "tar" 进行 NDMP 备份

使用 "dump" 和 "tar" 备份类型备份时, 管理员通过文件系统路径 (称为备份路径) 指定 要备份的数据。例如,如果管理员配置了 */export/home* 的备份,则将备份在该路径上挂 载的共享资源。同样,如果将备份流恢复到 */export/code*,则这就是恢复文件的路径, 即使文件是从其他路径备份时也是如此。

只能将现有共享资源的挂载点路径或者现有共享资源中包含的路径指定为备份路径。如 果备份路径与某个共享资源的挂载点相同,则仅备份该共享资源。否则,路径必须包含

在某个共享资源中,此时将仅备份该共享资源在此路径下的部分。在两种情况下,都不 备份在备份路径下指定的共享资源内部挂载的其他共享资源;必须单独指定这些共享资 源进行备份。

Snapshots(快照)-如果备份路径指定了一个活动文件系统(例如 /export/code)或者 活动文件系统中包含的路径(例如 /export/code/src), 设备将立即创建新的快照并从该 快照备份指定的路径。备份完成时,将销毁该快照。如果备份路径指定了一个快照(例 如 */export/code/.zfs/snapshot/mysnap*),则不会创建新快照,系统将从指定的快照进 行备份。

Share metadata(共享资源元数据) - 为了简化复杂共享资源配置的备份和恢复," dump" 和 "tar" 备份包括了与备份路径关联的项目和共享资源的共享资源元数据。此元 数据说明设备上的共享资源配置,包括协议共享属性、配额属性以及在 "Shares"(共享 资源)屏幕上配置的其他属性。不要将其与也是使用 NDMP 进行备份和恢复的目录结构 和文件权限之类的文件系统元数据混淆。

例如,如果备份 /export/proj,则将备份挂载点以 /export/proj 开头的所有共享资源 的共享资源元数据,以及这些共享资源的父项目的共享资源元数据。同样,如果备 份 /export/someshare/somedir, 并且某个共享资源在 /export/someshare 处挂载, 则将 备份该共享资源及其项目的共享资源元数据。

恢复时,如果恢复目标路径不在现有共享资源中,则将根据需要,使用备份中存储 的项目和共享资源的原始属性重新创建备份流中的项目和共享资源。例如,如果备 份 /export/foo (其中包含项目 proj1 以及共享资源 share1 和 share2), 然后销毁项目 并从备份恢复,则在恢复操作过程中将使用这两个共享资源和该项目的已备份属性重新 创建它们。

在恢复过程中,如果已经存在要自动重新创建的项目,则将使用现有项目,而不自动创 建新项目。如果存在要自动重新创建的共享资源,并且其挂载点与设备根据原始备份路 径和恢复目标预期的挂载点匹配,则使用现有的共享资源,而不自动创建新共享资源。 否则,将根据备份中的元数据自动创建一个新共享资源。如果已经存在同名(但挂载点 不同)的共享资源,则将为新创建的共享资源指定一个以 "ndmp-" 开头的唯一名称并指 定正确的挂载点。

建议恢复设备上已不再有其数据集的备份流,使设备可以重新创建备份流中指定的数据 集,或者预创建恢复的目标共享资源。这两种做法都可以避免出现与上述自动共享资源 创建相关的意外结果。

### <span id="page-200-0"></span>使用 "zfs" 进行 NDMP 备份

使用 "zfs" 类型备份时,管理员按数据在设备上的规范名称指定要备份的数据。可在 BUI 中共享资源名称下方找到此名称:

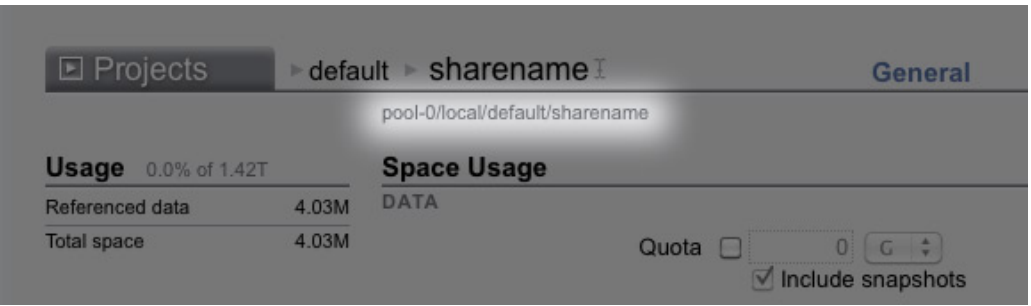

图 39 NDMP 共享资源名称

也可在 CLI 中找到以 canonical name 属性值表示的此名称。规范名称不以前导 '/' 开 头,但在配置备份路径时,规范名称必须加前缀 '/'。

可以为使用 "zfs" 类型的备份指定项目和共享资源。如果按原样指定规范名称,则将创 建一个新快照并将其用于备份。可以使用 '@snapshot' 后缀为备份指定特定的快照;在 这种情况下,不会创建新快照,将备份指定的快照。例如:

表 68 初7. 规范名称和共享资源备份

| 规范名称                                | 备份的共享资源                                                            |
|-------------------------------------|--------------------------------------------------------------------|
| pool-0/local/default                | 名为 "default" 的本地项目及其所有共享资源的新快<br>照。                                |
| pool-0/local/default@yesterday      | 本地项目 "default" 的命名快照 "yesterday" 及该项目<br>具有快照 "yesterday" 的所有共享资源。 |
| pool-0/local/default/code           | 本地项目 "default" 中的共享资源 "code" 的新快照。<br>code"可以是文件系统或卷。              |
| pool-0/local/default/code@yesterday | 本地项目 "default" 中的共享资源 "code" 的命名快<br>照。"code"可以是文件系统或卷。            |

因为使用 "zfs" 备份类型的基于级别的增量备份需要上一个增量的基础快照,因此为其 创建新快照的级别备份的默认行为是保留新快照,从而使其可用于后续的增量备份。如 果 DMA 通过设置 UPDATE=n 指示备份不用于后续增量备份,则将在备份之后销毁新创 建的快照。在任何情况下都不会在备份后销毁现有的用户快照。有关详细信息,请参见 下文的"增量备份"。

Share metadata (共享资源元数据) - 共享资源元数据(即共享资源配置)始终包括 在 "zfs" 备份中。在恢复使用 "zfs" 类型的完整备份时,目标项目或共享资源必须尚不存 在。将根据备份流中的元数据重新创建目标项目或共享资源。在恢复使用 "zfs" 类型的 增量备份时,必须已经存在目标项目或共享资源。将根据备份流中的元数据更新目标项 目或共享资源的属性。有关详细信息,请参见下文的"增量备份"。

## <span id="page-202-0"></span>NDMP 增量备份

设备支持以上所有备份类型的基于级别的增量备份。为指定级别备份,DMA 通常会指定 以下三个环境变量:

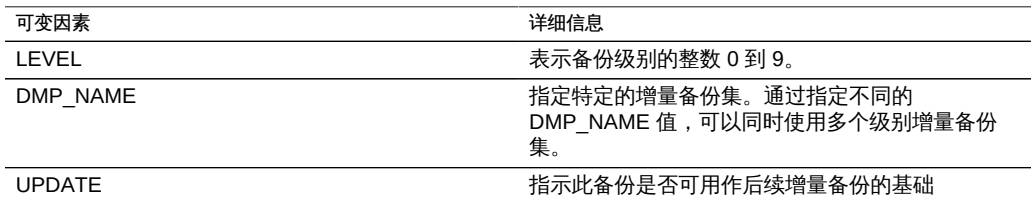

按定义,级别 N 备份包括使用的 LEVEL 低于 N 的同一个共享资源的同一个备份集(通 过 "DMP\_NAME" 指定)上次备份以来发生更改的所有文件。级别 0 备份始终包括所有 文件。如果 UPDATE 的值为 "y"(默认值),则将记录当前备份,以便级别大于 N 的 未来备份使用此备份作为基础。这些变量通常由 DMA 管理,而不需要由管理员直接配 置。

以下是一个增量备份调度表样例:

表 69 示例增量备份调度表

| 日期           | 详细信息                                    |
|--------------|-----------------------------------------|
| 每月第一天        | 级别 0 备份。备份包含共享资源中的所有文件。                 |
| 每月7日、14日和21日 | 级别 -1 备份。备份包含自上次完整(每月)备份以<br>来发生更改的所有文件 |
| 每天           | 级别 2 备份。备份包含自上次级别 1 备份以来发生<br>更改的所有文件   |

要恢复文件系统在 24 日的状态,管理员通常将 1 日的级别 0 备份恢复到新的共享资 源,然后恢复 21 日的级别 1 备份,再恢复 24 日的级别 2 备份。

要实施基于级别的增量备份,设备必须跟踪每个共享资源的级别备份历史记录。对于 "tar" 和 "dump" 备份,级别备份历史记录保留在共享资源元数据中。增量备份会遍历文 件系统,并将上一级别备份以来经过修改的文件都包括在内。在恢复时,系统只需恢复 备份流中的所有文件。因此,在上面的示例中,可以将 24 日的级别 2 备份恢复到任何 文件系统上;即使目标文件系统与文件备份时的文件系统不匹配,也可以恢复该备份流 中包含的文件。但是,最佳做法是使用上面所述的过程,从空树开始恢复之前级别的备 份来恢复原始文件系统状态。

为了实施高效的基于级别的 "zfs" 类型增量备份,系统将使用一种不同的方法。增量集 中的备份不会销毁用于备份的快照,而是将其留在系统上。后续的增量备份使用此快照 作为基础,快速确定发生更改的文件系统块,并生成备份流。因此,如果要创建后续的 增量备份,就不能销毁 NDMP 服务在备份之后保留的快照。

此行为的另一个重要后果是:为了恢复增量流,文件系统状态必须与其在增量流的基础 快照上的状态完全匹配。换言之,要恢复级别 2 备份, 文件系统必须与上一个级别 1 备 份完成时完全相同。请注意,上述常用过程可保证这一点,因为恢复 24 日的级别 2 备 份流时,系统与其在 21 日的级别 1 备份完成时完全相同(因为刚恢复该备份)。

如果试图将增量 "zfs" 备份流恢复到的文件系统的最新快照与该增量流的基础快照不 匹配,或者文件系统自该快照之后发生了更改,NDMP 服务将报告错误。可以配置 NDMP 服务以回滚到恢复刚开始之前的基础快照,方法是:指定 NDMP 环境变量 "ZFS\_FORCE" 的值 "y", 或者配置 NDMP 服务的 "Rollback datasets" (回滚数据集) 属性(请参见下文的"属性")。

### <span id="page-203-0"></span>副本备份

Oracle ZFS Storage Appliance 支持使用 "zfs" 备份类型直接备份副本和副本快照。不需 要首先克隆副本数据集(项目或共享资源)就能对其进行备份。

注 - 由干备份是副本,因此将备份源数据集属性而非目标数据集属性。

#### 启用副本备份

- 要启用副本备份,请应用相应的延迟更新。有关更多信息,请参见"关于延迟更新"。
- 副本备份要求源上有软件版本 2011.1.0 或更高版本。
- 如果副本备份将恢复到包含原始的已复制数据集的源,则源必须运行软件版本 2013.1.4 或更高版本。

#### 副本备份语法

要备份已复制的项目或共享资源,请将不带快照扩展名的 ZFS 数据集名称输入到 DMA 中。ndmpd 会使用设备软件来确定要备份的最新完整副本快照。要指定要备份的副本数 据集,请使用复制和粘贴以避免在键入可能包括 UUID 的长副本数据集名称时出现键入 错误。

如果包括了用户生成的快照扩展名,则 ndmpd 将备份指定的用户快照。如果包括了系 统生成的扩展名(以 .rr 开头),则备份将失败并且会生成一条记录到 DMA 控制台中的 消息。

#### 副本备份持久保留

当备份完成时将对已备份的快照执行持久保留。若将来要进行增量备份,这很有必要 (因为增量备份使用当前的快照作为基础),否则,复制子系统可能会删除它不再需要 的副本快照。当不再需要相应的快照时,ndmpd 将释放保留。

可以手动清除持久保留。在删除执行了保留的副本快照时,将会显示一条确认,告知您 这对正在进行的或将来的 NDMP 备份可能造成的影响。无法删除复制子系统需要的快 照。

如果不需要进行增量备份,可通过将 DMA UPDATE 参数设置为 no (UPDATE=n) 来阻止持 久保留。UPDATE=y 是默认模式。有关 UPDATE NDMP 环境变量的更多信息,请参见白皮 书 [NDMP Implementation Guide for the Sun ZFS Storage Appliance](http://www.oracle.com/technetwork/server-storage/sun-unified-storage/documentation/index.html).

#### 增量副本备份

不支持在复制反转或中断后继续(以增量方式)执行某个备份系列;请启动一个新的备 份系列。在复制状态发生更改后,请使用完全 (级别 0) 备份创建第一个备份,例如在 新源上当发生反转或中断后。

对于用户生成的副本快照(名称未以 .rr 开头的快照),不支持不按级别变化的静态快 照扩展名。这可以防止名称冲突,名称冲突会生成错误或导致复制失败。

对于按级别变化的快照扩展名,某些 DMA 不支持 zfs 类型的副本增量备份和恢复操 作。为节省设备空间并确保不保留这样的快照用于将来的增量备份,请在备份副本时设 置 UPDATE=n。用户生成的快照可以手动删除。

即使在恢复的数据集中用户数据没有更改,元数据更改也会导致增量副本恢复失败。 为避免发生此情况,在进行增量副本恢复之前,请始终通过将 ZFS rollback before restore 参数设置为 Always 来回滚到基础快照。

对于非增量副本备份(例如一次性备份), 请设置 UPDATE=n 以便不保存将来的快照, 从而节省空间。某些为将来进行增量备份而保留的较旧的副本快照(例如通过设置 upDATE=y 创建的快照)可能不再需要并浪费空间。可以放心地手动销毁这些快照。无法 删除复制子系统需要的快照。在确认关于删除快照可能会对正在进行的或将来的 NDMP 备份造成的影响的警告消息后,可以删除不需要的快照。

### <span id="page-204-0"></span>NDMP 属性

#### NDMP 服务配置包含以下属性:

表 70 NDMP 属性

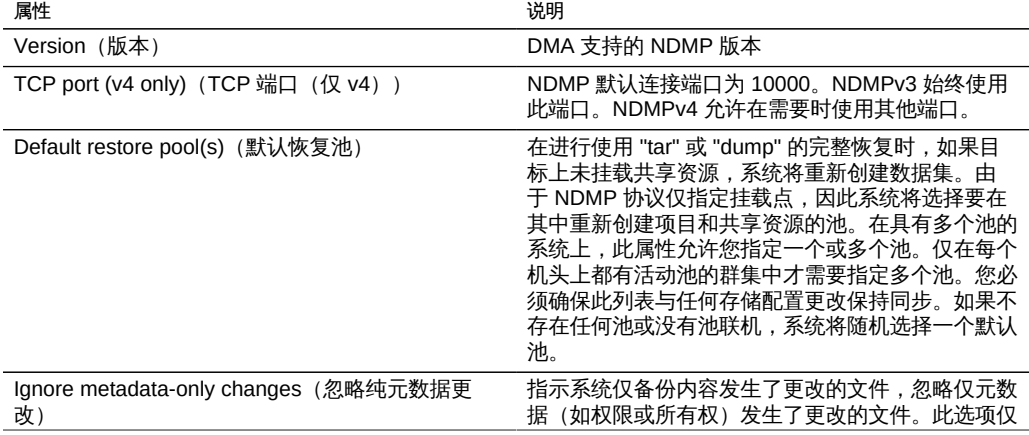

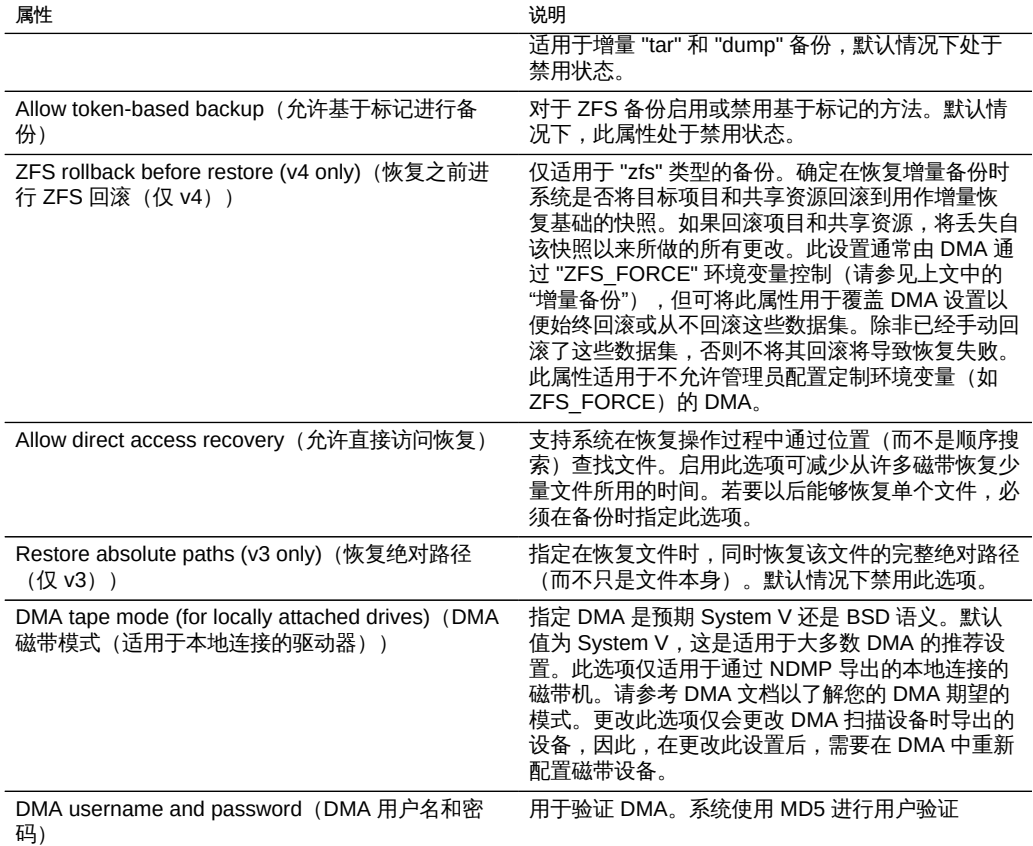

# <span id="page-205-0"></span>NDMP 日志

表 71 NDMP 日志

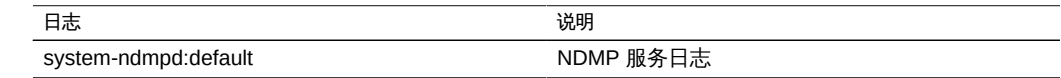

# 使用影子迁移

影子迁移服务允许从外部源或内部源自动迁移数据。此功能在["使用影子迁移" \[382\]](#page-381-0)中 有详细介绍。该服务自身仅控制自动后台迁移。无论是否启用该服务,都将为带内请求 同步迁移数据。

应仅针对测试目的或者在由于影子迁移而导致系统上的负载过大时禁用该服务。禁用 时,将没有文件系统完成迁移。该服务的主要用途是允许调整专用于后台迁移的线程 数。

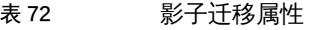

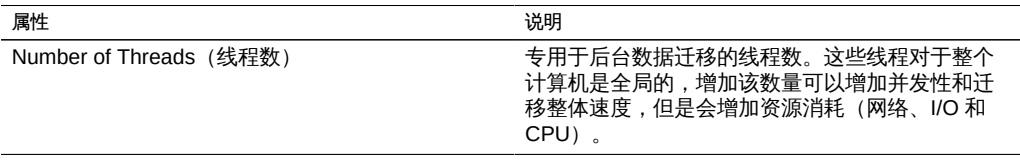

### 使用 SFTP

SFTP (SSH File Transfer Protocol, SSH 文件传输协议) 服务支持从 SFTP 客户机访 问文件系统。不允许匿名登录,用户必须使用服务中配置的名称服务进行验证。

要使用 SFTP,请参见以下各节:

- [SFTP 属性](#page-206-0)
- [SFTP 端口](#page-206-1)
- [SFTP 日志](#page-207-0)
- [允许使用 BUI 对共享资源进行 SFTP 访问](#page-207-1)
- [使用 CLI 为远程访问配置 SFTP](#page-207-2)

# <span id="page-206-0"></span>SFTP 属性

- Port (端口) (用于传入连接) SFTP 侦听的端口。默认值是 218
- Permit root login (允许 root 登录) 允许 root 用户进行 SFTP 登录。默认情况下处 于关闭状态。
- Logging level (日志记录级别) SFTP 日志消息的详细级别
- SFTP Keys (SFTP 密钥) 用于 SFTP 验证的 RSA/DSA 公钥。文本注释可与密钥 关联,以帮助管理员跟踪添加原因。从 2011.1 软件发行版开始,已经更改了 SFTP 的密钥管理以提高安全性。在创建 SFTP 密钥时,需要包括具有有效用户分配的 "user" 属性。SFTP 密钥按用户分组,并通过 SFTP 和用户的名称进行验证。建议重 新创建不包括 user 属性的任何现有 SFTP 密钥,不管这些密钥是否仍将进行验证。

### <span id="page-206-1"></span>SFTP 端口

SFTP 服务使用非标准端口号进行设备连接。这样可以避免与端口 22 的管理性 SSH 连 接冲突。默认情况下,SFTP 端口为 218,并且必须在连接之前在 SFTP 客户机上指定 此端口。例如,使用 SFTP 的 OpenSolaris 客户机将使用以下命令连接:

manta# sftp -o "Port 218" root@guppy

### <span id="page-207-0"></span>SFTP 日志

表 73 SFTP 日志

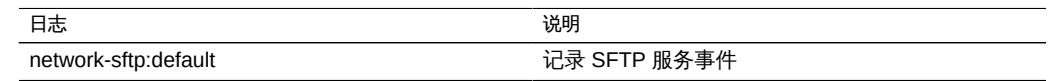

### <span id="page-207-1"></span>▼ 允许使用 BUI 对共享资源进行 SFTP 访问

- 1. 转到 "Configuration"(配置)> "Services"(服务)
- 2. 检查 SFTP 服务是否已启用且处于联机状态。如果不是,请启用该服务。
- 3. 在 "Shares"(共享资源)屏幕中选择或添加一个共享资源。
- <span id="page-207-2"></span>4. 转到 "Protocols"(协议)部分,检查是否启用了 SFTP 访问。此处还可以设置访问模式 (读取/读取+写入)。

### 使用 CLI 为远程访问配置 SFTP

- 1. 创建一个具有适当管理员角色的本地用户或网络用户 (LDAP 或 NIS) 。 (请参[见"配置](#page-119-0) [用户" \[120\]](#page-119-0))。
- 2. 通过在 Solaris 主机/客户机上输入 **ssh-keygen -t dsa** 命令,生成一个 SSH 验证密钥。
- 3. 输入要在其中存储密钥的文件名称。
- 4. 如果需要,请输入密码,或将此字段保留空白,直接登录 SFTP 共享资源。显示该位置 以供密钥使用。密钥与以下内容类似: ssh-dss AAAAB3NzaC1kc3MAAACBAPMMs5h8UWk1NPf/ VJDDEo0OAwT+s6iZxkCmmrgAmLfTX9izWk+ bsvNldOlXN/6EgkusLjo/ +UaEt5+704vMHClRaq3AlVHLS5tVjeX3iCs+fDo0qwXZg3Brh8QBAaWk3 ywr2osuII1tHh4v/HwEAHZq5mVWXav0pO3bgmxl0/ +VAAAAFQDIJxnm52DfyEdQQMTY+jRVvzGwMQA AAIAhTP6Ey +2gGFiCKkvUofsco4d8pbqH8duE9P6Y88s0+opuj52GkAdRUt2fRrdM9Cf3h4lIOc8Bw9 bZIBzrCKBNWBUdZG56tsfLdilW6vS6gxKrmL2v7fSp9WYPsxZGhOLfU29zW4n2WVcVHbGyFEoVe +taq aq+AYJaWoHnjZL1/ LpQAAAIAOLc8+uc3hDOcK3pAkYdg8b2rYIGOAZU4py0rq24DGPeVHd5h5jbe4p WDM70uYqGCOPYiOKeEoMNJpczRX5qjI+BfoUY4sH24WWwsKkT8XX9PUAa0WT

+7axEqg2N6YelaTJ95J vMaj6E7HkAIra2Sj2H/LSDktL42UL+j1Wx5A== username sunray

- 5. 转到 "Configuration"(配置)> "Services"(服务)> "SFTP"在密钥下方,单击加号 (+)。
- 6. 在 "New Key" (新建密钥) 窗口中, 选择 "DSA"。
- 7. 仅复制关键部分 (上述示例中,以 AAAA 开头, 以 Wx5A== 结尾), 将其粘贴在 "Key" (密钥)字段中。输入用户名称并添加注释作为提示信息。 注意:该密钥不得包含空格。
- 8. 转到 "Shares" (共享资源) >"Shares" (共享资源) ,单击加号 (+) 创建文件系统。
- 9. 在 "Create Filesystem" (创建文件系统) 窗口中,输入文件系统名称 (例如 sftp) ,将 共享资源权限更改为 "Read/ Write"(读取/写入),单击 "Apply"(应用)。
- 10. 单击铅笔图标以设置共享资源属性。(请参见[使用共享资源 \[279\]。](#page-278-0))
- 11. 要访问该共享资源,请使用下面这些示例中显示的 **sftp** 命令:

```
sftp -o "port=218" <username> 10.x.x.151:/export/sftp
Connecting to 10.x.xx.151...
Changing to: /export/sftp
sftp>
```
使用 -v 选项的示例:

**sftp -v -o "IdentityFile=**/home/*<username>***/.ssh/id\_dsa" -o "port=218"** root 10.x.xx.151:/export/sftp

### 使用 SRP

在设备上配置 LUN 时,可通过一个 SCSI 远程协议 (SCSI Remote Protocol, SRP) 目标 导出该数据。SRP 服务允许启动器使用 SRP 协议来访问目标。

有关 SRP 目标和启动器的信息,请参[见"配置存储区域网络" \[97\]](#page-96-0)。

### 使用 TFTP

普通文件传输协议 (Trivial File Transfer Protocol, TFTP) 是一种传输文件的简单协议。 TFTP 设计小巧且很容易实施,因此缺乏常规 FTP 的大部分功能。TFTP 仅从远程服务 器读取/向其写入文件(或邮件)。它不能列出目录,目前没有针对用户身份验证的规 定。

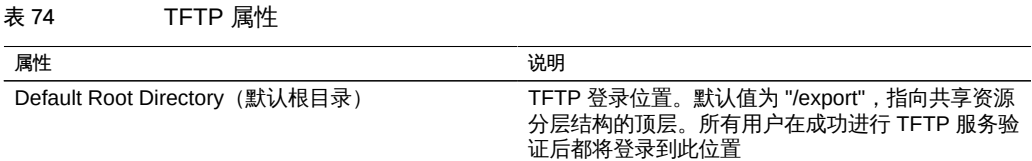

允许使用 BUI 对共享资源进行 TFTP 访问  $\blacktriangledown$ 

- 1. 转到 "Configuration" (配置) > "Services" (服务)
- 2. 检查 TFTP 服务是否已启用且处于联机状态。如果不是,请启用该服务。
- 3. 在 "Shares"(共享资源)屏幕中选择或添加一个共享资源。
- 4. 转到 "Protocols" (协议) 部分, 检查是否启用了 TFTP 访问。此处还可以设置访问模式 (读取/读取+写入)。

### 使用病毒扫描

病毒扫描服务将在文件系统级别扫描病毒。通过任何协议访问文件时,病毒扫描服务都 会先扫描文件;如果发现病毒,就会拒绝访问并隔离文件。使用最新的病毒定义扫描了 文件之后,在下次修改之前不会再扫描该文件。具有缓存文件数据或者由 NFSv4 服务 器委托了读取特权的 NFS 客户机访问的文件不能立即隔离。

要使用病毒扫描,请参见以下各节:

- [病毒扫描属性](#page-209-0)
- [病毒扫描文件扩展名](#page-210-0)
- [扫描引擎](#page-211-0)
- [病毒扫描日志](#page-211-1)
- [使用 BUI 为共享资源配置病毒扫描](#page-211-2)

## <span id="page-209-0"></span>病毒扫描属性

表 75 病毒扫描属性

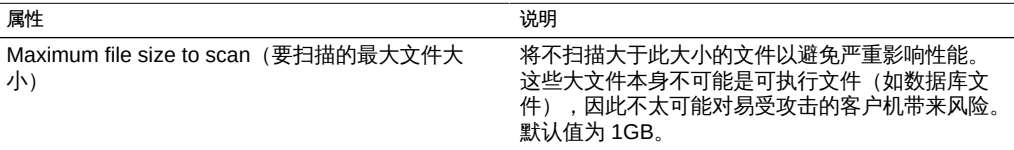

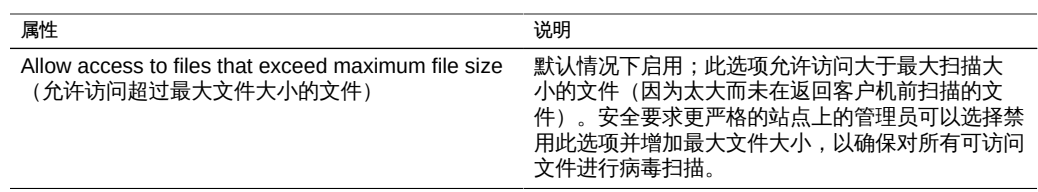

# <span id="page-210-0"></span>病毒扫描文件扩展名

本节介绍如何控制扫描的文件。默认值 "\*" 将使所有文件被扫描。扫描所有文件可能会 影响性能,所以可以指定扫描一部分文件。

例如,要扫描包括 zip 文件在内的所有高风险文件,但不扫描其名称符合模式 "dataarchive\*.zip" 的文件,可以配置以下设置:

表 76 病毒扫描文件扩展名

| 操作               | 模式                |
|------------------|-------------------|
| Scan (扫描)        | exe               |
| Scan (扫描)        | com               |
| Scan (扫描)        | bat               |
| Scan (扫描)        | doc               |
| Scan (扫描)        | zip               |
| Don't Scan (不扫描) | data-archive*.zip |
| Don't Scan (不扫描) | $\star$           |
|                  |                   |

注 - 您必须使用 "Don't Scan \*" (不扫描 \*) 排除未在扫描列表中显式包含的其他所有文 件类型。不会扫描名为 "file.name.exe.bat.jpg123" 的文件,因为只有名称的 "jpg123" 部 分即扩展名会与规则进行比较。

请不要在包含设置之前使用排除设置。例如,请不要在包含设置之前使用 "Don't Scan \*"(不扫描 \*)设置,因为那样将排除它之后的所有文件类型。以下示例不扫描任何文 件:

#### 表 77 病毒扫描操作

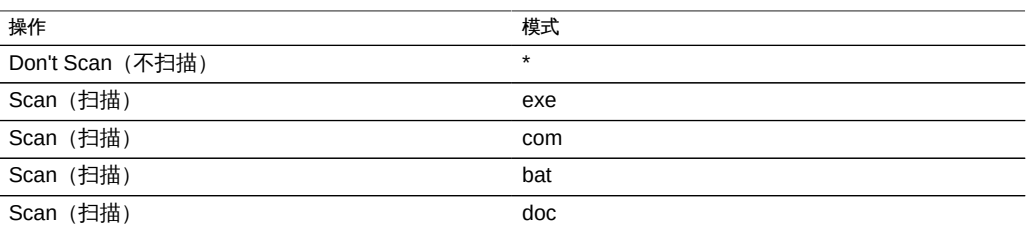

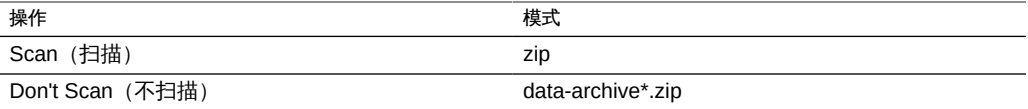

### <span id="page-211-0"></span>扫描引擎

在此部分中,指定要使用的扫描引擎。扫描引擎是一种外部第三方病毒扫描服务器, 设备使用 ICAP (Internet Content Adaptation Protocol, Internet 内容修改协议,RFC 3507) 与该服务器通信以进行文件扫描。

表 78 扫描引擎属性

| 属性                          | 说明                                  |
|-----------------------------|-------------------------------------|
| Enable (启用)                 | 使用此扫描引擎                             |
| Host (主机)                   | 扫描引擎服务器的主机名或 IP 地址                  |
| Maximum Connections (最大连接数) | 最大并发连接数。有些扫描引擎在连接数限制为8<br>个时会运行得更好。 |
| (端口)<br>Port                | 用于扫描引擎的端口                           |

# <span id="page-211-1"></span>病毒扫描日志

表 79 病毒扫描日志

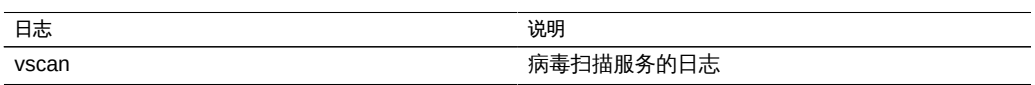

# <span id="page-211-2"></span>▼ 使用 BUI 为共享资源配置病毒扫描

- 1. 转至 "Configuration"(配置)> "Services"(服务)> "Virus Scan"(病毒扫描)。
- 2. 设置所需的属性。
- 3. 应用/提交配置。
- 4. 转到 "Shares"(共享资源)。
- 5. 编辑文件系统或项目。
- 6. 选择 "General"(常用)选项卡。
- 7. 启用 "Virus scan"(病毒扫描)选项。

### 使用 NIS

网络信息服务 (Network Information Service, NIS) 是一种用于集中管理的名称服务。设 备可以充当用户和组的 NIS 客户机,以便:

- NIS 用户可以登录到 FTP 和 HTTP 服务。
- 可向 NIS 用户授予设备管理特权。设备使用自己的特权设置补充 NIS 信息。

注 - 0-99 (含两端)的 UID 和 GID 由操作系统供应商预留用于将来的应用程序。分层 产品的最终系统用户或供应商使用它们不受支持并且可能会导致将来的应用程序出现安 全相关问题。

要使用 NIS,请参见以下各节:

- [NIS 属性](#page-212-0)
- [NIS 日志](#page-212-1)
- [使用 BUI 从 NIS 添加设备管理员](#page-213-0)

### <span id="page-212-0"></span>NIS 属性

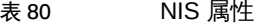

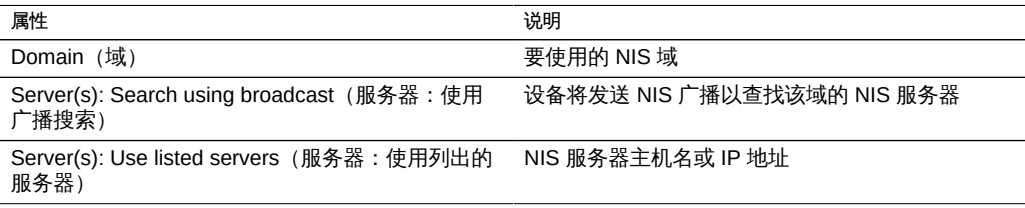

设备将连接到使用广播列出或找到的第一个 NIS 服务器;如果该服务器停止响应,则切 换到下一个。

# <span id="page-212-1"></span>NIS 日志

#### 表 81 NIS 日志

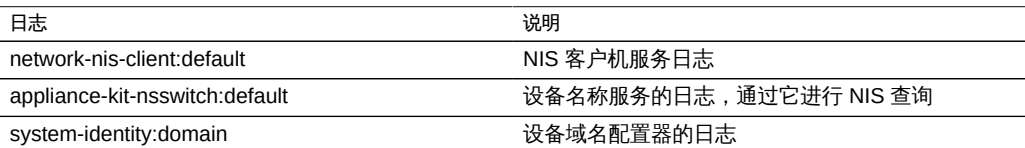

## <span id="page-213-0"></span>▼ 使用 BUI 从 NIS 添加设备管理员

如果您在 NIS 中有现有用户,并且该用户想要使用其 NIS 凭证登录并管理设备:

注 - 如果在设备上同时配置了 NIS 和 LDAP 并且服务针对特定项目返回不同信息,设备 将使用 NIS 提供的数据。

- 1. 转到 "Configuration"(配置)> "Services"(服务)> "NIS"。
- 2. 设置 NIS 域和服务器属性。
- 3. 应用/提交配置。
- 4. 转至 "Configuration"(配置)> "Users"(用户)
- 5. 添加类型为 "directory" 的用户
- 6. 将用户名设置为其 NIS 用户名。
- 7. 继续按照["配置用户" \[120\]](#page-119-0)中的说明为此用户添加授权。

### <span id="page-213-1"></span>使用 LDAP

LDAP (Lightweight Directory Access Protocol, 轻量目录访问协议) 是一种目录服务, 用于集中管理用户、组、主机名和其他资源(称为对象)。此服务在设备上充当 LDAP 客户机,以便:

- LDAP 用户可以登录到 FTP 和 HTTP 服务。
- 可使用 LDAP 用户名(而不是数字 ID)配置针对共享资源的根目录 ACL。
- 可向 LDAP 用户授予设备管理特权。设备使用自己的特权设置补充 LDAP 信息。
- LDAP 服务器证书可以自签名。
- 您无法提供可信 CA 证书列表;每个证书必须分别由设备管理员接受。
- 当 LDAP 服务器证书过期时,您必须从列表中将服务器删除,并重新添加以接受其 新的证书。

注 - 0-99 (含两端) 的 UID 由操作系统供应商预留用于将来的应用程序。分层产品的最 终系统用户或供应商使用它们不受支持并且可能会导致其他应用程序出现安全问题。

要使用 LDAP,请参见以下各节:

- [使用 BUI 添加设备管理员 \[215\]](#page-214-0)
- [设置具有多个属性值对的属性 \(CLI\) \[215\]](#page-214-1)
- 配置 LDAP 安全设置 BUI[、CLI](#page-215-1)
- ["LDAP 属性" \[218\]](#page-217-0)
- ["LDAP 定制映射" \[219\]](#page-218-0)
- ["LDAP 日志" \[220\]](#page-219-0)

### <span id="page-214-0"></span>▼ 使用 BUI 添加设备管理员

要使现有的 LDAP 用户使用 LDAP 凭证登录并管理设备,请执行以下过程。

注 - 如果在设备上同时配置了 NIS 和 LDAP 并且服务针对特定项目返回不同信息,设备 将使用 NIS 提供的数据。

- 1. 在 "Configuration"(配置)> "Services"(服务)> "LDAP" 页面中,输入要使用的属 性。有关可用属性的信息,请参见["使用 LDAP" \[214\]。](#page-213-1)
- 2. 要应用选择的属性,请单击 "Apply"(应用)或单击 "Revert"(恢复)重新开始。
- <sup>3.</sup> 要添加 LDAP 服务器,请在 "Servers"(服务器)部分单击添加 图标。有关服务器的 信息,请参见["使用 LDAP" \[214\]中](#page-213-1)的"服务器"一节。
- 4. 要配置 LDAP 服务器,请在 "New LDAP Server" (新建 LDAP 服务器) 框中,输入 LDAP 服务器地址, 并选择要使用的 LDAP 证书源。对于 "Certificate" (证书) 源, 选 择 "Server"(服务器)可搜索当前服务器,检索证书(以不安全的方式),并用于未来 验证后来提供的证书。
- <span id="page-214-1"></span>5. 在 "Configuration"(配置)> "Users"(用户)页面上,使用 LDAP 用户名根据需要添加 用户。有关添加用户的信息,请参见["配置用户" \[120\]。](#page-119-0)

### 设置具有多个属性值对的属性 (CLI)

在 CLI 中,要使用等号 (=) 设置具有多个属性值对的属性值,请用双引号将每个属性值 对括起来。例如:

要设置有多个属性值对的属性值,请使用以下 CLI 命令:

```
zfssa:configuration services ldap> set user_mapattr="uid=uid",
    "uidnumber=uidNumber","gidnumber=gidNumber",
    "gecos=displayName","description=distinguishedName",
    "homedirectory=unixHomeDirectory"
```
#### 相关主题

■ [使用 BUI 添加设备管理员 \[215\]](#page-214-0)

- ["LDAP 属性" \[218\]](#page-217-0)
- ["LDAP 定制映射" \[219\]](#page-218-0)

### <span id="page-215-0"></span>配置 LDAP 安全设置 (BUI)

要配置 LDAP 服务的安全设置,请使用以下过程。

- 1. 转到 "Configuration"(配置)> "Services"(服务)。
- 2. 在 "Directory Services"(目录服务)下,选择 "LDAP"。
- 3. 对于 "Security Settings"(安全设置), 请选择以下验证选项之一:
	- Anonymous (匿名) 为设备提供仅能访问可用于所有人的数据的权限。 (可选) 要启用 SSL 和 TLS 协议,请选中 Enable\_SSL/TLS(启用\_SSL/TLS)的复选框。
	- Self (自我) -使用用户的身份与凭证来验证设备。自我验证使用 Kerberos 加密和 SASL/GSSAPI 验证方法。
	- Proxy (代理) -指定对于特定用户帐户通过代理进行验证。设置以下选项:
		- (可选) Enable SSL/TLS (启用 SSL/TLS) 选中此复选框将启用 SSL 和 TLS 协议,使用简单验证方法时强烈建议启用它们,以便用户的标识名和密码不以纯 文本形式发送。
		- Authentication Method(验证方法) 选择 Simple (RFC 4513)(简单 (RFC 4513))或 SASL/DIGEST-MD5。
		- Proxy DN (代理 DN) -用于代理验证的帐户的标识名。
		- Proxy Password (代理密码) 用于代理验证的帐户的密码。
- 4. 单击 "APPLY"(应用)。

#### 相关主题

■ ["LDAP 属性" \[218\]](#page-217-0)

### <span id="page-215-1"></span>配置 LDAP 安全设置 (CLI)

要配置 LDAP 服务的安全设置,请使用以下过程。有关有效的属性设置组合,请参见此 任务末尾的表。

1. 转到 **configuration services ldap** 并输入 **show** 以查看属性。

hostname:configuration services ldap> **show** Properties:
```
 <status> = enabled
     default servers =
            proxy_dn =
       proxy_password =
             base dn = search_scope = one
           cred_level = anonymous
         auth method = none
             use_tls = false
         user search =user mapattr =user mapobjclass =group search = group_mapattr =
    group_mapobjclass =
      netgroup_search =
    netgroup_mapattr =
netgroup mapobjclass =
```
- 2. 要设置凭证级别,请输入 **set cred\_level=** 与以下选项之一:
	- anonymous 允许匿名验证, 以便访问可用于所有人的数据。
	- self-基于身份与凭证为用户提供自我验证。自我验证使用 Kerberos 加密和 SASL/ GSSAPI 验证方法。
	- proxy 指定对于特定用户帐户通过代理进行验证。

hostname:configuration services ldap> **set cred\_level=proxy**  $\text{cred level} = \text{proxy}$  (uncommitted)

- 3. 要设置验证方法,请输入 **set auth\_method=** 与以下选项之一:
	- **none**-无(与 anonymous 一起使用)
	- sasl/GSSAPI-SASL/GSSAPI(与 self 一起使用)
	- **simple**-简单,RFC 4513 (与 proxy 一起使用)
	- sasl/DIGEST-MD5 SASL/DIGEST-MD5 (与 proxy 一起使用)

hostname:configuration services ldap> **set auth\_method=simple** auth method = simple (uncommitted)

4. 要启用或禁用 SSL/TLS,请输入 **set use\_tls=** 与 **true** 或 **false**。 使用简单验证方法时强烈建议启用 SSL/TLS,以便用户的标识名和密码不以纯文本形式 发送。

hostname:configuration services ldap> **set use\_tls=true** use\_tls = true (uncommitted)

5. 如果凭证级别设置为 **proxy**,请输入 **set proxy\_dn=** 与用于代理验证的帐户的标识名。然 后输入 **set proxy\_password=** 与帐户的密码。

hostname:configuration services ldap> **set proxy\_dn=ProxyName**

 proxy\_dn = ProxyName (uncommitted) hostname:configuration services ldap> **set proxy\_password=MyPassword5** proxy\_password = \*\*\*\*\*\*\*\*\*\*\* (uncommitted)

### 6. 输入 **commit**。

hostname:configuration services ldap> **commit**

7. 有关有效的安全属性设置组合,请参阅下表。

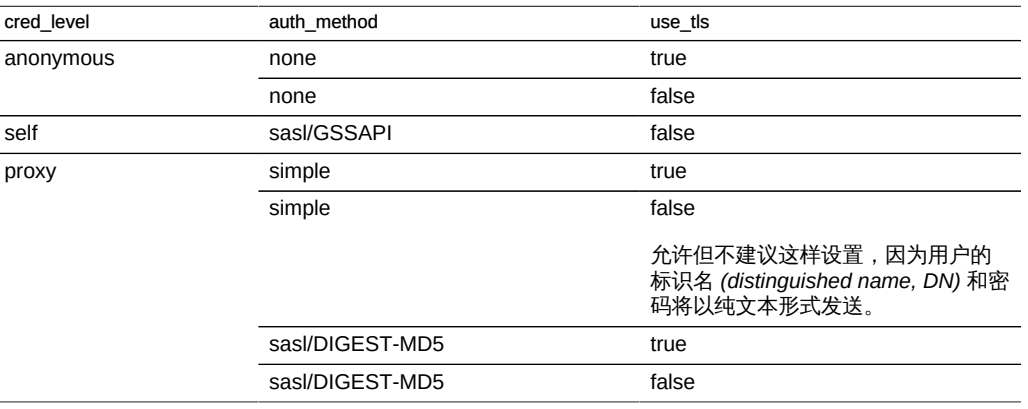

### 相关主题

■ ["LDAP 属性" \[218\]](#page-217-0)

## <span id="page-217-0"></span>LDAP 属性

有关适合您环境的设置,请咨询 LDAP 服务器管理员。

#### 模式

- Base search DN (基础搜索 DN) -提供基础对象的可识别名称,作为目录搜索的起 点。
- Search scope(搜索范围) 相对于基本对象,定义在 LDAP 目录中搜索的对象。 可将搜索结果限制为仅显示基本搜索对象正下方的对象(一级),也可在搜索结果中 包括基本搜索对象下方的任何对象(子树)。默认设置为一级。
- Schema definition (模式定义) 设备使用的模式。管理员可使用此属性覆盖用户、 组和网络组的默认搜索描述符、属性映射和对象类映射。有关更多信息,请参见["使](#page-213-0) [用 LDAP" \[214\]。](#page-213-0)

### 安全设置

■ Authentication As (验证身份) - 用于向 LDAP 服务器验证设备的凭证。

- Enable SSL/TLS (启用 SSL/TLS) 切换 TLS (Transport Layer Security, 传输层 安全,SSL 的后代协议)以建立到 LDAP 服务器的安全连接。如果采用自我验证, 则此选项不可用,因为自我验证采用 Kerberos 加密。
- Authentication method (验证方法) 用于向 LDAP 服务器验证设备的方法。如果 采用代理验证,则只能配置此设置。

LDAP 服务器

■ Servers(服务器) - 要使用的 LDAP 服务器列表。如果仅指定了一个服务器, 设备 将仅使用该服务器;如果该服务器发生故障,则 LDAP 服务将无法使用。如果指定 多个服务器,则会随时使用任何正常运行的服务器,而没有任何优先级。如果任何服 务器发生故障,则会使用列表中的其他服务器。LDAP 服务将持续可用,除非指定的 所有服务器都发生故障。

相关主题

- [配置 LDAP 安全设置 \(BUI\) \[216\]](#page-215-0)
- [配置 LDAP 安全设置 \(CLI\) \[216\]](#page-215-1)

### LDAP 定制映射

要在 LDAP 目录中查找用户和组,设备应使用搜索描述符,且必须知道哪些对象类与用 户和组相对应,哪些特性与所需属性相对应。默认情况下,设备使用 RFC 2307 指定的 对象类(*posixAccount* 和 *posixGroup*)以及如下列表中所示的默认搜索描述符,但您 可针对不同环境进行定制。下面示例中使用的基本搜索 DN 为 *dc=example,dc=com*:

表 82 LDAP 定制映射

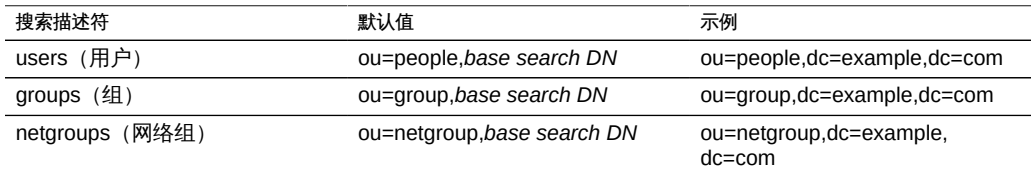

可使用 "Schema definition"(模式定义)属性定制所使用的搜索描述符、对象类和特 性。要覆盖默认搜索描述符,请输入您想要使用的完整 DN。设备将按原样使用此值, 并忽略 "Base search DN" (基础搜索 DN) 和 "Search scope" (搜索范围) 属性的值。 要覆盖用户、组和网络组的属性和对象,请选择相应的选项卡 ( "Users" (用户) "Groups" (组) 或 "Netgroups" (网络组) ) ,然后使用 *default = new* 语法指定映射, 其中 *default* 是默认值,*new* 是您要使用的值。例如:

■ 要使用 *unixaccount* 来代替 posixAccount 作为用户对象类, 请在 "Users" (用 户)选项卡上的 "Object class mappings"(对象类映射)中输入 posixAccount = unixaccount。

- 要使用 *employeenumber* 来代替 *uid* 作为用户对象属性,请在 "Users" (用户) 选项 卡上的 "Attribute mappings" (属性映射) 中输入 uid = employeenumber。
- 要使用 *unixgroup* 来代替 *posixGroup* 作为组对象类,请在 "Groups"(组)选项卡上 的 "Object class mappings"(对象类映射)中输入 posixGroup = unixgroup。
- 要使用 groupaccount 来代替 cn 作为组对象属性, 请在 "Groups"(组)选项卡上的 "Attribute mappings" (属性映射) 中输入 cn = groupaccount。

以下列出了可能要映射的对象类和属性:

- 类:
- \* posixAccount
- \* posixGroup
- \* shadowAccount
- 属性-用户:
- \* uid
- \* uidNumber
- \* gidNumber
- \* gecos
- \* homeDirectory
- \* loginShell
- \* userPassword
- 属性-组:
- \* uid
- \* memberUid
- \* cn
- \* userPassword
- \* gidNumber
- \* member
- \* uniqueMember
- \* memberOf
- \* isMemberOf

# LDAP 日志

以下为示例日志。

表 83 LDAP 日志

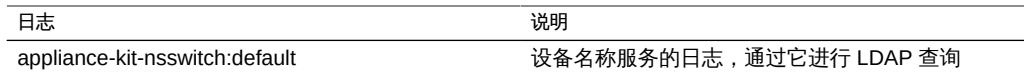

### <span id="page-220-1"></span>使用 Active Directory

使用 Active Directory 服务可访问 Microsoft Active Directory 数据库,其中存储有关用 户、组、共享资源和其他共享对象的信息。该服务有两种模式:域模式和工作组模式, 它们指示SMB用户的验证方式。在域模式中运行时,SMB 客户机通过 AD 域控制器进 行验证。在工作组模式中,SMB 客户机作为本地用户进行本地验证。有关本地用户的更 多信息,请参见 Users (用户) 。

要使用 Active Directory,请参见以下各节:

- [Active Directory 加入域](#page-220-0)
- [Active Directory 加入工作组](#page-221-0)
- [Active Directory 域和工作组](#page-221-1)
- [Active Directory LDAP 签名](#page-221-2)
- [Active Directory Windows Server 支持](#page-221-3)
- [使用 BUI 加入 AD 域](#page-222-0)
- [使用 BUI 加入 AD 工作组](#page-223-0)
- [使用 CLI 配置 Active Directory](#page-223-1)

### <span id="page-220-0"></span>Active Directory 加入域

默认情况下,如果帐户未存在于 Active Directory 中,则在加入域的操作过程中,会自 动在计算机帐户的默认容器中 (cn=Computers) 为系统创建一个计算机信任帐户。允许 以下用户执行域加入:

- 域管理员 可以将任意数量的系统加入域,并可将计算机信任帐户放置在任何容器 中。
- 对一个或多个组织单元具有授权的委托管理员 可以将任意数量的系统加入域,并可 以将计算机帐户位置指定在他们负责的组织单元中。
- 具有由管理员预先安排的计算机帐户的普通用户 可以将系统加入由管理员预先授权 的系统。
- 普通用户 通常被授权加入有限数量的系统。

以下为加入 Active Directory 域的可用属性:

- Active Directory Domain (Active Directory 域) Active Directory 域的全限定名称 或 NetBIOS 名称
- User(用户) 具有可在 Active Directory 中创建计算机帐户的凭证的 AD 用户
- Password (密码) 管理用户的密码
- Additional DNS Search Path (其他 DNS 搜索路径) 指定此可选属性后,除了主 DNS 域和 Active Directory 域之外,还会针对此域解析 DNS 查询
- Organizational Unit (组织单元) -指定将在其中创建系统的计算机信任帐户的备选 组织单元。组织单元将指定为包含一个或多个"名称-值"对的逗号分隔列表,使用域相 对标识名 (distinguished name, DN) 格式, 例如, ou=innerOU、ou=outerOU。
- Use Pre-created Account(使用预先创建的帐户) 如果系统帐户已存在,而且指 定的组织单元不是帐户所在的单元,请使用预先创建的帐户。

# <span id="page-221-0"></span>Active Directory 加入工作组

用于加入工作组的可配置属性为 "Windows Workgroup"(Windows 工作组)。

# <span id="page-221-1"></span>Active Directory 域和工作组

通过加入域或工作组来修改服务,而不是直接启用和禁用服务。加入域包括在给定的 Active Directory 域中为设备创建帐户。帐户名称最多为 15 个字符,在注册到 Active Directory 域的所有其他名称中唯一。否则,可能会出现相同命名设备冲突,导致功能出 现问题。创建计算机帐户后,设备便可在数据库中安全地查询有关用户、组和共享资源 的信息。

加入工作组会隐式离开 Active Directory 域,并且存储在 Active Directory 数据库中的 SMB 客户机将无法连接到共享资源。

如果将 Kerberos 领域配置为支持基于 Kerberos 的 NFS,则无法将系统配置为加入 Active Directory 域。

## <span id="page-221-2"></span>Active Directory LDAP 签名

没有用于 LDAP 签名的配置选项,因为在与域控制器进行通信时会自动协商该选项。存 储设备与域控制器之间的通信使用 LDAP 签名,而 SMB 客户机与存储设备之间的通信 使用 SMB 签名。

## <span id="page-221-3"></span>Active Directory Windows Server 支持

Windows Server 2012 在软件版本 2011.1.5 及更高版本中完全受支持。

表 84 Active Directory Windows Server 2008 支持

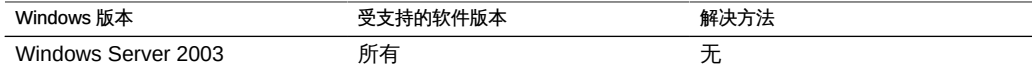

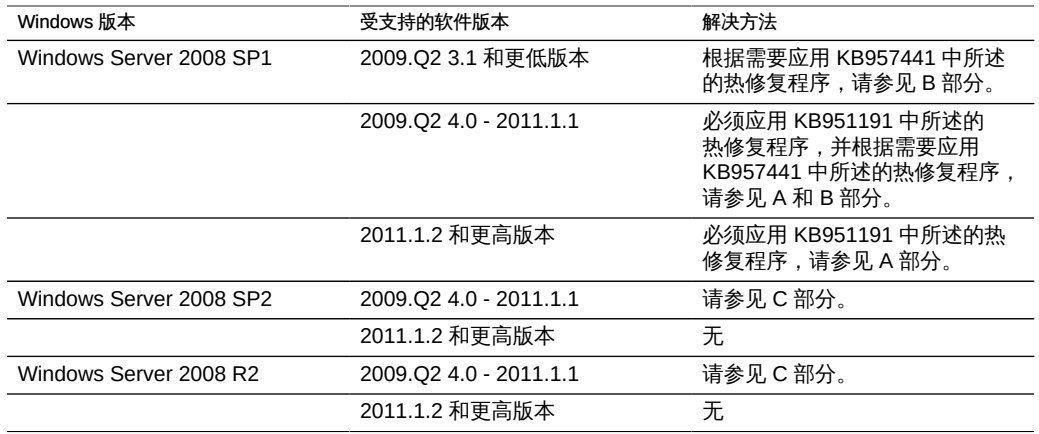

Active Directory Windows Server 2008 支持部分 A:Kerberos 问题 (KB951191)

- 如果您升级至 2009.Q2.4.0 或更高版本且您的 Windows 2008 域控制器正在运行 Windows Server 2008 SP2 或 R2, 则无需执行任何操作。
- 如果您升级至 2009.Q2.4.0 或更高版本且您的 Windows 2008 域控制器正在运行 Windows Server 2008 SP1, 则必须应用 KB951191 中所述的热修复程序或安装 Windows 2008 SP2。

Active Directory Windows Server 2008 支持部分 B:NTLMv2 问题 (KB957441)

- 以下内容仅在设备运行的软件版本低于 2011.1.2 时才适用:
- 如果您的域控制器正在运行 Windows Server 2008 SP1, 也应该应用 [https://](https://support.microsoft.com/en-us/kb/957441) [support.microsoft.com/en-us/kb/957441](https://support.microsoft.com/en-us/kb/957441) 中所述的热修复程序,它可解决会阻止设 备使用其默认 LMCompatibilityLevel 设置加入域的 NTLMv2 问题。
- 如果 Windows 2008 SP1 域控制器上的 LMCompatibilityLevel 设置为 5,则必须安 装此热修复程序。在应用该热修复程序之后,您必须按 KB957441 中所述创建和设 置新的注册表项。
- 如果要升级到 2011.1.2 或更高版本,则不需要上面所述的热修复程序。

Active Directory Windows Server 2008 支持部分 C:NTLMv2 的注释

- 以下内容仅在设备运行的软件版本低于 2011.1.2 时才适用:如果您的域控制器正 在运行 Windows Server 2008 SP2 或 R2, 则不需要应用该热修复程序, 但必须按 KB957441 中所述应用注册表设置。
- 如果要升级到 2011.1.2 或更高版本,则不需要执行任何操作。

# <span id="page-222-0"></span>使用 BUI 加入 AD 域

1. 在SMB上下文中配置 Active Directory 站点。(可选)

- 2. 在SMB上下文中配置首选域控制器。(可选)
- 3. 启用 NTP 或确保设备与域控制器的时钟同步(相差在五分钟之内)。
- 4. 确保您的DNS基础结构已正确委托给 Active Directory 域,或将您域控制器的 IP 地址作 为附加的名称服务器添加到DNS上下文中。
- 5. 配置 Active Directory 域、管理用户和管理密码。
- <span id="page-223-0"></span>6. 应用/提交配置。

#### 使用 BUI 加入 AD 工作组  $\blacktriangledown$

- 1. 配置工作组名称。
- <span id="page-223-1"></span>2. 应用/提交配置。

#### 使用 CLI 配置 Active Directory  $\blacktriangledown$

1. 查看现有配置。

twofish:> configuration services ad twofish:configuration services ad> show Properties:

> <status> = online mode = domain domain = eng.fishworks.com

Children:

 domain => Join an Active Directory domain workgroup => Join a Windows workgroup

2. 请注意,设备当前在 "eng.fishworks.com" 域中运行。以下是离开该域并加入一个工作 组的示例。

twofish:configuration services ad> workgroup twofish:configuration services ad workgroup> set workgroup=WORKGROUP twofish:configuration services ad workgroup> commit twofish:configuration services ad workgroup> done twofish:configuration services ad> show Properties: <status> = disabled

mode = workgroup

workgroup = WORKGROUP

### 3. 以下是配置站点和首选域控制器以便加入另一域的示例。

```
twofish:configuration services ad> done
twofish:> configuration services smb
twofish:configuration services smb> set ads_site=sf
twofish:configuration services smb> set pdc=192.168.3.21
twofish:configuration services smb> commit
twofish:configuration services smb> show
Properties:
                      <status> = online
                 lmauth level = 4 pdc = 192.168.3.21
                     ads site = sftwofish:configuration services smb> done
```
4. 以下是在配置属性之后加入新域的示例。加入 AD 域后,每次提交节点时都必须设置用 户和密码。

```
twofish:> configuration services ad
twofish:configuration services ad> domain 
twofish:configuration services ad domain> set domain=fishworks.com
twofish:configuration services ad domain> set user=Administrator
twofish:configuration services ad domain> set password=*******
twofish:configuration services ad domain> set searchdomain=it.fishworks.com
twofish:configuration services ad domain> commit
twofish:configuration services ad domain> done
twofish:configuration services ad> show
Properties:
                      <status> = online
                         mode = domain domain = fishworks.com
```
### <span id="page-224-0"></span>使用身份映射

身份映射服务使用传统 Unix UID(和 GID)和 Windows SID 同时管理 Windows 和 Unix 用户身份。

身份映射服务可创建 SID、UID 和 GID 之间的映射数据库并对其进行维护。有三种不同 的映射方法可用,如果映射可用于指定的身份,服务将会创建临时映射。以下映射模式 可用:

- 基于身份映射规则的映射 基于规则的映射方法包括创建各种按名称映射身份的规 则。这些规则在 Windows 身份与 Unix 身份之间建立对等关系。
- 基于身份映射目录的映射 基于目录的映射涉及为 LDAP 或 Active Directory 对象加 注有关如何将身份映射到对应平台上的对等身份的信息。在使用基于目录的映射时, 必须指定以下属性:
- AD 属性 Unix User Name(Unix 用户名称) AD 数据库中对等 Unix 用户的名 称
- AD 属性 Unix Group Name(Unix 组名称) AD 数据库中对等 Unix 组的名称
- 本地 LDAP 属性 Windows User Name(Windows 用户名称) LDAP 数据库 中对等 Windows 身份的名称
- 身份映射 IDMU Microsoft 提供了一项称为 "Identity Management for Unix (IDMU)" 的功能。此软件适用于 Windows Server 2003,且已与 Windows Server 2003 R2 和 更高版本捆绑。此功能是之前称为 "Services for UNIX" 的功能的一部分(采用非捆 绑形式)。IDMU 的主要用途是支持将 Windows 作为 NIS/NFS 服务器。IDMU 在 "Active Directory Users and Computers" (Active Directory 用户和计算机) 用户界面 上添加了 "UNIX Attributes" (UNIX 属性) 面板, 管理员可在其中指定一些与 UNIX 相关的参数:UID、GID、登录 shell、主目录以及组的类似参数。这些参数在 AD 中 通过与 RFC2307 相似(但不完全相同)的模式以及 NIS 服务设置。选择 IDMU 映 射模式时,身份映射服务会使用这些 Unix 属性,以在 Windows 身份与 Unix 身份之 间创建映射。此方法与基于目录的映射非常相似,只是身份映射服务会查询 IDMU 软件创建的属性模式,而不是允许使用定制模式。使用此方法时,无法使用任何其他 基于目录的映射。

要使用身份映射,请参见以下各节:

- [身份映射规则](#page-225-0)
- [映射规则方向符号](#page-226-0)
- [身份映射最佳做法](#page-226-1)
- [身份映射概念](#page-226-2)
- [使用 BUI 配置身份映射](#page-228-0)
- [使用 BUI 查看或刷新映射](#page-229-0)

### <span id="page-225-0"></span>身份映射规则

本页介绍使用以下属性创建映射:

- Mapping Type(映射类型) 允许或拒绝凭证。
- Mapping Direction (映射方向) -映射方向。一个映射可以向两个方向映射凭证: 仅从 Windows 到 Unix 或仅从 Unix 到 Windows有关更多信息,请参[见映射规则方](#page-226-0) [向符合。](#page-226-0)
- Windows Domain (Windows 域) Windows 身份的 Active Directory 域。
- Windows Identity (Windows 身份) Windows 身份的名称。
- Unix Identity(Unix 身份) Unix 身份的名称。
- Unix Identity Type(Unix 身份类型) Unix 身份的类型:用户或组。

拒绝映射规则可阻止用户从身份映射服务获取任何映射,包括临时 ID。您可以为 Windows 用户和 Unix 用户创建全域性或用户特定拒绝映射。例如,您可以创建一个映

射,以禁止组 "guest" 中的所有 Unix 用户访问SMB共享资源。您无法创建与其他映射冲 突的拒绝映射。

# <span id="page-226-0"></span>映射规则方向符号

创建基于名称的映射之后,以下符号可指示每个规则的语义。

- align="center"| -将 Windows 身份映射到 Unix 身份,并将 Unix 身份映射到 Windows 身份
- align="center"| <sup>→</sup> 将 Windows 身份映射到 Unix 身份
- align="center"| <● 将 Unix 身份映射到 Windows 身份
- align="center"| <sup>0</sub> | 阻止 Windows 身份获取凭证</sup>
- align="center"|▶ 阻止 Unix 身份获取凭证

如果图表是灰色而非黑色( ◆ 、 ◇ 、 ◆ 、 ◆ 0 、 ○ | 、 ト◎ ),该规则将匹配无法解析的 Unix 身份。

### <span id="page-226-1"></span>身份映射最佳做法

- 仅当您想让同一用户同时以NFS和SMB客户机访问一组通用文件时,才适合配置细 化身份映射规则。如果NFS和SMB客户机要访问不相交的文件系统,则不需要配置 任何身份映射规则。
- 重新配置身份映射服务对活动的SMB会话没有任何影响。已连接的用户将保持连 接,且其先前的名称映射可用于授权访问其他共享资源(最多 10 分钟)。要防止未 经授权的访问,您必须在导出共享资源之前配置映射。
- 身份映射的安全性取决于其与您的目录服务的同步程度。例如,如果您创建了一个基 于名称的映射来拒绝访问某特定用户,而该用户的名称发生了更改,则该映射不会再 拒绝访问该用户。
- 您只能为每个 Windows 域设置一个双向映射,来将该 Windows 域中的所有用户 映射到所有 Unix 身份。如果您想创建多个全域性规则,请确保指定这些规则*仅*从 Windows 映射到 Unix。
- 尽可能使用 IDMU 映射模式, 而非基于目录的映射。

## <span id="page-226-2"></span>身份映射概念

SMB 服务使用身份映射服务来关联 Windows 和 Unix 身份。在 SMB 服务对用户进行 验证时,它会使用身份映射服务将用户的 Windows 身份映射到相应的 Unix 身份。如果 某 Windows 用户没有 Unix 身份,该服务会使用临时的 UID 和 GID 生成临时身份。这

些映射可允许 SMB 和NFS客户机同时导出和访问一个共享资源。将 Windows 身份与 Unix 身份相关联之后,NFS 和 SMB 客户机便可共享相同身份,从而可访问相同的一组 文件。

在 Windows 操作系统中,访问令牌包含登录会话的安全信息,并标识用户、用户组以 及用户特权。管理员在工作组或 SAM 数据库(在Active Directory域控制器中进行管 理)中定义 Windows 用户和组。每个用户和组都有一个 SID。SID 可唯一标识一个主机 和一个本地域以及所有可能的 Windows 域中的用户或组。

Unix 根据用户验证和文件权限创建用户凭证。管理员在本地密码和组文件或者名称或目 录服务(例如 NIS 和 LDAP)中定义 Unix 用户和组。每个 Unix 用户和组都有一个 UID 和一个 GID。通常,UID 或 GID 可唯一标识单个 Unix 域中的用户或组。但是,这些值 在域之间并不是唯一的。

Windows 名称不区分大小写,Unix 名称区分大小写。用户名 JSMITH、JSmith 和 jsmith 在 Windows 中是相同的名称, 但在 Unix 中则是三个不同的名称。大小写对名称 映射有不同影响,具体取决于映射方向。

- 为使从 Windows 到 Unix 的映射生成匹配项,Windows 用户名的大小写必须与 Unix 用户名的大小写匹配。例如,只有 Windows 用户名 "jsmith" 与 Unix 用户名 "jsmith" 匹配。Windows 用户名 "Jsmith" 则不匹配。
- 有一个例外是,当映射使用通配符 "\*" 映射多个用户名时,从 Windows 到 Unix 的映 射不要求大小写匹配。如果身份映射服务遇到将 Windows 用户 \*@some.domain 映 射到 Unix 用户 "\*" 的映射,它会先搜索与 Windows 名称完全相同的 Unix 名称。如 果找不到匹配项,该服务会将整个 Windows 名称转换为小写形式,并再次搜索匹配 的 Unix 名称。例如,Windows 用户名 "JSmith@some.domain" 映射到 Unix 用户名 "jsmith"。如果在将 Windows 用户名转换为小写形式之后,该服务还是找不到匹配 项,则该用户没有映射成功。您可以创建一个规则来匹配只有大小写不同的字符串。 例如,您可以创建一个特定于用户的映射,以将 Windows 用户 "JSmith@sun.com" 映射到 Unix 用户 "jSmith"。否则,该服务会将临时 ID 分配给 Windows 用户。
- 为使从 Unix 到 Windows 的映射生成匹配项,大小写不必匹配。例如,Unix 用户名 "jsmith" 与含有 "JSMITH" 这几个字母(不考虑大小写) 的任何 Windows 用户名均 匹配。

在身份映射服务提供名称映射时,它会存储映射 10 分钟,之后映射便会过期。在 10 分 钟的生命周期内,映射会在身份映射服务重新启动后保留。如果 SMB 服务器在映射已 过期后请求对用户进行映射,该服务会重新计算映射。

在 10 分钟的映射生命周期内,对映射或名称服务目录的更改不会影响现有连接。仅当 客户机尝试连接共享资源且没有未过期的映射时,该服务才会计算映射。

全域性映射规则会将 Windows 域中的部分或全部名称与 Unix 名称相匹配。两个域的 用户名必须完全匹配(大小写冲突除外,具体取决于前面讨论的规则)。例如,您可以 创建一个双向规则,以将 "myDomain.com" 中的所有 Windows 用户与同名的 Unix 用 户相匹配(反之亦然)。再例如,您可以创建一个规则,以将 "myDomain.com" 中组 "Engineering" 中的所有 Windows 用户映射到同名的 Unix 用户。您无法创建与其他映射 冲突的全域性映射。

如果没有适用于特定用户的基于名称的映射规则,将通过临时映射为该用户提供临时凭 证,除非他们已被拒绝映射阻止。当拥有临时 Unix 名称的 Windows 用户在系统上创建 一个文件时,使用 SMB 访问该文件的 Windows 客户机将认为该文件归该 Windows 身 份所有。但是,NFS 客户机将认为该文件归 "nobody" 所有。

## <span id="page-228-0"></span>▼ 使用 BUI 配置身份映射

- 1. 确保您至少加入一个活动目录域。有关活动目录的信息,请参见 [Active Directory。](#page-220-1)
- 2. 在 "Configuration" (配置) > "Services" (服务) > "Identity Mapping" (身份映射) > "Properties" (属性) 页面上,选择要使用的映射模式。有关映射模式的信息,请参见 Properties (属性)。
- 3. 如果选择基于目录的映射,必须配置其他属性。有关这些属性的更多信息,请参见[基于](#page-224-0) [目录的映射](#page-224-0)。
- 4. 要保存设置,请单击 "Apply" (应用) 或单击 "Revert" (恢复) 重新开始。
- 5. 要创建映射,请单击 "Rules"(规则)。
- 6. 在 "Rules" (规则) 页面上, 请单击添加 图标。
- 7. 在 "Add Mapping Rule"(添加映射规则)框中,请输入所需的信息。有关更多信息,请 参见 [Rules\(规则\)](#page-225-0)。
- 8. 要保存设置,请单击 "Add"(添加)或单击 "Cancel"(取消)。创建映射后,它将显示 在 "Rules"(规则)列表中。
- 例 9 使用 CLI 添加两个基于名称的规则示例

该示例在 Windows 用户与 Unix 用户之间创建了一个基于名称的双向映射。

```
twofish:> configuration services idmap 
twofish:configuration services idmap> create
twofish:configuration services idmap (uncommitted)> set
    windomain=eng.fishworks.com
twofish:configuration services idmap (uncommitted)> set winname=Bill
twofish:configuration services idmap (uncommitted)> set direction=bi 
twofish:configuration services idmap (uncommitted)> set unixname=wdp
twofish:configuration services idmap (uncommitted)> set unixtype=user 
twofish:configuration services idmap (uncommitted)> commit
twofish:configuration services idmap> list
MAPPING WINDOWS ENTITY DIRECTION UNIX ENTITY
```
例 10 创建拒绝映射示例 下一个示例创建了一个拒绝映射,来阻止某域中的所有 Windows 用户获取凭证。 twofish:configuration services idmap> create twofish:configuration services idmap (uncommitted)> list Properties:  $windowain = (unset)$  winname = (unset) direction = (unset) unixname = (unset) unixtype = (unset) twofish:configuration services idmap (uncommitted)> set windomain=guest.fishworks.com twofish:configuration services idmap (uncommitted)> set winname=\* twofish:configuration services idmap (uncommitted)> set direction=win2unix twofish:configuration services idmap (uncommitted)> set unixname= twofish:configuration services idmap (uncommitted)> set unixtype=user twofish:configuration services idmap (uncommitted)> commit twofish:configuration services idmap> list MAPPING WINDOWS ENTITY DIRECTION UNIX ENTITY idmap-000 Bill@eng.fishworks.com (U) == wdp (U) idmap-001 \*@guest.fishworks.com (U) => "" (U)

idmap-000 Bill@eng.fishworks.com (U) == wdp (U)

## <span id="page-229-0"></span>▼ 使用 BUI 杳看映射

- 1. 要查看现有映射,在 "Configuration"(配置)> "Services"(服务)> "Identity Mapping" (身份映射)> "Mappings"(映射)页面上,请输入所需的信息。
- 2. 单击 "Show"(显示)。您指定的映射将会显示。

### ▼ 使用 BUI 刷新映射

提供了请求的映射后,其在高速缓存中存储 10 分钟,然后过期。您可以使用刷新功能 使映射立即过期,该功能将使所有缓存的映射过期:

- 1. 转至 "Configuration"(配置)> "Services"(服务)> "Identity Mapping"(身份映射)> "Mappings"(映射)。
- 2. 单击 "Flush"(刷新)。所有缓存的映射都将过期。

### 使用 DNS

DNS (Domain Name Service,域名服务) 客户机可以将 IP 地址解析为主机名 (反之 亦然),且在设备上始终处于启用状态。或者,对于无法使用 DNS 解析的主机名和地 址,可以请求通过 NIS 和/或 LDAP(如果已配置并启用)解析辅助主机名。在整个设备 用户界面中都使用主机名解析,包括在日志中用于指示用户执行可审计操作的位置,以 及在 Analytics(分析)中用于提供每个客户机的统计信息。

DNS 客户机的可配置属性包括基本域名以及由 IP 地址指定的一系列服务器。您必须 提供一个域名以及至少一个服务器地址;该服务器必须能够返回您所指定的域的 NS (NameServer,名称服务器)记录,但其自身不需要是该域的权威服务器。

要使用 DNS,请参见以下各节:

- [DNS 属性](#page-230-0)
- [配置 DNS](#page-230-1)
- [DNS 日志](#page-231-0)
- [Active Directory 和 DNS](#page-231-1)
- [非 DNS 解析](#page-231-2)
- [无 DNS 运行](#page-231-3)

### <span id="page-230-0"></span>DNS 属性

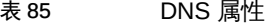

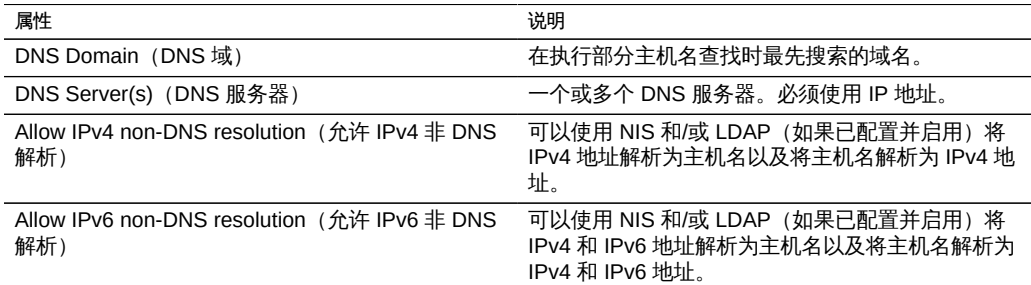

有关更改服务属性的信息,请参见["服务 BUI 页面图标和按钮" \[169\]和](#page-168-0)["使用 CLI 配置](#page-169-0) [服务" \[170\]](#page-169-0)。CLI 属性名称是上面列出的名称的短版本。

# <span id="page-230-1"></span>配置 DNS

CLI 包括 nslookup 和 getent hosts 的内置命令,可用于测试主机名解析是否正常:

caji:> nslookup deimos 192.168.1.109 deimos.sf.fishworks.com caji:> getent hosts deimos 192.168.1.109 deimos.sf.fishworks.com

## <span id="page-231-0"></span>DNS 日志

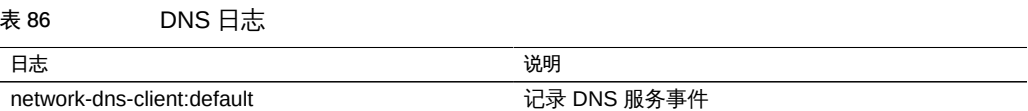

## <span id="page-231-1"></span>Active Directory 和 DNS

如果您打算使用 Active Directory,服务器必须能够解析域名称空间的 Active Directory 部分中的主机名和服务器记录。例如,如果您的设备位于域 example.com 中,且名称空 间的 Active Directory 部分为 redmond.example.com,则您的名称服务器必须能够连接 example.com 的权威服务器,且必须将域 redmond.example.com 委托给为该域服务的 一个或多个 Active Directory 服务器。这些是 Active Directory 的要求,而不是设备自身 的要求。如果不满足这些要求,您将无法加入 Active Directory 域。

### <span id="page-231-2"></span>非 DNS 解析

DNS 是用于在主机名和 IP 地址之间进行映射的一种标准、高度可伸缩且可靠的企业 级机制。使用正常工作的 DNS 服务器是最佳做法,通常可获得最佳结果。在某些环境 中,可能有一部分主机只能在 NIS 或 LDAP 映射中进行解析。如果在您的环境中出现这 种情况,请启用非 DNS 主机解析并配置适当的目录服务。如果使用 LDAP 进行主机解 析,主机映射必须位于您数据库中的标准 DN 处:ou=Hosts,(Base DN),且必须使用标 准模式。如果网络组将该模式与 NFS 共享结合使用,则客户机系统采用的主机名解析 机制可能需要与设备上配置的相同,否则 NFS 共享例外可能无法正常处理。

启用非 DNS 主机解析时,仍将使用 DNS。仅当无法使用 DNS 解析某地址或主机名 时,才会使用 NIS(如果已启用),然后使用 LDAP(如果已启用)来解析该名称或地 址。这样会产生混淆且似乎不一致的结果。您可以使用上述 getent CLI 命令验证主机解 析结果。

强烈建议您不要使用这些选项。

# <span id="page-231-3"></span>无 DNS 运行

设备不支持无 DNS 运行,无 DNS 运行会造成不良的结果。多项功能在没有 DNS 的情 况下无法正确运行,包括但不限于:

- Analytics (分析) 无法将客户机地址解析为主机名。
- Active Directory 功能无法正常运行 (无法加入域) 。
- 受 SSL 保护的LDAP无法正常用于包含主机名的证书。
- 涉及发送电子邮件的警报和阈值操作只能发送到连接的子网上的邮件服务器,且所有 地址都必须使用邮件服务器的 IP 地址进行指定。
- 一些操作可能会因主机名解析超时而比正常情况下花费的时间要长。

### 使用动态路由

RIP (Routing Information Protocol, 路由信息协议)是距离向量动态路由协议,设备使 用该协议基于从其他支持 RIP 的链路主机 (通常为路由器) 接收的消息自动配置最佳路 由。设备针对 IPv4 支持 RIPv1 和 RIPv2,针对 IPv6 支持 RIPng。通过这些协议配置 的路由在路由表中标记为 "dynamic"(动态)类型。RIP 和 RIPng 分别侦听 UDP 端口 520 和 521。

### 表 87 动态路由

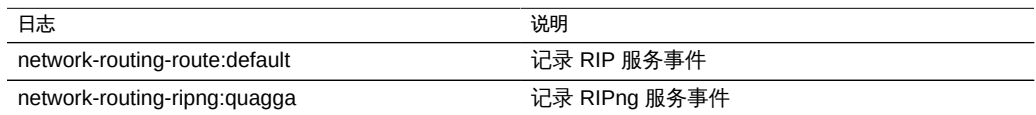

## 使用 IPMP

IPMP (Internet Protocol Network Multipathing, Internet 协议网络多路径)允许将多个 网络接口作为一个接口分组在一起,从而提高网络带宽和可靠性(接口冗余)。可在此 部分配置某些属性。有关在 IPMP 组中配置网络接口的信息, 请参见["网络配置" \[56\]](#page-55-0)。

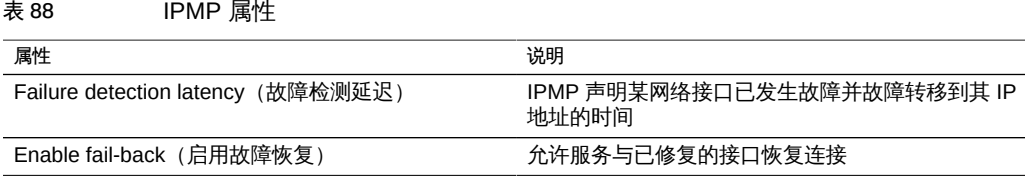

有关更改服务属性的信息,请参见["服务 BUI 页面图标和按钮" \[169\]和](#page-168-0)["使用 CLI 配置](#page-169-0) [服务" \[170\]](#page-169-0)。CLI 属性名称是上面列出的名称的短版本。

表 89 IPMP 日志

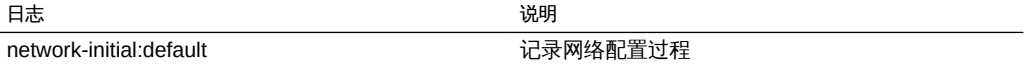

## 使用 NTP

可使用网络时间协议 (Network Time Protocol, NTP) 服务保持设备时钟准确无误。这对 于在文件系统中记录准确的时间戳以及对于协议验证都非常重要。设备使用 UTC 时区 记录时间。显示在 BUI 中的时间使用您的浏览器的时区偏移。

BUI 屏幕右侧是设备的时间(服务器时间)和浏览器的时间(客户机时间)。如果 NTP 服务未处于联机状态,可以单击 "SYNC"(同步)按钮,将设备时间设置为与您的客户 机浏览器时间匹配。

如果您使用 SMB 共享文件系统,必须将客户机时钟与设备时钟同步(相差在五分钟之 内),以免发生用户验证错误。确保时钟同步的一种方法是将设备和 SMB 客户机配置 为使用相同的 NTP 服务器。

表 90 NTP 时钟同步

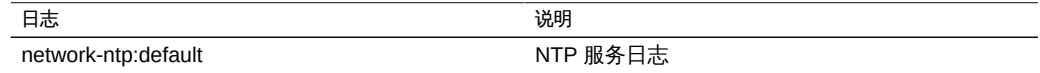

要使用 NTP,请参见以下各节:

- [NTP 属性](#page-233-0)
- [使用 BUI 设置时钟同步](#page-234-0)
- [使用 CLI 配置 NTP](#page-234-1)

### <span id="page-233-0"></span>NTP 属性

表 91 NTP 属性

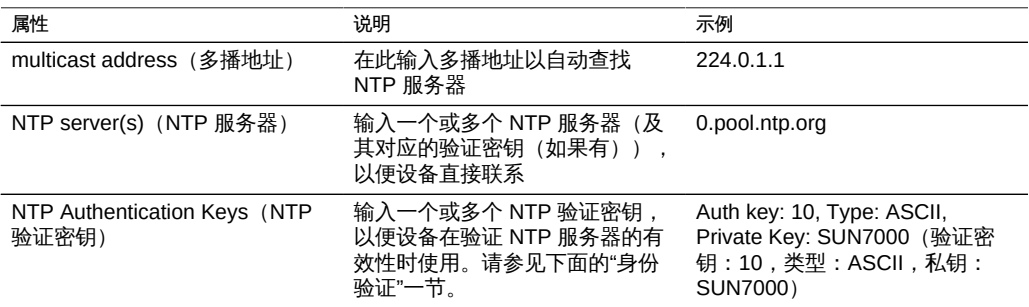

如果输入无效的配置,将显示一条警告消息,且不会提交配置。在以下情况下会发生这 种情况:

■ 使用了多播地址,但找不到任何 NTP 响应。

■ 使用了 NTP 服务器地址, 但该服务器无法正确响应 NTP。

为防止恶意服务器的 NTP 网络欺骗攻击, NTP 采用私钥加密方案, 其中 NTP 服务器与 客户机用于验证其身份的私钥相关联。这些私钥并不用于加密通信,也不用于验证客户 机-它们仅供 NTP 客户机(即设备)用于验证 NTP 服务器。要将私钥与 NTP 服务器 相关联,必须先指定该私钥。每个私钥都有关联的唯一整数以及类型和密钥。类型必须 为以下各项之一:

表 92 NTP 私钥和整数

| 类型              | 说明                                        | 示例               |
|-----------------|-------------------------------------------|------------------|
| <b>DES</b>      | DES 格式的 64 位十六进制数字                        | 0101010101010101 |
| <b>NTP</b>      | NTP 格式的 64 位十六进制数字                        | 8080808080808080 |
| ASCIL           | 包含 1 到 8 个字符的 ASCII 字符<br>串               | topsecret        |
| MD <sub>5</sub> | 包含 1 到 8 个字符的 ASCII 字符<br>串(使用 MD5 验证方案)。 | md5secret        |

指定密钥之后,即可将 NTP 服务器与特定的私钥相关联。对于给定的密钥,客户机与 服务器的所有密钥编号、密钥类型和私钥值都必须匹配,NTP 服务器才能通过验证。

## <span id="page-234-0"></span>▼ 使用 BUI 设置时钟同步

这会将设备时间设置为与您浏览器的时间匹配。

- 1. 禁用 NTP 服务。
- <span id="page-234-1"></span>2. 单击 "SYNC" (同步) 按钮。

#### 使用 CLI 配置 NTP V.

1. 在 **configuration services ntp** 下,使用 **authkey** 命令编辑授权:

clownfish:configuration services ntp> authkey clownfish:configuration services ntp authkey>

2. 在此上下文中,可使用 **create** 命令添加新密钥:

clownfish:configuration services ntp authkey> create

```
clownfish:configuration services ntp authkey-000 (uncommitted)> get
                         keyno = (unset)
                          type = (unset)
                           key = (unset)
clownfish:configuration services ntp authkey-000 (uncommitted)> set keyno=1
                         keyno = 1 (uncommitted)
clownfish:configuration services ntp authkey-000 (uncommitted)> set type=A 
                          type = A (uncommitted)
clownfish:configuration services ntp authkey-000 (uncommitted)> set key=coconuts
                          key = ******** * (uncommitted)clownfish:configuration services ntp authkey-000 (uncommitted)> commit
clownfish:configuration services ntp authkey>
```
3. 要通过 CLI 将验证密钥与服务器相关联,应将 **serverkeys** 属性设置为一系列值,其中 的每个值是要与 **servers** 属性中对应的服务器相关联的一个密钥。如果服务器不使用验 证,应将对应的服务器密钥设置为 0。例如,要使用上面创建的密钥验证服务器 "gefilte" 和 "carp":

```
clownfish:configuration services ntp> set servers=gefilte,carp
                       servers = gefilte,carp (uncommitted)
clownfish:configuration services ntp> set serverkeys=1,1
                  serverkeys = 1,1 (uncommitted)
clownfish:configuration services ntp> commit
clownfish:configuration services ntp>
```
4. 要通过 CLI 将验证密钥与服务器相关联,应将 **serverkeys** 属性设置为一系列值,其中 的每个值是要与 **servers** 属性中对应的服务器相关联的一个密钥。如果服务器不使用验 证,应将对应的服务器密钥设置为 0。例如,要使用上面创建的密钥验证服务器 "gefilte" 和 "carp":

```
clownfish:configuration services ntp> set servers=gefilte,carp
                       servers = gefilte,carp (uncommitted)
clownfish:configuration services ntp> set serverkeys=1,1
                    serverkeys = 1,1 (uncommitted)
clownfish:configuration services ntp> commit
clownfish:configuration services ntp>
```
5. 要用密钥 1 验证服务器 "gefilte"、用密钥 2 验证服务器 "carp",并用密钥 3 验证服务器 "dory":

```
clownfish:configuration services ntp> set servers=gefilte,carp,dory
                      servers = gefilte,carp,dory (uncommitted)
clownfish:configuration services ntp> set serverkeys=1,2,3
                   serverkeys = 1,2,3 (uncommitted)
clownfish:configuration services ntp> commit
clownfish:configuration services ntp>
```
6. 要用密钥 1 验证服务器 "gefilte" 和 "carp",并另外设置一个未经验证的 NTP 服务器 "dory",请执行以下操作:

```
clownfish:configuration services ntp> set servers=gefilte,carp,dory
                      servers = gefilte,carp,dory (uncommitted)
clownfish:configuration services ntp> set serverkeys=1,1,0
                  serverkeys = 1,1,0 (uncommitted)
clownfish:configuration services ntp> commit
clownfish:configuration services ntp>
```
# 使用回拨

"Phone Home"(回拨)服务屏幕用于管理设备注册以及回拨远程支持服务。

注册操作将设备与 Oracle Auto Service Request ([http://www.oracle.com/us/support/](http://www.oracle.com/us/support/auto-service-request/index.html) [auto-service-request/index.html](http://www.oracle.com/us/support/auto-service-request/index.html))(Oracle 自动服务请求)连接。Oracle ASR 为您的 设备报告的特定问题自动建立服务请求 (Service Request, SR)。注册操作还会将您的设 备与 My Oracle Support (MOS) 连接以检测更新通知。

回拨服务与 Oracle 支持进行通信来提供:

- 故障报告 系统向 Oracle 报告现存问题以获得自动服务响应。根据故障的性质,可 以打开支持案例。可在 "Problems"(问题)中查看这些事件的详细信息。有关更多 信息,请参见[《Oracle ZFS Storage Appliance 客户服务手册》中的"问题"。](http://www.oracle.com/pls/topic/lookup?ctx=E71498&id=ZFSREgoxik)
- 心跳-向 Oracle 发送每日心跳消息来指示系统是否启动并且正在运行。当一个已激 活系统很长时间无法发送心跳时,Oracle 支持可能会通知帐户的技术联系人。
- 系统配置 向 Oracle 发送定期消息, 描述当前软件和硬件版本和配置以及存储配 置。这些消息中不传输任何用户数据或元数据。
- 支持包 必须启用回拨服务,才能将支持包上载到 Oracle 支持。有关更多信息,请 参见[《Oracle ZFS Storage Appliance 客户服务手册》中的"维护系统"。](http://www.oracle.com/pls/topic/lookup?ctx=E71498&id=ZFSREgoxdj)
- 更新通知 当 My Oracle Support (MOS) 上有新的可用软件更新时,创建警报。有 关更多信息,请参见[《Oracle ZFS Storage Appliance 客户服务手册》中的"软件更](http://www.oracle.com/pls/topic/lookup?ctx=E71498&id=ZFSREgoxdc) [新通知"](http://www.oracle.com/pls/topic/lookup?ctx=E71498&id=ZFSREgoxdc)。

您必须注册才能使用回拨服务。

您需要有效 Oracle 单点登录帐户用户名和密码来使用回拨服务的故障报告和心跳功能。 转到 My Oracle Support (<http://support.oracle.com>) 并单击 "Register"(注册)以创 建帐户。

要使用回拨,请参见以下各节:

- [回拨属性](#page-237-0)
- [使用 BUI 注册设备](#page-237-1)
- [使用 CLI 注册设备](#page-237-2)
- [使用 BUI 更改帐户信息](#page-238-0)

### <span id="page-237-0"></span>回拨属性

如果设备没有直接连接到 Internet, 则可能需要配置 HTTP 代理, 回拨服务可以通过该 代理与 Oracle 通信。这些代理设置还将用于上载支持包。有关支持包的更多详细信息, 请参见[《Oracle ZFS Storage Appliance 客户服务手册》中的"维护系统"。](http://www.oracle.com/pls/topic/lookup?ctx=E71498&id=ZFSREgoxdj)

#### 表 93 回拨 Web 代理设置

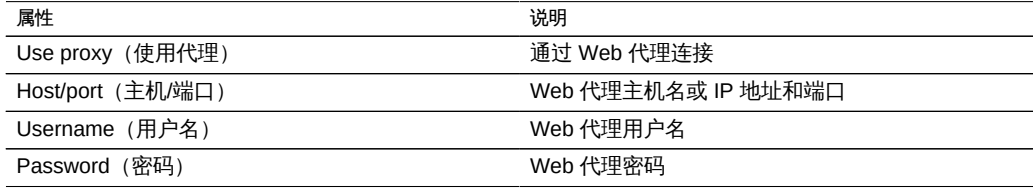

表 94 回拨状态

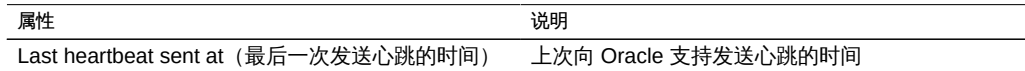

如果在输入有效的 Oracle 单点登录帐户之前启用回拨服务,则该服务将显示为维护状 态。必须输入有效的 Oracle 单点登录帐户才能使用回拨服务。

在 "Maintenance"(维护)> "Logs"(日志)> "Phone Home"(回拔)中有回拔事件的 日志。

#### <span id="page-237-1"></span>使用 BUI 注册设备 V.

- 1. 输入您的 Oracle 单点登录帐户用户名和密码。此时将显示 "Privacy Statement"(隐私 声明)。可以随时在 BUI 和 CLI 中查看该声明。
- 2. 提交更改。
- 3. 使用 My Oracle Support (**<http://support.oracle.com/>**) 可完[成自动服务请求 \(Auto](http://www.oracle.com/us/support/auto-service-request/index.html) Service Request, ASR) (**[http://www.oracle.com/us/support/auto-service-request/](http://www.oracle.com/us/support/auto-service-request/index.html) [index.html](http://www.oracle.com/us/support/auto-service-request/index.html)**) 的激活。请参见 "How To Manage and Approve Pending ASR Assets In My Oracle Support"(文档 ID 1329200.1)。

# <span id="page-237-2"></span>▼ 使用 CLI 注册设备

1. 将 **soa\_id** 和 **soa\_password** 分别设置为您的 Oracle 单点登录帐户的用户名和密码。

- 2. 提交更改。
- 3. 使用 My Oracle Support (**<http://support.oracle.com/>**) 可完[成自动服务请求 \(Auto](http://www.oracle.com/us/support/auto-service-request/index.html) Service Request, ASR) (**[http://www.oracle.com/us/support/auto-service-request/](http://www.oracle.com/us/support/auto-service-request/index.html) [index.html](http://www.oracle.com/us/support/auto-service-request/index.html)**) 的激活。请参见 "How To Manage and Approve Pending ASR Assets In My Oracle Support" (文档 ID 1329200.1)。

```
例 11 CLI 注册
```

```
 dory:> configuration services scrk  
 dory:configuration services scrk>set soa_id=myuser
                                                         soa_id = myuser(uncommitted)  
 dory:configuration services scrk> set soa_password=mypass
                                           soa_password = ****** (uncommitted)  
 dory:configuration services scrk> commit
```
#### <span id="page-238-0"></span>使用 BUI 更改帐户信息 V.

- 1. 单击 "Change account..."(更改帐户...)可更改设备使用的 Oracle 单点登录帐户。
- 2. 提交更改。
- 3. 使用 My Oracle Support 可完成自动服务请求 (Auto Service Request, ASR) 的激活。请 参见 "How To Manage and Approve Pending ASR Assets In My Oracle Support"(文 档 ID 1329200.1)

## 使用 RESTful API

通过 Oracle ZFS Storage Appliance RESTful API,可以按照受管理的资源 URL 路径使 用 GET、PUT、POST 和 DELETE HTTP 等简单请求管理设备。

基于设备 RESTful 的体系结构定义为分层客户机/服务器模型。此模型的优势在于,在 没有客户机配置的情况下,可以通过标准集线器、路由器及其他网络系统透明地重定向 服务。此架构支持信息缓存,在许多客户机请求相同的静态资源时非常有用。

有关完整的 Oracle ZFS Storage Appliance RESTful API 文档, 请参见《[《Oracle ZFS](http://www.oracle.com/pls/topic/lookup?ctx=E71498&id=ZFSRA) [Storage Appliance RESTful API 指南》](http://www.oracle.com/pls/topic/lookup?ctx=E71498&id=ZFSRA)》。

### 使用服务标签

使用服务标签可以查询设备获取以下数据,从而为产品清单和支持提供便利:

- 系统序列号
- 系统类型
- 软件版本号

可以在 Oracle 支持中注册服务标签, 从而轻松跟踪您的 Oracle 设备, 还可以加速服务 调用。默认情况下,启用服务标签。

### 表 95 UDP/TCP 端口属性

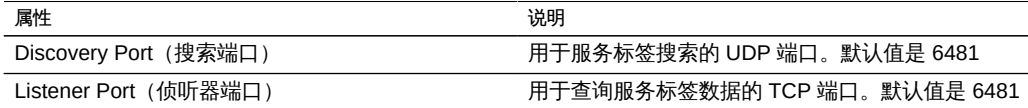

### 使用 SMTP

SMTP 服务发送设备生成的所有邮件,通常是对Alerts (警报) 屏幕中配置的警报进行 响应。SMTP 服务不接受外部邮件-它仅发送由设备自身自动生成的邮件。

默认情况下, SMTP 服务使用 DNS (MX 记录) 确定邮件发送到的位置。如果未为设备 的域配置 DNS,或者外发邮件的目标域未正确设置 DNS MX 记录,可以将设备配置为 通过外发邮件服务器(通常称为智能主机)转发所有邮件。

表 96 SMTP 属性

| 属性                                             | 说明                                                                                                    |
|------------------------------------------------|----------------------------------------------------------------------------------------------------|
| Send mail through smarthost (通过智能主机发送邮<br>件)   | 如果启用,将通过指定的外发邮件服务器发送所有邮<br>件。否则, 使用 DNS 确定对于特定域要将邮件发送<br>到的位置。                                                       |
| Smarthost hostname (智能主机主机名)                   | 外发邮件服务器主机名。                                                                                                    |
| Allow customized from address (允许定制发件人地)<br>址) | 如果启用,将电子邮件的 "From"(发件人)地址设<br>置为 "Custom from address" (定制发件人地址)属<br>性。例如, 如果默认 "From" (发件人) 地址被标识<br>为垃圾邮件,则可以定制此项。 |
| Custom from address (定制发件人地址)                  | 用于外发电子邮件的 "From"(发件人)地址。                                                                                             |

更改属性时,可以使用 "Alerts"(警报)发送测试电子邮件来验证属性是否正确。未投 递电子邮件的一个常见原因是 DNS 配置不正确,这会阻止设备确定要将邮件投递到的 邮件服务器;如前面所述,如果无法配置 DNS,可以使用智能主机。

### 表 97 SMTP 日志

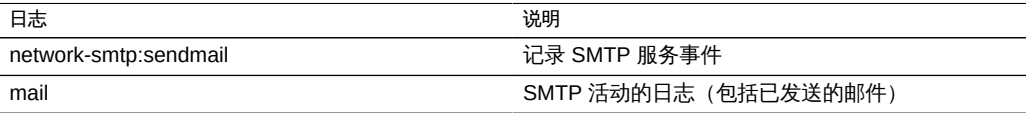

### 使用 SNMP

SNMP(Simple Network Management Protocol,简单网络管理协议)服务在设备上提 供两项不同的功能:

- SNMP 可以提供设备状态信息。
- 警报可以配置为发送 SNMP 陷阱。请参[见"配置警报" \[132\]](#page-131-0)。

启用此服务时可以使用 SNMP 版本 v1、v2c 和 v3。设备支持最多 128 个物理和逻辑网 络接口。网络接口超过 128 个会导致此类命令(例如 snmpwalk 和 snmpget)超时。如 果需要 128 个以上的网络接口,请与 Oracle 支持联系。

要使用 SNMP,请参见以下各节:

- [SNMP 属性](#page-240-0)
- [SNMP MIB](#page-241-0)
- [Sun FM MIB](#page-241-1)
- [Sun AK MIB](#page-242-0)
- [使用 BUI 配置 SNMP 以提供设备状态](#page-242-1)
- [使用 BUI 配置 SNMP 以发送陷阱](#page-242-2)

### <span id="page-240-0"></span>SNMP 属性

- Version (版本) : v1/2c 和 v3 之间切换。
- Community name(团体名称):公共输入和用户输入之间切换。如果选择用户输 入,还必须输入团体名称。如果选择 v3,则此属性不可用。
- Authorized network/subnet(授权网络/子网):输入适当的 IPv4 地址和子网(0-32 的整数)。如果选择 v3,则此属性不可用。
- Appliance contact(设备联系人):输入适当的设备联系人。
- Username/password (用户名/密码) : 输入有效的用户名 (最多 501 个字符) 和密 码(8-501 个字符)。如果选择 v1/2c,则此属性不可用。
- Authentication(验证):MD5 和 SHA 验证算法之间切换。如果选择 v1/2c,则此属 性不可用。
- Privacy(隐私):None 和 DES 加密算法之间切换。如果选择 v1/2c,则此属性不 可用。
- Engine ID (引擎 ID) : EngineID 值经过 snmpd 的散列处理。如果此前未启用 SNMP,标签将显示 "0x000"。
- Trap destinations (陷阱目的地) : 允许添加 IPv4 地址。使用 "+" 和 "-" 按钮添加或 删除地址。

SNMP 服务还提供 MIB-II 位置字符串。此属性源于[系统标识配](#page-224-0)置。

### <span id="page-241-0"></span>SNMP MIB

如果 SNMP 服务处于联机状态,授权网络将可以访问以下 MIB (Management Information Base, 管理信息库):

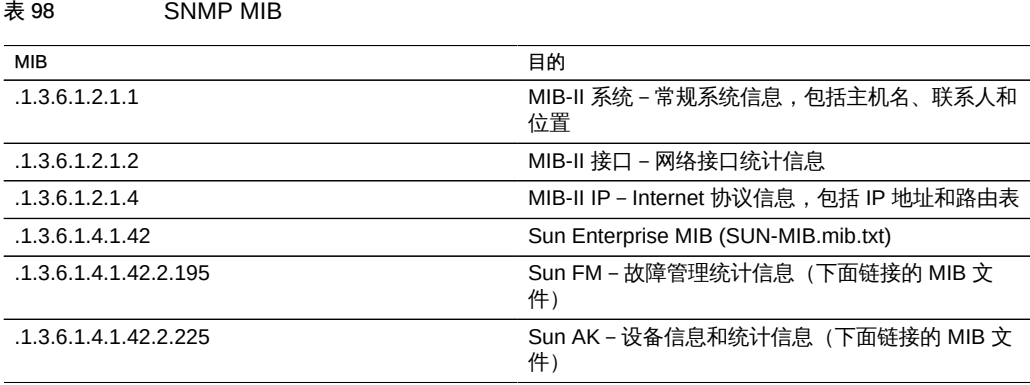

注 - Sun MIB 文件位于 https://*您的 IP 地址或主机名*:215/docs/snmp/。

### <span id="page-241-1"></span>Sun FM MIB

.

.

Sun FM MIB (SUN-FM-MIB.mib) 提供对 SUN Fault Manager 信息的访问权限, 例如:

- 系统上未解决的问题
- Fault Manager 事件
- Fault Manager 配置信息

要读取以下四个主表:

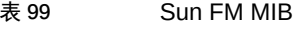

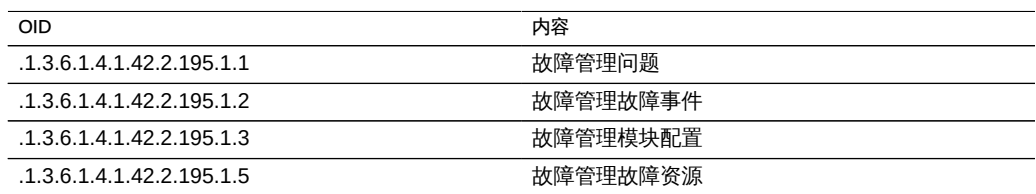

有关完整说明,请参见上面链接的 MIB 文件。

### <span id="page-242-0"></span>Sun AK MIB

Sun AK MIB (SUN-AK-MIB.mib) 提供以下信息:

- 产品说明字符串和部件号
- 设备软件版本
- 设备和机箱序列号
- 安装、更新和引导时间
- 群集状态
- 共享资源状态(共享资源名称、大小、已用字节和可用字节)

要读取以下三个主表:

### 表 100 Sun AK MIB

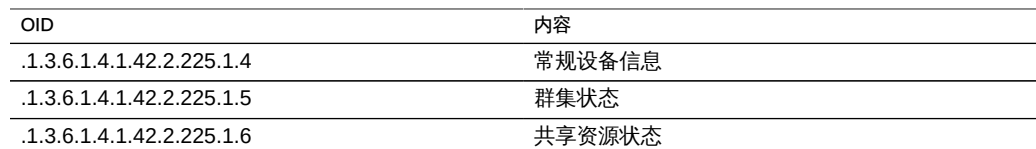

有关完整说明,请参见上面链接的 MIB 文件。

# <span id="page-242-1"></span>▼ 使用 BUI 配置 SNMP 以提供设备状态

- 1. 设置团体名称、授权网络和联系人字符串。
- 2. 如果需要,将陷阱目标设置为远程 SNMP 主机,否则将此项设置为 127.0.0.1。
- 3. 应用/提交配置。
- <span id="page-242-2"></span>4. 重新启动该服务。

# ▼ 使用 BUI 配置 SNMP 以发送陷阱

1. 设置团体名称、联系人字符串和陷阱目标。

- 2. 如果需要,将授权网络设置为允许 SNMP 客户机,否则将此项设置为 127.0.0.1/8。
- 3. 应用/提交配置。
- 4. 重新启动该服务。
- 5. 您必须配置警报以发送要接收的陷阱。有关警报的更多信息,请参见["配置警报" \[132\]](#page-131-0)。

### 使用 Syslog

Syslog 转发服务在设备上提供两个不同的功能:

- 可将警报配置为向一个或多个远程系统发送 Syslog 消息。请参[见"配置警报" \[132\]。](#page-131-0)
- 设备上支持 syslog 的服务会将其 syslog 消息转发到远程系统。

*syslog 消息*是一条简短的事件消息,从设备传输到一个或多个远程系统(我们通常称 为:intercontinental printf(洲际 printf))。消息包含以下元素:

- 设备,描述发出消息的系统组件的类型
- 严重性,描述与消息关联的状况的严重程度
- 时间戳,描述关联事件的时间(以 UTC 时间表示)
- 主机名,描述设备的规范名称
- 标签,描述发出消息的系统组件的名称有关消息格式的详细信息,请参见以下内容。
- 消息,描述事件本身。有关消息格式的详细信息,请参见以下内容。

syslog 接收器随大多数操作系统而提供,包括 Solaris 和 Linux。许多第三方和开源管理 软件包也支持 syslog。syslog 接收器允许管理员将来自许多系统的消息聚合到单个管理 系统并合并为单个日志文件集。

Syslog 转发可以配置为使用 RFC 3164 描述的"经典"输出格式,或者是 RFC 5424 描 述的更新的版本化输出格式。Syslog 消息作为 UDP 数据报传输。因此,它们可能会被 网络丢弃,或者如果发送系统内存不足或网络非常拥塞,则可能根本不发送这些消息。 因此,管理员应该认为在网络中发生复杂故障的情况下,一些消息可能已缺失或已被丢 弃。

要使用 syslog,请参见以下各节:

- [Syslog 属性](#page-244-0)
- 经典版 Syslog : RFC 3164
- [更新的 Syslog:RFC 5424](#page-244-2)
- [SYSLOG 消息格式](#page-244-3)
- [SYSLOG 警报消息格式](#page-245-0)
- [使用 CLI 配置 Solaris 接收器示例](#page-246-0)
- [使用 CLI 配置 Linux 接收器示例](#page-247-0)

## <span id="page-244-0"></span>Syslog 属性

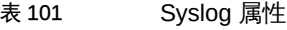

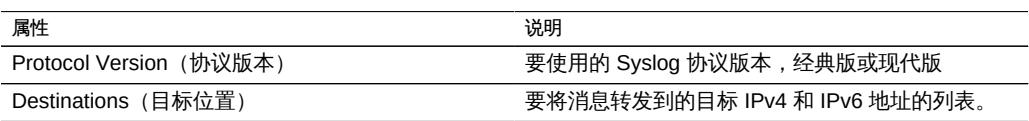

## <span id="page-244-1"></span>经典版 Syslog:RFC 3164

经典版 Syslog 协议包括编码为单个整数优先级的 "Facility" 和 "level" 值以及 "timestamp"、"hostname"、"tag" 和消息主体。

tag 是以下所述标签之一。

hostname 是系统标识配置定义的设备规范名称。有关更多信息,请参见[系统标识。](#page-224-0)

## <span id="page-244-2"></span>更新的 Syslog:RFC 5424

经典版 Syslog 协议包括编码为单个整数优先级的 facility 和 level 值以及版本字段 (1) 、 timestamp、hostname、tag、app-name 和消息主体。Sun Storage 系统转发的 syslog 消息将 RFC 5424 procid、msgid 和 structured-data 字段设置为 nil 值 (-), 指示这些字 段不包含任何数据。

app-name 是以下所述标签之一。

hostname 是系统标识配置定义的设备规范名称。有关更多信息,请参见[系统标识。](#page-224-0)

# <span id="page-244-3"></span>SYSLOG 消息格式

Syslog 协议自身不定义消息有效载荷的格式,而将其留给发送器来包括适当的任何种 类的结构化数据或非结构化用户可读字符串。Sun Storage 设备使用 syslog 子系统标签 ak 来指示结构化的可解析消息有效载荷,下面将进行介绍。其他子系统标签指示任意用 户可读文本,但是管理员应该考虑这些字符串格式*不稳定*并且可能会进行更改而不通知 或者在 Sun Storage 软件的将来发行版中删除。

### 表 102 SYSLOG 消息格式

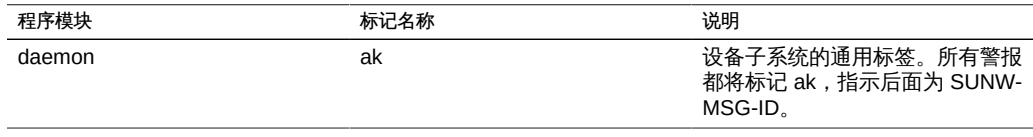

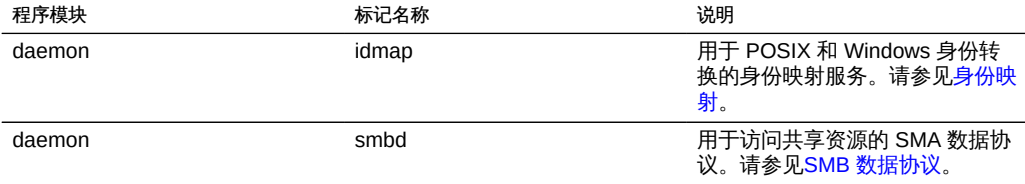

# <span id="page-245-0"></span>SYSLOG 警报消息格式

如果警报配置有 "Send Syslog Message"(发送 syslog 消息)操作,它将生成 syslog 消息有效载荷,包含由以下标准字段组成的本地化文本。每个字段的前缀为字段名称 (大写),后面是冒号和空格字符。

表 103 SYSLOG 警报消息格式

| 字段名称              | 说明                                                                                                    |
|-------------------|----------------------------------------------------------------------------------------------------|
| SUNW-MSG-ID       | 与警报关联的稳定 Sun 故障消息标识符。将在 Sun<br>的故障消息目录中向生成管理员警报的每个系统状况<br>和故障诊断分配一个永久的唯一标识符。这些标识符<br>可以通过电话轻松读取或记在您的记事本中,它们链<br>接到 sun.com/msg/ 中的相应知识文章。 |
| TYPE (类型)         | 状况的类型。这将是以下标签之一:"Fault"(故<br>障),指示硬件组件或连接器故障; "Defect" (缺<br>陷),指示硬件缺陷或错误配置; "Alert" (警报)<br>指示未与故障或缺陷关联的状况,例如备份活动或远<br>程复制完成。            |
| <b>VER</b>        | 此编码格式自身的版本。此说明与 SUNW-MSG-ID<br>格式的版本 "1" 相对应。如果 VER 字段中为 "1", 解<br>析代码可能会认为所有后面的字段都将存在。如果指<br>定大于 1 的十进制整数 . 应该编写解析代码来处理<br>或忽略其他字段。      |
| <b>SEVERITY</b>   | 与触发警报的问题相关联的状况的严重程度。严重程<br>度列表如下所示。                                                                                                    |
| <b>EVENT-TIME</b> | 与此事件对应的时间。时间将为 "Day Mon DD HH:<br>MM:SS YYYY" 格式的 UTC 时间。例如: Fri Aug 14<br>21:34:22 2009.                                                 |
| <b>PLATFORM</b>   | 设备的平台标识符。此字段仅供 Oracle 服务人员使<br>用。                                                                                                    |
| <b>CSN</b>        | 设备的机箱序列号。                                                                                                    |
| <b>HOSTNAME</b>   | 系统标识配置所定义的设备的规范名称。请参见系统,<br>标识。                                                                                                    |
| <b>SOURCE</b>     | 触发事件的设备软件内的子系统。此字段仅供<br>Oracle 服务人员使用。                                                                                                    |
| <b>REV</b>        | 子系统的内部修订版。此字段仅供 Oracle 服务人员<br>使用。                                                                                                    |
| EVENT-ID          | 与此事件关联的通用唯一标识符 (Universally Unique<br>Identifier, UUID)。 Oracle 的故障管理系统将 UUID                                                             |

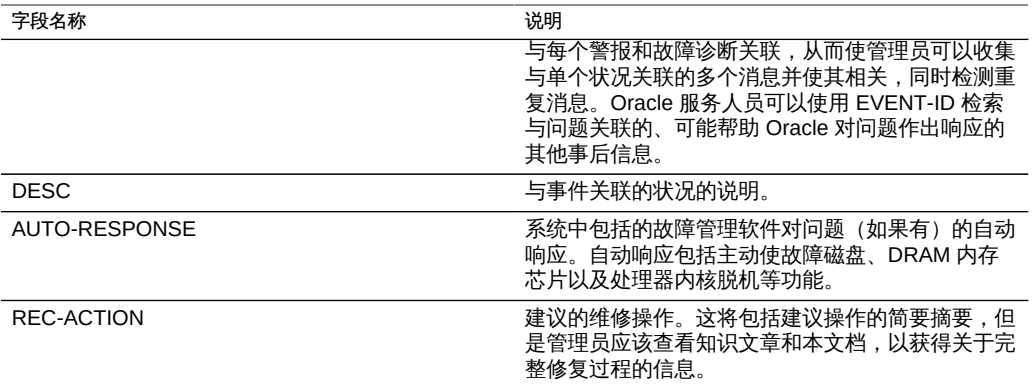

SEVERITY 字段将设置为下面一个值:

素 104 SYSLOG 严重性字段

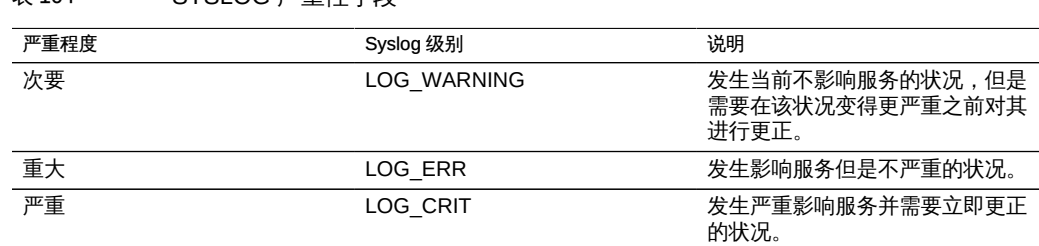

### <span id="page-246-0"></span>使用 CLI 配置 Solaris 接收器示例

大多数操作系统包括 syslog 接收器,但是可能需要执行一些配置步骤来开启该接收器。 查看您的操作系统或管理软件的文档,以获得 syslog 接收器配置的特定详细信息。

Solaris 包括捆绑的 syslogd (1M), 其可以用作 syslog 接收器, 但是默认情况下禁用远 程接收功能。要允许 Solaris 接收 syslog 通信,请使用 svccfg 和 svcadm 修改 syslog 设置,如下所示:

# svccfg -s system/system-log setprop config/log\_from\_remote = true

# svcadm refresh system/system-log

Solaris syslogd 仅理解经典版 Syslog 协议。有关如何配置已接收消息的过滤和记录的 信息,请参阅 syslog.conf(4) 手册页。

默认情况下,Solaris syslogd 将消息记录到 /var/adm/messages 中,测试警报将记录为 如下所示:

Aug 14 21:34:22 poptart.sf.fishpong.com poptart ak: SUNW-MSG-ID: AK-8000-LM, \

TYPE: alert, VER: 1, SEVERITY: Minor\nEVENT-TIME: Fri Aug 14 21:34:22 2009\n\ PLATFORM: i86pc, CSN: 12345678, HOSTNAME: poptart\n\ SOURCE: jsui.359, REV: 1.0\n\ EVENT-ID: 92dfeb39-6e15-e2d5-a7d9-dc3e221becea\n\ DESC: A test alert has been posted.\n\ AUTO-RESPONSE: None.\nIMPACT: None.\nREC-ACTION: None.

## <span id="page-247-0"></span>使用 CLI 配置 Linux 接收器示例

大多数操作系统包括 syslog 接收器,但是可能需要执行一些配置步骤来开启该接收器。 查看您的操作系统或管理软件的文档,以获得 syslog 接收器配置的特定详细信息。

大多数 Linux 分发版都包括捆绑的 sysklogd(8) 守护进程,其可以用作 syslog 接收 器,但是默认情况下禁用远程接收功能。要允许 Linux 接收 syslog 通信,请编辑 /etc/ sysconfig/syslog 配置文件,从而包括 -r 选项 (启用远程日志记录) :

SYSLOGD\_OPTIONS="-r -m 0"

然后重新启动日志记录服务:

# /etc/init.d/syslog stop

# /etc/init.d/syslog start

一些 Linux 分发版具有 ipfilter 包过滤器,它在默认情况下将拒绝 syslog UDP 包,必须 修改该过滤器以允许这些包。在这些分发版上,使用与下面类似的命令添加 INPUT 规 则以接受 syslog UDP 包:

# iptables -I INPUT 1 -p udp --sport 514 --dport 514 -j ACCEPT

默认情况下,Linux syslogd 将消息记录到 /var/log/messages 中,测试警报将记录为如 下所示:

Aug 12 22:03:15 192.168.1.105 poptart ak: SUNW-MSG-ID: AK-8000-LM, \ TYPE: alert, VER: 1, SEVERITY: Minor EVENT-TIME: Wed Aug 12 22:03:14 2009 \ PLATFORM: i86pc, CSN: 12345678, HOSTNAME: poptart SOURCE: jsui.3775, REV: 1.0 \ EVENT-ID: 9d40db07-8078-4b21-e64e-86e5cac90912 \ DESC: A test alert has been posted. AUTO-RESPONSE: None. IMPACT: None. \ REC-ACTION: None.

# <span id="page-247-1"></span>使用系统标识

此服务提供系统名称和位置的配置。如果设备移至不同网络位置或改变用途,可能需要 更改这些配置。

# 系统标识属性

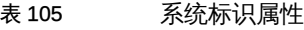

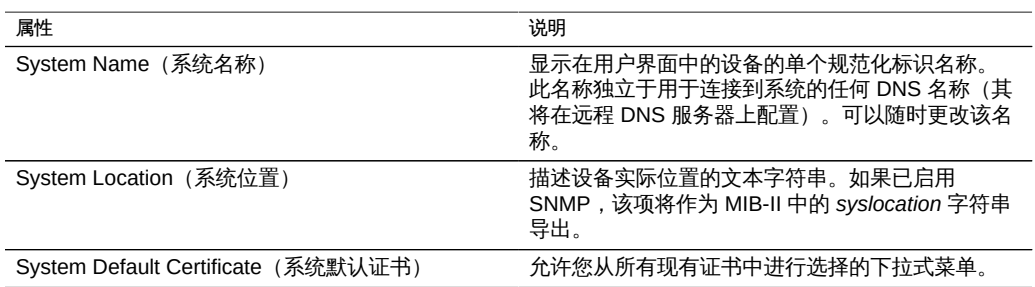

有关更改服务属性的信息,请参见["服务 BUI 页面图标和按钮" \[169\]和](#page-168-0)["使用 CLI 配置](#page-169-0) [服务" \[170\]](#page-169-0)。CLI 属性名称是上面列出的名称的短版本。

## 系统证书

设备支持客户拥有的证书。证书的生命周期开始于生成证书签名请求 (Certificate Signing Request, CSR)。然后,将 CSR 发送给证书颁发机构 (Certificate Authority, CA) 进行签名。签名证书从 CA 返回后,可以在设备上安装该证书。如果证书是由非根 CA 签名的,您还必须从第二以及更高级 CA 获得证书。

### BUI 任务

如何创建新证书 (BUI)

要创建新证书,请使用以下步骤。

- 1. 转至 "Configuration"(配置)> "Services"(服务)> "System Identity"(系统标识)。
- 2. 单击 "Certificates"(证书)选项卡。
- 。<br>3. 要创建新 CSR,请单击添加图标 ●。要基于现有 CSR 或证书创建新 CSR,请将光标 悬停在所需的条目上并单击复制图标 ■。
- 4. 完成 CSR 表单。
- 5. 单击 "CREATE"(创建)。
- 6. 系统提示打开 CSR 或保存它时,选择 "Save File"(保存文件)并单击 "OK"(确定)立 即保存该 CSR,或单击 "Cancel"(取消) 以后再保存该 CSR。要以后保存 CSR,请将 光标悬停在条目上并单击下载图标
- 7. 以规定的方式将 CSR 传输给您的 CA。
- 8. 从 CA 接收签名证书后,单击上载图标
- 9. 浏览到签名证书并选择该证书。
- 10. 单击 "UPLOAD"(上载)。
- 如何从非根 CA 上载证书 (BUI) v.

如果证书是由非根 CA 签名的,您还需要获得第二以及更高级 CA 的证书。获得这些 CA 证书后,使用以下步骤上载这些证书。

- 1. 转至 "Configuration"(配置)> "Services"(服务)> "System Identity"(系统标识)。
- 2. 单击 "Certificates"(证书)选项卡。
- 3. 单击上载图标
- 4. 浏览到签名证书并选择该证书。
- 5. 单击 "UPLOAD"(上载)。
- 6. 对每个签名证书重复步骤 3 至 5。
- 如何查看 CSR 和证书详细信息 (BUI)  $\blacktriangledown$

要查看 CSR 和证书详细信息,请使用以下步骤。

- 1. 转至 "Configuration"(配置)> "Services"(服务)> "System Identity"(系统标识)。
- 2. 单击 "Certificates"(证书)选项卡。
- 3.  $*$  将光标悬停在所需的条目上并单击信息图标

4. 完成后,单击 "OK" (确定) 关闭 "Details" (详细信息) 窗口。

### 如何设置设备证书 (BUI)

要设置设备证书,请使用以下步骤。

- 1. 转至 "Configuration"(配置)> "Services"(服务)> "System Identity"(系统标识)。
- 2. 单击 "Properties"(属性)选项卡。
- 3. 从 "System Default Certificates"(系统默认证书)的下拉式菜单中,选择要设置为默认 值的证书。

如何销毁 CSR 或证书 (BUI)

要销毁 CSR 或证书,请使用以下步骤。

注 - 销毁 CSR 还会销毁关联的私钥。因此,将无法导入从该 CSR 派生的证书。销毁证 书还会销毁关联的私钥。因此,将无法重新导入该证书。

- 1. 转至 "Configuration"(配置)> "Services"(服务)> "System Identity"(系统标识)。
- 2. 单击 "Certificates"(证书)选项卡。
- 3. 将光标悬停在所需的条目上并单击垃圾箱图标 1
- 4. 单击 "DESTROY"(销毁)。

### CLI 任务

▼ 如何创建新证书 (CLI)

要创建新证书,请使用以下步骤。

1. 要创建新 CSR,请输入上下文 **configuration services identity certificates**,然后 输入命令 **create**。

或者,要基于现有 CSR 或证书创建新 CSR,请输入以上上下文,然后输入命令 clone CSR or certificate number。例如:

hostname:configuration services identity certificates> clone cert-000

### 2. 要完成 CSR 表单,请使用以下 CLI 命令。

```
hostname:configuration services identity cert (uncommitted)> get
                 subject commonname = hostname.us.example.com
            subject_organizationname = (unset)
      subject_organizationalunitname = (unset)
                subject_localityname = (unset)
         subject_stateorprovincename = (unset)
                 subject_countryname = (unset)
               subject emailaddress = (unset)
                                 dns = hostname.us.example.com
                                  ip = 192.0.2.1
                                 uri = (unset)
                             comment = (unset)
hostname:configuration services identity cert (uncommitted)> set comment="test certificate"
                             comment = test certificate (uncommitted)
hostname:configuration services identity cert (uncommitted)> commit
```
### 3. 要查看 CSR,请使用以下 CLI 命令。

hostname:configuration services identity certificates> show Properties:  $default = auto$ Certificates: CERT TYPE FOR **ISSUER** ISSUER EXPIRES cert-000 req hostname.us.example.com cert-001 CA Joe Test CA Joe Test CA 2015-1-2

cert-002 cert hostname.us.example.com Joe Test CA 2015-12-3

hostname:configuration services identity certificates> dump cert-000 -----BEGIN CERTIFICATE REQUEST-----

MIICwzCCAasCAQIwIjEgMB4GA1UEAxMXaG9zdG5hbWUudXMuZXhhbXBsZS5jb20w ggEiMA0GCSqGSIb3DQEBAQUAA4IBDwAwggEKAoIBAQDU4ErPuRrVfy21K2qyfgY9 P4bSXMlZxP48HKI/jVuS4MNeVHCL3TILvuixXx217qjacCkiIKDG5z1TFIApt2Ee 4rU7PC1YgYw8HAHDq+GJbSV2CWlVC78muNFntSuzsFAljdTr/f/5qQdQwfxvJ+Oi a4JU03mTn2eUP75EA9ASEmGWH/V3bnWdzuOuc/LFuXRSmb3WOgwYrIeHk6mcJzEE zZtLIF9KQQzSisu4m2JjcScta0YSWIC0TPOwar5Gc8vIoIC7gJahw4/WvZAFNZ/8 c/nVBs4/hXhyGMDSII0yULI03U8jJN3GgssW+4C0KmcgQJMzWJ2Cax4GsSuu8MDh AgMBAAGgXDBaBgkqhkiG9w0BCQ4xTTBLMB8GCWCGSAGG+EIBDQQSFhB0ZXN0IGNl cnRpZmljYXRlMCgGA1UdEQQhMB+CF2hvc3RuYW1lLnVzLmV4YW1wbGUuY29thwTA AAIBMA0GCSqGSIb3DQEBCwUAA4IBAQByGSGrS/DoStsAYyYCYu6y4TN5i903ASlW m9+CXXbNj6XYXgWssqDOvJOnW/TGoGHN3f3741Xgbf6snFQ3T1MN9Dm6rcZ95tOM PlxfVY9ar8WyGSE8ttunxPDjNbBRoK0aR7qMq5JMH0rKS9Iuz9WghiaGLw7WBalN akCjxFS8yh5sVqF9zAqoa0ObuXnQ3kfTDVzYvroy2yummBfxrJB5t35bbTqZNT/f bRoSMtroHL+iWBx1zK+A7OS5/+ZuoW8PqpHRkf0/j7Y9Jz1tfhTVyu1bbxE6ZyLD lhwblMXqR/3xptwym1vy5dYBJsQLKroA8nr/xFb3nhJB8nI+dxSN -----END CERTIFICATE REQUEST-----

### 4. 复制 CSR 并以规定的方式将该 CSR 传输给您的 CA。
5. 从 CA 接收签名证书后,输入上下文 **configuration services identity certificates**, 然后输入命令 **import**。

hostname:configuration services identity certificates> import

("." to end)> -----BEGIN CERTIFICATE-----

("." to end)> MIID0DCCArigAwIBAgIBQDANBgkqhkiG9w0BAQUFADCBmDELMAkGA1UEBhMCVVMx ("." to end)> EzARBgNVBAgMCkNhbGlmb3JuaWExFDASBgNVBAcMC0xvcyBBbmdlbGVzMQ8wDQYD ("." to end)> VQQKDAZPcmFjbGUxEDAOBgNVBAsMB1N5c3RlbXMxFDASBgNVBAMMC0pvZSBUZXN0 ("." to end)> IENBMSUwIwYJKoZIhvcNAQkBFhZGaXJzdC5MYXN0QGV4YW1wbGUuY29tMB4XDTE0 ("." to end)> MTIwNDAwMzEzM1oXDTE1MTIwNDAwMzEzM1owIjEgMB4GA1UEAxMXaG9zdG5hbWUu ("." to end)> dXMuZXhhbXBsZS5jb20wggEiMA0GCSqGSIb3DQEBAQUAA4IBDwAwggEKAoIBAQDU ("." to end)> 4ErPuRrVfy21K2qyfgY9P4bSXMlZxP48HKI/jVuS4MNeVHCL3TILvuixXx217qja ("." to end)> cCkiIKDG5z1TFIApt2Ee4rU7PC1YgYw8HAHDq+GJbSV2CWlVC78muNFntSuzsFAl ("." to end)> jdTr/f/5qQdQwfxvJ+Oia4JU03mTn2eUP75EA9ASEmGWH/V3bnWdzuOuc/LFuXRS ("." to end)> mb3WOgwYrIeHk6mcJzEEzZtLIF9KQQzSisu4m2JjcScta0YSWIC0TPOwar5Gc8vI ("." to end)> oIC7gJahw4/WvZAFNZ/8c/nVBs4/hXhyGMDSII0yULI03U8jJN3GgssW+4C0Kmcg ("." to end)> QJMzWJ2Cax4GsSuu8MDhAgMBAAGjgZkwgZYwCQYDVR0TBAIwADAdBgNVHQ4EFgQU ("." to end)> aB36PqLQLE0+q9Au7PoefvdSnvkwHwYDVR0jBBgwFoAUzD6A5miqxSmbDEtBAI4u ("." to end)> LUPMZU8wHwYJYIZIAYb4QgENBBIWEHRlc3QgY2VydGlmaWNhdGUwKAYDVR0RBCEw ("." to end)> H4IXaG9zdG5hbWUudXMuZXhhbXBsZS5jb22HBMAAAgEwDQYJKoZIhvcNAQEFBQAD ("." to end)> ggEBAFAmjiCrhnTaulpDCU0H9mFLee7Tft0lvCOh1G1Y33sjwWwVgy0F5A3ymrdG ("." to end)> enQgEGdl+CzoxL2qM0bpp7Qk/DdEcYdCydpOhfyg18S6mRwaFDvBidZZ+PRR7zo5 ("." to end)> hGFu+eLPddeAq0jqOtlhnlkTESSyseUk5PCv5Px5xTtIHRg2bcb5VtUCu0iW2hDT ("." to end)> vyPtjqb0aP6eTuWzDZaM9YWQ5BfIcU6hO+zSWHywhCsDs4S62vh8hYozVf66mgsp ("." to end)> vaGPnv01xBigK+FcPi9PzomHwv+5UKDBOm6QOKkHOdO908jFxxCC1SYw6G/Cjl+g ("." to end)> 2ai9ZwREdTkcjcgQDxeHNZCpcHk= ("." to end)> -----END CERTIFICATE-----  $(''." to end) > .$ 

### 6. 要检查导入的证书,请使用命令 **show** 查看所有证书条目。

hostname:configuration services identity certificates> show Properties:

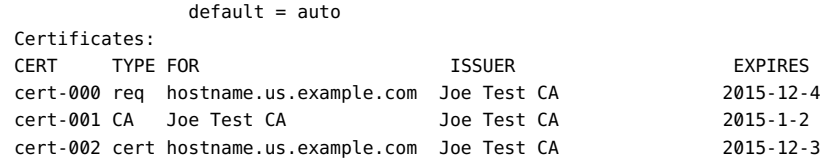

## 如何从非根 CA 上载证书 (CLI)

如果证书是由非根 CA 签名的,您还需要获得第二以及更高级 CA 的证书。获得这些 CA 证书后,使用以下步骤上载这些证书。

<sup>1.</sup> 要上载证书,请输入上下文 configuration services identity certificates,然后输入 命令 **import**。

hostname:configuration services identity certificates> import ("." to end)> -----BEGIN CERTIFICATE----- ("." to end)> MIID0DCCArigAwIBAgIBQDANBgkqhkiG9w0BAQUFADCBmDELMAkGA1UEBhMCVVMx ("." to end)> EzARBgNVBAgMCkNhbGlmb3JuaWExFDASBgNVBAcMC0xvcyBBbmdlbGVzMQ8wDQYD ("." to end)> VQQKDAZPcmFjbGUxEDAOBgNVBAsMB1N5c3RlbXMxFDASBgNVBAMMC0pvZSBUZXN0 ("." to end)> IENBMSUwIwYJKoZIhvcNAQkBFhZGaXJzdC5MYXN0QGV4YW1wbGUuY29tMB4XDTE0 ("." to end)> MTIwNDAwMzEzM1oXDTE1MTIwNDAwMzEzM1owIjEgMB4GA1UEAxMXaG9zdG5hbWUu ("." to end)> dXMuZXhhbXBsZS5jb20wggEiMA0GCSqGSIb3DQEBAQUAA4IBDwAwggEKAoIBAQDU ("." to end)> 4ErPuRrVfy21K2qyfgY9P4bSXMlZxP48HKI/jVuS4MNeVHCL3TILvuixXx217qja ("." to end)> cCkiIKDG5z1TFIApt2Ee4rU7PC1YgYw8HAHDq+GJbSV2CWlVC78muNFntSuzsFAl ("." to end)> jdTr/f/5qQdQwfxvJ+Oia4JU03mTn2eUP75EA9ASEmGWH/V3bnWdzuOuc/LFuXRS ("." to end)> mb3WOgwYrIeHk6mcJzEEzZtLIF9KQQzSisu4m2JjcScta0YSWIC0TPOwar5Gc8vI ("." to end)> oIC7gJahw4/WvZAFNZ/8c/nVBs4/hXhyGMDSII0yULI03U8jJN3GgssW+4C0Kmcg ("." to end)> QJMzWJ2Cax4GsSuu8MDhAgMBAAGjgZkwgZYwCQYDVR0TBAIwADAdBgNVHQ4EFgQU ("." to end)> aB36PqLQLE0+q9Au7PoefvdSnvkwHwYDVR0jBBgwFoAUzD6A5miqxSmbDEtBAI4u ("." to end)> LUPMZU8wHwYJYIZIAYb4QgENBBIWEHRlc3QgY2VydGlmaWNhdGUwKAYDVR0RBCEw ("." to end)> H4IXaG9zdG5hbWUudXMuZXhhbXBsZS5jb22HBMAAAgEwDQYJKoZIhvcNAQEFBQAD ("." to end)> ggEBAFAmjiCrhnTaulpDCU0H9mFLee7Tft0lvCOh1G1Y33sjwWwVgy0F5A3ymrdG ("." to end)> enQgEGdl+CzoxL2qM0bpp7Qk/DdEcYdCydpOhfyg18S6mRwaFDvBidZZ+PRR7zo5 ("." to end)> hGFu+eLPddeAq0jqOtlhnlkTESSyseUk5PCv5Px5xTtIHRg2bcb5VtUCu0iW2hDT ("." to end)> vyPtjqb0aP6eTuWzDZaM9YWQ5BfIcU6hO+zSWHywhCsDs4S62vh8hYozVf66mgsp ("." to end)> vaGPnv01xBigK+FcPi9PzomHwv+5UKDBOm6QOKkHOdO908jFxxCC1SYw6G/Cjl+g ("." to end)> 2ai9ZwREdTkcjcgQDxeHNZCpcHk= ("." to end)> -----END CERTIFICATE----- ("." to end)> .

2. 对每个签名证书重复步骤 1。

Certificates:

3. 要检查导入的证书,请使用命令 **show** 查看所有证书条目。

hostname:configuration services identity certificates> show Properties:

 $default = auto$ 

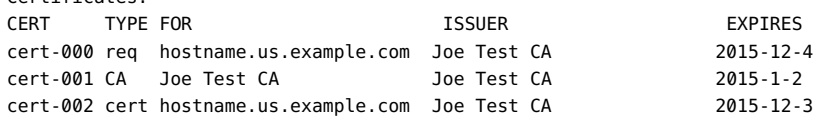

如何查看 CSR 和证书详细信息 (CLI)

要查看 CSR 和证书详细信息,请使用以下步骤。

1. 要查看所有证书条目,请输入上下文 **configuration services identity certificates**, 然后输入命令 **show**。

hostname:configuration services identity certificates> show Properties: default = auto Certificates:

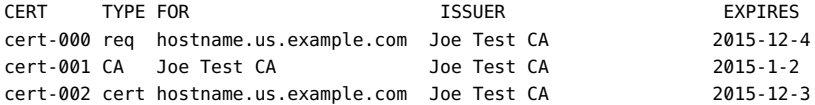

## 2. 要查看 CSR 或证书的详细信息,请使用以下 CLI 命令。

hostname:configuration services identity certificates> select cert-000 hostname:configuration services identity cert-000> show Properties:

 uuid = 195071da-66ac-43a6-edfa-bbbd7451f1d5 subject commonname = hostname.us.example.com issuer\_commonname = Joe Test CA issuer\_organizationname = Oracle issuer organizationalunitname = Systems issuer\_localityname = Los Angeles issuer\_stateorprovincename = California issuer countryname = US issuer\_emailaddress = First.Last@example.com dns = hostname.us.example.com  $ip = 192.0.2.1$  comment = test certificate notbefore = 2014-12-4 00:31:33 notafter = 2015-12-4 00:31:33 sha1fingerprint = 81:A2:4B:C4:06:A9:14:1E:3E:0B:8A:70:FB:1A:30:45:2D:93:DD:02 md5fingerprint = B7:B2:F4:3B:BB:04:8E:11:A2:64:3D:69:BF:8A:79:CC hostname:configuration services identity cert-000> done

## ▼ 如何设置设备证书 (CLI)

要设置设备证书,请使用以下步骤。

1. 通过输入上下文 **configuration services identity certificates** 并输入命令 **show** 来查 看所有证书条目。

hostname:configuration services identity certificates> show Properties:

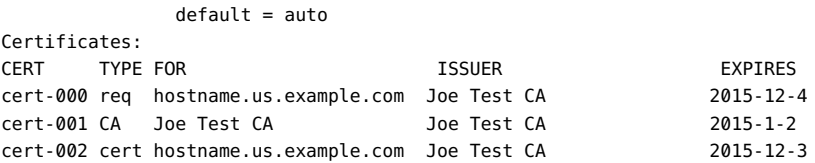

### 2. 要将某个证书设置为默认值,请使用以下 CLI 命令。

hostname:configuration services identity certificates> set default=cert-000 default= cert-000 (uncommitted) hostname:configuration services identity certificates> commit

## 如何销毁 CSR 或证书 (CLI)

要销毁 CSR 或证书,请使用以下步骤。

注 - 销毁 CSR 还会销毁关联的私钥。因此,将无法导入从该 CSR 派生的证书。销毁证 书还会销毁关联的私钥。因此,将无法重新导入该证书。

1. 通过输入上下文 **configuration services identity certificates** 并输入命令 **show** 来查 看所有证书条目。

hostname:configuration services identity certificates> show Properties:

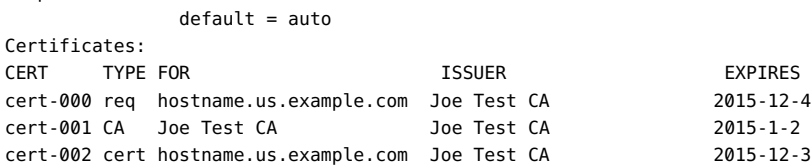

2. 要销毁 CSR 或证书,请使用以下 CLI 命令。

hostname:configuration services identity certificates> destroy cert-002 Caution: Destroying a certificate issued by a certificate authority also destroys the associated private key.Re-importing the certificate will not be possible. Destroy appliance certificate? (Y/N) Y

# 系统标识日志

表 106 系统标识日志

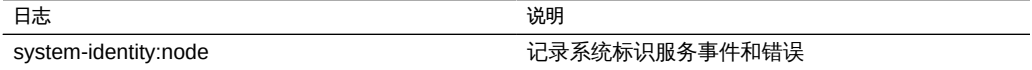

要查看服务日志,请参阅["Using Logs" in 《Oracle ZFS Storage Appliance Customer](http://www.oracle.com/pls/topic/lookup?ctx=E71498&id=ZFSREgoxhy) [Service Manual For ZS4-4, ZS3-x, 7x20 Controllers, and DE2-24, Sun Disk Shelves,](http://www.oracle.com/pls/topic/lookup?ctx=E71498&id=ZFSREgoxhy) [Release 2013.1.5.0》](http://www.oracle.com/pls/topic/lookup?ctx=E71498&id=ZFSREgoxhy)。

## 使用 SSH

SSH (Secure Shell, 安全 Shell) 服务允许用户登录到设备 CLI 并执行可以在 BUI 中 执行的大多数相同管理操作。SSH 服务还可以用作从远程主机执行自动脚本的方式, 例 如用于检索每日日志或 Analytics(分析)统计信息。

要使用 SSH,请参见以下各节:

- [SSH 属性](#page-256-0)
- [SSH 日志](#page-256-1)
- [使用禁用 root SSH 访问](#page-256-2)

# <span id="page-256-0"></span>SSH 属性

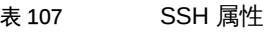

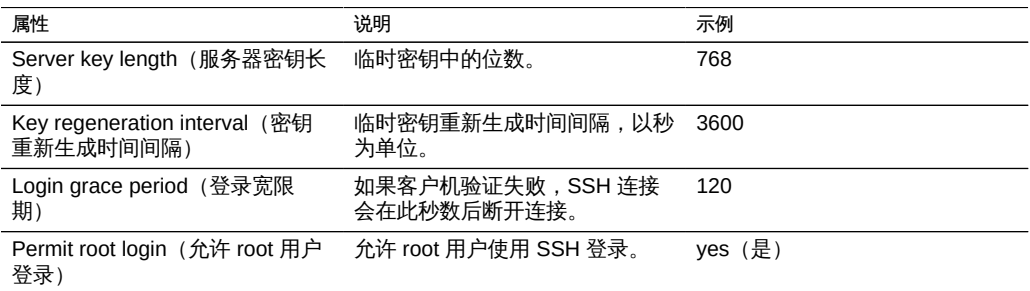

# <span id="page-256-1"></span>SSH 日志

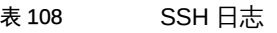

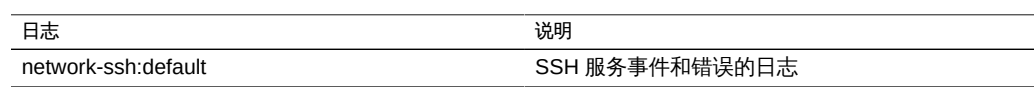

# <span id="page-256-2"></span>▼ 使用 CLI 禁用 root SSH 访问权限

- 1. 将 "Permit root login" (允许 root 用户登录) 设置为 false。
- 2. 应用/提交配置。

Oracle ZFS Storage Appliance 管理指南,发行版 2013.1.5.0 • 2016 年 2 月

# 维护 Oracle ZFS Storage Appliance

Oracle ZFS Storage Appliance 系列产品可通过网络为客户机提供高效率的文件和块数 据服务,并且还可为系统上存储的数据提供一组丰富的数据服务。

## 使用维护工作流

工作流是上载到设备并由设备本身管理的 CLI 脚本。工作流可以在浏览器界面或命令行 界面中通过先进的方式参数化和执行。也可以选择将工作流作为警报执行,或者在指定 的时间执行。因此,工作流允许设备以捕获特定策略和过程的方式进行*扩展*,并可用于 (例如)正式对特定组织或应用程序的最佳做法进行编码。

要使用工作流,请参见以下各节:

- [了解工作流](#page-259-0)
- [了解工作流参数](#page-260-0)
- [约束工作流参数](#page-261-0)
- [可选工作流参数](#page-262-0)
- [工作流错误处理](#page-262-1)
- [工作流输入验证](#page-263-0)
- [工作流执行审计和报告](#page-264-0)
- [了解工作流版本控制](#page-266-0)
- [针对警报操作使用工作流](#page-267-0)
- [使用调度的工作流](#page-269-0)
- [使用调度的工作流](#page-269-1)
- [编码工作流调度表](#page-270-0)
- [根据指定的驱动器类型创建工作表](#page-272-0)
- [使用 BUI 上载工作流](#page-274-0)
- [使用 CLI 下载工作流](#page-275-0)
- [使用 CLI 列出工作流](#page-275-1)
- [使用 CLI 执行工作流](#page-276-0)

# <span id="page-259-0"></span>了解工作流

工作流包含在有效的 ECMAscript 文件中,该文件包含一个全局变量 workflow。这是一 个必须至少包含三个成员的对象:

#### 表 109 必要的对象成员

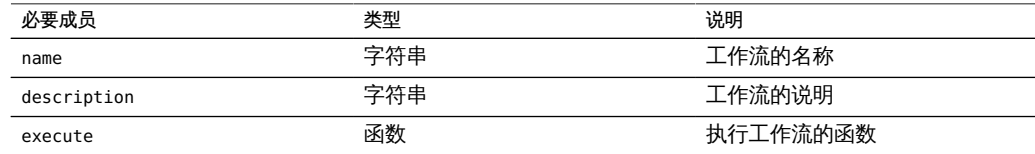

#### 例 12 Hello World 工作流

#### 以下是基本工作流示例:

```
var workflow = {
       name: 'Hello world',
        description: 'Bids a greeting to the world',
        execute: function () { return ('hello world!') }
};
```
上载此工作流将生成一个名为 "Hello world" 的新工作流; 执行该工作流将输出 "hello world!"

#### 例 13 使用工作流运行函数返回 CPU 利用率

工作流在设备 Shell 中异步执行,(默认) 在用户执行工作流时运行。因此,工作流可 自行使用设备脚本工具 (请参见["使用 CLI 脚本编写工具" \[40\]\)](#page-39-0), 并且可能会与设备进 行交互,就像设备 Shell 的任何其他实例一样。即工作流可以执行命令、解析输出、修 改状态等等。下面是一个使用 run 函数返回当前 CPU 利用率的比较复杂的示例:

```
var workflow = \{ name: 'CPU utilization',
       description: 'Displays the current CPU utilization',
       execute: function () {
               run('analytics datasets select name=cpu.utilization');
              cpu = run('csv 1').split('\n')[1].split(',');
               return ('At ' + cpu[0] + ', utilization is ' + cpu[1] + '%');
       }
};
```
# <span id="page-260-0"></span>了解工作流参数

不处理输入的工作流的作用域是有限的;许多工作流需要参数化才能使用。这可以通过 将 parameters 成员添加到全局 workflow 对象来实现。而 parameters 成员又是应将每个 参数作为一个成员的对象。每个 parameters 成员必须具有以下成员:

#### 表 110 必要的工作流参数成员

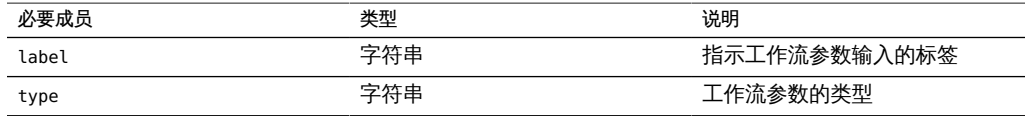

type 成员必须设置为以下类型之一:

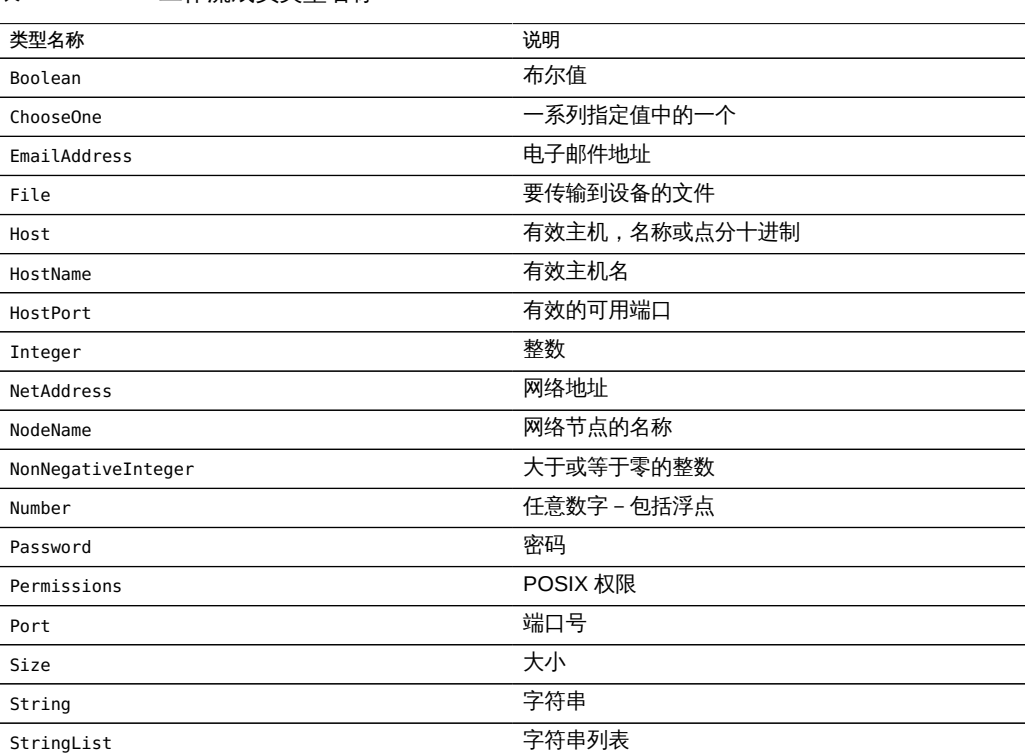

#### 表 111 T作流成员类型名称

### 例 14 使用两个参数的工作流

根据指定的类型,执行工作流时会生成相应的输入格式。例如,下面的工作流具有两个 参数,业务部门的名称(要用作项目)和共享资源的名称(要用作共享资源名称):

```
var workflow = {
       name: 'New share',
        description: 'Creates a new share in a business unit',
        parameters: {
                name: {
                        label: 'Name of new share',
                        type: 'String'
                },
                unit: {
                        label: 'Business unit',
                        type: 'String'
 }
        },
        execute: function (params) {
                run('shares select ' + params.unit);
                run('filesystem ' + params.name);
                run('commit');
                return ('Created new share "' + params.name + '"');
        }
};
```
如果上载此工作流并执行,则系统将显示一个对话框,提示输入共享资源和业务部门的 名称。创建共享资源后,将生成一条消息,指示相应信息。

## <span id="page-261-0"></span>约束工作流参数

对于某些参数,有人不希望允许使用任意字符串,而是希望将输入限制为少量备选选项 之一。这些参数应该指定为 Choose0ne 类型,包含参数的对象必须具有另外两个成员:

表 112 约束参数的必要成员

| 必要成员         | 类型 | 说明                                        |
|--------------|----|-------------------------------------------|
| options      | 数组 | 一个字符串数组,指定有效的选项                           |
| optionlabels | 数组 | 一个字符串数组,指定与在<br>options 中所指定的选项相关联的<br>标签 |

例 15 使用工作流 ChooseOne 参数

使用 Choose0ne 参数类型, 我们可以强化前面的示例, 将业务部门限制为少量预定义的 值之一:

```
var workflow = {
 name: 'Create share',
 description: 'Creates a new share in a business unit',
 parameters: {
  name: {
   label: 'Name of new share',
```

```
 type: 'String'
   },
   unit: {
   label: 'Business unit',
    type: 'ChooseOne',
    options: [ 'development', 'finance', 'qa', 'sales' ],
    optionlabels: [ 'Development', 'Finance',
        'Quality Assurance', 'Sales/Administrative' ],
  }
  },
  execute: function (params) {
   run('shares select ' + params.unit);
   run('filesystem ' + params.name);
   run('commit');
   return ('Created new share "' + params.name + '"');
 }
};
```
当执行此工作流时,unit 参数不能手动输入-它将从指定的可用选项列表中进行选择。

## <span id="page-262-0"></span>可选工作流参数

有些参数可以视为*可选*参数,因为 UI 不强制要求将这些参数设置为任何值即允许工作 流执行。此类参数通过 parameters 成员的 optional 字段指明:

### 表 113 可选参数的必要成员

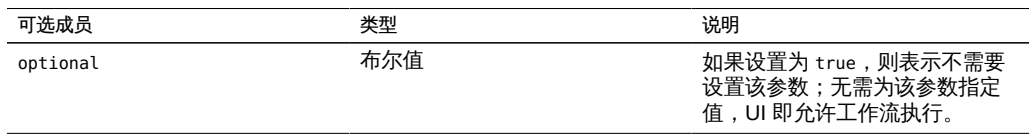

如果某个参数为可选参数并且未设置,则其在 parameters 对象中传递给 execute 函数 的成员将设置为 undefined。

## <span id="page-262-1"></span>工作流错误处理

如果在执行工作流期间发生错误,则会引发异常。如果异常未由工作流自身所捕获(或 者如果工作流引发的异常未以其他方式捕获),则工作流将失败,并向用户显示有关异 常的信息。要正确处理错误,应该捕获并处理异常。例如,在前面的示例中,尝试在不 存在的项目中创建共享资源会导致未捕获的异常。

例 16 工作流错误处理

此示例可以修改以捕获违例错误,并在项目不存在的情况下创建该项目:

```
var workflow = {
 name: 'Create share',
 description: 'Creates a new share in a business unit',
 parameters: {
  name: {
   label: 'Name of new share',
   type: 'String'
  },
  unit: {
   label: 'Business unit',
   type: 'ChooseOne',
   options: [ 'development', 'finance', 'qa', 'sales' ],
   optionlabels: [ 'Development', 'Finance',
        'Quality Assurance', 'Sales/Administrative' ],
  }
 },
 execute: function (params) {
  try {
   run('shares select ' + params.unit);
  } catch (err) {
    if (err.code != EAKSH_ENTITY_BADSELECT)
    throw (err);
    /*
     * We haven't yet created a project that corresponds to
     * this business unit; create it now.
    */
    run('shares project ' + params.unit);
    run('commit');
    run('shares select ' + params.unit);
  }
  run('filesystem ' + params.name);
  run('commit');
  return ('Created new share "' + params.name + '"');
 }
};
```
# <span id="page-263-0"></span>工作流输入验证

工作流可以选择通过添加 validate 成员来验证其输入,该成员将包含工作流参数作为成 员的对象作为参数。validate 函数应返回一个对象,该对象的每个成员都使用未通过验 证的参数命名,每个成员的值都是要向用户显示的验证错误消息。

例 17 工作流输入验证

要将我们的示例扩展为在用户尝试创建已有共享资源时给出明确的错误:

```
var workflow = {
 name: 'Create share',
```

```
 description: 'Creates a new share in a business unit',
  parameters: {
  name: {
   label: 'Name of new share',
   type: 'String'
  },
   unit: {
   label: 'Business unit',
    type: 'ChooseOne',
    options: [ 'development', 'finance', 'qa', 'sales' ],
    optionlabels: [ 'Development', 'Finance',
        'Quality Assurance', 'Sales/Administrative' ],
  }
  },
  validate: function (params) {
  try {
   run('shares select ' + params.unit);
   run('select ' + params.name);
  } catch (err) {
   if (err.code == EAKSH_ENTITY_BADSELECT)
     return;
  }
  return ({ name: 'share already exists' });
  },
  execute: function (params) {
  try {
    run('shares select ' + params.unit);
   } catch (err) {
    if (err.code != EAKSH_ENTITY_BADSELECT)
     throw (err);
    /*
     * We haven't yet created a project that corresponds to
     * this business unit; create it now.
    */
    run('shares project ' + params.unit);
    set('mountpoint', '/export/' + params.unit);
    run('commit');
    run('shares select ' + params.unit);
   }
   run('filesystem ' + params.name);
   run('commit');
   return ('Created new share "' + params.name + '"');
 }
};
```
# <span id="page-264-0"></span>工作流执行审计和报告

工作流可以通过调用 audit 函数创建审计记录。audit 函数唯一的参数是要放置到审计 日志中的字符串。

对于执行时间较长的复杂工作流,向执行工作流的用户提供明确的进度信息可能比较有 用。要允许通过这种方式报告工作流的执行情况,execute 成员应该返回*步骤*数组。每 个数组元素必须包含以下成员:

表 114 执行报告的必要成员

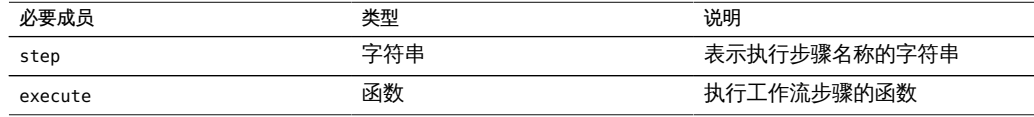

与整个工作流上的 execute 函数一样,每个步骤的 execute 成员都将包含工作流参数的 对象作为参数。

#### 例 18 工作流执行报告

例如,下面的工作流通过三个步骤创建新的项目、共享资源和审计记录:

```
var steps = [ {
 step: 'Checking for associated project',
 execute: function (params) {
  try {
   run('shares select ' + params.unit);
  } catch (err) {
   if (err.code != EAKSH_ENTITY_BADSELECT)
    throw (err);
    /*
    * We haven't yet created a project that corresponds to
    * this business unit; create it now.
    */
    run('shares project ' + params.unit);
    set('mountpoint', '/export/' + params.unit);
    run('commit');
    run('shares select ' + params.unit);
  }
 }
}, {
 step: 'Creating share',
 execute: function (params) {
  run('filesystem ' + params.name);
  run('commit');
 }
}, {
 step: 'Creating audit record',
 execute: function (params) {
  audit('created "' + params.name + '" in "' + params.unit);
 }
} ];
var workflow = {
```

```
 name: 'Create share',
  description: 'Creates a new share in a business unit',
  parameters: {
  name: {
   label: 'Name of new share',
   type: 'String'
  },
   unit: {
   label: 'Business unit',
    type: 'ChooseOne',
    options: [ 'development', 'finance', 'qa', 'sales' ],
    optionlabels: [ 'Development', 'Finance',
        'Quality Assurance', 'Sales/Administrative' ],
  }
  },
  validate: function (params) {
  try {
   run('shares select ' + params.unit);
   run('select ' + params.name);
   } catch (err) {
   if (err.code == EAKSH_ENTITY_BADSELECT)
     return;
   }
  return ({ name: 'share already exists' });
  },
  execute: function (params) { return (steps); }
};
```
## <span id="page-266-0"></span>了解工作流版本控制

与工作流相关的版本控制有两个方面:第一个是工作流依赖的设备软件的版本表示,第 二个是工作流自身的版本表示。版本控制通过两个可选的工作流成员进行表示:

表 115 版本控制的可选成员

| 可选成员     | 类型  | 说明                                            |
|----------|-----|-----------------------------------------------|
| required | 字符串 | 运行此工作流所需的设备软件的最<br>早版本,包括最早年、月、日、内<br>部版本和分支。 |
| version  | 字符串 | 此工作流的版本,采用点分十进制<br>(major.minor.micro) 格式。    |

设备版本控制-要表示最低所需的设备软件版本,请将可选 required 字段添加到工 作流。设备的版本通过构建软件的年、月、日,后跟内部版本号以及分支号来标明, 表示为 "year.month.day.build-branch"。例如 "2009.04.10,12-0" 是最初于 2009 年 4 月 10 日构建的软件的第十二个内部版本。要获取当前设备套件软件的版本,请运行 "configuration version get version" CLI 命令,或在 BUI 中查看 "System" (系统) 屏 幕的 "Version" (版本) 字段。下面是使用 required 字段的示例:

例 19 使用工作流 required 字段

下面是使用 required 字段的示例:

```
var workflow = \{ name: 'Configure FC',
 description: 'Configures fibre channel target groups',
         required: '2009.12.25,1-0',
         ...
```
如果工作流所需的软件版本高于设备上加载的版本,则尝试上载该工作流将失败,并显 示一条消息指出不匹配。

工作流版本控制-除了指定所需的设备软件版本,工作流自身的版本也可以使用 version(版本)字段来标明。此字符串表示工作流版本的主版本号、次版本号和微版本 号,并允许计算机上存在同一工作流的多个版本。当上载工作流时,将删除同一工作流 的所有*兼容*的*早期*版本。如果工作流具有相同的主版本号,则认为*兼容*,如果工作流具 有更低的版本号,则认为是*早期*版本。因此,上载版本为 "2.1" 的工作流将删除同一工 作流的 "2.0" 版本(或 "2.0.1" 版本), 但不会删除 "1.2" 版本或 "0.1" 版本。

## <span id="page-267-0"></span>针对警报操作使用工作流

可选择性地将工作流作为警报执行。要使工作流符合作为警报操作的资格,其 alert 操 作必须设置为 true。

当作为警报操作执行时,工作流以创建工作流的用户身份运行。出于此原因,任何有资 格作为警报操作的工作流必须将 setid 设置为 true。警报操作具有一个对象参数,该参 数具有以下成员:

表 116 警报执行上下文的必要成员

| 必要成员      | 类型  | 说明       |
|-----------|-----|----------|
| class     | 字符串 | 警报的类别。   |
| code      | 字符串 | 警报的代码。   |
| items     | 对象  | 说明警报的对象。 |
| timestamp | 日期  | 警报的时间。   |

parameters 对象的 items 成员具有以下成员:

#### 表 117 项目成员的必要成员

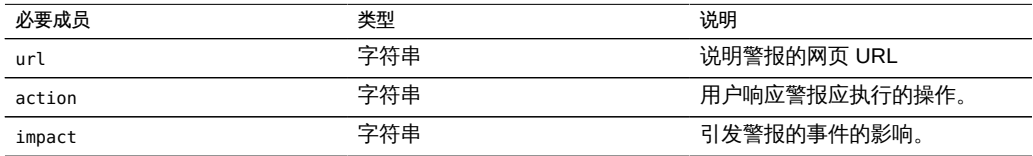

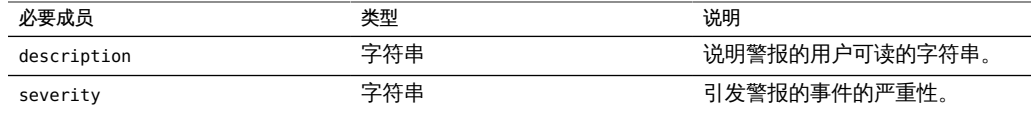

作为警报操作执行的工作流可以使用 audit 函数生成审计日志条目。建议通过 audit 函 数将所有相关的调试信息生成到审计日志中。例如,下面是如果处于群集状态则执行故 障转移的工作流 - 但是它审计所有无法重新引导故障:

#### 例 20 审计无法重新引导故障的工作流

例如,下面是如果处于群集状态则执行故障转移的工作流 - 但是它审计所有无法重新引 导故障:

```
var workflow = \{ name: 'Failover',
       description: 'Fail the node over to its clustered peer',
       alert: true,
       setid: true,
       execute: function (params) {
 /*
                * To failover, we first confirm that clustering is configured
                * and that we are in the clustered state. We then reboot,
                * which will force our peer to takeover. Note that we're
                * being very conservative by only rebooting if in the
                * AKCS_CLUSTERED state: there are other states in which it
                * may well be valid to failback (e.g., we are in AKCS_OWNER,
                * and our peer is AKCS_STRIPPED), but those states may also
                * indicate aberrent operation, and we therefore refuse to
                * failback. (Even in an active/passive clustered config, a
                * FAILBACK should always be performed to transition the
                * cluster peers from OWNER/STRIPPED to CLUSTERED/CLUSTERED.)
 */
               var uuid = params.uuid;
              var clustered = 'AKCS CLUSTERED';
               audit('attempting failover in response to alert ' + uuid);
               try {
                       run('configuration cluster');
               } catch (err) {
                       audit('could not get clustered state; aborting');
                       return;
 }
              if ((state = get('state')) != clustered) {
                       audit('state is ' + state + '; aborting');
                       return;
 }
              if ((state = get('peer\_state')) != clustered) {
                       audit('peer state is ' + state + '; aborting');
```

```
 return;
 }
              run('cd /');
              run('confirm maintenance system reboot');
       }
};
```
## <span id="page-269-0"></span>使用调度的工作流

通过为工作流设置调度表,可以通过计时器事件启动工作流。必须将 scheduled 属性添 加到工作流对象,并且该属性需要设置为 true。可以在将工作流加载到设备后通过 CLI 创建调度表,也可以将名为 schedule 的数组类型属性添加到对象工作流。

每个调度表条目都由以下属性组成:

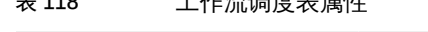

 $\pm$  118 工作流通産士員は

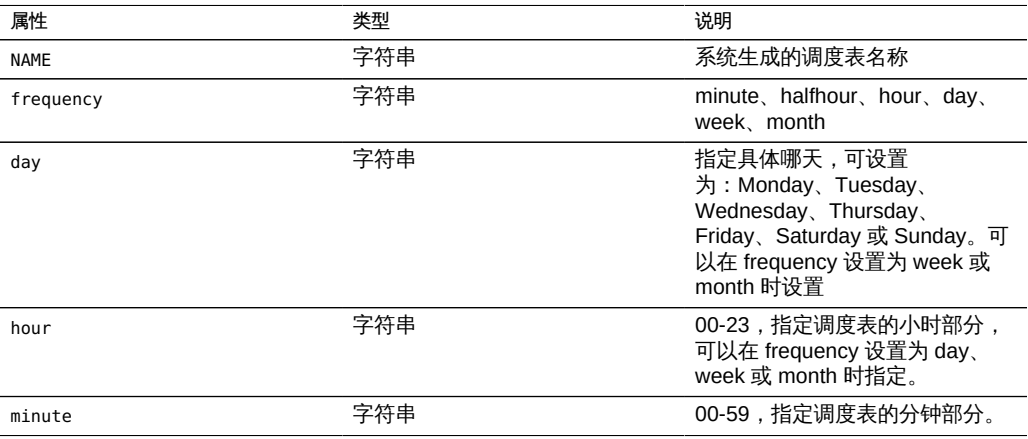

# <span id="page-269-1"></span>使用调度的工作流

将工作流加载到设备后,则可以通过 CLI 界面为其定义调度表, 如下所示:

### 例 21 CLI 中调度的工作流

dory:> maintenance workflows dory:maintenance workflows> "select workflow-002''' dory:maintenance workflow-002> schedules dory:maintenance workflow-002 schedules>create dory:maintenance workflow-002 schedule (uncommitted)> set frequency=day frequency = day (uncommitted) dory:maintenance workflow-002 schedule (uncommitted)> set hour=10

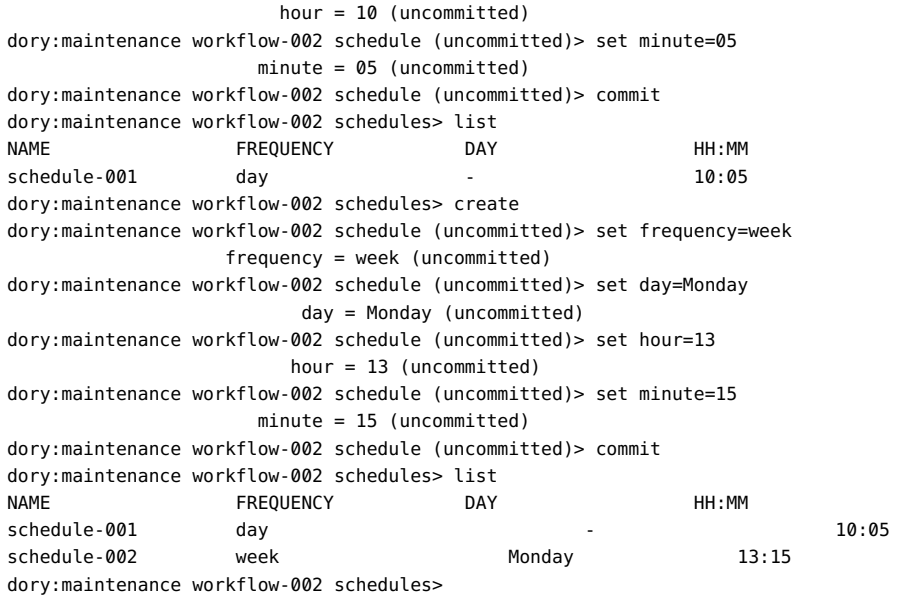

# <span id="page-270-0"></span>编码工作流调度表

调度表还可以在工作流代码中指定为对象工作流的属性。这里使用的属性语法不同于 CLI 调度表创建。这里使用了三个属性:

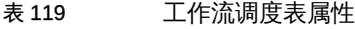

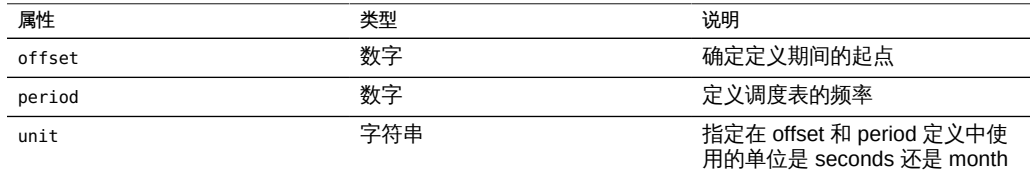

### 例 22 说明工作流属性的用法

下面的代码示例说明了属性的用法。请注意,内嵌运算有助于让 offset 和 period 声明更 加易读。

```
// Example of using Schedule definitions within a workflow 
var MyTextObject = { 
 MyVersion: '1.0', 
 MyName: 'Example 9',
 MyDescription: 'Example of use of Timer',
 Origin: 'Oracle'
 }; 
var MySchedules = [
```

```
 // half hr interval
  { offset: 0, period: 1800, units: "seconds" },
 // offset 2 days, 4hr, 30min , week interval
 {offset: 2*24*60*60+4*60*60+30*60, period: 604800,units: "seconds" } 
];
var workflow = { 
 name: MyTextObject.MyName, 
 description: MyTextObject.MyDescription, 
 version: MyTextObject.MyVersion,
 alert: false,
 setid: true, 
 schedules: MySchedules,
  scheduled: true,
  origin: MyTextObject.Origin, 
  execute: function () { 
    audit('workflow started for timer; ');
      } 
   }
 };
```
对象 MySchedules 中的属性 units 指定用于属性 offset 和 period 的单位类型。它们 可以设置为 seconds 或 month。属性 period 指定事件的频率,offset 指定期间中的单 位。在上面的示例中,第二个调度表的期间设置为一周,开始于第二天的 4:30。可以在 schedules 属性中定义多个调度表。

示例中的对象 MySchedules 使用以下三个属性:

- offset (偏移) -这是调度表自 1970 年 1 月 1 日的起始偏移。偏移量以属性 "units" 定义的单位进行提供。
- period (期间) 这是调度的时间间隔,也以属性 "units" 定义的单位进行指定。
- units (单位) 这可以定义为秒或月。

每周调度表的起始时间是星期四。这是由于新时间定义为自 1970 年 1 月 1 日起,而这 天是星期四。

### 例 23 CLI 中显示的工作流调度表

在上例中,第二个调度表中的时间间隔使用的起始偏移量为 2 天 + 4 小时 + 30 分钟。 这导致开始日期变为 1970 年 1 月 3 日上午 4:30。此调度表将无限期地在每周六上午 4: 30 执行。下面显示了 CLI 中的调度表。

```
<small>dory:> maintenance workflows
dory:maintenance workflows> list
WORKFLOW NAME OWNER SETID ORIGIN VERSION
workflow-000 Configure for Oracle Solaris Cluster NFS root false Oracle Corporation 1.0.0
workflow-001 Unconfigure Oracle Solaris Cluster NFS root false Oracle Corporation 1.0.0
workflow-002 Configure for Oracle Enterprise Manager Monitoring root false Sun Microsystems,
 Inc. 1.1
workflow-003 Unconfigure Oracle Enterprise Manager Monitoring root false Sun Microsystems,
Inc. 1.0</small>
```
dory:maintenance workflow-002 schedules>

NAME FREQUENCY DAY NAME HH:MM schedule-000 halfhour - --:00 schedule-001 week Saturday 04:30

## <span id="page-272-0"></span>根据指定的驱动器类型创建工作表

下面的示例工作流根据指定的驱动器类型创建工作表:

```
例   24 工作流设备类型选择
```

```
var steps = [ {
  step: 'Checking for existing worksheet',
  execute: function (params) {
  /*
   * In this step, we're going to see if the worksheet that
    * we're going to create already exists. If the worksheet
    * already exists, we blow it away if the user has indicated
    * that they desire this behavior. Note that we store our
    * derived worksheet name with the parameters, even though
    * it is not a parameter per se; this is explicitly allowed,
    * and it allows us to build state in one step that is
    * processed in another without requiring additional global
    * variables.
    */
   params.worksheet = 'Drilling down on ' + params.type + ' disks';
   try {
    run('analytics worksheets select name="' +
        params.worksheet + '"');
    if (params.overwrite) {
    run('confirm destroy');
     return;
    }
    throw ('Worksheet called "' + params.worksheet +
        '" already exists!');
   } catch (err) {
    if (err.code != EAKSH_ENTITY_BADSELECT)
     throw (err);
  }
  }
  }, {
  step: 'Finding disks of specified type',
  execute: function (params) {
  /*
   * In this step, we will iterate over all chassis, and for
    * each chassis iterates over all disks in the chassis,
    * looking for disks that match the specified type.
    */
   var chassis, name, disks;
```

```
 var i, j;
  run('cd /');
  run('maintenance hardware');
 chassis = list();
  params.disks = [];
 for (i = 0; i < chassis.length; i++) {
   run('select ' + chassis[i]);
   name = get('name');
   run('select disk');
   disks = list();
  for (j = 0; j < disks.length; j++) {
    run('select ' + disks[j]);
    if (get('use') == params.type) {
     params.disks.push(name + '/' +
         get('label'));
    }
    run('cd ..');
   }
   run('cd ../..');
  }
  if (params.disks.length === 0)
  throw ('No ' + params.type + ' disks found');
  run('cd /');
 }
 }, {
 step: 'Creating worksheet',
 execute: function (params) {
  /*
  * In this step, we're ready to actually create the worksheet
  * itself: we have the disks of the specified type and
   * we know that we can create the worksheet. Note that we
   * create several datasets: first, I/O bytes broken down
   * by disk, with each disk of the specified type highlighted
   * as a drilldown. Then, we create a separate dataset for
   * each disk of the specified type. Finally, note that we
   * aren't saving the datasets -- we'll let the user do that
   * from the created worksheet if they so desire. (It would
   * be straightforward to add a boolean parameter to this
   * workflow that allows that last behavior to be optionally
   * changed.)
   */
 var disks = [], i;
  run('analytics worksheets');
  run('create "' + params.worksheet + '"');
```

```
 run('select name="' + params.worksheet + '"');
   run('dataset');
   run('set name=io.bytes[disk]');
  for (i = 0; i < params.disks.length; i++) disks.push('"' + params.disks[i] + '"');
   run('set drilldowns=' + disks.join(','));
   run('commit');
  for (i = 0; i < params.disks.length; i++) {
    run('dataset');
    run('set name="io.bytes[disk=' +
        params.disks[i] + ']"');
    run('commit');
  }
 }
} ];
var workflow = {
 name: 'Disk drilldown',
  description: 'Creates a worksheet that drills down on system, ' +
      'cache, or log devices',
  parameters: {
  type: {
   label: 'Create a new worksheet drilling down on',
    type: 'ChooseOne',
    options: [ 'cache', 'log', 'system' ],
    optionlabels: [ 'Cache', 'Log', 'System' ]
  },
  overwrite: {
   label: 'Overwrite the worksheet if it exists',
   type: 'Boolean'
  }
 },
 execute: function (params) { return (steps); }
};
```
# <span id="page-274-0"></span>使用 BUI 上载工作流

可通过单击加号图标将工作流上载到设备,通过单击指定工作流的行执行工作流。

#### 图 40 在 BUI 中看到的工作流

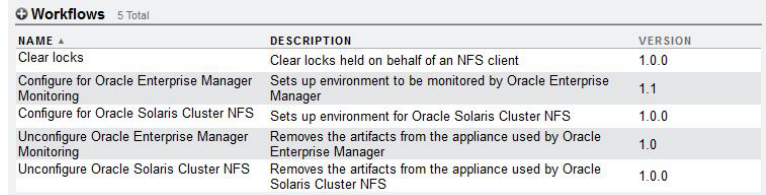

## <span id="page-275-0"></span>▼ 使用 CLI 下载工作流

1. 工作流通过 **download** 命令下载到设备,与用于软件更新的机制类似:

dory:maintenance workflows> download dory:maintenance workflows download (uncommitted)> get  $url = (unset)$ user = (unset)

- password = (unset)
- 2. 您必须将 "**url**" 属性设置为工作流的有效 URL。此 URL 可以位于本地网络,也可 以位于 Internet 上。URL 可以为 HTTP(以 "http://" 开头)或 FTP(以 "ftp://" 开 头)。如果需要用户验证,可以将其包含在 URL 中(例如,"ftp://myusername: mypasswd@myserver/export/foo"), 也可以将用户名和密码放在 URL 之外, 并设置用 户和密码属性。

```
dory:maintenance workflows download (uncommitted)> set url=
   ftp://foo/example1.akwf
                           url = ftp://foo/example1.akwf
dory:maintenance workflows download (uncommitted)> set user=bmc
                         user = bmcdory:maintenance workflows download (uncommitted)> set password
Enter password: 
                     password = *********dory:maintenance workflows download (uncommitted)> commit
Transferred 138 of 138 (100%) ... done
```
# <span id="page-275-1"></span>▼ 使用 CLI 列出工作流

1. 要列出工作流,请在 **maintenance workflows** 上下文中使用 **list** 命令:

<small>dory:maintenance workflows> list

```
WORKFLOW NAME OWNER SETID ORIGIN VERSION
workflow-000 Configure for Oracle Solaris Cluster NFS root false Oracle Corporation 1.0.0
workflow-001 Unconfigure Oracle Solaris Cluster NFS root false Oracle Corporation 1.0.0
workflow-002 Configure for Oracle Enterprise Manager Monitoring root false Sun Microsystems,
 Inc. 1.1
workflow-003 Unconfigure Oracle Enterprise Manager Monitoring root false Sun Microsystems,
Inc. 1.0</small>
```
#### 2. 要查看工作流,请在 **maintenance workflows** 上下文中使用 **show** 命令:

```
dory:maintenance workflows> select workflow-001
dory:maintenance workflow-001> show
Properties:
                           name = Configure for Oracle Solaris Cluster NFS
                    description = Sets up environment for Oracle Solaris Cluster NFS
                          owner = root
                         origin = Oracle Corporation
                          setid = false
                          alert = false
                       version = 1.0.0 scheduled = false
```
### 3. 要选择一个工作流,请使用 **select** 命令:

dory:maintenance workflows> select workflow-000 dory:maintenance workflow-000>

### 4. 要获取工作流的属性,请从所选工作流的上下文中使用 **get** 命令:

```
dory:maintenance workflow-000> get
                           name = Hello world
                    description = Bids a greeting to the world
                          owner = root
                         origin = <local>
                          setid = false
                          alert = false
                      scheduled = false
```
# <span id="page-276-0"></span>▼ 使用 CLI 执行工作流

1. 要执行工作流,请从所选工作流的上下文中使用 execute 命令。如果工作流不具有任何 参数,则会直接执行:

dory:maintenance workflow-000> execute hello world!

2. 如果工作流具有参数,上下文将变为自持上下文,在其中必须指定参数:

```
dory:maintenance workflow-000> execute 
dory:maintenance workflow-000 execute (uncommitted)> get
```
 type = (unset) overwrite = (unset)

#### 3. 在未设置必要参数前任何提交工作流执行的尝试都将导致显式错误的发生:

dory:maintenance workflow-000 execute (uncommitted)> commit error: cannot execute workflow without setting property "type"

#### 4. 要执行工作流,请设置指定的参数,然后使用 **commit** 命令:

dory:maintenance workflow-000 execute (uncommitted)> set type=system type = system dory:maintenance workflow-000 execute (uncommitted)> set overwrite=true overwrite = true dory:maintenance workflow-000 execute (uncommitted)> commit

### 5. 如果工作流具有指定的步骤,这些步骤将通过 CLI 显示,例如:

dory:maintenance workflow-000 execute (uncommitted)> commit Checking for existing worksheet ... done Finding disks of specified type ... done Creating worksheet ... done

# 使用 CLI 审计工作流

所有工作流都具有由系统计算的校验和属性。此校验和是工作流内容的 [SHA-256](https://en.wikipedia.org/wiki/SHA-2) (<https://en.wikipedia.org/wiki/SHA-2>) 摘要。要确定工作流是否已更改,请将该工作 流校验和与其以前的校验和进行比较。

要获得工作流的校验和属性,请在 **maintenance workflows** 上下文中使用 **get checksum**  $\bullet$ 命令:

dory:maintenance workflows> select workflow-001 dory:maintenance workflow-001> get checksum checksum = 15f4188643d7add37b5ad8bda6d9b4e7210f1cd890a73df176382e800aec

## <span id="page-278-0"></span>使用共享资源

本节介绍 Oracle ZFS Storage Appliance 共享资源、项目和模式。用于常见管理目的, 包括空间管理和常用设置,共享资源可以组合为设备项目。除了标准的内置属性之外, 还可以配置可在所有共享资源和项目上使用的任意数目的其他属性。可以为这些属性指 定基本类型以用于验证目的,并且它们可以与大多数其他标准属性一样被继承。这些值 从不会被软件以任何方式使用,仅供最终用户使用。属性模式对系统来说是全局性的, 在所有池之间保持一致,并且在群集对等设备之间保持同步。

共享资源是通过支持的数据协议导出到设备的客户机的文件系统和 LUN。文件系统导出 基于文件的分层结构,可以通过 SMB、NFS、HTTP/WebDav 和 FTP 访问。LUN 导出 基于块的卷,可以通过iSCSI或光纤通道访问。*项目/共享资源*元组是池内共享资源的唯 一标识符。多个项目可以包含具有相同名称的共享资源,但是单个项目不能包含具有相 同名称的共享资源。单个项目可以包含文件系统和 LUN,它们共享相同名称空间。

要配置共享资源、项目或模式,请遵循以下各节:

- [使用存储池](#page-279-0)
- [共享资源属性](#page-280-0)
- [使用快照](#page-280-1)
- [使用克隆](#page-281-0)
- [共享资源的空间管理](#page-281-1)
- [使用文件系统名称空间](#page-288-0)
- 使用 "Shares" (共享资源) > "Shares" (共享资源) BUI 页面
- 使用 "Shares" (共享资源) >"Shares" (共享资源) >"General" (常规) BUI 页面
- 了解 "Shares" (共享资源) > "Shares" (共享资源) > "Protocols" (协议) BUI 页面
- [共享资源协议-SFTP](#page-313-0)
- [使用 "Shares"\(共享资源\)> "Shares"\(共享资源\)> "Access"\(访问\)BUI 页面](#page-313-1)
- [共享资源-快照](#page-319-0)
- [使用远程复制](#page-327-0)
- [使用影子迁移](#page-381-0)
- [使用项目](#page-388-0)
- [使用模式](#page-397-0)
- [使用数据加密](#page-400-0)

## <span id="page-279-0"></span>使用存储池

图 41 相似的共享资源可分组到一个项目中。

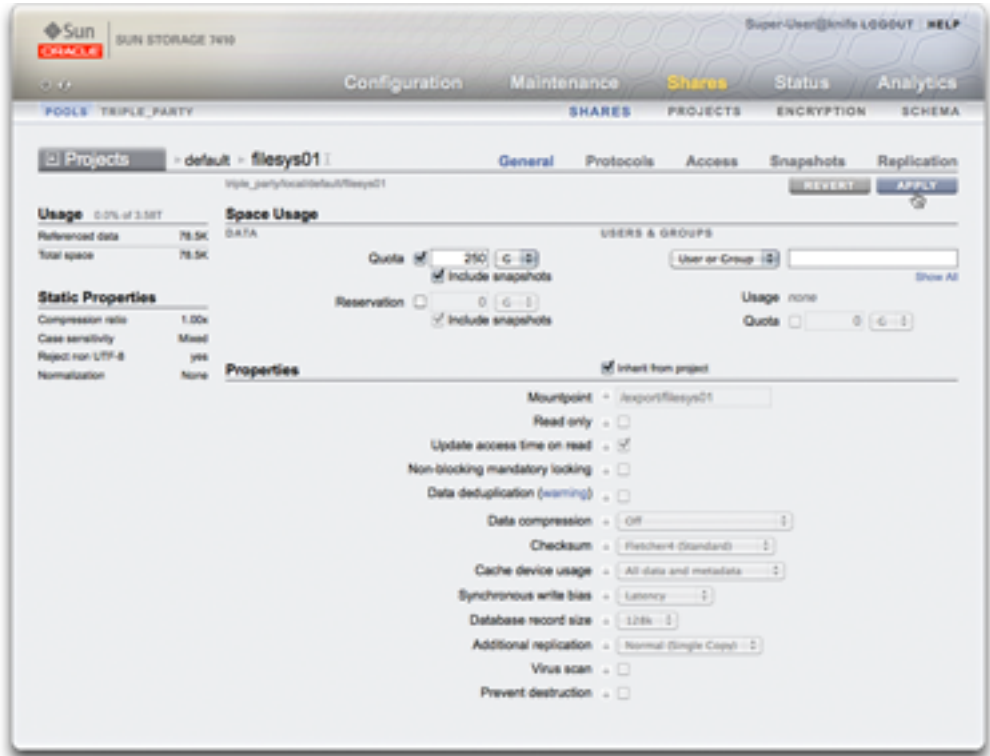

设备基于 ZFS 文件系统。ZFS 将底层存储设备组合到池中,并根据需要从此存储分配 文件系统和 LUN。创建文件系统或 LUN 之前,必须首先在设备上配置存储。配置存储 池后,不需要静态调整文件系统大小,尽管可以使用["共享资源的空间管理" \[282\]](#page-281-1)实现 此行为。

支持多个存储池时,通常不建议使用这种类型的配置,因为它具有明显的缺点,如["存储](#page-74-0) [配置" \[75\]一](#page-74-0)节中所述。仅当两个不同配置文件的性能或可靠性特性区别很大时,才应该 使用多个池,例如一个镜像池用于数据库,一个 RAID-Z 池用于流化处理工作负荷。

当多个池在单个主机上处于活动状态时,BUI 将在菜单栏中显示一个下拉式列表,可用 于在池之间进行切换。在 CLI 中,当前池的名称将显示在括号中,并且可以通过设置 'pool' 属性来更改该池。如果仅配置了一个池, 则将隐藏这些控件。选择多个池时, UI 所选择的默认池是任意的,所以任何脚本操作都应该确保在处理任何共享资源之前显式 设置池名称。

# <span id="page-280-0"></span>共享属性

所有项目和共享资源都有许多关联的属性。这些属性分为以下组:

主 120 顶日和井宣次遁居州

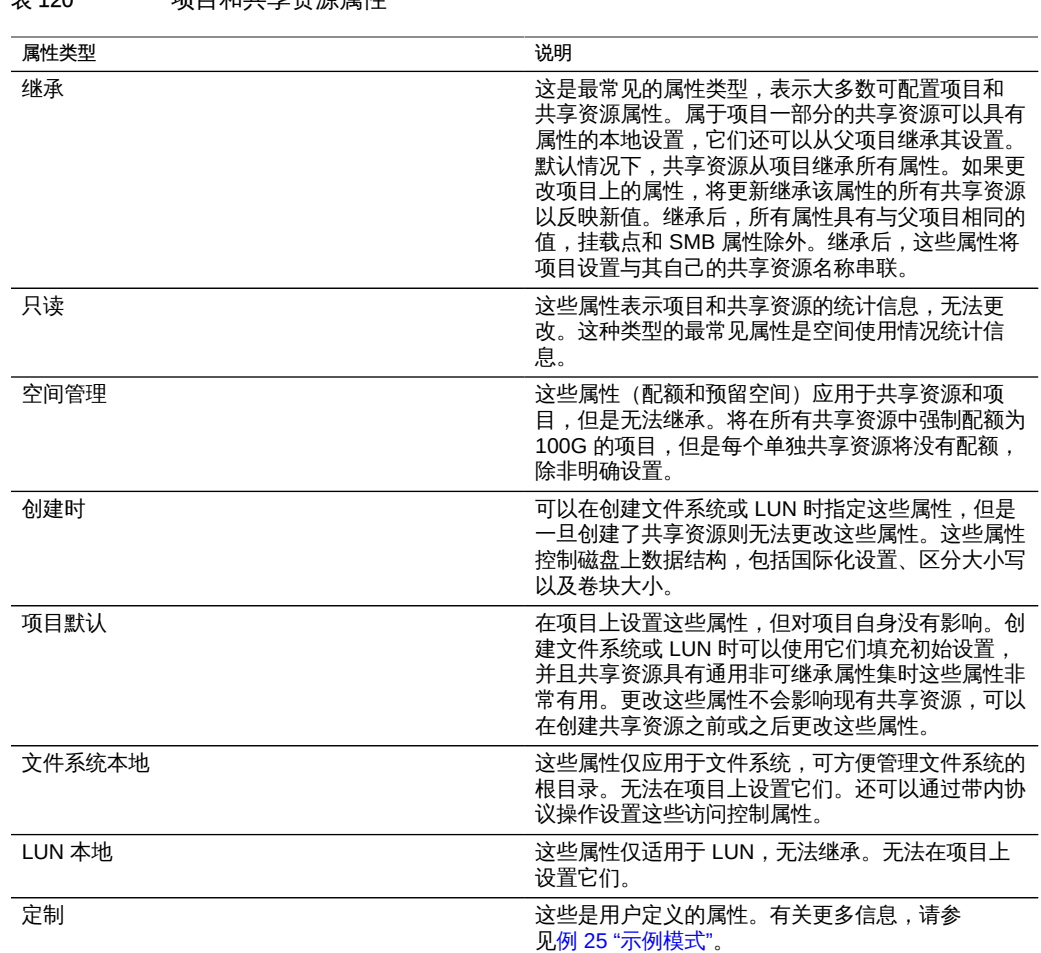

# <span id="page-280-1"></span>使用快照

快照是文件系统或 LUN 的即时副本。可以手动或通过设置自动调度表来创建快照。快 照最初不占用额外空间,但是随着活动共享资源更改,将保留以前未引用的块作为最后 快照的一部分。逐渐地,最后快照将占用额外空间,最大大小等于创建快照时的文件系 统大小。

可以通过标准协议在文件系统根目录的 .zfs/snapshot 快照中访问文件系统快照。默认 情况下隐藏该目录,仅能通过显式更改为 .zfs 目录来访问该目录。可以在快照视图中更 改此行为,但是可能会导致备份软件除了备份实时数据之外还备份快照。LUN 快照无法 直接访问,但它们可以用作回滚目标或克隆源。项目快照包括项目内所有共享资源的快 照,通过名称标识快照。如果对属于较大项目快照一部分的共享资源快照重命名,它将 不再被视为该同一快照的一部分,如果任何快照重命名为与父项目中的快照具有相同名 称,则会将其视为该父快照的一部分。

共享资源支持回滚到先前快照的功能。发生回滚时,将销毁所有较新快照(以及较新快 照的克隆),活动数据将恢复到创建该快照时的状态。快照仅包括数据,不包括属性, 因此自创建该快照后更改的任何属性设置将保持不变。

## <span id="page-281-0"></span>使用克隆

许可声明:*可以免费试用远程复制和克隆功能,但若要在生产环境中使用,必须为各功能购买单独的许可 证。在试用期后,必须为这些功能获取许可证或停用它们。Oracle 保留随时审计许可合规性的权利。有关 详细信息,请参阅 "Oracle Software License Agreement ("SLA") and Entitlement for Hardware Systems with Integrated Software Options"。*

克隆是共享资源快照的可写副本,视为用于管理目的的独立共享资源。与快照类似,克 隆最初不占用额外空间,但是随着新数据写入克隆,新更改所需的空间将与该克隆关 联。不支持项目克降。因为在快照与克降之间共享空间,并且快照可以具有多个克降, 所以销毁快照也会销毁活动克隆。

## <span id="page-281-1"></span>共享资源的空间管理

在 Oracle ZFS Storage Appliance 中,文件系统和 LUN 在管理物理存储方面的行为与 在许多其他系统上有所不同。如[使用共享资源 \[279\]中](#page-278-0)所述,该设备使用一个池存储模 型,在该模型中,所有文件系统和 LUN 都共享公用的空间。文件系统从不会向它们分 配显式大小,并且只根据需要占用相应的空间量。LUN 会预留足够的物理空间来写入设 备的完整内容,除非它们是瘦置备的,在这种情况下,LUN 的行为像文件系统一样,并 且仅使用由数据以物理方式占用的空间量。

在一般情况下信任用户会执行正确操作的环境中,此系统可以提供最大的灵活性并最大 程度地简化了管理。较严格的环境(在这种环境中,用户对数据的使用受监视和/或限 制)需要更仔细的管理。本节介绍了可供管理员用来控制和管理空间使用情况的一些工 具。

要使用共享资源空间管理,请参见以下各节:

- [共享资源术语](#page-282-0)
- [了解快照](#page-282-1)
- [文件系统和项目设置](#page-283-0)
- [在 BUI 中查看当前共享资源使用情况](#page-284-0)
- [在 CLI 中查看当前共享资源使用情况](#page-285-0)
- [设置用户或组配额](#page-285-1)
- [使用 BUI 设置用户或组配额](#page-286-0)
- [使用 CLI 设置用户或组配额](#page-286-1)
- [使用身份管理](#page-287-0)

## <span id="page-282-0"></span>共享资源术语

在开始详细介绍之前,需要了解一些在谈论设备上的空间使用情况时所使用的基本术 语,这一点很重要。

- Physical Data(物理数据) 在磁盘上以物理方式存储的数据的大小。通常,这等 同于对应数据的逻辑大小,但在压缩阶段中或由于其他因素,可能会有所不同。这包 括活动共享资源以及所有快照的空间。空间计算通常是基于物理空间执行和管理的。
- Logical Data(逻辑数据) 文件系统占用的逻辑空间量。这没有考虑压缩因素,并 且可以将其视为文件系统占用的空间量的理论上界。使用不同的压缩算法将文件系统 复制到其他设备不会占用比这更多的空间量。此统计信息未显式导出,通常只能通过 获取所占用的物理空间量并将其与当前的压缩比率相乘来计算获得。
- Referenced Data (引用数据) 这表示活动共享资源所引用的空间总量,且独立于 任何快照。这是销毁所有快照后共享资源将占用的空间量。这同时也是用户可以通过 数据协议直接管理的数据量。
- Snapshot Data(快照数据) 这表示共享资源的所有快照当前保存的数据总量。这 是销毁所有快照时将释放的空间量。
- Quota(配额)-配额表示对可以供任何特定实体占用的空间量施加的限制。它可以 基于文件系统、项目、用户或组,并且独立于任何当前空间使用情况。
- Reservation (预留空间) 预留空间表示保证可以供特定项目或文件系统使用的空 间。这将从池的剩余部分获取可用空间,不会增加文件系统占用的实际空间。此设置 无法应用于用户和组。通过将配额和预留空间设置为相同的值可以创建传统意义上的 静态大小的文件系统。

## <span id="page-282-1"></span>了解快照

快照给空间管理带来了一个进退两难的选择。它们表示在给定的时间点由某个共享资源 引用的一组物理块。最初,此快照不占用额外空间。但是随着在新共享资源中覆盖新数 据,活动共享资源中的块将只包含新数据,较旧的块将"保存"在最新(可能较旧)的快 照中。逐渐地,随着活动共享资源中内容的不断分化,快照会占用更多的空间。

某些其他系统试图隐瞒快照的成本,因而谎称使用快照是免费的,或者"预留"空间专门 存放快照数据。这些系统试图掩盖快照所固有的基本事实。如果创建了任何给定规模的 文件系统的快照,并在文件系统中重写全部数据,很显然必须维护对两倍于文件系统原 有数据的数据的引用。使用快照并不是免费的,其他系统要让这种不切实际的说法得以 成立,唯一的办法只能在空间占满时悄悄地销毁快照。但这种做法通常是极其恶劣的, 因为一个进程不受控制地胡乱重写数据可能导致所有先前的快照都被销毁,从而阻碍任 何进行中的恢复操作。

在 Oracle ZFS Storage Appliance 中,快照成本始终是明确可见的,同时提供了相关工 具,可以按照最为符合特定环境的管理模型的方式来管理快照空间。每个快照都有两个 关联的空间统计信息:唯一空间和引用空间。引用空间量是文件系统在创建快照时所占 用的总空间量。它表示快照在理论上的最大大小,前提是该快照仍然是所有数据块的唯 一引用。唯一空间指的是只由当前快照所引用的物理空间。当快照销毁时,其唯一空间 可由池中的其他使用者使用。请注意,所有快照所使用的空间总量并不等于所有快照的 唯一空间之和。当有一个共享资源和一个快照时,所有块必须由该共享资源和该快照其 中之一或由这两者引用。但是,当有多个快照时,一个块可由快照的某个子集引用,而 不是由某个快照引用。例如, 如果在创建文件时创建了快照 X 和 Y, 在删除文件时创建 了另一个快照 Z,则文件中的块将保存在 X 和 Y 中,而不会保存在 Z 中。在这种情况 下,销毁 Z 不能释放空间,但同时销毁 X 和 Y 则可以。因此,销毁任何快照都可能影 响相邻快照所引用的唯一空间,但是由快照占用的总空间量始终会不断减少。

项目或共享资源的总大小始终能够反映出所有快照占用的空间总量,但是也可以知道快 照各自细分的空间使用量。在项目级别可以设置配额和预留空间,对此总空间强制应用 物理约束。此外,还可以在文件系统级别设置配额和预留空间,这些设置只能应用于引 用的数据或总数据。是否应当向引用的数据或总的物理数据应用配额和预留空间取决于 管理环境。如果用户未控制其快照(例如,为其设置自动快照调度表),则在配额计算 中通常不应包括快照。否则,用户可能会耗尽空间,但在无法删除文件时会感到困惑。 如果不了解快照或用于管理这些快照的方式,则在没有管理员干预的情况下可能无法 解决此类情况。在这种情况下,快照是应当计入用于提供备份功能的系统操作的开销成 本。另一方面,在某些环境中,将根据用户的物理空间需求为其记帐,在这种情况下, 快照表示用户的一种选择,用以根据其数据集的变动率提供一定级别的备份来满足其需 求。在这些环境中下,根据总的物理数据(包括快照)实施配额才更合理。用户了解快 照的成本,并且可以为用户提供一些方法(例如通过设备上的专用角色)来主动管理快 照。

## <span id="page-283-0"></span>文件系统和项目设置

实施配额和预留空间的最简单方式是以每个项目或每个文件系统为单位。配额和预留空 间不应用于 LUN,尽管对它们的使用被计入了总的项目配额或预留空间。

数据配额对文件系统或项目可使用的空间量施加限制。默认情况下,它将包括文件系统 以及所有快照中的数据。当文件系统已满时,尝试写入新数据的客户机会因为配额或因 为存储池的空间不足而收到一个错误。如["了解快照" \[283\]](#page-282-1)中所述,此行为并非在所有 情况下都很直观,尤其是当存在快照时。如果数据块被快照所引用,则删除文件可能会 导致文件系统写入新数据,因此,在这种情况下,销毁现有快照可能是降低空间使用率 的唯一方法。

如果未设置 "include snapshots" (包含快照) 属性,则配额仅应用于文件系统引用的即 时数据,不应用于任何快照。快照使用的空间受项目级别的配额限制,但不受其他限

制。在这种情况下,删除快照引用的文件将导致文件系统的被引用数据减少,尽管系统 作为整体正使用更多的空间。如果存储池已满(与文件系统达到预设的配额相对),则 销毁快照可能是释放空间的唯一方法。

数据配额是严格实施的,这意味着在空间使用率接近限制时,必须对可写入的数据的量 进行限制,因为只有在确认了写入操作后才能获知要写入的精确数据量。当在已达到配 额或将要达到配额的情况下运行时,这可能会影响性能。因此,在正常运行过程中,保 持在配额以下通常是明智的。

配额通过 BUI 在 "Shares"(共享资源)> "General"(常规)> "Space Usage"(空间使 用情况) >"Data" (数据) 下进行管理。它们在 CLI 中作为 quota 和 quota\_snap 属性进 行管理。

数据预留空间用于确保文件系统或项目至少有一定量的可用空间,即使文件系统中的其 他共享资源尝试使用更多的空间。此未使用的预留空间被视为文件系统的一部分,因 此,如果池(或项目)的其余部分已达到容量,该文件系统仍可以写入新数据,即使其 他共享资源可能已经空间不足。

默认情况下,预留空间包括文件系统的所有快照。如果未设置 "include snapshots"(包 含快照)属性,则预留空间仅应用于文件系统的即时数据。获取快照的行为并不一定总 是直观的。如果实施了用于文件系统数据(但不是快照)的预留空间,则每次创建快照 时,系统都必须预留足够的空间以便该快照完全分化,即使从不发生此操作。例如,如 果没有快照时,一个 50G 的文件系统有 100G 的预留空间,则在创建第一个快照时将预 留 50G 的额外空间,该文件系统最终将总共预留 150G 空间。如果没有足够的空间来确 保数据的完全分化,则创建快照将失败。

预留空间通过 BUI 在 "Shares"(共享资源)> "General"(常规)> "Space Usage" (空间使用情况)> "Data"(数据)下进行管理。它们在 CLI 中作为 reservation 和 reservation snap 属性进行管理。

创建 LUN 时,系统会预留您为 LUN 配置的全部物理空间,并且这些空间无法被其他文 件系统使用(除非进行了瘦置备)。对于复制,如果创建了任何给定规模的 LUN 的快 照,则还会预留最多两倍于 LUN 的大小,具体取决于使用的 LUN 空间。

以下列表显示复制 LUN 时所需的最大开销空间:

- 在更新之间在源上最多 100%
- 更新过程中在源上最多 200%
- 在目标上最多 200%

#### <span id="page-284-0"></span>在 BUI 中查看当前共享资源使用情况  $\blacktriangledown$

1. 要在 BUI 中查看当前使用量,请转至 "Shares"(共享资源)> "Shares"(共享资源)> "General"(常规)。

- 2. 在 "Space Usage" (空间使用情况) "Users and Groups" (用户和组) 一节中单击 "User"(用户)或 "Group"(组)下拉式菜单以选择 "User"(用户)或 "Group"(组), 并查询共享资源中或项目中任何给定用户或组的当前使用量。
- 3. 键入您要查询的 "User"(用户)或 "Group"(组)的名称。键入后查询即进行处理。 查询完成后,将显示当前使用量。此外,"Show All"(全部显示)链接将显示一个对话 框,其中显示了所有用户或组的当前空间使用量列表。此对话框只能查询一个特定类 型(用户或组),不支持同时查询这两者。此列表显示规范的 UNIX 和 Windows 名称 (如果已启用映射)以及使用量和(对于文件系统)配额。

## <span id="page-285-0"></span>▼ 在 CLI 中查看当前共享资源使用情况

- 1. 在 CLI 中,请在特定项目或共享资源的上下文中使用 **users** 和 **groups** 命令。
- 2. 使用 **show** 命令以表格形式显示当前使用量。
- 3. 要检索特定用户或组的使用量,请选择所需的用户或组并使用 **get** 命令。

```
clownfish:> shares select default 
clownfish:shares default> users 
clownfish:shares default users> list
USER NAME NAME
user-000 root 325K
user-001 ahl 9.94K
user-002 eschrock 20.0G
clownfish:shares default users> select name=eschrock
clownfish:shares default user-002> get 
                    name = eschrock
                 unixname = eschrock
                  unixid = 132651winname = (unset)wind = (unset)usage = 20.06
```
# <span id="page-285-1"></span>设置用户或组配额

可以在文件系统级别以及项目级别为用户或组设置配额。这些配额将基于文件或目录的 所有者或组的 POSIX 或 Windows 身份来限制物理数据使用量。在用户和组配额与文件 系统和项目数据配额之间存在一些显著差异:

- 用户和组配额可以应用于文件系统和项目。
- 可以在项目级别设置默认配额, 项目的文件系统可以继承该配额。
- 在项目级别设置的默认配额可以在文件系统级别进行更改。
- 用户和组配额是使用延迟的执行实施的。这意味着在数据写入到磁盘之前,用户将能 够在短时间内超出其配额。在数据被推送到磁盘后,用户将收到一个有关新写入操作 的错误,与文件系统级别的配额情况类似。
- 用户和组配额始终是针对引用的数据实施的。这意味着快照不影响任何配额,快照的 克隆将占用与实施的配额相同的空间量,即使底层块是共享的。
- 不支持用户和组预留空间。
- 与数据配额不同,用户和组配额与常规文件系统数据存储在一起。这意味着,如果文 件系统空间不足,您将无法更改用户和组配额。必须首先使更多的空间可用,才能修 改用户和组配额。
- 在执行远程复制期间,将发送用户和组配额。管理员应当确保源和目标上的名称服务 环境相同。
- 整个共享资源的 NDMP 备份和恢复将包括任何用户和组配额。恢复到现有共享资源 将不会影响任何现有配额。

## <span id="page-286-0"></span>▼ 使用 BUI 设置用户或组配额

- 1. 在 BUI 中,转至 "Shares"(共享资源)> "Shares"(共享资源)> "General"(常规)。
- 2. 在 "Space Usage" (空间使用情况) "Users and Groups" (用户和组) 一节中单击 "User"(用户)或 "Group"(组)下拉式菜单以选择 "User"(用户)或 "Group"(组), 并查询共享资源中或项目中任何给定用户或组的当前使用量。
- 3. 在浏览器中,可以从 "General" (常规) 选项卡中的 "Space Usage" (空间使用情况) -> "Users & Groups"(用户和组)下管理用户配额。与查看使用量一样,在您键入用户 或组时将显示当前使用量。输入完用户或组名称并且显示当前使用情况后,可以设置配 额,如果在项目级别设置了配额则可以更改该配额,方法为通过选择三个选项之一:1) "None"(无)-不为此文件系统设置配额;2) "Default"(默认值)-在项目级别将配额 设置为默认配额;如果未设置默认值,则不为此文件系统设置配额;或者 3) 单击单选按 钮,在大小字段中输入配额并选择度量。
- 4. 在进行任何更改后,单击 "Apply"(应用)。 虽然页面上的所有属性是一起提交的,但是用户和组配额将与其他属性分开验证。如果 输入了一个无效的用户和组以及另一个无效的属性,则只能显示其中的一个验证错误。 在更正该错误后,再次尝试应用更改时将显示另一个错误。

# <span id="page-286-1"></span>▼ 使用 CLI 设置用户或组配额

1. 在 CLI 中,可从共享资源上下文中使用 "users" 或 "groups" 命令管理用户配额。可以通 过选择特定用户或组并使用 "set quota" 命令来设置配额。未占用文件系统上的任何空间 且未设置任何配额的任何用户将不会显示在活动用户列表中。要为这样的用户或组设置 配额,请先使用 "quota" 命令,之后可以设置名称和配额。要清除某个配额,请将其值 设置为 "0"。

2. 如果在项目级别设置了默认用户或组配额,此过程将覆盖该值。使用 **list** 命令时,如果 在文件系统级别设置了配额则 "Source" (源) 列显示 "local" (本地) ,如果在项目级别 设置了配额则该列显示 "default" (默认值), 如果未设置配额则该列显示 "-"。在下面的 示例中,在项目级别设置的默认用户配额为 50 GB。

```
clownfish:> shares select default select eschrock 
clownfish:shares default/eschrock> users 
clownfish:shares default/eschrock users> list
USER NAME NAME USAGE QUOTA SOURCE
user-000 root 321K -
user-001 ahl 9.94K
user-002 eschrock 20.0G -
clownfish:shares default/eschrock users> select name=eschrock 
clownfish:shares default/eschrock user-002> get 
                      name = eschrock 
                   unixname = eschrock
                   unixid = 132651 winname = (unset)
                    wind = (unset) usage = 20.0G
                     quota = (unset)
                    source = (unset)
clownfish:shares default/eschrock user-002> set quota=100G
                     quota = 100G (uncommitted) 
clownfish:shares default/eschrock user-002> commit
clownfish:shares default/eschrock user-002> done 
clownfish:shares default/eschrock users> quota 
clownfish:shares default/eschrock users quota (uncomitted)> set name=bmc
                      name = bmc (uncommitted) 
clownfish:shares default/eschrock users quota (uncomitted)> set quota=default
                     quota = default (uncommitted) 
clownfish:shares default/eschrock users quota (uncomitted)> commit
clownfish:shares default/eschrock users> list 
USER NAME NAME USAGE QUOTA SOURCE
user-000 root 321K - - -
user-001 ahl 9.94K
user-002 eschrock 20.0G 100G local
user-003 bmc - 50G default
```
## <span id="page-287-0"></span>使用身份管理

用户和组配额利用设备上的身份映射服务。这允许将用户和组指定为 UNIX 或 Windows 身份,具体取决于环境。与文件所有权一样,将采用以下方式跟踪这些身份:

- 如果没有 UNIX 映射, 将存储对 Windows ID 的引用。
- 如果存在 UNIX 映射, 则存储 UNIX ID。

这意味着身份的规范形式是 UNIX ID。如果以后更改了映射,则会基于新的 UNIX ID 实 施新映射。如果 Windows 用户创建某个文件时不存在映射,并且之后创建了映射,则
出于访问控制和使用格式目的,会将新文件视为拥有一个不同的所有者。这也意味着如 果重用某个用户 ID (例如创建新的用户名关联), 则任何现有文件或配额将显示为由新 用户名拥有。

我们建议在尝试主动使用文件系统之前,请先建立任何身份映射规则。否则,映射中的 任何更改有时会产生意外的结果。

### 使用文件系统名称空间

必须为设备上的每个文件系统提供唯一的挂载点来充当文件系统数据的访问点。可以为 项目提供挂载点,但是这些挂载点仅作为一个工具使用继承的属性来管理名称空间。项 目从不挂载,且不通过任何协议导出数据。

所有共享资源必须挂载在 /export 下。虽然可以创建挂载在 /export 下的文件系统,但 是没有必要。如果不存在这样的共享资源,则将根据需要在此层次结构部分中动态创建 任意目录。每个挂载点在群集中必须是唯一的。

- 名称空间嵌套挂载点 可以在一个文件系统下创建带有挂载点的其他文件系统。在这 种情况下,应先挂载父文件系统,再挂载子文件系统,反之亦然。使用嵌套的挂载点 时应考虑以下事项:
	- 如果挂载点不存在,将创建一个挂载点,由 root 和模式 0755 所拥有。在重命 名、销毁或移动文件系统时,此挂载点可能会也可能不会被卸载,视情况而定。 为安全起见,应在创建子文件系统之前在父共享资源中创建挂载点。
	- 如果父目录是只读的,且挂载点不存在,则文件系统挂载将失败。这种情况可能 会在创建文件系统时同步发生,但也可能会在进行大规模更改(例如使用继承挂 载点重命名文件系统)时异步发生。
	- 重命名文件系统或更改其挂载点时,当前挂载点下的所有子挂载点以及新挂载点 (如果不同)将被卸载并在应用更改后被重新挂载。这将中断当前访问共享资源 的任何数据服务。
	- 如下面所概述,是否支持自动遍历嵌套挂载点取决于协议。
- 名称空间 NFSv2/NFSv3/NFSv4-在 NFS 下,每个文件系统是可通过 MOUNT 协议 设为可视的一项独特导出内容。NFSv2 和 NFSv3 无法遍历嵌套文件系统,必须通过 文件系统的完整路径来访问每个文件系统。虽然嵌套挂载点仍可起作用,但是尝试遍 历嵌套挂载点将会导致客户机上显示空目录。虽然通过使用自动挂载方式进行挂载可 以缓解这种现象,但是在动态环境中透明支持嵌套挂载点则需要使用 NFSv4。

相较于 NFSv3, NFSv4 在处理挂载点时进行了多项改进。首先是,可以挂载父 目录,即使分层结构中该挂载点没有可用共享资源也是如此。例如,如果共享了 /export/home,则可以在客户机上挂载 /export,并透明地遍历到实际的导出内容。 更为重要的是,某些 NFSv4 客户机(包括 Linux)支持自动客户端挂载,有时称为 "镜像挂载"。使用这样的客户机,当用户遍历某个挂载点时,子文件系统将自动挂载 到相应的本地挂载点,并且当文件系统在客户机上被卸载时也同时卸载。从服务器的 角度来看,这些是单独的挂载请求,但在客户机中它们缝合在一起以形成无缝的文件 系统名称空间。

- 名称空间 SMB SMB 协议不使用挂载点,因为通过资源名称来使每个共享资源变为 可用。但是,每个文件系统必须仍具有唯一挂载点。当前不支持嵌套挂载点(一个资 源内有多个文件系统),任何遍历挂载点的尝试将会导致显示空目录。
- 名称空间 FTP/FTPS/SFTP 使用文件系统的标准挂载点导出文件系统。完全支持嵌 套挂载点,并且这些挂载点对于用户透明。但是,不能在嵌套文件系统的父文件系统 处于共享状态时不共享嵌套文件系统。如果共享父挂载点,则也将共享所有子挂载 点。
- 名称空间 HTTP/HTTPS 文件系统导出在 /shares 目录下,因此 /export/home 下的 文件系统将通过 HTTP/HTTPS 显示在 /shares/export/home 下。完全支持嵌套挂载 点,并且这些挂载点对于用户透明。FTP 协议部分所述的有关共享资源选项冲突的 相同行为也适用于 HTTP。

### 使用 "Shares"(共享资源)> "Shares"(共享资源)BUI 页面

通过 "Shares"(共享资源)> "Shares"(共享资源)可访问 "Shares"(共享资源) UI。默认视图显示了系统上所有项目间的共享资源。

要使用 "Shares"(共享资源)> "Shares"(共享资源)BUI 页面,请参见以下各节:

- [了解共享资源列表](#page-289-0)
- [编辑共享资源](#page-290-0)
- [共享资源使用统计信息](#page-291-0)
- [共享资源静态属性](#page-291-1)
- [使用共享资源项目面板](#page-293-0)
- [如何创建共享资源 \(BUI\) \[295\]](#page-294-0)
- [选择共享资源 \(CLI\)](#page-298-0)
- [共享资源操作 \(CLI\)](#page-299-0)
- [共享资源 CLI 属性](#page-300-0)

## <span id="page-289-0"></span>了解共享资源列表

默认视图列出了系统上的所有共享资源。在此列表中,您可以重命名共享资源、在项目 之间移动共享资源,以及编辑各个共享资源。共享资源分为两个列表,即 "Filesystems" (文件系统)和 "LUNs" (LUN), 可以通过在此视图中切换选项卡来选择这两个列表。 每个共享资源均包含以下字段:

#### 表 121 BUI 共享资源列表

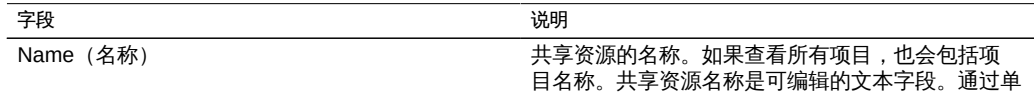

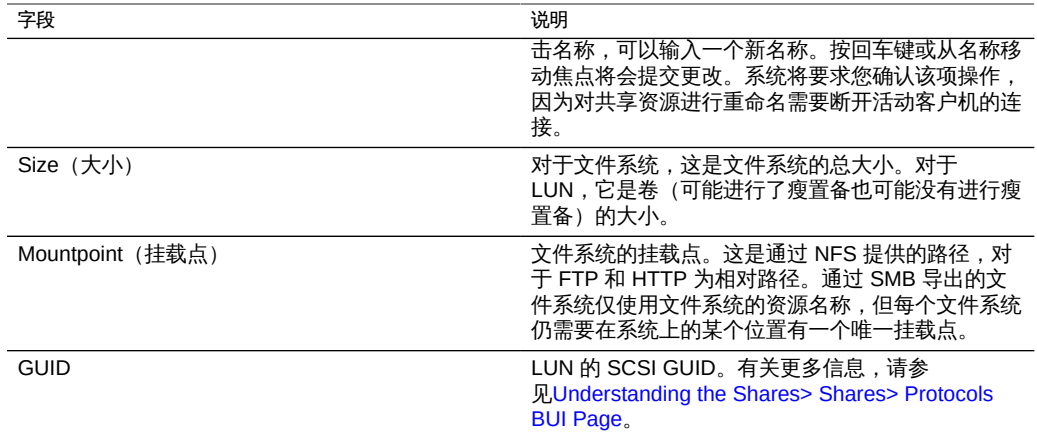

### 以下工具可用于每个共享资源:

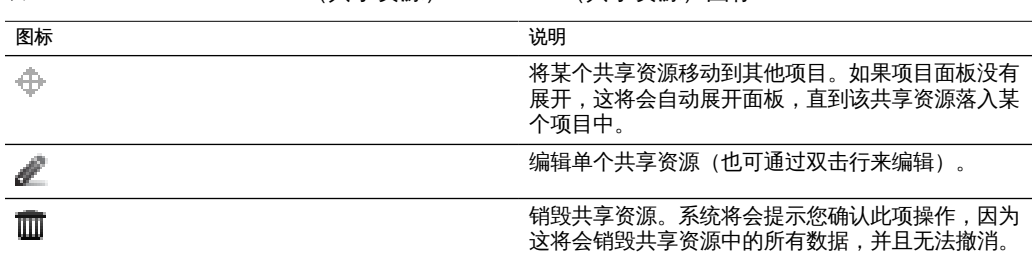

表 122 BUI "Shares" (共享资源) > "Shares" (共享资源) 图标

## <span id="page-290-0"></span>编辑共享资源

要编辑某个共享资源,请单击铅笔图标或双击共享资源列表中的行。此操作将选择该共 享资源,并显示多个不同的选项卡供选择来编辑共享资源的属性。在每个选项卡区域中 可以找到完整的功能集合:

- 使用 "Shares" (共享资源) >"Shares" (共享资源) >"General" (常规) BUI 页面
- 了解 "Shares" (共享资源) >"Shares" (共享资源) >"Protocols" (协议) BUI 页面
- 使用 "Shares" (共享资源) > "Shares" (共享资源) > "Access" (访问) BUI 页面
- [共享资源-快照](#page-319-0)
- ["使用远程复制" \[328\]](#page-327-0)
- [使用影子迁移](#page-381-0)

共享资源的名称显示在项目面板右侧的左上角。名称的第一个组成部分是包含的项目, 单击项目名称将导航到项目详细信息。也可以通过单击共享资源名称并在输入框中输入 新文本来更改共享资源的名称。系统将要求您确认该项操作,因为这将需要断开共享资 源的活动客户机的连接。

## <span id="page-291-0"></span>共享资源使用统计信息

视图的左侧(展开时位于项目面板下面)是一个表,用于说明当前空间使用情况统计信 息。这些统计信息针对特定共享资源(编辑某个共享资源时)或针对整个池(查看共 享资源列表时)。如果任何属性为零,则表中将排除该属性。显示下列使用情况统计信 息:

- Available space(可用空间) 此统计信息在标题中隐式显示为以容量百分比表示的 容量。可用空间反映共享资源或项目的任何配额或池的绝对容量。此处显示的数字是 使用的总空间和可用空间量之和。
- Referenced Data(引用数据) 数据引用的数据量。除了必不可少的元数据外,还 包括所有文件系统数据或 LUN 块。通过压缩,该值可能远小于共享资源中包含的数 据的逻辑大小。如果共享资源是快照的克隆,则该值可能小于理论上它可包含的物理 存储,并且可能为零。
- Snapshot Data(快照数据) 共享资源的所有快照(包括任何项目快照)使用的空 间量。此大小不等于所有快照占用的唯一空间之和。由多个快照引用的块不包括在每 个快照的使用量统计信息中,但将显示在共享资源的快照数据总计中。
- Unused Reservation(未使用的预留空间) 如果某个文件系统设置了预留空间, 则该值表示该文件系统预留的剩余空间量。没有为 LUN 设置该值。设备会阻止其 他共享资源占用此空间,从而确保该文件系统有足够的空间。如果预留空间不包括 快照,则在创建快照时必须有足够的空间才能覆盖整个快照。有关预留空间的更多 信息,请参见[使用 "Shares"\(共享资源\)> "Shares"\(共享资源\)> "General"\(常](#page-302-0) 规) BUI 页面。
- Total Space (总空间) -引用数据、快照数据和未使用预留空间之和。

## <span id="page-291-1"></span>共享资源静态属性

在编辑特定的共享资源时,共享资源视图的左侧还将显示静态(创建时)属性。这些属 性是在创建时设置的,并且一旦设置便无法修改。显示下列静态属性:

- Compression Ratio (压缩率) 如果启用了压缩, 这将显示共享资源当前达到的 压缩率。它表示为一个倍数。例如,2x 的压缩率表示此数据占用的空间是未压缩内 容的一半。有关压缩和可用算法的更多信息,请参见[使用 "Shares"\(共享资源\)>](#page-302-0) ["Shares"\(共享资源\)> "General BUI"\(常规 BUI\)页面。](#page-302-0)
- Case Sensitivity(区分大小写) 控制目录查找是否区分大小写。它支持以下选 项:

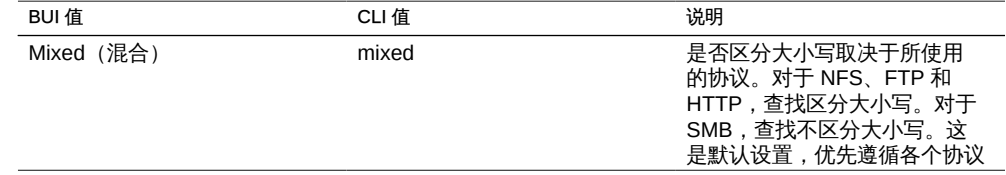

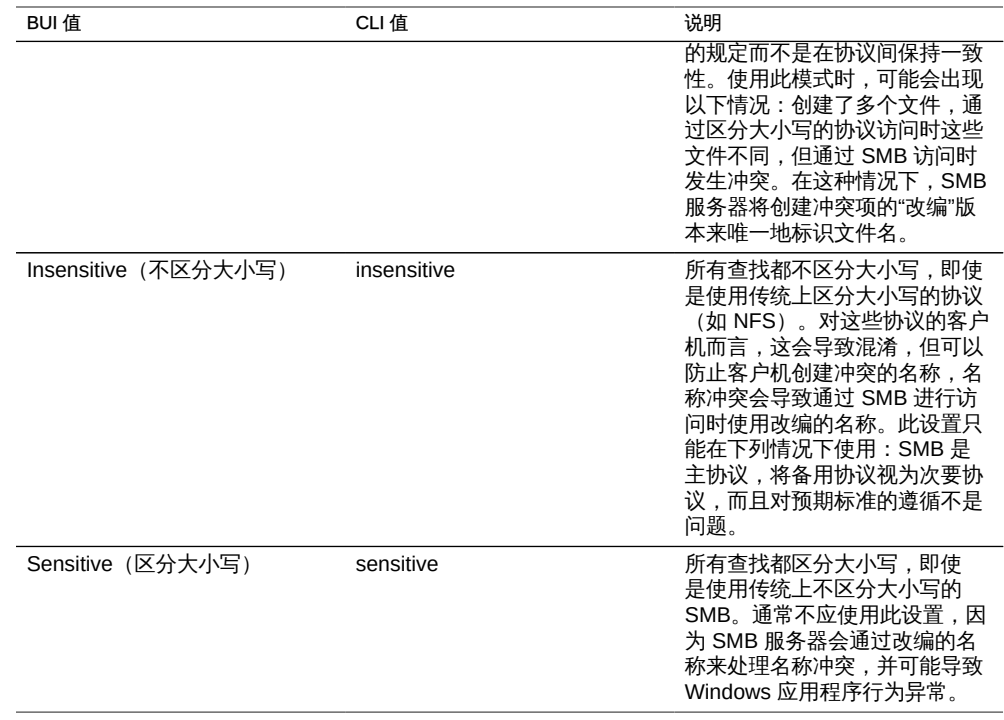

- Reject non UTF-8(拒绝非 UTF-8) 此设置强制为所有文件和目录实施 UTF-8 编 码。设置后,尝试使用无效的 UTF-8 编码来创建文件或目录将失败。这只会影响 NFSv3,该协议中编码不是按标准定义的。NFSv4 始终使用 UTF-8 和 SMB 来协商 相应的编码。此设置通常应为 "on", 否则 SMB (SMB 必须知道编码及其他信息才能 执行区分大小写的对比)无法对使用无效 UTF-8 编码创建的文件名进行解码。只有 在以下情况下才能将其设置为 "off": 在已存在的 NFSv3 部署中, 将客户机配置为使 用不同的编码。如果 NFSv3 客户机创建了不是有效的 UTF-8 编码的文件或目录, 则在此属性设置为 "off" 的情况下启用 SMB 或 NFSv4 会产生不确定的结果。如果 "normalization"(标准化)属性设置为 "none" 以外的其他任何值, 则此属性必须设 置为 "on"。
- Normalization (标准化) 此设置控制对文件系统和目录执行哪种 Unicode 标准化 (如果有)。Unicode 支持用不同的编码表示相同的逻辑名称。如果没有标准化,则 所存储的磁盘上名称将不同,根据创建文件以及访问文件的方式,使用备用形式之 一的查找将失败。如果此属性设置为 "none"(默认值)以外的其他任何值,"Reject non UTF-8"(拒绝非 UTF-8)属性必须也设置为 "on"。有关标准化执行方式以及各 种形式执行方式的更多信息,请参见有关 Unicode 标准化的 Wikipedia 条目。

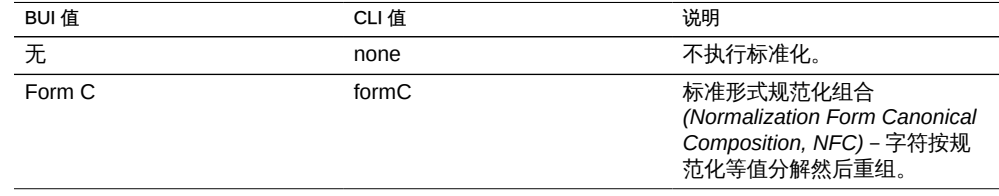

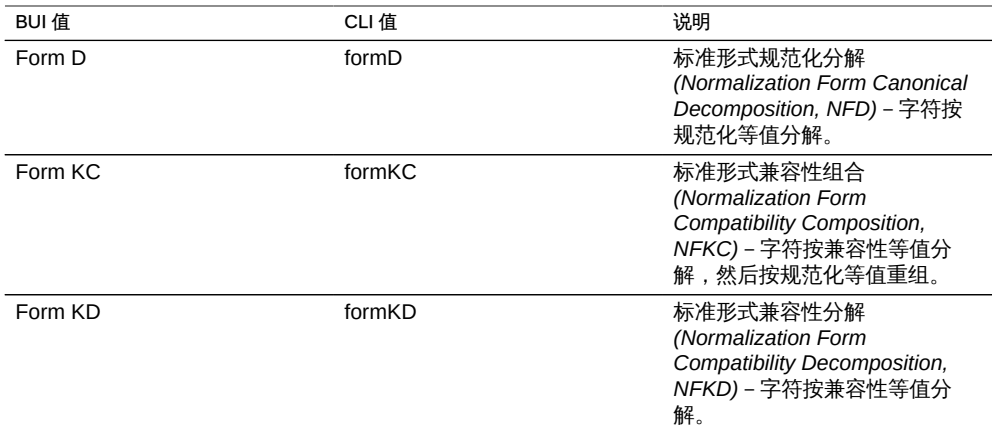

- Volume Block Size(卷块大小) LUN 的原始块大小。可以是从 512 字节到 1M 之 间的 2 的任何次幂,默认值为 8K。
- Origin (来源) 如果这是一个克隆, 则这是克隆所依据的快照的名称。
- Data Migration Source (数据迁移源) 设置后,该文件系统会在本地或通过 NFS 主动对现有的文件系统执行影子迁移操作。有关数据迁移的更多信息,请参见["使用](#page-381-0) [影子迁移" \[382\]](#page-381-0)。

## <span id="page-293-0"></span>使用共享资源项目面板

在 BUI 中,始终通过视图左侧的项目面板来显示可用的一组项目。要展开或折叠项目面 板,请单击 "Projects" (项目) 标题栏中的三角形。

#### 表 123 项目面板图标

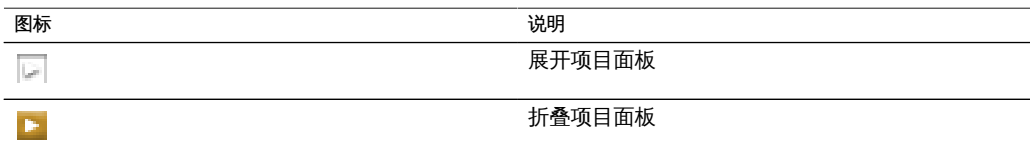

从面板中选择一个项目将导航至选定项目的项目视图。在共享资源列表内的某个行上单 击移动工具时,此项目面板也会自动展开。然后您可以拖放共享资源以将其在项目之间 移动。项目面板还提供了快捷方式,用于创建新项目以及返回到所有项目中的共享资源 列表。单击 "All"(全部)文本等效于在导航栏中选择 "Shares" (共享资源)项。

项目面板为项目数量相对较少的系统提供了方便。该面板的设计目的不在于充当可管 理大量项目的主界面。对于此任务,请使用 "Projects"(项目)视图。请参见["使用项](#page-388-0) [目" \[389\]](#page-388-0)。

# <span id="page-294-0"></span>▼ 如何创建共享资源 (BUI)

共享资源为文件系统和 LUN,可以组合成项目。项目定义用于管理共享资源的常见管理 控制点。项目内的共享资源可以共享通用设置,并且除了在共享资源级别之外还可以在 项目级别强制实施配额。创建共享资源时,它会继承其父项目的属性。这些属性中的一 些属性(例如加密)是不可变的。

有关项目的更多信息,请参见["使用项目" \[389\]。](#page-388-0)

要创建加密项目,请参见[如何创建加密项目 \(BUI\) \[408\]](#page-407-0)。

使用以下过程创建共享资源。

- 1. 转到 "Shares" (共享资源) > "Shares" (共享资源) 。在此处,您可以查看每个项目或 所有项目中的现有共享资源。
- 2. 选择 "Filesystems" (文件系统) 或 "LUNs" (LUN) 。
- 3.  $\#$ 击 "Add item" (添加项) 图标  $\bullet$ 。 此时将显示 "Create Filesystem" (创建文件系统) 或 "Create LUN" (创建 LUN) 对话 框。
- 4. 在对话框中,选择或键入要使用的参数。 有关文件系统或 LUN 参数的信息,请参见["创建文件系统参数" \[295\]](#page-294-1)[或"创建 LUN 参](#page-296-0) [数" \[297\]](#page-296-0)。

## <span id="page-294-1"></span>创建文件系统参数

以下参数可用于创建文件系统。

### 图 42 创建文件系统

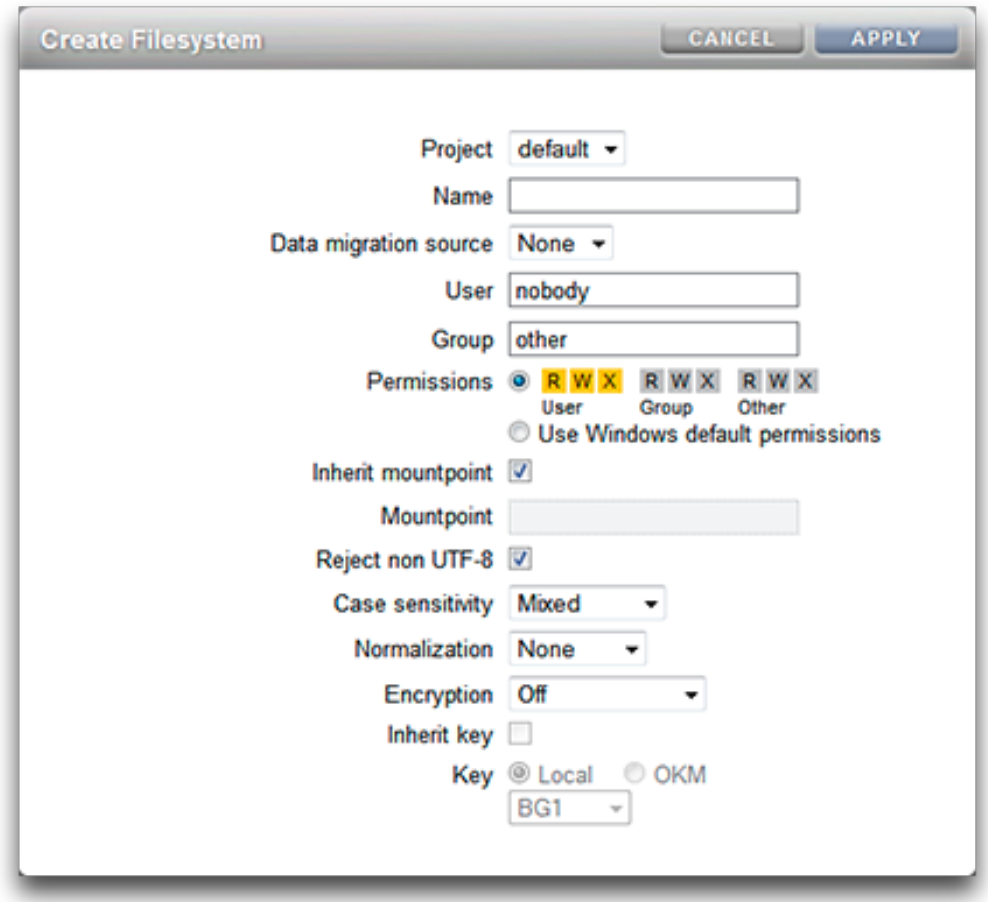

- Project (项目) 定义文件系统用于继承参数设置的项目。还可以选择默认项目。
- Name (名称) 用于标识文件系统的名称。
- Data migration source (数据迁移源) 如果正在迁移数据, 则此项指的是源位置
- User(用户) 根目录所有者,可将其指定为用户 ID 或用户名。
- Group(组) 根目录组, 可将其指定为组 ID 或组名。
- Permissions (权限) 设置系统的 root 权限。
- Inherit mountpoint (继承挂载点) 选择此项后, 会继承项目的挂载点。如果未选 择,请在下面的字段中输入挂载点,例如 /export/foo。
- Reject non UTF-8 (拒绝非 UTF-8) 选择此项后, 对所有文件和目录强制执行 UTF-8 编码。尝试创建包含无效 UTF-8 编码的文件或目录将失败。有关拒绝非 UTF-8 的更多信息,请参[见"共享资源静态属性" \[292\]。](#page-291-1)
- Case sensitivity (大小写敏感性) 将大小写敏感性设置为 "Sensitive" (区分大小 写)、"Insensitive"(不区分大小写)或 "Mixed"(混合)。有关更多信息,请参 见["共享资源静态属性" \[292\]。](#page-291-1)
- Normalization (标准化) 定义 unicode 标准化。有关规范化的更多信息, 请参 见["共享资源静态属性" \[292\]。](#page-291-1)
- Encryption (加密) 定义加密类型。要从项目继承加密密钥, 请单击 "Local" (本 地)或 "OKM" 并选择密钥。要使用加密,必须先配置加密,请参[见"使用数据加](#page-400-0) [密" \[401\]](#page-400-0)。有关加密属性的信息,请参[见"加密属性" \[419\]。](#page-418-0)要了解密钥值,请参 见["了解加密密钥值" \[421\]。](#page-420-0)

## <span id="page-296-0"></span>创建 LUN 参数

以下参数可用于创建 LUN。

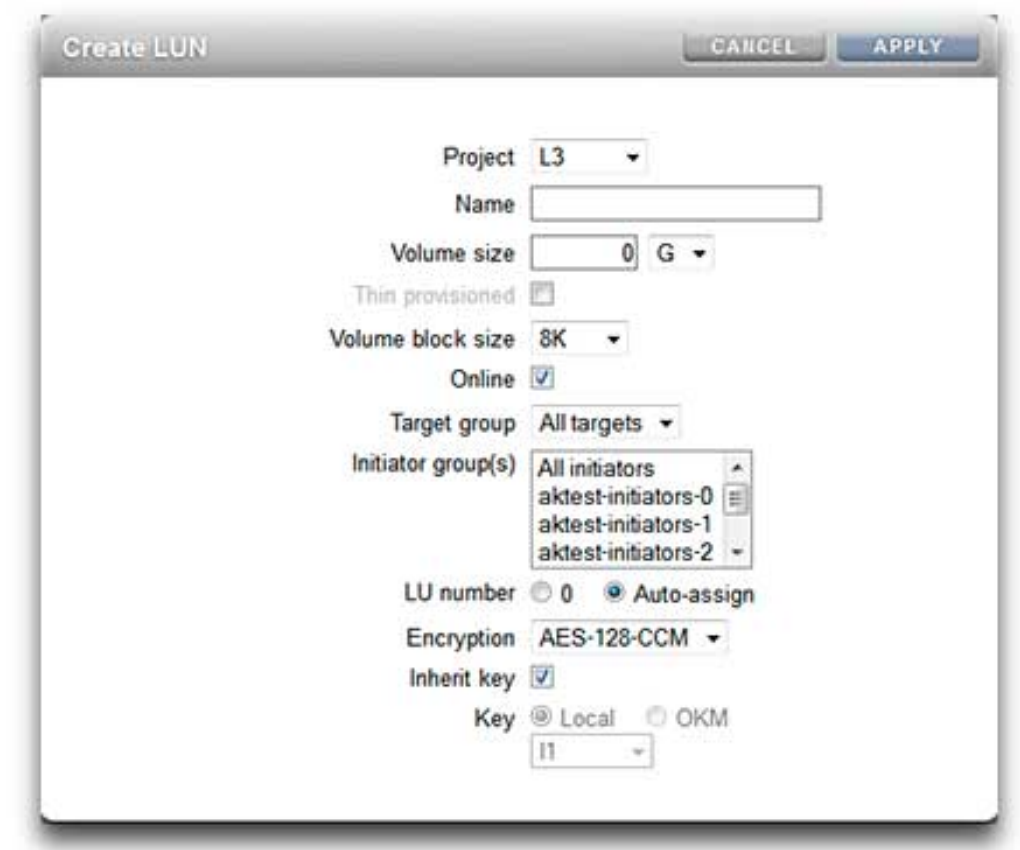

#### 图 43 创建 LUN 参数

- Project (项目) 定义 LUN 用于继承参数设置的项目。还可以选择默认项目。
- Name (名称) 用于标识 LUN 的名称。
- Volume size (卷大小) 最大卷大小和度量单位。
- Thin provisioned (瘦置备) 选择此项后,将仅使用由数据以物理方式占用的空间 量。
- Volume block size(卷块大小) LUN 的本地块大小。可以是从 512 字节到 1M 之 间的 2 的任何次幂,默认值为 8K。
- Online (联机) -默认情况下处于启用状态。
- Target group (目标组) 导出此 LUN 时使用的目标组。
- Initiator group(s) (启动器组) 可以访问此 LUN 的启动器组。
- LU number (LU 号) 将逻辑单元号设置为零或自动分配该号。

■ Encryption (加密) - 定义加密类型。要从项目继承加密密钥,请单击 "Local" (本 地) 或 "OKM" 并选择密钥。要使用加密, 必须先配置加密, 请参[见"使用数据加](#page-400-0) [密" \[401\]](#page-400-0)。有关加密属性的信息,请参[见"加密属性" \[419\]。](#page-418-0)要了解密钥值,请参 见["了解加密密钥值" \[421\]。](#page-420-0)

## <span id="page-298-0"></span>选择共享资源 (CLI)

共享资源 CLI 位于 shares 下

在选择共享资源之前,必须首先选择一个项目(包括默认项目)。

clownfish:> shares clownfish:shares> select default clownfish:shares default> select foo clownfish:shares default/foo> get Properties: aclinherit = restricted (inherited) aclmode = discard (inherited) atime = true (inherited) checksum = fletcher4 (inherited) compression = off (inherited) dedup = false (inherited) copies = 1 (inherited) logbias = latency (inherited) mountpoint = /export/foo (inherited) quota =  $0$  (inherited) readonly = false (inherited) recordsize = 128K (inherited) reservation =  $0$  (inherited) rstchown = true (inherited) secondarycache = all (inherited) nbmand = false (inherited) sharesmb = off (inherited) sharenfs = on (inherited) snapdir = hidden (inherited) vscan = false (inherited) sharedav = off (inherited) shareftp = off (inherited) sharesftp = off (inherited) sharetftp = off (inherited) root  $group = other (default)$  root\_permissions = 700 (default) root user = nobody (default) exported = true (inherited) casesensitivity = (default) normalization = (default) shadow = (default) utf8only = (default) defaultuserquota = (default) defaultgroupquota = (default)

```
 encryption = (default)
       snaplabel = (default)
      quota snap = (default)reservation snap = (default) canonical_name = (default)
         keyname = (default)
         keystore = (default)
        nodestroy = (default)
```
## <span id="page-299-0"></span>共享资源操作 (CLI)

可以通过选择项目并执行 filesystem 或 lun 命令来创建共享资源。在提交更改之前,可 以根据需要对属性进行修改:

```
clownfish:shares default> filesystem foo
clownfish:shares default/foo (uncommitted)> get
                     aclinherit = restricted (inherited)
                        aclmode = discard (inherited)
                          atime = true (inherited)
                       checksum = fletcher4 (inherited)
                    compression = off (inherited)
                         copies = 1 (inherited)
                     mountpoint = /export/foo (inherited)
                         quota = \theta (inherited)
                       readonly = false (inherited)
                     recordsize = 128K (inherited)
                    reservation = 0 (inherited)
                 secondarycache = all (inherited)
                         nbmand = false (inherited)
                       sharesmb = off (inherited)
                       sharenfs = on (inherited)
                        snapdir = hidden (inherited)
                      snaplabel = project1:share1
                          vscan = false (inherited)
                       sharedav = off (inherited)
                       shareftp = off (inherited)
                    root group = other (default)root permissions = 700 (default)
                      root_user = nobody (default)
                casesensitivity = (default)
                  normalization = (default)
                       utf8only = (default)
                     quota_snap = (default)
              reservation snap = (default) custom:int = (default)
                  custom:string = (default)
                   custom:email = (default)
clownfish:shares default/foo (uncommitted)> set sharenfs=off
                      sharents = off (uncommitted)clownfish:shares default/foo (uncommitted)> commit
clownfish:shares default>
```
### 要创建加密项目,请参见[如何创建加密项目 \(CLI\) \[408\]。](#page-407-1)

### 可以在共享资源上下文中使用 destroy 命令来销毁共享资源:

clownfish:shares default/foo> destroy This will destroy all data in "foo"! Are you sure? (Y/N) clownfish:shares default>

可以在项目上下文中使用 rename 命令来重命名共享资源:

clownfish:shares default> rename foo bar clownfish:shares default>

可以在项目上下文中使用 move 命令在项目之间移动共享资源:

clownfish:shares default> move foo home clownfish:shares default>

在选择了特定项目或共享资源之后,可以通过 users 或 groups 命令来管理用户和组使用 情况和配额。有关如何管理用户和组配额的更多信息,请参见[空间管理](#page-281-0)一节。

## <span id="page-300-0"></span>共享资源 CLI 属性

下面显示了在 CLI 中提供的属性及其在 BUI 中对应的属性。可以使用标准 CLI 命令 get 和 set 来设置这些属性。此外,还可以使用 unset 命令从父项目中继承这些属性。

| CLI 名称          | 类型  | BUI 名称                                           | BUI 位置       |
|-----------------|-----|--------------------------------------------------|--------------|
| aclinherit      | 继承  | ACL inheritance<br>behavior (ACL 继承行<br>为)       | Access (访问)  |
| aclmode         | 继承  | ACL behavior on mode<br>change(模式更改时的<br>ACL 行为) | Access (访问)  |
| atime           | 继承  | Update access time on<br>read (读取时更新访问时<br>间)    | General (常规) |
| casesensitivity | 创建时 | Shares (共享资源)                                    | Static (静态)  |
| checksum        | 继承  | Shares (共享资源)                                    | General (常规) |
| compression     | 继承  | Data compression (数<br>据压缩)                      | General (常规) |
| compresratio    | 只读  | Shares (共享资源)                                    | Static (静态)  |
| copies          | 继承  | Additional replication<br>(额外复制)                 | General (常规) |
| creation        | 只读  |                                                  |              |

表 124 "Shares" (共享资源) > "Shares" (共享资源) CLI 属性

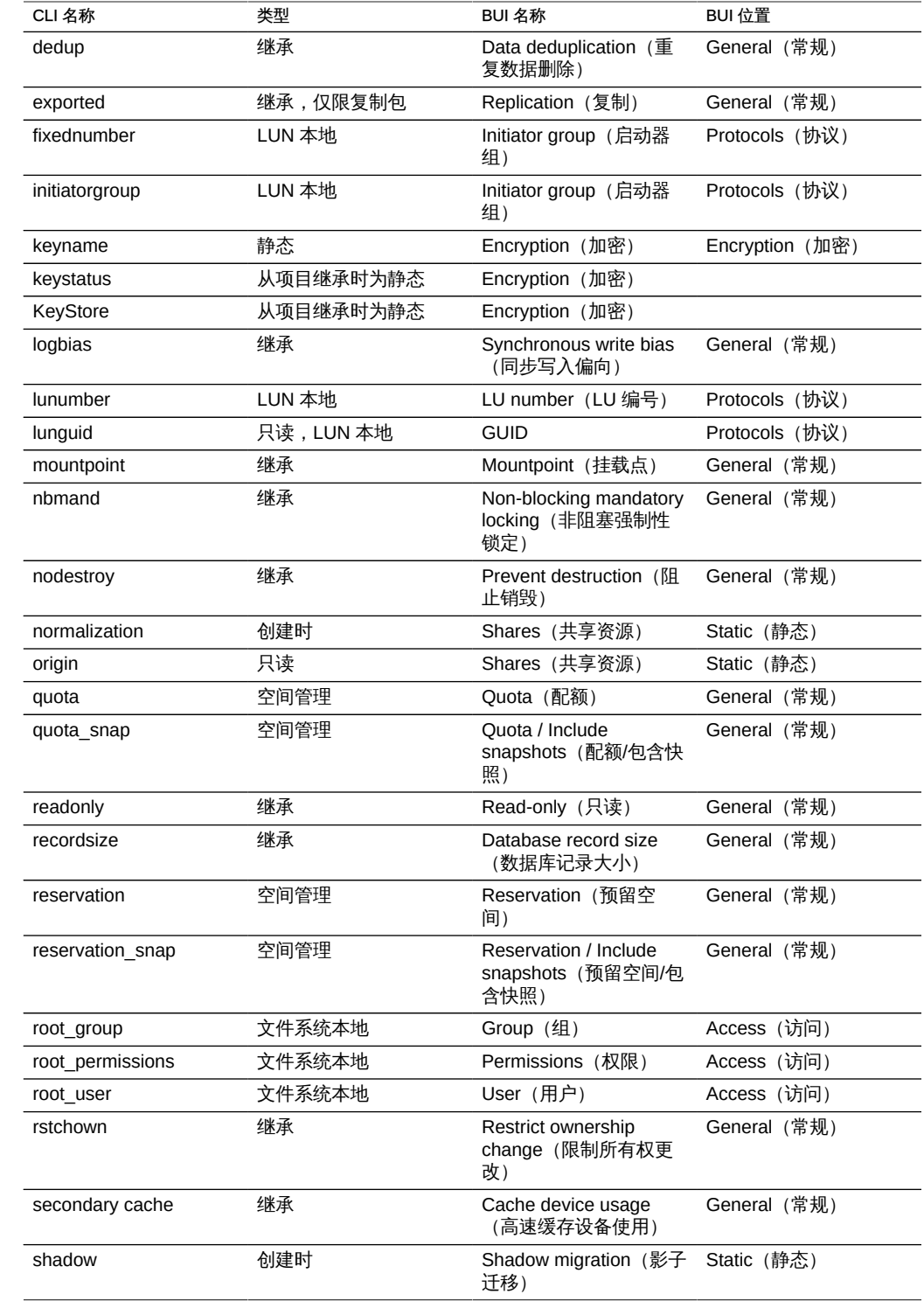

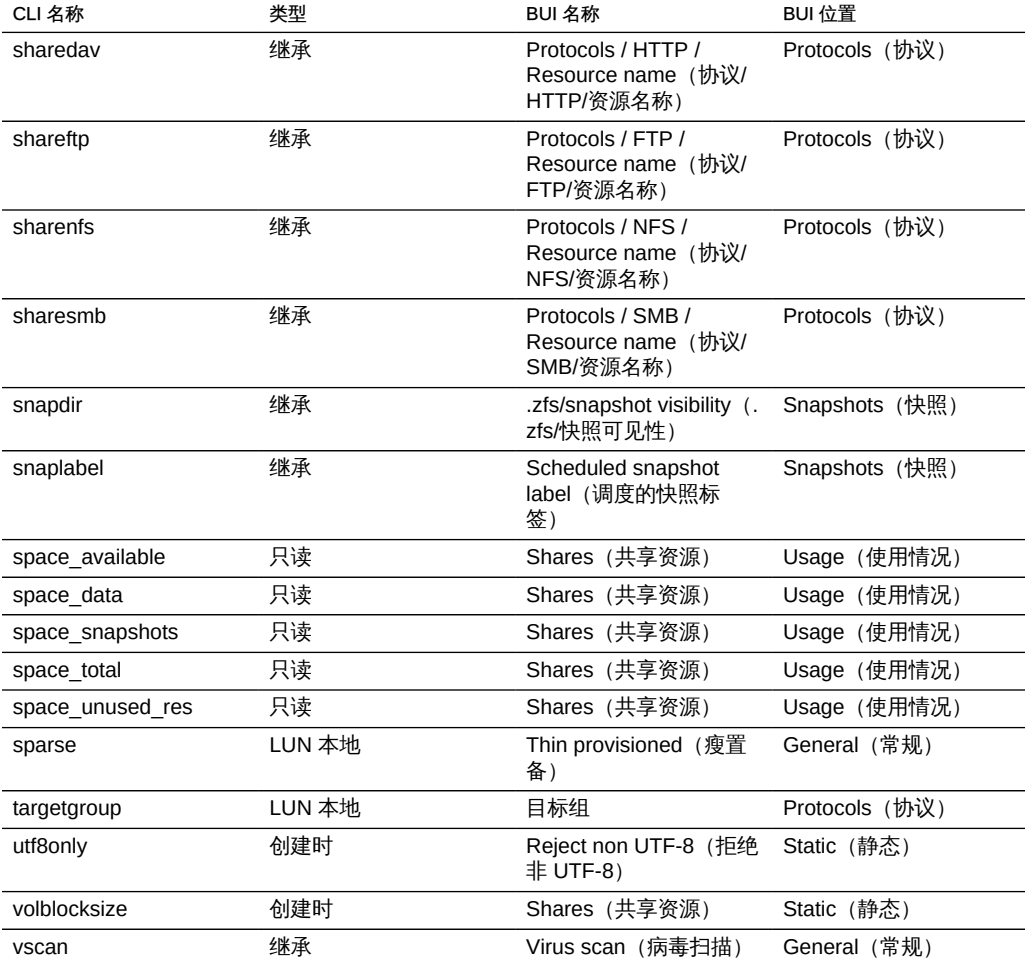

## <span id="page-302-0"></span>使用 "Shares"(共享资源)> "Shares"(共享资源)> "General" (常规) BUI 页面

在 BUI 中,这部分内容用于控制共享资源的整体设置,这些设置与任何特定协议无关, 也与访问控制或快照无关。虽然 CLI 将所有属性组合到了单个列表中,但本节介绍了在 这两种上下文中属性的行为。

这些是可以从项目中继承或在共享资源上显式设置的标准属性。BUI 只允许一次性继承 所有属性,但 CLI 允许分别继承各个属性。

存储池中的空间供所有共享资源使用。尽管可以以共享资源为单位实施空间限制,但文 件系统可以根据需要动态地扩展或收缩。可以以文件系统为单位实施配额和预留空间。

还可以以用户和组为单位实施配额。有关文件系统空间使用情况(包括配额和预留空 间)管理的更多信息,请参见[空间管理。](#page-281-0)

通过 iSCSI 进行导出时 LUN 的逻辑大小。此属性只对 LUN 有效。此属性控制 LUN 的 大小。默认情况下,LUN 会预留足够的空间来完全填充该卷。将处于活动状态的 LUN 导入到客户机时,如果更改其大小,可能会产生不确定的结果。可能需要客户机重新连 接并/或导致基于 LUN 的文件系统中发生数据损坏。在尝试此操作之前,请先确定适合 您的特定 iSCSI 客户机的最佳做法。

控制是否为卷预留空间。此属性只对 LUN 有效。默认情况下,LUN 会预留恰好足以完 全填充卷的空间。这将确保客户机不会不合时宜地出现空间不足的错误。此属性使得卷 的大小超过可用空间的大小。设置后,LUN 将只会占用已写入到 LUN 的空间。尽管这 允许对 LUN 进行瘦置备,但大多数文件系统不希望底层设备出现"空间不足"的状况,并 且一旦共享资源空间不足,则可能会导致在客户机上发生不稳定和/或数据损坏的情况。

当未设置此属性时,卷大小的行为与排除了快照的预留空间相同。因此,它具有相同的 症状,包括当快照在理论上可以分化到超过可用空间量的点时创建快照会失败。

## "Shares"(共享资源)> "Shares"(共享资源)> "General" (常规) BUI 页面设置

下面的列表描述了 "Shares"(共享资源)> "Shares"(共享资源)> "General"(常规) BUI 页面设置。

- Read only(只读) 控制文件系统内容是否为只读内容。此属性只对文件系统有 效。无论协议设置如何,只读文件系统的内容都无法修改。该设置不会影响重命名、 销毁或更改文件系统属性的能力。此外,当文件系统为只读系统时,无法更改访问控 制属性,因为它们需要修改文件系统根目录的属性。
- Update access time on read(读取时更新访问时间) 控制在读取时是否更新文件 的访问时间。此属性只对文件系统有效。POSIX 标准要求文件的访问时间要正确地 反映最后一次读取文件的时间。这需要执行到底层文件系统的写入,即使对主要为只 读内容的工作负荷也是如此。对于主要由对大量文件的读取组成的工作集,禁用此属 性可以改进性能,但代价是牺牲了标准符合性。这些更新将以异步方式执行并组合在 一起,因此其影响应当表现不出来,除非在负荷过重的情况下。
- Non-blocking mandatory locking (非阻塞强制性锁定) 控制是否对 POSIX 语义 强制执行 SMB 锁定语义。此属性只对文件系统有效。默认情况下,文件系统会根据 POSIX 标准实施文件行为。这些标准从根本上与 SMB 协议所需的行为不兼容。对 于主协议为 SMB 的共享资源,应始终启用此选项。更改此属性会要求所有客户机先 断开连接,然后重新连接。
- Data deduplication(重复数据删除) 控制是否清除数据的重复副本。重复数据删 除是基于块的,在池范围内同步进行,并且可以以项目或共享资源为单位启用。通 过在项目或共享资源的常规属性屏幕上选中 "Data Deduplication"(重复数据删除) 复选框可以启用该功能。重复数据删除率将显示在状态显示板中的使用量区域中。 在启用重复数据删除情况下写入的数据将被输入到以数据校验和为索引的重复数据 删除表中。重复数据删除强制使用加密性强的 SHA-256 校验和。随后的写入将识别

重复数据,并且只在磁盘上保留现有副本。只能在大小相同的块间对以相同的记录 大小写入的数据执行重复数据删除。与往常一样,为获得最佳结果,请将记录大小 设置为使用该数据的应用程序的记录大小;对于流化处理工作负荷,请使用较大的 记录大小。如果您的数据未包含任何重复项, 则启用 "Data Deduplication" (重复数 据删除)将会增加开销(更加密集占用 CPU 的校验和以及磁盘上重复数据删除表条 目),不会带来任何益处。如果您的数据确实包含重复项,则无论给定的块出现多少 次, 启用 "Data Deduplication" (重复数据删除) 后都将只存储一个副本, 从而可以 节省空间。重复数据删除必然会影响性能,以至于校验和的计算更加昂贵,而且必须 访问和维护重复数据删除表的元数据。

■ Data compression (数据压缩) - 控制在将数据写入磁盘之前是否对其进行压缩。 共享资源可以先压缩数据,然后再将其写入存储池。这可以实现较高的存储利用率, 但会增加 CPU 的利用率。默认情况下,不会进行压缩。如果压缩不能获得最低限度 的空间节省,则不会将其提交到磁盘,以避免在读回数据时进行不必要的解压缩。在 选择压缩算法之前,建议您先执行一些必要的性能测试并测量所达到的压缩比率。

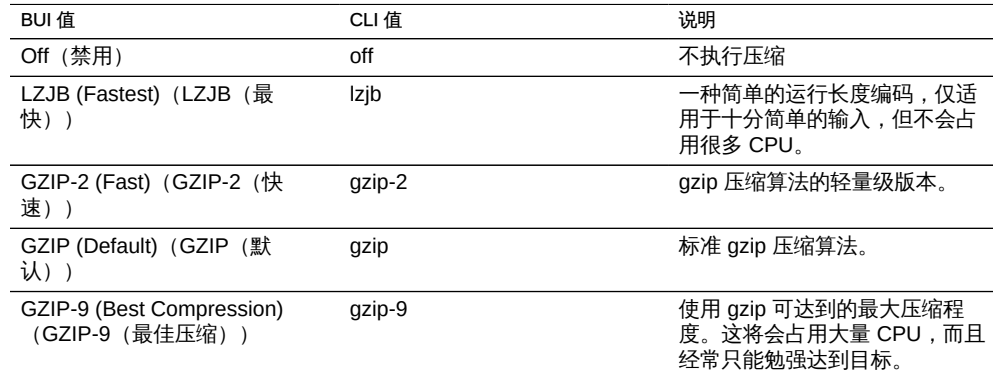

Checksum(检验和) - 控制用于数据块的校验和。在设备上,将在磁盘上对所有 数据执行校验和运算,这样可以避免传统的缺陷(尤其是虚读和虚写)。这使得系 统可以检测到设备返回的无效数据。对于正常操作,默认的校验和 (fletcher4) 就足 够了,但偏执的用户可能会增大校验和的长度,这会额外增加 CPU 负荷。由于始 终使用相同的算法对元数据执行校验和运算,因此这只影响用户数据(文件或 LUN 块)。

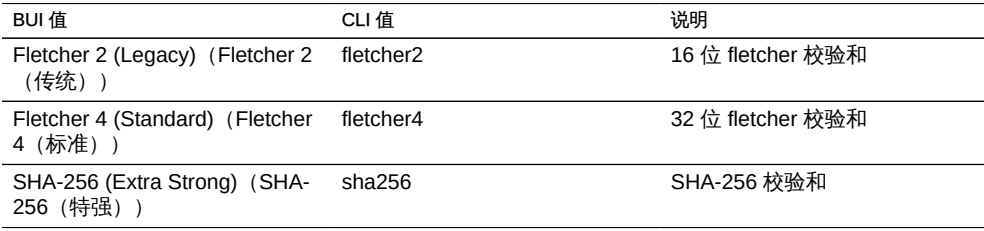

■ Cache Device Usage(高速缓存设备使用) – 控制是否将高速缓存设备用于共享资 源。默认情况下,所有数据集都将使用系统上的任何高速缓存设备。高速缓存设备是 作为存储池的一部分配置的,它提供了一个额外的高速缓存层,以实现更快的分层访 问。有关高速缓存设备的更多信息,请参见["存储配置" \[75\]。](#page-74-0)此属性与存储池中当前 是否配置了高速缓存设备无关。例如,即使在没有高速缓存设备的情况下,该属性仍 可以设置为 "all"(全部)。如果以后添加了任何此类设备,共享资源将自动利用附加 的性能。此属性不会影响主 (DRAM) 高速缓存的使用。

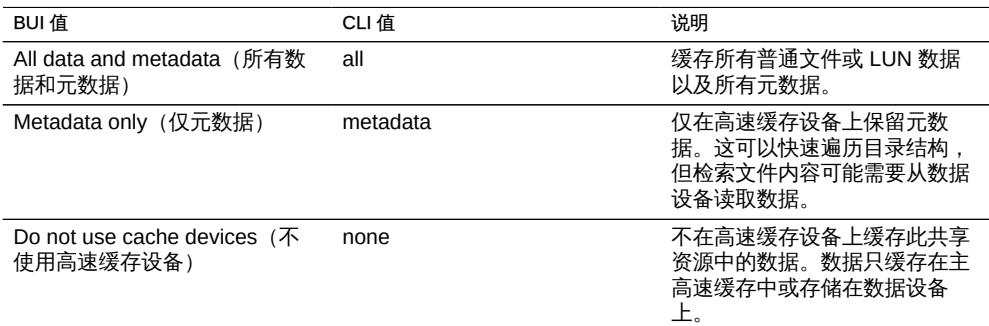

■ Synchronous Write Bias(同步写入偏向) - 此设置控制在为同步写入提供服务时的 行为。默认情况下,系统将针对延迟优化同步写入,利用日志设备提供快速响应时 间。在具有多个不相交文件系统的系统中,这可能会导致对日志设备的争用,从而增 加了所有使用者的延迟。即使在多个文件系统要求同步语义的情况下,也可能会出现 某些文件系统比其他文件系统对延迟更敏感的情况。

具有单独日志的数据库就是一个常见的案例。日志对延迟极其敏感,尽管数据库本 身也要求同步语义,但它是负载较重的带宽,对延迟不敏感。在此环境中,在主数据 库中将此属性设置为 "throughput"(吞吐量)而将日志文件系统保留为 "latency"(延 迟)会使性能显著改进。即使没有日志设备时,此设置也将改变系统的行为,虽然影 响不是很明显。

"Synchronous write bias" (同步写入偏向) 设置可以由 Oracle Intelligent Storage Protocol 绕过。Oracle Intelligent Storage Protocol 可以使用由 Oracle Database NFSv4 客户机提供的写入偏向值,而不使用在文件系统中定义的写入偏向。由 Oracle Database NFSv4 客户机发送的写入偏向值仅用于该写入请求。

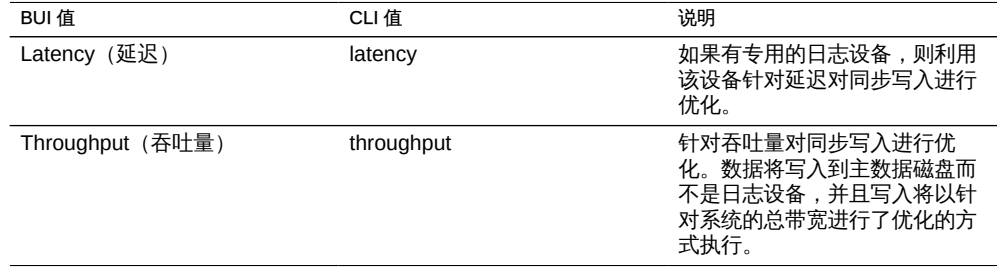

■ Database Record Size (数据库记录大小) - 为文件系统中的文件指定建议的块大 小。该属性仅对文件系统有效,设计用于对大小固定的记录中的文件进行访问的数据 库工作负荷。系统会根据为典型的访问模式优化的内部算法来自动调整块大小。对于 创建很大的文件但访问较小的随机块中的文件的数据库而言,这些算法可能不是最优 的。将记录大小指定为大于或等于数据库的记录大小可以显著提高性能。强烈建议不 要将该属性用于一般用途的文件系统,否则可能会对性能产生不利影响。

默认记录大小为 128 KB。指定的大小必须是 2 的若干次幂, 并且必须大于或等于 512 字节同时小于或等于 1 MB。更改文件系统的记录大小只影响以后创建的文件, 现有文件和接收的数据不受影响。如果大于 128K 的块大小用于项目或共享资源,则 将这些项目或共享资源复制到不支持大型块的系统将失败。

"Database record size"(数据库记录大小)设置可以由 Oracle Intelligent Storage Protocol 绕过。Oracle Intelligent Storage Protocol 可以使用由 Oracle Database NFSv4 客户机提供的块大小值,而不使用在文件系统中定义的记录大小。由 Oracle Database NFSv4 客户机提供的块大小只能在创建新数据库文件或表时应用。现 有文件和表的块大小将不进行更改。有关更多信息,请参见["Oracle 智能存储协](#page-453-0) [议" \[454\]](#page-453-0)。

■ Additional Replication (额外复制) - 控制超过存储池任何冗余的每个块存储的副本 数。元数据始终随多个副本一同存储,但是此属性允许向数据块应用相同的行为。存 储池将尽量在不同的设备上存储这些额外的块,但无法确保会做到这一点。此外,如 果丢失了一个完整的逻辑设备(RAID 条带、镜像对等等),则将无法导入存储池。 此属性不能替代存储池中的正确复制,但可以令偏执的管理员放心。

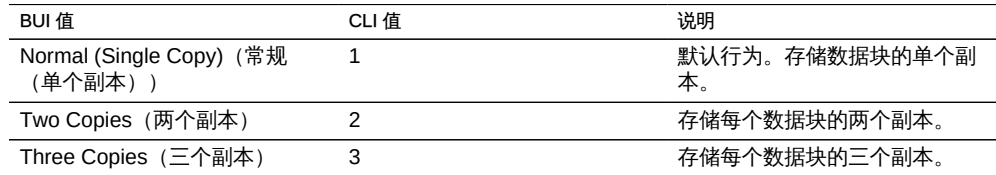

- Virus Scan (病毒扫描) -控制是否对此文件系统进行病毒扫描。此属性只对文件系 统有效。此属性设置与病毒扫描服务的状态无关。即使已启用了病毒扫描服务,也必 须使用此属性显式启用文件系统扫描。同样,即使该服务本身已关闭,仍可以为特定 的共享资源启用病毒扫描。有关配置病毒扫描的更多信息,请参见 Virus Scan (病 [毒扫描\)](#page-209-0)。
- Prevent Destruction(防止销毁) 设置此项时,无法销毁共享资源或项目。这包括 通过从属克隆销毁共享资源,销毁项目内的共享资源或销毁复制数据包。不过,这不 会影响通过复制更新销毁的共享资源。如果在作为复制源的设备上销毁了某个共享资 源,即使设置了此属性,目标设备上的对应共享资源也将被销毁。要销毁共享资源, 首先必须要做的是显式禁用此属性。默认情况下,此属性处于禁用状态。
- Restrict Ownership Change (限制所有权更改) 默认情况下, 除了 root 用户 (在 具有启用了 root 导出的合适客户机上) 之外,其他人无法更改文件的所有权。可以 通过关闭此属性来以文件系统或项目为单位禁用此属性。禁用后,文件或目录的所有 者可以更改文件的所有权,实际上是允许用户"放弃"自己的文件。更改所有权时,将 剥离任何 setuid 或 setgid 位,以防止用户通过此操作提升特权。
- Custom Properties(定制属性) 可以根据需要添加定制属性,以便将用户定义的 标记附加到项目和共享资源。有关更多信息,请参见["使用模式" \[398\]。](#page-397-0)

## <span id="page-307-0"></span>了解 "Shares"(共享资源)> "Shares"(共享资源)> "Protocols" (协议) BUI 页面

每个共享资源都有特定于协议的属性,这些属性定义了不同的协议针对该共享资源的行 为。可以为每个共享资源定义这些属性,也可以从共享资源的项目继承这些属性。

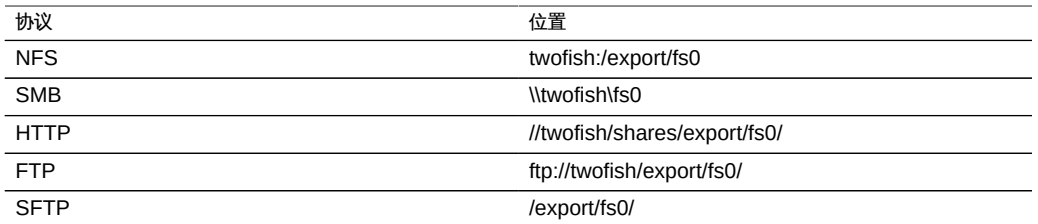

对于 iSCSI, 启动器可以通[过"配置存储区域网络" \[97\]](#page-96-0)中所述的机制之一来搜索目标。

要使用 "Shares" (共享资源) >"Shares" (共享资源) >"Protocols" (协议) BUI 页 面,请参见以下各节:

- [共享资源协议-NFS](#page-307-1)
- [使用 CLI 配置共享资源 NFS 协议](#page-309-0)
- [配置共享资源 NFS 协议安全模式](#page-310-0)
- [配置共享资源 NFS 协议字符集编码](#page-311-0)
- [共享资源协议-SMB](#page-312-0)
- [共享资源协议-iSCSI](#page-312-1)
- [共享资源协议-HTTP](#page-313-1)
- [共享资源协议-FTP](#page-313-2)
- [共享资源协议-SFTP](#page-313-3)

## <span id="page-307-1"></span>共享资源协议-NFS

下表显示了共享资源协议-NFS 属性。

#### 表 125 共享资源协议 – NFS 属性

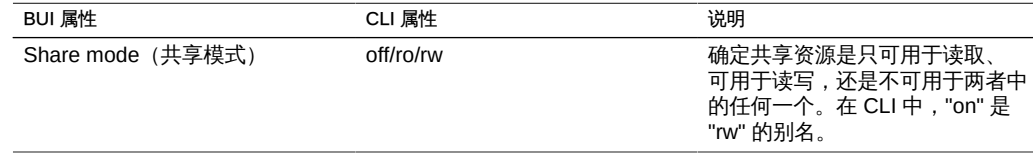

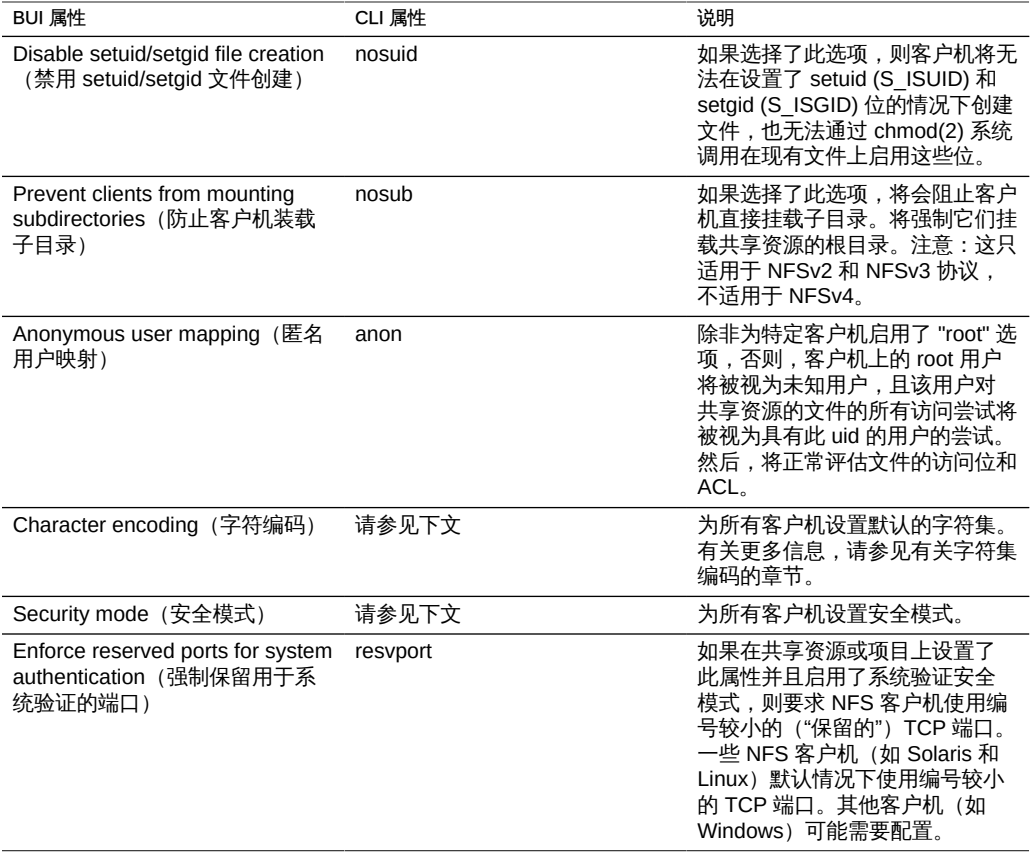

可以为客户机或客户机集合定义整体共享模式的例外。当某个客户机尝试访问时,将根 据列表中与该客户机匹配的第一个例外向其授予访问权限;或者,如果不存在这样的例 外,则将根据上面定义的全局共享模式向其授予访问权限。可以使用以下三种类型之一 定义这些客户机集合:

#### 表 126 客户机集合类型

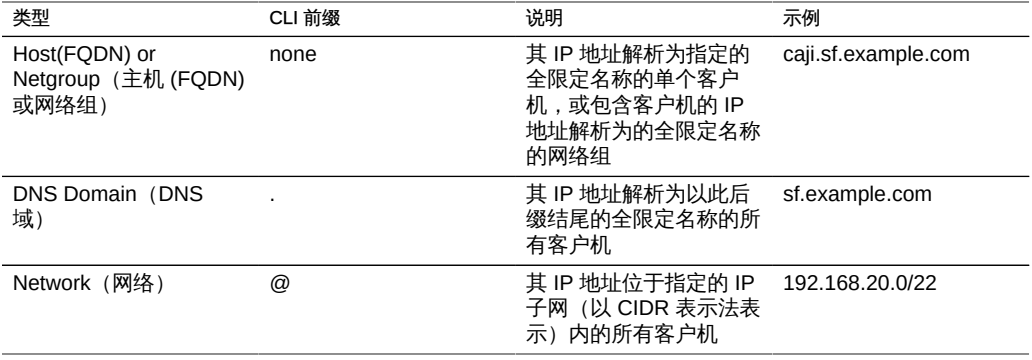

对于每个指定的客户机或客户机集合,您将表达两个参数:允许客户机对共享资源具 有只读访问权限还是具有读写访问权限,以及是将客户机上的 root 用户视为 root 用户 (如果被选中) 还是视为未知用户。

如果使用网络组,则将首先通过NIS(如果已启用),然后再通过LDAP(如果已启用) 解析这些网络组。如果使用 LDAP,则必须在默认位置 ou=Netgroup,(Base DN) 查找网 络组,并且必须使用标准模式。网络组条目的用户名组件通常不会影响 NFS;只有主机 名有意义。网络组中包含的主机名必须是规范化的,如果使用 DNS 进行解析,则必须 是全限定的。也就是说,NFS 子系统将尝试验证请求方客户机的 IP 地址是否可以解析 为与指定的 FQDN 或与指定的网络组之一的某个成员匹配的规范化主机名。该匹配必须 为严格匹配,包括所有域组件;否则,将不会匹配该例外并将尝试下一个例外。有关主 机名解析的更多信息,请参见[DNS。](#page-230-0)网络组的管理可能比较复杂;如有可能,请考虑换 用 IP 子网规则或 DNS 域规则。

从 2013.1.0 软件发行版开始,Unix 客户机用户最多可以属于 1024 个组,而性能丝毫不 减。在以前的发行版中,每个 Unix 客户机用户最多可以属于 16 个组。

## <span id="page-309-0"></span>使用 CLI 配置共享资源 NFS 协议

在 CLI 中,所有 NFS 共享模式和例外都是通过针对 "sharenfs" 属性使用单个选项字符 串指定的。该字符串是上表中值的逗号分隔的列表。作为针对 BUI 介绍的全局共享模式 的对应体,该字符串应该以 "ro"、"rw" 或 "off" 之一开头。例如,

set sharenfs=ro

将所有客户机的共享模式设置为只读。所有客户机上的 root 用户将如同普通 "nobody" 用户一样访问共享资源上的文件。

此外,还将附加 "nosuid" 和 "anon" 中的其中一个选项或两者。请记住, 在 CLI 中, 必须将包含 "=" 字符的属性值加上引号。因此,要将所有未知用户的映射定义为 uid 153762,您可以指定:

set sharenfs="ro,anon=153762"

要为系统验证设置保留的端口,请按以下示例所示使用 resvport:

set sharenfs="sec=sys, rw, resvport"

可以通过附加 "option=collection" 格式的文本(其中 "option" 是 "ro"、"rw" 和 "root" 中 的一个,定义将授予客户机集合的访问权限类型)来指定更多的例外。客户机集合是由 上表中的前缀字符,以及一个 DNS 主机名/域名或 CIDR 网络号指定的。例如,要授予 对 sf.example.com 域中的所有主机的读写权限,并授予对 192.168.44.0/24 网络中的主 机的 root 权限, 您可以使用:

set sharenfs="ro,anon=153762,rw=.sf.example.com,root=@192.168.44.0/24"

在任何可以使用单个全限定主机名的位置中都可以使用网络组名称。例如,您可以通过 以下方式允许对 "engineering" 网络组进行读写访问:

set sharenfs="ro,rw=engineering"

可以通过附加 "option=mode" 格式(其中,option 是 "sec",mode 是 "sys"、"krb5"、" krb5:krb5i" 或 "krb5:krb5i:krb5p" 中的一个) 的文本来指定安全模式。

set sharenfs="sec=krb5"

# <span id="page-310-0"></span>配置共享资源 NFS 协议安全模式

安全模式是以共享资源为单位设置的并且可能会影响性能。下表介绍了 Kerberos 安全 设置。

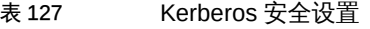

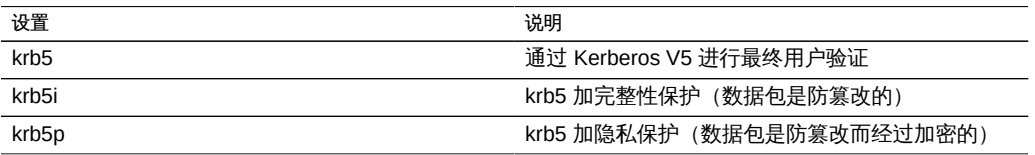

Kerberos 风格的组合可以在安全模式设置中指定。组合安全模式允许客户机使用所列出 的任何 Kerberos 风格进行挂载。

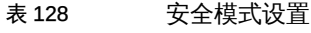

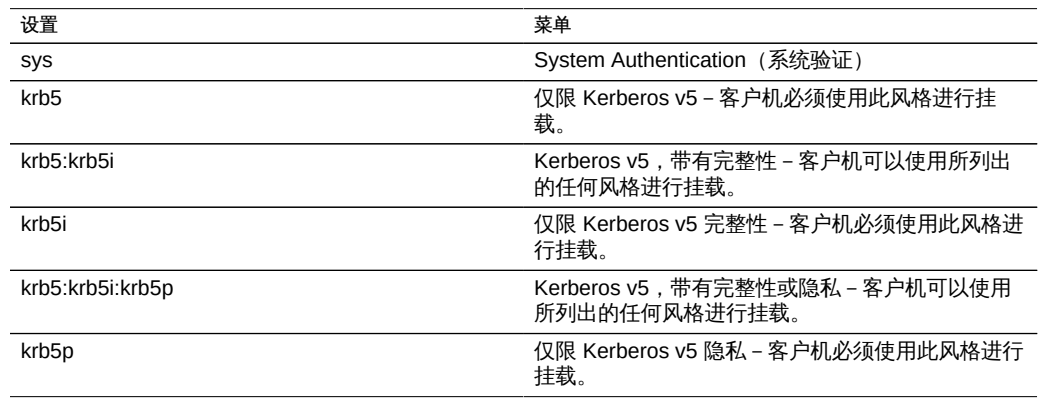

有关使用 NFS 和 Kerberos 的更多信息,请参见:

- NFSv2 和 NFSv3 安全性 (<http://www.ietf.org/rfc/rfc2623.txt>)
- NFSv4 协议 (<http://www.ietf.org/rfc/rfc3530.txt>)

## <span id="page-311-0"></span>配置共享资源 NFS 协议字符集编码

通常情况下,不指定用于文件名的字符集编码。NFSv3 和 NFSv2 协议没有指定字符 集。NFSv4 应该使用 UTF-8,但不是所有的客户机都如此,而且服务器并未实施此限 制。如果为共享资源禁用了 "UTF-8 only" 选项, 则在不知道文件名编码的情况下会将文 件名按原样写入文件系统。这意味着只有使用相同编码的客户机才能解释这些文件名。 不过,SMB 要求将文件名存储为 UTF-8,以便在服务器端可以解释它们。这使得无法 在允许通过 SMB 进行访问的同时支持任意客户机编码。

要支持这样的配置,可以在共享资源范围内或以客户机为单位设置字符集编码。支持以 下字符集编码:

- cp932
- euc-cn
- euc-jp
- euc-jpms
- euc-kr
- euc-tw
- iso8859-1
- iso8859-2
- iso8859-5
- iso8859-6
- iso8859-7
- iso8859-8
- iso8859-9
- iso8859-13
- iso8859-15
- koi8-r
- shift\_jis

默认行为是不指定字符集编码(直通)。BUI 允许通过标准例外列表机制选择字符集。 在 CLI 中,每个字符集本身成为了具有一个或多个主机的选项,使用 "\*" 表示共享资源 范围内的设置。例如,以下示例:

set sharenfs="rw,euc-kr=\*"

将以 "euc-kr" 作为默认编码来共享文件系统。以下示例:

set sharenfs="rw,euc-kr=host1.domain.com,euc-jp=host2.domain.com"

为 "host1" 和 "host2" 之外的所有客户机使用默认编码,这两台客户机分别使用 "euc-kr" 和 "euc-jp"。主机列表的格式遵循其他 CLI NFS 选项的格式。

请注意,某些 NFS 客户机无法正确支持备用语言环境;有关详细信息,请查阅 NFS 客 户机文档。

## <span id="page-312-0"></span>共享资源协议-SMB

- Resource name(资源名称) SMB 客户机用来引用此共享资源的名称。资源名称 "off"(禁用)表示没有 SMB 客户机可以访问共享资源,资源名称 "on"(启用)表示 共享资源将随文件系统的名称一起导出。
- Enable Access-based Enumeration (启用基干访问的枚举) 当启用了此选项时, 将执行基于访问权限的枚举。基于访问权限的枚举根据客户机的凭证过滤目录条目。 如果客户机无权访问某个文件或目录,则返回到客户机的条目列表中将忽略该文件或 目录。默认情况下不启用此选项。
- Is a DFS Namespace(是 DFS 名称空间) 此属性指示是否将此共享资源置备为 独立的 DFS 名称空间。
- Share-level ACL (共享资源级 ACL) 此 ACL 与共享资源中文件或目录的 ACL 结 合使用来确定该文件的有效权限。默认情况下,此 ACL 向每个人授予完全控制权 限。此 ACL 在文件上的 ACL 之上又提供了一个访问控制层,以便实现更加复杂的访 问控制配置。只有在通过配置 SMB 资源名称导出文件系统后,才可设置此属性。如 果未通过 SMB 协议导出文件系统,则设置共享资源级 ACL 不起任何作用。

同一系统上的两个 SMB 共享资源不可具有相同的资源名称。从项目继承的资源名称具 有特殊的行为,有关详细信息,请参见["使用项目" \[389\]。](#page-388-0)资源名称不得超过 80 个字 符,可以包含除以下字符之外的任何字母数字字符:

 $" / \setminus [ ] : | < > + ; , ? * =$ 

启用基于访问权限的枚举后,客户机可以看到它们无法打开的文件的目录条目。只有当 客户机无权访问该文件时才会过滤掉目录条目。例如,如果客户机尝试打开某个文件进 行读/写访问,但 ACL 只授予了读取访问权限,则打开请求将失败,不过条目列表中仍 会包括该文件。

## <span id="page-312-1"></span>共享资源协议-iSCSI

- Target group (目标组) 通过其导出此 LUN 的目标。
- Initiator group(s) (启动器组) -可以访问此 LUN 的启动器。从 2013.1.0 软件发行 版开始,可以将多个启动器组分配给一个 LUN。编辑启动器组时,选中 "PERSIST" (保留)复选框(默认)会保留相应启动器组的 LUN 编号。如果取消选中,则在 SAN 配置更改或重新引导之后,设备可能重新分配 LUN。
- LU (logical unit) number (LU (logical unit,逻辑单元)号) 将 LUN 与目标和启 动器组相关联时,会按目标组和启动器对向 LUN 分配唯一的逻辑单元号。可由一个 启动器通过一个目标组访问的两个 LUN 不能共享一个逻辑单元号。该属性控制逻辑 单元是必须包含数字 0 还是自动分配的编号。
- Operational status (运行状态) 此 LUN 的运行状态。无论目标或启动器的配置如 何,启动器都无法访问脱机的 LUN。
- Write cache behavior(写入高速缓存行为) 此设置控制 LUN 高速缓存是否写入。 当此设置为关闭状态时,所有写入都是同步的,如果没有日志设备可用,则写入性能 会大受影响。因此,启用此设置可以显著提高写入性能,但在意外关闭或故障转移时 也会造成数据损坏,除非客户机应用程序了解可变写入高速缓存的语义并在必要时适 当地刷新高速缓存。在启用此设置之前,请查阅客户机应用程序文档。
- GUID-LUN 的 GUID 是用于标识 SCSI 设备的全局唯一的只读标识符。此 GUID 在 不同的机头节点和重复的环境中将保持一致。

## <span id="page-313-1"></span>共享资源协议-HTTP

表 129 **共享资源 – HTTP** 属性

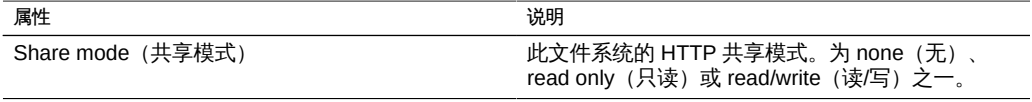

## <span id="page-313-2"></span>共享资源协议-FTP

表 130 **共享资源 - FTP** 属性

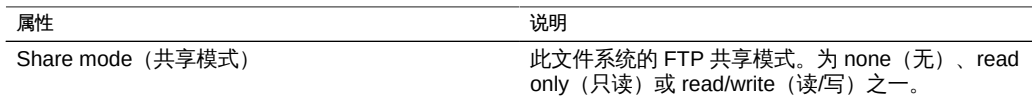

## <span id="page-313-3"></span>共享资源协议-SFTP

表 131 **共享资源 - SFTP** 属性

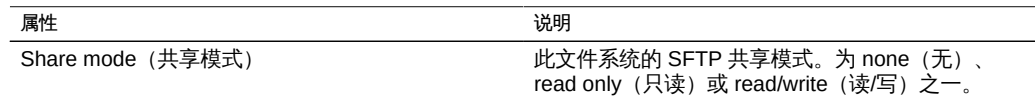

## <span id="page-313-0"></span>使用 "Shares"(共享资源)> "Shares"(共享资源)> "Access" (访问) BUI 页面

通过此视图,您可以设置选项来控制 ACL 行为并控制对文件系统根目录的访问。此视图 仅适用于文件系统。

要使用 "Shares"(共享资源)> "Shares"(共享资源)> "Access"(访问)BUI 页面, 请参见以下各节:

- [共享资源-根目录访问权限](#page-314-0)
- [共享资源-选择权限](#page-315-0)
- 共享资源 模式更改时的 ACL 行为
- [共享资源-ACL 继承行为](#page-316-0)
- 共享资源 根目录 ACL

## <span id="page-314-0"></span>共享资源-根目录访问权限

控制文件系统根目录的基本访问控制。可以通过正在使用的任何协议对这些设置进行带 内管理,但为方便起见,也可以在此处指定它们。在只读文件系统中,无法更改这些属 性,因为它们需要更改文件系统根目录的元数据。

- 用户 根目录的所有者。可将其指定为用户 ID 或用户名。有关映射 Unix 和 Windows 用户的更多信息,请参[见身份映射](#page-224-0)。对于基于 Unix 的 NFS 访问,这可以 使用 chown 命令从客户机进行更改。
- 组 根目录的组。可将其指定为组 ID 或组名称。有关映射 Unix 和 Windows 组的更 多信息,请参见<del>身份映</del>射。对于基于 Unix 的 NFS 访问,这可以使用 chgrp 命令从 客户机进行更改。
- 权限 对根目录的标准 Unix 权限。对于基于 Unix 的 NFS 访问, 这可以使用 chmod 命令从客户机进行更改。这些权限分为三种类型。

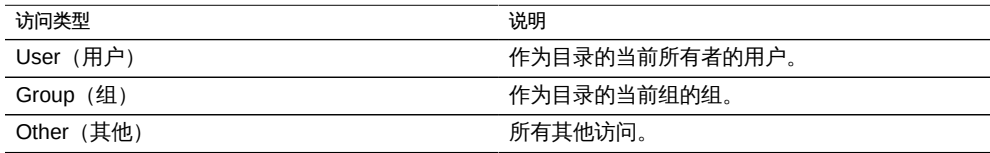

对于每个访问类型,可以授予以下权限。

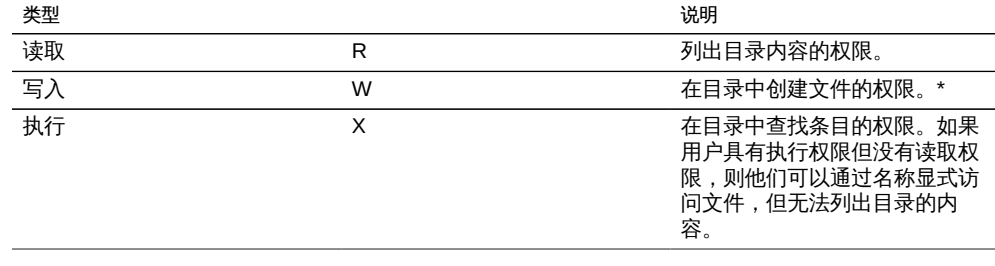

## <span id="page-315-0"></span>共享资源 – 洗择权限

在 BUI 中,通过单击各个框选择权限。或者,单击标签("user"(用户)、"group" (组)或 "other"(其他)) 将选择(或取消选择)此标签中的所有权限。在 CLI 中,权 限以标准 Unix 八进制值指定,其中每个数字分别对应于(按顺序)"user"(用户)、 group"(组)和 "other"(其他)。每个数字均为读取 (4)、写入 (2) 和执行 (1) 之和。 因此,权限值 743 等同于 "user" (用户) 的权限为 RWX、"group" (组) 的权限为 R," other" (其他) 的权限为 WX。

除了在共享资源创建时设置 POSIX 权限位,管理员还可以通过另一种方式设置权限, 即选择 "Use Windows Default Permissions" (使用 Windows 默认权限) 选项,此选项 将应用 ACL (如下面的"共享资源 - 根目录 ACL" [318]一节所述) 。这是一种简化管理 的快捷方式,适用于完全或主要由具有 Windows 背景知识的用户管理的环境,这种方 式旨在提供类似于在 Windows 服务器上创建共享资源的行为。

- 可以删除目录中的子文件(与 ACL D 权限相同),除非在目录上设置了 sticky 位, 在这种情况下,只有当文件的所有者请求删除时才可以删除子文件
- 可以更改与文件或目录关联的时间(与 ACL A 权限相同)
- 可以创建扩展的属性,而且允许写入到扩展的属性目录(与 ACL W 权限相同)

## <span id="page-315-1"></span>共享资源-模式更改时的 ACL 行为

有关 ACL 及其使用方式的信息,请参见["共享资源-根目录 ACL" \[318\]。](#page-317-0)

如果使用标准 Unix user/group/other (用户/组/其他)权限通过 chmod(2) 修改 ACL, 简 化的模式更改请求与现有 ACL 进行交互时,其交互方式因该属性的设置而异。

#### 表 132 模式更改值

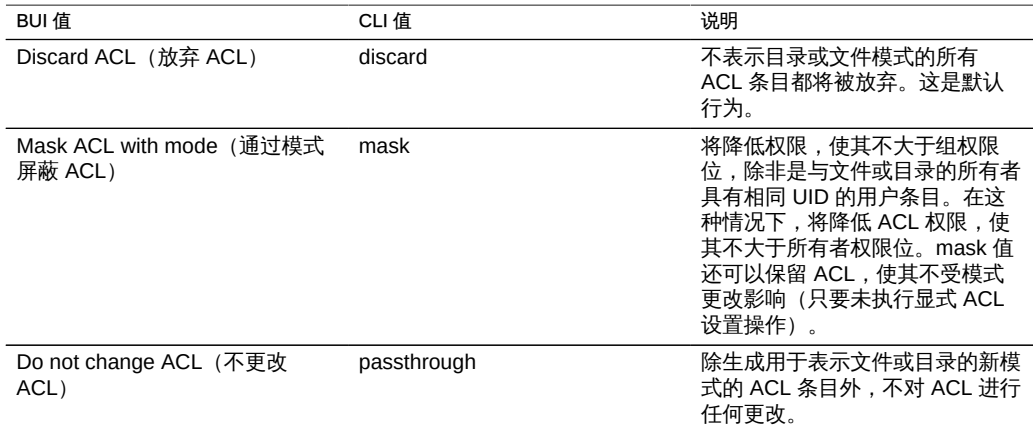

# <span id="page-316-0"></span>共享资源-ACL 继承行为

创建新文件或目录时,可能会从父目录继承现有 ACL 设置。此属性控制此继承的方式。 以下属性设置通常仅影响标记为可继承的 ACL 条目-不管对此属性做何设置,均不会 传播到其他条目。但是,与 SMB 结合使用时所有普通 ACL 条目都是可继承条目。普通 ACL 表示传统的 Unix owner/group/other 条目。

表 133 ACL 继承行为值

| BUI 值                                                                                                    | CLI 值         | 说明                                                                                                    |  |
|----------------------------------------------------------------------------------------------------|---------------|----------------------------------------------------------------------------------------------------|--|
| Do not inherit entries (不继承条<br>目)                                                                                   | discard       | 不继承任何 ACL 条目。根据所用<br>客户机和协议创建文件或目录。                                                                                                    |  |
| Only inherit deny entries (仅继承<br>权限为 deny(拒绝)的条目)                                                                   | noallow       | 仅继承指定了 "deny"(拒绝)权<br>限的可继承 ACL 条目。                                                                                                    |  |
| Inherit all but "write ACL" and<br>"change owner" (全部继承但<br>"write ACL" (写入 ACL) 和<br>"change owner" (更改所有者) 除<br>外) | restricted    | 继承 ACL 条目时删除 "write acl"<br>和 "write owner" 权限,但不更改<br>可继承 ACL 条目的其他权限。这<br>是默认值。                                                                                                    |  |
| Inherit all entries (继承所有条<br>目)                                                                                     | passthrough   | 继承所有可继承的 ACL 条目。<br>passthrough" 模式通常用于在目<br>录树中使用相同模式创建所有"数<br>据"文件。管理员设置 ACL 继承,<br>使所有文件以某个特定模式(例如<br>0664 或 0666) 创建。                                                                                                    |  |
| Inherit all but "execute" when not<br>specified (未指定时全部继承但<br>"execute" (执行) 除外)                                     | passthrough-x | 此行为与 "passthrough" 的行为基<br>本相同,只是仅在文件创建模式还<br>要求执行位时,owner、group 和<br>everyone ACL 条目才会继承执行<br>权限。如果 "passthrough" 设置可<br>以按预期处理数据文件,但是您<br>希望将文件创建模式中的执行位选<br>择性地包括到继承的 ACL 中,可<br>以使用此设置。一个示例是通过工<br>具生成的输出文件,例如 "cc" 或<br>"acc"。如果继承的 ACL 不包括执<br>行位,通过编译器生成的输出可<br>执行文件将无法执行,除非使用<br>chmod(1) 更改此文件的权限。 |  |

使用 SMB 在具有普通 ACL 的目录中创建文件时,将继承所有 ACL 条目。因此,会出 现以下行为:

- 继承位的显示会因在 SMB 还是 NFS 中查看而有所不同。在 SMB 中查看 ACL 目录 时,会显示继承位。在 NFS 中,不会显示继承位。
- 使用 SMB 在目录中创建文件时,其 ACL 条目将显示为已继承;但是,通过 NFS 查 看时,此目录没有任何可继承的 ACL 条目。
- 如果 ACL 发生了更改,不再为普通条目 (例如通过添加访问控制条目 (access control entry, ACE)), 不会出现此行为。

■ 如果使用 SMB 修改了 ACL, 则产生的 ACL 会将先前虚构的继承位转换为真实的继 承位。

所有上述行为在未来发行版中都有可能更改。

## <span id="page-317-0"></span>共享资源-根目录 ACL

通过访问控制列表管理对文件和目录的细粒度访问。ACL 描述了为特定用户或组授予的 权限(如果有)。此设备支持 NFSv4 样式的 ACL,还可通过 SMB 访问 ACL。不支持 POSIX 草案 ACL(由 NFSv3 使用)。某些普通 ACL 可通过 NFSv3 表示,但是在通过 NFSv3 进行访问时,对 ACL 进行的复杂更改可能导致出现未定义的行为。

与根目录访问一样,此属性仅影响文件系统的根目录。ACL 可通过带内协议管理进行控 制,但是 BUI 提供了一种仅针对文件系统的根目录设置 ACL 的方式。无法通过 CLI 设 置根目录 ACL。如果没有 BUI 这种选择,则可以使用带内管理工具。更改此 ACL 不会 影响文件系统中的现有文件和目录。新创建的文件和目录可能继承、也可能不继承这些 设置,具体取决于 ACL 继承行为。但是,使用 SMB 在具有普通 ACL 的目录中创建文 件时,将继承所有 ACL 条目。

一个 ACL 由任意数量的 ACE(Access Control Entry,访问控制条目)组成。每个 ACE 描述了一个类型/目标、一个模式、一组权限和数个继承标志。ACE 按顺序(从 ACL 的 开头开始)应用,以确定是否允许给定操作。有关通过数据协议对 ACL 进行带内配置的 信息,请查阅相应的客户机文档。下面介绍了用于管理 ACL 的 BUI 界面以及对根目录 的影响。

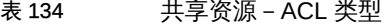

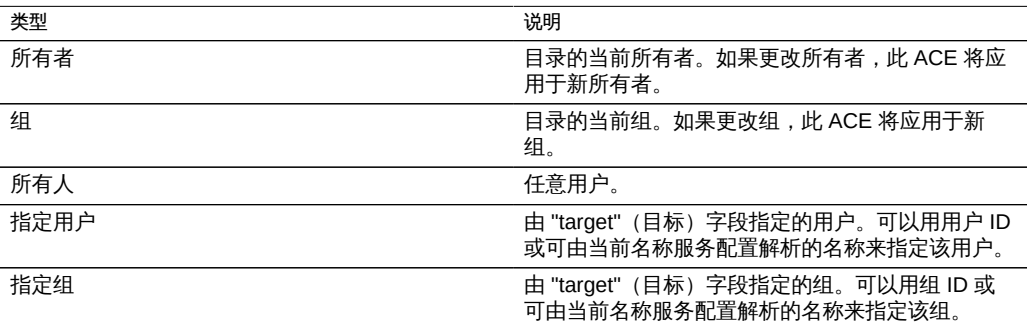

表 135 共享资源-ACL 模式

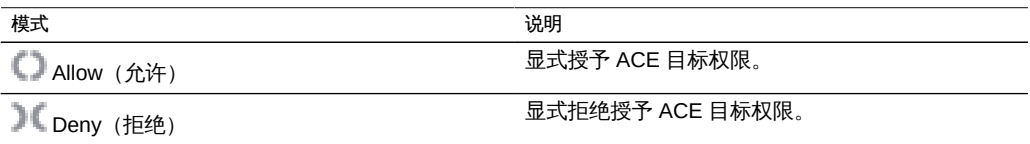

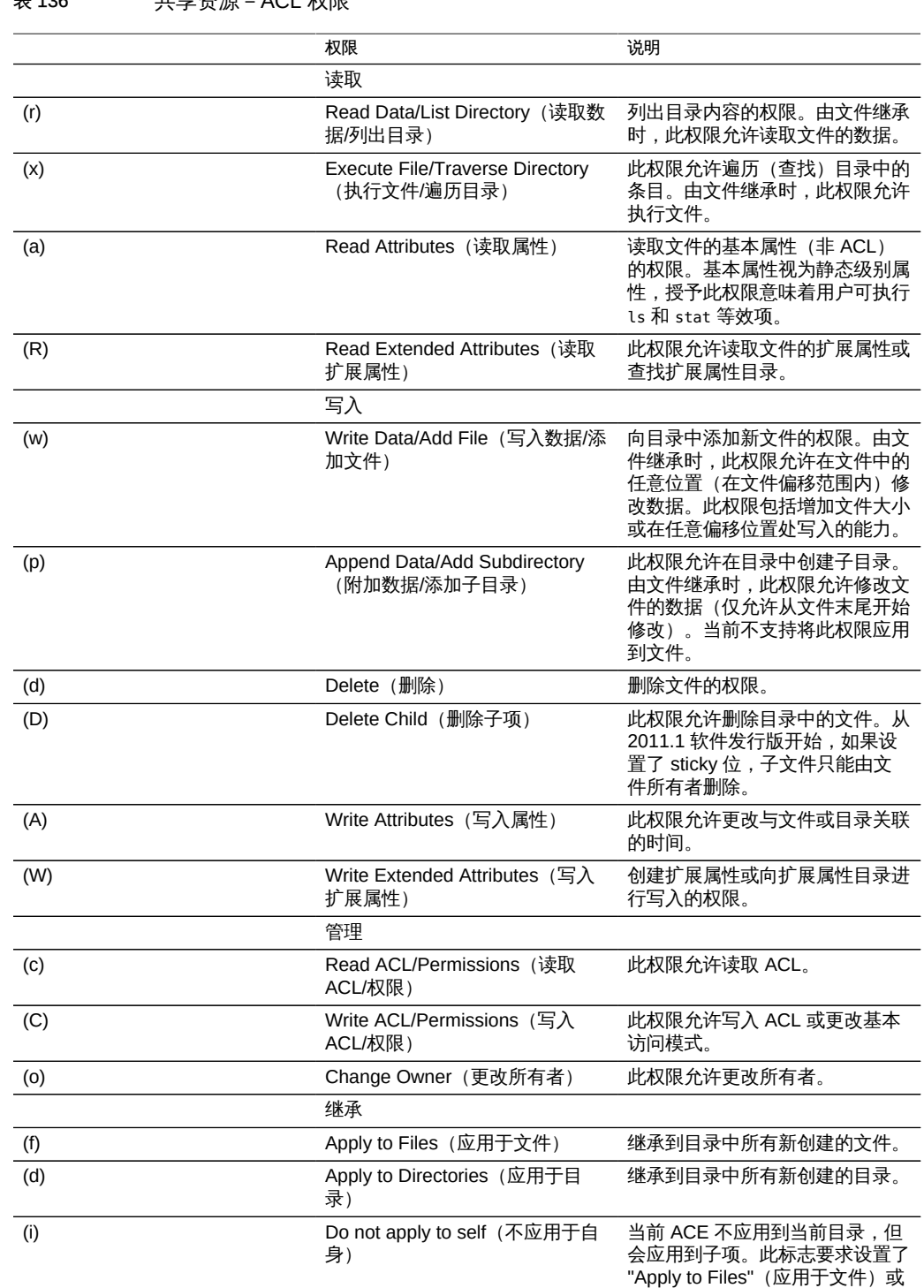

### 表 136 **11** 共享资源 – ACL 权限

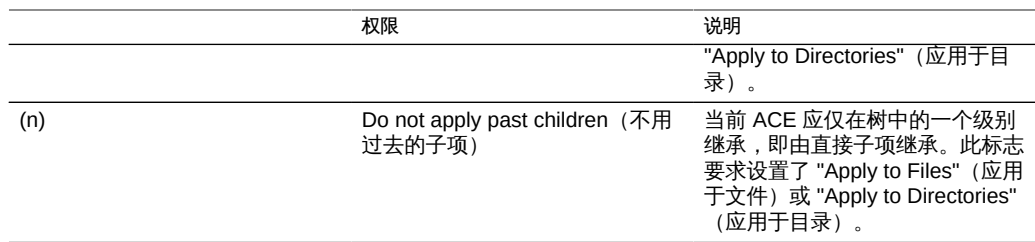

在创建共享资源时如果选择了使用 Windows 默认权限的选项时,将为共享资源的根目 录创建具有以下三个条目的 ACL:

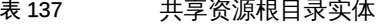

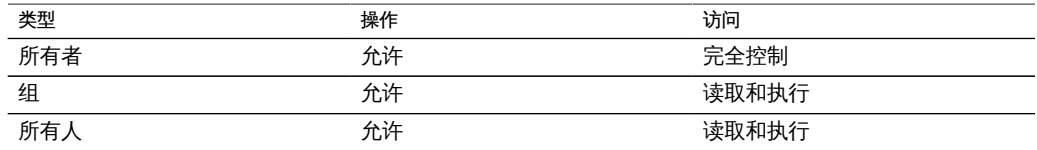

## <span id="page-319-0"></span>共享资源-快照

快照是文件系统在给定时间点的只读副本。有关快照及其使用方式的更多信息,请参 见["了解快照" \[283\]](#page-282-0)。

以下列出了快照属性。

■ .zfs/snapshot visible (.zfs/snapshot 可见性) -可通过数据协议在文件系统根目录 的.zfs/snapshot中访问文件系统快照。文件系统的所有快照的一个列表,可以像访 问常规文件系统数据那样访问这些快照(以只读模式)。默认情况下,在列出目录内 容时 ".zfs" 目录不可见, 但可通过显式查找来访问该目录。隐藏该目录可以防止备份 软件时不仅备份了新数据还无意中备份了快照。

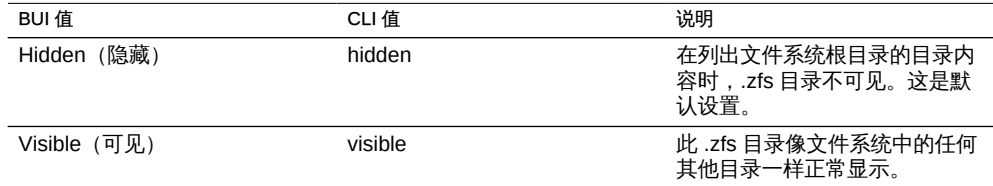

■ Scheduled Snapshot Label(调度的快照标签) - 该可选属性会将用户定义的标签附 加到每个调度的快照,默认情况下为空。标签可以针对单个共享资源设置,也可以针 对项目设置而由其共享资源继承,但是不能同时针对两者设置。快照标签有助于标 识创建了快照的项目或共享资源,例如 "project1:share1" 可以表示为 project1 中的 share1 创建了调度的快照。标签最多可以包含 35 个字母数字字符,并且可以包含特 殊字符 \_ - . :

■ [使用 BUI 列出快照](#page-320-0) ■ [使用 BUI 创建项目级快照](#page-321-0)

■ [使用 BUI 重命名快照](#page-321-2) ■ [使用 BUI 销毁快照](#page-322-0)

■ [使用 BUI 克隆快照](#page-322-2) ■ [使用 BUI 调度快照](#page-323-0) ■ [使用 CLI 创建手动快照](#page-323-1) ■ [使用 CLI 列出快照](#page-324-0) ■ [使用 CLI 创建手动快照](#page-324-1) ■ [使用 CLI 重命名快照](#page-324-2) ■ [使用 CLI 销毁快照](#page-324-3)

■ [使用 BUI 回滚到某个快照](#page-322-1)

要使用共享资源快照,请参见以下各节:

■ [使用 BUI 创建共享资源/LUN 级快照](#page-321-1)

- 使用共享资源 321
- 子段 あいしゃ しょうしゃ しゅうしゃ アンスタック こうしゃ こうしゃ こうしゃ こうしゃ Name (名称) 快照的名称。包括两种类型的快照:手动和自动。 手动快照:"Name"(名称)是创建快照时提供的名 称。通过单击该名称并输入新值可重命名手动快照。 自动快照:包括三种类型,不能对其进行重命名: -.auto:用户配置的调度快照,应用定制保留策略 (请参见[调度的快照\)](#page-326-1)。 - .ndmp: 用于 NDMP 备份和自动删改。 -.rr:用于远程复制和自动删改。 Creation (创建) **Democration** (创建) and the control of the creation of the creation of the creation of the creation Unique(唯一) Phique(唯一) Phique(唯一) Phique(唯一) 中央照使用的唯一空间的大小。快照最初引用的所有块 与文件系统或 LUN 自身相同。随着活动文件系统的 分化,活动共享资源中已更改的块可能仍保存在一个

"snapshots" (快照) 选项卡下是共享资源的活动快照列表。此列表分为两个选项卡:" Snapshots"(快照)选项卡用于浏览和管理快照。"Schedules"(调度表)选项卡管理自 动快照调度表。在 "Snapshots"(快照)选项卡中,可以选择查看所有快照、仅手动快

- 
- [使用 CLI 设置调度的快照标签](#page-327-1)
- 
- 
- 
- 

■ [使用 CLI 回滚到某个快照](#page-325-0) ■ [使用 CLI 克隆快照](#page-325-1)

- 
- 
- 
- 
- 
- 
- 
- 

<span id="page-320-0"></span>使用 BUI 列出快照

照或仅调度的快照。对于每个快照,将显示以下字段:

- 
- 
- 
- [使用 CLI 调度的快照](#page-326-1)
- [使用 CLI 列出从属克隆](#page-326-0)

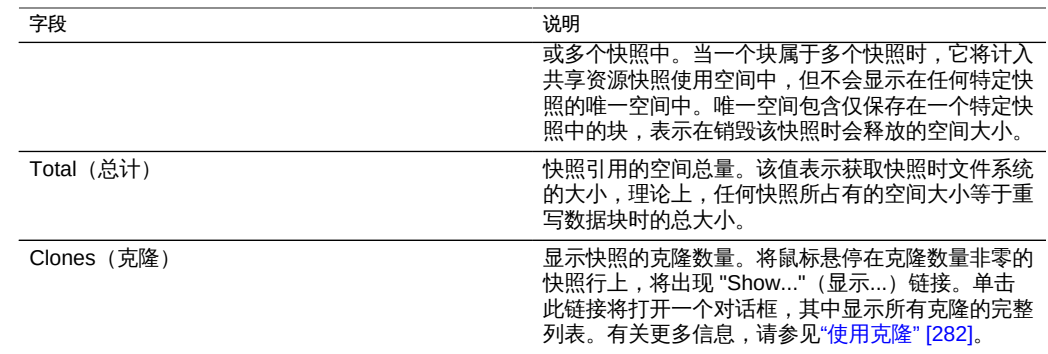

#### <span id="page-321-0"></span>使用 BUI 创建项目级快照  $\blacktriangledown$

- 1. 打开要创建快照的项目。
- 2. 单击 "Snapshots"(快照)选项卡。
- 3. 单击 图标。此时将显示快照列表。
- 4. 在对话框中,键入快照的名称。
- <span id="page-321-1"></span>5. 要创建快照,请单击 "apply"(应用)。

#### 使用 BUI 创建共享资源/LUN 级快照  $\blacktriangledown$

- 1. 打开要创建快照的共享资源/LUN。
- 2. 单击 "Snapshots"(快照)选项卡。
- 3. 单击 图标。此时将显示快照列表。
- 4. 在对话框中,键入快照的名称。
- 5. 要创建快照,请单击 "apply"(应用)。 对可以创建的快照数量没有限制,但是每个快照都会占用内存,因此创建大量的快照会 降低系统运行速度。系统范围内快照数量的实际限制取决于系统配置,但应超过十万。

# <span id="page-321-2"></span>使用 BUI 重命名快照

1. 要重命名快照,请单击活动快照列表中的名称。这将转到文本输入框。

<span id="page-322-0"></span>2. 更新文本输入框中的名称后,按回车键或更改焦点均将提交更改。

## 使用 BUI 销毁快照

- $1.$  要销毁快照,请将鼠标悬停在目标快照的行上,单击 $\overline{\overline{\mathbf{u}}}$  图标。
- <span id="page-322-1"></span>2. 销毁快照将需要销毁所有克隆及其后代。如果是这样的话,您将收到提示,其中显示会 受影响的克隆的列表。

## ▼ 使用 BUI 回滚到某个快照

- $1.$  要回滚文件系统,请针对目标快照单击 " 2 图标。
- 2. 此时将显示确认对话框,如果存在任何快照克隆、任何较新的快照或其后代,它们均会 显示出来,并指出它们将在此过程中销毁。 除访问文件系统快照目录中的数据外,快照还可用于回滚到文件系统或 LUN 以前的实 例。这需要销毁所有较新的快照及其克隆,并将共享资源内容恢复到创建此快照时的 样子。尽管对文件系统根目录访问权限的更改将会丢失(因为它是文件系统数据的一部 分),但不会影响共享资源的任何属性设置。

## <span id="page-322-2"></span>▼ 使用 BUI 克隆快照

- 要创建克隆,请针对源快照单击 图标。对话框将提示以下值。
	- Project (项目) 目标项目。默认情况下, 在当前项目中创建克隆, 但是也可以在 其他项目中创建克隆(或在项目之间移动克隆)。
	- Name (名称) 为克隆键入名称。
	- Mountpoint (挂载点) 要使用此值,请单击锁定图标。为克隆设置挂载点。设置 "Retain Other Local Settings" (保留其他本地设置) 时, 必须为克隆指定不同的挂载 点,因为共享资源无法保存相同的挂载点。
	- Resource Name(资源名称) 要使用此值,请单击锁定图标。输入您希望用于克 隆的资源。
	- Retain Other Local Settings (保留其他本地设置) 默认情况下, 克隆中当前所有 继承的文件系统属性将从目标项目继承。始终保留本地设置。设置此属性会使所有继 承属性在新克隆中保留为本地设置。

克隆快照的可写副本,可以像任何其他共享资源那样进行管理。与文件系统的快照一 样,它最初不占用任何额外空间。随着克隆中的数据发生变化,克隆占用的空间将逐渐 增加。如果不销毁克隆,原始快照无法销毁。调度的快照可以安全克隆,销毁时会忽略 具有克隆的调度快照。

## <span id="page-323-0"></span>▼ 使用 BUI 调度快照

除手动快照外,还可以根据下表配置自动快照。这些快照以 ".auto-<timestamp>" 格式 命名,可以按每半小时、每小时、每天、每周或每月为时间间隔创建。调度表是时间间 隔和保留策略的列表。显示的时间采用本地(客户机浏览器)时区。但是,时间以 UTC 格式存储和执行,而不考虑夏令时之类的约定。例如,安排在 PST (UTC-8) 时间上午 10:00 的快照将以 UTC 时间存储并在 UTC 时间 18:00 存储和执行。

可以对一个项目或一个共享资源设置自动快照,但不能同时对这两者设置自动快照。否 则,重叠的调度表和保留策略会导致无法保证这两个调度表。删除一个时间间隔或更改 保留策略均将立即销毁新调度表未涵盖的所有自动快照。将忽略具有克隆的自动快照。

以前版本的软件允许以分钟为频率创建自动快照。这已证明会给系统带来额外负担且通 常没有用处。为了帮助用户避免给系统带来额外负担,在 2010.Q3 发行版中已删除此功 能。现在只能以半小时或更长时间为单位指定快照期间。将保留现有分钟期间以备软件 回滚,以前的实例将根据现有调度表过期,但不会创建同类的新快照。如果系统发现使 用此频率的共享资源或项目,将发出警报。

要添加新时间间隔,请在查看 "Schedules"(调度表)选项卡时单击 图标。每个时间 间隔具有以下属性。

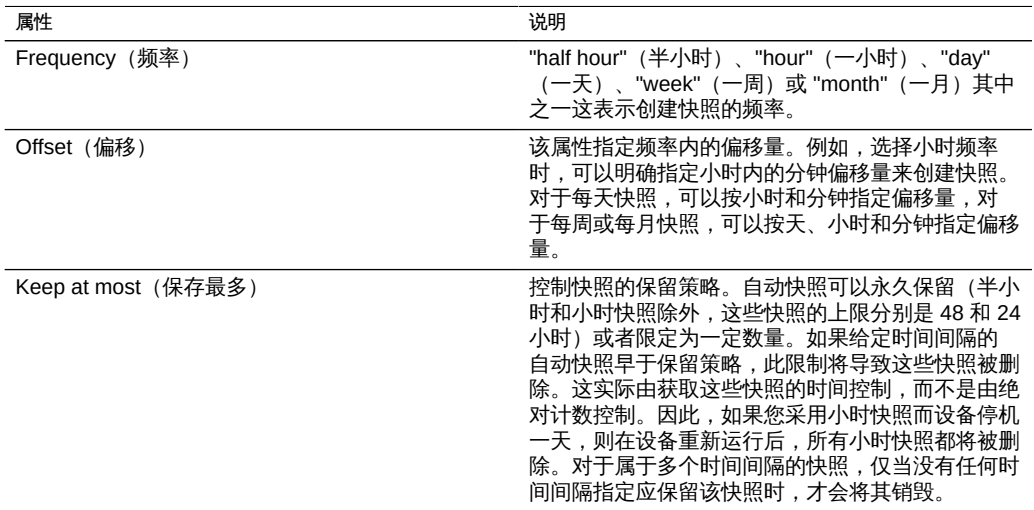

## <span id="page-323-1"></span>▼ 使用 CLI 创建手动快照

要访问共享资源的快照,请导航到该共享资源和快照上下文。
clownfish:> shares select default select builds clownfish:shares default/builds> snapshots clownfish:shares default/builds snapshots>

# ▼ 使用 CLI 列出快照

可使用标准 CLI 命令列出快照。

```
clownfish:shares default/builds snapshots> list
today
yesterday
clownfish:shares default/builds snapshots>
```
# ▼ 使用 CLI 创建手动快照

1. 要创建手动项目级快照,请导航到项目和快照节点,然后使用 **snapshot** 命令。

clownfish:cd / clownfish:shares select myproject snapshots clownfish:shares myproject snapshots> snapshot cob\_monday

2. 要为单个共享资源创建手动共享资源级快照,请导航到该共享资源,在此处使用 snapshot 命令:

```
clownfish:cd /
clownfish:shares select myproject select share1 snapshots
clownfish:snapshot lunchtime
```
# 使用 CLI 重命名快照

要重命名快照,请使用 **rename** 命令:

clownfish:shares default/builds snapshots> rename test test2 clownfish:shares default/builds snapshots>

# 使用 CLI 销毁快照

1. 要销毁快照,请使用 **destroy** 命令:

clownfish:shares default/builds snapshots> select test2 clownfish:shares default/builds@test2> destroy This will destroy this snapshot. Are you sure? (Y/N) clownfish:shares default/builds snapshots>

2. 您还可以在共享资源上下文中使用 **destroy** 命令而无需选择单个快照:

clownfish:shares default/builds snapshots> destroy test2 This will destroy this snapshot. Are you sure? (Y/N) clownfish:shares default/builds snapshots>

# 使用 CLI 回滚到某个快照

要回滚到某个快照,请选择目标快照并运行 **rollback** 命令:

clownfish:shares default/builds snapshots> select today clownfish:shares default/builds@today> rollback Rolling back will revert data to snapshot, destroying newer data. Active initiators will be disconnected.

```
Continue? (Y/N) 
clownfish:shares default/builds@today>
```
# ▼ 使用 CLI 克隆快照

1. 要克隆快照,请使用 **clone** 命令。此命令将您置于一个未提交的共享资源上下文中,该 上下文与用于创建共享资源的上下文相同。在此处,您可以根据需要调整属性,然后再 提交更改以创建克隆。

```
clownfish:shares default/builds snapshots> select today
clownfish:shares default/builds@today> clone testbed
clownfish:shares default/testbed (uncommitted clone)> get
                     aclinherit = restricted (inherited)
                        aclmode = discard (inherited)
                          atime = true (inherited)
                       checksum = fletcher4 (inherited)
                    compression = off (inherited)
                         copies = 1 (inherited)
                     mountpoint = /export/testbed (inherited)
                         quota = \theta (default)
                       readonly = false (inherited)
                     recordsize = 128K (inherited)
                   reservation = 0 (default)
```

```
 secondarycache = all (inherited)
                         nbmand = false (inherited)
                       sharesmb = off (inherited)
                       sharenfs = on (inherited)
                        snapdir = hidden (inherited)
                          vscan = false (inherited)
                       sharedav = off (inherited)
                       shareftp = off (inherited)
                     root_group = other (default)
               root_permissions = 777 (default)
                     root user = nobody (default)
                     quota_snap = true (default)
              reservation snap = true (default)
clownfish:shares default/testbed (uncommitted clone)> set quota=10G
                          quota = 10G (uncommitted)
clownfish:shares default/testbed (uncommitted clone)> commit
clownfish:shares default/builds@today>
```
2. 此命令还支持一个可选参数(第一个参数),此参数是将在其中创建克隆的项目。默认 情况下,将在要克隆的共享资源所属的项目中创建克隆。

## 使用 CLI 列出从属克隆

要列出从特殊快照(从属克隆)中创建的所有克隆,请导航至该快照,然后使用列出克 隆命令。结果显示克隆名称和克隆所在的项目。

clonefish:shares default/builds> snapshots clonefish:shares default/builds snapshots> select today clonefish:shares default/builds@today> list clones

Clones: 2 total

PROJECT SHARE default testbed default production clonefish:shares default/builds@today>

# ▼ 使用 CLI 调度的快照

可以在单个共享资源的项目级使用 automatic 命令在快照上下文中配置自动调度的快 照。在此上下文中,可以使用 create 和 destroy 命令添加和删除新时间间隔。每个时 间间隔都具有一组属性,这些属性与 BUI 视图中的频率、偏移量和要保留的快照数相对 应。调度表是以 UTC 格式维护的。

要配置自动调度的快照,请在快照上下文中单个共享资源的项目级使用 **automatic** 命 令。

```
clownfish:shares default/builds snapshots> automatic
clownfish:shares default/builds snapshots automatic> create
clownfish:shares default/builds snapshots automatic (uncommitted)> set frequency=day
                    frequency = day (uncommitted)
clownfish:shares default/builds snapshots automatic (uncommitted)> set hour=14
                         hour = 14 (uncommitted)
clownfish:shares default/builds snapshots automatic (uncommitted)> set minute=30
                       minute = 30 (uncommitted)
clownfish:shares default/builds snapshots automatic (uncommitted)> set keep=7
                         keep = 7 (uncommitted)
clownfish:shares default/builds snapshots automatic (uncommitted)> get
                    frequency = day (uncommitted)
                         day = (unset)
                         hour = 14 (uncommitted)
                       minute = 30 (uncommitted)
                         keep = 7 (uncommitted)
clownfish:shares default/builds snapshots automatic (uncommitted)> commit
clownfish:shares default/builds snapshots automatic> list
NAME FREQUENCY DAY DATE: THE MEEP
automatic-000 day - 14:30 7
clownfish:shares default/builds snapshots automatic> done
clownfish:shares default/builds snapshots>
```
# ▼ 使用 CLI 设置调度的快照标签

在 BUI 中,可以对项目或共享资源设置 "scheduled snapshot label"(调度的快照标签) 属性。同样,在 CLI 中,可以通过首先导航到项目上下文或共享资源上下文来设置标 签。

要创建调度的快照标签,请使用 **set snaplabel** 命令:

clownfish:shares project1/share1> set snaplabel=project1:share1

## <span id="page-327-0"></span>使用远程复制

许可声明:*可以免费试用远程复制和克隆功能,但若要在生产环境中使用,必须为各 功能购买单独的许可证。在试用期后,必须为这些功能获取许可证或停用它们。Oracle 保留随时审计许可合规性的权利。有关详细信息,请参阅 "Oracle Software License Agreement ("SLA") and Entitlement for Hardware Systems with Integrated Software Options"。*

Oracle ZFS Storage Appliance 支持从源设备到目标设备、到同一设备中的不同池或者 到 NFS 服务器(对于脱机复制)进行基于快照的项目和共享资源复制。可将复制配置

为手动、按调度表或连续执行。远程复制的使用案例包括灾难恢复、数据分发、磁盘到 磁盘备份以及升级硬件或重新平衡存储时设备之间的数据迁移。

要配置、监视和管理远程复制,请使用以下任务:

- [远程复制工作流](#page-329-0)
- [如何检查源和目标设备兼容性](#page-329-1)
- [如何设置网络接口和静态路由 \(BUI\)](#page-330-0)[或如何设置网络接口和静态路由 \(CLI\)](#page-331-0)
- [如何创建复制目标 \(BUI\)](#page-332-0)[或如何创建复制目标 \(CLI\)](#page-333-0)
- [如何创建复制操作 \(BUI\)](#page-334-0)[或如何创建复制操作 \(CLI\)](#page-335-0)
- [如何创建脱机复制 \(BUI\)](#page-337-0)[或如何创建脱机复制 \(CLI\)](#page-340-0)
- [如何监视复制进度 \(BUI\)](#page-346-0)[或如何监视复制进度 \(CLI\)](#page-347-0)
- [如何编辑复制数据包 \(BUI\)](#page-354-0)[或如何编辑复制数据包 \(CLI\)](#page-355-0)
- [如何取消复制更新 \(BUI\)](#page-351-0)[或如何取消复制更新 \(CLI\)](#page-352-0)
- [如何克隆复制数据包或共享资源 \(BUI\)](#page-353-0)[或如何克隆复制数据包或共享资源 \(CLI\)](#page-353-1)
- [如何断开复制数据包连接 \(BUI\)](#page-357-0)[或如何断开复制数据包连接 \(CLI\)](#page-358-0)
- [反转复制 \(BUI\)](#page-358-1)
- [针对灾难恢复反转复制 \(BUI\)](#page-359-0)
- [反转复制以从生产系统恢复复制 \(BUI\)](#page-360-0)
- 使用复制进行磁盘到磁盘备份
- [如何禁用复制数据包 \(BUI\)](#page-356-0)[或如何禁用复制数据包 \(CLI\)](#page-357-1)

有关远程复制概念的信息,请参见:

- [关于远程复制](#page-363-0)
- [关于复制目标](#page-364-0)
- [关于复制操作和数据包](#page-365-0)
- [关于压缩复制](#page-375-0)
- [关于复制数据包](#page-376-0)
- [关于副本备份](#page-381-0)
- [管理复制快照](#page-370-0)
- [关于复制授权](#page-368-0)
- [关于复制和群集](#page-369-0)
- [关于项目与共享资源复制](#page-367-0)
- [管理复制数据包](#page-376-0)
- 取消复制更新
- [断开复制连接](#page-379-0)
- [导出已复制的文件系统](#page-378-0)
- [关于复制配置详细信息](#page-368-1)
- [复制警报和审计事件](#page-347-1)
- [关于复制快照和数据一致性](#page-370-1)
- [关于 iSCSI 配置和复制](#page-371-0)
- [关于克隆复制数据包或共享资源](#page-377-0)
- [复制故障](#page-372-0)
- [反转复制方向](#page-379-1)
- [销毁复制数据包](#page-381-1)

## <span id="page-329-0"></span>远程复制工作流

以下步骤展示了配置和使用远程复制的一般过程。有关远程复制概念的信息,请参见["关](#page-363-0) [于远程复制" \[364\]](#page-363-0)。

- 1. 检查源和目标设备的软件兼容性。 有关软件兼容性的信息,请参见[如何检查源和目标设备兼容性 \[330\]。](#page-329-1)
- 2. 设置网络接口和路由。 有关设置网络路由的信息,请参见[如何设置网络接口和静态路由 \(BUI\) \[331\]或](#page-330-0)[如何设](#page-331-0) [置网络接口和静态路由 \(CLI\) \[332\]。](#page-331-0)
- 3. 设置复制目标。 有关创建复制目标的信息,请参见[如何创建复制目标 \(BUI\) \[333\]或](#page-332-0)[如何创建复制目标](#page-333-0) [\(CLI\) \[334\]](#page-333-0)。
- 4. 创建复制操作。 有关创建复制操作的信息,请参见[如何创建复制操作 \(BUI\) \[335\]或](#page-334-0)[如何创建复制操作](#page-335-0) [\(CLI\) \[336\]](#page-335-0)。
- 5. 发送复制更新。 有关发送复制更新的信息,请参见[如何手动发送复制更新 \(BUI\) \[338\]或](#page-337-1)[如何手动发送](#page-337-2) [复制更新 \(CLI\) \[338\]。](#page-337-2)
- 6. (可选)创建脱机复制。 有关创建脱机复制操作的信息,请参见["如何创建脱机复制 \(BUI\)" \[338\]或](#page-337-0)["如何创建脱](#page-340-0) [机复制 \(CLI\)" \[341\]](#page-340-0)。

## <span id="page-329-1"></span>▼ 如何检查源和目标设备兼容性

远程复制在大多数 Oracle ZFS Storage Appliance 软件版本之间都是兼容的。如果复制 更新使用目标设备上不支持的功能,将导致兼容性故障。这些功能随软件更新提供或者 作为延迟更新提供。有关延迟更新的更多信息,请参见["Oracle ZFS Storage Appliance](http://www.oracle.com/pls/topic/lookup?ctx=E71498&id=ZFSREgoxdn) [客户服务手册"中的《应用延迟更新》](http://www.oracle.com/pls/topic/lookup?ctx=E71498&id=ZFSREgoxdn)。

1. 检查源和目标设备上的当前软件版本。

如果使用的是 BUI,请转至 "Maintenance"(维护)> "System"(系统)。如果使用的 是 CLI,请导航到 maintenance system updates 并输入 show。

2. 确保目标设备对源项目或共享资源使用的任何延迟更新功能提供支持。 例如,如果源共享资源使用大的块,则确保目标设备支持此功能。

有关兼容性和延迟更新功能的更多信息,请参见 [My Oracle Support \(](http://support.oracle.com/)http://support. [oracle.com/](http://support.oracle.com/)) 上的 Oracle ZFS Storage Appliance Remote Replication Compatibility 文 档(文档 ID 1958039.1)。

<span id="page-330-0"></span>3. 根据需要在目标设备上更新软件并应用延迟更新。有关更多信息,请参见[《Oracle ZFS](http://www.oracle.com/pls/topic/lookup?ctx=E71498&id=ZFSREgoxdj) [Storage Appliance 客户服务手册》中的"维护系统"](http://www.oracle.com/pls/topic/lookup?ctx=E71498&id=ZFSREgoxdj)。

## 如何设置网络接口和静态路由 (BUI)

要确保将适当的网络接口用于源和目标设备之间的复制连接,请配置静态 /32 (特定于 主机)路由。

如果为群集配置设置复制,则选择单例(未锁定)网络接口,从而在群集接管或故障恢 复后,该接口将移至正在执行复制工作的节点。仅当目标节点提供两个 IP 地址(源群集 中的每个节点使用一个)时,两个源群集节点才能复制到同一目标节点。不支持从源群 集的两个节点复制到同一目标 IP 地址。

- 1. 转至 "Configuration"(配置)> "Network"(网络)> "Routing"(路由)页面。
- 2. 单击添加图标 $\bigodot$ .

Inser

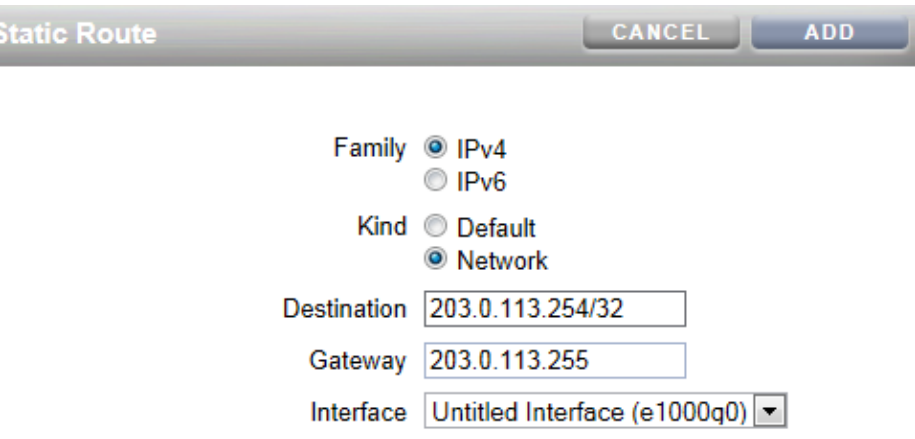

- 3. 在 "Insert Static Route"(插入静态路由)屏幕中,指定以下信息:
	- Family (系列): 选择 IPv4 或 IPv6。
	- Kind (种类) : 选择 "Network" (网络) 。
	- Destination (目标) :输入目标设备的 IP 地址和网络掩码 /32。
	- Gateway (网关) : 输入目标设备的网关地址。
	- Interface (接口) : 输入接口名称。
- 4. 单击 "Add"(添加)。
- 5. 定义从源设备到目标设备的静态路由后,在目标设备上重复这些步骤来定义从目标返回 到源的静态路由。
- 6. 要验证通信路由经过正确的源和目标接口,请使用 **traceroute** 命令。 有关使用 traceroute 的信息,请参[见"配置网络路由" \[62\]。](#page-61-0)
- <span id="page-331-0"></span>另请参见 ■ [远程复制工作流 \[330\]](#page-329-0)
	- ["关于远程复制" \[364\]](#page-363-0)

### 如何设置网络接口和静态路由 (CLI) **V**

开始之前 要确保将适当的网络接口用于源和目标设备之间的复制连接,请配置静态 /32 (特定于 主机)路由。

如果为群集配置设置复制,则选择单例(未锁定)网络接口,从而在群集接管或故障恢 复后,该接口将移至正在执行复制工作的节点。仅当目标节点提供两个 IP 地址(源群集 中的每个节点使用一个)时,两个源群集节点才能复制到同一目标节点。不支持从源群 集的两个节点复制到同一目标 IP 地址。

1. 导航到源设备上的 **configuration services routing**。

使用通过专用网络接口的到目标系统 IP 地址的静态 /32(特定于主机)路由。在以下示 例中,mask=32 表示这是特定于主机的路由。

NAS\_src:configuration services routing> **create**

```
 NAS_src:configuration services route (uncommitted)> get
          family = (unset)
      destination = (unset)
            mask = (unset)
          gateway = (unset)
        interface = (unset)
 NAS_src:configuration services route (uncommitted)> set family=IPv4
 NAS_src:configuration services route (uncommitted)> set destination=203.34.56.78
 NAS_src:configuration services route (uncommitted)> set mask=32
```

```
 NAS_src:configuration services route (uncommitted)> set gateway=203.34.56.254
 NAS_src:configuration services route (uncommitted)> set interface=nge3
 NAS_src:configuration services route (uncommitted)> commit
 NAS_src:configuration services routing> show
 route-000 0.0.0.0/0 203.24.30.254 nge0 static
 route-001 203.24.30.0/32 203.24.30.28 nge0 dynamic
                                     route-002 203.24.150.0/32 203.24.150.10 ibd0 dynamic
 route-003 203.24.101.65/32 203.24.30.254 nge1 inactive
 route-005 203.34.56.78/32 203.34.56.254 nge3 static
```
- 2. 定义从源设备到目标设备的静态路由后,在目标设备上重复这些步骤来定义从目标返回 到源的静态路由。
- 3. 要确保通信路由经过正确的源和目标接口,请使用 **traceroute** 命令。 有关使用 traceroute 的信息,请参见["配置网络路由" \[62\]。](#page-61-0)
- <span id="page-332-0"></span>另请参见 ■ [远程复制工作流 \[330\]](#page-329-0)
	- ["关于远程复制" \[364\]](#page-363-0)

## ▼ 如何创建复制目标 (BUI)

复制目标建立源和目标设备之间的安全通信。

- 1. 在源设备的 BUI 中,转至 "Configuration"(配置)> "Services"(服务)> "Remote Replication"(远程复制)。
- 2.  $\#$ 击 "Targets" (目标) 旁边的添加图标  $\bullet$ 。

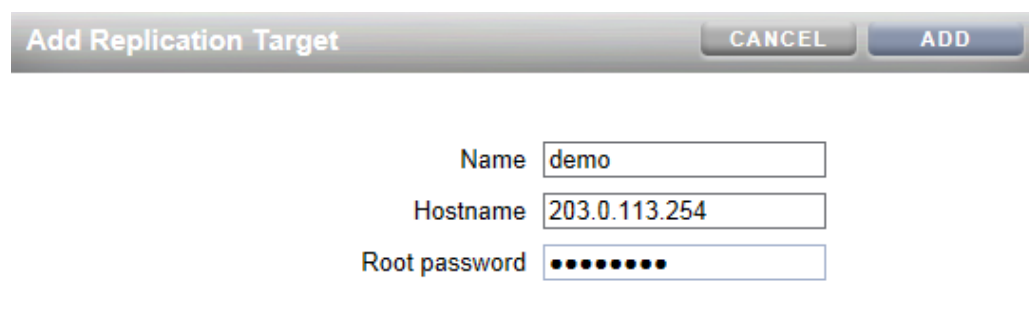

- 3. 输入以下信息:
	- Name (名称) 源设备的 BUI 和 CLI 中显示的目标的名称。

■ Hostname (主机名) - 目标设备的 IP 地址或主机名。

注 - IP 地址确保强制通过特定网络接口 (和路由) 进行复制通信。

- Root password (Root 用户密码) 目标设备的 root 用户密码, 用于对连接进行授 权。
- 4. 单击 "Add"(添加)。

注 - 要复制加密的共享资源, 目标必须支持加密。请参见["复制加密的共享资](#page-422-0) [源" \[423\]](#page-422-0)。

## <span id="page-333-0"></span>另请参见 ■ ["关于复制目标" \[365\]](#page-364-0)

■ [远程复制工作流 \[330\]](#page-329-0)

### 如何创建复制目标 (CLI) V.

### 1. 在源设备中,登录到 CLI 并导航到 **targets** 节点。

NAS\_src:> configuration services replication targets> **target** NAS src:configuration services replication target (uncommitted)>

## 2. 设置目标 **hostname**、**root\_password** 和 **label**。

将主机名设置为特定 IP 地址, 确保强制通过特定网络接口 (和路由) 进行复制通信。

NAS\_src:configuration services replication target (uncommitted)> **set hostname=203. 123.225.201**

NAS\_src:configuration services replication target (uncommitted)> **set root\_password=password** NAS\_src:configuration services replication target (uncommitted)> **set label=repl\_1**

注 - IP 地址确保强制通过特定网络接口 (和路由) 进行复制通信。

### 3. 提交更改。

NAS\_src:configuration services replication target (uncommitted)> **commit**

注 - 要复制加密的共享资源,目标必须支持加密。请参见["复制加密的共享资](#page-422-0) [源" \[423\]](#page-422-0)。

### 另请参见 ■ ["关于复制目标" \[365\]](#page-364-0)

■ [远程复制工作流 \[330\]](#page-329-0)

# <span id="page-334-0"></span>▼ 如何创建复制操作 (BUI)

复制操作描述要复制的数据(项目或共享资源)、将复制发送到的位置、复制调度表以 及数据传输属性,例如启用或禁用网络链路的加密。

- 如果是第一次设置远程复制,则通过以下方式复制最少量的数据会非常有用:复制空 项目或选择不复制项目/共享资源中的快照。
- 如果是复制大的数据集并且带宽由于源和目标设备之间的距离而受到限制,则可以将 复制导出到脱机介质, 如["如何创建脱机复制 \(BUI\)" \[338\]中](#page-337-0)所述。
- 1. 在源设备的 BUI 中,转至 "Shares"(共享资源)> "Projects"(项目)。
- 2. 选择项目或共享资源,然后单击 "Replication"(复制)选项卡。
- 3.  $\#$ 击 "Actions" (操作) 旁边的添加图标  $\bullet$ 。
- 4. 选择目标和池。 有关所有属性的说明,请参见["复制操作属性" \[375\]。](#page-374-0)

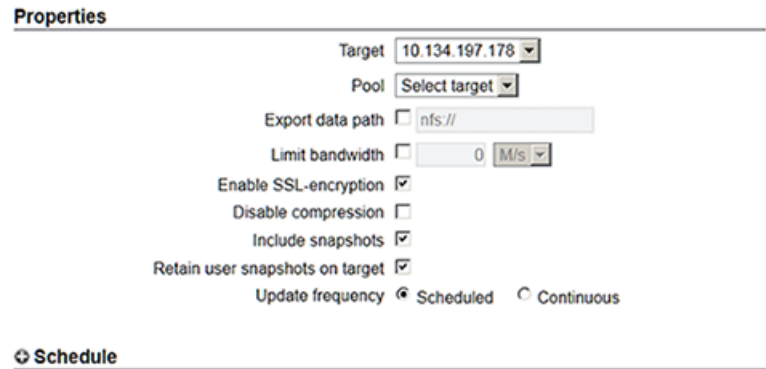

5. 选择 "Scheduled" (调度) 并设置复制更新的频率, 或者选择 "Continuous" (连续) 以 连续发送复制更新。

或者,可以根据需要发送复制更新(请参见[如何手动发送复制更新 \(BUI\) \[338\]](#page-337-1))。

6. 单击 "Add"(添加)。

复制操作将添加到 BUI。

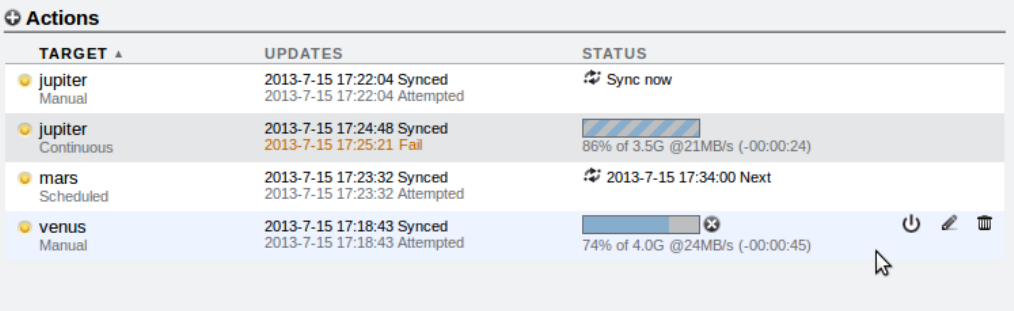

- <span id="page-335-0"></span>另请参见 ■ ["复制操作属性" \[375\]](#page-374-0)
	- ["关于复制操作和数据包" \[366\]](#page-365-0)

### 如何创建复制操作 (CLI) **V**

复制操作描述要复制的数据(项目或共享资源)、将复制发送到的位置、复制调度表以 及数据传输属性,例如启用或禁用网络链路的加密。

- 如果是第一次设置远程复制,则通过以下方式复制最少量的数据会非常有用:复制空 项目或选择不复制项目/共享资源中的快照。
- 如果是复制大的数据集并且带宽由于源和目标设备之间的距离而受到限制,则可以导 出复制, 如["如何创建脱机复制 \(BUI\)" \[338\]中](#page-337-0)所述。
- 1. 导航到项目或共享资源,然后输入 **action**:

NAS\_src:shares PROJECT1/SHARE1 replication> **action**

2. 显示属性。

```
NAS_src:shares PROJECT1/SHARE1 action (uncommitted)> get
  Properties:
                target = (unset)
                 pool = (unset)
               enabled = true
            continuous = false
         include_snaps = true
         max_bandwidth = unlimited
              use\_ssl = true
```
3. 设置此操作的属性。

### 有关 CLI 属性的说明,请参[见"复制操作属性" \[375\]。](#page-374-0)

NAS\_src:shares PROJECT1/SHARE1 action (uncommitted)> **set target=repl\_sys** target = repl\_sys (uncommitted) NAS\_src:shares PROJECT1/SHARE1 action (uncommitted)> **set pool=pool-0** pool = pool-0 (uncommitted) NAS\_src:shares PROJECT1/SHARE1 action (uncommitted)> **set include\_snaps=false** include\_snaps = false (uncommitted) NAS\_src:shares PROJECT1/SHARE1 action (uncommitted)> **set use\_ssl=false** use  $ssl = false$  (uncommitted) NAS\_src:shares PROJECT1/SHARE1 action-000> **schedule** NAS\_src:shares PROJECT1/SHARE1 action-000 schedule (uncommitted)> **set frequency=day** frequency = day (uncommitted) NAS\_src:shares PROJECT1/SHARE1 action-000 schedule (uncommitted)> **set hour=23** hour = 23 (uncommitted) NAS\_src:shares PROJECT1/SHARE1 action-000 schedule (uncommitted)> **set minute=05** minute = 05 (uncommitted)

### 4. 提交新的复制操作。

NAS\_src:shares PROJECT1/SHARE1 action (uncommitted)> **commit**

### 5. 要查看新创建的操作的属性,请输入 **ls**:

NAS\_src:shares PROJECT1/SHARE1 replication> **ls** Properties: inherited = false Actions: TARGET STATUS NEXT action-000 repl\_sys idle manual NAS\_src:shares PROJECT1/SHARE1 action-000> **ls** Properties:

```
 id = a751dc0f-abcd-1234-6789-f5e8315eaffa
            target = repl_sys
           enabled = true
        continuous = false
     include_snaps = false
     max_bandwidth = unlimited
          use ssl = false state = idle
 state_description = Idle (no update pending)
       next_update = Wed Sep 01 2013 23:05:00 GMT+0000 (UTC)
        last sync = Wed Sep 01 2013 10:24:05 GMT+0000 (UTC)
          last_try = Wed Sep 01 2013 10:24:05 GMT+0000 (UTC)
      last result = success
```
6. 要查看新创建的操作的 ID,请组合使用 **last** 命令和 **get id**,前者导航到具有该新操作 的节点,后者检索该操作 ID。

以后使用该 ID 来选择正确的复制操作节点。

NAS\_src:shares PROJECT1/SHARE1 replication>**last get id**

 $id =$ fb1bb3fd-3361-42e1-e4a1-b06c426172fb

- <span id="page-337-1"></span>另请参见 ■ ["复制操作属性" \[375\]](#page-374-0)
	- ["关于复制操作和数据包" \[366\]](#page-365-0)

### 如何手动发送复制更新 (BUI) **V**

如果已配置连续或调度复制,将自动执行复制更新。还可以使用 BUI 执行手动更新。

- 1. 在源设备中,转至 "Shares"(共享资源)> "Projects"(项目)。
- 2. 打开项目,然后单击 "Replication" (复制)选项卡。
- $3.$   $\#$ 击 "Sync now" (立即同步) 图标  $\cdot\cdot\cdot$ 。
- 4. 如果复制未成功完成,请删除所有旧的操作或快照并对其重新启动。
- <span id="page-337-2"></span>另请参见 ■ [如何创建复制操作 \(BUI\) \[335\]](#page-334-0)
	- [远程复制工作流 \[330\]](#page-329-0)

## ▼ 如何手动发送复制更新 (CLI)

如果已配置连续或调度复制,将自动执行复制更新。还可以使用 CLI 执行手动更新。

1. 导航到共享资源并使用 **sendupdate** 命令:

NAS\_src:shares PROJECT1/SHARE1 action-000> **sendupdate**

<span id="page-337-0"></span>2. 如果复制未成功完成,请删除所有旧的操作或快照并对其重新启动。

## 如何创建脱机复制 (BUI)

使用以下过程创建脱机复制更新:

- [如何针对脱机复制设置 NFS 服务器 \[339\]](#page-338-0)
- [如何设置 NFS 服务器的导出路径 \(BUI\) \[339\]](#page-338-1)
- [如何导出复制更新 \(BUI\) \[340\]](#page-339-0)
- [如何验证 NFS 服务器上的复制流 \[340\]](#page-339-1)
- [如何从 NFS 服务器导入复制流 \(BUI\) \[340\]](#page-339-2)
- [如何执行手动网络更新 \(BUI\) \[341\]](#page-340-1)
- <span id="page-338-0"></span>▼ 如何针对脱机复制设置 NFS 服务器

根据使用的 NFS 服务器类型, 设置 NFS 服务器的步骤将有所不同。有关具体说明, 请 参阅您的 NFS 服务器文档。

- 1. 标识网络就绪并且已启用了 NFS 服务的服务器。
- 2. 以 NFS 服务器的 root 用户身份, 创建文件系统或共享资源。
- 3. 设置文件权限,以仅向源和目标设备的 IP 地址公开 NFS 共享资源。
- 4. 要加密复制流,请在 NFS 服务器上为 NFS 共享资源启用磁盘上加密。

注 - 设备永远不会加密导出的复制流。

- 5. 导出共享资源以供 NFS 客户机访问。
- <span id="page-338-1"></span>6. 确认文件系统处于共享状态。
- 如何设置 NFS 服务器的导出路径 (BUI)  $\blacktriangledown$

开始之前 标识或创建目标,请参见[如何创建复制目标 \(BUI\) \[333\]](#page-332-0)。

- 1. 在源设备的 BUI 中,转至 "Shares"(共享资源)> "Projects"(项目)。
- 2. 打开项目,然后单击 "Replication" (复制)选项卡。
- 3.  $\hat{a}$   $\hat{a}$   $\hat{b}$  "Actions" (操作) 旁边的添加图标
- 4. 在 "Add Replication Action"(添加复制操作)屏幕中,选择 "Export data path"(导出数 据路径)并输入以下形式的 NFS 共享资源路径:nfs://*server*/*path*。
- 5. 选择此操作的其他属性,然后单击 "Add"(添加)。

注 - 如果配置调度表或选择连续复制模式,将在导出和导入操作完成后自动进行更新。

#### <span id="page-339-0"></span>如何导出复制更新 (BUI) **V**

- 1. 在源设备中,转至 "Shares"(共享资源)> "Projects"(项目)。
- 2. 打开项目,然后单击 "Replication"(复制)选项卡。
- 3. 单击 "Export replication data" (导出复制数据) 图标 ■
- <span id="page-339-1"></span>4. 检查复制状态,等待直到复制完成。

#### $\blacktriangledown$ 如何验证 NFS 服务器上的复制流

1. 导航到 NFS 目录,检查 MD5 并查看元数据。

```
bigfish25# pwd
/export/init_repl/rr_updates/96366bf2-0b3c-4eec-e85b-e36e1b5bc18c
bigfish25# ls -l
total 67
-rw-r--r-- 1 nobody nobody 633 Nov 17 21:46 metadata.xml
-rw------- 1 nobody nobody 31016 Nov 17 21:46 stream
-rw------- 1 nobody nobody 33 Nov 17 21:46 stream.md5
bigfish25# md5sum stream
25b4671c9aaf34455a63e203bcecff49 stream
bigfish25# cat stream.md5
25b4671c9aaf34455a63e203bcecff49
bigfish25# cat metadata.xml
<?xml version="1.0"?>
<!DOCTYPE nvlist SYSTEM "/usr/share/lib/xml/dtd/nvlist.dtd.1">
<nvlist>
   <nvpair name='offline_rr_version'><string value='1.1'/></nvpair>
    <nvpair name='source_asn'><string value='2ea4670f-bc17-cf8f-a420-9211d6edda04'/></nvpair>
    <nvpair name='project'><string value='default'/></nvpair>
    <nvpair name='pkgid'><string value='96366bf2-0b3c-4eec-e85b-e36e1b5bc18c'/></nvpair>
    <nvpair name='basesnap'><string value=/></nvpair>
    <nvpair name='newsnap'><string value='.rr-96366bf2-0b3c-4eec-e85b-e36e1b5bc18c-1'/></
nvpair>
    <nvpair name='compression'><string value='on'/></nvpair>
</nvlist>
bigfish25#
```
2. 以物理方式将 NFS 服务器移至目标设备站点,或将 **rr\_updates** 文件夹复制到外部介质 并为交付做准备。

#### <span id="page-339-2"></span>如何从 NFS 服务器导入复制流 (BUI)  $\blacktriangledown$

- 1. 转至 "Shares"(共享资源)> "Projects"(项目)> "Replicas"(副本)。
- 2. 选择显示源的副本:*awaiting import*
- 3. 单击 "Replication"(复制)选项卡。
- 4. 在 "Import Data Path" (导入数据路径)字段中,输入副本的路径。
- <span id="page-340-1"></span>5. 单击 "Import update from external media" (从外部介质导入更新) 图标来开始导入。

## ▼ 如何执行手动网络更新 (BUI)

将脱机复制流导入目标设备后,确认将来网络更新将正常工作。如果已配置连续或调度 复制,将自动执行更新。否则,执行手动更新。

- 1. 转至源设备。
- <span id="page-340-0"></span>2. 请参见[如何手动发送复制更新 \(BUI\) \[338\]](#page-337-1)。

## 如何创建脱机复制 (CLI)

使用以下过程创建脱机复制更新:

- [如何针对脱机复制设置 NFS 服务器 \[341\]](#page-340-2)
- [如何设置 NFS 服务器的导出路径 \(CLI\) \[342\]](#page-341-0)
- [如何导出复制更新 \(CLI\) \[343\]](#page-342-0)
- [如何验证 NFS 服务器上的复制流 \[344\]](#page-343-0)
- [如何从 NFS 服务器导入复制流 \(CLI\) \[344\]](#page-343-1)
- [如何执行手动网络更新 \(CLI\) \[346\]](#page-345-0)
- <span id="page-340-2"></span>▼  如何针对脱机复制设置 NFS 服务器

根据使用的 NFS 服务器类型,设置 NFS 服务器的步骤将有所不同。有关具体说明,请 参阅您的 NFS 服务器文档。

- 1. 标识网络就绪并且已启用了 NFS 服务的服务器。
- 2. 以 NFS 服务器的 root 用户身份,创建文件系统或共享资源。
- 3. 设置文件权限,以仅向源和目标设备的 IP 地址公开 NFS 共享资源。
- 4. 要加密复制流,请在 NFS 服务器上为 NFS 共享资源启用磁盘上加密。

注 - 设备永远不会加密导出的复制流。

5. 导出共享资源以供 NFS 客户机访问。

- <span id="page-341-0"></span>6. 确认文件系统处于共享状态。
- 如何设置 NFS 服务器的导出路径 (CLI)  $\blacktriangledown$
- 1. 标识或创建复制目标。
- 2. 创建复制操作,设置 **export\_path** 并对新操作执行 **commit** 操作。

eddie:shares default replication> **action** eddie:shares default action (uncommitted)> **set target=prefect** target = prefect (uncommitted) eddie:shares default action (uncommitted)> **set pool=pool2** pool = pool2 (uncommitted) eddie:shares default action (uncommitted)> **set export\_path=nfs://bigfish25/export/init\_repl** export\_path = nfs://bigfish25/export/init\_repl (uncommitted) eddie:shares default action (uncommitted)>**commit**

注 - 可以选择设置调度或连续复制模式,这样将在导出和导入操作完成后启动更新。

## 3. 导航回到刚刚创建的复制操作,并查看当前状态。

eddie:shares default replication> **ls** Actions: TARGET STATUS NEXT action-000 prefect idle Export replication data eddie:shares default replication> **last** eddie:shares default action-000> ls Properties: id = 96366bf2-0b3c-4eec-e85b-e36e1b5bc18c target = prefect enabled = true continuous = false include\_snaps = true max\_bandwidth = unlimited bytes sent =  $0$ estimated size =  $0$  estimated\_time\_left = 00:00:00  $average_{throught} = 0B/s$  use\_ssl = true compression = on export\_path = nfs://bigfish25/export/init\_repl state = idle state\_description = Idle (export pending) export pending  $=$  true offline = false next\_update = Export replication data last\_sync = <unknown> last\_try = <unknown> last\_result = <unknown>

```
如何导出复制更新 (CLI)
\blacktriangledown1. 要将复制更新导出到 NFS 服务器,请使用 sendupdate 命令。
     eddie:shares default action-000>sendupdate
2. 输入 ls 查看状态,如此示例中所示:
     eddie:shares default action-000> ls
     Properties:
                               id = 96366bf2-0b3c-4eec-e85b-e36e1b5bc18c
                           target = prefect
                          enabled = true
                        continuous = false
                     include_snaps = true
                     max_bandwidth = unlimited
                       bytes sent = 0estimated size = 0 estimated_time_left = 00:00:00
               average_{throughput} = 0B/suse\_ssl = true compression = on
                      export path = nfs://bigfish25/export/init repl
                            state = sending
                state description = Exporting update
                    export_pending = true
                          offline = false
                       next_update = Export replication data
                        last_sync = <unknown>
                        last try = <unknown>
                      last result = <unknown>
3. 要确定导出何时已完成,请输入 ls 查看状态。
     查找 last_result=success,如此示例中所示:
     eddie:shares default action-000> ls
     Properties:
                               id = 96366bf2-0b3c-4eec-e85b-e36e1b5bc18c
                           target = prefect
                         enabled = true continuous = false
                     include_snaps = true
                     max_bandwidth = unlimited
                      bytes_sent = 0 estimated_size = 0
               estimated_time_left = 00:00:00
               average_{throught} = 0B/suse ssl = true compression = on
                       export_path =
                            state = idle
                 state_description = Idle (no update in progress)
                    export_pending = false
```

```
 offline = true
                   next_update = Sync now
                    last sync = <unknown>
                     last try = Tue Nov 18 2014 04:40:40 GMT+0000 (UTC)
                   last_result = success
eddie:shares default action-000>
```
## <span id="page-343-0"></span>▼ 如何验证 NFS 服务器上的复制流

### 1. 导航到 NFS 目录,检查 MD5 并查看元数据。

```
bigfish25# pwd
/export/init_repl/rr_updates/96366bf2-0b3c-4eec-e85b-e36e1b5bc18c
bigfish25# ls -l
total 67
-rw-r--r-- 1 nobody nobody 633 Nov 17 21:46 metadata.xml
-rw------- 1 nobody nobody 31016 Nov 17 21:46 stream
-rw------- 1 nobody nobody 33 Nov 17 21:46 stream.md5
bigfish25# md5sum stream
25b4671c9aaf34455a63e203bcecff49 stream
bigfish25# cat stream.md5
25b4671c9aaf34455a63e203bcecff49
bigfish25# cat metadata.xml
<?xml version="1.0"?>
<!DOCTYPE nvlist SYSTEM "/usr/share/lib/xml/dtd/nvlist.dtd.1">
<nvlist>
    <nvpair name='offline_rr_version'><string value='1.1'/></nvpair>
   <nvpair name='source asn'><string value='2ea4670f-bc17-cf8f-a420-9211d6edda04'/></nvpair>
    <nvpair name='project'><string value='default'/></nvpair>
    <nvpair name='pkgid'><string value='96366bf2-0b3c-4eec-e85b-e36e1b5bc18c'/></nvpair>
    <nvpair name='basesnap'><string value=/></nvpair>
    <nvpair name='newsnap'><string value='.rr-96366bf2-0b3c-4eec-e85b-e36e1b5bc18c-1'/></
nvpair>
    <nvpair name='compression'><string value='on'/></nvpair>
</nvlist>
bigfish25#
```
2. 以物理方式将 NFS 服务器移至目标设备站点,或将 **rr\_updates** 文件夹复制到外部介质 并为交付做准备。

<span id="page-343-1"></span>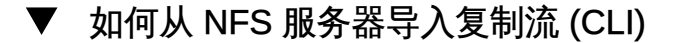

### 1. 要从 NFS 服务器导入复制流,请导航到目标上的空数据包。

```
prefect:configuration services replication sources> ls
Sources:
source-000 203.80.49.153
         PROJECT STATE LAST UPDATE
package-000 <awating import> idle unknown
```
2. 选择与源系统的地址对应的源节点。

```
prefect:configuration services replication sources> select source-000
prefect:configuration services replication source-000> ls
Properties:
                      name = 203.80.49.153
                ip address = 203.80.49.153:216 asn = 2ea4670f-bc17-cf8f-a420-9211d6edda04
Packages:
             PROJECT STATE LAST UPDATE
         package-000 <awaiting import> idle unknown
```
## 3. 选择等待导入的数据包。

prefect:configuration services replication source-000> **select package-000** prefect:configuration services replication source-000 package-000> **ls** Properties:

```
 id = 96366bf2-0b3c-4eec-e85b-e36e1b5bc18c
           enabled = true
             state = idle
 state_description = Idle (awaiting import)
          offline = true
      import path =last sync = unknown
         last try = unknown
       last_result = unknown
```
## 4. 设置副本的导入路径,然后输入 **commit**。

prefect:configuration services replication source-000 package-000> **set import\_path= nfs://bigfish25/export/init\_repl**

```
 import_path = nfs://bigfish25/export/init_repl (uncommitted)
prefect:configuration services replication source-000 package-000> commit
prefect:configuration services replication source-000 package-000> ls
Properties:
                            id = 96366bf2-0b3c-4eec-e85b-e36e1b5bc18c
```

```
 enabled = true
              state = receiving
 state_description = Importing update
           offline = true
       import_path = nfs://bigfish25/export/init_repl
         last_sync = unknown
         last \text{tr}v = \text{unknown} last_result = unknown
```
prefect:configuration services replication source-000 package-000> **ls** Properties:

```
 id = 96366bf2-0b3c-4eec-e85b-e36e1b5bc18c
           enabled = true
             state = idle
 state_description = Idle (no update in progress)
          offline = false
      import path =last sync = Tue Nov 18 2014 05:03:42 GMT+0000 (UTC)
          last_try = Tue Nov 18 2014 05:03:42 GMT+0000 (UTC)
```
last\_result = success

default

Projects:

prefect:configuration services replication source-000 package-000>

## <span id="page-345-0"></span>▼ 如何执行手动网络更新 (CLI)

将脱机复制流导入目标设备后,确认将来网络更新将正常工作。如果已配置连续或调度 复制,将自动执行更新。否则,执行手动更新,如以下示例中所示。

### 1. 转至源设备,导航到共享资源。

eddie:shares default action-000> **ls** Properties: id = 96366bf2-0b3c-4eec-e85b-e36e1b5bc18c target = prefect enabled = true continuous = false include\_snaps = true max\_bandwidth = unlimited bytes sent =  $0$  estimated\_size = 0 estimated\_time\_left = 00:00:00  $average_{throught} = 0B/s$ use  $ssl = true$  compression = on export\_path = state = idle state\_description = Idle (no update in progress) export\_pending = false offline = true next\_update = Sync now last\_sync = <unknown> last\_try = Tue Nov 18 2014 04:40:40 GMT+0000 (UTC) last\_result = success

### 2. 使用 **sendupdate** 启动更新,然后使用 **ls** 命令查看状态。

eddie:shares default action-000> **sendupdate** eddie:shares default action-000> **ls** Properties: id = 96366bf2-0b3c-4eec-e85b-e36e1b5bc18c target = prefect enabled = true continuous = false include\_snaps = true max\_bandwidth = unlimited bytes\_sent =  $0$ estimated size =  $0$  estimated\_time\_left = 00:00:00 average throughput =  $@B/s$ use  $ssl = true$ 

```
 compression = on
                   export_path =
                         state = sending
            state description = Ready (awaiting available resources to send update)
                export_pending = false
                       offline = true
                   next_update = Sync now
                    last sync = <unknown>
                      last_try = Tue Nov 18 2014 04:40:40 GMT+0000 (UTC)
                   last_result = success
eddie:shares default action-000> ls
Properties:
                            id = 96366bf2-0b3c-4eec-e85b-e36e1b5bc18c
                        target = prefect
                       enabled = true
                    continuous = false
                 include_snaps = true
                 max_bandwidth = unlimited
                   bytes sent = 0estimated size = 0estimated time left = 00:00:00
           average_{throught} = 0B/s use_ssl = true
                   compression = on
                   export_path =
                         state = idle
             state_description = Idle (no update in progress)
                export_pending = false
                       offline = false
                   next_update = Sync now
                    last sync = Tue Nov 18 2014 04:40:40 GMT+0000 (UTC)
                      last_try = Tue Nov 18 2014 04:40:40 GMT+0000 (UTC)
                   last_result = success
```
### <span id="page-346-0"></span>如何监视复制进度 (BUI) **V**

- 1. 要监视复制更新的进度,请转至 "Shares"(共享资源)> "Projects"(项目)。
- 2. 单击 "Replication" (复制) 选项卡。在进度条下, 查看发送的字节数百分比、估计大 小、平均吞吐量以及估计剩余时间。

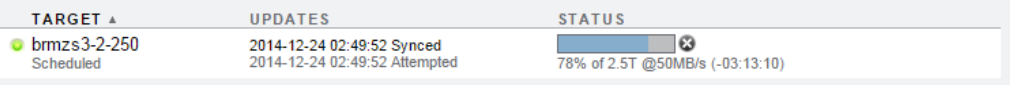

另请参见 ■ ["使用复制警报和审计事件" \[348\]](#page-347-1)

■ "使用复制 Analytics (分析) " [349]

### <span id="page-347-0"></span>如何监视复制进度 (CLI)  $\blacktriangledown$

- 1. 要监视复制更新的进度,请导航到项目或共享资源。
- 2. 通过查看 **bytes\_sent**、**estimate\_size**、**estimated\_time\_left** 和 **average\_throughput** 属 性确定进度。

```
brmzs3-2-460:shares 460-non-encrypt action-000> ls
Properties:
                  id = 96329c98-6a97-4fd4-810e-be9529ce4dcf
            target = brmzs3-2-250 enabled = true
          continuous = false
      include snaps = true
       max_bandwidth = unlimited
         bytes sent = 1.93T estimated_size = 2.5T
estimated_time_left = 03:11:11
average throughput = 50MB/s use_ssl = true
         compression = on
       export path = state = sending
  state description = Sending update
      export_pending = false
            offline = false
        next update = Wed Dec 24 2014 21:00:00 GMT+0000 (UTC)
         last sync = Wed Dec 24 2014 08:49:52 GMT+0000 (UTC)
          last try = Wed Dec 24 2014 08:49:52 GMT+0000 (UTC)
         last_result = success
```
- <span id="page-347-1"></span>另请参见 ■ ["使用复制警报和审计事件" \[348\]](#page-347-1)
	- "使用复制 Analytics (分析) " [349]

## 使用复制警报和审计事件

当发生以下任何事件时,系统将发布警报:

- 成功启动或完成了手动的或调度的复制更新 (源和目标) 。
- 任何复制更新失败时,包括因管理员显式取消而导致的复制更新失败(源和目标)。
- 因为同一操作的另一个更新已在进行而跳过了某个调度的复制更新。
- 连续复制首次开始时。
- 连续复制失败时。
- 连续复制首次开始、失败或失败后恢复时。

系统审计以下复制事件,并将其记录在日志中。

- 创建、修改或销毁复制操作
- 在复制组中添加或删除共享资源
- 在目标上创建、修改、克隆、反转、断开连接或销毁复制数据包
- 创建、修改或销毁复制目标

## <span id="page-348-0"></span>使用复制 Analytics (分析)

为复制提供了以下 Analytics (分析):

- Data Movement: Replication Operations (数据移动: 复制操作数)
- Data Movement: Replication Bytes (数据移动: 复制字节数)
- Advanced Analytics (高级分析)

有关 Analytics (分析) 的更多信息,请参见[《Oracle ZFS Storage Appliance Analytics](http://www.oracle.com/pls/topic/lookup?ctx=E71498&id=ZFSRD) [指南》](http://www.oracle.com/pls/topic/lookup?ctx=E71498&id=ZFSRD)。

### 如何编辑复制目标 (BUI)  $\blacktriangledown$

- 1. 转至 "Configuration"(配置)> "Services"(服务)> "Remote Replication"(远程复 制)> "Targets"(目标)。
- 2. 针对要编辑的目标,将光标移至目标名称上方,然后单击编辑图标 ...
- 3. 更改 "Name" (名称) 和/或 "Hostname" (主机名) 。 主机名或 IP 地址必须解析为与之前相同的设备(按目标的序列号核对)。注意:如果要 指向的设备不同于之前配置的设备,则必须创建一个新目标以针对新设备进行验证。
- 4. 单击 "Apply"(应用)保存更改。

### 另请参见 ■ ["关于远程复制" \[364\]](#page-363-0)

■ [远程复制工作流 \[330\]](#page-329-0)

### 如何编辑复制目标 (CLI) **V**

1. 导航到 **targets** 节点,设置或取消设置目标 **hostname**、**root\_password** 和 **label**。

knife:> configuration services replication targets

2. 在此上下文中,可以:

- 添加新目标。
- 查看随现有目标配置的操作。
- 编辑目标的唯一标识符 (标签) 和/或主机名。
- 销毁某个目标(如果没有操作在使用它)。

注 - 当有操作正在使用目标时,不应将其销毁。这将永久破坏此类操作。系统会尽最 大努力强制实施此约束,但无法确保导出的存储池中不存在正使用给定目标的任何操 作。

- 3. 如果您正复制的共享资源被加密,请确保目标还支持数据加密。
- 另请参见 ["复制加密的共享资源" \[423\]](#page-422-0)
	- ["关于复制目标" \[365\]](#page-364-0)

### 如何编辑复制操作 (BUI) **V**

- 1. 导航到项目或共享资源,然后单击 "Replication"(复制)选项卡。
- 2. 选择要编辑的项目或共享资源。
- 3. 单击编辑图标 此时将显示 "Edit Replication Action"(编辑复制操作)。
- 4. 修改属性,然后单击 "Apply"(应用)。 有关复制操作的说明,请参见["复制操作属性" \[375\]](#page-374-0)。
- 另请参见 ["关于复制操作和数据包" \[366\]](#page-365-0)
	- [远程复制工作流 \[330\]](#page-329-0)

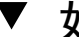

## ▼ 如何编辑复制操作 (CLI)

1. 导航到与要编辑的操作关联的目标,然后选择该目标。

otoro:configuration services replication targets> **show** Targets: TARGET LABEL ACTIONS target-000 oakmeal 1 otoro:configuration services replication targets> **select target-000** otoro:configuration services replication target-000> **show** Properties:

```
 address = 10.153.34.167:216
   label = oakmeal
 hostname = oakmeal-7320-167
     asn = 4913649f-7549-6d2a-866b-987ddbc4e163
  actions = 1
```
2. 使用 **actions** 命令显示与选择的目标关联的操作:

oakmeal-7320-167:shares project1 replication target-000> actions POOL PROJECT pool1 project1 (multiple)

3. 根据需要导航到操作并修改相应属性。 有关 CLI 的复制操作命令的列表,请参[见"复制操作属性" \[375\]。](#page-374-0)

另请参见 [如何创建复制操作 \(CLI\) \[336\]](#page-335-0)

▼ 如何禁用复制压缩 (BUI)

创建或编辑复制操作时可以禁用压缩。默认情况下,所有复制流在通过网络发送之前都 进行压缩。

- 1. 从源设备上,转到 "Shares"(共享资源)> "Projects"(项目)并双击您要编辑的项目。
- 2. 单击 "Replication"(复制)选项卡。
- 3. 单击编辑图标
- 4. 单击 "Disable compression" (禁用压缩), 然后单击 "Apply" (应用)。
- 另请参见 ["关于压缩复制" \[376\]](#page-375-0)
	- [远程复制工作流 \[330\]](#page-329-0)

# ▼ 如何禁用复制压缩 (CLI)

创建或编辑复制操作时可以禁用压缩。默认情况下,所有复制流在通过网络发送之前都 进行压缩。有关更多信息,请参见["关于压缩复制" \[376\]。](#page-375-0)

1. 要禁用压缩,请导航到项目或共享资源并设置 **compression** 属性,如以下示例中所示:

eel:shares proj1 action-000> **set compression=off**

2. 输入 **commit** 和 **show**,以确认 **compression** 属性设置为 off。

eel:shares proj1 action-000> **commit**

```
eel:shares proj1 action-000> show
Properties:
                      id = 67f0d3d6-10af-6f30-9d4c-a60d19eb1200
             target = goby-10g
            enabled = true
         continuous = false
      include_snaps = false
      max_bandwidth = unlimited
        bytes_sent = 0estimated size = 0estimated_time_left = 00:14:35
average throughput = @B/s use_ssl = false
        compression = off
       export path = state = idle
  state_description = idle (no update in progress)
     export_pending = false
            offline = false
        next_update = Sync now
         last sync = <unknown>
          last try = last_result =
```
<span id="page-351-0"></span>另请参见 ■ ["关于压缩复制" \[376\]](#page-375-0)

■ [远程复制工作流 \[330\]](#page-329-0)

# ▼ 如何取消复制更新 (BUI)

复制数据包作为项目显示在 "Replica"(副本)过滤器下。

- 1. 在目标设备中,转至 "Shares" (共享资源) > "Projects" (项目) , 然后单击 "Replica" (副本)。
- 2. 单击 "Replication" (复制) 选项卡。如果某个更新正在进行, 您将看到在取消图标 ( 旁边有一个螺旋条状的进度条。

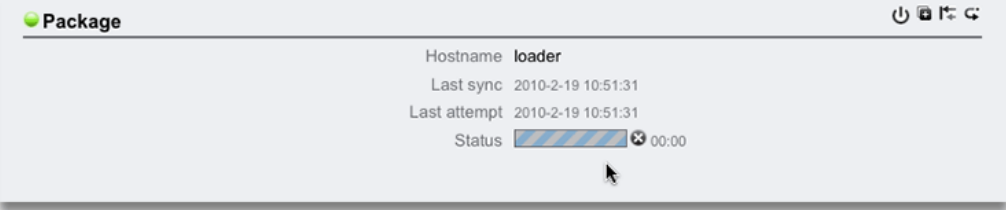

## 3. 单击取消图标

完成取消可能需要花费几秒钟的时间。

注 - 无法从目标设备启动手动更新。必须登录到源系统才能启动手动更新。

- <span id="page-352-0"></span>另请参见 ■ ["关于复制数据包" \[377\]](#page-376-0)
	- ["使用远程复制" \[328\]](#page-327-0)

# ▼ 如何取消复制更新 (CLI)

可以取消目标上正在进行的复制更新。在 CLI 中,复制数据包按源组织在 shares replication sources 下方。

## 1. 在目标设备中,导航到复制数据包。

loader:> **shares replication sources** loader:shares replication sources> **show** Sources:

source-000 ayu PROJECT STATE LAST UPDATE package-000 oldproj idle unknown<br>package-001 aproj1 receiving Sun Feb package-001 aproj1 receiving Sun Feb 21 2010 22:04:35 GMT+0000 (UTC)

### 2. 首先选择源,然后选择数据包。

loader:shares replication sources> **select source-000** loader:shares replication source-000> **select package-001**

## 3. 输入 **cancelupdate**。

loader:shares replication source-000 package-001> **cancelupdate**

完成取消可能需要花费几秒钟的时间。

注 - 无法从目标设备启动手动更新。必须登录到源系统才能启动手动更新。

## 另请参见 ■ ["关于复制数据包" \[377\]](#page-376-0)

■ ["使用远程复制" \[328\]](#page-327-0)

# <span id="page-353-0"></span>如何克隆复制数据包或共享资源 (BUI)

基于最近收到的复制快照克隆数据包或共享资源。要确保克隆不与设备上其他共享资源 的那些克隆冲突,请为克隆选择唯一名称并覆盖项目或其共享资源的挂载点。

- 1. 在目标设备中,导航到要克隆的已复制共享资源或项目。
- 2. 选择数据包,然后单击 "Replication" (复制) 选项卡。
- 3. 单击克降图标

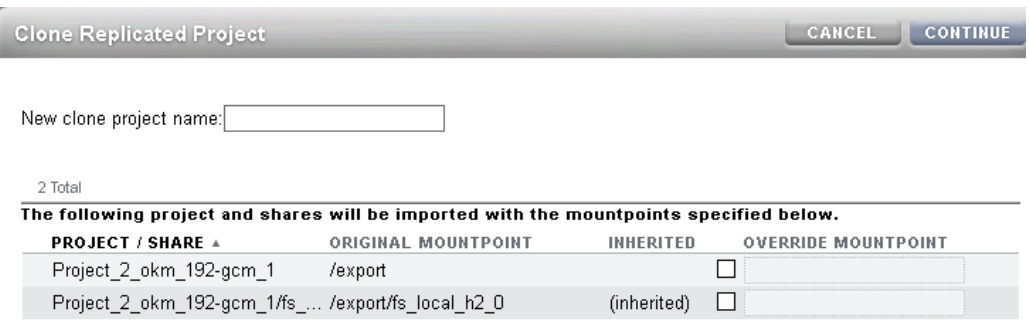

- 4. 输入新的克隆项目名称。
- 5. 指定克隆的新挂载点。
- <span id="page-353-1"></span>另请参见 ■ ["关于克隆复制数据包或共享资源" \[378\]](#page-377-0)
	- ["使用远程复制" \[328\]](#page-327-0)

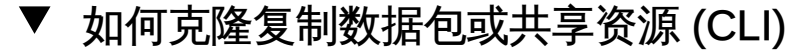

基于最近收到的复制快照克隆数据包或共享资源。要确保克隆不与设备上其他共享资源 的那些克隆冲突,请为克隆选择唯一名称并覆盖项目或其共享资源的挂载点。

此示例显示如何克隆已收到的复制项目以及覆盖项目及其一个共享资源的挂载点。

### 1. 导航到复制项目并选择数据包:

perch:> **shares** perch:shares> **replication** perch:shares replication> **sources** perch:shares replication sources> **select source-000** perch:shares replication source-000> **select package-000**

## 2. 输入 **clone** 命令,然后输入克隆的名称:

```
perch:shares replication source-000 package-000> clone
perch:shares replication source-000 package-000 clone> set target_project=my_clone
              target_project = my_clone
perch:shares replication source-000 package-000 clone> list
CLONE PARAMETERS
             target project = my clone original_mountpoint = /export
         override mountpoint = false
                mountpoint =SHARE MOUNTPOINT
    bob (inherited)
    myfs1 (inherited)
```
### 3. 重置项目和共享资源的挂载点,然后提交您的更改。

```
perch:shares replication source-000 package-000 clone> set override_mountpoint=true
           override_mountpoint = true
perch:shares replication source-000 package-000 clone> set mountpoint=/export/my_clone
                  mountpoint = /export/my clone
perch:shares replication source-000 package-000 clone> select bob
perch:shares replication source-000 package-000 clone bob> set override_mountpoint=true
          override mountpoint = true
perch:shares replication source-000 package-000 clone bob> set mountpoint=/export/bob
                   mountpoint = /export/bob
perch:shares replication source-000 package-000 clone bob> done
perch:shares replication source-000 package-000 clone> commit
CLONE PARAMETERS
               target project = my clone original_mountpoint = /export
          override mountpoint = true
                   mountpoint = /export/my_clone
   SHARE MOUNTPOINT
    bob /export/bob (overridden)
    myfs1 (inherited)
Are you sure you want to clone this project?
There are no conflicts.
perch:shares replication source-000 package-000 clone>
```
<span id="page-354-0"></span>

另请参见 ■ ["关于克隆复制数据包或共享资源" \[378\]](#page-377-0)

■ [远程复制工作流 \[330\]](#page-329-0)

# 如何编辑复制数据包 (BUI)

1. 在目标设备中,转至 "Shares"(共享资源)> "Projects"(项目),然后单击 "Replica" (副本)。

此时将显示每个复制数据包的名称、大小和创建日期。

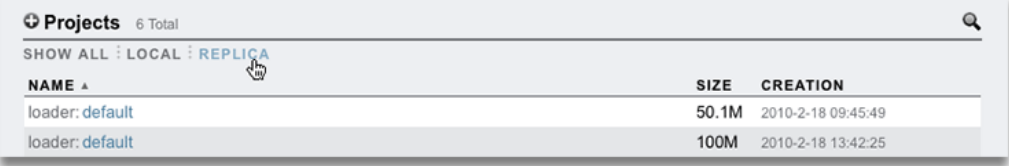

注 - 在首次复制更新开始后,数据包只显示在 BUI 中。在首次更新完成后的某个时刻之 前,这些数据包可能不会显示在列表中。

2. 选择要编辑的复制数据包。 此时将显示数据包的项目的 "Shares" (共享资源) 视图。

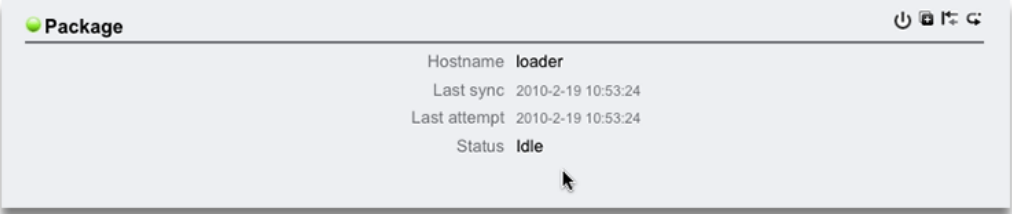

- 3. 要修改数据包属性,请单击 "Replication"(复制)选项卡。有关可以修改的属性的列 表,请参见["关于复制数据包" \[377\]](#page-376-0)。
- <span id="page-355-0"></span>另请参见 ■ ["关于复制操作和数据包" \[366\]](#page-365-0)
	- ["使用远程复制" \[328\]](#page-327-0)

### 如何编辑复制数据包 (CLI)  $\blacktriangledown$

在 CLI 中,复制数据包按源组织在 shares replication sources 下方。

1. 在目标设备中,导航到 **shares replication sources** 并列出数据包。

```
loader:> shares replication sources
loader:shares replication sources> show
Sources:
```
source-000 ayu PROJECT STATE LAST UPDATE package-000 oldproj idle unknown package-001 aproj1 receiving Sun Feb 21 2010 22:04:35 GMT+0000 (UTC)

## 2. 选择源,然后选择数据包。

可以在此节点上执行数据包级操作。

loader:shares replication sources> **select source-000** loader:shares replication source-000> **select package-001** loader:shares replication source-000 package-001> **show** Properties:

 enabled = true state = receiving state\_description = Receiving update  $last$  sync = Sun Feb 21 2010 22:04:40 GMT+0000 (UTC) last\_try = Sun Feb 21 2010 22:04:40 GMT+0000 (UTC)

Projects:

aproj1

loader:shares replication source-000 package-001> **select aproj1** loader:shares replication source-000 package-001 aproj1> **get mountpoint**  $mountpoint = /expert$ loader:shares replication source-000 package-001 aproj1> **get sharenfs** sharenfs = on

- 3. 要编辑项目属性和共享资源,请选择项目。有关可以修改的属性的列表,请参见["关于复](#page-376-0) [制数据包" \[377\]](#page-376-0)。
- 4. 要从 **configuration services replication** 显示复制源,请使用 **show** 属性:

loader:configuration services replication> **show** Properties: <status> = online

Children:

 targets => Configure replication targets sources => View and manage replication packages

- <span id="page-356-0"></span>另请参见 ■ ["关于复制数据包" \[377\]](#page-376-0)
	- ["使用远程复制" \[328\]](#page-327-0)

# ▼ 如何禁用复制数据包 (BUI)

可以完全禁用某个数据包的复制更新,此操作将取消任何正在进行的更新并导致来自源 设备的新更新失败。

使用共享资源 357

- 1. 在目标设备中,导航到数据包。
- 2. 单击 "Replication"(复制)选项卡。
- 3. 单击电源图标 ( 左侧的状态图标指示数据包的状态(已启用、已禁用或失败)。数据包将一直保持禁用 状态,直到您使用同一电源图标  $\mathbf U$  重新启用该数据句。
- <span id="page-357-1"></span>另请参见 ■ ["关于复制数据包" \[377\]](#page-376-0)
	- ["使用远程复制" \[328\]](#page-327-0)

## 如何禁用复制数据包 (CLI)

可以完全禁用某个数据包的复制更新,此操作将取消任何正在进行的更新并导致来自源 设备的新更新失败。

- 1. 在目标设备中,导航到数据包。
- 2. 修改 **enabled** 属性。
- 3. 提交更改。

数据包将一直保持禁用状态,直到将 enabled 属性设置为 on。

- <span id="page-357-0"></span>另请参见 ■ ["关于复制数据包" \[377\]](#page-376-0)
	- ["使用远程复制" \[328\]](#page-327-0)

## 如何断开复制数据包连接 (BUI)

因为所有的本地共享资源都将导出,所以在断开数据包连接时将导出数据包中的所有共 享资源,无论之前是否导出了这些共享资源。如果复制的文件系统与系统上的其他文件 系统之间存在挂载点冲突,则该断开连接操作将失败。在断开连接之前,必须通过重新 配置相关共享资源的挂载点来解决这些冲突。

- 1. 导航到复制数据包。
- 2. 单击 "Replication"(复制)选项卡。
- 3. 单击断开连接图标
- 4. 输入新的本地项目名称。
- <span id="page-358-0"></span>另请参见 ■ ["断开复制连接" \[380\]](#page-379-0)
	- ["使用远程复制" \[328\]](#page-327-0)

## 如何断开复制数据包连接 (CLI)

因为所有的本地共享资源都将导出,所以在断开数据包连接时将导出数据包中的所有共 享资源,无论之前是否导出了这些共享资源。如果复制的文件系统与系统上的其他文件 系统之间存在挂载点冲突,则该断开连接操作将失败。在断开连接之前,必须通过重新 配置相关共享资源的挂载点来解决这些冲突。

- 1. 导航到复制数据包并使用 **sever** 命令。
- 2. 输入新的本地项目名称作为 **sever** 命令的参数。 如果未指定参数,则将使用原始名称。
- <span id="page-358-1"></span>另请参见 ■ ["断开复制连接" \[380\]](#page-379-0)
	- ["使用远程复制" \[328\]](#page-327-0)

## 反转复制 (BUI)

下面是反转复制以支持典型的双系统灾难恢复的一个示例。在本例中,M11 是生产系 统,而 M5 是恢复系统。

- 1. 在生产系统 M11 上,导航到 "Configuration"(配置)> "Services"(服务)。
- 2. 确保启用了复制服务。
- 3. 导航到 "Configuration"(配置) > "Services"(服务) > "Remote Replication"(远程复 制)。
- $4.$   $#$ 击  $\bullet$  "Targets" (目标) 并输入名称、主机名和密码。
- 5. 选择 "Pool"(池)。
- 6. 导航到 "Shares"(共享资源)> "Projects"(项目)。
- 7.  $\hat{A}$   $\hat{B}$  "Projects" (项目)。

在此示例中,项目名称为 P1。

- 8. 导航到 "Shares"(共享资源) > "Projects"(项目) > "P1" > "Replication"(复制)。
- 9. 单击 <sup>••••</sup> Actions" (操作) ,然后设置目标和池。 对于此示例,目标设置为 M5。
- 10.  $\#$ 击  $\bigcup$  "Schedule" (调度表) ,然后设置频率。
- 11. 在 "Action" (操作) 行 TARGET=M5 上, 单击 "Update now" (立即更新)。
- 12. 完成复制后,单击 "Disable"(禁用)。 "Status"(状态)更改为禁用。
- <span id="page-359-0"></span>另请参见 ■ ["反转复制方向" \[380\]](#page-379-1)
	- ["使用远程复制" \[328\]](#page-327-0)

## ▼ 针对灾难恢复反转复制 (BUI)

要模拟从阻止访问生产系统的灾难中恢复,请使用恢复系统反转复制。反转复制时,目 标上存在的复制数据包被转换为一个本地项目,并且另外还为该本地项目配置了一个复 制操作,用以向原始源系统进行增量复制。默认情况下不会启用该复制操作。管理员应 手动发送更新。

- 1. 要模拟断开与主系统 M11 的通信,请在客户机系统上选择 "Disconnect network drive" (断开网络驱动器连接)。
- 2. 在灾难恢复系统 M5 上,选择 "Pool"(池)为 "Pool1"。
- 3. 导航到 "Shares"(共享资源)> "Projects"(项目)> "Replica"(副本)。项目 M11:P1 已列出
- 4. 导航到 "Shares"(共享资源)> "Projects"(项目)> "Replica"(副本)> "M11:P1" > "Replication"(复制)。数据包的状态为 "Idle"(闲置)
- 5. 单击 "Reverse the direction of replication" (反转复制方向) 图标 <= ,然后设置新的项 目名称。 例如,"New Project Name"(新建项目名称)为 P1。
- 6. 导航到 "Shares"(共享资源)> "Projects"(项目)> "Replica"(副本)。项目 M11:P1 不再列出,因为目标上存在的复制数据包已被转换为一个本地项目。
- 7. 导航到 "Configuration"(配置)> "Services"(服务)。
- 8. 在 "Data Services" (数据服务) 下, 如果状态为 "Disabled" (已禁用) ,请单击 "Enable service"(启用服务)。
- 9. 导航到 "Shares"(共享资源)> "Projects"(项目)> "Local"(本地)。项目 P1 已列 出。
- 10. 导航到 "Shares"(共享资源)> "Projects"(项目)> "P1" > "Protocols"(协议)。
- 11. 在客户机系统上,选择 "Map network drive"(映射网络驱动器)并输入 IP 地址、用户 名和密码。
- 12. 编辑文件 F1.txt,并将其保存为 F2.txt。

注 - 在实际灾难恢复过程中,恢复与生产系统 M11 的通信后,将有机会在应用程序继续 访问灾难恢复系统 M5 上数据的同时,触发手动、调度或连续复制更新。

- 13. 要为转换回到生产系统做好准备,请选择 "Disconnect network drive"(断开网络驱动器 连接)。
- 14. 在灾难恢复系统 M5 上,导航到 "Shares" (共享资源) > "Projects" (项目) > "P1" > "Replication"(复制)。
- 15. 在 "Action" (操作) 行 TARGET=M11 上, 单击 "Update now" (立即更新) 。
- 16. 完成复制后,单击 "Disable"(禁用)。
- <span id="page-360-0"></span>另请参见 ■ ["反转复制方向" \[380\]](#page-379-0)
	- ["使用远程复制" \[328\]](#page-327-0)

### 反转复制以从生产系统恢复复制 (BUI)

每次反转复制时,都要提供复制数据包转换为新本地项目时使用的新项目名称。如果要 使用相同的名称,并且之前的复制反转留下一个空本地项目使用该名称,则必须删除现 有空项目,以使下次反转可以创建同名的项目。

1. 在生产系统 M11 上,导航到 "Shares"(共享资源)> "Projects"(项目)> "Local"(本 地)> "P1"。

P1 为空,因为从新源系统(原始目标)进行的首次更新将原始源系统上的原始项目转换 为一个复制数据包。本例利用项目级复制操作,复制项目中的所有共享资源。因此,原

来位于该 "Local" (本地) 项目下的所有共享资源现在位于复制数据包下, 使得本地项目 为空。

- 2. 导航到 "Shares"(共享资源)> "Projects"(项目)> "Replica"(副本)> "M5:P1" > "Replication"(复制)。 数据包状态为 "Idle"(闲置)。
- 3. 导航到 "Shares"(共享资源)> "Projects"(项目)> "Local"(本地)。
- 4. 删除 P1。 可以安全地删除该空项目,因为其内容在从原始目标进行反转复制后已随之移动到复制 数据包中。
- 5. 导航到 "Shares"(共享资源)> "Projects"(项目)> "Replica"(副本)> "M5:P1" > "Replication"(复制)。
- 6. 对于复制方向单击 "Reverse"(反转),然后设置项目名称。 在此示例中,"New Project Name"(新建项目名称)为 P1。
- 7. 在客户机系统上,映射网络驱动器并输入 IP 地址、用户名和密码。 文件 F1.txt 和 F2.txt 已列出。
- 8. 在生产系统 M11 上,导航到 "Shares"(共享资源) > "Projects"(项目) > "P1" > "Replication"(复制)。
- 9. 在 "Action" (操作) 行 TARGET=M5 上, 单击 "Edit entry" (编辑条目) 。
- 10. 单击 T'Schedule"(调度表),然后设置频率。Frequency=Half-Hour at 00 minutes past the hour.
- 11. 在 "Action" (操作) 行 TARGET=M5 上,单击 "Update now" (立即更新) 。 这样会指引灾难恢复系统 M5 将其本地项目 P1 转换回复制数据包 M11:P1。
- 12. 监视操作行 "TARGET=M5" 中的 "Updates" (更新) 列, 等待复制更新完成。
- 13. 在灾难恢复系统 M5 上,导航到 "Shares"(共享资源)> "Projects"(项目)> "Local" (本地)> "P1"。 P1 为空,因为项目已转换回复制数据包。
- 14. 导航到 "Shares"(共享资源)> "Projects"(项目)> "Local"(本地)。
- 15. 要使下次反转将复制数据包转换为名为 P1 的项目,请删除 P1。

<span id="page-362-0"></span>另请参见 ■ ["反转复制方向" \[380\]](#page-379-0)

■ ["使用远程复制" \[328\]](#page-327-0)

### 使用复制进行磁盘到磁盘备份

目标设备上的副本包含从源设备复制的所有数据(截止到最近完成的复制更新)。此副 本可以用作原始源的备份,以防止数据被销毁或损坏。

对于复制数据包中的数据,可以使用以下任意一种方法访问:

- 导出复制数据包-当您导出选定的复制数据包时,导出的共享资源包含最近完成的 复制更新中的数据。导出共享资源之后,您可以通过导航到任何共享资源根目录中的 .zfs/snapshot 目录来访问该共享资源的任何特定快照数据。.zfs 目录通常不可见, 但可以通过显式指定子目录或文件名来访问。有关更改快照可见性属性的信息,请参 见["使用快照" \[281\]。](#page-280-0)
- 克隆复制数据包-创建复制数据包的克隆会使用从源设备收到的最新数据。克隆会将 复制数据包转换为新项目,以允许对项目中的所有数据进行读写访问。克隆的项目必 须具有与任何现有项目都不冲突的唯一名称、挂载点和 SMB 资源名称。
- 从复制数据包克降共享资源-可以从复制数据包克降在最近的复制之前创建的单个 共享资源快照。从复制数据包克隆单个快照提供对数据的读写访问权限,数据的存 在状态与创建快照时在源设备上的存在状态相同。有关更多信息,请参见"克隆快 照["BUI、](#page-322-0)[CLI。](#page-325-0)
- 断开复制数据包-断开操作将复制数据包转换为新项目,以允许对项目中的数据进行 读写访问。源设备和目标设备之间的复制连接在此操作之后将断开。请注意,新项目 必须具有与任何现有项目都不冲突的唯一名称、挂载点和 SMB 资源名称。有关更多 信息,请参见"断开复制数据包"[BUI](#page-357-0)[、CLI。](#page-358-0)
- 反转复制数据句 反转复制将复制数据句转换为新项目,以允许对项目中的数据进行 读写访问。复制连接会被保留,并会创建一个新的复制操作,从而允许复制回原始源 设备。有关更多信息,请参见[反转复制 \(BUI\) \[359\]](#page-358-1)。

#### 保留用户生成的快照

"Retain user-generated snapshots on target" (在目标上保留用户生成的快照) 属性使 用远程复制提供不停增长的磁盘到磁盘备份解决方案。在源设备上创建的用户生成的快 照会复制到充当备份系统信息库的目标设备。

通过设置此属性,您可以在源和目标设备上分别管理用户生成的快照。通常,如果您在 源设备上销毁用户生成的快照,则复制更新后会立即在目标设备上销毁快照。要在目标 设备上保留用户生成的快照,请在创建或编辑复制操作时设置此属性。

当不再需要用户生成的快照时,请在目标设备上手动销毁它们。要销毁快照,请参见[使](#page-322-1) [用 BUI 销毁快照 \[323\]](#page-322-1)[或使用 CLI 销毁快照 \[325\]](#page-324-0)。

#### 相关主题

- ["复制操作属性" \[375\]](#page-374-0)
- 创建复制操作 [BUI](#page-334-0)[、CLI](#page-335-0)
- 编辑复制操作 [BUI](#page-349-0)[、CLI](#page-349-1)

## 关于远程复制

Oracle ZFS Storage Appliance 远程复制是许可的功能,用于从源设备到目标设备进行 基于快照的项目和共享资源复制,方式有手动复制、按调度表复制或连续复制。远程复 制执行整个项目内容的完全更新,然后执行仅包含自上次更新以来的更改的增量更新。

本主题介绍了主要远程复制(或仅"复制")概念和复制术语。

远程复制具有以下重要特征:

- Snapshot-based asynchronous replication(基于快照的异步复制) 复制子系统在 每个更新操作期间会创建快照,并且在完整更新时还会将整个项目内容发送到快照 中。对于增量更新,仅会发送在同一操作的上个复制快照以后发生的更改。因为复 制将创建快照然后发送快照,所以在复制开始发送快照之前,有必要将数据提交到一 个稳定的存储中。连续复制可有效地发送连续的文件系统更改流,但是对于 NAS 和 SAN 客户机,它仍然是异步的。
- Block-level (块级别) -每个更新操作将在块级别遍历文件系统,并将相应的文件系 统数据和元数据发送到目标中。
- Includes metadata (包括元数据) 底层复制流将对用户数据和 Oracle Solaris Zettabyte 文件系统 (Zettabyte File System, ZFS) 元数据进行序列化, 包括在 "Shares"(共享资源)屏幕上配置的大多数属性。在首次复制更新完成后,可以在目 标上修改这些属性,但在断开复制连接之前,不是所有修改都会生效。例如,这允许 通过 NFS 共享到除源上的主机集以外的其他主机集上。有关更多信息,请参[见"关于](#page-376-0) [复制数据包" \[377\]](#page-376-0)。
- Secure (安全) 使用安全套接字层 (secure socket layer, SSL) 保护 Oracle ZFS Storage Appliance 产品间使用的复制控制协议。数据也可以选择由 SSL 提供保 护。在初始手动验证过程后,Oracle ZFS Storage Appliance 仅能复制到另一个 Oracle ZFS Storage Appliance 或从其中复制。有关更多信息,请参[见"关于复制目](#page-364-0) [标" \[365\]](#page-364-0)。
- Encrypted projects and shares(加密项目和共享资源) 启用后,透明数据加密可 以保护单个共享资源(文件系统和 LUN)以及在项目内部创建的共享资源。有关更 多信息,请参见["使用数据加密" \[401\]](#page-400-0)。
- Protocol independent (与协议无关) Oracle ZFS Storage Appliance 支持文件 (CIFS 和 NFS) 和基于块的 (FC 和 iSCSI LUN) 存储卷。复制机制与协议无关。
- Compressed replication (压缩复制) 支持压缩复制流可以提高复制性能并改进具 有有限带宽连接的多个站点之间的带宽利用率。有关更多信息,请参见["关于压缩复](#page-375-0) [制" \[376\]](#page-375-0)。

复制包含下列已知限制:

- 操作无法在池之间移动
- 每个项目级复制的网络吞吐量最大受限速度为 200 MB/s。使用压缩复制,有效数据 速率可以超出实际物理网络数据速率。

以下是常见复制术语列表。

- replication source (复制源) 定期、连续或按需向目标设备发送复制更新的设备。 每个设备既可以充当源也可以充当*目标*,但在一个特定复制*操作*的上下文中只能充当 源或目标之一。
- replication target (复制目标) 将接收和存储从源设备中复制的数据的设备。此术 语也指设备上使得设备可以向另一设备进行复制的一个配置对象。
- replication peer (复制对等设备) 已配置为复制源或目标的 Oracle ZFS Storage Appliance。
- replication action(复制操作) 描述要复制的数据(项目或共享资源)、复制调度 表以及数据传输属性,例如启用或禁用网络链路的加密。
- replication group(复制组) 作为一个单元进行复制的数据集的集合(一个项目和 一定数目的共享资源)。请参见["关于项目与共享资源复制" \[368\]。](#page-367-0)
- replica (副本) 目标设备上复制数据包中包含的已复制数据。
- replication package (复制数据包) 存在于目标上并与复制操作关联。它是包含副 本的特殊对象。丢失了任何一个对象都将要求创建新的操作/数据包对和完整的复制 更新。可以断开操作与其数据包之间的链接,以防止将来的更新,但是启用对副本的 写入访问。
- clone (克隆) -已复制的数据包是一个本地的可变项目,可以像系统上的任何其他 项目一样进行管理。
- full sync (完整同步) (或 full update (完整更新)) 发送项目及其某些共享资源 的完整内容的一个复制操作。
- incremental update (增量更新) 仅发送自上次更新以来项目及其共享资源中的差 异的复制操作(无论上次更新是完整更新还是增量更新)。
- reverse replication(反转复制) 用于交换源和目标角色的复制关系。在灾难恢复 后,可以再次反转角色。

#### 相关主题

- [远程复制工作流 \[330\]](#page-329-0)
- ["使用远程复制" \[328\]](#page-327-0)

# <span id="page-364-0"></span>关于复制目标

复制目标是一种连接,允许在源和目标设备之间进行安全通信以实现复制。在源设备上 创建目标,其包含:

- 目标设备的名称 仅用于在源设备的 BUI 和 CLI 中标识目标。
- 网络 IP 地址 用于与目标设备通信。
- 目标设备 root 用户密码 用于授权管理员在目标设备上设置连接。

设备将交换用于在随后的通信中安全识别对方的密钥。这些密钥将永久作为设备配置的 一部分存储,并且在重新引导和升级后也一直保留。如果设备恢复了出厂设置或进行了 重新安装,将丢失这些密钥。root 用户密码从不永久保存,因此在任一设备上更改 root 用户密码不需要对复制配置进行任何更改。因为此初始身份交换(例如所有复制控制操 作)受 SSL 保护,所以密码从不以明文形式进行传输。

注 - 如果复制源使用 NIS 或 LDAP 服务映射用户或用户群且此类用户或用户群包含在源 上的共享资源配置中(例如在 "Share Level ACL"(共享资源级 ACL)或 "Share Space Usage"(共享资源空间利用率)中),此类用户或用户群应可作为复制目标(例如通过 使用同样的 NIS 或 LDAP 服务器),否则断开复制连接/反转操作会失败。

默认情况下,复制目标连接不是双向的。如果管理员配置了从源 A 到目标 B 的复制,则 B 无法自动将 A 作为目标。不过,系统支持反转复制方向,这将自动在 B 上为 A 创建 一个目标(如果尚未存在),以便 B 可以复制回 A。有关更多信息,请参[见"反转复制方](#page-379-0) [向" \[380\]](#page-379-0)。

要配置复制目标,请参见[如何创建复制目标 \(BUI\) \[333\]或](#page-332-0)[如何创建复制目标](#page-333-0) [\(CLI\) \[334\]](#page-333-0)。

#### 相关主题

- [远程复制工作流 \[330\]](#page-329-0)
- ["使用远程复制" \[328\]](#page-327-0)

# <span id="page-365-0"></span>关于复制操作和数据包

复制操作指定将复制的项目或共享资源、更新频率以及选择的选项。在源设备上创建复 制操作,其指定:

- 复制组,其包括项目和一定数目的共享资源
- 目标设备的名称
- 目标设备上的存储池的名称(仅在初始设置期间使用)
- 更新的频率 (调度或连续)
- 数据流的加密或禁用压缩等选项

复制组是由配置了操作的项目或共享资源隐式指定的(请参见["关于复制存储](#page-366-0) [池" \[367\]](#page-366-0))。创建操作后,无法更改目标设备和存储池,但您可以随时更改其他选 项。通常,如果在更改某个选项时复制更新正在进行,则新值只有在下次更新开始时才 会生效。

在源设备上创建一个操作时,将在指定存储池中的目标设备上创建一个数据包。目标设 备上的数据包中包含自上次复制更新开始以来配置了操作的源项目和共享资源的精确副 本。操作是设备上的主要复制配置单元。

复制操作和数据包相互绑定。如果数据包因某种原因被破坏或销毁,那么即使该目标仍 具有与此操作关联的数据和快照,此操作也无法发送复制更新。同样,如果操作被销 毁,则数据包将无法接收新的复制更新(即使该源仍具有相同的数据和快照)。如果您 尝试执行会销毁"操作-数据包"连接的操作,BUI 和 CLI 中都将出现警告。如果某个错误 或显式管理操作破坏了"操作-数据包"连接,以致无法再进行增量更新,则您必须销毁数 据包和操作或者断开其连接,并在源上创建一个新操作。

注 - 除非管理员明确请求,否则设备会避免销毁目标上的数据。因此,如果某项操作的 初始复制更新在复制某些数据后失败,在数据包中留下了不完整的数据,则使用同一操 作的后续复制更新也将失败,因为设备无法覆盖之前接收的数据。要解决此问题,管理 员应销毁现有的操作和数据包,并创建新的操作和数据包,然后再次开始复制。

#### 相关主题

- [远程复制工作流 \[330\]](#page-329-0)
- ["使用远程复制" \[328\]](#page-327-0)

# <span id="page-366-0"></span>关于复制存储池

最初配置操作时,会让管理员选择目标上的哪个存储池应当包含复制的数据。创建某个 操作后,包含该操作的存储池将无法更改。创建操作会在目标上在指定的存储池中创建 一个空数据包,执行此操作之后,源不知道目标上的存储配置。它不跟踪此操作被复制 到哪个池,也不使用目标上的存储配置更改进行更新。

当目标是一个属于群集的系统时,选择的存储池必须属于拥有用于复制的源使用的 IP 地 址的同一个机头,因为在源使用该 IP 地址与目标进行联系时,只能始终确保可访问这 些池。这与 NAS 客户机 (NFS 和 SMB) 的配置完全相同,其中, 在挂载操作中请求的 IP 地址和路径必须遵守相同的约束。在执行会更改群集中存储池和 IP 地址的所有权的 操作时,管理员必须考虑对复制到群集的源的影响。当前无法将数据包从一个存储池移 动到另一个存储池。

#### 相关主题

- [远程复制工作流 \[330\]](#page-329-0)
- ["使用远程复制" \[328\]](#page-327-0)

# <span id="page-367-0"></span>关于项目与共享资源复制

虽然可以同时在项目级别和共享资源级别配置远程复制,但出于以下原因,建议配置项 目级复制。设备允许管理员在项目级别和共享资源级别配置远程复制。

- 始终在项目级获得复制快照。单个项目中的多个共享资源级复制会产生大量开销并占 有池中的空间。
- 反转共享资源级复制时,将共享资源放置在其自己的项目中。这意味着复制反转最后 将该共享资源与项目中的其他共享资源分割开,除非它们都是一起复制的。

与可在 "Shares"(共享资源)屏幕上配置的其他属性一样,每个共享资源均可以继承或 覆写其父项目的配置。继承配置意味着共享资源不仅与父项目一样按相同的调度表使用 相同的选项复制到相同的目标,而且还将在同一流中使用与继承了项目配置的其他共享 资源相同的项目级快照进行复制。对于要求存储在多个共享资源上的数据之间保持一致 性的应用程序,这可能很重要。覆盖配置意味着不会使用任何项目级操作来复制此共享 资源,虽然可以使用其自己的将包括项目的共享资源级操作来复制它。不能覆盖项目的 一部分复制配置,然后继承其余配置。

更确切地说,项目及其共享资源的复制配置定义了一定数目的复制*组*,其中每个组都是 通过单个流使用同时创建的快照复制的。所有组都包含项目本身(实质上仅包括其属 性)。一个项目级组包括继承了父项目的复制配置的所有共享资源。覆盖项目配置的所 有共享资源构成了一个仅包含项目和共享资源本身的新组。

例如,假定您具有

- 项目 home 和共享资源 bill、cindi 以及 dave。
- home 的复制配置有一定数目的操作。
- home/bill 和 home/cindi 继承项目复制配置。
- home/dave 使用其自身具有一定数目的操作的配置覆盖了项目的复制配置。

此配置定义了以下复制组,其中每个组在每次操作时都作为单个流使用在项目和共享资 源上同时创建的快照进行复制:

- 一个包括 home、home/bill 和 home/cindi 的项目级组。
- 一个包括 home 和 home/dave 的共享资源级组。

注 - 考虑到当前限制,请勿在同一项目中混合进行项目级复制和共享资源级复制。这避 免在反转复制方向或复制克隆时出现不可预知的结果。有关更多详细信息,请参见["关于](#page-376-0) [复制数据包" \[377\]](#page-376-0)[和"关于克隆复制数据包或共享资源" \[378\]。](#page-377-0)

#### 相关主题

- [远程复制工作流 \[330\]](#page-329-0)
- ["使用远程复制" \[328\]](#page-327-0)

# 关于复制配置详细信息

■ 调度复制与连续复制 - 可将复制操作配置为按调度表或连续发送更新。在两种情况 下,复制更新过程本身均相同。此属性仅控制时间间隔。

由于连续复制操作以尽可能频繁的方式发送更新,因此它们会导致向目标系统发送包 含所有文件系统更改的恒定流。对于变动较大的文件系统(在较短的时间间隔内创建 并销毁大量文件),这会导致复制的数据远远超过实际需要复制的数据。不过,只要 复制与数据更改保持一致,此模式可保证在源系统发生数据丢失灾难时丢失的数据最 少。

连续复制仍然是异步的。ZFS Storage Appliance 当前不支持同步复制,同步复制在 数据已同时提交到主存储系统和辅助存储系统上的稳定存储之前,不考虑提交到稳定 存储的数据。

- 中间复制快照 当 "Include Snapshots"(包含快照)属性为 true 时,复制更新包括 自上次复制更新后(如果是首次完整更新,则是自创建共享资源后)创建的非复制快 照。其中包括自动快照和管理员创建的快照。可以禁用此属性以跳过这些快照,并且 在每次更新时仅发送复制快照之间的更改。
- 发送和取消复制更新 对于配置有调度的复制或手动复制的目标,通过在 BUI 中单 击 按钮或在 CLI 中使用 sendupdate 命令,管理员可以立即发送复制更新。如果 正在发送某个更新,则此功能不可用(或不起作用)。在发送更新之前,请确保目标 上有足够的磁盘空间来复制整个项目。

如果更新当前处于主动状态,则 BUI 将显示一个进度指示条,CLI 将显示 sending 状 态。要取消更新,请单击 按钮或使用 cancelupdate 命令。完成取消可能需要花 费几秒钟的时间。

#### 相关主题

- [远程复制工作流 \[330\]](#page-329-0)
- ["使用远程复制" \[328\]](#page-327-0)

# 关于复制授权

除了在 "Services"(服务)范围下有一个允许管理员用来停止、启动和重新启动复制服 务的 "Remote Replication"(远程复制)过滤器之外,复制子系统还在 "Projects and Shares"(项目和共享资源)范围下提供了两项用户授权:

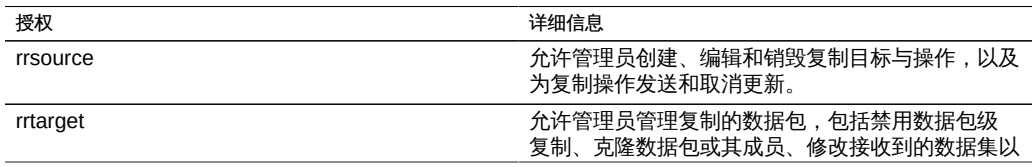

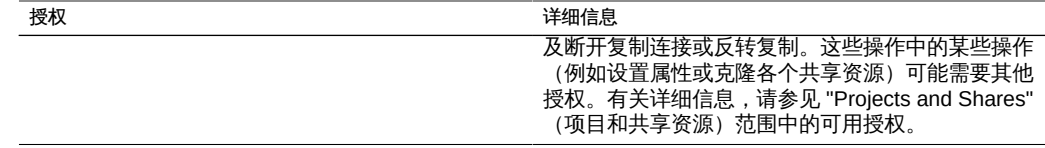

在设备上配置复制目标需要 rrsource 授权,虽然这是在 "Remote Replication"(远程复 制)服务屏幕下配置的。有关授权的帮助,请参见["配置用户" \[120\]](#page-119-0)。

#### 相关主题

- [远程复制工作流 \[330\]](#page-329-0)
- ["使用远程复制" \[328\]](#page-327-0)

## 关于复制和群集

可以配置从任意 ZFS Storage Appliance 到任何其他 ZFS Storage Appliance 的复制, 无论每个设备是否属于群集以及该设备的群集对等设备是否已配置了任一方向的复制, 但有以下约束:

- 不支持配置从群集的两个对等设备到同一复制目标的复制,但可以通过为同一目标设 备使用两个不同的 IP 地址来实现类似的配置。管理员可以使用目标设备的多个 IP 地 址在每个群集机头上创建一个复制目标,以供该机头使用。
- 当配置群集对等设备之间的复制时,请在两个控制器都处于 CLUSTERED 状态时配 置复制。请勿使用专用网络地址,而是针对每个控制器的池使用单独的复制目标。

群集配置中的复制行为受限于以下规则:

- 项目和共享资源的复制更新将从已导入了包含存储池的任意群集对等设备进行发送。
- 复制更新由已导入了在源的复制操作中配置的 IP 地址的任意对等设备进行接收。管 理员必须确保使用此 IP 地址的机头将始终拥有包含所导入副本的存储池。通过在配 置群集期间将池和 IP 地址资源分配给同一个机头可确保这一点。
- 当设备导出相应的存储池或 IP 地址时(在接管或故障恢复过程中),正在进行的复 制更新(包括到设备的复制更新和自设备的复制更新)将失败。使用不受接管或故障 恢复操作影响的存储池和 IP 地址的复制更新也不会受该操作影响。

有关群集和群集术语的详细信息,请查看["配置群集" \[138\]](#page-137-0)。

#### 相关主题

■ [远程复制工作流 \[330\]](#page-329-0)

#### ■ ["使用远程复制" \[328\]](#page-327-0)

# <span id="page-370-0"></span>关于复制快照和数据一致性

设备复制快照时目标以原子方式接收每个快照,因此目标上的共享资源副本内容始终与 创建快照时源上的该共享资源内容一致。因为在特定组中发送的所有的共享资源快照是 同时创建的,所以成功完成复制更新后的整个数据包内容与在源上创建快照时(复制更 新开始时)该组的内容完全匹配。

不过,每个共享资源的快照是单独(且依次)复制的,因此,更新数据包内某些共享资 源的快照可能比更新同一数据包中其他共享资源的快照要新。在复制更新期间(在某些 共享资源已更新之后但其他共享资源未更新之前)和复制更新失败后(在该复制更新之 后某些共享资源可能已更新但其他共享资源可能未更新)都是如此。

总而言之,即:

- 每个共享资源在目标上始终即时一致 (自身一致) 。
- 当没有复制更新正在进行并且先前的复制更新已成功时,每个数据包的共享资源彼此 之间也同样即时一致(数据包一致)。
- 当某个复制更新正在进行或先前的更新失败时,数据包共享资源之间可能彼此不一 致,但每个共享资源仍自身一致。如果数据包一致性对应用程序十分重要,则必须克 隆复制数据包,这将始终克隆最新成功接收到的每个共享资源快照。

#### 相关主题

- [远程复制工作流 \[330\]](#page-329-0)
- ["使用远程复制" \[328\]](#page-327-0)

### <span id="page-370-1"></span>管理复制快照

快照是增量复制的基础。源和目标必须始终共享一个公用快照,才能以增量方式继续复 制,并且源必须知道目标具有的最新快照是哪一个。为了便于实现这一点,复制子系统 将创建并管理其自己的快照。管理员通常不需要考虑这些,但由于快照对存储利用率可 能有重大影响,本节还是进行了详细介绍。

特定操作的每个复制更新都包含以下步骤:

- 根据之前是否已尝试复制此操作以及目标是否已具有用于增量更新的必要快照,确定 此复制更新是增量更新还是完整更新。
- 创建一个新的项目级快照。
- 发送更新。对于完整更新,将整个组的内容发送至新快照。对于增量更新,将发送先 前(基础)快照与新快照之间的差异。
- 将新快照记录为下次更新的基础快照,并销毁先前的基础快照(对于增量更新)。基 础快照仍然在目标上,直至获得下次更新,此时其是首先被销毁的内容。

这会对快照管理带来多种后果:

- 当复制不是主动的时,在首次复制更新期间和初始更新后,对于在项目上或组中的任 何共享资源上配置的每个操作,只有一个项目级快照。一项复制操作可以在与由该操 作复制但是不在组更新过程中发送的组中的共享资源属于同一项目的共享资源上创建 快照。
- 在特定操作的后续复制更新期间,可能存在两个与该操作关联的项目级快照。如果发 生了源无法确定目标是否已成功接收了新快照的故障(例如,在更新期间发生导致故 障的网络中断时),在更新完成后可能会同时保留这两个快照。
- 管理员无法在不中断增量复制的情况下销毁任何与复制操作关联的快照。系统将不允 许管理员销毁源或目标上增量复制所需的快照。要销毁源上的此类快照,必须销毁操 作(这将销毁与操作关联的快照)。要销毁目标上的此类快照,必须先断开数据包连 接(这将破坏接收对该数据包的增量更新的能力)。
- 管理员不得回滚到在任何复制快照之前创建的快照。这样做会销毁后来的复制快照, 并破坏使用这些快照的所有操作的增量复制。
- 在复制时使用快照将要求使用复制的管理员了解设备上的空间管理,特别是在应用到 快照时。请参见["共享资源的空间管理" \[282\]](#page-281-0)。
- 有关复制 LUN 的空间管理的信息, 请参[见复制 LUN 的空间管理。](#page-281-0)

#### 相关主题

- [远程复制工作流 \[330\]](#page-329-0)
- ["使用远程复制" \[328\]](#page-327-0)

# 关于 iSCSI 配置和复制

复制更新包括了在 "Shares"(共享资源)屏幕上为项目及其共享资源指定的大多数配 置。这包括与复制的 LUN 关联的任何目标组和启动器组。

当使用非默认目标组和启动器组时,管理员必须确保项目内的 LUN 使用的目标组和启 动器组也存在于复制目标上。如果目标系统上不存在目标组或启动器组,克隆、断开连 接或反转复制将失败。错误消息将报告启动器或目标组名称在目标系统上已删除或重命 名。

与 LUN 关联的 SCSI GUID 将随 LUN 一起复制。因此,目标设备上的 LUN 将与源设备 上的 LUN 具有相同的 SCSI GUID。不过,复制的 LUN 的克降将具有不同的 GUID(正 如本地 LUN 的克隆与其原始 LUN 具有不同的 GUID)。

#### 相关主题

- [远程复制工作流 \[330\]](#page-329-0)
- ["使用远程复制" \[328\]](#page-327-0)

# 复制故障

各个复制更新可能会因许多原因而失败。如有可能,设备会在源设备或目标设备上或在 失败的操作的 "Replication" (复制) 屏幕上发布警报, 报告该故障的原因。您可以通过 单击表示该操作的状态的对应橙色警报图标来获得有关故障的详细信息。

有关其他信息,请参见 *My Oracle Support* 上的 [How to Troubleshoot Replication](http://support.oracle.com/) Issues (<http://support.oracle.com/>)(文档 ID 1397959.1)。

以下为最常见的复制故障类型:

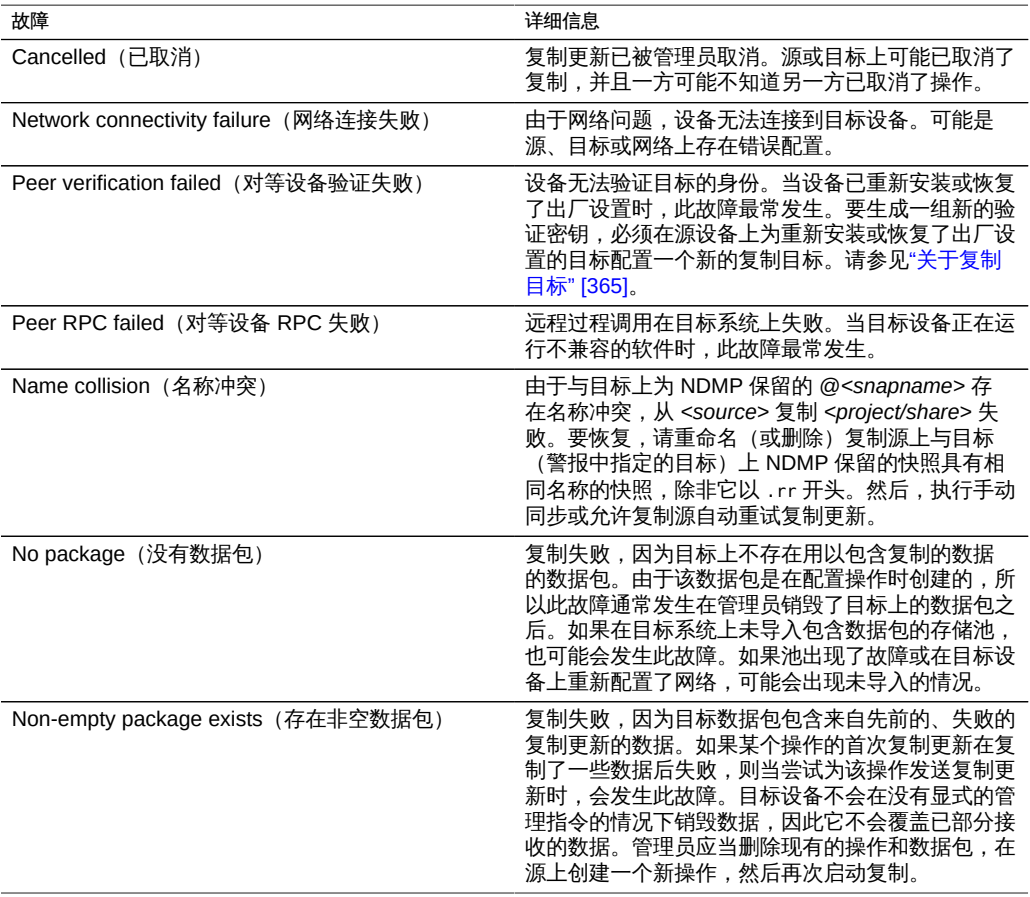

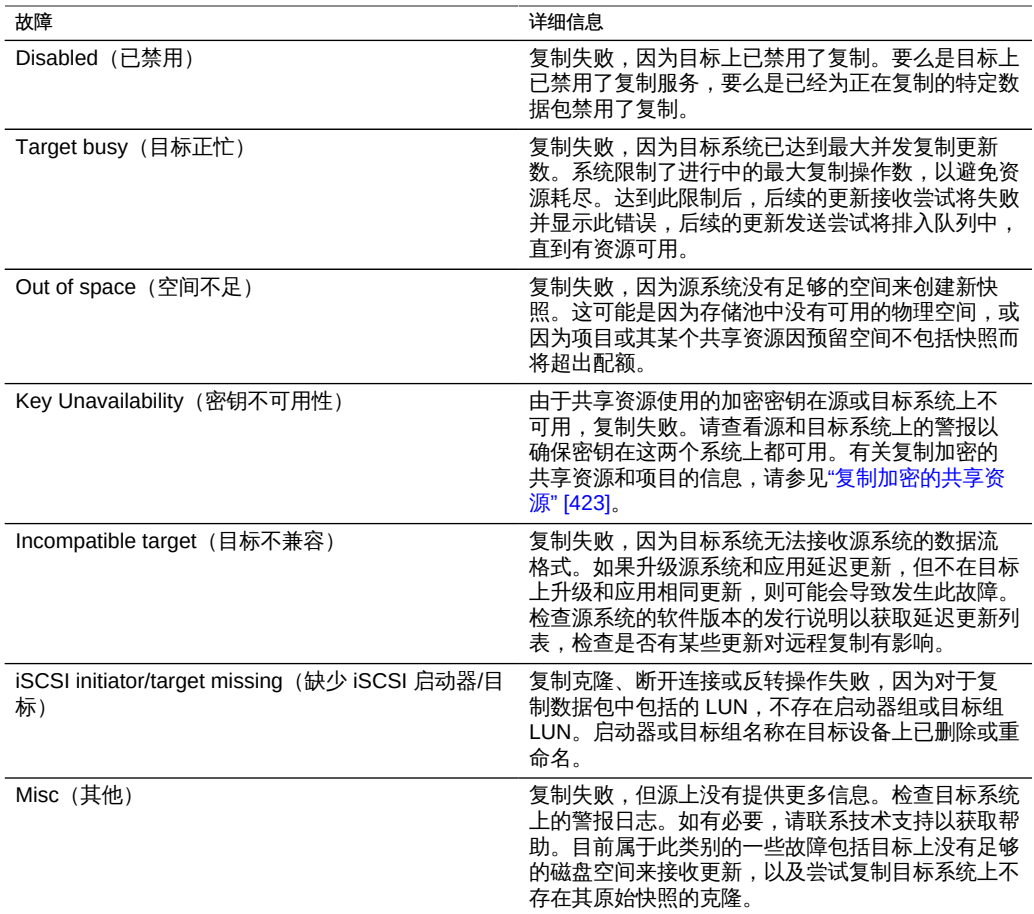

如果复制更新的任何部分失败,该复制更新也会失败。当前的实施会依次复制项目内的 共享资源,不会回滚来自失败更新的更改。因此,当更新失败时,目标上的某些共享资 源可能是最新的,而另一些共享资源则可能不是最新的。有关详细信息,请参见["关于复](#page-370-0) [制快照和数据一致性" \[371\]](#page-370-0)。

虽然某些数据可能已作为失败更新的一部分被成功复制,但是当前实施会重新发送已作 为先前(失败的)更新的一部分发送过的所有数据。也就是说,失败的更新不会从其停 止的地方开始,而是将从失败更新原来开始的位置开始。

当调度或连续的复制失败时,系统会等待几分钟,然后重试。系统将无限地继续重试失 败的调度或连续的复制。在重试过程中的任何时间点,启动手动更新都将立即开始重 试,不存在通常情况下两次连续重试之间会有的延迟。如果手动更新成功完成,则它将 终止重试序列并且复制操作将恢复为其正常的已调度或连续更新。前面没有已调度复制 的失败手动复制不会重试。

当一个复制更新正在进行并且调度了另一个更新时,调度的复制将推迟,直至前一个更 新完成,并且将发出警报。

#### 相关主题

- [远程复制工作流 \[330\]](#page-329-0)
- ["使用远程复制" \[328\]](#page-327-0)

# <span id="page-374-0"></span>复制操作属性

复制操作具有以下属性。BUI 和 CLI 中的属性稍有不同,如下面的表中所述。

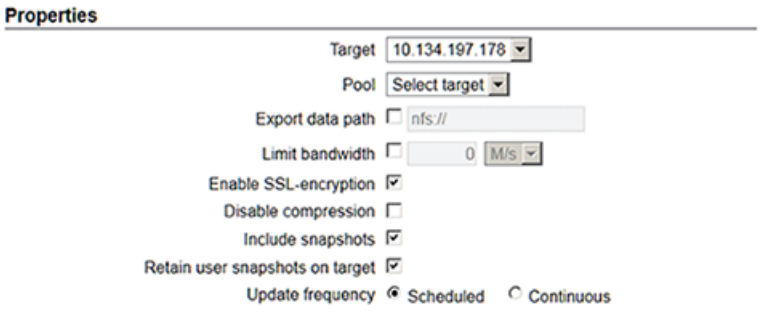

**☉** Schedule

#### 下表介绍了 BUI 和 CLI 的复制操作属性。

表 138 **复制操作 CLI 属性 (BUI 和 CLI)** 

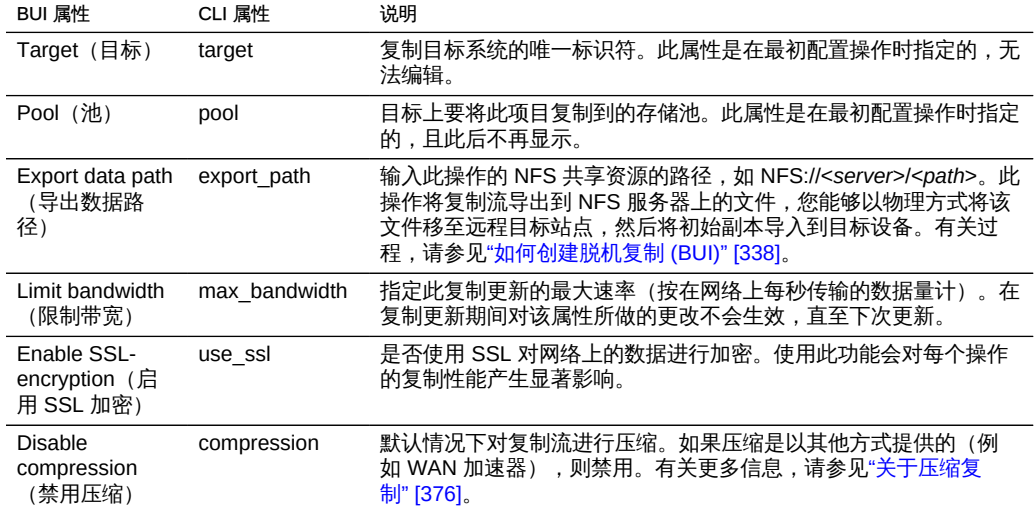

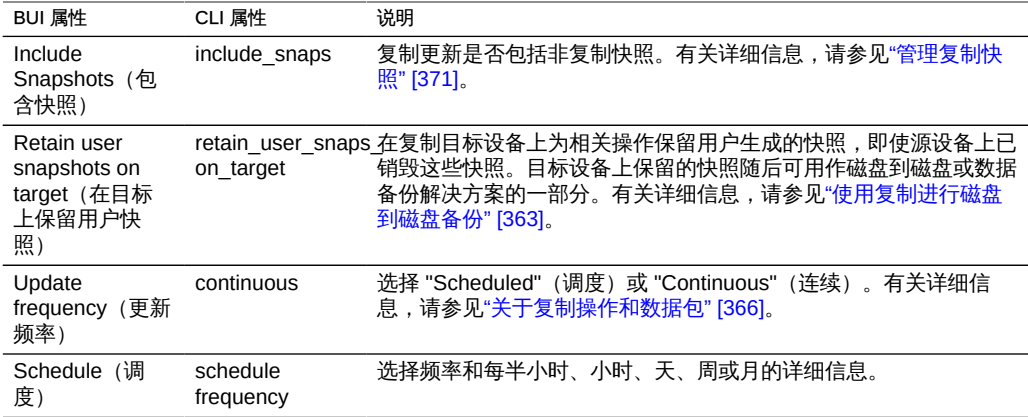

下表介绍了 CLI 只读复制操作属性。

#### 表 139 复制操作属性(CLI 只读)

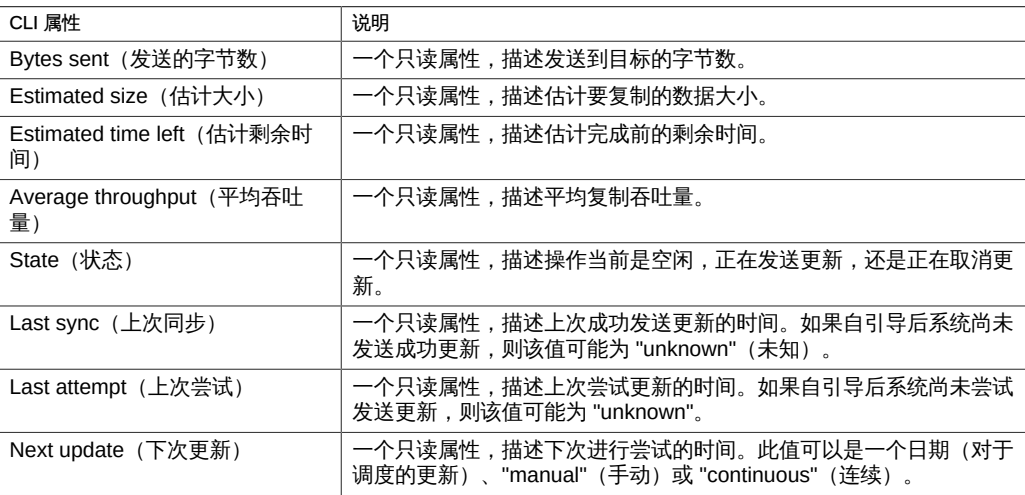

### 相关主题

- [远程复制工作流 \[330\]](#page-329-0)
- ["使用远程复制" \[328\]](#page-327-0)

# <span id="page-375-0"></span>关于压缩复制

在具有有限带宽的源和目标站点之间复制可压缩的数据时,压缩复制功能可以改进性 能。将复制流发送到目标之前,将以基于当前 CPU 利用率和网络 I/O 吞吐量的比率自 动压缩该复制流。然后,目标设备收到复制流时将对其解压缩。如果数据的任何部分不 可压缩,发送该部分时就像压缩已被禁用一样。

所有复制流都将压缩,除非您显式禁用压缩。如果您的 WAN 设备提供压缩,例 如通过 WAN 加速器,则按照[如何禁用复制压缩 \(BUI\) \[351\]或](#page-350-0)[如何禁用复制压缩](#page-350-1) [\(CLI\) \[351\]](#page-350-1)中的说明来禁用压缩功能。

源和目标设备需要软件版本 2013.1.4.0(或更高版本)以支持复制压缩。如果目标具有 早期版本,会在目标名称旁边显示警告图标 。您需要将目标设备更新为最低版本。

您可以在复制的进度条下查看源设备上的复制性能统计信息。

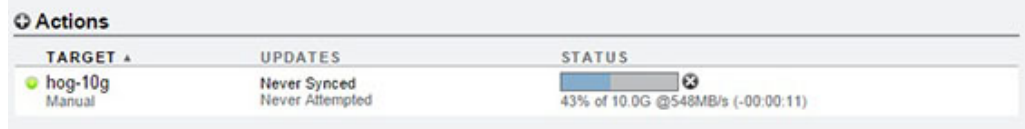

# <span id="page-376-0"></span>关于复制数据包

数据包是复制的项目和共享资源的容器。源设备上的每个复制操作都与目标设备上的一 个数据包相对应。

使用 BUI 或 CLI,可以像浏览本地项目和共享资源一样浏览复制的项目、共享资源、快 照和属性。但是,因为复制的共享资源必须与源设备上的对应项完全匹配,所以不允许 在复制数据包内执行许多管理操作。

可以修改已复制的项目和共享资源的以下属性:

- 预留空间、压缩、副本,重复数据删除和高速缓存 可以在复制目标上更改这些属 性,以影响目标设备上来自源的各种成本、灵活性、性能或可靠性策略。
- 挂载点和共享属性(例如,sharenfs、SMB 资源名称) 这些属性控制将共享资源 导出到 NAS 客户机的方式,且可以对其进行更改以影响目标设备上来自源的各种安 全性或保护策略。
- 自动快照策略 可以在目标系统上更改自动快照策略,但这些更改在断开数据包连接 之前不会产生任何影响。在已复制的项目和共享资源上不会生成或销毁自动快照。

此类属性修改在每次复制更新后也一直保留。

#### 图 44 管理复制数据包属性

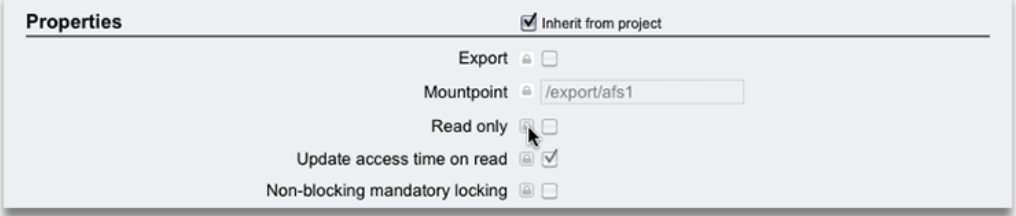

## <span id="page-377-0"></span>关于克隆复制数据包或共享资源

已复制的数据包的*克隆*是一个本地的可变项目,可以像系统上的任何其他项目一样进行 管理。克隆的共享资源是在最新接收的快照中复制的共享资源的克隆。这些克隆以与 共享资源快照的克隆相同的方式与其原始快照一起共享存储(请参见[使用 BUI 克隆快](#page-322-0) [照 \[323\]\)](#page-322-0) 。此机制可用于在复制源中出现灾难性问题时进行故障转移,或者只是提供 可以修改的数据本地版本。

只要存在克隆,就无法销毁其原始快照。销毁快照(可能是由于销毁快照所属的共享资 源、项目或复制数据包而导致的结果)时,系统会向管理员发出警告以指明该操作将销 毁任何依赖它的克隆。请注意,作为后续复制更新的一部分,还可以随时在源上销毁快 照,以及在目标上销毁此类快照。如果此类快照具有克隆,将无法销毁该快照,直到销 毁了最后一个克隆。

对于共享资源级复制,管理员仍必须考虑正在复制的克隆的原始快照。特别是,克隆的 初始复制会要求原始快照已经复制到目标或者在同一个更新过程中进行复制。设备管理 软件没有强制实施该限制,但是当目标上不存在原始快照时尝试复制克隆将失败。

在实际应用中,有多种方法可确保对克隆的复制成功:

- 如果克隆的原始快照在同一个项目中,只需使用项目级复制。
- 如果克隆的原始快照不在同一个项目中,或包含该原始快照的项目级复制因其他原因 不合需要,请先使用共享资源级复制来复制源共享资源,然后使用项目级或共享资源 级复制来复制克隆。
- 不要销毁目标系统上该克隆的原始快照,除非您也打算销毁克隆本身。

在所有情况下,原始快照的操作上的 "include snapshots"(包含快照)属性都应当是 true, 以确保原始快照已实际发送到目标。

可以使用 BUI 中的  $\Box$  按钥或使用 clone CLI 命令 (在数据包的上下文中) 基于最新接 收的复制快照创建数据包克隆。CLI 和 BUI 界面都要求管理员指定新克隆项目的名称,

并且允许管理员覆盖项目或其共享资源的挂载点,以确保这两者与系统中的其他共享资 源的挂载点不冲突。

#### 相关主题

- [远程复制工作流 \[330\]](#page-329-0)
- ["使用远程复制" \[328\]](#page-327-0)

## 导出已复制的文件系统

可以将已复制的文件系统以只读形式导出到 NAS 客户机。这可用来验证已复制的数据 或对已复制的数据执行备份或其他密集型操作(转移源设备的此类工作负荷)。

文件系统的内容始终与最新接收的该文件系统的复制快照相匹配。这可能比最新接收的 整个数据包的快照要新,且它可能与在同一个数据包中的其他共享资源的最新快照不匹 配。有关详细信息,请参见["关于复制快照和数据一致性" \[371\]。](#page-370-0)

复制更新是在文件系统级别自动应用的。查看复制的文件的客户机会将复制更新视为底 层文件系统中的瞬时更改。使用在最新更新中删除了的文件进行工作的客户机将收到错 误。使用在最新更新中更改了的文件进行工作的客户机将立即看到更新的内容。

默认情况下,不会导出已复制的文件系统。可以通过使用 BUI 或 CLI 修改项目或共享资 源的 "exported" (已导出) 属性来将其导出:

图 45 继承的属性

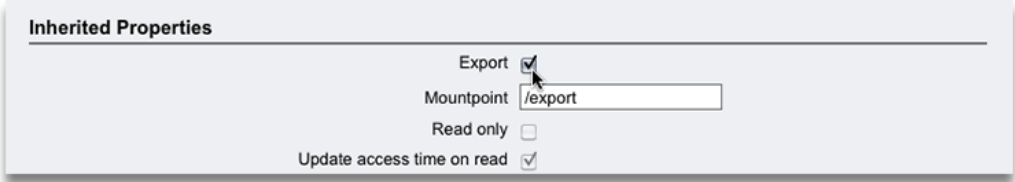

此属性像其他共享资源属性一样进行继承。不会为本地项目和共享资源显示此属性,因 为它们始终被导出。此外,断开复制连接(这会将数据包转换为本地项目)将导致数据 包的共享资源变为已导出状态。

当前无法导出已复制的 LUN。必须首先克隆已复制的 LUN 或者断开复制数据包的连 接,然后才能导出其内容。

#### 相关主题

- [远程复制工作流 \[330\]](#page-329-0)
- ["使用远程复制" \[328\]](#page-327-0)

### 断开复制连接

通过断开复制连接,可以将复制数据包转换为其行为方式与其他本地项目完全相同的一 个本地可写项目(即,没有应用于复制数据包的管理限制)。执行此操作后,由于此数 据包将无法再接收复制更新,因此来自源中的同一个项目的后续复制更新将需要执行新 操作来发送完整更新(发送到新的数据包)。使用同一操作的后续复制更新将失败,因 为对应的数据包不再存在于目标中。

当使用复制在设备之间迁移数据时或者在不涉及将接收到的数据复制回源(作为典型的 双系统灾难恢复计划的一部分)的其他情形中,此选项非常有用。

在 BUI 中可通过以下方法来断开复制连接: 导航到复制数据包(请参见上文),单击 "Replication"(复制)选项卡,然后单击 按钮。通过显示的对话框,管理员可以指定 新本地项目的名称。

在 CLI 中可通过以下方法来断开复制连接: 导航到复制数据包 (参见上文) ,然后使 用 sever 命令。此命令接受一个用于指定新本地项目的名称的可选参数。如果未指定参 数,则将使用原始名称。

因为所有的本地共享资源都将导出,所以在断开数据包连接时将导出数据包中的所有共 享资源,无论之前是否导出了这些共享资源(请参见上文)。如果复制的文件系统与 系统上的其他文件系统之间存在挂载点冲突,则该断开连接操作将失败。在断开连接之 前,必须通过重新配置相关共享资源的挂载点来解决这些冲突。

# <span id="page-379-0"></span>反转复制方向

可以反转复制方向以支持典型的双系统灾难恢复计划。此操作与上文介绍的断开连接操 作类似,但需要额外在新的本地项目上配置复制操作,以便向源系统进行增量复制。完 成此操作时不会在源系统上进行任何更改,但使用此操作的首次更新尝试会将源系统上 的原始项目转换为一个复制数据包,并回滚自上次成功从该系统进行复制更新后所做的 任何更改。

除了修改主数据副本和辅助数据副本的读写状态以外,该功能不会自动重定向生产工作 负荷、对 IP 地址进行故障转移,或执行与灾难恢复故障转移相关的其他活动。

在将原始源项目转换为原始源系统(现在充当目标)上的复制数据包的过程中,作为当 前正在反转的操作/数据包的一部分复制的共享资源将移动到新的复制数据包中,且不会 导出。原始项目仍保留在本地集合中,但如果操作/数据包包含其所有的共享资源,则它 最后可能会成为空的。反转共享资源级复制时,原始项目中的所有其他共享资源保持不 变。

在建立了从一台设备到另一台设备的共享资源级复制后,反转目标设备上的复制会销毁 复制调度表。然后,会在项目级别创建一个复制操作,它包含正确的目标设备但无调度 表。

该功能通常用于实施双系统灾难恢复配置,在这种配置中,*主*系统提供生产数据并将其 复制到辅助或 *DR* 系统(通常位于另一数据中心),而后者准备在主站点发生灾难时接 管生产通信。当主站点发生灾难时,必须将辅助站点的副本设为"主"副本,方法如下: 将它设置为可写的,并将生产通信重定向到辅助站点。当主站点修复后,可以将辅助站 点上累积的更改复制回主站点,且该站点可继续为生产工作负荷提供服务。

此类计划中的典型事件序列如下所述:

- 主系统正在为生产工作负荷提供服务,且正在向辅助系统进行复制。
- 发生了一个灾难,可能表示在主站点上发生了总系统故障。管理员在辅助站点上反转 复制方向,并且将复制的共享资源导出到为了在主服务恢复后将数据复制回主站点而 配置的一个新项目中。与此同时,生产工作负荷被重定向到辅助站点。
- 主站点重新联机后,管理员启动从辅助站点到主站点的复制更新。这会将主站点的副 本转换为一个复制数据包,回滚自上次成功更新目标后(发生故障前)所做的任何更 改。当主站点的副本成为最新的时,管理员将再次反转复制方向,使主站点上的副本 成为可写的。生产通信被重定向到主站点。复制将恢复为从主站点到辅助站点,这就 恢复了主副本和辅助副本之间的初始关系。

在反转数据包的复制方向时,强烈建议管理员先停止该项目从源的复制。如果在管理员 反转项目的复制方向时复制更新正在进行,则管理员将无法得知在以前的目标设备(现 在是源设备)上创建结果项目时使用的是哪个一致的复制快照。

因为所有的本地共享资源都将导出,所以在反转数据包时将导出数据包中的所有共享资 源,无论之前是否导出了这些共享资源(请参见上文)。如果复制的文件系统与系统上 的其他文件系统之间存在挂载点冲突,则该反转操作将失败。在断开连接之前,必须通 过重新配置相关共享资源的挂载点来解决这些冲突。由于此操作通常是恢复生产服务的 关键路径的一部分,因此强烈建议您在首次设置系统时(而不是进行 DR 故障转移时) 解决这些挂载点冲突。

#### 相关主题

- [反转复制 \(BUI\) \[359\]](#page-358-1)
- [针对灾难恢复反转复制 \(BUI\) \[360\]](#page-359-0)
- [反转复制以从生产系统恢复复制 \(BUI\) \[361\]](#page-360-0)

### 销毁复制数据包

无法不销毁整个数据包而只销毁数据包内的项目和共享资源。可以从 BUI 中通过销毁对 应的项目来销毁整个数据包。可在 shares replication sources 节点上使用 destroy 命 令从 CLI 中销毁数据包。

数据包被销毁后,来自相应操作的后续复制更新将失败。要恢复复制,需要在源上重新 创建操作,以便在要接收新数据副本的目标上创建新数据包。

# 关于副本备份

可以使用 NDMP zfs 备份类型来备份目标副本数据集(项目或共享资源)。通过应用对 NDMP zfs 类型副本备份的延迟更新支持,在设备上启用副本备份。副本备份功能选择 要备份的最近系统生成的快照,除非您指定用户生成的(非 .rr 扩展名)快照。有关更多 信息,请参见"副本备份"。

可能不需要最初为将来增量备份保留的一些较旧的复制快照,可以将其删除。如果快照 由 NDMP 保留,将显示确认,警告对正在进行的或将来的 NDMP 备份的潜在影响。

以下事件序列会导致复制故障并生成警报。有关从此错误进行恢复的信息,请参见"复制 故障"中的 "Name collision"(名称冲突)。

- 1. 副本快照在目标设备上由 NDMP 保留(针对正在进行的备份或将来增量备份)。
- 2. 源设备上的相应快照将被删除或重命名。
- 3. 将在源设备上创建新的快照并与目标设备上保留的副本快照具有相同名称。
- 4. 尝试复制更新。

## 使用影子迁移

管理员的一个常见任务是将数据从一个位置移至另一个位置。从最抽象的意义上讲,此 问题包含大量使用案例,从在服务器之间复制数据到将手提电脑上的用户数据与服务器 保持同步。可以使用许多外部工具执行此操作,但是设备具有两个集成解决方案,用于 迁移处理最常用案例的数据。第一个是复制,用于在一个或多个设备之间复制数据,这 将单独讲述; 请参见["使用远程复制" \[328\]](#page-327-0)。第二个是影子迁移,在此处进行讲述。

影子迁移是从外部 NAS 源迁移数据的过程,并且会在迁移完成后替换或停止使用原始 数据。这种迁移最常用在将某一新设备加入现有环境以接替另一服务器承担的文件共享 职责的情况下,但也可能有其他一些新颖的用途,如下文所述。

要使用影子迁移,请遵循以下各节:

- [了解影子迁移](#page-382-0)
- [创建影子文件系统](#page-384-0)
- [管理后台迁移](#page-384-1)
- [处理迁移错误](#page-385-0)
- [监视迁移进度](#page-385-1)
- [取消迁移](#page-385-2)
- [创建影子文件系统快照](#page-386-0)
- [备份影子文件系统](#page-386-1)
- [复制影子文件系统](#page-386-2)
- [迁移本地文件系统](#page-386-3)
- 使用影子迁移 Analytics (分析)
- [使用 CLI 测试潜在的影子迁移](#page-387-1)
- [使用 CLI 从活动 NFS 服务器迁移数据](#page-388-0)

## <span id="page-382-0"></span>了解影子迁移

影子迁移需要使用插入,但是已集成到设备中,因此不需要单独的物理机。当创建共享 资源后,它们可以选择在本地或在 NFS 上充当现有目录的"影子"。在这种方案中,将一 次性调度好停机时间, 让源设备 X 进入只读模式, 并创建设置了影子属性的共享资源, 而客户机将更新为指向 Oracle ZFS Storage Appliance 上的新共享资源。然后,客户机 可以以读写模式访问该设备。

#### 图 46 影子迁移

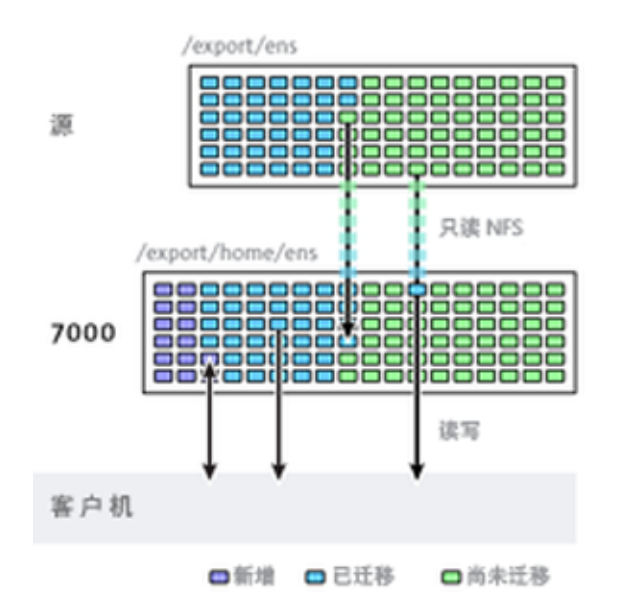

在设置了影子属性后,数据将在后台从源设备本地透明地进行迁移。如果客户机请求访 问某个尚未迁移的文件,源设备会自动将该文件迁移到本地服务器,然后响应请求。对 于某些客户机请求,这会产生一些初始延迟,但文件一旦迁移完毕,所有访问都可在设 备本地完成,从而能完全发挥设备本身的性能。当文件系统的当前工作集远远小于总数 据大小时,就经常出现这种情况,因此一旦将工作集迁移完毕,无论源上的总数据大小 如何,都不会感觉到对性能造成影响。

影子迁移的缺点是需要在完成数据迁移之前执行一些相关任务,不过只有插入方法是这 样。在迁移过程中,数据的某些部分存在于两个位置,这意味着备份更加复杂,快照可 能不完整且(或)仅存在于一个主机上。因此,非常重要的一点是,两个主机之间进行 的任何迁移都要首先进行彻底测试,确保身份管理和访问控制设置正确。这并不需要测 试整个数据迁移过程,但应该验证非全局可读的文件或目录是否能正确迁移、ACL(如 果存在)是否能保留,以及身份是否能在新系统中正确表示。

影子迁移是使用文件系统中的磁盘数据实施的,因此没有外部数据库,也不在存储池外 部的本地存储数据。如果存储池在群集中进行了故障转移,或者两个系统磁盘都出现故 障而需要有新的机头节点时,不中断地进行影子迁移所需的所有数据将随该存储池一起 保存。

以下列出了影子源的限制:

- 要正确地迁移数据,源文件系统或目录必须为 \*只读状态\*。对文件源所做的更改是 否会传播取决于其发生的时机,对目录结构的更改可能会导致设备上发生无法恢复的 错误。
- 影子迁移只支持从 NFS 源进行迁移。NFSv4 共享资源将产生最佳效果。也可以进行 NFSv2 和 NFSv3 迁移,但会在迁移过程中丢失 ACL,且相对于 NFSv2 过大的文件 无法使用该协议进行迁移。不支持从 SMB 源进行迁移。
- 不支持 LUN 的影子迁移。

在迁移过程中,如果客户机访问尚未进行迁移的文件或目录,将对文件系统产生以下可 监测的影响。以下列出了影子文件系统语义:

- 对于目录访问,客户机请求将被阻止,直到整个目录完成迁移为止。对于文件访问, 将只迁移所请求的文件部分,多个客户机可以同时迁移文件的不同部分。
- 可以在影子文件系统中任意地对文件和目录进行重命名、删除或覆盖,而对迁移过程 没有任何影响。
- 对于作为硬链接的文件,在迁移完成之前,硬链接计数可能与源文件不匹配。
- 大多数文件属性都会在创建目录时进行迁移,但只有在对文件完成读取或写入操作 后,盘上大小(UNIX stat 结构中的 st\_nblocks)才可用。逻辑大小是正确的,但 du (1) 或其他命令会报告大小为零,直到文件内容已实际迁移为止。
- 重新引导设备后,迁移将从最初停止的位置开始继续进行。虽然不需要重新迁移数 据,但可能需要遍历本地文件系统中某些已迁移的部分,因此,可能会由于中断而对 总迁移时间有所影响。
- 数据迁移会利用文件上的专用扩展属性。通常,这些属性是无法查看的,除非 它们位于文件系统的根目录上,或者通过快照来查看。如果添加、修改或删除以 SUNWshadow 开头的任何扩展属性,则会对迁移过程产生不确定的影响,并导

致不完整或已损坏状态。此外,文件系统级别的状态存储在文件系统根目录的 . SUNWshadow 目录中。如果对此内容进行任何修改,则会产生类似的影响。

- 文件系统完成迁移后,将发布一个警报,同时会删除影子属性以及任何适用的元数 据。之后,该文件系统就与标准文件系统没有任何差别了。
- 可以通过使用 NFSv4 自动客户机挂载(有时称为"镜像挂载")或嵌套本地挂载将多 个文件系统中的数据迁移到单个文件系统中。

使用以下规则迁移文件的标识信息(包括 ACL):

- 迁移源和目标设备必须具有相同的名称服务配置。
- 迁移源和目标设备必须具有相同的 NFSv4 mapid 域
- 迁移源必须支持 NFSv4。可以使用 NFSv3,但会丢失某些信息。基本标识信息(所 有者和组)和 POSIX 权限将保留下来,但所有 ACL 都会丢失。
- 必须以设备的 root 权限导出迁移源。

如果您发现文件或目录的所有者为 "nobody", 则可能的原因是, 该设备未正确设置名称 服务,或者 NFSv4 mapid 域不同。如果在遍历客户机本应能够访问的文件系统时显示 "permission denied"(权限被拒绝)错误,则最可能的原因是,没有以 root 权限导出迁 移源。

## <span id="page-384-0"></span>创建影子文件系统

只有在创建文件系统后,才能设置影子迁移源。在 BUI 中,可以通过文件系统创建对话 框来创建文件系统。在 CLI 中,可以通过 shadow 属性来创建文件系统。此属性采用下 列形式之一:

- 本地-file:///<path>
- NFS-nfs://<host>/<path>

在 BUI 中,对于 NFS 挂载,还可以使用备用形式 <host>:/<path>,此形式与 UNIX 系 统中使用的语法是一致的。通过 BUI,还可以使用下拉式菜单来设置此设置的协议部分 (file:// 或 nfs://)。创建文件系统时,服务器将验证该路径是否存在,并且是否可 挂载。

### <span id="page-384-1"></span>管理后台迁移

创建共享资源后,该共享资源将自动开始在后台迁移,并为内嵌请求提供支持。此迁移 通过影子迁移服务进行控制。此服务提供了一个全局可调参数,即,此任务专用的线程 数。提高此线程数,会提高并行性,但会占用更多资源。

可以禁用影子迁移服务,但只能出于测试目的来禁用,或者只能在正在进行的影子迁移 使系统负载过重,以至于需要临时停止时禁用。禁用影子迁移服务后,仍会根据需要迁 移同步请求,但不会进行后台迁移。禁用此服务后,任何影子迁移都将无法完成,即使 已手动读取文件系统的所有内容。强烈建议始终启用此服务。

### <span id="page-385-0"></span>处理迁移错误

由于影子迁移要求将新写入的数据提交到服务器后,才能完成迁移,因此,必须对迁移 进行测试并监视是否出现任何错误,这一点很重要。后台迁移期间遇到的错误会在 BUI 中显示为影子迁移状态的一部分。不会跟踪在其他同步迁移期间遇到的错误,这些错误 将在后台进程访问受影响的文件时进行说明。对于每个文件,系统会保留远程文件名以 及特定的错误。单击错误计数旁边的信息图标将显示该详细列表。修复错误后,该错误 列表不会更新,而是会在成功完成迁移后被清除。

只有成功迁移所有文件后,影子迁移才会完成。如果出现错误,则后台迁移将不断重 试,直到成功为止。这样可以使管理员修复任何错误(例如,权限问题),然后完成迁 移,并确保迁移成功。如果由于持续出现错误而无法完成迁移,则可以取消该迁移,从 而在本地文件系统中保留可迁移的数据。而取消迁移只应作为最后一项措施来使用,迁 移一旦取消,就将无法恢复。

### <span id="page-385-1"></span>监视迁移进度

为监视影子迁移进度,设备提供了如下统计信息:

- 到目前为止已传输的数据大小
- 估计要迁移的剩余大小
- 到目前为止的迁移时间
- 迁移错误

在迁移开始时,设备将获取源文件系统统计信息并计算其大小。它使用这些值提供迁移 进度的相当准确的可视化表示形式和要迁移的剩余数据的估计值。值得注意的是,剩余 字节数是基于正在迁移的是整个文件系统这一假设得出的估计值。如果迁移的是源文件 系统的一部分,则剩余字节数估计值不准确。如果源文件系统具有嵌套的文件系统,则 当在迁移期间搜索到嵌套的挂载点时会重新计算总的文件系统大小,并且将根据新计算 出的总大小重新估算剩余字节数。如果源文件系统使用了压缩,则剩余字节数的估计值 可能不准确。这些值是通过标准文件系统属性以及影子迁移节点 (或 UI 面板)的属性 在 BUI 和 CLI 中提供的。

### <span id="page-385-2"></span>取消迁移

迁移可以取消,但只有在出现源不再可用这种极端情况时才应取消迁移。一旦取消迁 移,将无法恢复。主要目的是当源中存在无法更正的错误时允许迁移完成。如果除了少 数文件或目录之外,整个文件系统已完成迁移,并且无法更正这些错误(例如,源已永 久损坏), 则取消迁移将允许本地文件系统将状态恢复为"正常"文件系统。

要在 BUI 中取消迁移,请在存在问题的共享资源的左列中,单击进度条旁边的关闭图 标。在 CLI 中,先迁移到文件系统下的 shadow 节点,然后运行 cancel 命令。

## <span id="page-386-0"></span>获取影子文件系统快照

可以创建影子文件系统的快照;不过,快照中所包含的对象的状态是任意的。尚未迁移 的文件不会出现,并且在快照中可能会显示实施详细信息(例如 SUNWshadow 扩展属 性)。此快照可用来恢复自原始迁移开始后已迁移或修改的各个文件。因此,建议将所 有快照保存在源中直到迁移完成,以便在需要时仍可从源检索未迁移的文件。根据保留 策略,可能需要在源中扩展保留才能满足服务要求。虽然可以创建快照,但这些快照无 法回滚到也不能成为克隆的源。

## <span id="page-386-1"></span>备份影子文件系统

与任何其他系统一样,可以使用 NDMP 来备份正在迁移影子数据的文件系统。影子设置 将随备份流保留,但是只有当执行文件系统的完整恢复且共享资源事先不存在时才能恢 复。从这样的备份流恢复各个文件或恢复到现有文件系统可能会导致状态不一致或数据 损坏。在完整文件系统恢复期间,文件系统也将处于不一致的状态(除部分恢复的常见 不一致之外的不一致),并且影子迁移将处于非活动状态。只有在恢复完成时才能恢复 影子设置。如果影子源不再存在或已移动,则管理员可以查看任何错误,并根据需要对 其进行更正。

# <span id="page-386-2"></span>复制影子文件系统

使用常规机制可以复制正在迁移影子数据的文件系统,但在数据流中只会发送迁移的数 据。因此,远程端仅包含部分数据,这些数据可能表现出不一致的状态。影子设置随 复制流一同发送,因此当对远程目标进行故障转移时,将保留相同的影子设置。与恢复 NDMP 备份流一样,此设置在远程目标的上下文中可能不正确。对目标进行故障转移 后,管理员可以查看任何错误,并根据需要为新环境更正影子设置。

# <span id="page-386-3"></span>迁移本地文件系统

除了其主要目的是从远程源迁移数据外,同一机制还可用于将数据从本地文件系统迁移 到设备中的其他文件系统。此机制可用于更改无法通过其他方法修改的设置,例如创建 文件系统的压缩版本,或在该操作后更改文件系统的记录大小。在此模型中,会将旧的 共享资源(或共享资源内的子目录)设置为只读的或将其移到一边,然后使用 file 协议 在设置了影子属性的情况下创建一个新的共享资源。客户机访问此新共享资源,并且使 用新共享资源的设置写入数据。

## <span id="page-387-0"></span>使用影子迁移 Analytics (分析)

除了以每个共享资源为单位的标准监视外,还可以通过 Analytics(分析)在系统范围内 监视影子迁移。影子迁移分析信息是在 "Data Movement"(数据移动)类别下提供的。 提供了以下三种基本统计信息:

- Shadow Migration Requests(影子迁移请求) -此统计信息跟踪针对未缓存且已知 在文件系统本地的文件或目录的影子迁移请求数。此统计信息同时考虑了已迁移的和 未迁移的文件和目录,且可用于跟踪在影子迁移过程中发生的延迟,以及跟踪后台迁 移的进度。它可以按文件、共享资源、项目或延迟进行细分。由于它当前同时包含同 步和异步(后台)迁移,因此无法仅查看对客户机可见的延迟。
- Shadow Migration Bytes(影子迁移字节数) 此统计信息跟踪在迁移文件或目录内 容期间传送的字节数。此统计信息不适用于元数据(扩展属性、ACL 等等)。此统 计信息给出了所传送的数据的粗略近似值,但包含大量元数据的源数据集将显示不成 比例的小带宽。可以通过查看网络分析信息来监测整个带宽。此统计信息可以按本地 文件名、共享资源或项目进行细分。
- Shadow Migration Operations (影子迁移操作) 此统计信息跟踪需要转到源文件 系统的操作数。此统计信息可用来跟踪来自影子迁移源的请求的延迟。它可以按文 件、共享资源、项目或延迟进行细分。

# <span id="page-387-1"></span>使用 CLI 测试潜在的影子迁移

在尝试完整的迁移之前,请务必对迁移进行测试以确保设备具有合适的权限且已正确转 换了安全性属性。在确认基本设置正常发挥作用后,可以对共享资源进行设置以便执行 最终迁移。

注 - 作为容量规划的一部分,请记得考虑默认/用户组配额,因为如果源大于目标,则不 能超出这些配额。另外,如果目标的磁盘空间不足,则影子迁移将失败。

- 1. 对源进行配置以便设备对共享资源具有 root 访问权限。这通常涉及添加基于 NFS 主机 的例外,或者设置匿名用户映射(后者具有更重大的安全隐患)。
- 2. 在本地文件系统上创建一个共享资源,并在 CLI 中将 shadow 属性设置为 'nfs://<host>/ <snapshotpath>' 或者在 BUI 中将 shadow 属性设置为 '<host>/<snapshotpath>'(选择 'NFS' 协议)。快照应当是源的只读副本。如果没有快照可用,则可以使用读写源,但 可能会导致不确定的错误。
- 3. 通过遍历文件结构验证正确保留了文件内容和身份映射。

<span id="page-388-0"></span>4. 如果数据源是只读的(与快照一样),请让迁移完成并确认在传送中没有错误。

#### $\blacktriangledown$ 使用 CLI 从活动 NFS 服务器迁移数据

- 1. 调度停机时间,可以在该时间段内暂停客户机并将其重新配置为指向新服务器。
- 2. 对源进行配置以便设备对共享资源具有 root 访问权限。这通常涉及添加基于 NFS 主机 的例外,或者设置匿名用户映射(后者具有更重大的安全隐患)。
- 3. 将源配置为只读的。此步骤从技术角度来讲是可选的,但如果错误配置的客户机在迁移 过程中无法向源进行写入,则执行此步骤更容易保证合规性。
- 4. 在本地文件系统上创建一个共享资源,并在 CLI 中将 shadow 属性设置为 'nfs://<host>/ <path>' 或者在 BUI 中将 shadow 属性设置为 '<host>/<path>' (选择 'NFS' 协议) 。
- 5. 重新配置客户机以指向设备上的本地共享资源。 此时,影子迁移应在后台运行,且系统可以根据需要为客户机请求提供服务。您可以如 上所述来监测进度。通过 CLI 脚本化,可以在调度的单个停机时间内创建多个共享资 源。

## 使用项目

共享资源、文件系统和 LUN 都可以组合到项目中。项目定义用于管理共享资源的常见 管理控制点。项目内的共享资源可以共享通用设置,并且除了在共享资源级别之外还可 以在项目级别强制实施配额。项目还可以仅用于将逻辑相关的共享资源组合在一起,从 而可以从单个点访问其通用属性(例如累积空间)。

默认情况下,第一次配置存储池时设备创建一个*默认*项目。可以在该默认项目内创建所 有共享资源,但是对于规模适中的环境,强烈建议创建其他项目(如果仅用于组织目 的)。

要使用项目,请参见以下各节:

- [使用 BUI 管理项目](#page-389-0)
- [项目使用统计信息](#page-390-0)
- [使用 BUI 创建项目](#page-390-1)
- [使用 CLI 导航项目](#page-390-2)
- [使用 CLI 管理项目](#page-391-0)
- [使用 CLI 选择群集池](#page-392-0)
- [项目 CLI 属性](#page-393-0)
- "Shares" (共享资源) > "Project" (项目) > "General" (常规) BUI 页面
- [项目访问](#page-396-0)
- [项目快照](#page-396-1)

## <span id="page-389-0"></span>使用 BUI 管理项目

通过 "Shares" (共享资源) > "Projects" (项目), 可访问 "Projects" (项目) UI。此 UI 显示了系统中所有项目的列表,不过,也可以通过使用项目面板或在项目中编辑共享资 源时单击项目名称来选择项目。

导航到项目视图后,该视图将显示系统中项目的列表。或者,您可以导航到共享资源屏 幕并打开项目面板,以快捷地访问项目。此面板不能充分扩展以容纳大量的项目且不能 代替完整项目列表。每个项目均包含以下字段:

#### 表 140 项目字段

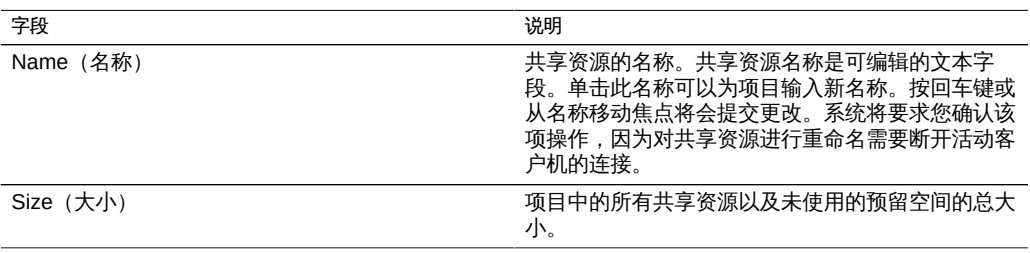

#### 以下工具可用于每个项目:

#### 表 141 项目图标

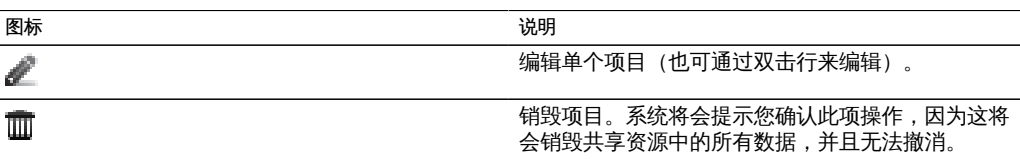

要编辑某项目,请单击铅笔图标或双击项目列表中的行,或者单击项目面板中的名称。 此操作将选择该项目,并显示多个不同的选项卡供选择来编辑项目的属性。

项目的名称显示在项目面板右侧的左上角。也可以通过单击项目名称并在输入框中输入 新文本来更改项目的名称。系统将要求您确认该项操作,因为这将需要断开项目的活动 客户机的连接。

编辑特定项目时,共享资源视图的左侧还显示静态属性。这些属性为只读属性,不能修 改。有关压缩率的信息,请参见[Working with the Shares> Shares BUI Page。](#page-289-0)

# <span id="page-390-0"></span>项目使用统计信息

视图的左侧(展开时位于项目面板下面)是一个表,用于说明当前空间使用情况统计信 息。如果任何属性为零,则表中将排除该属性。其中的大部分属性是项目和共享资源所 共有的,但某些统计信息仅对项目有意义。

- Available space (可用空间) 请参[见Working with the Shares> Shares BUI](#page-289-0) [Page](#page-289-0)。
- Referenced data (引用数据) 项目中所有共享资源的所有引用数据与项目开销所 占的少量空间之和。有关如何计算共享资源的引用数据的更多信息,请参见[Working](#page-289-0) [with the Shares> Shares BUI Page。](#page-289-0)
- Snapshot data(快照数据) 所有共享资源的所有快照数据以及任何项目快照开销 之和。有关如何计算共享资源的快照的更多信息,请参见[Working with the Shares>](#page-289-0) [Shares BUI Page](#page-289-0)。
- Unused Reservation (未使用的预留空间) 项目的未使用预留空间。这仅包括项 目级别预留空间中当前未使用的部分。不包括项目所含任何共享资源的未使用预留空 间。
- Unused Reservation of shares (共享资源的未使用预留空间) 所有共享资源的 未使用预留空间之和。有关如何计算共享资源的未使用预留空间的更多信息,请参 见[Working with the Shares> Shares BUI Page](#page-289-0)。
- Total space(总空间) 引用数据、快照数据、未使用预留空间和共享资源的未使 用预留空间之和。

# <span id="page-390-1"></span>▼ 使用 BUI 创建项目

- 1. 要创建项目,请查看项目列表并单击 按钮。
- <span id="page-390-2"></span>2. 或者,单击项目面板中的 "Add..."(添加...)按钮将显示相同的对话框。输入项目名称并 单击 "Apply"(应用)以创建项目。

# 使用 CLI 导航项目

项目 CLI 位于 shares 下。

要选择项目,请使用 **select** 命令。

clownfish:> shares clownfish:shares> select default clownfish:shares default> get aclinherit = restricted

```
 aclmode = discard
                          atime = true
                       checksum = fletcher4
                    compression = off
                  compressratio = 100
                         copies = 1
                       creation = Thu Oct 23 2009 17:30:55 GMT+0000 (UTC)
                     mountpoint = /export
                          quota = 0
                       readonly = false
                     recordsize = 128K
                   reservation = \theta secondarycache = all
                          nbmand = false
                       sharesmb = off
                       sharenfs = on
                        snapdir = hidden
                       snaplabel = project1:share1
                          vscan = false
                       sharedav = off
                       shareftp = off
                  default_group = other
           default permissions = 700
                 default_sparse = false
                   default_user = nobody
          default volblocksize = 8K
               default volsize = 0space data = 43.9K space_unused_res = 0
        space_unused_res_shares = 0
                space_snapshots = 0
                space_available = 12.0T
                   space total = 43.9Kclownfish:shares default>
```
#### <span id="page-391-0"></span>使用 CLI 管理项目 **V**

可以使用 project 命令创建项目。在提交更改之前,可以根据需要对属性进行修改:

1. 要创建项目,请使用 **project** 命令。

clownfish:shares> project home clownfish:shares home (uncommitted)> get mountpoint = /export (default) quota = 0 (default)  $reservation = 0$  (default) sharesmb = off (default) sharenfs = on (default) sharedav = off (default)

```
 shareftp = off (default)
                  default_group = other (default)
           default permissions = 700 (default)
                default sparse = true (default)default user = nobody (default)
           default_volblocksize = 8K (default)
                default_volsize = 0 (default)
                     aclinherit = (default)
                        aclmode = (default)
                          atime = (default)
                       checksum = (default)
                    compression = (default)
                         copies = (default)
                       readonly = (default)
                      recordsize = (default)
                 secondarycache = (default)
                         nbmand = (default)
                       snapdir = (default) snaplabel = project1:share1
                          vscan = (default)
                 custom:contact = (default)
              custom:department = (default)
clownfish:shares home (uncommitted)> set sharenfs=off
                       sharenfs = off (uncommitted)
clownfish:shares home (uncommitted)> commit
clownfish:shares>
```
#### 2. 要销毁项目,请使用 **destroy** 命令。

```
clownfish:shares> destroy home
This will destroy all data in "home"! Are you sure? (Y/N) 
clownfish:shares>
```
#### 3. 要重命名项目,请使用 **rename** 命令。

clownfish:shares> rename default home clownfish:shares>

# <span id="page-392-0"></span>使用 CLI 选择群集池

在主动/主动群集配置中,故障转移时,一个节点可由两个池控制。在这种情况下,CLI 上下文将在括号中显示当前池。

#### 1. 要更改池,请在顶级共享资源上下文中使用 **set** 命令。

clownfish:shares (pool-0)> set pool=pool-1 clownfish:shares (pool-1)>

<span id="page-393-0"></span>2. 选择池上下文后,将使用标准 CLI 界面管理该池中的项目和共享资源。

# 项目 CLI 属性

下面显示了在 CLI 中提供的属性及其在 BUI 中对应的属性。可以使用标准 CLI 命令 get 和 set 来设置这些属性。此外,还可以使用 unset 命令从父项目中继承这些属性。

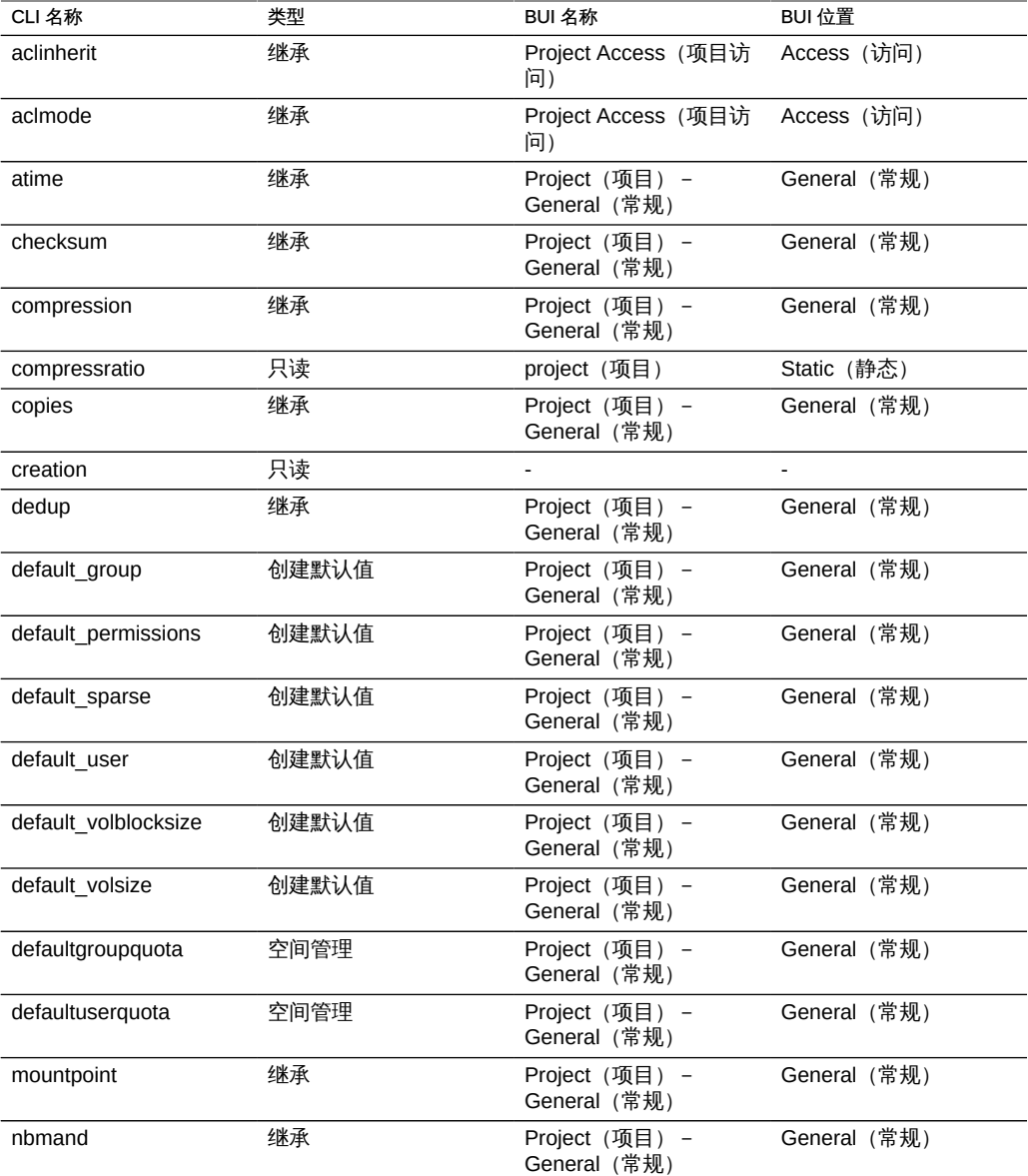

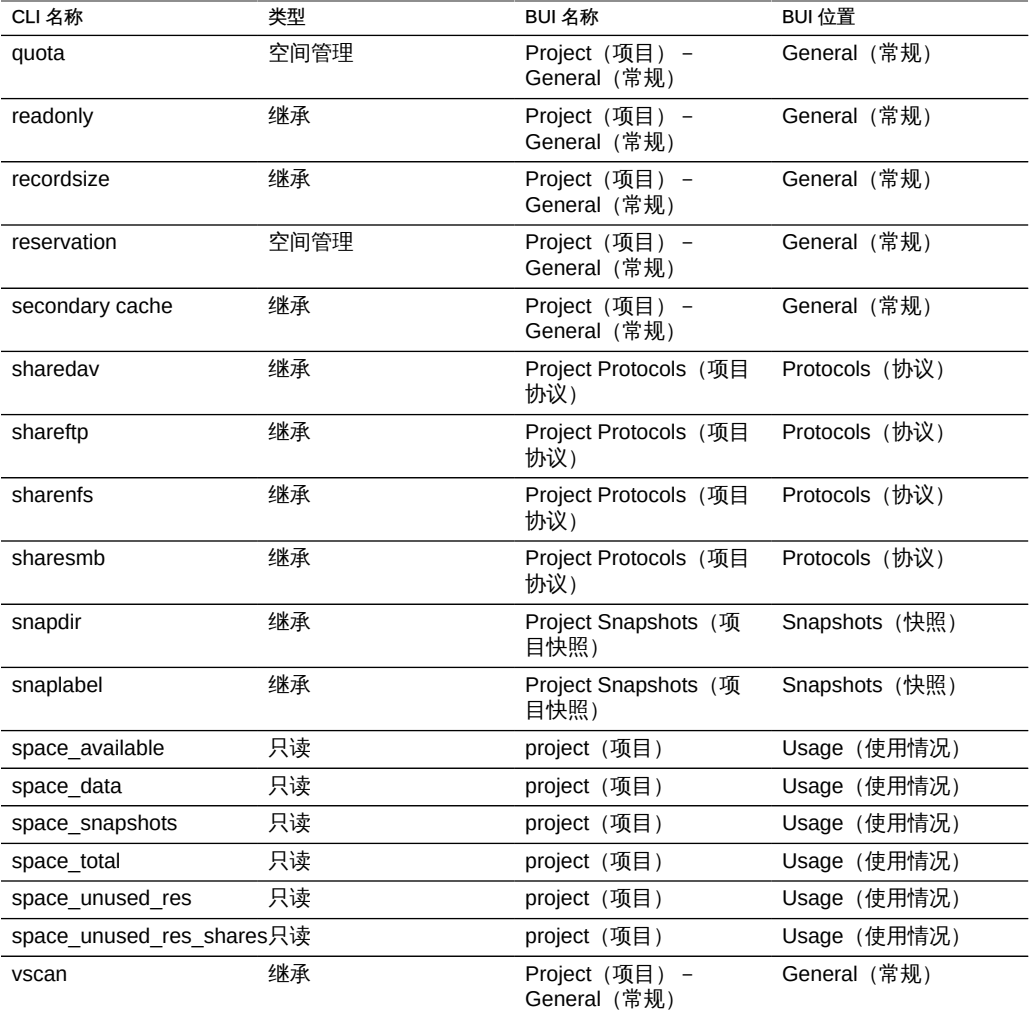

# <span id="page-394-0"></span>"Shares" (共享资源) > "Project" (项目) > "General" (常规) BUI 页面

在 BUI 中,这部分内容用于控制项目的整体设置,这些设置与任何特定协议无关,也与 访问控制或快照无关。虽然 CLI 将所有属性组合到了单个列表中,但本节介绍了在这两 种上下文中属性的行为。

有关如何将这些属性映射到 CLI 的信息,请参[见项目 CLI](#page-391-0)。

■ Space Usage (空间使用情况) - 存储池中的空间供所有共享资源使用。尽管可以以 共享资源为单位实施空间限制,但文件系统可以根据需要动态地扩展或收缩。有关假 脱机存储的更多信息,请参见[使用共享资源 \[279\]。](#page-278-0)

Quota (配额) - 设置项目中所有文件系统和 LUN 所占用的总空间量的上限。 有关更多信息,请参见[Working with the Shares> Shares> General BUI Page](#page-302-0)。 与文件系统不同,项目配额不能排除快照,且只能在所有共享资源及其快照中执 行。

(可选)使用 defaultuserquota 属性设置默认用户配额,使用 defaultgroupquota 属性为项目内的所有文件系统设置默认组配额。这些属性帮助 您为大量用户部署默认配额,包括属于组的那些用户。以后可以在文件系统级别 为各个文件系统更改默认值。

注 - 作为容量规划的一部分,请记得考虑默认/用户组配额,因为如果源大于目 标,则不能超出这些配额。另外,如果目标的磁盘空间不足,则影子迁移将失 败。

- Reservation (预留空间) 为确保有空间可供项目中所有文件系统和 LUN 使用 而预留的最小空间量。有关更多信息,请参见[Working with the Shares> Shares>](#page-302-0) [General BUI Page。](#page-302-0)与文件系统不同,项目预留空间不能排除快照,且只能在所 有共享资源及其快照中执行。
- Inherited Properties(继承的属性) 这些属性是可由项目中的共享资源继承的标准 属性。这些属性的行为与共享资源级别属性的行为相同,详细说明位于共享资源一 节。
	- Mountpoint (挂载点)
	- Read only (只读)
	- Update access time on read (读取时更新访问时间)
	- [Non-blocking mandatory locking\(非阻塞强制性锁定\)](#page-302-0)
	- Data Compression (数据压缩)
	- Data Deduplication (重复数据删除)
	- Checksum (校验和)
	- Cache device usage (高速缓存设备使用)
	- Database record size (数据库记录大小)
	- Additional replication (额外复制)
	- Virus scan (病毒扫描)
- Custom Properties(定制属性) 可以根据需要添加定制属性,以便将用户定义的 标记附加到项目和共享资源。有关更多信息,请参见["使用模式" \[398\]](#page-397-0)。
- Filesystem Creation Defaults(文件系统创建默认值) 这些设置用于在创建文件系 统时填充默认值。对其进行更改不会影响现有文件系统。在共享资源一节的相应部分 可找到更多信息。
	- User (用户)
	- Group (组)
	- [Permissions\(权限\)](#page-313-0)
- LUN Creation Defaults (LUN 创建默认值) 这些设置用于在创建 LUN 时填充默 认值。对其进行更改不会影响现有 LUN。在共享资源一节的相应部分可找到更多信 息。
	- Volume size (卷大小)
	- Thin Provisioned (瘦置备)
	- [Working with the Shares> Shares BUI Page](#page-289-0)

## Project Access (项目访问)

- Access Control (访问控制) 通过此视图可控制影响 ACL 行为的可继承属性。
- Inherited ACL Behavior (继承的 ACL 行为) 这些属性的行为方式与在共享资源级 别相同。更改这些属性将更改当前继承这些属性的所有文件系统的相应行为。

有关 ACL 的更多信息,请参见[Working with the Shares> Shares> Access BUI Page。](#page-313-0)

## Project Snapshots (项目快照)

快照是文件系统在给定时间点的只读副本。有关快照及其使用方式的更多信息,请参 见["使用快照" \[281\]。](#page-280-0)项目快照由项目中的每个文件系统和 LUN 的快照组成,这些快 照都具有相同的名称。对于共享资源,可单独删除快照,并可使用与项目快照相同的名 称创建共享资源快照(如果支持),但是这样做会导致未定义的行为,因为该快照会被 视为具有相同名称的项目快照的一部分。

以下列出了项目快照属性。

■ Scheduled Snapshot Label (调度的快照标签) - 可通过数据协议在文件系统根目录 的.zfs/snapshot中访问文件系统快照。文件系统的所有快照的一个列表,可以像访 问常规文件系统数据那样访问这些快照(以只读模式)。默认情况下,在列出目录内 容时 ".zfs" 目录不可见,但可通过显式查找来访问该目录。隐藏该目录可以防止备份 软件时不仅备份了新数据还无意中备份了快照。

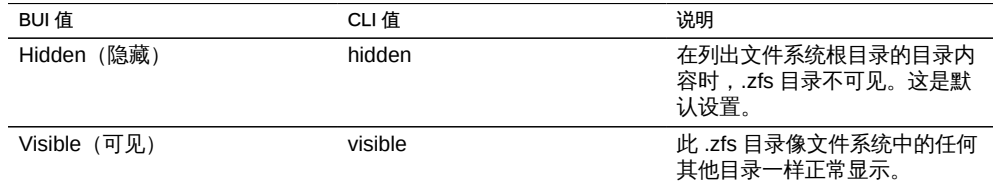

Scheduled Snapshot Label (调度的快照标签) - 该可选属性会将用户定义的标签附 加到每个调度的快照,默认情况下为空。标签可以针对单个共享资源设置,也可以针 对项目设置而由其共享资源继承,但是不能同时针对两者设置。快照标签有助于标 识创建了快照的项目或共享资源,例如 "project1:share1" 可以表示为 project1 中的

share1 创建了调度的快照。标签最多可以包含 35 个字母数字字符,并且可以包含特 殊字符 - :

- 管理项目级别快照的方式与管理共享资源级别快照的方式相同。有关快照的更多 信息,请参见[共享资源:快照。](#page-319-0)
- 项目快照不支持回滚或克隆操作。有关快照的更多信息,请参见[共享资源:快照。](#page-319-0)
- 要访问项目的快照,请导航到该项目并运行 snapshots 命令。

clownfish:> shares select default clownfish:shares default> snapshots clownfish:shares default snapshots>

- 在此之后,管理快照的方式与管理共享资源级别快照的方式相同。有关快照的更 多信息,请参见[共享资源:快照。](#page-319-0)
- 项目快照不支持回滚或克隆操作。有关快照的更多信息,请参见[共享资源:快照。](#page-319-0)

### 使用模式

除了标准的内置属性之外,还可以配置可在所有共享资源和项目上使用的任意数目的其 他属性。可以为这些属性指定基本类型以用于验证目的,并且它们可以与大多数其他 标准属性一样被继承。这些值从不会被软件以任何方式使用,仅供最终用户使用。属性 模式对系统来说是全局性的,在所有池之间保持一致,并且在群集对等设备之间保持同 步。

要使用模式,请参见以下各节:

- [使用 BUI 配置模式](#page-397-0)
- [使用 BUI 配置模式](#page-398-0)
- [使用 CLI 配置模式](#page-399-0)
- [模式](#page-399-1)

## <span id="page-397-0"></span>使用 BUI 配置模式

要定义定制属性,请访问 "Shares"(共享资源)> "Schema"(模式)导航项。当前模式 显示为一个列表,且可根据需要添加或删除条目。每个属性均包含以下字段:

表 142 模式属性字段

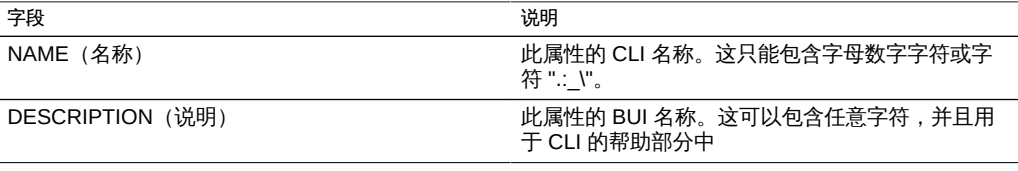

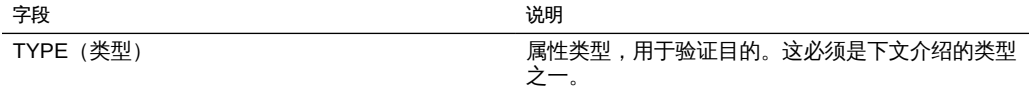

#### 属性的有效类型为:

表 143 属性的有效类型

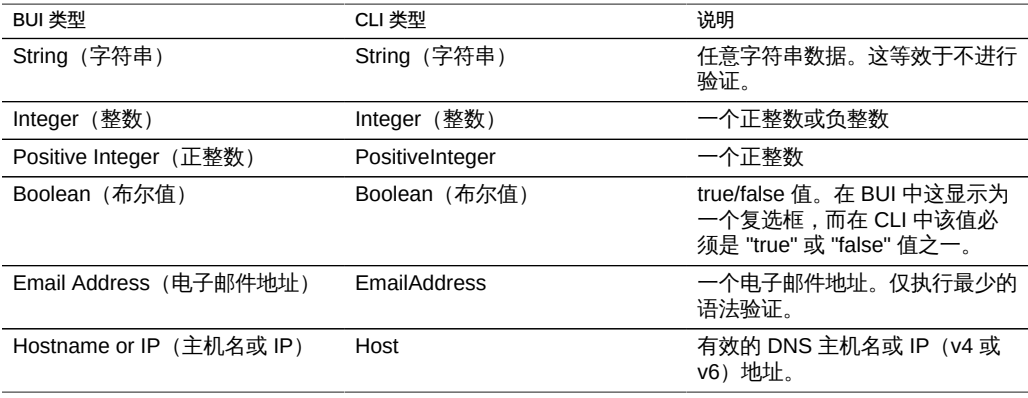

按照属性表中提供的说明进行定义后,属性将出现在 "General"(常规)属性选项卡 下。属性由其 CLI 名称予以标识,因此重命名属性将具有删除系统上的所有现有设置的 效果。被删除且之后又被重命名回原始名称的属性将仍然引用先前设置的值。更改属性 的类型(支持该操作时)可能会对系统上的现有属性产生不确定的结果。现有属性将保 留其当前设置,即使这些属性在新的属性类型下将无效也是如此。

### <span id="page-398-0"></span>使用 BUI 配置模式

- 1. 导航到 "Shares"(共享资源)> "Schema"(模式)视图。
- 2. 单击 "+" 图标向模式属性列表添加一个新属性。
- 3. 输入属性的名称("contact"(联系信息))。
- 4. 输入属性的说明 ("Owner Contact" (所有者联系信息)) 。
- 5. 为新属性选择一个类型("Email Address"(电子邮件地址))。
- 6. 单击 "Apply"(应用)。
- 7. 导航到现有的共享资源或项目。
- 8. 在 "Custom Properties"(定制属性)区域下更改 "Owner Contact"(所有者联系信息) 属性。

### <span id="page-399-0"></span>▼ 使用 CLI 配置模式

- 1. 导航到模式上下文 (**shares schema**)。
- 2. 创建一个名为 "contact" 的新属性 (**create contact**)。
- 3. 设置属性的说明 (**set description="Owner Contact"**)。
- 4. 设置属性的类型 (**set type=EmailAddress**)。
- 5. 提交更改 (**commit**)。
- 6. 导航到现有的共享资源或项目。
- 7. 设置 "custom:contact" 属性。
- <span id="page-399-1"></span>例 25 示例模式

可以在 "Shares"(共享资源)> "Schema"(模式)下找到模式上下文。

carp:> shares schema carp:shares schema> show Properties:

NAME TYPE DESCRIPTION owner EmailAddress Owner Contact

每个属性都是模式上下文的子代,使用属性名称作为标记。要创建属性,请使用 create 命令:

```
carp:shares schema> create department
carp:shares schema department (uncommitted)> get
                           type = String
                   description = department
carp:shares schema department (uncommitted)> set description="Department Code"
                   description = Department Code (uncommitted)
carp:shares schema department (uncommitted)> commit
carp:shares schema>
```
#### 在特定属性的上下文中,可使用标准 CLI 命令设置字段:

carp:shares schema> select owner carp:shares schema owner> get type = EmailAddress description = Owner Contact carp:shares schema owner> set description="Owner Contact Email"' description = Owner Contact Email (uncommitted) carp:shares schema owner> commit

定义了定制属性后,访问这些属性的方式与访问名称 "custom:<property>" 下的任何其 他属性相同:

```
carp:shares default> get
...
              custom:department = 123-45-6789
                   custom:owner = 
...
carp:shares default> set custom:owner=bob@corp
                  custom:owner = bob@corp (uncommitted)
carp:shares default> commit
```
## <span id="page-400-0"></span>使用数据加密

许可声明:*可以免费试用加密功能,但若要在生产环境中使用,必须为该功能购买单独 的许可证。在 Oracle ZFS Storage ZS4-4 和 Oracle ZFS Storage ZS3-4 上,必须获取 许可证才能使用加密功能。在试用期后,必须为该功能获取许可证或将其停用。Oracle 保留随时审计许可合规性的权利。有关详细信息,请参阅 "Oracle Software License Agreement ("SLA") and Entitlement for Hardware Systems with Integrated Software Options"。*

Oracle ZFS Storage Appliance 为单个共享资源(文件系统和 LUN)以及在项目内部创 建的共享资源提供透明数据加密。

要配置和管理加密,请执行以下任务:

- [数据加密工作流 \[402\]](#page-401-0)
- 如何配置 LOCAL (本地) 密钥库加密 (BUI) [403]
- 如何配置 LOCAL (本地) 密钥库加密 (CLI) [404]
- [如何配置 OKM 密钥库加密 \(BUI\) \[406\]](#page-405-0)
- [如何配置 OKM 密钥库加密 \(CLI\) \[407\]](#page-406-0)
- [如何创建加密项目 \(BUI\) \[408\]](#page-407-0)
- [如何创建加密项目 \(CLI\) \[408\]](#page-407-1)
- [如何更改项目加密密钥 \(BUI\) \[409\]](#page-408-0)
- [如何更改项目加密密钥 \(CLI\) \[411\]](#page-410-0)
- [如何更改共享资源加密密钥 \(BUI\) \[411\]](#page-410-1)
- [如何更改共享资源加密密钥 \(CLI\) \[413\]](#page-412-0)
- 如何备份 LOCAL (本地) 密钥 (BUI) [413]
- 如何备份 LOCAL (本地) 密钥 (CLI) [414]
- [如何删除加密密钥 \(BUI\) \[414\]](#page-413-1)
- [如何删除加密密钥 \(CLI\) \[416\]](#page-415-0)
- 如何恢复 LOCAL (本地) 密钥 (BUI) [417]

■ 如何恢复 LOCAL (本地) 密钥 (CLI) [418]

要了解数据加密,请参见以下主题:

- ["加密属性" \[419\]](#page-418-0)
- ["管理加密密钥" \[420\]](#page-419-0)
- ["加密对性能的影响" \[422\]](#page-421-0)
- ["加密密钥生命周期" \[422\]](#page-421-1)
- ["备份和恢复加密的数据" \[423\]](#page-422-0)
- ["复制加密的共享资源" \[423\]](#page-422-1)

## <span id="page-401-0"></span>▼ 数据加密工作流

以下步骤展示了配置和使用数据加密的一般过程。有关加密属性的信息,请参见["加密属](#page-418-0) [性" \[419\]](#page-418-0)。

- 1. 配置 LOCAL (本地) 密钥库或 Oracle Key Manager (OKM) 密钥库加密。 有关创建 LOCAL (本地) 或 OKM 密钥库的信息, 请参见以下主题:
	- 如何配置 LOCAL (本地) 密钥库加密 (BUI) [403]或如何配置 LOCAL (本地) 密 [钥库加密 \(CLI\) \[404\]](#page-403-0)
	- [如何配置 OKM 密钥库加密 \(BUI\) \[406\]](#page-405-0)[或如何配置 OKM 密钥库加密 \(CLI\) \[407\]](#page-406-0)
- 2. 创建 LOCAL (本地) 或 OKM 加密密钥。 有关创建 LOCAL (本地) 或 OKM 密钥的信息,请参见以下主题:
	- 如何配置 LOCAL (本地) 密钥库加密 (BUI) [403]或如何配置 LOCAL (本地) 密 [钥库加密 \(CLI\) \[404\]](#page-403-0)
	- [如何配置 OKM 密钥库加密 \(BUI\) \[406\]](#page-405-0)[或如何配置 OKM 密钥库加密 \(CLI\) \[407\]](#page-406-0)
- 3. (可选)使用 LOCAL (本地)或 OKM 加密密钥之一创建项目。 有关创建项目的信息,请参见[创建项目。](#page-390-0)
- 4. 在使用加密密钥的项目中创建共享资源,或者使用 LOCAL (本地) 或 OKM 加密密钥之 一创建共享资源。 有关创建共享资源的信息,请参见[如何创建共享资源 \(BUI\) \[295\]或](#page-294-0)[如何创建加密项目](#page-407-1) [\(CLI\) \[408\]](#page-407-1)。

#### 相关主题

- ["管理加密密钥" \[420\]](#page-419-0)
- ["加密对性能的影响" \[422\]](#page-421-0)
- ["加密密钥生命周期" \[422\]](#page-421-1)

■ ["备份和恢复加密的数据" \[423\]](#page-422-0)

## <span id="page-402-0"></span>如何配置 LOCAL (本地) 密钥库加密 (BUI)

要使用 LOCAL (本地) 密钥库配置加密, 首先要设置主密码短语, 然后创建密钥以分 配到加密的共享资源。有关加密属性的信息,请参见["加密属性" \[419\]。](#page-418-0)

要创建密钥,请提供要用于将密钥分配给项目或共享资源的名称。可以选择让系统生成 密钥值,也可以提供十六进制编码的原始 256 位密钥。密钥以加密格式存储。

- 1. 要配置 LOCAL (本地) 密钥库,请转到 "Shares" (共享资源) > "Encryption" (加密) BUI 页面。
- 2. 单击 "Local"(本地)。 此时将显示 LOCAL(本地)密钥库信息。

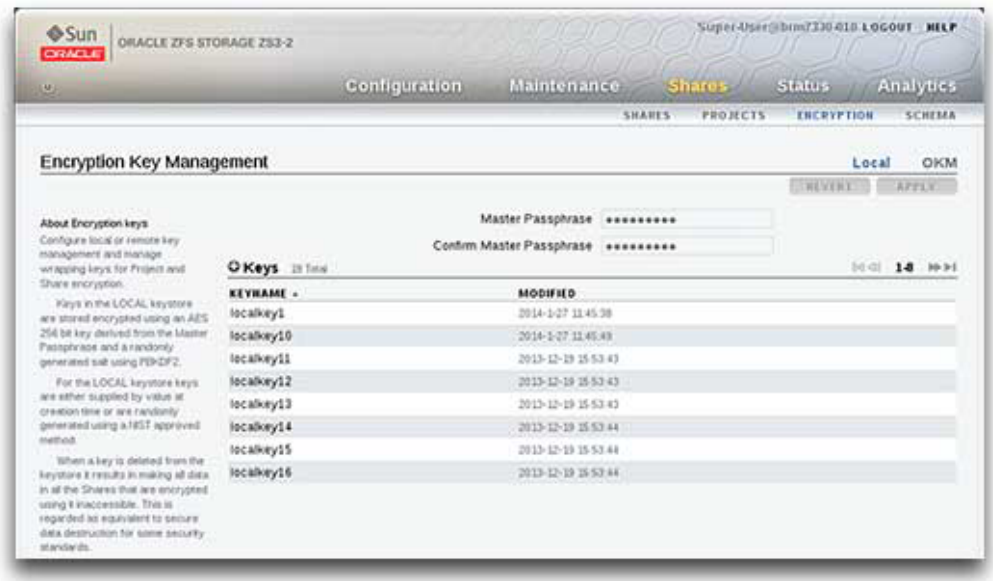

- 3. 要配置主密码短语,请键入由管理员提供的密码短语,然后在下一个框中重新键入。
- 4. 要保存主密码短语,请单击 "Apply"(应用)。单击 "Revert"(恢复)可放弃更改。
- 5. 要创建密钥,请单击 "Add item" (添加项目) 图标

此时将显示 "New Key"(新建密钥)对话框。

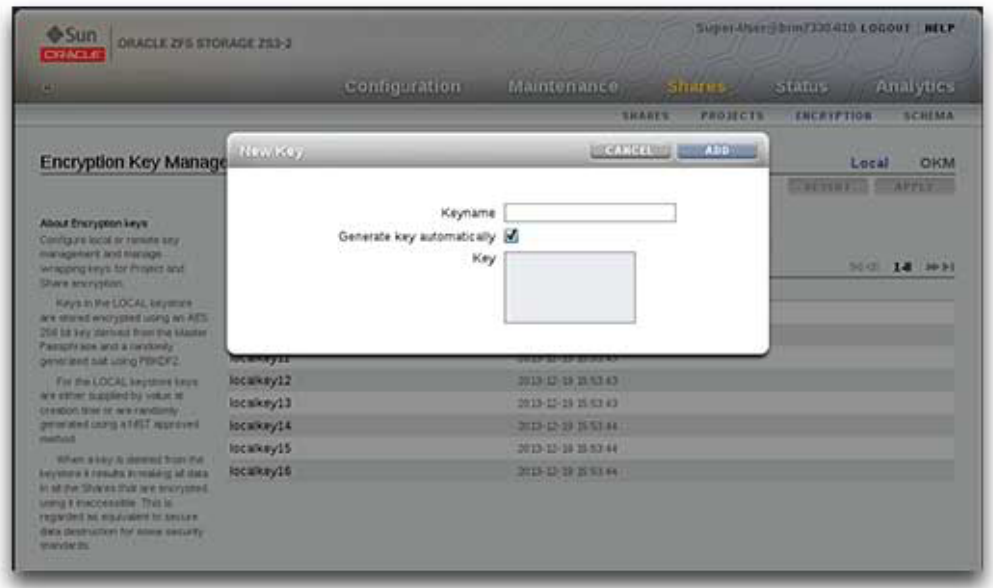

- 6. 键入密钥的名称。
- 7. 要使用十六进制编码的原始 256 位密钥,请取消选中 "Generate key automatically"(自 动生成密钥),然后键入密钥。
- 8. 要保存密钥,请单击 "Add"(添加)。单击 "Cancel"(取消)可放弃更改。 单击 "Add"(添加)时, 新密钥将显示在密钥列表中, 并带有创建日期。

#### 相关主题

- 如何配置 LOCAL (本地) 密钥库加密 (CLI) [404]
- [如何配置 OKM 密钥库加密 \(BUI\) \[406\]](#page-405-0)
- [如何创建共享资源 \(BUI\) \[295\]](#page-294-0)

## <span id="page-403-0"></span>▼ 如何配置 LOCAL (本地) 密钥库加密 (CLI)

此过程假定设备上以前未设置过加密。有关加密属性的信息,请参见["加密属](#page-418-0) [性" \[419\]](#page-418-0)。

#### 1. 要设置主密码短语,请使用以下 CLI 命令:

```
hostname:> shares encryption
hostname:shares encryption> show
Children:
                               okm => Manage encryption keys
                             local => Manage encryption keys
hostname:shares encryption> local
hostname:shares encryption local> show
Properties:
              master_passphrase =
Children:
                        keys => Manage this Keystore's Keys
hostname:shares encryption local> set master_passphrase
Enter new master passphrase:
Re-enter new master passphrase:
              master_passphrase = *********
```
2. 要创建第一个密钥,请使用以下 CLI 命令并键入密钥名称。

这是在将密钥分配给项目或共享资源时在 CLI 和 BUI 中使用的名称。可以将密钥属性 留空,系统将生成一个随机的密钥值;也可以输入一个十六进制编码的原始 256 位密钥 值。

注 - 密钥使用提供的主密码短语以加密格式存储。在本例中,系统生成密钥值。

hostname:shares encryption local> keys create show Properties: cipher = AES key = keyname = (unset) hostname:shares encryption local key (uncommitted)>set keyname=MyFirstKey keyname = MyFirstKey (uncommitted)

hostname:shares encryption local key (uncommitted)> commit

### 相关主题

- 如何配置 LOCAL (本地) 密钥库加密 (BUI) [403]
- [如何配置 OKM 密钥库加密 \(CLI\) \[407\]](#page-406-0)
- [如何创建加密项目 \(CLI\) \[408\]](#page-407-1)

## <span id="page-405-0"></span>如何配置 OKM 密钥库加密 (BUI)

要使用 Oracle Key Manager (OKM) 配置加密,首先要设置 Key Manager Server 信 息,然后创建密钥以分配到加密的共享资源。有关加密属性的信息,请参见["加密属](#page-418-0) [性" \[419\]](#page-418-0)。

注 - 如果设备已群集化,请勿在创建 OKM 服务器代理时使用"一次性密码短语"设置,否 则在其他群集节点上的注册将失败,而且密钥在故障转移时也不可用。

要创建密钥,请提供要用于将密钥分配给项目或共享资源的名称。

- 1. 要配置 OKM 密钥库,请转到 "Shares" (共享资源) > "Encryption" (加密) BUI 页面。
- 2. 单击 "OKM"。 此时将显示 OKM 密钥库信息。

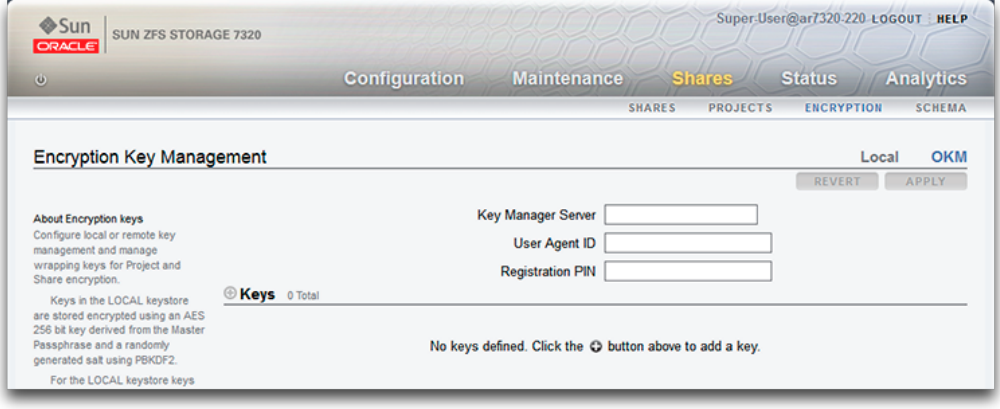

3. 要配置服务器信息,请键入以下信息:

- Key Manager Server
- 用户代理 ID
- 注册 PIN
- 4. 要保存服务器信息,请单击 "Apply"(应用)。单击 "Cancel"(取消)可放弃更改。
- 5. 要创建密钥,请单击 "Add item" (添加项目) 图标 此时将显示 "New Key"(新建密钥)对话框。
- 6. 键入密钥的名称。

7. 要保存密钥,请单击 "Add"(添加)。单击 "Cancel"(取消)可放弃更改。 单击 "Add"(添加)时, 新密钥将显示在密钥列表中, 并带有创建日期。

#### 相关主题

- 如何配置 LOCAL (本地) 密钥库加密 (BUI) [403]
- [如何配置 OKM 密钥库加密 \(CLI\) \[407\]](#page-406-0)
- [如何创建共享资源 \(BUI\) \[295\]](#page-294-0)

<span id="page-406-0"></span>如何配置 OKM 密钥库加密 (CLI)

要使用 Oracle Key Manager (OKM) 密钥库,请配置以下参数:

- agent\_id
- registration pin (由 OKM 安全官提供)
- server\_addr

有关加密属性的信息,请参见["加密属性" \[419\]。](#page-418-0)

```
注 - 如果设备已群集化,请勿在创建 OKM 服务器代理时使用"一次性密码短语"设置,否
则在其他群集节点上的注册将失败,而且密钥在故障转移时也不可用。
```
#### 1. 要配置 OKM 密钥库加密,请使用以下 CLI 命令:

```
hostname:> shares encryption
hostname:shares encryption> show
Children:
                              okm => Manage encryption keys
                            local => Manage encryption keys
hostname:shares encryption> okm
hostname:shares encryption okm> show
Properties:
                     agent id = ExternalClient041
              registration_pin = *********
                   server_addr = 10.80.180.109
```
Children:

keys => Manage this Keystore's Keys

2. 要创建 OKM 密钥,请使用以下 CLI 命令:

```
hostname:shares (pool-290-A) encryption okm keys>
hostname:shares (pool-290-A) encryption okm keys> create
hostname:shares (pool-290-A) encryption okm key-372 (uncommitted)> ls
Properties:
```

```
 cipher = AES
                       keyname = (unset)
hostname:shares (pool-290-A) encryption okm key-372 (uncommitted)> set
keyname=anykey
                       keyname = anykey (uncommitted)
hostname:shares (pool-290-A) encryption okm key-372 (uncommitted)> commit
```
### 相关主题

- 如何配置 LOCAL (本地) 密钥库加密 (CLI) [404]
- [如何配置 OKM 密钥库加密 \(BUI\) \[406\]](#page-405-0)
- [如何创建加密项目 \(CLI\) \[408\]](#page-407-1)

### <span id="page-407-0"></span>如何创建加密项目 (BUI)

共享资源(文件系统和 LUN)可以单独加密, 也可在项目级别加密(因为共享资源会继 承项目属性)。以下示例展示了如何通过加密项目本身来加密项目中的所有共享资源。

- 开始之前 要使用加密,必须先配置加密;请参见["使用数据加密" \[401\]](#page-400-0)。有关加密属性的信息, 请参见["加密属性" \[419\]](#page-418-0)。要了解密钥值,请参[见"管理加密密钥" \[420\]](#page-419-0)。
	- 1. 导航到 "Shares"(共享资源)> "Projects"(项目)。
	- 2. 单击 "Add" (添加) 图标 ●
	- 3. 对项目进行命名。
	- 4. 设置加密密钥长度。
	- 5. 为密钥库选择 "LOCAL" (本地) 或 "OKM"。
	- 6. 选择密钥名称。
	- 7. 保存项目。

### <span id="page-407-1"></span>如何创建加密项目 (CLI)

共享资源(文件系统和 LUN)可以单独加密,也可在项目级别加密(因为共享资源会继 承项目属性)。以下示例展示了如何通过加密项目本身来加密项目中的所有共享资源。 有关加密属性的信息,请参见["加密属性" \[419\]](#page-418-0)。

1. 要创建加密的项目,请使用以下 CLI 命令:

```
hostname:shares> project myproject
hostname:shares myproject (uncommitted)> set encryption=aes-128-ccm
                    encryption = aes-128-ccm (uncommitted)
hostname:shares myproject (uncommitted)> set keystore=LOCAL
                       keystore = LOCAL (uncommitted)
hostname:shares myproject (uncommitted)> set keyname=MyFirstKey
                        keyname = MyFirstKey (uncommitted)
hostname:shares myproject (uncommitted)> commit
hostname:shares>
```
在此项目下创建的所有共享资源将使用 LOCAL (本地) 密钥库中名为 "MyFirstKey" 的 密钥,自动以 AES-128 CCM 方式加密。

2. 要在新项目中创建文件系统并显示其继承了加密属性,请使用以下 CLI 命令:

```
hostname:shares> select myproject
hostname:shares myproject> filesystem f1
hostname:shares myproject/f1 (uncommitted)> commit
hostname:shares myproject> select f1
hostname:shares myproject/f1> get encryption keystore keyname keystatus
                     encryption = aes-128-ccm (inherited)
                       keystore = LOCAL (inherited)
                        keyname = MyFirstKey (inherited)
                      keystatus = available
hostname:shares myproject/f1> done
```
### 相关主题

- [如何创建共享资源 \(BUI\) \[295\]](#page-294-0)
- [如何更改共享资源加密密钥 \(CLI\) \[413\]](#page-412-0)
- [如何删除加密密钥 \(CLI\) \[416\]](#page-415-0)
- ["加密属性" \[419\]](#page-418-0)

## <span id="page-408-0"></span>▼ 如何更改项目加密密钥 (BUI)

更改项目加密密钥会更改从项目继承密钥的共享资源的密钥。您可以随时更改与共享资 源关联的加密密钥,即使加密密钥正由客户机系统使用时也是如此。要更改项目的密 钥,请执行以下过程:

- 1. 要显示希望更改的项目,请转至 "Shares"(共享资源)> "Projects"(项目)。
- 2. 要查找所需的共享资源,请单击 "Show All"(全部显示)、"Local"(本地)或 "Replica" (副本)。
- 3. 将光标移动到要更改的项目上方,然后单击 "Edit"(编辑)图标

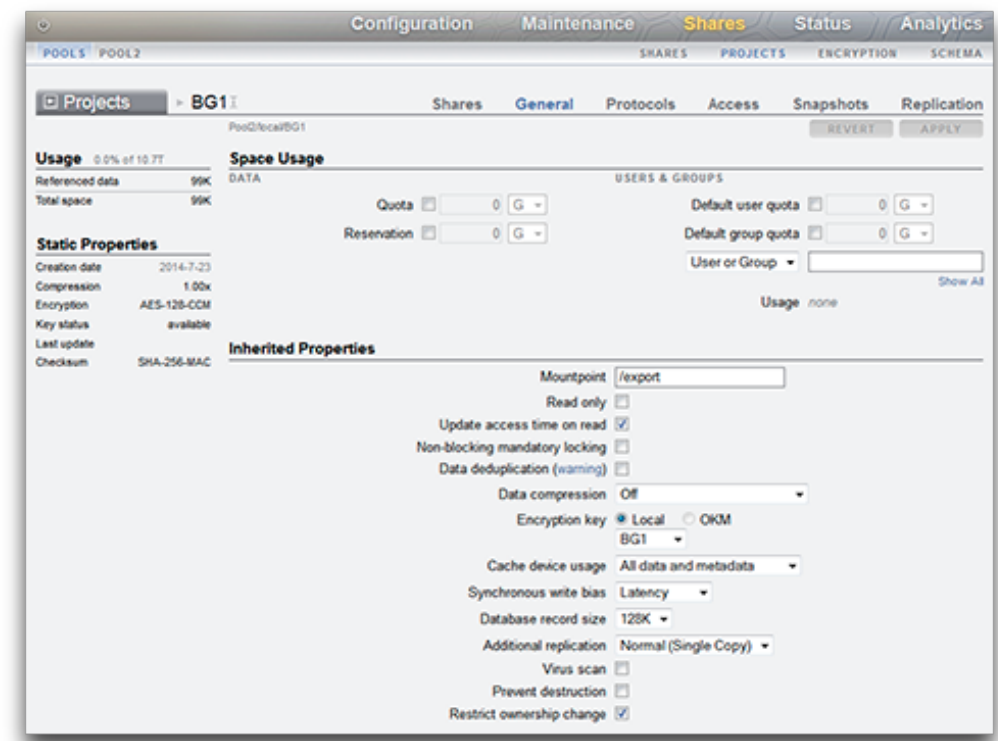

4. 单击 "General"(常规)。此时将显示项目参数。

- 5. 要更改项目加密密钥,请选择 "Local"(本地)或 "OKM",然后选择要使用的密钥。
- 6. 要保存更改,请单击 "Apply"(应用)。单击 "Revert"(恢复)可放弃更改。单击 "Apply"(应用)时,将会保存您的更改,并且新密钥将显示在 "Encryption"(加密)密 钥区域中。

相关主题

- [如何更改项目加密密钥 \(CLI\) \[411\]](#page-410-0)
- [如何删除加密密钥 \(BUI\) \[414\]](#page-413-1)
- ["加密属性" \[419\]](#page-418-0)

# <span id="page-410-0"></span>如何更改项目加密密钥 (CLI)

更改项目加密密钥会更改从项目继承密钥的共享资源的密钥。您可以随时更改与共享资 源关联的加密密钥,即使加密密钥正由客户机系统使用时也是如此。要更改项目的密 钥,请执行以下过程:

#### 1. 要创建新密钥,请使用以下 CLI 命令:

hostname:> shares encryption local keys create hostname:shares encryption local key (uncommitted)> set keyname=MySecondKey keyname = MySecondKey (uncommitted) hostname:shares encryption local key (uncommitted)> commit

#### 2. 要更改用于项目及所有关联共享资源的密钥,请使用以下 CLI 命令:

hostname:> shares select myproject hostname:shares myproject> set keyname=MySecondKey keyname = MySecondKey (uncommitted) hostname:shares myproject> commit

#### 3. 要验证某个共享资源是否已更改,请导航至该共享资源,然后使用以下 CLI 命令:

shares test\_project\_encrypted/s1> get keyname keyname = pascal1 (inherited)hostname:

### 相关主题

- [如何更改项目加密密钥 \(BUI\) \[409\]](#page-408-0)
- [如何更改共享资源加密密钥 \(CLI\) \[413\]](#page-412-0)
- [如何删除加密密钥 \(CLI\) \[416\]](#page-415-0)
- ["加密属性" \[419\]](#page-418-0)

## <span id="page-410-1"></span>如何更改共享资源加密密钥 (BUI)

您可以随时更改与共享资源关联的加密密钥,即使加密密钥正由客户机系统使用时也是 如此。要在不更改父项目的情况下更改共享资源的密钥,请执行以下过程:

- 1. 要显示希望更改的共享资源的属性,请转至 "Shares"(共享资源)> "Shares"(共享资 源)。
- 2. 选择 "Filesystems" (文件系统) 或 "LUNS" (LUN)。
- 3. 要查找所需的共享资源,请单击 "Show All"(全部显示)、"Local"(本地)或 "Replica" (副本)。

 $4.$  将光标移动到要更改的共享资源上方,然后单击 "Edit" (编辑) 图标 第 。将显示共享属 性。

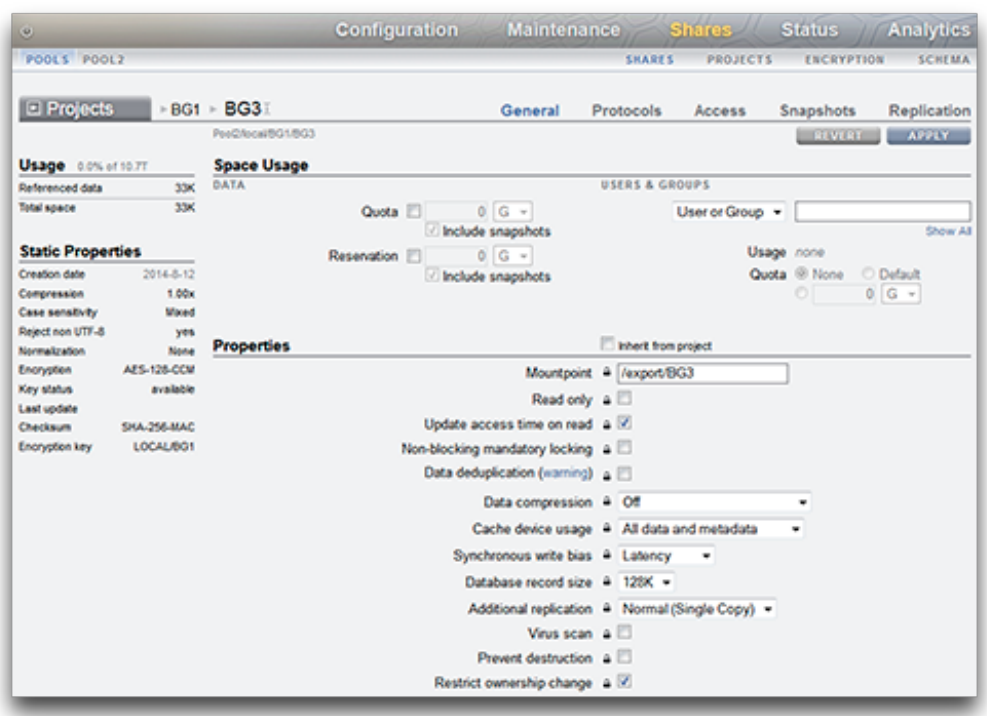

- 5. 如有必要,请从项目中取消选中 "Inherit"(继承)。
- 6. 要更改加密密钥,请选择 "Local"(本地)或 "OKM",然后选择要使用的密钥。
- 7. 要保存更改,请单击 "Apply"(应用)。单击 "Revert"(恢复)可放弃更改。单击 "Apply"(应用)时,将会保存您的更改,并且新密钥将显示在 "Encryption"(加密)密 钥区域中。

### 相关主题

- [如何更改项目加密密钥 \(BUI\) \[409\]](#page-408-0)
- [如何更改共享资源加密密钥 \(CLI\) \[413\]](#page-412-0)
- [如何删除加密密钥 \(BUI\) \[414\]](#page-413-1)
- ["加密属性" \[419\]](#page-418-0)

# <span id="page-412-0"></span>▼ 如何更改共享资源加密密钥 (CLI)

您可以随时更改与共享资源关联的加密密钥,即使加密密钥正由客户机系统使用时也是 如此。要在不更改父项目的情况下更改共享资源的密钥,请执行以下过程:

1. 要更改用于共享资源的密钥,请使用以下 CLI 命令:

```
hostname:> shares select myshare
hostname:shares myshare> set keyname=MyKey
                       keyname = MyKey (uncommitted)
hostname:shares myshare> commit
```
2. 要验证某个共享资源是否已更改,请导航至该共享资源,然后使用以下 CLI 命令:

shares test\_project\_encrypted/s1> get keyname keyname = pascal1 (inherited)hostname:

#### 相关主题

- [如何更改项目加密密钥 \(CLI\) \[411\]](#page-410-0)
- [如何更改共享资源加密密钥 \(BUI\) \[411\]](#page-410-1)
- [如何删除加密密钥 \(CLI\) \[416\]](#page-415-0)
- ["加密属性" \[419\]](#page-418-0)

## <span id="page-412-1"></span>如何备份 LOCAL(本地)密钥 (BUI)

可使用以下过程来检索单个 LOCAL(本地)密钥的信息以便备份密钥。

- 1. 导航到 "Shares"(共享资源)> "Encryption"(加密)> "Local"(本地)。
- 2. 单击要备份的密钥。

此时将显示一个对话框,其中包含密钥名称和密钥值。

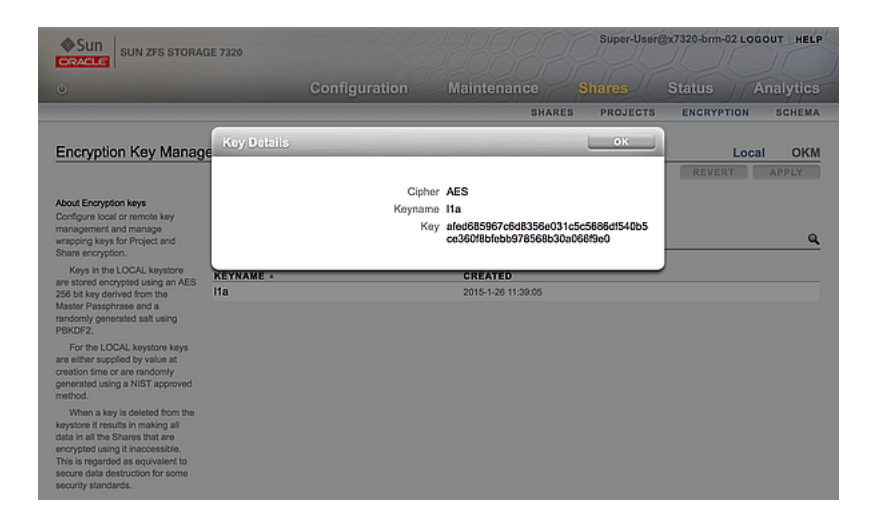

<span id="page-413-0"></span>3. 使用任何方法在您选择的备份位置记录此信息,然后单击 "OK"(确定)。

#### 如何备份 LOCAL(本地)密钥 (CLI) V

可使用以下过程来检索单个 LOCAL(本地)密钥的信息以便备份密钥。

1. 选择密钥:

hostname:shares encryption local keys> select keyname=Mykey

2. 获取密钥值:

```
hostname:shares encryption local key-005> get key
      key = d6a5b801ffb93fcb19ef70a11d662d8092f243c5d4ccd0cd34264b15dd0b7739
```
<span id="page-413-1"></span>3. 使用任何方法在您选择的备份位置记录此信息。

## 如何删除加密密钥 (BUI)

删除加密密钥是一种快速高效地使大量数据无法访问的方法。即使密钥仍在使用中也可 以删除。如果密钥仍在使用,则将显示警告消息并需要确认删除。使用该密钥的所有共 享资源或项目将取消共享,客户机无法再对其进行访问。

如果可能再次使用 LOCAL (本地) 密钥访问其关联的共享资源, 则在删除该密钥之前 备份密钥名称和值。然后可以在以后执行恢复过程,如<u>如何恢复 LOCAL</u>(本地)密钥 [\(BUI\) \[417\]](#page-416-0)中所述。

使用以下过程删除 LOCAL (本地) 或 OKM 加密密钥。

- 1. 导航到 "Shares"(共享资源)> "Encryption"(加密)。
- 2. 选择 "Local" (本地) 或 "OKM"。
- $3.$   $8.$  将光标移动到要删除的密钥上,然后单击 "Delete" (删除) 图标 此时将显示以下警报:

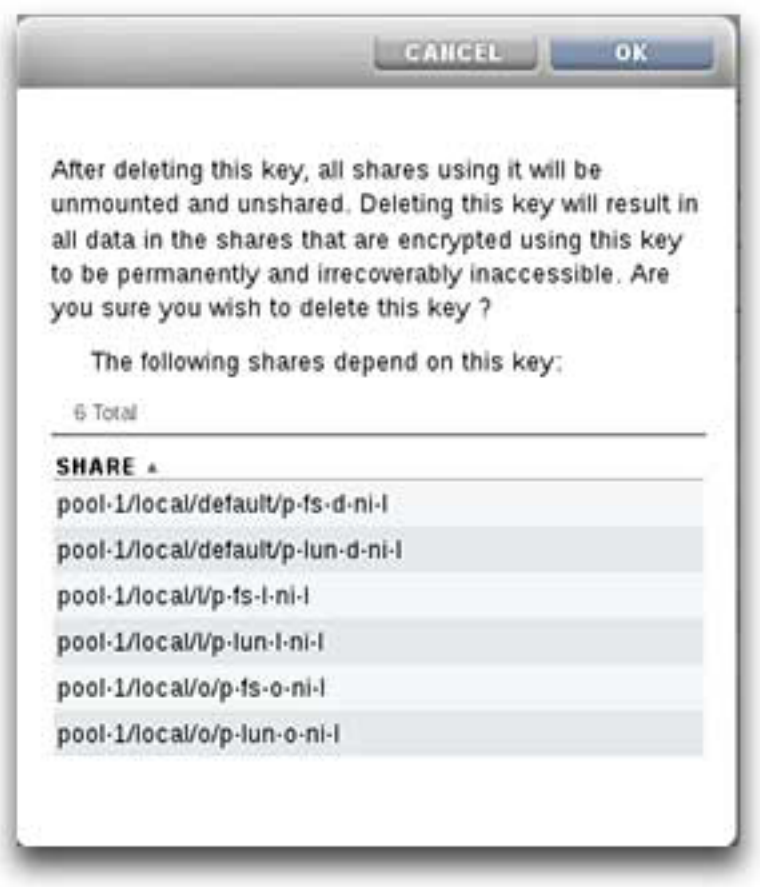

4. 要删除密钥,请单击 "OK"(确定)。单击 "Cancel"(取消)可保留密钥。 删除密钥后,使用该密钥的所有共享资源中的所有数据都将变得无法访问。这相当于永 久性安全销毁数据且此操作不可撤消,除非已经准备通过备份密钥来执行密钥恢复。有

关密钥备份和恢复的更多信息,请参见如何备份 LOCAL (本地) 密钥 (BUI) [413][和如](#page-416-0) [何恢复 LOCAL\(本地\)密钥 \(BUI\) \[417\]](#page-416-0)。

#### 相关主题

- [如何更改共享资源加密密钥 \(BUI\) \[411\]](#page-410-1)
- [如何删除加密密钥 \(CLI\) \[416\]](#page-415-0)
- ["管理加密密钥" \[420\]](#page-419-0)
- ["加密密钥生命周期" \[422\]](#page-421-1)

## <span id="page-415-0"></span>如何删除加密密钥 (CLI)

删除加密密钥是一种快速高效地使大量数据无法访问的方法。即使密钥仍在使用中也可 以删除。如果密钥仍在使用,则将显示警告消息并需要确认删除。使用该密钥的所有共 享资源或项目将取消共享,客户机无法再对其进行访问。

如果可能再次使用 LOCAL (本地) 密钥访问其关联的共享资源, 则在删除该密钥之前 备份密钥名称和值。然后可以在以后执行恢复过程,如如何恢复 LOCAL (本地) 密钥 [\(CLI\) \[418\]](#page-417-0)中所述。

使用以下过程删除 LOCAL (本地) 或 OKM 加密密钥。

1. 要删除密钥,请使用以下 CLI 命令:

hostname:shares encryption local local\_keys> destroy keyname=AKTEST\_K1

This key has the following dependent shares:

 Pool2/local/BG1 Pool2/local/BG1/BG3 Pool2/local/BG1/fast1 Pool2/local/default/BG2

Destroying this key will render the data inaccessible. Are you sure? (Y/N)

#### 2. 要确认无法再使用该密钥访问某个共享资源,请导航到该共享资源并使用以下 CLI 命 令:

hostname:> shares select test\_project select test\_share1 hostname:shares test\_project/test\_share1> get encryption keystore keyname keystatus

```
 encryption = aes-128-ccm (inherited)
    keystore = LOCAL (inherited)
     keyname = AKTEST_K1 (inherited)
   keystatus = unavailable
```
Errors:

key\_unavailable

#### 3. 要列出相关项,请使用以下 CLI 命令:

hostname:shares (pool-010) encryption local keys> select keyname=1 hostname:shares (pool-010) encryption local key-002> list

Properties:

 cipher = AES  $keyname = 1$ 

hostname:shares (pool-010) encryption local key-002> list dependents DEPENDENTS pool-010/local/default/a hostname:shares (pool-010) encryption local key-002>

#### 相关主题

- [如何更改共享资源加密密钥 \(CLI\) \[413\]](#page-412-0)
- 如何备份 LOCAL (本地) 密钥 (CLI) [414]
- 如何恢复 LOCAL (本地) 密钥 (CLI) [418]

### <span id="page-416-0"></span>如何恢复 LOCAL(本地)密钥 (BUI)

要恢复删除的 LOCAL (本地) 密钥,请使用与删除的密钥相同的密钥名称和值创建新 LOCAL (本地) 密钥。您必须在删除密钥之前已经先记录或备份了此信息。[如何备份](#page-412-1) LOCAL (本地) 密钥 (BUI) [413]中介绍了备份过程。虽然删除 LOCAL (本地) 密钥 会使共享资源不可访问,但可以通过重新创建 LOCAL(本地)密钥重新使共享资源可 供访问。

有关恢复 OKM 密钥库中存储的密钥的信息,请参[阅适用于存储软件的 Oracle 帮助中心](http://docs.oracle.com/en/storage/) (<http://docs.oracle.com/en/storage/>) 中的 Oracle Key Manager 文档。

可使用以下过程来恢复备份的 LOCAL(本地)密钥。

注 - 对于现有共享资源, 如果密钥名称正在使用并且具有不同的密钥值, 请先更改用 于这些共享资源的密钥,然后再恢复原始 LOCAL(本地)密钥。有关更多信息,请参 见[如何更改共享资源加密密钥 \(BUI\) \[411\]](#page-410-1)。

- 1. 从您的备份位置检索 LOCAL (本地) 密钥的密钥名称和值。
- 2. 导航到 "Shares" (共享资源) >"Encryption" (加密) >"Local" (本地) ,然后单击 "Add"(添加)图标。
- 3. 输入与备份中相同的密钥名称。
- 4. 取消选中 "Generate key automatically"(自动生成密钥)并基于备份设置密钥值。
- 5. 通过单击 "ADD" (添加) 来保存恢复的密钥。

如果密钥名称用于现有共享资源,将显示对话框。要覆盖现有共享资源中的密钥值,请 单击 "OK"(确定)。单击 "Cancel"(取消)将不添加新密钥。然后,可以先更改用于 这些共享资源的密钥,再重复此过程并恢复原始密钥。有关更多信息,请参见[如何更改](#page-410-1) [共享资源加密密钥 \(BUI\) \[411\]。](#page-410-1)

#### 相关主题

- [如何更改共享资源加密密钥 \(BUI\) \[411\]](#page-410-1)
- 如何备份 LOCAL (本地) 密钥 (BUI) [413]
- [如何删除加密密钥 \(BUI\) \[414\]](#page-413-1)

## <span id="page-417-0"></span>如何恢复 LOCAL(本地)密钥 (CLI)

要恢复删除的 LOCAL (本地) 密钥, 请使用与删除的密钥相同的密钥名称和值创建新 LOCAL(本地)密钥。您必须在删除密钥之前已经先记录或备份了此信息。[如何备份](#page-413-0) LOCAL (本地) 密钥 (CLI) [414]中介绍了备份过程。虽然删除 LOCAL (本地) 密钥 会使共享资源不可访问,但可以通过重新创建 LOCAL(本地)密钥重新使共享资源可 供访问。

有关恢复 OKM 密钥库中存储的密钥的信息,请参阅 [Oracle 技术网 \(](http://www.oracle.com/technetwork/indexes/documentation/index.html)http://www. [oracle.com/technetwork/indexes/documentation/index.html](http://www.oracle.com/technetwork/indexes/documentation/index.html)) 上的 Oracle Key Manager 文档。

可使用以下过程来恢复备份的 LOCAL(本地)密钥。

注 - 对于现有共享资源, 如果密钥名称正在使用并且具有不同的密钥值, 请先更改用 于这些共享资源的密钥,然后再恢复原始 LOCAL(本地)密钥。有关更多信息,请参 见[如何更改共享资源加密密钥 \(CLI\) \[413\]。](#page-412-0)

- 1. 从您的备份位置检索 LOCAL (本地) 密钥的密钥名称和值。
- 2. 在 LOCAL (本地) 密钥库中创建密钥:

hostname:shares encryption local keys> create

#### 3. 根据备份命名密钥:

hostname:shares encryption local key-005 (uncommitted)> set keyname=Mykey keyname = Mykey (uncommitted)

#### 4. 根据备份设置密钥值:

hostname:shares encryption local key-005 (uncommitted)> set key=d6a5b801ffb93fcb19ef70a11d662d8092f243c5d4ccd0cd34264b15dd0b7739 key = d6a5b801ffb93fcb19ef70a11d662d8092f243c5d4ccd0cd34264b15dd0b7739 (uncommitted)

#### 5. 保存密钥:

hostname:shares encryption local key-005 (uncommitted)> commit

如果密钥名称用于现有共享资源,将向您发出警报:

Existing shares reference the key Mykey from the LOCAL keystore. Are you sure? (Y/N)

要覆盖现有共享资源中的密钥值,请键入 Y。键入 N 将不添加新密钥。然后,可以先更 改用于这些共享资源的密钥,再重复此过程并恢复原始密钥。有关更多信息,请参见[如](#page-412-0) [何更改共享资源加密密钥 \(CLI\) \[413\]。](#page-412-0)

#### 相关主题

- [如何更改共享资源加密密钥 \(CLI\) \[413\]](#page-412-0)
- 如何备份 LOCAL (本地) 密钥 (CLI) [414]
- [如何删除加密密钥 \(CLI\) \[416\]](#page-415-0)

### <span id="page-418-0"></span>加密属性

以下列表显示了可用于管理密钥、创建密钥以及创建加密的项目和共享资源的加密属 性。

- LOCAL (本地) 密钥管理属性
	- Master Passphrase(主密码短语) 主密码短语用于生成对 LOCAL(本地)密 钥库中存储的密钥加密的 AES 密钥。PKCS#5 PBKDF 算法用于生成密钥;密钥 由系统随机生成和管理。
- LOCAL (本地) 密钥创建属性
	- Keyname (密钥名称) -用于标识密钥的名称。
	- Generate Key Automatically (自动生成密钥) 自动生成密钥。
	- Key(密钥) 十六进制编码的原始 256 位密钥,以加密形式存储(在未选择自 动生成密钥的情况下)。
- OKM 密钥管理属性 (由 OKM 管理员提供)
	- Key Manager Server Oracle Key Manager (OKM) 服务器的 IP 地址。
	- User Agent ID (用户代理 ID) 代理 ID。
	- Registration PIN (注册 PIN) 注册 PIN。
- OKM 密钥创建属性
	- Keyname (密钥名称) 用于标识密钥的名称。
- 共享加密属性
	- Encryption (加密) AES 加密类型和密钥长度 (有关更多信息, 请参见["了解加](#page-420-0) [密密钥值" \[421\]](#page-420-0))。
	- Inherit key(继承密钥) 从父项目继承加密密钥。
- Key(密钥) 设置特定的 LOCAL(本地)或 OKM 密钥,供在未从父项目继承 密钥的情况下使用。
- 项目加密属性
	- Name (名称) 用于标识项目的名称。
	- Encryption(加密) AES 加密类型和密钥长度(有关更多信息,请参见["了解加](#page-420-0) [密密钥值" \[421\]](#page-420-0))。
	- Key (密钥) -特定的 LOCAL (本地) 或 OKM 密钥。

### 相关主题

- [数据加密工作流 \[402\]](#page-401-0)
- ["管理加密密钥" \[420\]](#page-419-0)
- ["加密对性能的影响" \[422\]](#page-421-0)
- ["加密密钥生命周期" \[422\]](#page-421-1)

### <span id="page-419-0"></span>管理加密密钥

该设备包括一个内置的 LOCAL(本地)密钥库,并可连接到 Oracle Key Manager (OKM) 系统。每个加密的项目或共享资源都需要一个来自 LOCAL (本地) 或 OKM 密 钥库的包装密钥。数据加密密钥由存储设备管理,并使用 LOCAL(本地)或 OKM 密钥 库提供的包装密钥永久加密存储。

OKM 是综合密钥管理系统 (key management system, KMS),可满足企业快速发展的、 对基于存储的数据加密的需求。此功能的开发融合了多种开放标准,为集中管理分布在 各地的异构存储基础结构上的加密密钥提供了相应的容量、可伸缩性和互操作性。

OKM 可应对存储密钥管理的独特挑战,包括:

- 密钥长期保留 OKM 确保归档数据始终可用,它可在整个数据生命周期内安全保留 加密密钥。
- 互操作性 OKM 提供了支持在单一存储密钥管理系统下连接到大型机或开放系统的 各种存储设备所需的互操作性。
- 高可用性 借助主动的 N 节点群集、动态负载平衡和自动故障转移,OKM 提供了高 可用性,而不管设备是位于一个站点中还是分布在世界各地。
- 大容量 OKM 可以管理大量的存储设备以及更多的存储密钥。单个群集的设备对可 以为数千个存储设备和以百万计的存储密钥提供密钥管理服务。
- 灵活的密钥配置 对于每个 OKM 群集,可以自动生成密钥,也可以为某个 LOCAL (本地)或 OKM 密钥库单独创建密钥。安全管理员负责提供密钥名称;密钥名称与 密钥库组合可以将指定的包装密钥与某个项目或共享资源关联。

注 - 如果设备已群集化,请勿在创建 OKM 服务器代理时使用"一次性密码短语"设置,否 则在其他群集节点上的注册将失败,而且密钥在故障转移时也不可用。

### 维护密钥

使用处于未激活状态的 OKM 密钥的共享资源和项目仍可访问。要阻止使用 OKM 密 钥,OKM 管理员必须显式删除密钥。

要确保加密的共享资源和项目可访问,请备份设备配置和 LOCAL(本地)密钥库密钥 值。如果密钥变得不可用,则使用该密钥的所有共享资源或项目将变得不可访问。如果 某个项目密钥不可用,则无法在该项目中创建新共享资源。

在以下情况下,密钥可能会变得不可用:

- 删除密钥
- 回滚到不支持加密的版本
- 回滚到未配置密钥的版本
- 恢复出厂设置
- OKM 服务器不可用

### <span id="page-420-0"></span>了解加密密钥值

下表显示了 BUI 和 CLI 加密密钥值和说明。还指明加密类型是否可进行重复数据删除。

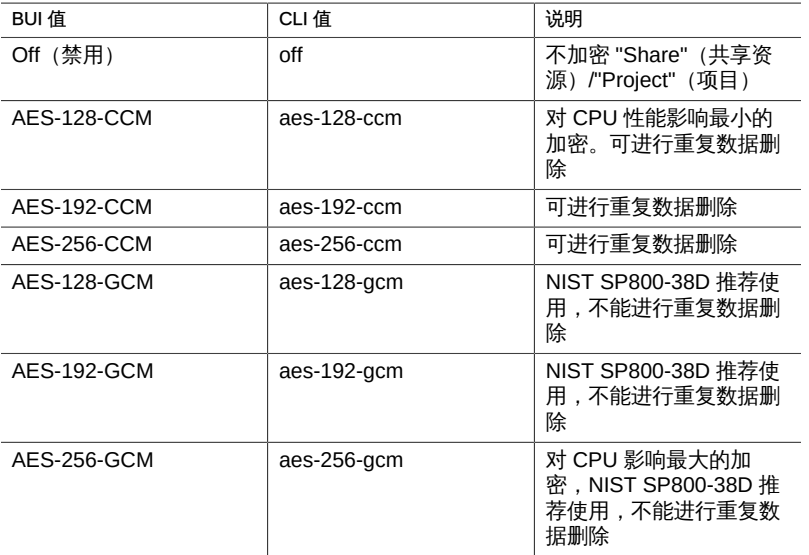

#### 表 144 加密密钥值

### 相关主题

■ [数据加密工作流 \[402\]](#page-401-0)

- ["加密对性能的影响" \[422\]](#page-421-0)
- ["加密密钥生命周期" \[422\]](#page-421-1)

## <span id="page-421-0"></span>加密对性能的影响

对共享资源使用加密可能会对 CPU 性能造成影响,如下所述:

- AES-128-CCM 模式对 CUP 性能的影响最小,对于没有任何 LOCAL(本地)安全 要求的一切工作负荷,推荐使用。
- 读取加密的数据时,数据以解密和解压缩的形式存储在 DRAM 中。对于 DRAM 高速 缓存中提供的以读取为主的工作负荷,解密数据造成的影响极小。
- 使用 SSD 高速缓存设备时,从 DRAM 逐出到高速缓存的数据块将进行压缩并加 密,并在检索回 DRAM 时必须进行解密和解压缩。
- 对于以写入为主并使用较大块大小(尤其是 128 KB 和 1 MB)的工作负荷,CPU 所 受影响可能很明显,并因此降低吞吐量。如果文件系统记录大小或 LUN 卷块大小大 于应用程序块大小,这种情况尤其可能出现。

### 相关主题

- [数据加密工作流 \[402\]](#page-401-0)
- ["加密属性" \[419\]](#page-418-0)
- ["管理加密密钥" \[420\]](#page-419-0)
- ["加密密钥生命周期" \[422\]](#page-421-1)

## <span id="page-421-1"></span>加密密钥生命周期

加密密钥生命周期很灵活,因为可以随时在不将数据服务脱机的情况下更改密钥。

从密钥库中删除一个密钥时,所有使用它的共享资源都将卸载,其数据将变得不可访 问。应使用 OKM 备份服务来执行对 OKM 密钥库中密钥的备份。LOCAL(本地)密钥 库中密钥的备份包括在系统配置备份中。对于 LOCAL(本地)密钥库,还可以在创建 时按值提供密钥,以允许将其托管在外部系统中,这可以提供备用的按密钥进行备份/恢 复功能。

### 相关主题

- [数据加密工作流 \[402\]](#page-401-0)
- ["加密属性" \[419\]](#page-418-0)
- ["管理加密密钥" \[420\]](#page-419-0)

■ ["加密对性能的影响" \[422\]](#page-421-0)

## <span id="page-422-0"></span>备份和恢复加密的数据

当使用 ZFS 恢复功能恢复某个共享资源时,如果原始的共享资源从源项目继承了其加密 属性,则恢复的共享资源也会继承目标项目的加密属性。

要确保原始共享资源的加密属性保留在恢复的共享资源中,请在原始共享资源上配置加 密,而不是从其项目继承加密属性。

如果要为项目中的单个共享资源设置不同的加密,请手动配置单个源共享资源的加密, 而不是让共享资源从项目继承其属性。这样可确保以所需的加密设置备份和恢复所有共 享资源。

有关 NDMP 备份的更多信息,请参见["使用 NDMP" \[199\]。](#page-198-0)有关复制的信息,请参见["使](#page-327-0) [用远程复制" \[328\]](#page-327-0)。

### 相关主题

- [数据加密工作流 \[402\]](#page-401-0)
- ["管理加密密钥" \[420\]](#page-419-0)
- ["加密密钥生命周期" \[422\]](#page-421-1)
- ["复制加密的共享资源" \[423\]](#page-422-1)

### <span id="page-422-1"></span>复制加密的共享资源

要复制加密的共享资源,源和目标都必须支持加密,并且具有:

- 软件发行版 2013.1.3.0 (或更高版本)
- 共享资源所用的加密包装密钥

如果尝试复制加密的共享资源但目标不支持加密,则复制将失败。如果包装密钥在源或 目标系统上不可用,或者目标软件版本低于 2013.1.3.0,则引发警报。请查阅源和目标 上的警报以确定复制失败的原因。

有关配置复制的更多信息,请参见["使用远程复制" \[328\]。](#page-327-0)

### 相关主题

- [数据加密工作流 \[402\]](#page-401-0)
- ["管理加密密钥" \[420\]](#page-419-0)
- ["加密密钥生命周期" \[422\]](#page-421-1)
- ["备份和恢复加密的数据" \[423\]](#page-422-0)

# 将设备与 Oracle ZFS Storage Appliance 集成

Oracle ZFS Storage Appliance 提供了一套完整的数据协议,可与各种应用程序主机进 行通信。要改进应用程序性能或者更紧密地与您的应用程序环境进行集成,请参见以下 内容:

- White Papers and Solutions Briefs ([http://www.oracle.com/technetwork/server](http://www.oracle.com/technetwork/server-storage/sun-unified-storage/documentation/index.html)[storage/sun-unified-storage/documentation/index.html](http://www.oracle.com/technetwork/server-storage/sun-unified-storage/documentation/index.html))(白皮书和解决方案简 介)
- [Oracle ZFS Storage Appliance Plugins \(](http://www.oracle.com/technetwork/server-storage/sun-unified-storage/downloads/zfssa-plugins-1489830.html)http://www.oracle.com/technetwork/ [server-storage/sun-unified-storage/downloads/zfssa-plugins-1489830.](http://www.oracle.com/technetwork/server-storage/sun-unified-storage/downloads/zfssa-plugins-1489830.html) [html](http://www.oracle.com/technetwork/server-storage/sun-unified-storage/downloads/zfssa-plugins-1489830.html)) (Oracle ZFS Storage Appliance 插件)
- NAS Storage Documentation ([http://www.oracle.com/technetwork/server-storage/](http://www.oracle.com/technetwork/server-storage/sun-unified-storage/documentation/index.html) [sun-unified-storage/documentation/index.html](http://www.oracle.com/technetwork/server-storage/sun-unified-storage/documentation/index.html))(NAS 存储文档)

有关如何使用标准协议获得最佳结果的示例,请参见["对 Symantec Dynamic Multi-](#page-457-0)[Pathing and Storage Foundation 的支持" \[458\]。](#page-457-0)

对于某些应用程序,在应用程序主机上安装软件可增强互操作性。以下文章概述了软件 集成如何为存储管理员提供更好的体验。每个下载链接都包含打包的完整文档。

- ["适用于 Oracle Solaris Cluster Geographic Edition 的设备插件" \[455\]](#page-454-0)
- ["适用于 Oracle Solaris Cluster 的设备网络文件系统插件" \[455\]](#page-454-1)
- ["适用于卷影副本服务软件的设备插件提供程序" \[457\]](#page-456-0)
- ["用于 Oracle Enterprise Manager 系统监视的设备插件" \[455\]](#page-454-2)
- ["Oracle 虚拟机存储连接的设备插件" \[457\]](#page-456-1)
- ["适用于 VMware Site Recovery Manager 的 Appliance Replication Adapter" \[459\]](#page-458-0)
- ["Oracle 智能存储协议" \[454\]](#page-453-0)

使用 Oracle Snap Management Utility for Oracle Database,数据库管理员可以通过有 效地为 Oracle ZFS Storage Appliance 置备、克隆、备份和还原 Oracle 数据库确保数 据受保护、可用和快速测试。有关更多信息,请参见 [Oracle Snap Management Utility](https://www.oracle.com/storage/nas/snap/index.html) for Oracle Database (<https://www.oracle.com/storage/nas/snap/index.html>)。

Oracle ZFS Storage Appliance 设计为与其他 Oracle 产品无缝集成。以下几节介绍了 如何将 Oracle ZFS Storage Appliance 配置为 Oracle 数据库文件的目标以及 Oracle Exadata Database Machine 和 Oracle SuperCluster 的备份目标。

■ ["Oracle Exadata Database Machine 备份" \[426\]](#page-425-0)

- ["Oracle Exadata Database Machine 备份" \[426\]](#page-425-0)
- ["Oracle SuperCluster 备份" \[433\]](#page-432-0)

## 为 Oracle Database 客户机配置 Oracle ZFS Storage Appliance

Oracle ZFS Storage Appliance 提供了许多设计为可以与 Oracle Database 客户机进行 集成的特有功能,包括混合列式压缩 (Hybrid Columnar Compression, HCC) 和 Oracle 智能存储协议 (Oracle Intelligent Storage Protocol, OISP)。

要启用这些功能,必须对 Oracle ZFS Storage Appliance 上的 SNMP 服务进行配置以 允许数据库客户机执行 SNMP 查询。客户机使用此机制将存储设备标识为 ZFS Storage Appliance。要将数据库客户机主机名或 IP 地址指定为陷阱目标,请参见[使用 BUI 配置](#page-242-0) [SNMP 以提供设备状态 \[243\]](#page-242-0)。

要验证是否正确配置了设备 SNMP 服务,请从客户机系统运行 snmpget(1) 命令,并将 <host> 替换为设备的名称或 IP 地址。

-bash-4.1\$ snmpget -v1 -c public <host> .1.3.6.1.4.1.42.2.225.1.4.2.0 SNMPv2-SMI::enterprises.42.2.225.1.4.2.0 = STRING: "Oracle ZFS Storage Appliance"

### <span id="page-425-0"></span>Oracle Exadata Database Machine 备份

在具有本机 QDR InfiniBand 和 10Gb 以太网连接选项的情况下,Oracle Storage Appliance 是可靠地备份 Oracle Exadata 的理想设备。可使用命令行工具部署 Oracle Exadata Backup Configuration Utility,或按照以下各节中的说明手动配置您的设备:

- [为 Exadata 配置设备](#page-426-0)
- [为设备配置 Exadata](#page-428-0)

实用程序随附了内容全面的文档,其中包括如何从 Oracle Exadata 执行备份的说明。无 论是以手动方式还是使用实用程序,采用任一方式都还需要在设备上配置网络连接和存 储池。

有关使用 ZFS Storage Appliance 作为 Oracle Exadata 的备份目标的详细信息, 请 参见 "NAS Storage Documentation"(NAS 存储文档)页面上的《Protecting Oracle Exadata with the Oracle ZFS Storage Appliance: Configuration Best Practices》(《使 用 Oracle ZFS Storage Appliance 保护 Oracle Exadata:配置最佳实践》) 白皮书。还 提供了一个 Oracle ZFS Storage ZS3-4 群集,该群集作为 Oracle ZFS Storage ZS3-BA 随磁盘机框预先安装在机架上,可最大限度地降低设置的复杂性。将此设备与 Oracle Exadata 集成的过程与上文介绍的过程相同。

有关详细信息,请参见 "NAS Storage Documentation"(NAS 存储文档)页面上的 《Protecting Oracle Exadata with the Oracle ZFS Storage Appliance: Configuration

Best Practices》 (《使用 Oracle ZFS Storage Appliance 保护 Oracle Exadata:配置 最佳实践》)白皮书。

## <span id="page-426-0"></span>为 Exadata 配置设备

使用以下过程可以为 Exadata 配置设备。

- [配置设备](#page-426-1)
- [配置设备池](#page-427-0)
- [配置设备共享资源](#page-427-1)
- [配置 Oracle RMAN 和 Oracle 数据库实例](#page-428-1)
- [为设备配置 Exadata](#page-428-0)

### <span id="page-426-1"></span>配置设备网络

本节介绍如何配置 IP 网络多路径 (IP Network Multipathing, IPMP) 组以及如何在 ZFS Storage Appliance 中配置路由。

注 - 如果您使用了 Oracle Exadata Backup Configuration Utility, 请按照本节所述配置网 络。有关详细信息,请查看 "Best Practices"(最佳做法)白皮书。

对于需要其他 IB 连接的客户, 还可以安装和配置其他 IB HCA (Host Channel Adapter,主机通道适配器)。有关详细信息,请参见[《Oracle ZFS Storage Appliance](http://www.oracle.com/pls/topic/lookup?ctx=E71498&id=ZFSRB) [安装指南》](http://www.oracle.com/pls/topic/lookup?ctx=E71498&id=ZFSRB)。

可将本节中介绍的原则应用到 10Gb 以太网实施,方法是将网络配置应用到 ixgbe 接口 (而不是 ibp 接口)。10Gb 以太网实施可配置为主动/主动 IPMP。如果 ZFS Storage Appliance 位于 Oracle Exadata 以外的其他子网上, 则可能需要创建从 ZFS Storage Appliance 到 Oracle Exadata 的静态路由。有关详细信息,请咨询网络管理员。

- 1. 确保 ZFS Storage Appliance 已连接到 Oracle Exadata。
- 2. 为 **ibp0**、**ibp1**、**ibp2** 和 **ibp3** 配置地址 **0.0.0.0/8**(IPMP 要求如此)、连接模式和分 区键 **ffff**。要确定 Oracle Exadata 系统使用的分区键,请以 root 用户身份运行以下命 令:>**# cat /sys/class/net/ib0/pkey**
- 3. 在 **ibd0** 和 **ibd3** 上配置活动/备用 IPMP 组,**ibd0** 为活动,**ibd3** 为备用。
- 4. 在 **ibd1** 和 **ibd2** 上配置活动/备用 IPMP 组,**ibd2** 为活动,**ibd1** 为备用。
- 5. 启用自适应路由,确保同一子网上的多个 IP 地址属于同一个机头时会相应地对通信进行 负载平衡。群集故障转移后会出现此种情况。

### <span id="page-427-0"></span>配置设备池

本节介绍了在根据数据保护和性能要求,为 Oracle Recovery Manager (RMAN) 备份和 恢复操作确定最适合 ZFS Storage Appliance 的池配置时需要注意的设计事项。

注 - 如果您使用了 Oracle Exadata Backup Configuration Utility, 请按照本节所述配置 池。有关详细信息,请查看 "Best Practices"(最佳做法)白皮书。

系统规划人员应基于以下原则考虑池保护:

- 对常规和容量优化系统使用基于奇偶特性的保护:
	- RAID-Z 用于保护具有随机工作负荷的系统免受单个驱动器故障的影响。
	- RAID-Z2 用于保护仅具有流工作负荷的系统免受双驱动器故障的影响。
- 对以增量方式应用备份的高性能系统使用镜像。
- 根据性能要求配置池:
	- 为管理优化系统配置一个池。
	- 为性能优化系统配置两个池。应当使用每个托盘中一半数量的驱动器来配置双池 系统。
- 配置日志设备保护:
	- 分散读写日志设备用于 RAID-Z 和镜像池配置。
	- 镜像日志设备用于 RAID-Z2 池配置。

注 - 如果您使用了 Oracle Exadata Backup Configuration Utility, 请转到下一主题: [为设](#page-428-0) [备配置 Exadata](#page-428-0)。

### <span id="page-427-1"></span>配置设备共享资源

对于常规工作负荷,ZFS Storage Appliance 共享资源的默认选项是一个良好的起点。 可按如下方式为 Oracle RMAN 备份和恢复操作优化设备共享资源:

- 创建一个项目来存储与单个数据库的备份和恢复相关的所有共享资源。对于双池实 施,请创建两个项目,每个池一个。
- 使用以下值配置支持 Oracle RMAN 备份和恢复工作负荷的共享资源:
	- Database record size(数据库记录大小)(recordsize):128kB
	- Synchronous write bias (同步写入偏向) (logbias): "Throughput" (吞吐量) (用于处理备份集和映像副本)或 "Latency"(延迟) (用于以增量方式应用的备 份)
	- Cache device usage (高速缓存设备使用) (secondary cache) : "None" (无) (用于备份集) 或 "All"(全部)(支持以增量方式应用的备份或数据库克隆操作 时)
	- Data compression(数据压缩)(compression):"Off"(关闭)(用干性能优化的 系统)、"LZJB" 或 "gzip-2"(用于容量优化的系统)

■ Number of shares per pool (每个池的共享资源数): "1" (用于管理优化的系 统)、"2" 或 "4" (用于性能优化的系统)

如果客户有相应要求,还可对用于支持 Oracle Exadata 备份和恢复的共享资源应用其他 共享资源配置选项(例如较高级别的 gzip 压缩或复制)。

如果客户实施其他 ZFS Storage Appliance 数据服务,还应考虑特定于实施的测试,从 而确定与之前介绍的做法的差异可能带来的影响。

### <span id="page-428-1"></span>配置 Oracle RMAN 和 Oracle 数据库实例

Oracle RMAN 是保护 Oracle Exadata 内容的基本组件。Oracle RMAN 可用于在 ZFS Storage Appliance 上创建 Oracle Exadata 内容的备份集、映像副本和以增量方式更新 的备份。要优化从 Oracle Exadata 到 ZFS Storage Appliance 的 Oracle RMAN 备份的 性能,数据库管理员应采用以下最佳做法:

- 对 Oracle RMAN 到数据库计算机的通道进行负载平衡,将负载平均分配到数据库计 算机的各个节点上。
- 对 Oracle RMAN 到 ZFS Storage Appliance 的通道进行负载平衡, 将负载平均分配 到 Sun ZFS Storage Appliance 的各个共享资源和控制器上。

要优化 Oracle RMAN 通道到 ZFS Storage Appliance 的缓冲,可以调整几个隐藏实例 参数的值。对于 Oracle Database 11*g* 发行版 2,可调整以下参数:

- 对干备份和恢复集:
	- backup disk bufcnt=64
	- backup disk bufsz=1048576
- 对于映像副本备份和恢复:
	- backup\_file\_bufcnt=64
	- backup\_file\_bufsz=1048576

有关调整这些参数和早期版本的 Oracle 数据库软件的等效参数的其他信息,请参见 [My](https://support.oracle.com) Oracle Support (<https://support.oracle.com>) 上 ID 为 1072545.1 的文章:*《RMAN Performance Tuning Using Buffer Memory Parameters》*(《使用缓冲区内存参数调整 RMAN 性能》)。

Oracle Direct NFS (dNFS) 是为 Oracle RMAN 备份和恢复操作提供优异性能的高性能 NFS 客户机。应为需要最大限度提高备份和恢复操作吞吐量的客户配置 dNFS。

## <span id="page-428-0"></span>为设备配置 Exadata

如果您使用了 Oracle Exadata Backup Configuration Utility,则除了第 4 步和第 7 步以 外的所有其他步骤均已由该实用程序代为执行。

- [为 Exadata 配置设备](#page-426-0)
- [为共享资源配置目录结构](#page-429-0)
- [更新 /etc/fstab 文件](#page-429-1)
- [创建 init.d 服务](#page-430-0)
- [更新 oranfstab 以访问设备导出](#page-431-0)
- [在主机上挂载共享资源](#page-431-1)
- [设置挂载共享资源的所有权](#page-431-2)

### <span id="page-429-0"></span>为共享资源配置目录结构

按如下所示设置共享资源在主机上的挂载点:

```
mkdir -p /zfssa/dbname/backup1
mkdir -p /zfssa/dbname/backup2
mkdir -p /zfssa/dbname/backup3
mkdir -p /zfssa/dbname/backup4
```
### <span id="page-429-1"></span>更新 /etc/fstab 文件

下面列表中的 UNIX 换行转义符 (\) 表明单行代码在此处换到第二行。将有换行符的行输 入 fstab 时,请删除 \ 字符,然后两个行段合并到一行(用空格分隔)。

1. 要更新 **/etc/fstab** 文件,请使用以下选项之一。 *对于单池配置:*

192.168.36.200:/export/dbname/backup1 /zfssa/dbname/backup1 nfs \<br/> rw,bg,hard,nointr,rsize=1048576,wsize=1048576,tcp,nfsvers= \<br/> 3,timeo=600 0 0 192.168.36.200:/export/dbname/backup2 /zfssa/dbname/backup2 nfs \<br/> rw,bg,hard,nointr,rsize=1048576,wsize=1048576,tcp,nfsvers= \<br/> 3,timeo=600 0 0 192.168.36.200:/export/dbname/backup3 /zfssa/dbname/backup3 nfs \<br/> rw,bg,hard,nointr,rsize=1048576,wsize=1048576,tcp,nfsvers= $\langle$ -br/> 3,timeo=600 0 0 192.168.36.200:/export/dbname/backup4 /zfssa/dbname/backup4 nfs \<br/> rw,bg,hard,nointr,rsize=1048576,wsize=1048576,tcp,nfsvers= \<br/> 3,timeo=600 0 0

### 2. *对于双池配置:*

```
192.168.36.200:/export/dbname/backup1 /zfssa/dbname/backup1 nfs \<br/> 
 rw,bg,hard,nointr,rsize=1048576,wsize=1048576,tcp,nfsvers= \<br/> 3,timeo=600 0 0
192.168.36.201:/export/dbname/backup2 /zfssa/dbname/backup2 nfs \<br/> 
rw,bg,hard,nointr,rsize=1048576,wsize=1048576,tcp,nfsvers=\langle-br/> 3,timeo=600 0 0
192.168.36.200:/export/dbname/backup3 /zfssa/dbname/backup3 nfs \<br/> 
rw,bg,hard,nointr,rsize=1048576,wsize=1048576,tcp,nfsvers= \langlecbr/> 3,timeo=600 0 0
192.168.36.201:/export/dbname/backup4 /zfssa/dbname/backup4 nfs \<br/> 
 rw,bg,hard,nointr,rsize=1048576,wsize=1048576,tcp,nfsvers= \<br/> 3,timeo=600 0 0
```
#### <span id="page-430-0"></span>创建 init.d 服务 v

### 1. 使用以下相应选项创建 init.d 服务。

```
# !/bin/sh
#
# zfssa_dbname: Mount ZFSSA project dbname for database dbname
#
# chkconfig: 345 61 19
# description: mounts ZFS Storage Appliance shares
#
start()
{
  mount /zfssa/dbname/backup1
  mount /zfssa/dbname/backup2
  mount /zfssa/dbname/backup3
  mount /zfssa/dbname/backup4
  echo "Starting $prog: "
}
stop()
{
  umount /zfssa/dbname/backup1
  umount /zfssa/dbname/backup2
  umount /zfssa/dbname/backup3
  umount /zfssa/dbname/backup4
  echo "Stopping $prog: "
}
case "$1" in
  start)
      start
      ;;
   stop)
      stop
      ;;
   restart)
      stop
      start
      ;;
   status)
      mount
      ;;
    *)
       echo "Usage: $0 {start|stop|restart|status}"
      exit 1
esac
```
### 2. (可选)通过输入以下内容为 start-on-boot 启用 **init.d** 服务:

# chkconfig zfssa\_dbname on

#### 3. (可选)使用 service 命令手动启动和停止服务:

# service zfssa dbname start<br/>kricht> service zfssa dbname stop

#### <span id="page-431-0"></span> $\blacktriangledown$ 更新 oranfstab 以访问设备导出

如果您使用了 Oracle Exadata Backup Configuration Utility,则可以选择执行本过程。

1. 要更新 **oranfstab** 文件以访问 ZFS Storage Appliance 导出,请使用以下相应选项。*对 于单池配置:*

```
server: 192.168.36.200
path: 192.168.36.200
export: /export/dbname/backup1 mount: /zfssa/dbname/backup1
export: /export/dbname/backup2 mount: /zfssa/dbname/backup2
export: /export/dbname/backup3 mount: /zfssa/dbname/backup3
export: /export/dbname/backup4 mount: /zfssa/dbname/backup4
```
2. *对于双池配置:*

```
server: 192.168.36.200
path: 192.168.36.200
export: /export/dbname/backup1 mount: /zfssa/dbname-2pool/backup1
export: /export/dbname/backup3 mount: /zfssa/dbname-2pool/backup3
server: 192.168.36.201
path: 192.168.36.201
export: /export/dbname/backup2 mount: /zfssa/dbname-2pool/backup2
export: /export/dbname/backup4 mount: /zfssa/dbname-2pool/backup4
```
#### <span id="page-431-1"></span>在主机上挂载共享资源 **V**

1. 要在主机上挂载共享资源,请输入以下两种选项之一:

# service mount dbname start

2. 或者

# dcli -l root -g /home/oracle/dbs group service mount dbname start

### <span id="page-431-2"></span>设置挂载共享资源的所有权

更改挂载共享资源的权限设置以与 ORACLE HOME 的权限设置匹配。在此示例中,用户和 组的所有权均设置为 oracle:dba。
如果您使用了 Oracle Exadata Backup Configuration Utility,则可以选择执行第 2 步, 第 1 步已由该实用程序代为执行。

- 1. 输入以下两个选项之一:<br /> /># chown oracle:dba /zfssa/dbname/\*<br /> 或 <br/> <br/> />/ **dcli -l root -g /home/oracle/dbs\_group chown oracle:dba/zfssa/dbname/\***
- 2. 使用以下选项之一来重新启动 Oracle 数据库实例,从而获取对 **oranfstab** 文件所做的更 改:
- 3. 一次重新启动一个实例(滚动升级)。
- 例 26 一次重新启动一个实例

```
$ srvctl stop instance -d dbname -i dbname1
$ srvctl stop instance -d dbname -i dbname1
$ srvctl start instance -d dbname -i dbname1
$ srvctl stop instance -d dbname -i dbname2
$ srvctl start instance -d dbname -i dbname2
$ srvctl stop instance -d dbname -i dbname3
$ srvctl start instance -d dbname -i dbname3
$ srvctl stop instance -d dbname -i dbname4
$ srvctl start instance -d dbname -i dbname4
$ srvctl stop instance -d dbname -i dbname5
$ srvctl start instance -d dbname -i dbname5
$ srvctl stop instance -d dbname -i dbname6
$ srvctl start instance -d dbname -i dbname6
$ srvctl stop instance -d dbname -i dbname7
$ srvctl start instance -d dbname -i dbname7
$ srvctl stop instance -d dbname -i dbname8
$ srvctl start instance -d dbname -i dbname8
```

```
重新启动整个数据库,例如:
```
\$ srvctl stop database -d dbname \$ srvctl start database -d dbname

## Oracle SuperCluster 备份

在具有本地 QDR InfiniBand 和 10Gb 以太网连接选项的情况下,ZFS Storage Appliance 是可靠地备份 Oracle SPARC SuperCluster 的理想设备。按照以下各节中的 说明配置系统:

- [配置设备以与 SuperCluster 结合使用进行备份](#page-433-0)
- [为设备备份配置 Oracle SPARC SuperCluster](#page-450-0)

有关使用 ZFS Storage Appliance 作为 Oracle SPARC SuperCluster 的备份目标 的详细信息,请参见 "NAS Storage Documentation"(NAS 存储文档)页面上的 《Configuring a Sun ZFS Backup Appliance with Oracle SPARC SuperCluster》

(《配置 Oracle SPARC SuperCluster 和 Sun ZFS Backup Appliance》)白皮书。还 提供了一个 Oracle ZFS Storage ZS3-4 群集,该群集作为 Oracle ZFS Storage ZS3-BA 随磁盘机框预先安装在机架上,可最大限度地降低设置的复杂性。将此设备与 Oracle SPARC SuperCluster 集成的过程与上文介绍的过程相同。

# <span id="page-433-0"></span>配置设备以与 SuperCluster 结合使用进行备份

本过程介绍了配置 ZFS Storage Appliance 以与 Oracle SPARC SuperCluster 结合 使用进行备份的一般步骤。有关详细信息,请参见 "NAS Storage Documentation" (NAS 存储文档) 页面上的《Configuring a Sun ZFS Backup Appliance with Oracle SPARC SuperCluster》(《配置 Oracle SPARC SuperCluster 和 Sun ZFS Backup Appliance》)白皮书。

- [配置 ZFS Storage Appliance InfiniBand 数据链路 \[434\]](#page-433-1)
- [配置 Oracle SPARC SuperCluster InfiniBand 交换机以添加 ZFS Storage](#page-434-0) [Appliance \[435\]](#page-434-0)
- [为单个 IP 连接配置 ZFS Storage Appliance 网络 \[438\]](#page-437-0)
- [配置 ZFS Storage Appliance 网络以实现主动-主动配置 \[438\]](#page-437-1)
- ["配置 ZFS Storage Appliance 存储池" \[440\]](#page-439-0)
- [配置 ZFS Storage Appliance 共享资源 \[440\]](#page-439-1)
- ["配置 ZFS Storage Appliance DTrace 分析" \[441\]](#page-440-0)
- ["配置客户机 NFS 挂载" \[442\]](#page-441-0)
- [调整 Solaris 11 网络和内核 \[442\]](#page-441-1)
- [配置 Oracle Direct NFS \(dNFS\) \[443\]](#page-442-0)
- ["为 Oracle RMAN 备份和恢复操作调整 Oracle 数据库实例" \[444\]](#page-443-0)
- ["为 Oracle RMAN 操作创建专用服务" \[446\]](#page-445-0)
- ["配置 Oracle RMAN" \[446\]](#page-445-1)
- ["为设备备份配置 Oracle SPARC SuperCluster" \[451\]](#page-450-0)

### <span id="page-433-1"></span>配置 ZFS Storage Appliance InfiniBand 数据链路

按照本节中的步骤可配置各个 ZFS Storage Appliance InfiniBand 连接。可使用在此过 程中为 InifiniBand HBA 端口记录的八个 GUID 来配置下一个过程中的 Oracle SPARC SuperCluster InfiniBand 交换机。

- 1. 将 ZFS Storage Appliance 连接到 Oracle SPARC SuperCluster, 如"NAS 存储 文档"页面上的《Configuring a Sun ZFS Backup Appliance with Oracle SPARC SuperCluster》(《配置 Oracle SPARC SuperCluster 和 Sun ZFS Backup Appliance》)白皮书中所述。
- 2. 登录到机头 1 的浏览器用户界面 (Browser User Interface, BUI),并导航到 "Configuration"(配置)> "Network"(网络)。
- 3. 单击 "Datalinks"(数据链路)旁的加号图标。将打开 "Network Datalink"(网络数据链 路)对话框。
- 4. 如下所述完成该对话框:
	- 选中 IB Partition (IB 分区) 框。
	- 为此数据链路输入一个有意义的名称。
	- 将 Partition Key(分区键)设置为 8503。
	- 为 "Link Mode" (链路模式) 选择 "Connected Mode" (连接模式) 。
	- 切勿选中 LACP Aggregation(LACP 聚合)框<sub>。</sub>
	- 洗择分区设备 <sub>ibp0。</sub>
	- 记录 GUID 编号 (例如, 21280001ef43bb) 并单击 "Apply" (应用)。
- 5. 针对剩余的每个 InfiniBand 接口(**ibp1**、**ibp2** 和 **ibp3**)重复步骤 3 和 4。
- <span id="page-434-0"></span>6. 针对机头 2 重复步骤 2 到步骤 5。

### 配置 Oracle SPARC SuperCluster InfiniBand 交换机以添加 ZFS Storage Appliance

在此过程中,ZFS Storage Appliance Infiniband HBA 的 GUID 将添加到现有的 Oracle SPARC SuperCluster InfiniBand 配置中。通过添加这些端口并使用分区键 8503,可实 现这两个设备之间的通信。

1. 以 root 身份登录 Oracle SPARC SuperCluster InfiniBand 中心交换机。默认情况下,将 为此中心交换机提供一个主机名 **<sscid>sw- ib1**,其中,**<sscid>** 是提供给整个 Oracle SPARC SuperCluster 系统的前缀名。在下例中,**<sscid>** 是 **aiessc**。

login as: root root@aiesscsw-ib1's password: Last login: Tue Sep 25 08:19:01 2013 from dhcp-brm-bl5-204-3e east-10-135-75-254.usdhcp.oraclecorp.com

2. 输入命令 **enablesm** 以确认此交换机正在运行子网管理器(如未运行,则此命令将启动子 网管理器)。

[root@aiesscsw-ib1 ~]# enablesm opensm (pid 15906) is already running... Starting partitiond daemon /usr/local/util/partitiond is already running (You may also perform a 'restart' if wanted)

3. 输入命令 **getmaster** 以确认这是配置的主交换机。如果此主交换机未在中心交换机上运 行,请注销后再次登录指定主交换机,以处理此过程的剩余部分。

[root@aiesscsw-ib1 ~]# getmaster Local SM enabled and running 20130913 10:16:51 Master SubnetManager on sm lid 13 sm guid 0x2128e8ac27a0a0 : SUN DCS 36P QDR aiesscsw-ib1.us.oracle.com [root@aiesscsw-ib1 ~]#

- 4. 根据记录的备份过程备份交换机配置 ([http://docs.oracle.com/cd/E26698\\_01/index.html](http://docs.oracle.com/cd/E26698_01/index.html) (**[http://docs.oracle.com/cd/E26698\\_01/index.html](http://docs.oracle.com/cd/E26698_01/index.html)**))。
- 5. 输入命令 **smpartition list active** 以确认分区键 0x0503 已分配给分区名称 "sto" (**sto** = 0x0503)。<br/><br/> 分区键在 ZFS Storage Appliance 数据链路上设置为 8503,但 InfiniBand 交换机报告为 0503。这是有意如此,因为 InfiniBand 协议保留十六进制分 区键 (partition key, pkey) 的最高有效位 (0x8000) 供自己使用。因此,pkey 0x8503 和 0x0503 是相同的。

[root@aiesscsw-ib1 ~]# smpartition list active # Sun DCS IB partition config file # This file is generated, do not edit #! version number : 11 Default=0x7fff, ipoib : ALL\_CAS=full, ALL\_SWITCHES=full, SELF= full; SUN DCS=0x0001, ipoib : ALL SWITCHES=full; ic1s10 = 0x0501,ipoib,defmember=full: 0x0021280001ef30f7, 0x0021280001ef33bf, 0x0021280001ef30b7, 0x0021280001ef314b; ic2s10 = 0x0502,ipoib,defmember=full: 0x0021280001ef30f8, 0x0021280001ef33c0, 0x0021280001ef30b8, 0x0021280001ef314c; sto = 0x0503,ipoib,defmember=full: 0x0021280001ef43f8, 0x0021280001ef43b7, 0x0021280001cf90c0, 0x0021280001ef43bb, ...more...

- 6. 将 ZFS Storage Appliance 添加到 InfiniBand 配置:
- 7. 输入命令 **smpartition start** 以启动重新配置会话。

```
# smpartition start<br/>
[root@aiesscsw-ib1 ~]# smpartition start
```
8. 输入命令 **smpartition add** 以将八个新 GUID 添加到配置中。

```
# smpartition add -n sto -port <GUID1> <GUID2> <GUID3> ... <GUID8><br/>>br/>
[root@aiesscsw-ib1 ~]# smpartition add -n sto -port
21280001ef43bb 21280001ef43bc 21280001cf90bf 21280001cf90c0
21280001ef43f7 21280001ef43f8 21280001ef43b7 21280001ef43b8
```
#### 9. 输入命令 **smpartition list modified** 以确认已正确添加了新 GUID。

```
# smpartition list modified<br/>
[root@aiesscsw-ib1 ~]# smpartition list modified
# Sun DCS IB partition config file
<nowki># This file is generated, do not edit
#! version number : 11
Default=0x7fff, ipoib : ALL_CAS=full, ALL_SWITCHES=full, SELF=
full;
SUN_DCS=0x0001, ipoib : ALL_SWITCHES=full;
ic1s10 = 0x0501,ipoib,defmember=full:
0x0021280001ef30f7,
0x0021280001ef33bf,
0x0021280001ef30b7,
0x0021280001ef314b;
ic2s10 = 0x0502, ipoib, defmember=full:
0x0021280001ef30f8,
0x0021280001ef33c0,
0x0021280001ef30b8,
0x0021280001ef314c;
sto = 0x0503,ipoib,defmember=full:
0x0021280001ef43f8,
0x0021280001ef43b7,
0x0021280001cf90c0,
0x0021280001ef43bb,
0x0021280001ef43bc,
0x0021280001cf90bf,
0x0021280001ef43b8,
0x0021280001ef43f7,
0x0021280001ef3048,
0x0021280001ef30af,
0x0021280001ef30f8,
0x0021280001ef30f7,
0x0021280001ef33c0,
0x0021280001ef33bf,
0x0021280001ef30cc,
0x0021280001ef342b,
0x0021280001ef30b8,
0x0021280001ef30b7,
0x0021280001ef314c,
0x0021280001ef314b,
0x0021280001efec65,
0x0021280001efec66,
0x0021280001efecb1,
0x0021280001efecb2;
```
10. 输入命令 **smpartition commit** 以应用新配置并将配置更改传播到配置中的所有 InfiniBand 交换机。

# smpartition commit<br/> [root@aiesscsw-ib1 ~]# smpartition commit [root@aiesscsw-ib1 ~]#

- 11. 注销 InfiniBand 交换机。
- 12. 根据记录的备份过程([Sun Datacenter InfiniBand Switch Documentation \(](http://docs.oracle.com/cd/E26698_01/index.html)**http://docs. [oracle.com/cd/E26698\\_01/index.html](http://docs.oracle.com/cd/E26698_01/index.html)**)(Sun 数据中心 InfiniBand 交换机文档))备份 InfiniBand 配置。

#### <span id="page-437-0"></span>为单个 IP 连接配置 ZFS Storage Appliance 网络

此配置仅适用无外部叶交换机的 Oracle SPARC SuperCluster T5。为了实现最佳的故障 转移和性能,所有其他配置都可使用主动-主动配置(下一节)。

通过使用以下过程为端口 1 配置所需的 IP 地址, 从而为 ZFS Storage Appliance InfiniBand 端口配置网络连接和简单群集故障转移。

- 1. 登录到机头 1 的 BUI,并导航到 "Configuration"(配置)> "Network"(网络)。
- 2. 单击 "Interfaces" (接口) 旁的加号图标。将打开 "Network Interface" (网络接口) 对话 框。
- 3. 如下所述完成该对话框:
	- 为网络接口输入一个有意义的名称。
	- 确认已选中 Enable Interface (启用接口)。
	- 确认已选中 Allow Administration(允许管理)。
	- 确认已选中 Use IPv4 Protocol (使用 IPv4 协议) 。
	- 确认 Configure with (配置方式) 菜单选择为 Static Address List (静态地址列 表)。
	- 在下框中输入所需的 IP 地址和相应的网络掩码。
	- 确认未选中 Use IPv6 Protocol (使用 IPv6 协议) 。
	- 为 ibp0 选择数据链路,并单击 "Apply"(应用)。
- <span id="page-437-1"></span>4. 使用 **ibp2** 作为数据链路,在机头 2 上重复步骤 1 到 3。

#### ▼ 配置 ZFS Storage Appliance 网络以实现主动-主动配置

在 ZFS Storage Appliance 上配置 InfiniBand 端口,以实现 IP 多路径。在专用存储子网 上,每个 ZFS Storage Appliance 机头都需要四个 IP 地址(因此共需八个地址),因为 接口将在主动-主动配置下运行。

- 1. 在机头 1 上配置 IPMP 接口。
	- 登录到机头 1 的 BUI,并导航到 "Configuration" (配置) > "Network" (网络) 。
	- 单击 "Interfaces" (接口) 旁的加号图标。将打开 "Network Interface" (网络接口) 对话框。
	- 如下所述完成该对话框:
		- 为 IPMP 网络接口输入一个有意义的名称。
		- 确认已选中 Enable Interface(启用接口)。
		- 确认已选中 Allow Administration(允许管理)。
		- 确认已选中 Use IPv4 Protocol (使用 IPv4 协议)。
		- 确认 Configure with (配置方式) 菜单选择为 Static Address List (静态地址列 表)。
		- 单击空框旁的加号三次,将显示四个空框。
		- 在每个空框中输入一个为 InfiniBand 连接保留的 IP 地址以及为该地址指派的 /24 网络掩码。最佳做法是不使用块中的连续 IP 地址,而是隔一个用一个 (例如,全 部是奇数或偶数位的)。
		- 确认未选中 Use IPv6 Protocol (使用 IPv6 协议)。
		- 选中 IP MultiPathing Group (IP 多路径组) 框。
		- 选中与数据链路 ibp0 和 ibp3 相对应的接口旁边的框。
		- 确认两个接口都设置为 Active(活动),然后单击 "Apply"(应用)。
	- 从 "Configuration" (配置) > "Network" (网络) 中,单击 "Routing" (路由)。
	- 单击对应于 Adaptive (自适应) 的多宿主模式。
- 2. 在机头 2 上配置 IPMP 接口。
	- 登录到机头 2 的 BUI,并导航到 "Configuration"(配置)> "Network"(网络)。
	- 单击 "Interfaces" (接口) 旁的加号图标。将打开 "Network Interface" (网络接口) 对话框。
	- 如下所述完成该对话框:
		- 为 IPMP 网络接口输入一个有意义的名称。
		- 确认已选中 Enable Interface (启用接口)。
		- 确认已选中 Allow Administration(允许管理)。
		- 确认已选中 Use IPv4 Protocol (使用 IPv4 协议)。
		- 确认 Configure with (配置方式) 菜单选择为 Static Address List (静态地址列 表)。
		- 单击空框旁的加号三次,将显示四个空框。
		- 在每个空框中输入为 InfiniBand 连接保留的四个 IP 地址之一以及为该地址指派 的 /24 网络掩码。这些地址必须是机头 1 上未使用的地址。
		- 确认未选中 Use IPv6 Protocol (使用 IPv6 协议)。
		- 选中 IP MultiPathing Group (IP 多路径组) 框。
- 选中与数据链路 ibp1 和 ibp2 相对应的接口旁边的框。
- 确认两个接口都设置为 Active(活动),然后单击 "Apply"(应用)。
- 从 "Configuration" (配置) > "Network" (网络) 中,单击 "Routing" (路由) 。
- 单击对应干 Adaptive (自适应) 的多宿主模式。
- 3. 确认与 Oracle SPARC SuperCluster 节点的连接。确认每个节点都能 ping 出 ZFS Storage Appliance 上各个 IPMP 组中使用的八个地址。将这些 IP 地址添加到各个节点 的 **/etc/inet/hosts** 表中。

#### <span id="page-439-0"></span>配置 ZFS Storage Appliance 存储池

池配置向逻辑存储池分配物理磁盘驱动器资源,以用于备份数据存储。为了最大程度提 高系统吞吐量,可通过向每个存储池分配各个驱动器托盘的一半物理驱动器,从而配置 两个大小相同的存储池。

当配置的两个池具有相同 RAID 保护配置文件时, ZFS Storage Appliance 管理软件会 显示一条有关效率的警告消息。如果是为高性能 Oracle RMAN 备份解决方案而配置, 可安全地忽略此消息。

<span id="page-439-1"></span>配置 ZFS Storage Appliance 共享资源

共享资源配置是指设置和运行 NFS 挂载点以便客户机进行访问的过程。应为 Oracle SPARC SuperCluster 配置创建两个项目:每个池一个项目。项目是一个为一组共享资 源提供高级管理接口点的实体。要优化共享资源管理,可更新项目中所包含共享资源的 默认挂载点,使其引用数据库名称,例如 /export/dbname。对于性能优化的系统,为每 个池中的各个项目创建四个共享资源,共八个共享资源(每个机头四个共享资源)。要 配置项目,请执行以下操作:

- 1. 登录到机头 1 的 BUI,并导航到 "Shares"(共享资源)> "Projects"(项目)。
- 2. 2. 单击 "Projects"(项目) 旁的加号, 为此项目输入一个有意义的名称, 然后单击 "Apply"(应用)。由于将在另一个机头上创建类似项目,为机头 1 的项目提供唯一的名 称,例如 **H1-mydb**。
- 3. 单击新项目名称旁的铅笔图标,以编辑此项目。
- 4. 单击 "General" (常规) ,并如下所述完成属性:
	- 更改 Mountpoint(挂载点)以包括数据库名称(例如,/export/H1-mydb)。
	- 将 Synchronous write bias (同步写入偏向) 从 Latency (延迟) 更改为 Throughput (吞吐量),然后单击 "Apply" (应用)。
- 5. 单击 "Protocols" (协议), 并如下所述添加 NFS 例外情况:
	- 单击 "NFS Exceptions" (NFS 例外情况) 旁的加号。
- 将 Type (类型) 更改为 Network (网络)。
- 输入 InfiniBand 网络的子网和网络掩码(例如,/24)。
- 将 Access Mode (访问模式) 更改为 Read/Write (读/写) 。
- 确认 Charset (字符集) 设置为 default (默认)。
- 选中 Root Access (Root 访问权限) 框并单击 "Apply" (应用) 。
- 6. 单击 "General"(常规)旁的 "Shares"(共享资源)。
- 7. 为机头 1 创建四个文件系统,并为它们提供唯一的名称,使其与机头 2 的文件系统名 称不同。要交错执行备份流以在两个机头上分配数据,从而提供更佳的性能,可让机 头 1 使用奇数编号的名称,例如 **backup1**、**backup3**、**backup5** 和 **backup7**;让机头 2 使 用偶数编号的名称,例如 **backup2**、**backup4**、**backup6** 和 **backup8**。要创建文件系统, 单击 "Filesystems" (文件系统) 旁的加号,输入文件系统 (backup1) 的名称,然后单 击 "Apply"(应用)。重复此步骤以创建剩余的三个文件系统(**backup3**、**backup5** 和 **backup7**)。
- <span id="page-440-0"></span>8. 针对机头 1 重复步骤 2 到步骤 7。记住要使用唯一的项目名称(例如,**H2-mydb**),并为 这些文件系统名称指定偶数编号的备份 ID(**backup2**、**backup4**、**backup6** 和 **backup8**)。

#### 配置 ZFS Storage Appliance DTrace 分析

ZFS Storage Appliance 包括一个名为 DTrace Analytics 的综合性能分析工具。DTrace 分析是一种用于监视重要子系统性能记帐统计信息的框架。应监视部分可用记帐统计信 息,以提供有关 Oracle RMAN 备份和恢复工作负荷的有效性和性能的综合数据。

当在 ZFS Storage Appliance 上配置了高级分析时("Configuration"(配置)> "Preferences" (首选项) > "Enable Advanced Analytics" (启用用高级分析) ) ,以下 Analytics (分析)可用:

- CPU: Percent utilization broken down by CPU mode (CPU: 按 CPU 模式细分的利 用率百分比)
- Disk: Average number of I/O operations broken down by state of operation (磁盘: 按操作状态细分的平均 I/O 操作数)
- Disk: I/O bytes per second broken down by type of operation (磁盘:按操作类型细 分的每秒 I/O 字节数)
- Disk: I/O operations per second broken down by latency (磁盘:按延迟细分的每秒 I/O 操作数)
- Disk: Disks with utilization of at least 95 percent broken down by disk (磁盘:按磁 盘细分的利用率至少为 95% 的磁盘)
- Network: Interface bytes per second broken down by direction (网络:按方向细分 的每秒接口字节数)
- Network: Interface bytes per second broken down by interface (网络:按接口细分 的每秒接口字节数)
- Protocol: NFSv3 operations per second broken down by size (协议:按大小细分的 每秒 NFSv3 操作数)
- Protocol: NFSv3 operations per second broken down by type of operation (协议: 按操作类型细分的每秒 NFSv3 操作数)
- Protocol: NFSv3 operations per second of type read broken down by latency (协 议:按延迟细分的每秒读取类型的 NFSv3 操作数)
- Protocol: NFSv3 operations per second of type write broken down by latency (协 议:按延迟细分的每秒写入类型的 NFSv3 操作数)
- Protocol: NFSv3 operations per second of type read broken down by size (协议: 按大小细分的每秒读取类型的 NFSv3 操作数)
- Protocol: NFSv3 operations per second of type write broken down by size (协议: 按大小细分的每秒写入类型的 NFSv3 操作数)

实施这些记帐统计信息可帮助最终用户在一定程度上了解具体实施的资源消耗的即时和 历史情况及服务质量 (quality of service, QoS)。

### <span id="page-441-0"></span>配置客户机 NFS 挂载

配置 ZFS Storage Appliance 时, 任何访问此设备的服务器(包括 Oracle SPARC SuperCluster 节点)都会被视为客户机。客户机 NFS 挂载的配置过程包括创建用来访 问 ZFS Storage Appliance 的目标目录结构,以及为实现最佳系统性能而必需的特定 NFS 挂载选项。Solaris 客户机的挂载选项为:

rw,bg,hard,nointr,rsize=1048576,wsize=1048576,proto=tcp,vers=3,forcedirectio

在 ZFS Storage Appliance 上创建的目录的挂载点也应在各个 Oracle SPARC SuperCluster 节点上创建,并添加到其 /etc/inet/hosts 表中。

- <span id="page-441-1"></span>调整 Solaris 11 网络和内核
- 1. 应将以下条目添加到各个 Oracle SPARC SuperCluster 节点的 **/etc/system** 文件:

```
set rpcmod: clnt max conns = 8
set nfs:nfs3_bsize = 131072
```
2. 此外,每次重新引导 Oracle SPARC SuperCluster 时,需要在各个 Oracle SPARC SuperCluster 节点上运行以下命令:

/usr/sbin/ndd -set /dev/tcp tcp\_max\_buf 2097152 /usr/sbin/ndd -set /dev/tcp tcp\_xmit\_hiwat 1048576 /usr/sbin/ndd -set /dev/tcp tcp\_recv\_hiwat 1048576

3. 要实现最佳性能,可能需要进行其他调整。有关最新信息,请参阅《Oracle SPARC SuperCluster Tunables》(《Oracle SPARC SuperCluster 可调参数》)文档

1474401.1,位于 My Oracle Support (**<http://support.oracle.com>**) 中。同时,2013 年 1 月的 QFSDP 版本添加了可自动设置可调参数的 "ssctuner" 工具。有关其他信息,请 参阅 Oracle SPARC SuperCluster 发行说明。

#### <span id="page-442-0"></span>配置 Oracle Direct NFS (dNFS)  $\blacktriangledown$

在每个 Oracle SPARC SuperCluster 节点上,对 dNFS 执行如下配置:

- 1. 关闭正在运行的 Oracle 数据库软件实例。
- 2. 将目录更改为 **\$ORACLE\_HOME/rdbms/lib**。
- 3. 启用 dNFS:<br/>

make -f \$ORACLE\_HOME/rdbms/lib/ins\_rdbms.mk dnfs\_on

- 4. 使用特定于配置的服务器名称、路径名称和导出名称更新 **oranfstab** 文件(位于 **/ \$ORACLE\_HOME/dbs**),其中,<br/>
	- 服务器参数引用 ZFS Storage Appliance 机头在 InfiniBand 网络上的本地名称。<br/ >
	- 路径参数应反映配置期间指定的机头的地址。<br/>>
	- 导出参数应反映类似于在 /etc/vfstab 中创建的条目的挂载点。这些条目应类似于以 下条目。<br/>
- 5. 对于单 IP 配置 (仅限无外部叶交换机的 Oracle SPARC SuperCluster T5):

```
server: aie-zba-h1-stor
path: 192.168.30.100
export: /export/test1/backup1 mount: /zba/test1/backup1
export: /export/test1/backup3 mount: /zba/test1/backup3
export: /export/test1/backup5 mount: /zba/test1/backup5
export: /export/test1/backup7 mount: /zba/test1/backup7
server: aie-zba-h2-stor
path: 192.168.30.101
export: /export/test1/backup2 mount: /zba/test1/backup2
export: /export/test1/backup4 mount: /zba/test1/backup4
export: /export/test1/backup6 mount: /zba/test1/backup6
export: /export/test1/backup8 mount: /zba/test1/backup8<br/>br/>
```
#### 6. 对于 IPMP 组配置(所有其他项目):

server: aie-zba-h1-stor path: 192.168.30.100 path: 192.168.30.102 path: 192.168.30.104

```
path: 192.168.30.106
export: /export/test1/backup1 mount: /zba/test1/backup1
export: /export/test1/backup3 mount: /zba/test1/backup3
export: /export/test1/backup5 mount: /zba/test1/backup5
export: /export/test1/backup7 mount: /zba/test1/backup7
server: aie-zba-h2-stor
path: 192.168.30.101
path: 192.168.30.103
path: 192.168.30.105
path: 192.168.30.107
export: /export/test1/backup2 mount: /zba/test1/backup2
export: /export/test1/backup4 mount: /zba/test1/backup4
export: /export/test1/backup6 mount: /zba/test1/backup6
export: /export/test1/backup8 mount: /zba/test1/backup8
```
<span id="page-443-0"></span>7. 重新启动 Oracle 数据库软件实例。

#### 为 Oracle RMAN 备份和恢复操作调整 Oracle 数据库实例

使用 Oracle RMAN 和 ZFS Storage Appliance 优化高带宽备份和恢复操作需要调整控 制 I/O 缓冲的实例参数。有关如何调整这些参数的信息,请参见 ID 为 1072545.1 的文 章:《RMAN Performance Tuning Using Buffer Memory Parameters)》(《使用缓冲 区内存参数调整 RMAN 性能》) ,位于 My Oracle Support ([http://support.oracle.](http://support.oracle.com) [com](http://support.oracle.com)) 中。

对于 Oracle SPARC SuperCluster,应考虑调整四个参数:

- \_ backup\_disk\_bufcnt-用干处理备份集的缓冲区数
- backup disk bufsz-用于处理备份集的缓冲区大小
- backup file bufcnt-用于处理映像副本的缓冲区数
- backup file bufsz-用于处理映像副本的缓冲区大小

对于针对备份集和映像副本的备份和恢复操作,将缓冲区数设置为 64,将缓冲区大小设 置为 1 MB:

```
SQL> alter system set "_backup_disk_bufcnt"=64;
SQL> alter system set "_backup_file_bufcnt"=64;
SQL> alter system set "_backup_disk_bufsz"=1048576;
SQL> alter system set "_backup_file_bufsz"=1048576;
```
可将这些命令添加到 SPFILE 以永久性配置它们, 或可在用于执行备份或恢复操作的 Oracle RMAN 运行块中动态地设置这些命令。

以下代码片段显示了如何针对备份和恢复操作动态地调整缓冲区大小和计数。

■ 备份集备份:

run

```
\{\text{br/} sql 'alter system set "_backup_disk_bufcnt"=64';<br/>
       sql 'alter system set " backup disk bufsz"=1048576';<br/>
        allocate channel...
    \dots <br/>br/>
        backup as backupset database;
    }
■ 备份集恢复:
    run
    \{\text{br/}sql 'alter system set "_backup_disk_bufcnt"=64';<br/>
        sql 'alter system set "_backup_disk_bufsz"=1048576';<br/>
        allocate channel...
    \ldots <br/>br/>
        restore database;
    }
■ 映像副本备份:
    run
    \{\text{br/}sql 'alter system set " backup file bufcnt"=64'; <br/> />
        sql 'alter system set "_backup_file_bufsz"=1048576';<br/>
        allocate channel...
    \dots <br/>br/>
        backup as copy database;
    }
   ■ 映像副本恢复:
    run
    \{\texttt{<br/>}sql 'alter system set "_backup_file_bufcnt"=64';<br/>
        sql 'alter system set "_backup_file_bufsz"=1048576';<br/>
        allocate channel...
    \dots <br/>br/>
        restore database;
    }
```
执行以增量方式应用的备份操作需要读取增量备份集和写入到映像副本。要为以增量方 式应用的备份调整缓冲区,请运行以下命令:

run  $\{\text{br/}$ sql 'alter system set "\_backup\_disk\_bufcnt"=64';<br/>

```
 sql 'alter system set "_backup_disk_bufsz"=1048576';<br/>
   sql 'alter system set "_backup_file_bufcnt"=64';<br/>
  sql 'alter system set " backup file bufsz"=1048576';<br/>
   allocate channel...
\ldots <br/>br/>
    recover copy of database;
}
```
#### <span id="page-445-0"></span>为 Oracle RMAN 操作创建专用服务

可配置两个专用于 Oracle RMAN 处理操作的服务,以优化对负载平衡、高可用性和 升级的管理。可对这些服务进行负载平衡,将这些服务平均分配到 Oracle SPARC SuperCluster 系统的所有节点上。可通过以下方法来优化可用性和性能:将这些服务配 置为在首选实例上运行,同时将它们准备为将故障转移到群集内的任何其他实例上。如 果配置了这些服务,升级四分之一或一半的机架 Oracle SPARC SuperCluster 系统无需 更改 Oracle RMAN 运行块的连接字符串。

srvctl 实用程序可用于安装用于 Oracle RMAN 处理操作的服务。以下代码片段显示 了如何创建两个平均分布在四节点群集上并设置为将故障转移到群集内任何其他节点 的服务。在此例中,为名为 dbname 的数据库安装这些服务,且将这些服务命名为 dbname\_bkup。

```
srvctl add service -d dbname -r dbname1 -a dbname2 -s dbname_bkup1
srvctl start service -d dbname -s dbname_bkup1
srvctl add service -d dbname -r dbname2 -a dbname1 -s dbname_bkup2
srvctl start service -d dbname -s dbname_bkup2
```
### <span id="page-445-1"></span>配置 Oracle RMAN

Oracle RMAN 通道和并行度的配置过程包括指定 Oracle RMAN 备份通道的文件系统目 标以及用于备份和恢复操作的总通道数。可通过在所有可用 ZFS Storage Appliance 共 享资源上配置 16 个 Oracle RMAN 通道来实现性能优势。配置 Oracle RMAN 通道,将 它们平均分配到 Oracle 数据库实例和 RAC 群集中的节点上,并且平均分配到从 ZFS Storage Appliance 中导出的共享资源上。

以下代码片段显示了针对备份集和映像副本执行备份和恢复操作以及将增量合并应用到 映像副本的 Oracle RMAN 运行块样例。此样例代码基于以下数据库配置:

- 数据库名称:dbname
- SYSDBA 登录名: sys/welcome
- 扫描地址:ad01-scan
- 备份的服务名称: dbname\_bkup

可在单池配置中配置 ZFS Storage Appliance,此设备将在此池中导出用作八个挂载点 的八个共享资源。

以下各节中的示例显示了使用备份集和映像副本进行备份和恢复操作的 Oracle RMAN 运行块。在这些示例中,将把四个共享资源的配置的挂载点作为 /zfssa/dbname/backup1 到 /zfssa/dbname/backup4 进行访问。而且,在这些示例针对的配置中,ZFS Storage Appliance 导出四个共享资源, 这些共享资源用作 16 个 Oracle RMAN 通道的四个挂载 点。

备份集级别 0 备份:

```
run
```
 $\frac{1}{2}$  sql 'alter system set "\_backup\_disk\_bufcnt"=64 scope=memory';<br/> sql 'alter system set "\_backup\_disk\_bufsz"=1048576 scope=memory';<br/> allocate channel ch01 device type disk connect 'sys/welcome@ad01-<br/> scan/dbname\_bkup1' format '/zfssa/dbname/backup1/%U';<br/> allocate channel ch02 device type disk connect 'sys/welcome@ad01-<br/> scan/dbname\_bkup2' format '/zfssa/dbname/backup2/%U';<br/> allocate channel ch03 device type disk connect 'sys/welcome@ad01-<br/> scan/dbname\_bkup1' format '/zfssa/dbname/backup3/%U';<br/> allocate channel ch04 device type disk connect 'sys/welcome@ad01-<br/> scan/dbname\_bkup2' format '/zfssa/dbname/backup4/%U';<br/> allocate channel ch05 device type disk connect 'sys/welcome@ad01-<br/>>hr/> scan/dbname\_bkup1' format '/zfssa/dbname/backup1/%U';<br/> allocate channel ch06 device type disk connect 'sys/welcome@ad01-<br/> scan/dbname\_bkup2' format '/zfssa/dbname/backup2/%U';<br/> allocate channel ch07 device type disk connect 'sys/welcome@ad01-<br/> scan/dbname\_bkup1' format '/zfssa/dbname/backup3/%U';<br/> allocate channel ch08 device type disk connect 'sys/welcome@ad01-<br/>>hr/> scan/dbname\_bkup2' format '/zfssa/dbname/backup4/%U';<br/> allocate channel ch09 device type disk connect 'sys/welcome@ad01-<br/> scan/dbname\_bkup1' format '/zfssa/dbname/backup2/%U';<br/> allocate channel ch10 device type disk connect 'sys/welcome@ad01-<br/> scan/dbname\_bkup2' format '/zfssa/dbname/backup1/%U';<br/> allocate channel ch11 device type disk connect 'sys/welcome@ad01-<br/> scan/dbname\_bkup1' format '/zfssa/dbname/backup4/%U';<br/> allocate channel ch12 device type disk connect 'sys/welcome@ad01-<br/> scan/dbname\_bkup2' format '/zfssa/dbname/backup3/%U';<br/> allocate channel ch13 device type disk connect 'sys/welcome@ad01-<br/> scan/dbname\_bkup1' format '/zfssa/dbname/backup2/%U';<br/> allocate channel ch14 device type disk connect 'sys/welcome@ad01-<br/> scan/dbname\_bkup2' format '/zfssa/dbname/backup1/%U';<br/> allocate channel ch15 device type disk connect 'sys/welcome@ad01-<br/> scan/dbname\_bkup1' format '/zfssa/dbname/backup4/%U';<br/> allocate channel ch16 device type disk connect 'sys/welcome@ad01-<br/> scan/dbname\_bkup2' format '/zfssa/dbname/backup3/%U';<br/> configure snapshot controlfile name to<br/>>hr/> '/zfssa/dbname/backup1/snapcf\_dbname.f';<br/> backup as backupset incremental level 0 section size 32g database<br/> tag 'FULLBACKUPSET\_L0' plus archivelog tag 'FULLBACKUPSET\_L0';

备份集级别 1 备份:

}

run  $\frac{1}{2}$ 

```
sql 'alter system set " backup disk bufcnt"=64 scope=memory';<br/>
sql 'alter system set " backup disk bufsz"=1048576 scope=memory';<br/>
allocate channel ch01 device type disk connect 'sys/welcome@ad01-<br/>
 scan/dbname_bkup1' format '/zfssa/dbname/backup1/%U';<br/>
 allocate channel ch02 device type disk connect 'sys/welcome@ad01-<br/>
scan/dbname_bkup2' format '/zfssa/dbname/backup2/%U';<br/>
 allocate channel ch03 device type disk connect 'sys/welcome@ad01-<br/>
 scan/dbname_bkup1' format '/zfssa/dbname/backup3/%U';<br/>
allocate channel ch04 device type disk connect 'sys/welcome@ad01-<br/>>br/>
scan/dbname_bkup2' format '/zfssa/dbname/backup4/%U';<br/>
 allocate channel ch05 device type disk connect 'sys/welcome@ad01-<br/>
 scan/dbname_bkup1' format '/zfssa/dbname/backup1/%U';<br/>
 allocate channel ch06 device type disk connect 'sys/welcome@ad01-<br/>
 scan/dbname_bkup2' format '/zfssa/dbname/backup2/%U';<br/>
 allocate channel ch07 device type disk connect 'sys/welcome@ad01-<br/>
scan/dbname_bkup1' format '/zfssa/dbname/backup3/%U';<br/>
 allocate channel ch08 device type disk connect 'sys/welcome@ad01-<br/>
scan/dbname_bkup2' format '/zfssa/dbname/backup4/%U';<br/>
 allocate channel ch09 device type disk connect 'sys/welcome@ad01-<br/>
 scan/dbname_bkup1' format '/zfssa/dbname/backup2/%U';<br/>
 allocate channel ch10 device type disk connect 'sys/welcome@ad01-<br/>
 scan/dbname_bkup2' format '/zfssa/dbname/backup1/%U';<br/>
 allocate channel ch11 device type disk connect 'sys/welcome@ad01-<br/>
scan/dbname_bkup1' format '/zfssa/dbname/backup4/%U';<br/>
 allocate channel ch12 device type disk connect 'sys/welcome@ad01-<br/>
scan/dbname_bkup2' format '/zfssa/dbname/backup3/%U';<br/>
 allocate channel ch13 device type disk connect 'sys/welcome@ad01-<br/>
 scan/dbname_bkup1' format '/zfssa/dbname/backup2/%U';<br/>
allocate channel ch14 device type disk connect 'sys/welcome@ad01-<br/> <br/>
 scan/dbname_bkup2' format '/zfssa/dbname/backup1/%U';<br/>
 allocate channel ch15 device type disk connect 'sys/welcome@ad01-<br/>
scan/dbname_bkup1' format '/zfssa/dbname/backup4/%U';<br/>
 allocate channel ch16 device type disk connect 'sys/welcome@ad01-<br/>
 scan/dbname_bkup2' format '/zfssa/dbname/backup3/%U';<br/>
 configure snapshot controlfile name to<br/>
 '/zfssa/dbname/backup1/snapcf_dbname.f';<br/>
 backup as backupset incremental level 1 database tag<br/>
 'FULLBACKUPSET_L1' plus archivelog tag 'FULLBACKUPSET_L1';
```
映像副本备份:

#### run

}

```
\{ < h r / >
```
sql 'alter system set " backup file bufcnt"=64 scope=memory';<br/> sql 'alter system set " backup file bufsz"=1048576 scope=memory';<br/> allocate channel ch01 device type disk connect 'sys/welcome@ad01-<br/> scan/dbname\_bkup1' format '/zfssa/dbname/backup1/%U';<br/> allocate channel ch02 device type disk connect 'sys/welcome@ad01-<br/> scan/dbname\_bkup2' format '/zfssa/dbname/backup2/%U';<br/> allocate channel ch03 device type disk connect 'sys/welcome@ad01-<br/>>br/> scan/dbname\_bkup1' format '/zfssa/dbname/backup3/%U';<br/>

```
 allocate channel ch04 device type disk connect 'sys/welcome@ad01-<br/>
 scan/dbname_bkup2' format '/zfssa/dbname/backup4/%U';<br/>
allocate channel ch05 device type disk connect 'sys/welcome@ad01-<br/>>hr/>
scan/dbname_bkup1' format '/zfssa/dbname/backup1/%U';<br/>
 allocate channel ch06 device type disk connect 'sys/welcome@ad01-<br/>
 scan/dbname_bkup2' format '/zfssa/dbname/backup2/%U';<br/>
 allocate channel ch07 device type disk connect 'sys/welcome@ad01-<br/>
scan/dbname_bkup1' format '/zfssa/dbname/backup3/%U';<br/>
 allocate channel ch08 device type disk connect 'sys/welcome@ad01-<br/>
scan/dbname_bkup2' format '/zfssa/dbname/backup4/%U';<br/>
 allocate channel ch09 device type disk connect 'sys/welcome@ad01-<br/>
scan/dbname_bkup1' format '/zfssa/dbname/backup2/%U';<br/>
 allocate channel ch10 device type disk connect 'sys/welcome@ad01-<br/>
 scan/dbname_bkup2' format '/zfssa/dbname/backup1/%U';<br/>
 allocate channel ch11 device type disk connect 'sys/welcome@ad01-<br/>
 scan/dbname_bkup1' format '/zfssa/dbname/backup4/%U';<br/>
 allocate channel ch12 device type disk connect 'sys/welcome@ad01-<br/>
scan/dbname_bkup2' format '/zfssa/dbname/backup3/%U';<br/>
 allocate channel ch13 device type disk connect 'sys/welcome@ad01-<br/>
scan/dbname_bkup1' format '/zfssa/dbname/backup2/%U';<br/>
 allocate channel ch14 device type disk connect 'sys/welcome@ad01-<br/>
 scan/dbname_bkup2' format '/zfssa/dbname/backup1/%U';<br/>
 allocate channel ch15 device type disk connect 'sys/welcome@ad01-<br/>
scan/dbname_bkup1' format '/zfssa/dbname/backup4/%U';<br/>
 allocate channel ch16 device type disk connect 'sys/welcome@ad01-<br/>
 scan/dbname_bkup2' format '/zfssa/dbname/backup3/%U';<br/>
 configure snapshot controlfile name to<br/>
 '/zfssa/dbname/backup1/snapcf_dbname.f';<br/>
backup incremental level 1 for recover of copy with tag 'IMAGECOPY'<br/>br/>
 database;
```

```
}
```
#### 增量合并到映像副本:

#### run

```
\frac{1}{2}sql 'alter system set " backup disk bufcnt"=64 scope=memory';<br/>
   sql 'alter system set "_backup_disk_bufsz"=1048576 scope=memory';<br/>
  sql 'alter system set " backup file bufcnt"=64 scope=memory';<br/>
  sql 'alter system set " backup file bufsz"=1048576 scope=memory';<br/>
  allocate channel ch01 device type disk connect 'sys/welcome@ad01-<br/> <br/>>
  scan/dbname_bkup1';<br/>
   allocate channel ch02 device type disk connect 'sys/welcome@ad01-<br/>
   scan/dbname_bkup2';<br/>
   allocate channel ch03 device type disk connect 'sys/welcome@ad01-<br/>
  scan/dbname_bkup1':<br/>shr/>
  allocate channel ch04 device type disk connect 'sys/welcome@ad01-<br/>>hr/>
  scan/dbname_bkup2';<br/>
   allocate channel ch05 device type disk connect 'sys/welcome@ad01-<br/>
  scan/dbname_bkup1';<br/>
   allocate channel ch06 device type disk connect 'sys/welcome@ad01-<br/>
  scan/dbname_bkup2':<br/>shot>
  allocate channel ch07 device type disk connect 'sys/welcome@ad01-<br/>>hr/>
  scan/dbname_bkup1';<br/>>
```

```
 allocate channel ch08 device type disk connect 'sys/welcome@ad01-<br/>
scan/dbname_bkup2';<br/>
allocate channel ch09 device type disk connect 'sys/welcome@ad01-<br/>>hr/>
scan/dbname_bkup1':<br/>>
 allocate channel ch10 device type disk connect 'sys/welcome@ad01-<br/>
scan/dbname_bkup2';<br/>
 allocate channel ch11 device type disk connect 'sys/welcome@ad01-<br/>
scan/dbname_bkup1';<br/>
 allocate channel ch12 device type disk connect 'sys/welcome@ad01-<br/>
 scan/dbname_bkup2';<br/>
allocate channel ch13 device type disk connect 'sys/welcome@ad01-<br/>>br/>
scan/dbname_bkup1';<br/>
 allocate channel ch14 device type disk connect 'sys/welcome@ad01-<br/>
scan/dbname_bkup2';<br/>
 allocate channel ch15 device type disk connect 'sys/welcome@ad01-<br/>
scan/dbname_bkup1';<br/>
 allocate channel ch16 device type disk connect 'sys/welcome@ad01-<br/>
scan/dbname_bkup2':<br/>
 configure snapshot controlfile name to<br/>
 '/zfssa/dbname/backup1/snapcf_dbname.f';<br/>
 recover copy of database with tag 'IMAGECOPY';
```
#### }

恢复验证:

#### run  $\frac{\text{ds}}{\text{ds}}$

```
 sql 'alter system set "_backup_disk_bufcnt"=64 scope=memory';<br/>
 sql 'alter system set "_backup_disk_bufsz"=1048576 scope=memory';<br/>
 sql 'alter system set "_backup_file_bufcnt"=64 scope=memory';<br/>
 sql 'alter system set "_backup_file_bufsz"=1048576 scope=memory';<br/>
allocate channel ch01 device type disk connect 'sys/welcome@ad01-<br/>>hr/>
scan/dbname_bkup1';<br/>
allocate channel ch02 device type disk connect 'sys/welcome@ad01-<br/> <br/>
scan/dbname_bkup2';<br/>
 allocate channel ch03 device type disk connect 'sys/welcome@ad01-<br/>
scan/dbname_bkup1';<br/>
 allocate channel ch04 device type disk connect 'sys/welcome@ad01-<br/>
scan/dbname_bkup2':<br/>
allocate channel ch05 device type disk connect 'sys/welcome@ad01-<br/>>br/>
scan/dbname_bkup1';<br/>
 allocate channel ch06 device type disk connect 'sys/welcome@ad01-<br/>
scan/dbname_bkup2';<br/>
 allocate channel ch07 device type disk connect 'sys/welcome@ad01-<br/>
scan/dbname_bkup1';<br/>
 allocate channel ch08 device type disk connect 'sys/welcome@ad01-<br/>
scan/dbname_bkup2';<br/>
allocate channel ch09 device type disk connect 'sys/welcome@ad01-<br/>>br/>
scan/dbname_bkup1';<br/>
 allocate channel ch10 device type disk connect 'sys/welcome@ad01-<br/>
scan/dbname_bkup2';<br/>
 allocate channel ch11 device type disk connect 'sys/welcome@ad01-<br/>
scan/dbname_bkup1':<br/>>br/>
allocate channel ch12 device type disk connect 'sys/welcome@ad01-<br/> <br/>>
```

```
scan/dbname_bkup2';<br/>
 allocate channel ch13 device type disk connect 'sys/welcome@ad01-<br/>
scan/dbname_bkup1';<br/>
 allocate channel ch14 device type disk connect 'sys/welcome@ad01-<br/>
scan/dbname_bkup2';<br/>
 allocate channel ch15 device type disk connect 'sys/welcome@ad01-<br/>
scan/dbname_bkup1';<br/>
 allocate channel ch16 device type disk connect 'sys/welcome@ad01-<br/>
scan/dbname_bkup2';<br/>
 configure snapshot controlfile name to<br/>
 '/zfssa/dbname/backup1/snapcf_dbname.f';<br/>
 restore validate database;
```
# <span id="page-450-0"></span>为设备备份配置 Oracle SPARC SuperCluster

使用以下过程可以为设备备份配置 Oracle SPARC SuperCluster。

- [配置设备以与 SuperCluster 结合使用进行备份](#page-433-0)
- [设置在主机上挂载共享资源的目录结构](#page-450-1)
- [更新 /etc/vfstab 文件](#page-450-2)

}

- [启用 NFS 客户机服务](#page-451-0)
- [更新 oranfstab 以访问 ZFS Storage Appliance 导出](#page-451-1)
- [在主机上挂载共享资源](#page-452-0)
- [设置挂载共享资源的所有权](#page-452-1)
- <span id="page-450-1"></span>设置在主机上挂载共享资源的目录结构
- 按如下所示设置共享资源在主机上的挂载点:

```
mkdir -p /zfssa/dbname/backup1
mkdir -p /zfssa/dbname/backup2
mkdir -p /zfssa/dbname/backup3
mkdir -p /zfssa/dbname/backup4
```
### <span id="page-450-2"></span>更新 /etc/vfstab 文件

下面列表中的 UNIX 换行转义符 (\) 表明单行代码在此处换到第二行。将有换行符的行输 入 fstab 时,请删除 \ 字符,然后两个行段合并到一行(用空格分隔)。

1. 要更新 **/etc/vfstab** 文件,请使用以下选项之一。 *对于单池配置:*

- 192.168.36.200:/export/dbname/backup1 /zfssa/dbname/backup1 \<br/> nfs - yes rw,bg,hard,nointr,rsize=1048576,wsize=1048576,proto= \<br/>br/> tcp,vers=3,forcedirectio
- 192.168.36.200:/export/dbname/backup2 /zfssa/dbname/backup2 \<br/> nfs - yes rw,bg,hard,nointr,rsize=1048576,wsize=1048576,proto= \<br/>br/> tcp,vers=3,forcedirectio
- 192.168.36.200:/export/dbname/backup3 /zfssa/dbname/backup3 \<br/> nfs - yes rw,bg,hard,nointr,rsize=1048576,wsize=1048576,proto= \<br/> tcp,vers=3,forcedirectio
- 192.168.36.200:/export/dbname/backup4 /zfssa/dbname/backup4 \<br/> nfs - yes rw,bg,hard,nointr,rsize=1048576,wsize=1048576,proto= \<br/>br/> tcp,vers=3,forcedirectio

#### 2. *对于双池配置:*

- 192.168.36.200:/export/dbname/backup1 /zfssa/dbname/backup1 \<br/> nfs - yes rw,bg,hard,nointr,rsize=1048576,wsize=1048576,proto= \<br/> tcp,vers=3,forcedirectio
- 192.168.36.201:/export/dbname/backup2 /zfssa/dbname/backup2 \<br/> nfs - yes rw,bg,hard,nointr,rsize=1048576,wsize=1048576,proto= \<br/>br/> tcp,vers=3,forcedirectio
- 192.168.36.200:/export/dbname/backup3 /zfssa/dbname/backup3 \<br/> nfs - yes rw,bg,hard,nointr,rsize=1048576,wsize=1048576,proto= \<br/>br/> tcp,vers=3,forcedirectio
- 192.168.36.201:/export/dbname/backup4 /zfssa/dbname/backup4 \<br/> nfs - yes rw,bg,hard,nointr,rsize=1048576,wsize=1048576,proto= \<br/> tcp,vers=3,forcedirectio

## <span id="page-451-0"></span>启用 NFS 客户机服务

使用以下命令在 Solaris 11 主机上启用 NFS 客户机服务:

svcadm enable -r nfs/client

### <span id="page-451-1"></span>更新 oranfstab 以访问 ZFS Storage Appliance 导出

要更新 oranfstab 文件以访问 ZFS Storage Appliance 导出,请使用以下相应选项。

1. *对于单池配置:*

```
server: 192.168.36.200
path: 192.168.36.200
path: 192.168.36.201
path: 192.168.36.202
path: 192.168.36.203
export: /export/dbname/backup1 mount: /zfssa/dbname/backup1
export: /export/dbname/backup2 mount: /zfssa/dbname/backup2
export: /export/dbname/backup3 mount: /zfssa/dbname/backup3
export: /export/dbname/backup4 mount: /zfssa/dbname/backup4
```
2. *对于双池配置:*

```
server: 192.168.36.200
path: 192.168.36.200
path: 192.168.36.202
export: /export/dbname/backup1 mount: /zfssa/dbname-2pool/backup1
export: /export/dbname/backup3 mount: /zfssa/dbname-2pool/backup3
server: 192.168.36.201
path: 192.168.36.201
path: 192.168.36.203
export: /export/dbname/backup2 mount: /zfssa/dbname-2pool/backup2
export: /export/dbname/backup4 mount: /zfssa/dbname-2pool/backup4
```
### <span id="page-452-0"></span>在主机上挂载共享资源

- 使用标准的 Solaris **mount** 命令手动挂载共享资源:
	- # mount /zfssa/dbname/backup1
	- # mount /zfssa/dbname/backup2
	- # mount /zfssa/dbname/backup3
	- # mount /zfssa/dbname/backup4

### <span id="page-452-1"></span>设置挂载共享资源的所有权

更改挂载共享资源的权限设置以与 ORACLE\_HOME 的权限设置匹配。在此示例中,用户和 组的所有权均设置为 oracle:dba。

- 1. 输入:<br />**# chown oracle:dba /zfssa/dbname/\***
- 2. 使用以下选项之一来重新启动 Oracle 数据库实例,从而获取对 **oranfstab** 文件所做的更 改:
	- 一次重新启动一个实例 (滚动升级) ,例如:
	- :\$ srvctl stop instance -d dbname -i dbname1
	- :\$ srvctl start instance -d dbname -i dbname1
	- :\$ srvctl stop instance -d dbname -i dbname2
	- :\$ srvctl start instance -d dbname -i dbname2
	- :\$ srvctl stop instance -d dbname -i dbname3
	- :\$ sryctl start instance -d dbname -i dbname3
	- :\$ srvctl stop instance -d dbname -i dbname4
	- :\$ srvctl start instance -d dbname -i dbname4
	- :\$ srvctl stop instance -d dbname -i dbname5
	- :\$ srvctl start instance -d dbname -i dbname5
- :\$ srvctl stop instance -d dbname -i dbname6
- :\$ srvctl start instance -d dbname -i dbname6
- :\$ srvctl stop instance -d dbname -i dbname7
- :\$ srvctl start instance -d dbname -i dbname7
- :\$ srvctl stop instance -d dbname -i dbname8
- :\$ srvctl start instance -d dbname -i dbname8
- 重新启动整个数据库,例如:
- :\$ srvctl stop database -d dbname
- :\$ srvctl start database -d dbname

## Oracle 智能存储协议

利用 Oracle 智能存储协议 (Oracle Intelligent Storage Protocol, OISP), Oracle 直接 NFS (direct NFS, dNFS) 客户机可以对与 I/O 请求关联的属性编码并将其传递到 Oracle ZFS Storage Appliance。这些属性包含的信息包括 I/O 请求的目标数据库文件类型、文 件的记录大小以及发出 I/O 请求的数据库的身份等。

Oracle ZFS Storage Appliance 会将这些属性解码,利用它们简化数据库配置、提高数 据库性能以及观察数据库客户机正在生成的 I/O 工作负荷的来源。

## 数据库记录大小

Oracle dNFS 客户机可以根据每个 I/O 请求的文件类型传递最佳记录大小。如果传递了 记录大小,则该记录大小将覆盖共享资源或项目上的 "Database record size"(数据库记 录大小)属性设置。只能为新创建的文件设置记录大小。如果某个文件已存在,则不更 改记录大小。

## 同步写入偏向提示

Oracle dNFS 客户机可以传递与写入 I/O 请求关联的写入偏向"提示":提示 Oracle ZFS Storage Appliance 将 I/O 请求处理为延迟敏感或面向吞吐量。如果传递了该提示,则该 提示将覆盖共享资源或项目上的 "Synchronous write bias"(同步写入偏向)属性设置。

## 按数据库名称列出的 Analytics(分析)细目

Oracle 12c dNFS 客户机可以传递数据库的标识 (SID) 或者负责发出 I/O 请求的容器数 据库和可插拔数据库 (SID:SID)。Oracle ZFS Storage Appliance Analytics(分析)可

以通过选择细目或者按"应用程序 ID"钻取,显示按数据库的 SID 名称细分的 I/O 统计信 息。

# 支持 OISP 的协议和客户机

协议:NFSv4

客户机:Oracle Database NFS (dNFS) 客户机

## 适用于 Oracle Solaris Cluster 的设备网络文件系统插件

Oracle Solaris Cluster (OSC) 是一款适用于 Solaris 操作系统的高可用性群集软件产 品。

通过适用于 Oracle Solaris Cluster 的设备网络文件系统插件,使包含设备的 OSC 能 够使用 NFS 协议。Oracle 技术网上的适用于 Oracle Solaris Cluster 的 Oracle ZFS Storage Appliance 网络文件系统插件提供了该插件和自述文件。

## 适用于 Oracle Solaris Cluster Geographic Edition 的设备插件

Oracle Solaris Cluster Geographic Edition 软件是 Oracle Solaris Cluster 软件的一个分 层扩展。Geographic Edition 软件保护应用程序远离意外的中断,使用多个相隔很远的 群集,使用一个冗余基础结构来在这些群集站点之间复制数据。此插件使用设备远程复 制服务协调远程 Oracle Solaris Cluster 站点之间的数据复制。

可通过 Oracle 技术网上的 "Sun NAS Storage" 信息页面获取此插件数据包。

## 用于 Oracle Enterprise Manager 系统监视的设备插件

适用于 Oracle Enterprise Manager 系统监视的 Oracle ZFS Storage 插件对 Oracle ZFS Storage Appliance 的网格控制器环境提供一流监视。该插件可以:

- 监视 Oracle ZFS Storage Appliance
- 收集存储系统信息、配置信息以及可访问的存储组件的性能信息
- 根据阈值以及工具所收集的监视信息发出警报和违规消息
- 提供用于补充 Analytics (分析) 的现成可用报告
- 支持通过远程代理进行监视

一旦将某设备配置为通过 Oracle Grid Control 进行监视,就会创建 Analytics(分析)工 作表和数据集,以使 Oracle Grid Control 管理员看到通过设备内可用的实时 Analytics (分析)信息所提供的更深层详细信息。

可通过以下链接获取管理插件:[http://www.oracle.com/technetwork/documentation/](http://www.oracle.com/technetwork/documentation/index.html) [index.html](http://www.oracle.com/technetwork/documentation/index.html)。

它与安装指南一起打包提供,Oracle Grid Control 的管理员和要监视的设备的存储管理 员都应阅读该指南。

每个设备中都包含以下两种工作流,分别用于准备系统以进行监视,或者用于删除为监 视环境所创建的工件:

- Configure for Oracle Enterprise Manager Monitoring (配置 Oracle Enterprise Manager 监视)
- Unconfigure Oracle Enterprise Manager Monitoring (取消配置 Oracle Enterprise Manager 监视)

可通过浏览器用户界面的 "Maintenance"(维护)> "Workflows"(工作流)页面访问这 些工作流。

## Configuring for Oracle Enterprise Manager Monitoring (配置 Oracle Enterprise Manager 监视)

此工作流用于准备环境以进行监视,或者将该工作流所创建的任何工件重置回其原始状 态(如果存储管理员在操作过程中对这些工件进行了更改)。执行此工作流可对系统进 行以下更改:

- 将创建对系统具有有限访问权限的 *oracle\_agent* 角色属性,以允许 Oracle Enterprise Manager Grid Control 代理获取监视所需的信息,而不会对系统进行更 改。将创建 *oracle\_agent* 用户并向其分配此角色。为保存有关代理何时以及如何访 问设备的清晰审计记录,必须使用此角色和用户。
- 将启用 "Advanced Analytics" (高级分析) ,从而为 Oracle ZFS Storage Appliance 的所有用户提供扩展的统计信息集。
- 将创建 *Oracle Enterprise Manager* 工作表, 以便 Oracle Grid Control 管理员和存储 管理员进行沟通。Oracle Grid Control 监视的所有度量均可在此工作表中查看。

## Unconfigure Oracle Enterprise Manager Monitoring (取消配置 Oracle Enterprise Manager 监视)

此工作流将删除 *Configure for Oracle Enterprise Manager Monitoring*(配置 Oracle Enterprise Manager 监视)所创建的工件。具体而言,该工作流:

- 删除 oracle\_agent 角色和用户
- 删除 *Oracle Enterprise Manager* 工作表

该工作流不会禁用 "Advanced Analytics" (高级分析) 或为收集数据而激活的任何数据 集。

## Oracle 虚拟机存储连接的设备插件

Oracle VM 3.0 引入了众多新增功能,Oracle VM Storage Connect 框架就是其中一项。 该框架支持 Oracle VM Manager 3.0 直接访问存储服务器和置备资源。通过该框架,您 可以注册存储服务器、搜索现有存储资源、创建物理磁盘并将其提供给服务器池以及共 享存储系统信息库和虚拟机。

适用于 Oracle ZFS Storage Appliance 的 Oracle 虚拟机存储连接插件是 Oracle VM 软 件套件的一个组件,该组件支持 Oracle VM 置备和管理 Oracle ZFS Storage Appliance 实现虚拟化。该插件可安装在一个或多个 Oracle VM Server 上,并可通过工作流与安装 在设备上的一个或多个存储服务器进行通信。

[Oracle 技术网](http://www.oracle.com/technetwork/documentation/index.html)上提供了此插件和自述文件。

## 适用于卷影副本服务软件的设备插件提供程序

适用于 Microsoft 操作系统的卷影副本服务 (Volume Shadow Copy Service, VSS) 提供 了一个框架,允许在系统上的应用程序仍在写入卷时执行卷备份。VSS 提供了一个一致 性接口,允许在更新磁盘上数据的用户应用程序(VSS 写入程序)与备份应用程序的用 户应用程序(VSS 请求程序)之间进行协调。具体来说,VSS 提供了:

- 用于协调应用程序与文件系统活动的备份基础结构
- 用于创建某个时间点合并后副本(称为 *shadow copies*(阴影副本))的位置

适用于卷影副本服务软件的 Oracle ZFS Storage Appliance 提供程序是一款 VSS 硬件 提供程序,它允许 Oracle ZFS Storage Appliance 为使用块目标的 Windows 主机创建 一致的快照。VSS 会对快照进行协调以确保块数据是一致的。此提供程序与设备上的一 组工作流进行通信,以协调创建在应用程序中看到的快照。它可以通过 iSCSI 和光纤通 道运行。

适用于卷影副本服务软件的 Oracle ZFS Storage Appliance 提供程序安装在需要此功能 和应用程序间协调的主机上。有关此应用程序集成的完整文档以自述文件的形式随下载 的组件提供。[Oracle 技术网](http://www.oracle.com/technetwork/documentation/index.html)上的 Oracle ZFS Storage Appliance 软件提供程序和插件补 丁程序提供了该提供程序软件和自述文件。Microsoft Web 站点上提供了关于 VSS 的更 多信息:<http://msdn.microsoft.com/en-us/library/aa384649>

## 对 Symantec Dynamic Multi-Pathing and Storage Foundation 的 支持

- SF Symantec Storage Foundation 5.1
- SF HA Storage Foundation High Availability 5.1
- SFCFS/SF Oracle RAC Storage Foundation Cluster File System/Storage Foundation for Oracle RAC 5.1
- SFCFS/SFCFS Oracle RAC Storage Foundation Cluster File System/Storage Foundation Cluster File System for Oracle RAC 5.1
- Solaris 10 SPARC
- Solaris 10 x86
- Linux RedHat5
- Oracle Enterprise Linux (OEL)

请参考 Symantec 的 HCL《[Symantec Storage Foundation and High Availability](https://www.veritas.com/support/en_US/article.TECH47728) Solutions Hardware TechNote ([https://www.veritas.com/support/en\\_US/article.](https://www.veritas.com/support/en_US/article.TECH47728) [TECH47728](https://www.veritas.com/support/en_US/article.TECH47728))》(《Symantec Storage Foundation and High Availability Solutions 硬件技 术说明》)。

#### 请注意以下限制:

- Symantec 要求"必须"安装设备 ASL,才可从以下位置下载:https://vos.symantec. com/asl
- Symantec 还要求安装 SF 5.1 VM(修补程序级别为 5.1RP2 或更高版本),可从以 下位置下载:https://vos.symantec.com/patch/matrix
- Symantec 还要求进行以下 DMP 参数设置(仅适用于"群集化的"设备):
	- :dmp health time=0
	- :dmp\_path\_age=0
	- dmp lun retry timeout=200

请参阅 Symantec 的硬件技术说明,其中提到了"群集化的"设备设置[:Symantec 技术支](https://www.veritas.com/support/en_US/article.TECH74012) 持 ([https://www.veritas.com/support/en\\_US/article.TECH74012](https://www.veritas.com/support/en_US/article.TECH74012))。

Symantec Storage Foundation 5.1SP2 for Windows 支持通过 FC 连接至适用于以下 Windows 版本的 Oracle ZFS Storage Appliance:

- Windows Server 2003
- Windows Server 2008
- Windows Server 2008 R2

请参阅 SF 5.1SP2 HCL 《[Hardware Compatibility List \(HCL\) for Symantec Storage](https://www.veritas.com/support/en_US/article.TECH138719) Foundation ([https://www.veritas.com/support/en\\_US/article.TECH138719](https://www.veritas.com/support/en_US/article.TECH138719))》(《适

用于 Symantec Storage Foundation 的硬件兼容性列表 (Hardware Compatibility List,  $HCL)$  $)$ ,

## 适用于 VMware Site Recovery Manager 的 Appliance Replication Adapter

适用于 VMware vCenter Site Recovery Manager (SRM) 的 Oracle ZFS Storage Appliance Storage Replication Adapter (SRA) 将 Oracle ZFS Storage Appliance 集成 到 VMware 部署中,该部署跨多个站点并且在受保护的服务损坏时需要快速恢复。SRA 可插入现有 VMware vCenter SRM 环境,允许在测试和运行恢复计划时通过 VMware vCenter SRM 搜索、测试和故障转移序列管理 Oracle ZFS Storage Appliance。仅在 VMware vCenter SRM 应用程序内才会使用 SRA。

VMware 管理员需要与负责维护 VMware 数据存储所在设备的 Oracle ZFS Storage Appliance 管理员紧密配合。有关详细信息,请参见 SRA 中包含的《Oracle ZFS Storage Appliance SRA for VMware SRM Administration Guide》。

注 - 可从 Oracle 技术网下载 SRA。要获取 SRA,需要具备针对 Oracle ZFS Storage Appliance 的有效 Oracle 支持合同。

Oracle ZFS Storage Appliance 管理指南,发行版 2013.1.5.0 • 2016 年 2 月